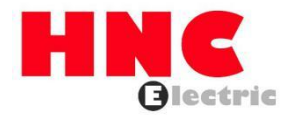

# **HV500/505W Series Frequency Inverter User Manual**

**HNC Electric Limited**

## **Preface**

Thank you for purchasing HV500 Vector Control AC Drive developed by **HNC ELECTRIC LIMITED**. The HV500 series AC drive is a general-purpose high-performance vector control AC drive, which is<br>widely used for simple fan and pump driving, and automatic controlling in specific industry equipment of Textile,Stone sawing machine,Air compressor,Spindle servo drive ,Crane,Veneer peeling machine,line cutting machine,oil-fields and wire drawing machine. It can also provide all-in-one solution for the application of ball crusher,injection molding machine and intelligent motor.

This manual describes the notes and guidance of selection, installation, parameter setting, field debugging, fault diagnostics and daily maintenance. Read and understand the user manual before use and forward the manual to the end user.

#### **Notes**

- $\bullet$  The drawings in the user manual are sometimes shown without covers or protective guards.Remember to install the covers and protective guards according to the user manual, then perform operations in accordance with the instructions.
- The drawings in the manual are shown for description only and may not match the product that you purchased.
- The instructions are subject to change without notice, due to product upgrade and the efforts to increase the accuracy and convenience of the user manual.
- Contact our agents or customer service center if you need to purchase this user manual.
- Contact our customer service center if you have problems during the use.

## **Easy Operation Instruction**

**Notes:** All the examples below are base on factory setting.

#### **Example 1: Start/stop the AC drive and set frequency by Keypad.**

#### **Operating steps:**

1.1) Configure the following parameters according to the motor nameplate and actual requirements.

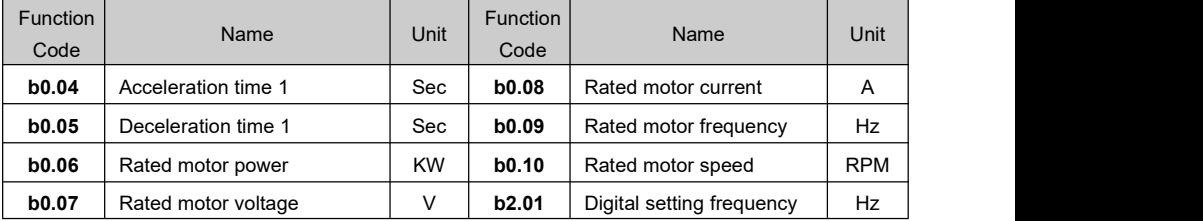

1.2) Start/stop the AC drive by pressing the RUN/STOP key on the keypad.

### **Example 2: Start/stop the AC drive by digital input (X terminals) and set frequency through analog input signals.**

#### **Operating steps:**

2.1) Terminal X1 controls forward running, X2 controls reverse running, and AI1 signal set the running frequency.Please configure the wiring refer the following diagram.

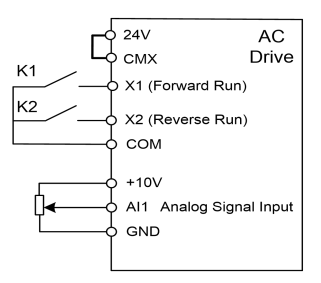

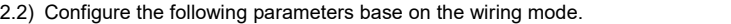

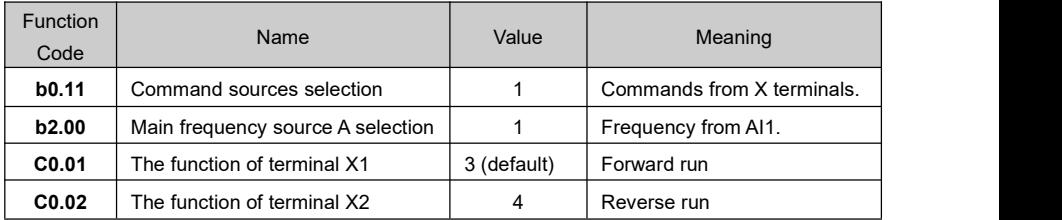

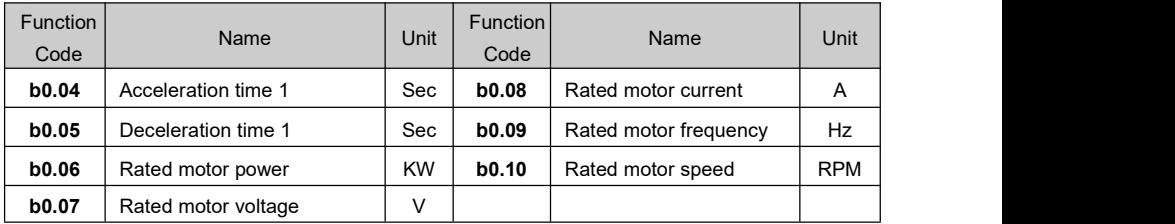

2.3) Configure the following parameters according to the motor nameplate and actual requirements.

2.4) Set running frequency by adjusting the signal level of AI1.

2.5) The AC drive will run forward when the switch K1 is closed, and run reverse when the K2 is closed. If the K1 and K2 are both in closed or open status, the AC drive will stop.

### **Example 3: Start/stop the AC drive and set frequency through communication (Modbus RTU protocol, RS485 interface)**

#### **Operating steps:**

3.1) Connect the control device to the AC drive directly if it supports RS485 interface. Otherwise, please add an communication adapter box.

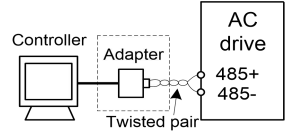

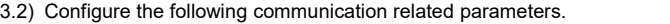

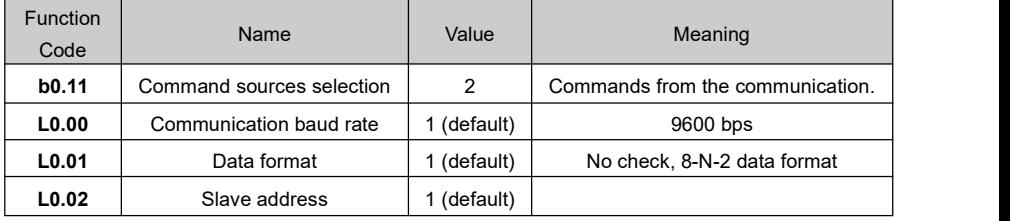

3.3) Configure the following parameters according to the motor nameplate and actual requirements..

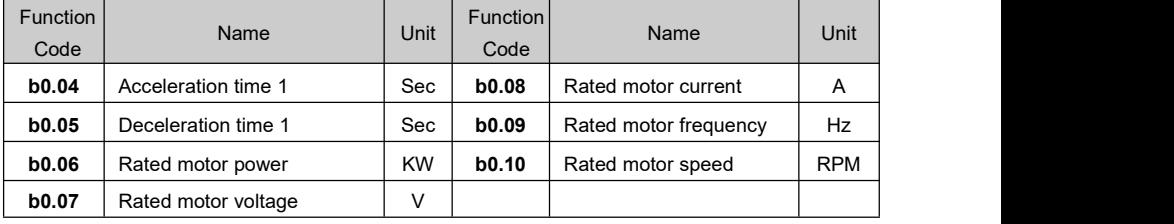

3.4) Set the running frequency of the AC drive (salve address is 1) to 25 Hz by writing the data to the register 0x6400 with the communication function code 0x06.

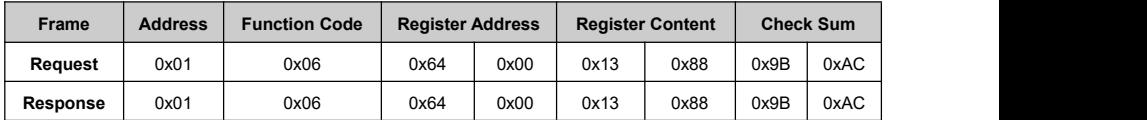

**Remarks:** 0x1388 corresponds to 5000 in decimal, which means 50 percents as communication setting value. When the communication setting value is used for reference frequency, the base value is **b0.00**(Max frequency,default 50Hz).

3.5) Run the AC drive (slave address is 1) forward by writing the data to the register 0x6401 with the communication function code 0x06.

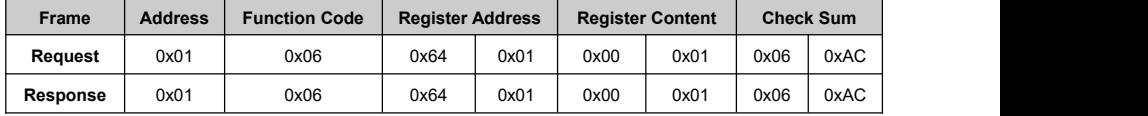

3.6) Stop the AC drive (slave address is 1) by writing the data to the register 0x6401 with the communication function code 0x06.

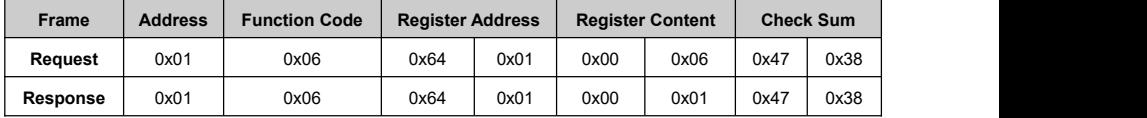

#### **Remarks: 0x6401 command function**

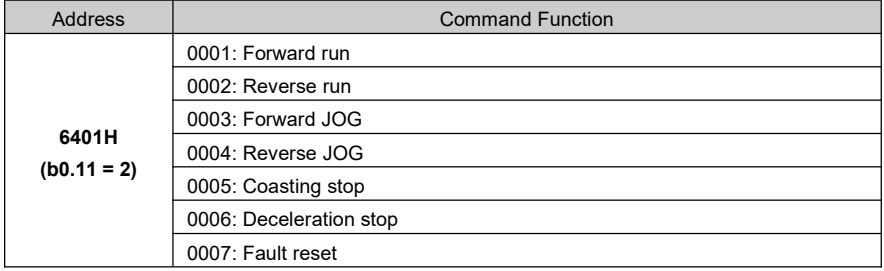

## **Catalog**

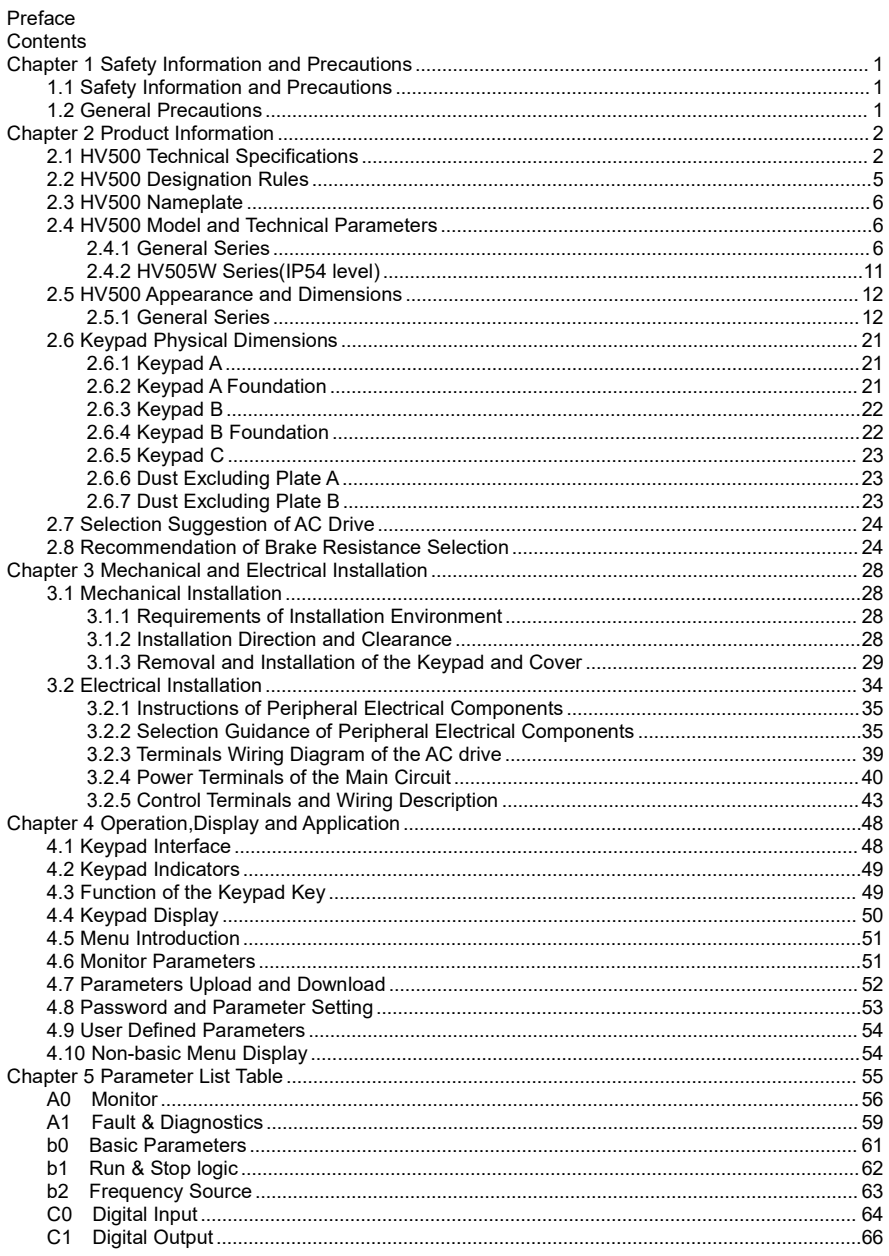

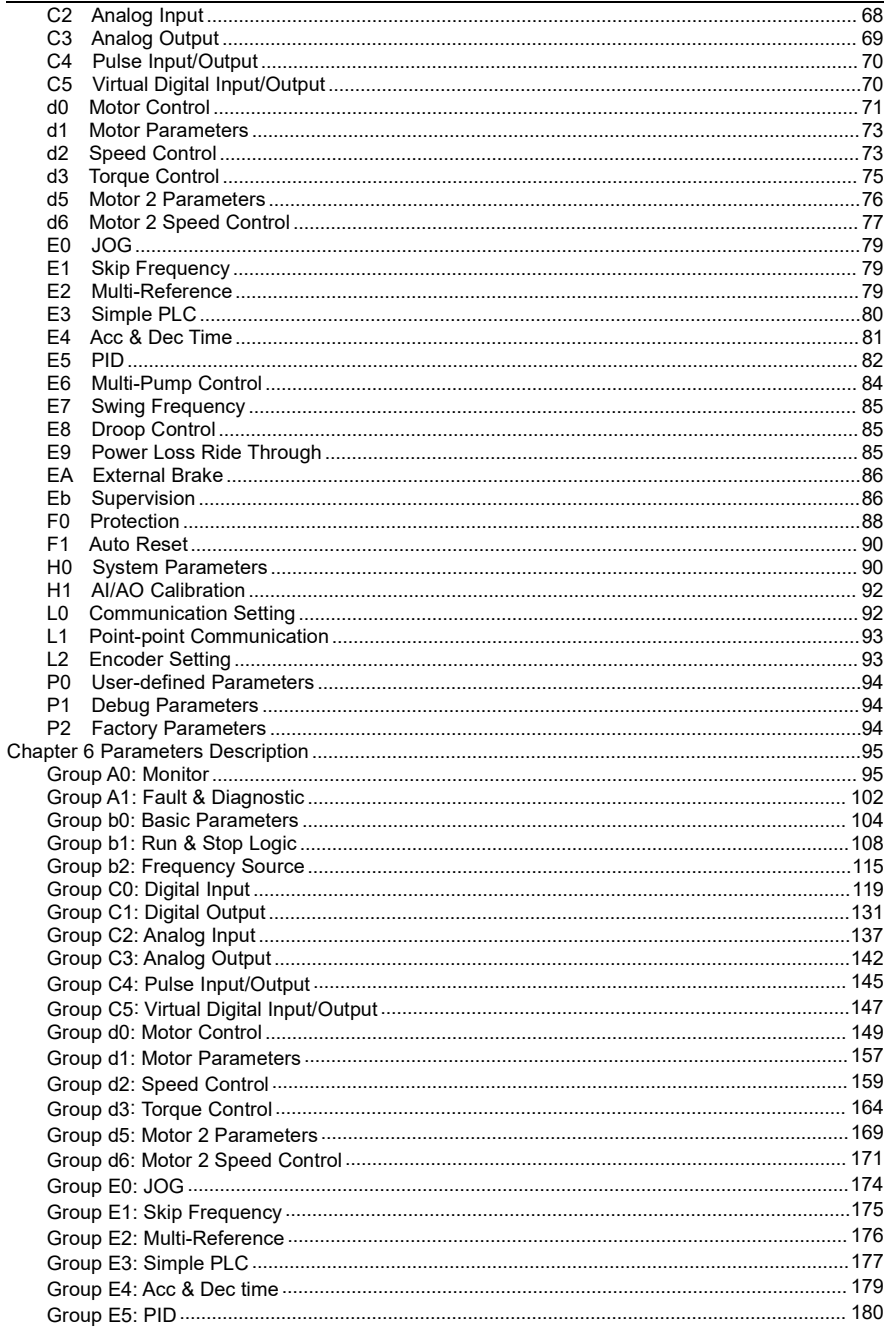

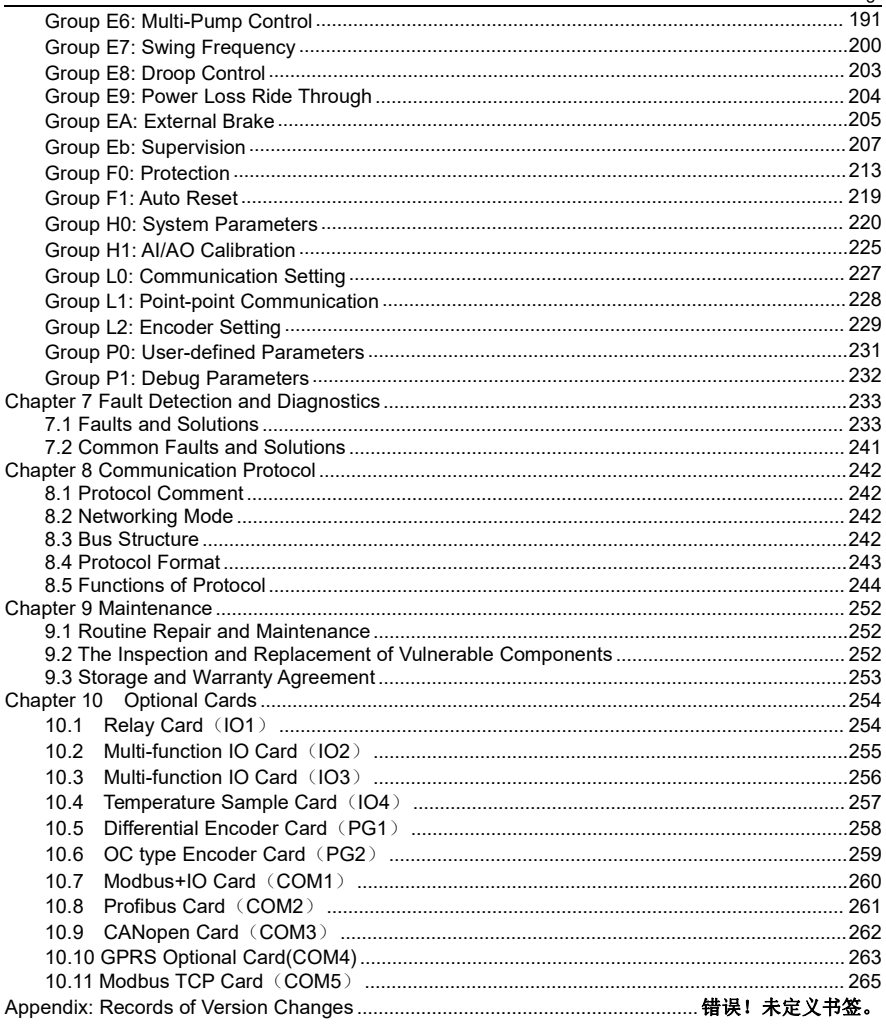

## <span id="page-8-0"></span>**Chapter 1** Safety Information and Precautions

Safety definition:

In this user manual, the notices are graded based on the degree of danger:

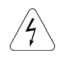

DANGER indicates that failure to comply with the notice will result in severe personal injury or even death.

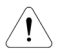

WARNING indicates that failure to comply with the notice will result in personal injury or property damage.<br>Read this user manual carefully so that you can have a thorough understanding of the product.

Installation, debugging and maintenance must be performed in accordance with the content of this chapter. There will assume no liability or responsibility for any injury and loss due to improper operation.

## <span id="page-8-1"></span>1.1 Safety Information and Precautions

#### **Before installation**

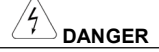

- Do not install the equipment if you find water seepage, component missing or damage upon unpacking.
- Do not install the equipment if the packing list does not conform to the product you received.

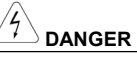

- Handle the equipment with care during transportation to prevent damage to the equipment.
- Do not use the equipment with damaged or missing components. Failure to comply will result in personal injury.
- Do not touch the components in the equipment. Failure to comply will result in static electricity damage.

#### **During installation**

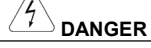

- Install the equipment on incombustible objects such as metal and keep it away from combustible materials.
- Do not install the equipment in the environment with combustible gas. Failure to comply willresult in <sup>a</sup> fire.
- Do not loosen the fixed screws of the components, especially the screws with red marks.

## **WARNING**

- ❖ Do not drop wire end or screw into the AC drive. Failure to comply will result in the damage to the AC drive.
- $\cdot$  Install the AC drive in places free of vibration and direct sunlight.
- $\cdot$  When two AC drives are laid in the same cabinet, please arrange the installation positions properly to ensure the cooling effect.

#### **At wiring**

## **DANGER**

- $\bullet$  Wiring must be performed only by qualified personnel under instructions described in this user manual.
- Failure to comply may result in unexpected accidents.
- A circuit breaker must be used to isolate the power supply and the AC drive. Failure to comply may result in a fire.
- Ensure that the power supply is cut off before wiring. Failure to comply may result in the electric shock.
- $\bullet$  Tie the AC drive to ground properly by standard (earthing resistance less than 10 Ohms). Failure to comply may result in the electric shock.
- Do not control the run or stop of the AC drive by turning on or off the input power supply.

## **DANGER**

- Pay attention to marks of the wiring terminals. Never connect the power cables to the output terminals (U,V,W) of the AC drive. Failure to comply will result in damage to the AC drive.
- Ensure that the wiring conforms to EMC requirements and the safety standard of the region. Please refer to proposals of the user manual when considering the diameter of the wire. Failure to comply will result in accidents.
- Never connect the braking resistor between DC bus terminals (+) and (-).Failure to comply will result in a fire.

#### **Before power-on**

**WARNING**

- Check that following requirements are met:
- $\cdot \cdot$  The voltage class of the power supply is consistent with the rated one of the AC drive.
- $\div$  The input terminals (R, S, T) and output terminals (U, V, W) are properly connected.
- $\cdot$  No short-circuit exists in the peripheral circuit.
- The wiring is secured.
- Failure to comply will result in the damage to the AC drive.
- $\cdot \cdot \cdot$  Do not perform the voltage resistance test on any part of the AC drive because such test has been done in the factory. Failure to comply will result in accidents.

## **DANGER**

- Cover the AC drive properly before power-on to prevent electric shock.
- The wiring of peripheral devices must be connected properly under instructions described in this user manual. Failure to comply will result in accidents.

#### **After power-on**

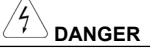

- $\bullet$  Do not open the AC drive cover after power-on. Failure to comply will result in electric shock.
- Do not touch the AC drive and circuits of peripherals when use wet hands. Failure to comply will result in electric shock.
- Do not touch any I/O terminal of the AC drive. Failure to comply may result in electric shock.
- Ensure that the motor and mechanical devices can bear high-speed rotating when the run frequency is bigger than the Rated motor frequency.

#### **During operation**

- **DANGER**
- Do not touch the fan or the discharging resistor to check the temperature. Failure to comply will result in personal burnt.
- Signal detection must be performed only by qualified personnel during operation. Failure to comply will result in personal injury or damage to the AC drive.
- Avoid objects falling into the AC drive during operation. Failure to comply will result in the damage to the AC drive.

#### **During maintenance**

 Do not repair or maintain the AC drive at power-on. Failure to comply will result in electric shock.

**DANGER**

- $\bullet$  After the AC drive is powered off, the basic waiting time must be ten minutes. Then repairing or maintenance the AC drive can be performed when the DC bus voltage (between P+ and P-) is lower than 36V. Failure to comply will result in personal injury due to the residual voltage in the capacitor.
- Repairing or maintenance of the AC drive can be performed only by qualified personnel. Failure to comply will result in personal injury or damage to the AC drive.
- Set and check parameters again after the AC drive is replaced. All plug-in components must be plugged or removed only after power is off.

### <span id="page-11-0"></span>1.2 General Precautions

#### **Ground Connection**

The incorrect earthing may cause personal injury, death or equipment failure, and increase the electromagnetic interference.

The correct earthing the AC drive, motor or other devices can guarantee the safety of the operator in any case and reduce the electromagnetic radiation and interference.

If the leakage current of the AC drive is greater than AC 3.5mA or DC 10mA, connecting a fixed protection earthing cable is needed.

Earthing terminals of several AC drives can not be connected in series.

Only when the conduct interface dimension of the cable shielding layer conforms to safety regulations, the cable can be used for earthing.

#### **Motor insulation test**

Perform the insulation test when the motor is used for the first time, or when it is reused after being stored for a long time, or in a regular check-up, in order to prevent the poor insulation of motor<br>winding from damaging the AC drive. During the insulation test, the motor must be disconnected from the AC drive. A 500-V mega-Ohm meter is recommended for the test and the insulation resistance must not be less than 5M Ohms.

#### **Thermal protection of the motor**

If the rated capacity of the motor selected does not match that of the AC drive, especially when the rated power of the AC drive is greater than that of the motor, please adjust the motor protection parameters on the operation panel of the AC drive or install a thermal relay in the motor for protection.

#### **Running at over 50 Hz**

This series AC drive can provide output frequency of 0~600Hz(0~3000Hz for CDE500B type). If the AC drive needs to run at higher frequency than base frequency(50Hz or 60 Hz), the capability of the mechanical device must be considered.

#### **Vibration of mechanical device**

The AC drive may encounter mechanical resonance points at some output frequencies, which can be avoided by setting skip frequencies on the keypad.

#### **The heat and noise of the motor**

The output of the AC drive is pulse width modulation (PWM) wave with certain harmonic frequencies, and therefore, the temperature rise of the motor, noise and vibration will be increase slightly compared with power frequency operation.

#### **Voltage-sensitive devices or capacitors for improving power factor on the outputside of the AC drive**

Because the output of the AC drive is PWM wave, please do not install capacitors for improving power factor or lightning protection voltage-sensitive resistors on the output side of the AC drive. Otherwise, the AC drive may suffer transient fault trip or being damaged.

#### **Contactors at the I/O terminal of the AC drive**

When one contactor is installed between the input side of the AC drive and the power supply, the AC drive should not be started or stopped by switching the contactor on or off. If the AC drive has to be operated by the contactor, ensure that the time interval between switching is at least one hour for frequent charge and discharge will shorten the service life of the capacitor inside the AC drive. When one contactor is installed between the output side of the AC drive and the motor, do not turn on or off the contactor when the AC drive is active. Otherwise, modules inside the AC drive may be damaged.

#### **Leakage protector**

Because of the existence of distributed capacitors to ground, when the AC drive runs with high-speed switching action, high frequency leakage current will be generated, which will lead to the malfunction of the leakage current protection circuit. When encounter this problem, in addition to reduce the carrier frequency appropriately and shorten the lead, the leakage protector should be chosen correctly. Please pay attention to the following two points:

a. The leakage protector should be arranged on the input side of the AC side. It is appropriate for the leakage protector to be arranged after the air switch (no fuse breaker).

b. The leakage protection devices should choose the types which are not sensitive to high level harmonic or special ones for the AC drive (sensitivity is above 30mA). If common leakage protectors should be chosen, the type that the sensitivity is above 100mA and the action time above 0.1s is preferred.

#### **When external voltage is out ofthe range of the rated voltage**

The AC drive must not be used outside the allowable voltage range specified by the user manual. Otherwise, components inside the AC drive may be damaged.

If required, the corresponding voltage step-up or step-down device should be chosen.

#### **Prohibition three-phase input changed into two-phase input**

When three-phase input changed into two-phase input, the voltage ripple of the DC bus and the current ripple will increase, and the ripple will shorten the service life of capacitors in the main circuit<br>and make the work performance of the AC drive worse. So, the user should not change three-phase input into two-phase input. If it is necessary to use a two-phase power supply, the protection of input phase loss should be canceled, at the same time, the action of derating the AC drive should be considered. Of course, the maximum value of derating the AC drive should not be larger than 60 percent of the rated power.

#### **Surge suppressor**

The AC drive has a built-in voltage dependent resistor (VDR) for suppressing the surge voltage generated when inductive loads around the AC drive are switched on or off. If inductive loads generate a very high surge voltage, a surge suppressor is used for the inductive load.

#### **Altitude and derating**

- 1. In places where the altitude is above 1000 meters and the cooling effect reduces due to thin air, it is necessary to de-rate the AC drive. The ratio of derating the AC drive is 1 percent for every increase of 100 meters.
- 2. In places where the ambient temperature exceeds 40℃, it is necessary to de-rate the AC drive. The ratio of derating the AC drive is 3 percent for every increase of 1 ℃.
- 3. When the setting carrier frequency is bigger than the fault value, it is necessary to de-rate the AC drive. The ratio of derating the AC drive is4 percent for every increase of 1K Hz.

#### **Disposal**

The electrolytic capacitors on main circuits and PCB may explode when they are burnt. Poisonous gas is generated when the plastic parts are burnt. Treat them as ordinary industrial waste.

#### **Adaptable motor**

- 1. The standard adaptable motor is the four-pole squirrel-cage asynchronous motor. Please configure related parameter according to the type and the nameplate of the motor.
- 2. Because the cooling fan and the rotor shaft of the non-variable-frequency motor are coaxial, the cooling effect will reduce when the speed decelerates. If variable speed is required, add a more powerful fan or replace it with variable-frequency motor in applications where the motor overheats easily.
- 3. Standard motor parameters have been configured inside the AC drive. It is necessary to perform motor auto-tuning or modify fault values based on the actual condition. Otherwise, the running result and protection performance will be affected.
- 4. The AC drive may alarm or even be damaged when short-circuit exists on cables or inside the motor. Therefore, perform insulation short-circuit test when the motor and cables are newly installed or during routine maintenance. During the test, make sure that the AC drive is disconnected from the tested parts.
- 5. When the distance between the AC drive and the motor is too long, the insulation withstand voltage must be considered.

#### **Lubrication of mechanical device**

The mechanical devices such as reduction boxes and gears which need to be lubricated, may cause damage after a long time low speed running due to bad lubrication.Please conform the mechanical devices is OK before starting the AC drive.

#### **Regenerative load**

For the application which have energy regeneration such as lifting, the AC drive often stops due to over voltage protection and a appropriate brake component needs to be considered.

The specific constant voltage energy saving AC drives (CDE500J type) can save the brake component and avoid over voltage protection for the application with energy regeneration,like sawing machine,oil pumping machines,etc.

## <span id="page-14-0"></span>**Chapter 2** Product Information

## <span id="page-14-1"></span>2.1 HV500 Technical Specifications

Table 2- 1 Technical Specifications

|             | Item                                                                              | Specifications                                                        |  |  |  |  |
|-------------|-----------------------------------------------------------------------------------|-----------------------------------------------------------------------|--|--|--|--|
|             |                                                                                   | Single-phase: 220V;                                                   |  |  |  |  |
|             | Rated Input                                                                       | Three-phase: 220V/380~440V/460~480V/600~690V/1140V;                   |  |  |  |  |
|             |                                                                                   | Frequency: 50/60Hz                                                    |  |  |  |  |
|             |                                                                                   | Voltage fluctuation: -15%~10%;                                        |  |  |  |  |
|             | Input voltage range                                                               | Imbalance factor: less than 3%;                                       |  |  |  |  |
|             |                                                                                   | Voltage frequency: $47\neg 63$ Hz                                     |  |  |  |  |
|             | Control mode                                                                      | VF control; Open-loop vector control; Close-loop vector control       |  |  |  |  |
| Basic       |                                                                                   | Digital setting: 0.01Hz;                                              |  |  |  |  |
| Performance | Frequency resolution                                                              | Analog setting: 0.5% × maximum frequency                              |  |  |  |  |
|             | Maximum output                                                                    | V/F control: 3200Hz; Vector control: 300Hz                            |  |  |  |  |
|             | Speed range                                                                       | VF control: 1:60; Vector control: 1:100                               |  |  |  |  |
|             |                                                                                   | 1.0~16.0kHz(Model dependent). The carrier frequency can be            |  |  |  |  |
|             | Carrier frequency                                                                 | automatically adjusted based on features of the load.                 |  |  |  |  |
|             | Start torque                                                                      | 0.5Hz/150%*rated motor torque                                         |  |  |  |  |
|             |                                                                                   | G type: 150% rated current for 60s, 180% rated current for 3s         |  |  |  |  |
|             | Overload capacity                                                                 | L type: 120% rated current for 60s                                    |  |  |  |  |
|             |                                                                                   | Keypad; Control terminals (two-line, three-line); Serial              |  |  |  |  |
|             | Run mode                                                                          | communication (RS485). The user can perform switch-over               |  |  |  |  |
|             |                                                                                   | between these sources in various ways.                                |  |  |  |  |
|             | V/F curve                                                                         | Straight line type; Multiple point type; N-power type                 |  |  |  |  |
|             | Ramp curve                                                                        | Straight line or S curve; Four ramp times (range: 0.1s to 6000.0s)    |  |  |  |  |
|             | Torque boost                                                                      | Automatic torque boost                                                |  |  |  |  |
|             | Speed trace                                                                       | All types have the function of the speed trace.                       |  |  |  |  |
|             | Motor braking                                                                     | DC braking; Energy consumption braking; Magnetic braking              |  |  |  |  |
|             |                                                                                   | Braking frequency: 0.00Hz to Maximum frequency;                       |  |  |  |  |
| Basic       | DC braking                                                                        | Braking time: 0.0s to 100.0s;                                         |  |  |  |  |
| Function    |                                                                                   | Braking current: 0.0% to 100.0%*Rated motor current                   |  |  |  |  |
|             |                                                                                   | For occasions which have the request of fast stop or regenerative     |  |  |  |  |
|             | Magnetic braking                                                                  | loads, the function of magnetic braking can be used. The function     |  |  |  |  |
|             |                                                                                   | can avoid frequent protection due to over voltage.                    |  |  |  |  |
|             |                                                                                   | The function of CBC current limiting is to minimize the fault of over |  |  |  |  |
|             | CBC current limiting                                                              | current and keep the normal running of the AC drive.                  |  |  |  |  |
|             |                                                                                   | The function is to restrict the current and voltage automatically     |  |  |  |  |
|             | Overcurrent and<br>during running and avoid the frequent fault protection of over |                                                                       |  |  |  |  |
|             | overvoltage control                                                               | current and over voltage.                                             |  |  |  |  |

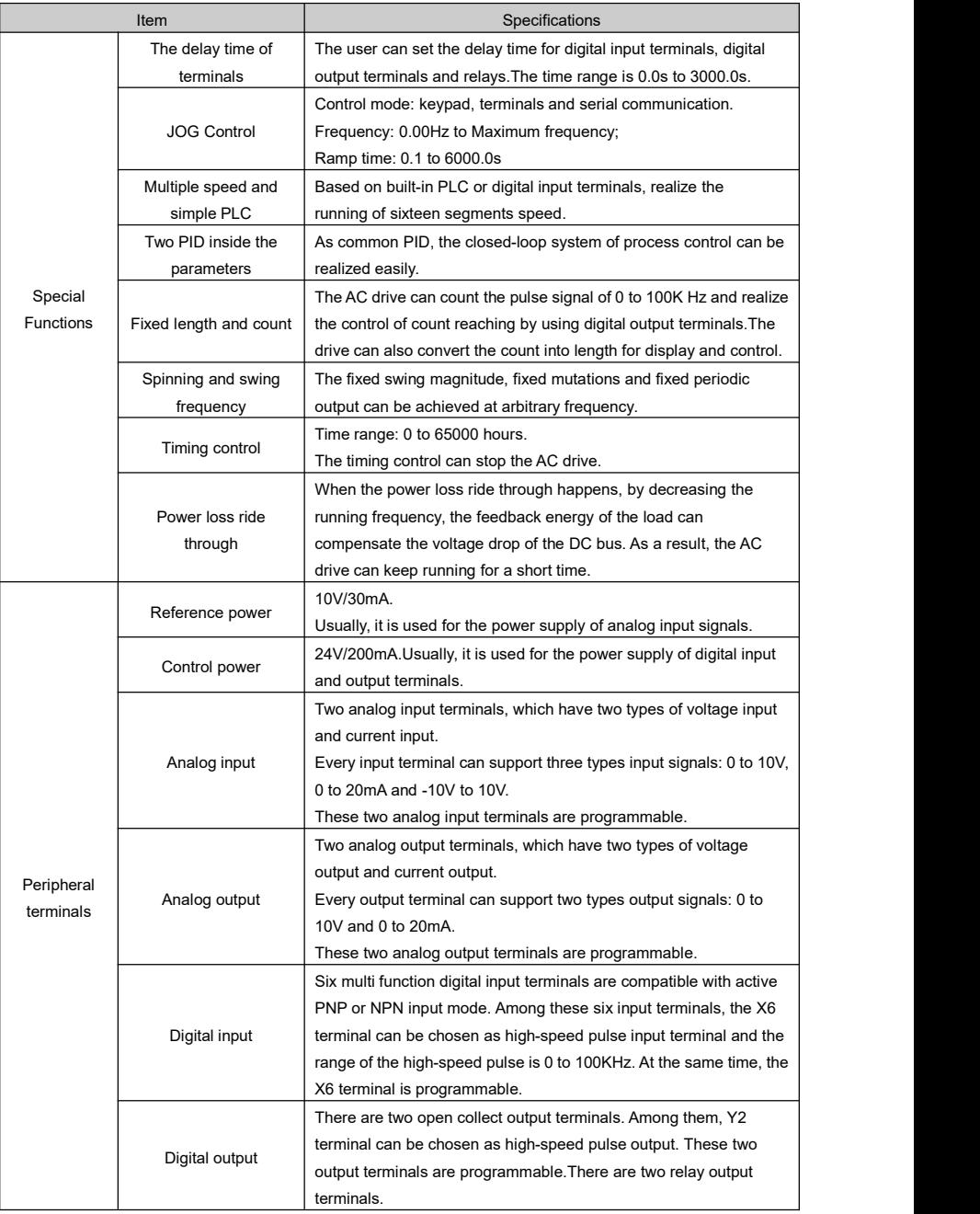

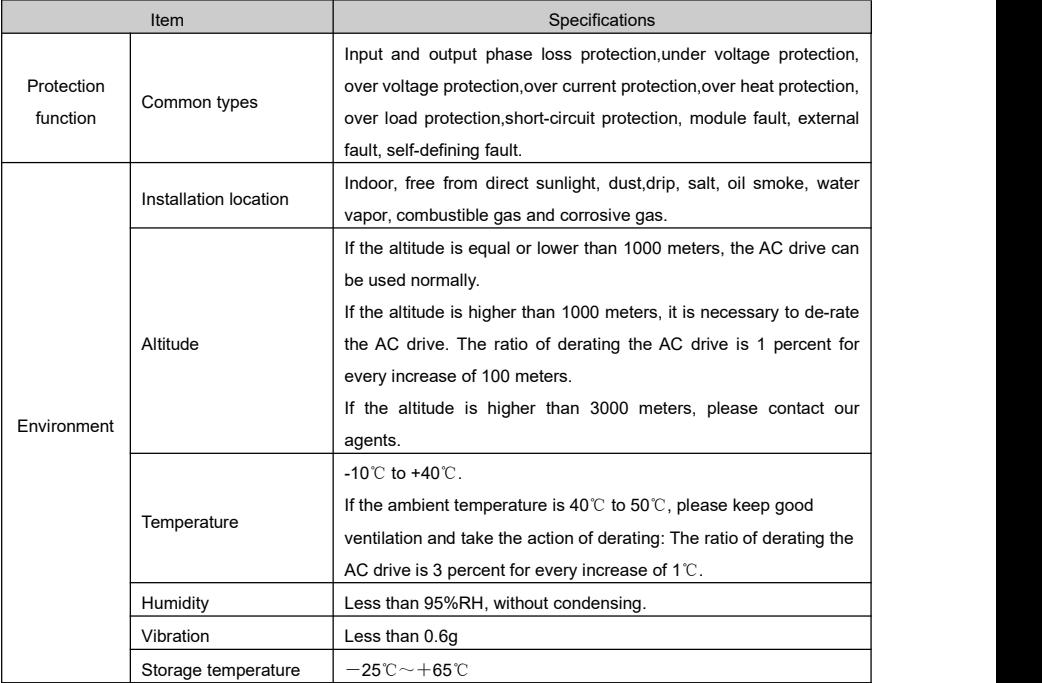

## <span id="page-17-0"></span>2.2 HV500 Designation Rules

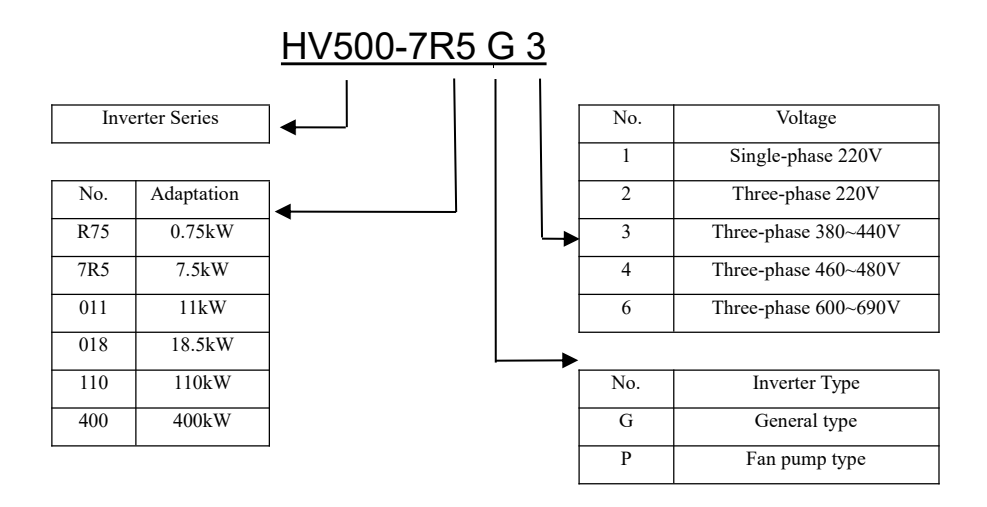

Figure 2- 1 Designation Rules

Remarks:

- 1) Designation only has the main specification of the AC drive.
- 2) As for the configuration information of the brake unit and DC reactor, please refer to Sector 2.4 'HV500 Model and technical parameters'.
- 3) As for the construction size, please refer to Sector 2.5 'HV500 appearance and dimensions'.
- 4) The single phase 220V and three phase 220V AC drive only has G type, and the 'G' is omitted in the designation, such as "HV500-R75G1".

## <span id="page-18-0"></span>2.3 HV500 Nameplate

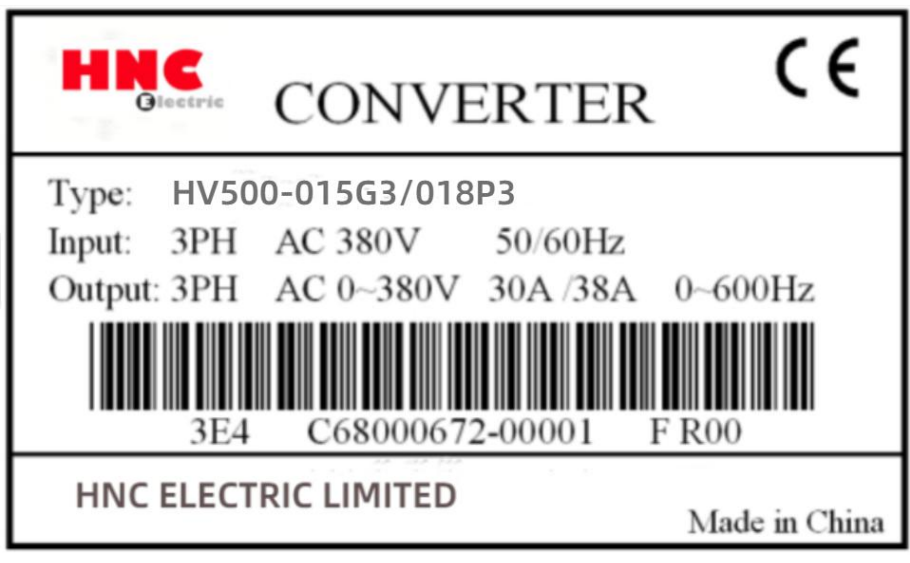

Figure 2- 2 Nameplate

## <span id="page-18-2"></span><span id="page-18-1"></span>2.4 HV500 Model and Technical Parameters

## 2.4.1 General Series

### 1) Single-phase 220V AC input

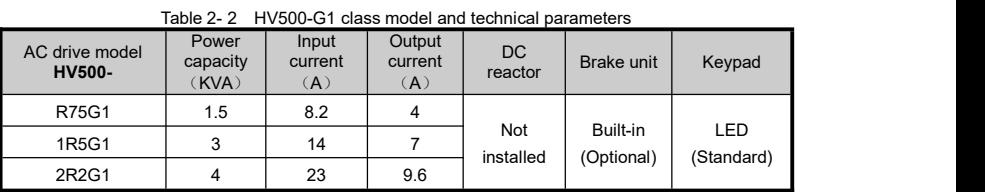

Remarks:

- 1) The models in the table above do not have input phase loss protection.
- 2) The models in the table above are single and wall-mounted type.

#### 2) Three-phase 220V AC input

#### Table 2- 3 HV500-G2 class model and technical parameters

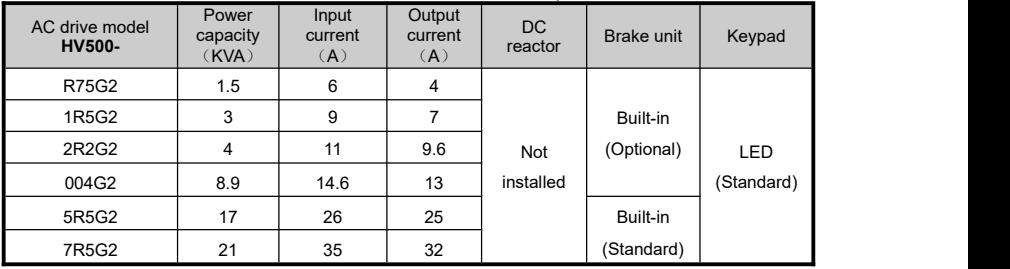

Remarks:

1) The models in the table above do not have input phase loss protection.

2) The models in the table above are single and wall-mounted type.

#### 3) Three-phase 380~440V AC input

#### Table 2- 4 HV500-G3/P3 class model and technical parameters

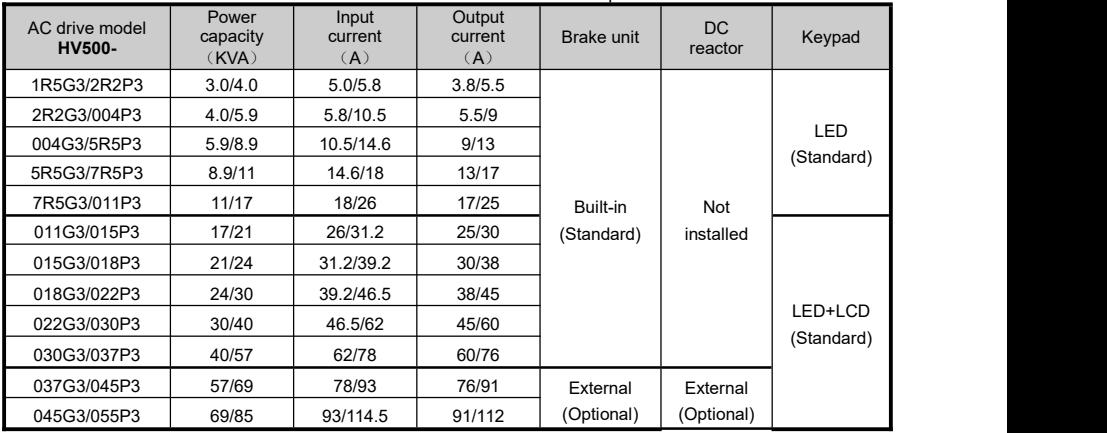

HV500/505W Vector Control AC Drive Chapter 2 Product Information

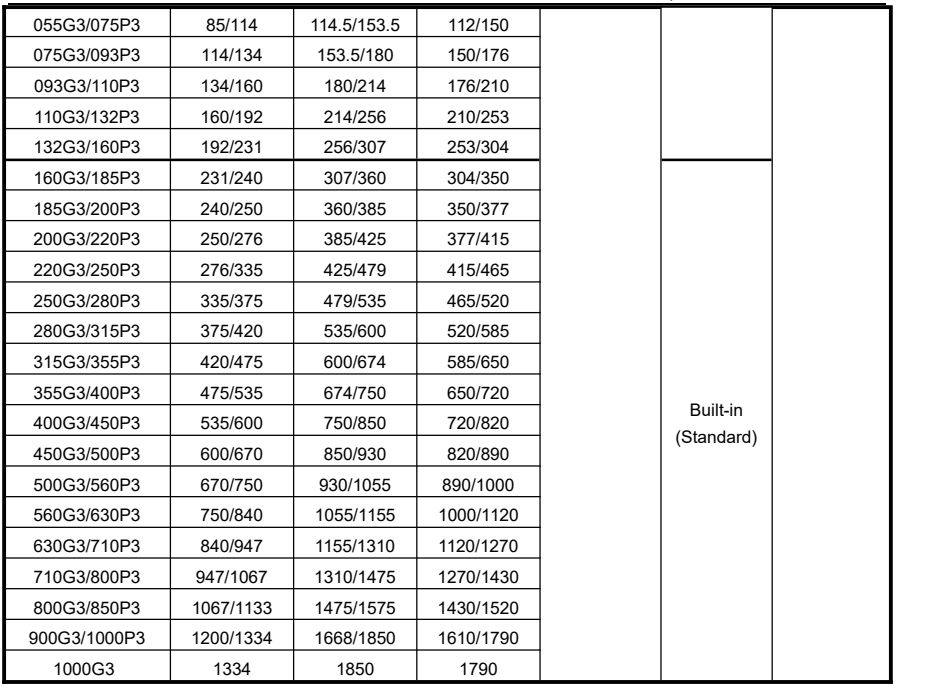

Remarks:

1) The models of 7R5G3/011P3 and below do not have input phase loss protection.

2) The models of 132G3/160P3 and below are single and wall-mounted type,160G3/185P3 and above are single and cabinet type.

#### 4) Three-phase 460~480V AC input

Table 2- 5 HV500-G4/P4 class model and technical parameters

| AC drive model<br>HV500- | Power<br>capacity<br>(KVA)   | Input<br>current<br>(A) | Output<br>current<br>(A) | <b>Brake unit</b> | <b>DC</b><br>reactor   | Keypad                |  |
|--------------------------|------------------------------|-------------------------|--------------------------|-------------------|------------------------|-----------------------|--|
| 1R5G4/2R2P4              | 3.0/4.0                      | 4.75/5.5                | 3.6/5.3                  |                   |                        |                       |  |
| 2R2G4/004P4              | 4.0/5.9<br>5.5/10<br>5.3/8.6 |                         |                          |                   | LED                    |                       |  |
| 004G4/5R5P4              | 5.9/8.9                      | 8.6/12.4<br>10/13.9     |                          |                   |                        | (Standard)            |  |
| 5R5G4/7R5P4              | 8.9/11                       | 13.9/17.1               | 12.4/16.2                |                   | Not<br>installed       |                       |  |
| 7R5G4/011P4              | 11/17                        | 17.1/25                 | 16.2/24                  | Built-in          |                        |                       |  |
| 011G4/015P4              | 17/21                        | 25/29.6                 | 24/28.5                  | (Standard)        |                        | LED+LCD<br>(Standard) |  |
| 015G4/018P4              | 21/24                        | 29.6/37.2               | 28.5/35                  |                   |                        |                       |  |
| 018G4/022P4              | 24/30                        | 37.2/44                 | 35/43                    |                   |                        |                       |  |
| 022G4/030P4              | 30/40                        | 44/59                   | 43/57                    |                   |                        |                       |  |
| 030G4/037P4              | 40/57                        | 59/74                   | 57/72                    |                   |                        |                       |  |
| 037G4/045P4              | 57/69                        | 74/88                   | 72/87                    |                   | External<br>(Optional) |                       |  |
| 045G4/055P4              | 69/85                        | 88/109                  | 87/107                   |                   |                        |                       |  |
| 055G4/075P4              | 85/114                       | 109/146                 | 107/143                  |                   |                        |                       |  |
| 075G4/093P4              | 114/134                      | 146/171                 | 143/167                  |                   |                        |                       |  |
| 093G4/110P4              | 134/160                      | 171/203                 | 167/200                  |                   |                        |                       |  |
| 110G4/132P4              | 160/192                      | 203/243                 | 200/241                  |                   |                        |                       |  |
| 132G4/160P4              | 192/231                      | 243/292                 | 241/289                  |                   |                        |                       |  |
| 160G4/185P4              | 231/240                      | 292/342                 | 289/333                  |                   |                        |                       |  |
| 185G4/200P4              | 240/250                      | 342/366                 | 333/360                  |                   |                        |                       |  |
| 200G4/220P4              | 250/276                      | 366/404                 | 360/395                  |                   |                        |                       |  |
| 220G4/250P4              | 276/335                      | 404/455                 | 395/442                  |                   |                        |                       |  |
| 250G4/280P4              | 335/375                      | 455/508                 | 442/494                  | External          |                        |                       |  |
| 280G4/315P4              | 375/420                      | 508/570                 | 494/556                  | (Optional)        |                        |                       |  |
| 315G4/355P4              | 420/475                      | 570/640                 | 556/618                  |                   |                        |                       |  |
| 355G4/400P4              | 475/535                      | 640/713<br>618/684      |                          |                   |                        |                       |  |
| 400G4/450P4              | 535/600                      | 713/807                 | 684/779                  |                   | Built-in<br>(Standard) |                       |  |
| 450G4/500P4              | 600/670                      | 807/884                 | 779/846                  |                   |                        |                       |  |
| 500G4/560P4              | 670/750                      | 884/1002                | 846/950                  |                   |                        |                       |  |
| 560G4/630P4              | 750/840                      | 1002/1097               | 950/1064                 |                   |                        |                       |  |
| 630G4/710P4              | 840/947                      | 1097/1245               | 1064/1207                |                   |                        |                       |  |
| 710G4/800P4              | 947/1067                     | 1245/1401               | 1207/1359                |                   |                        |                       |  |
| 800G4/850P4              | 1067/1133                    | 1401/1496               | 1359/1444                |                   |                        |                       |  |
| 900G4/1000P4             | 1200/1334                    | 1585/1758               | 1444/1701                |                   |                        |                       |  |
| 1000G4                   | 1334                         | 1758                    | 1701                     |                   |                        |                       |  |

Remarks:

1) The models of 7R5G4/011P4 and below do not have input phase loss protection.

2) The models of 132G4/160P4 and below are single and wall-mounted type,160G4/185P4 and above are single and cabinet type.

### 5) Three-phase 600~690V AC input

Table 2- 6 HV500-G6/P6 class model and technical parameters

| AC drive model<br>HV500- | Power<br>capacity<br>(KVA)         | Input<br>current<br>(A) | Output<br>current<br>(A) | Brake unit | DC reactor             | Keypad                |
|--------------------------|------------------------------------|-------------------------|--------------------------|------------|------------------------|-----------------------|
| 018G6/022P6              | 28/36                              | 24/30                   | 22/28                    |            |                        |                       |
| 022G6/030P6              | 36/48                              | 30/40                   | 28/35                    | Built-in   |                        |                       |
| 030G6/037P6              | 48/60                              | 40/50                   | 35/45                    | (Standard) |                        |                       |
| 037G6/045P6              | 60/66                              | 50/55                   | 45/52                    |            |                        |                       |
| 045G6/055P6              | 66/79                              | 55/66                   | 52/63                    |            |                        |                       |
| 055G6/075P6              | 79/108                             | 66/90                   | 63/86                    |            | External<br>(Optional) | LED+LCD<br>(Standard) |
| 075G6/093P6              | 108/122                            | 90/102                  | 86/98                    |            |                        |                       |
| 093G6/110P6              | 122/150                            | 102/125                 | 98/121                   |            |                        |                       |
| 110G6/132P6              | 150/190                            | 125/158                 | 121/150                  |            |                        |                       |
| 132G6/160P6              | 190/220                            | 158/185                 | 150/175                  |            |                        |                       |
| 160G6/185P6              | 220/250                            | 185/205                 | 175/198                  |            |                        |                       |
| 185G6/200P6              | 250/276                            | 205/230                 | 198/218                  |            |                        |                       |
| 200G6/220P6              | 276/300                            | 230/250                 | 218/240                  |            |                        |                       |
| 220G6/250P6              | 300/340                            | 250/284                 | 240/270                  |            |                        |                       |
| 250G6/280P6              | 340/384                            | 284/320                 | 270/305                  | External   |                        |                       |
| 280G6/315P6              | 384/440                            | 320/368                 | 305/350                  | (Optional) |                        |                       |
| 315G6/355P6              | 440/480                            | 368/400                 | 350/380                  |            |                        |                       |
| 355G6/400P6              | 480/540                            | 400/450                 | 380/430                  |            |                        |                       |
| 400G6/450P6              | 540/588                            | 450/490                 | 430/465                  |            |                        |                       |
| 450G6/500P6              | 588/684                            | 490/570                 | 465/540                  |            |                        |                       |
| 500G6/560P6              | 684/756                            | 570/630                 | 540/600                  |            |                        |                       |
| 560G6/630P6              | 756/850                            | 630/715                 | 600/680                  |            |                        |                       |
| 630G6/710P6              | 850/938                            | 715/788                 | 680/750                  |            | Built-in               |                       |
| 710G6/800P6              | 938/1062                           | 788/893                 | 750/850                  |            | (Standard)             |                       |
| 800G6/850P6              | 1062/1124                          | 893/945                 | 850/900                  |            |                        |                       |
| 900G6/1000P6             | 1200/1325                          | 1009/1113               | 960/1060                 |            |                        |                       |
| 1000G6                   | 1200/1325<br>1009/1113<br>960/1060 |                         |                          |            |                        |                       |

Remarks:

- 1) The models of 400G6/450P6 and below are single and wall-mounted type,450G6/500P6 and above are single and cabinet type.
- 2) For the models of 110G6/132P6~400G6/450P6, the base used for DC reactor installation isoptional.

## <span id="page-23-0"></span>2.4.2 HV505W Series(IP54 level)

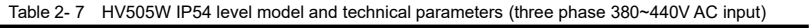

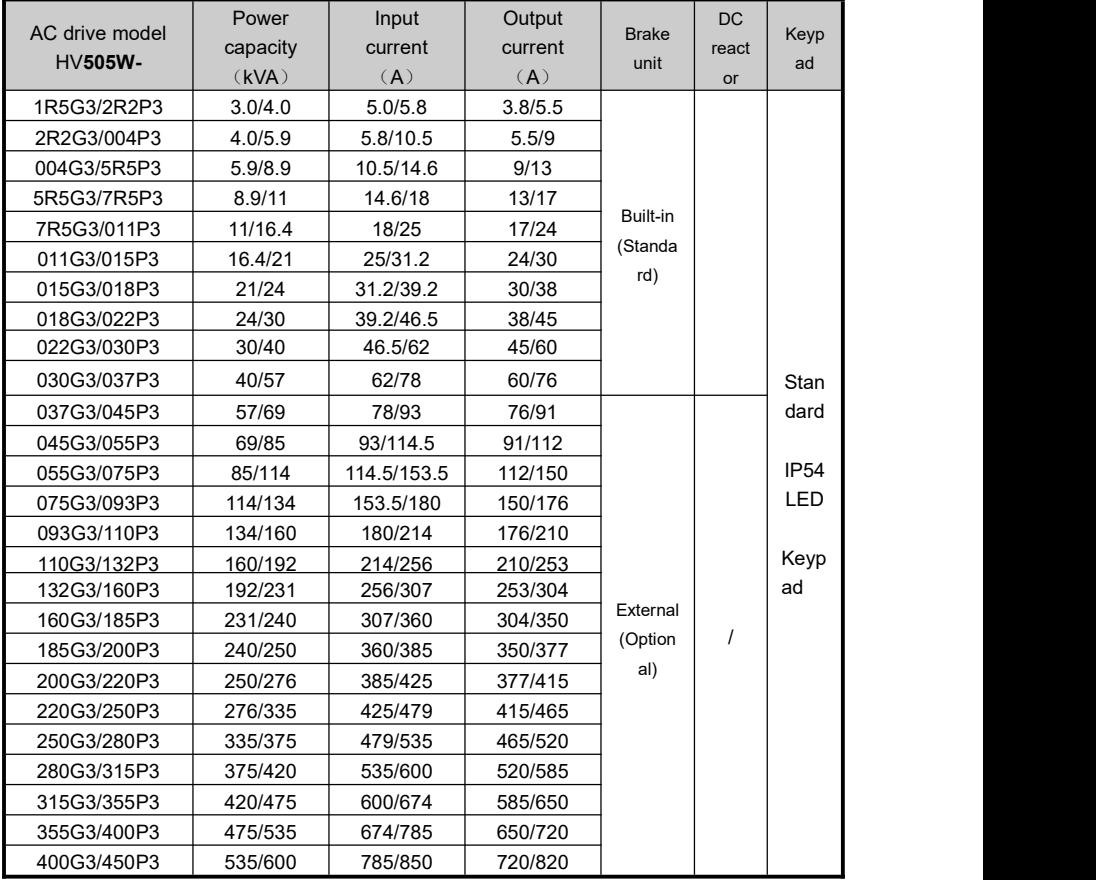

## <span id="page-24-0"></span>2.5 HV500 Appearance and Dimensions

### <span id="page-24-1"></span>2.5.1 General Series

#### 2.5.1.1 Wall-mounted Type Appearance

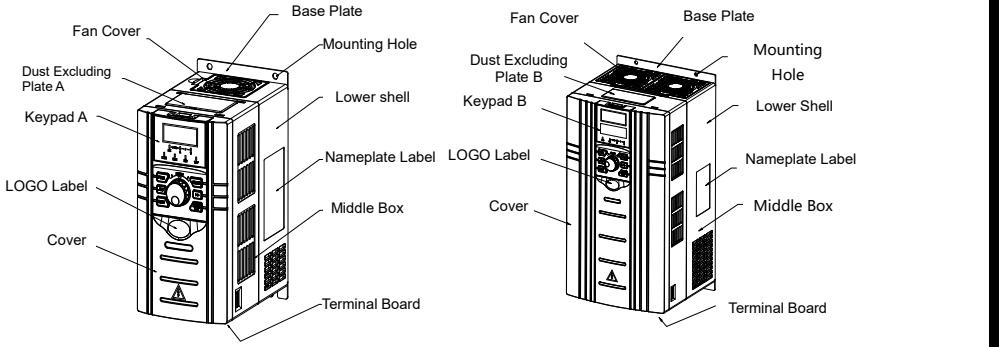

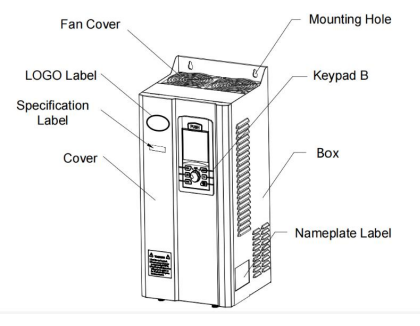

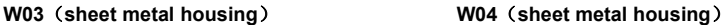

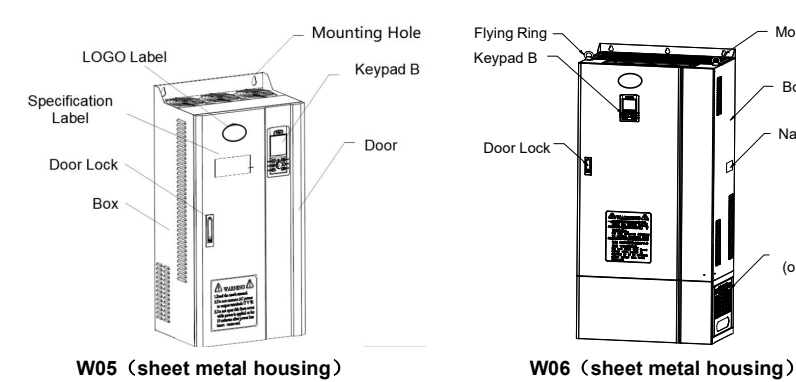

**W01**(**plastic housing**) **W02**(**plastic housing**)

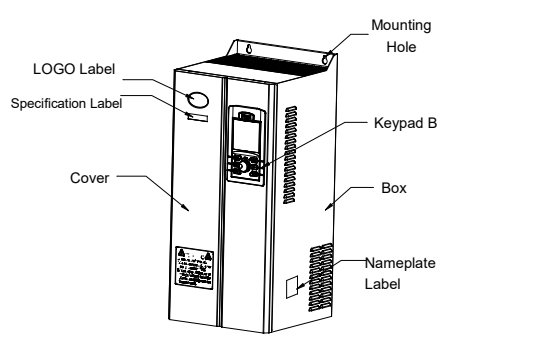

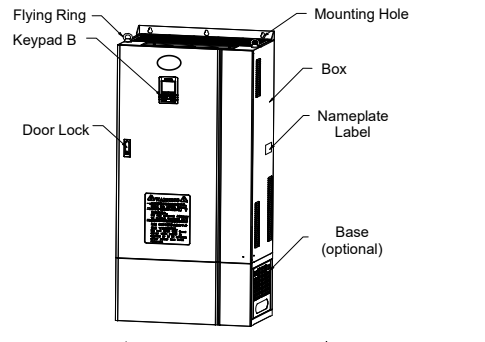

#### 2.5.1.2 Cabinet Type Appearance

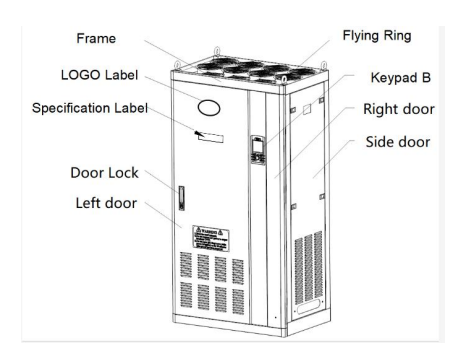

**WG01**(**sheet metal housing**) **WG02**(**sheet metal housing**)

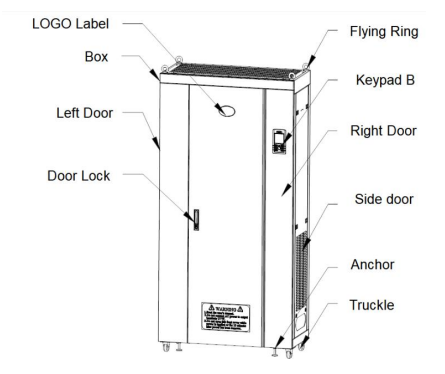

**WG03**(**sheet metal housing**)

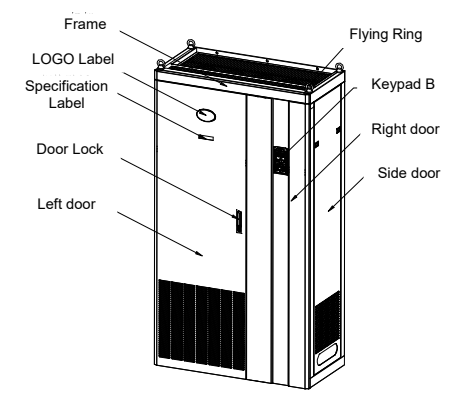

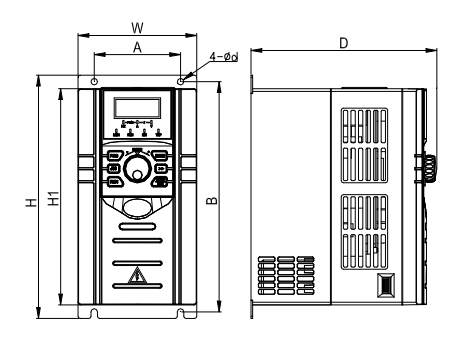

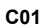

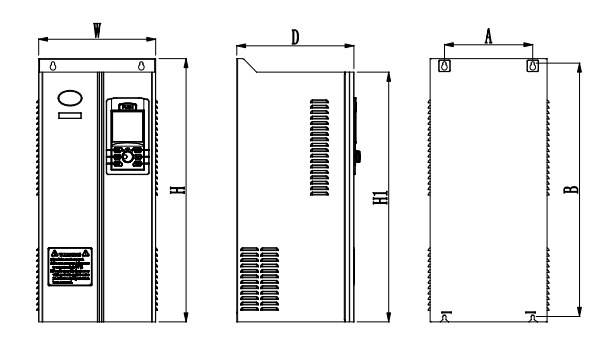

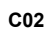

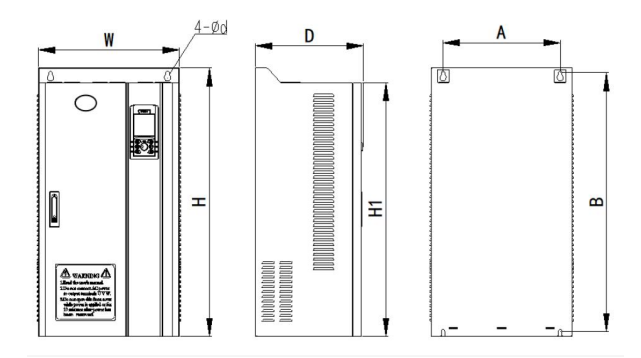

**C03**

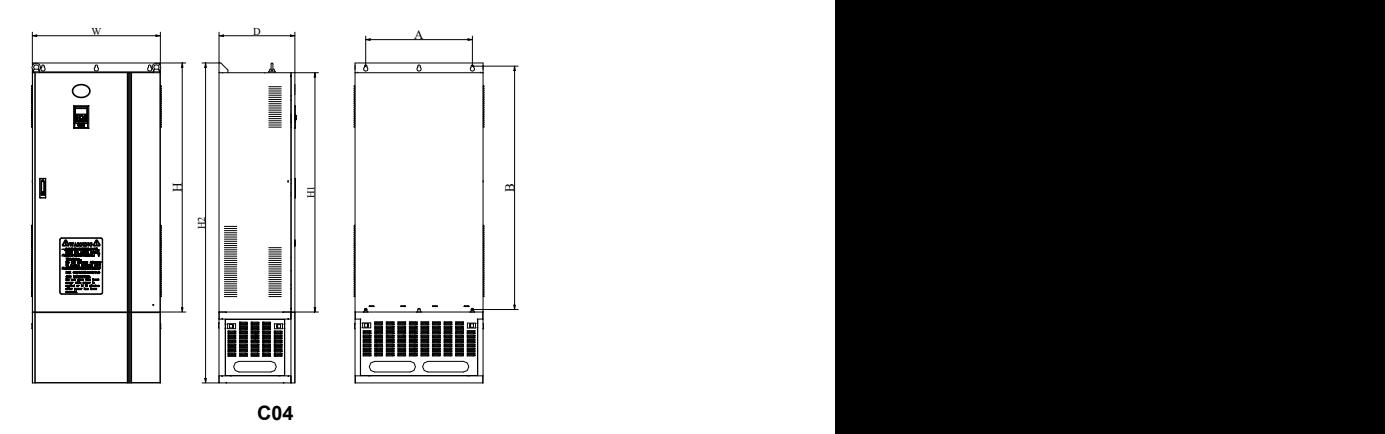

Ċ

œ,

 $\blacksquare$ 

D

ь  $\Box$  $\blacksquare$ 

### 2.5.1.4 Cabinet Type Dimensional Drawing

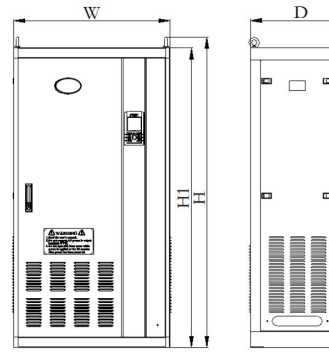

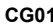

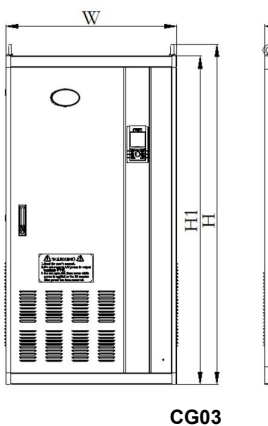

ᆋ b 

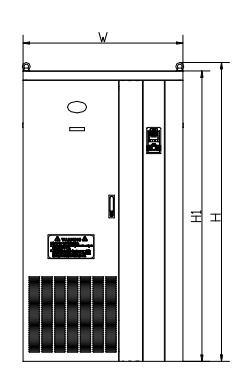

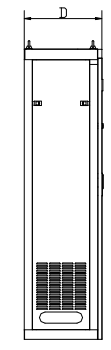

**CG01 CG02**

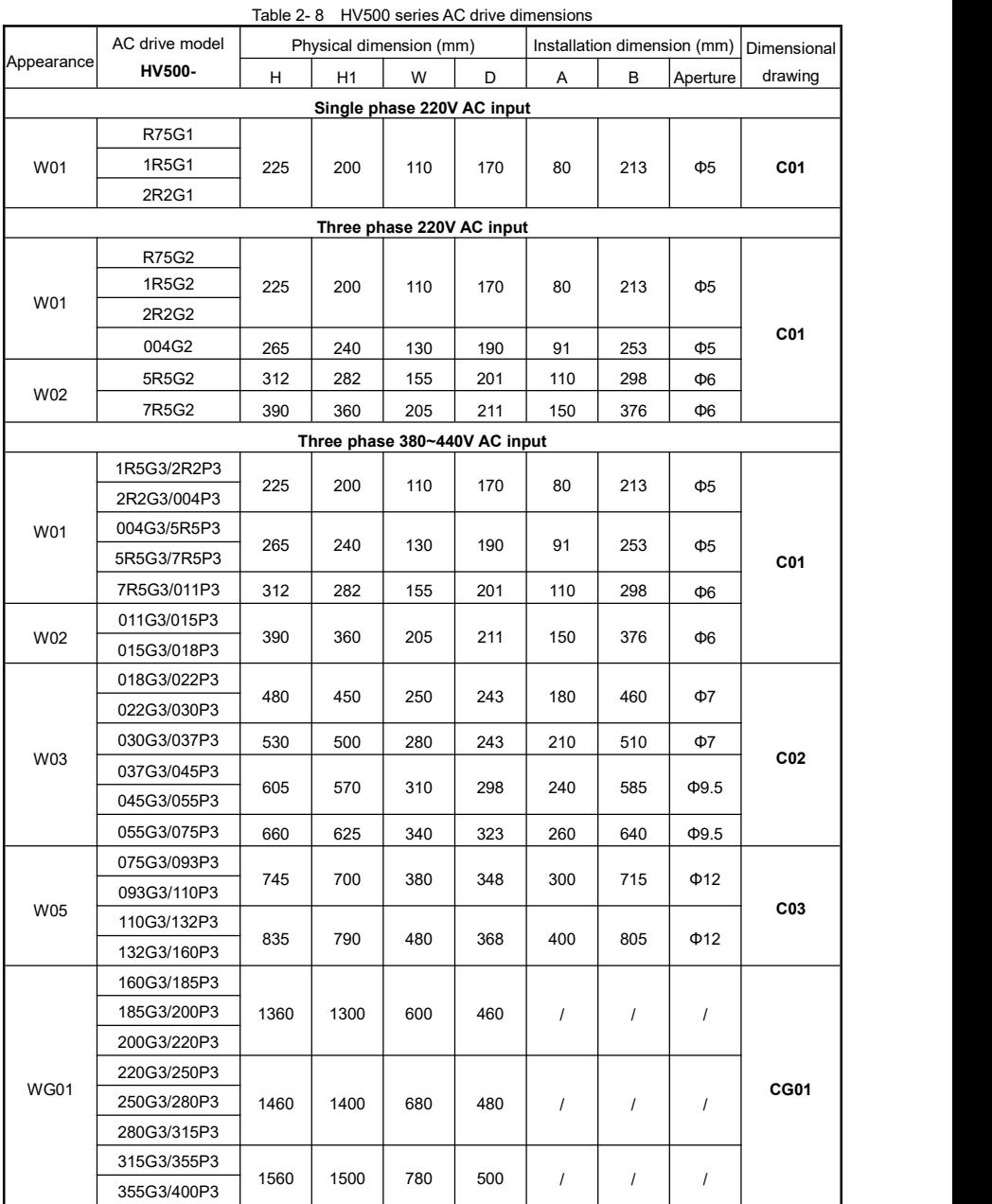

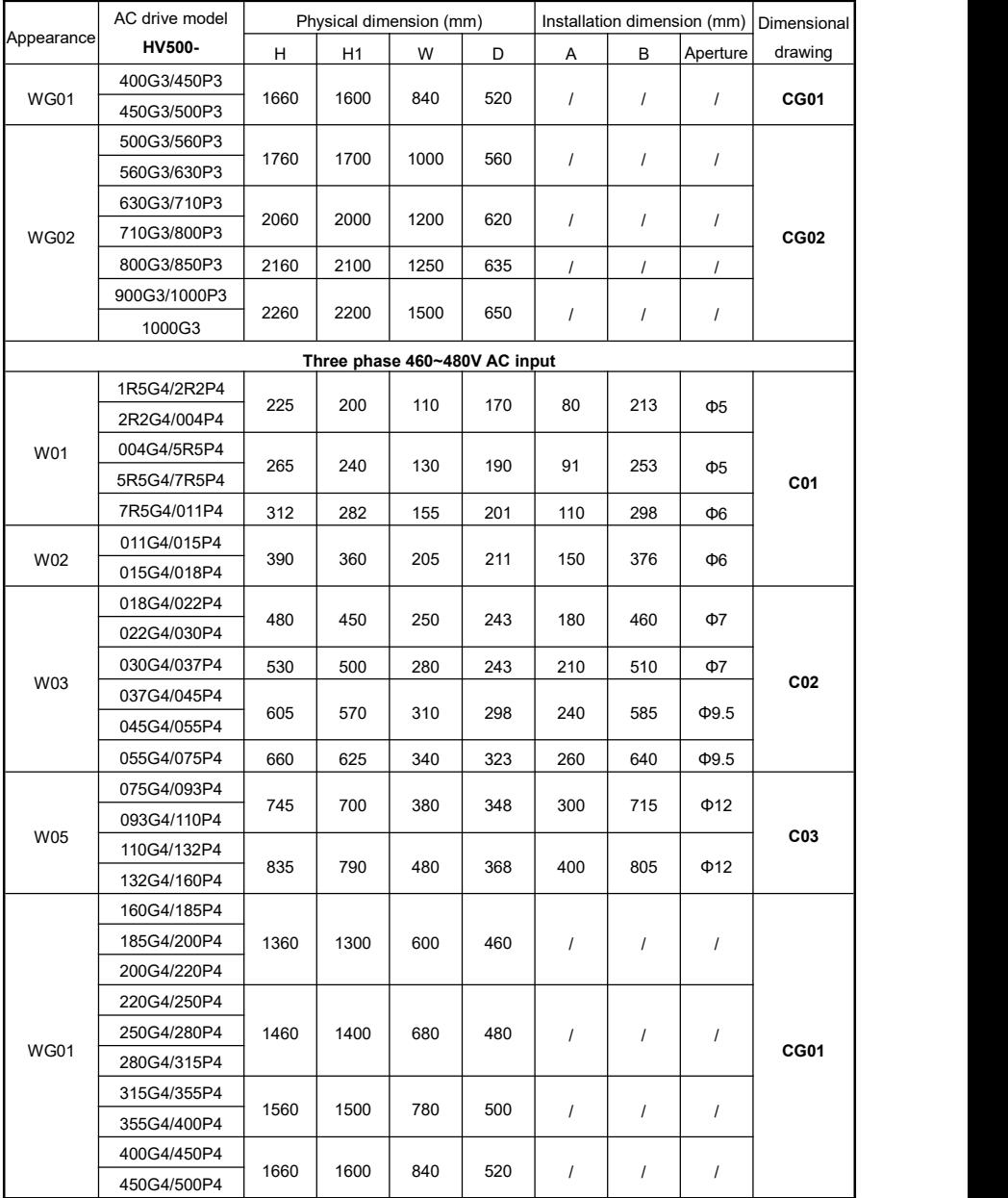

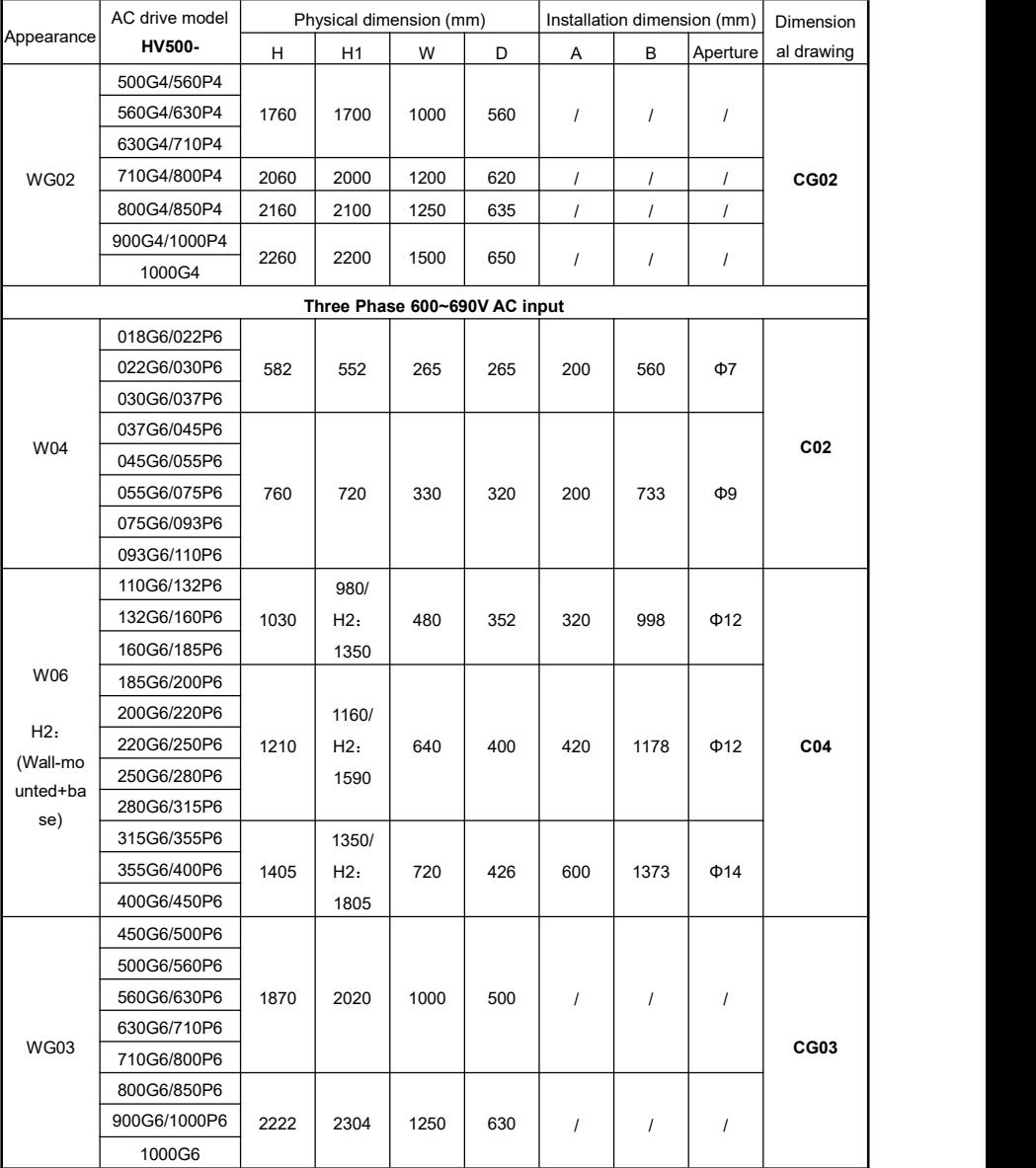

### 2.5.3 HV505W Series(IP54 level)

#### 2.5.3.1 HV505W Appearance

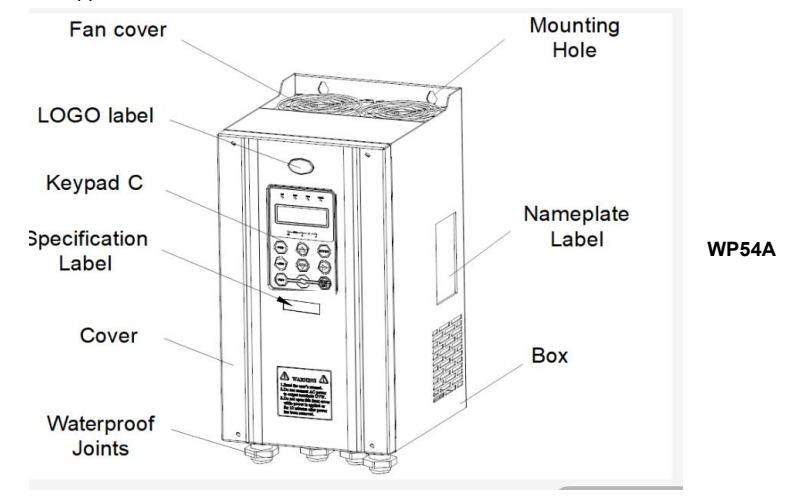

#### 2.5.3.2 HV505W Dimensional Drawing

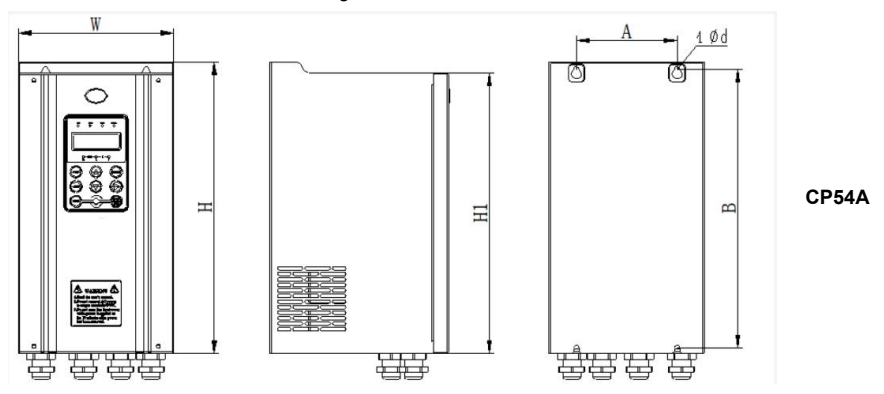

ł.

|                | Model       | Dimensions (mm) |            |            | Installation size (mm) |          |            |                                            |         |
|----------------|-------------|-----------------|------------|------------|------------------------|----------|------------|--------------------------------------------|---------|
| Appeara<br>nce | HV505W-     | H               | H1         | W          | D                      | Α        | B          | Apertu                                     | Drawing |
|                |             |                 |            |            |                        |          |            | re                                         |         |
|                | 1R5G3/2R2P3 | 225<br>285      | 219<br>270 | 125<br>160 | 170<br>190             | 90<br>91 | 212<br>271 | $\Phi$ <sub>5</sub><br>$\Phi$ <sub>5</sub> | CP54A   |
|                | 2R2G3/004P3 |                 |            |            |                        |          |            |                                            |         |
|                | 004G3/5R5P3 |                 |            |            |                        |          |            |                                            |         |
|                | 5R5G3/7R5P3 |                 |            |            |                        |          |            |                                            |         |
|                | 7R5G3/011P3 |                 |            |            |                        |          |            |                                            |         |
|                | 011G3/015P3 | 317             | 305        | 170        | 195                    | 110      | 303        | Ф6                                         |         |
|                | 015G3/018P3 | 410             | 390        | 225        | 210                    | 150      | 396        | Φ6                                         |         |
|                | 018G3/022P3 |                 |            |            |                        |          |            |                                            |         |
|                | 022G3/030P3 | 485             | 455        | 260        | 235                    | 180      | 465        | $\Phi$ 7                                   |         |
|                | 030G3/037P3 |                 |            |            |                        |          |            |                                            |         |
|                | 037G3/045P3 | 500             | 465        | 280        | 251                    | 180      | 480        | Ф7                                         |         |
|                | 045G3/055P3 |                 |            |            |                        |          |            |                                            |         |
| WP54A          | 055G3/075P3 | 605             | 570        | 310        | 280                    | 240      | 585        | $\Phi$ 9.5                                 |         |
|                | 075G3/093P3 | 745             | 700        | 380        | 348                    | 300      | 715        | $\Phi$ 12                                  |         |
|                | 093G3/110P3 |                 |            |            |                        |          |            |                                            |         |
|                | 110G3/132P3 |                 |            |            |                        |          |            |                                            |         |
|                | 132G3/160P3 | 835             | 790        | 480        | 368                    | 400      | 805        | $\Phi$ 12                                  |         |
|                | 160G3/185P3 |                 |            |            |                        |          |            |                                            |         |
|                | 185G3/200P3 | 1040            | 1000       | 550        | 350                    |          | 1011       | $\Phi$ 12                                  |         |
|                | 200G3/220P3 |                 |            |            |                        | 360      |            |                                            |         |
|                | 220G3/250P3 |                 |            |            |                        |          |            |                                            |         |
|                | 250G3/280P3 | 1045            | 1005       | 680        | 381                    |          | 1016       |                                            |         |
|                | 280G3/315P3 |                 |            |            |                        | 510      |            | $\Phi$ 12                                  |         |
|                | 315G3/355P3 |                 |            |            |                        |          |            |                                            |         |
|                | 355G3/400P3 |                 | 1080       |            |                        |          | 1091       |                                            |         |
|                | 400G3/450P3 | 1120            |            | 800        | 396                    | 550      |            | $\Phi$ 12                                  |         |

Table 2- 9 HV505W series AC drive dimensions

## <span id="page-33-1"></span><span id="page-33-0"></span>2.6 Keypad Physical Dimensions 2.6.1 Keypad A

Model: KEYA. Pure LED display, four bit. The physical appearance and dimensions are shown in the following figure.

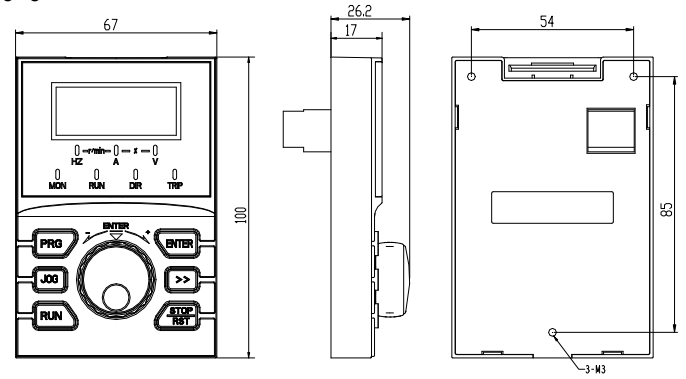

Figure 2- 3 KEYA

### <span id="page-33-2"></span>2.6.2 Keypad A Foundation

The foundation of keypad A is used together with keypad A for sheet metal housing or wall-mounting installation. The physical appearance and dimensions of the foundation are shown in the following figure.

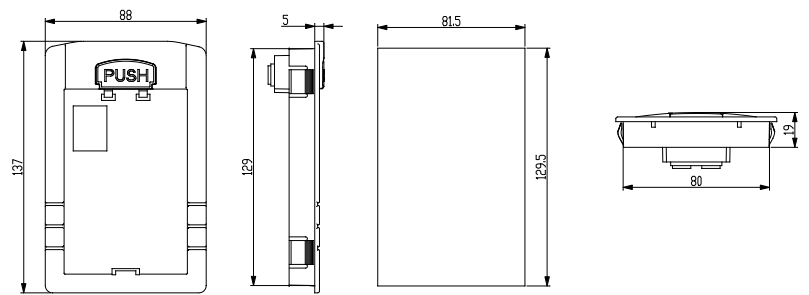

Figure 2- 4 The foundation of KEYA

### <span id="page-34-0"></span>2.6.3 Keypad B

Model: KEYB. Four bit LED and LCD screen display. The physical appearance and dimensions are shown in the following figure.

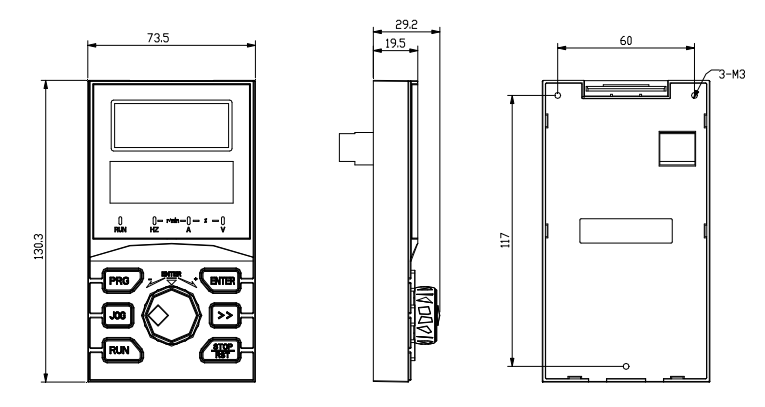

Figure 2- 5 KEYB

## <span id="page-34-1"></span>2.6.4 Keypad B Foundation

The foundation of keypad B is used together with keypad B for sheet metal housing or wall-mounting installation.The physical appearance and dimensions of the foundation are shown in the following figure.

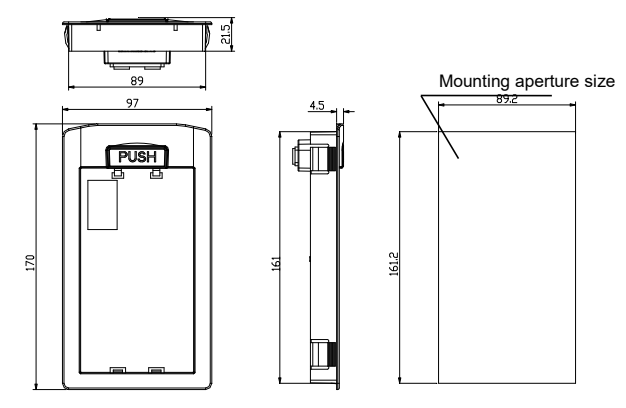

Figure 2- 6 The foundation of KEYB

## <span id="page-35-0"></span>2.6.5 Keypad C (IP54)

Model: KEYC. Pure LED display, five bit. The physical appearance and dimensions are shown in the following figure.

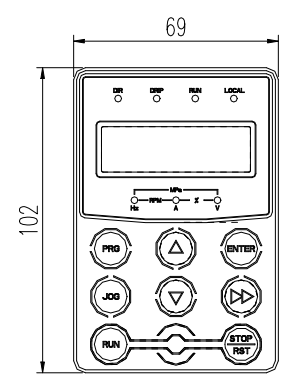

Figure 2- 7 KYEC

### <span id="page-35-1"></span>2.6.6 Dust Excluding Plate A

Used for the AC drive of W01 type appearance. Standard configuration is only one plate.Optional for the requirements of both sides. The physical appearance and dimensions are shown in the following figure.

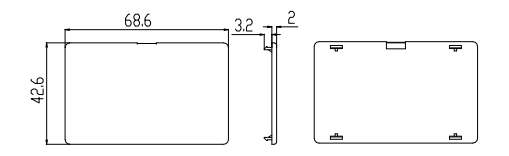

Figure 2- 8 Dust excluding plate A

#### <span id="page-35-2"></span>2.6.7 Dust Excluding Plate B

Used for the AC drive of W02 type appearance. Standard configuration is only one plate.Optional for the requirements of both sides. The physical appearance and dimensions are shown in the following figure.

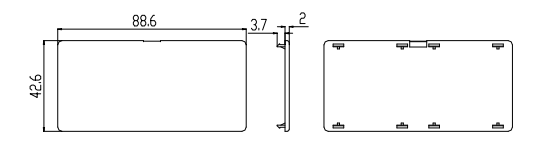

Figure 2- 9 Dust excluding plate B
## 2.7 Selection Suggestion of AC Drive

When select the AC drive, following conditions such as the technical requirements of the AC drive,the application fields of the AC drive and the characteristics of the load should be explicit. At the same time, the adaptable motor,output voltage and rated output current should be considered comprehensively. As a result, the type and the running mode can be selected.

The fundamental principle is that the rated load current of the motor can not exceed the rated current of the AC drive. Generally, the user can select the matching capacity of the motor according to the user manual and compare the Rated motor current with the one of the AC drive. Ifdoing so, the overload capacity of the AC drive is significant for the start and brake process.

If there is transient overload during the running, the load speed will vary according to the transient overload. And if the request for the accuracy of the speed is strict, please consider enlarging the power of the AC drive.

Fans and water pumps: the requirement for overload is not strict. Because the torque of the load is proportional to the square of the speed, the load is light when the speed is low (Here, roots blower is not included); and because these loads have no restrict requirements for the accuracy ofthe speed, the VF mode of square torque can be selected.

**Constant torque loads:** most loads have the characteristics of constant torque, but they have not restrict requirements for the accuracy of the speed and the dynamic performance. The application fields are as extruder, blender, conveyor belt, transport vehicle in the plant and the translational mechanism of the crane. In this instance, the V/F running mode of constant torque can be selected.

**Controlled objectives which have requirements of certain dynamic and static indexes:** these loads have the requirements for hard mechanical characteristics at low speed, so that the specification of dynamic and static indexes can match the productive technology. In this instance, the VF control or vector control can be selected.

# 2.8 Recommendation of Brake Resistance Selection

| AC drive voltage                        | Recommended | Recommended           | <b>Brake Unit</b>      |  |
|-----------------------------------------|-------------|-----------------------|------------------------|--|
| &power classes                          | power (kW)  | resistance $(\Omega)$ |                        |  |
| Three phase(single phase) 220V AC input |             |                       |                        |  |
| R75G1/G2                                |             | $\geq 100$            | Built-in               |  |
| 1R5G1/G2                                | 0.15        | $\geq 75$             |                        |  |
| 2R2G1/G2                                | 0.25        | $\geq 56$             | (Optional)             |  |
| 004G2                                   | 0.4         | $\geq 47$             |                        |  |
| 5R5G2                                   | 0.8         | $\geq 22$             | Built-in               |  |
| 7R5G2                                   |             | $\geq 16$             | (Standard)             |  |
| Three phase 380~440V AC input           |             |                       |                        |  |
| 1R5G3/2R2P3                             | 0.45        | $\geq 150$            |                        |  |
| 2R2G3/004P3                             | 0.6         | $\geq 120$            | Built-in<br>(Standard) |  |
| 004G3/5R5P3                             | 0.7         | $\geq 100$            |                        |  |

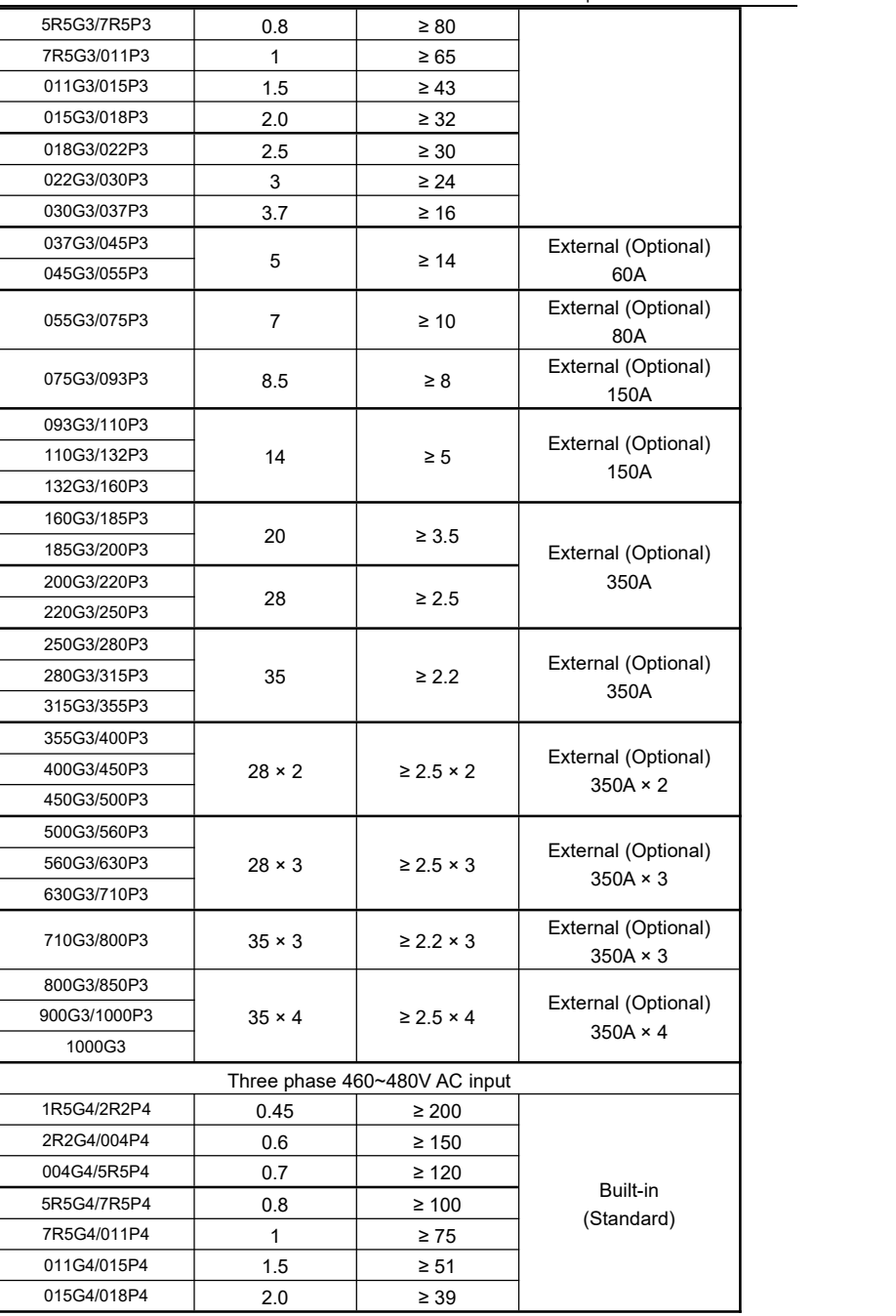

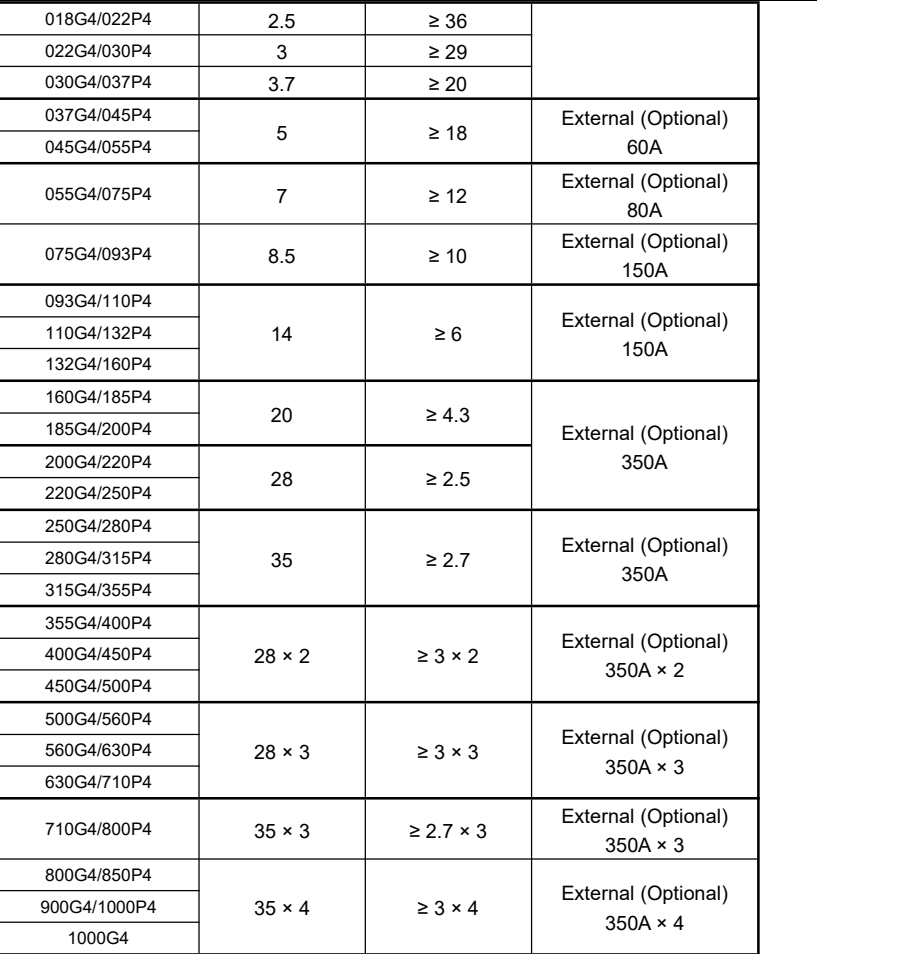

Remarks:

- 1) Voltage and power classes is the only consideration in brake resistance selection.
- 2) " × " means there needs several groups of braking units and resistance to be used in parallel.
- 3) Ifexternal brake unit is needed, please refer to the related user manual of brake unit.

The data in the above table is only for reference. The user can select different resistance and power of the resistor based on actual needs (here, the resistance should not be less than the recommended value in the table, and the power of the resistor can be higher than the recommended value in the table). The brake resistance can be determined by the regenerative power ofthe motor in the actual system and is also related to the inertia of the system, deceleration time and potential energy load. The user can select the brake resistance based on the actual needs.

For systems with high inertia,rapid deceleration time and frequent braking, the brake resistor with high power and small resistance should be selected.

#### **Selection of the Resistance**

The consumption of the regenerative energy of the motor is almost entirely on the braking resistance.

According to the formula U×U/R=Pb, the user can calculate the resistance of the braking resistor. In the formula, U------braking voltage of the system during the constant status (different systems have different brake voltage. As for 380VAC system, usually the braking voltage is 700V). Pb------braking power.

#### **Selection of the Power**

In theory, the power of the braking resistor should be consistent with the braking power. But considering actual conditions, the derating is70 percent.

The formula is 0.7×Pr=Pb×D.

Pr refers to the power of the braking resistor.

D refers to the braking frequency (percentage of the regenerative process to the whole process),the selection of the braking frequency can be as follows based on the experience:

Elevator load is20% to 30%; Winding load is 20% to 30% Centrifuge load is 50% to 60%; Intermittent braking load is 5%; Ordinary load is10% (10% is enough for the ordinary load).

# **Chapter 3** Mechanical and Electrical Installation

## **3.1 Mechanical Installation**

## **3.1.1 Requirements of Installation Environment**

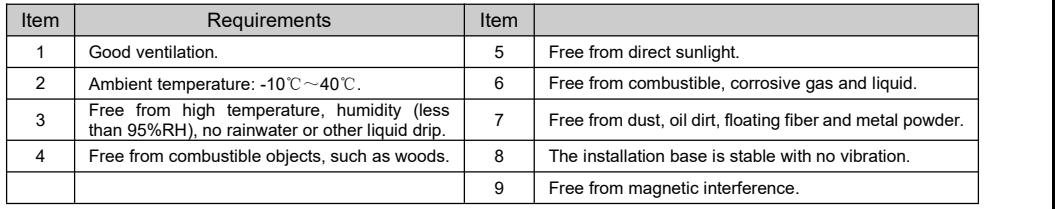

## **3.1.2 Installation Direction and Clearance**

To ensure the heat dissipation of the product, please install the product vertically according to the following figure and never invert the installation.

When the installation is in the cabinet, try to use the mode of side-by-side installation. At the same time, to facilitate the heat dissipation, you should ensure that there is enough space around.

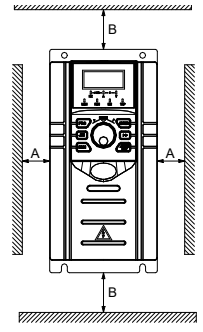

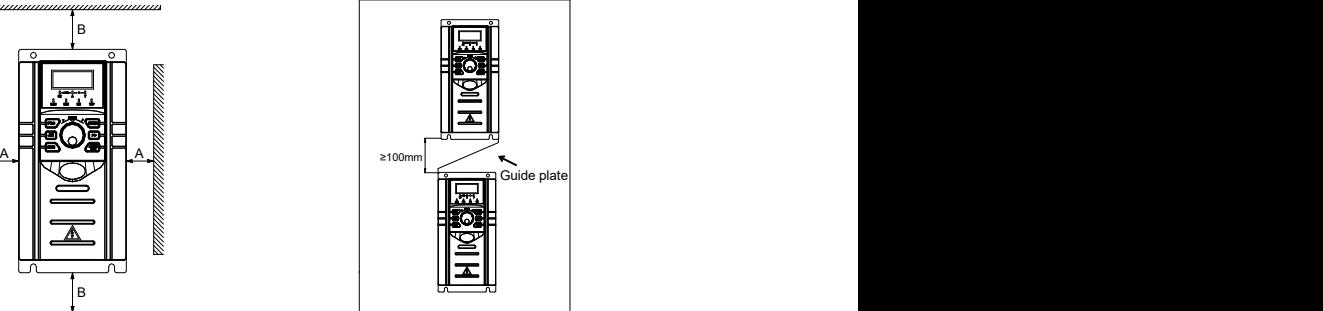

Single unit mode Up and down mode

Figure 3- 1 CDE500 installation diagram

|  | Table 3-1 The dimension size of the installation clearance |  |
|--|------------------------------------------------------------|--|
|--|------------------------------------------------------------|--|

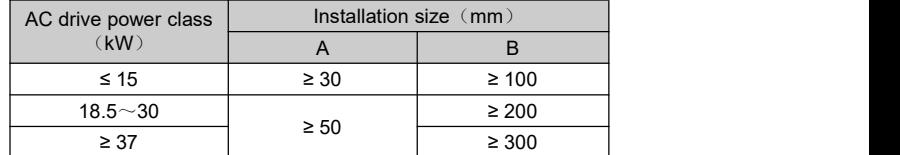

Remarks during the mechanical installation:

- 1) Please install the AC drive vertically. If there are several AC drives in the cabinet, try to use the mode of side-by-side installation.When the cooling space can be guaranteed, please consider the cooling requirements of other components.
- 2) As for the installation clearance, please refer to Table 3-1.
- 3) For occasions which have upper and lower installation, please refer to Figure 3-1 and install the insulation guidance plate.
- 4) Please use the installation holder which contains incombustible materials.
- 5) For occasions which have metal powder, it is suggested that the heat sink is installed outside the cabinet.

## **3.1.3 Removal and Installation of the Keypad and Cover**

### **3.1.3.1 Keypad A Removal and Installation**

**Removal:** As shown on the following left figure,please press down the buckle refer to the direction of Arrow 1. Then uplift the keypad refer to the direction of Arrow 2. And the removal is completed.

**Installation:** As shown on the following right figure, please incline the keypad slightly towards the cover or the joint of the bottom side refer to the direction of Arrow 1. Then press down the keypad refer to the direction of Arrow 2 until hear a snap. And the installation is completed.

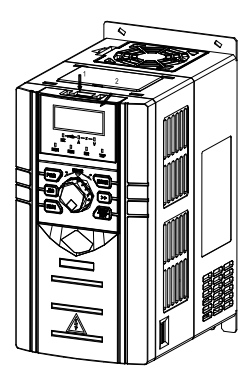

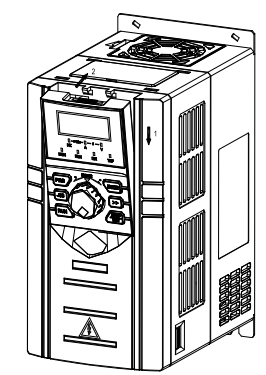

Figure 3- 2 Keypad A removal & installation

#### **3.1.3.2 Keypad B Removal and Installation**

**Removal:** As shown on the following left figure,please press down the buckle refer to the direction of Arrow 1. Then uplift the keypad refer to the direction of Arrow 2. And the removal is completed.

**Installation:** As shown on the following right figure, please incline the keypad slightly towards the cover or the joint of the bottom side refer to the direction of Arrow 1. Then press down the keypad refer to the direction of Arrow 2 until hear a snap. And the installation is completed.

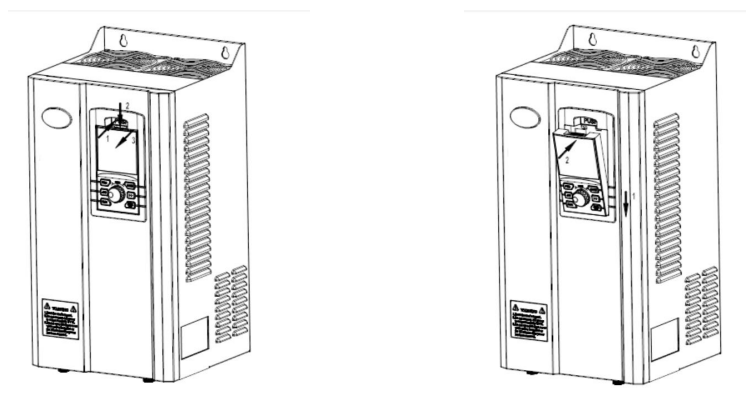

Figure 3- 3 Keypad B removal & installation

### **3.1.3.3 The CoverRemoval and Installation of W01~02 Type Appearance**

**Remarks:** Keypad A must be removed first, and installed after the installation of the wiring and cover is completed.

**Removal:** As shown on the following left figure. Hand on the left and right sides of the shell, then follow the direction of the arrow 1 and press down the buckle of the cover. After the cover bounces upwards automatically, press down the bottom side of the cover by the thumb, then uplift the cover towards the direction of the arrow 2. And the removal of the cover is completed.

**Installation:** As shown on the following right figure. After the wiring is completed, follow the direction of the arrow 1 and press down the upper part of the cover into the two bayonets of the shell. Then follow the direction of the arrow 2 and press down the cover. When the click is heard, it shows that the cover is connected in place and the installation is completed.

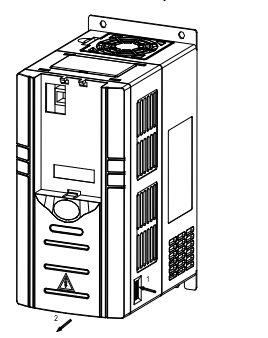

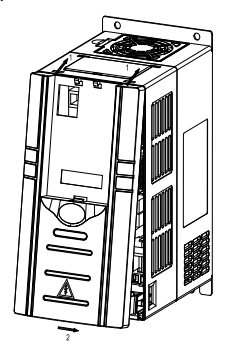

Figure 3- 4 Cover removal & installation of the wall-mounted plastic housing AC drive

## **3.1.3.4 The CoverRemoval and Installation of W03~04 Type Appearance**

**Remarks:** Keypad B must be removed first, and installed after the installation of the wiring and cover is completed.

**Removal:** As shown on the following left figure. Unscrew two mounting screws at the shown position of the arrow 1 under the cover. Raise the cover according to the direction of the arrow 2 and push out the cover according to the direction of the arrow 3. As a result, the removal of the cover is complete.

**Installation:** As shown on the following right figure. Aim at the AC drive and putthe cover into it. Press the cover down according to the direction of the arrow 1. Then press the cover down according to the direction of the arrow 2, tighten the two mounting screws according to the arrow 3. As a result, the installation of the cover is complete.

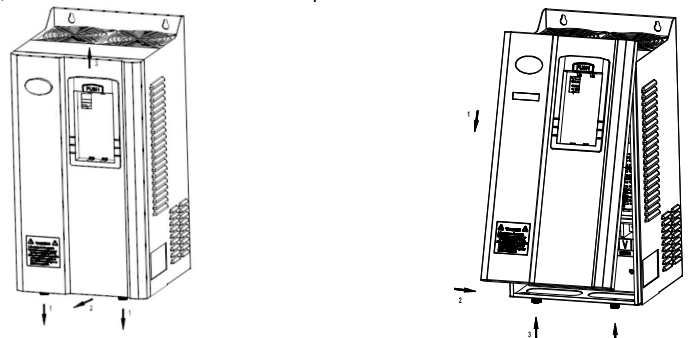

Figure 3- 5 Cover removal & installation of the wall-mounted sheet metal housing AC drive

### **3.1.3.5 The Door Open and Close of W05~06 Type Appearance**

**Open:** As shown on the following left figure. After unlock the key, press down the button of the door key according to the shown position of the arrow 1. Hold the buckle of the door key and turn it to the horizontal position anticlockwise.Pull the door open according to the shown direction of the arrow 2. And the door is open.

**Close:** As shown on the following right figure.Hold the buckle of the door key and turn it to the horizontal position. Close the door according to the shown direction of the arrow 1. Press the door down.Turn the buckle of the door key to the shown position of the arrow 2 clockwise, then press it down. When the click occurs, the buckle is put into place.Lock the key and draw it out. And the door is closed.

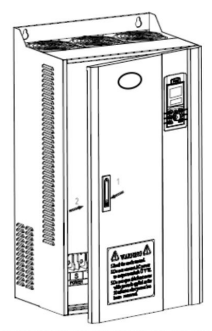

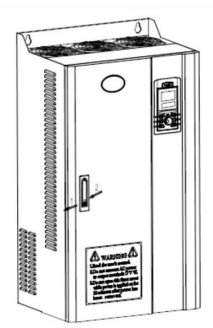

Figure 3- 6 Door open & close of the wall-mounted sheet metal housing AC drive

## **3.1.3.6 The Front Door Open and Close of WG01 & W502 Type Appearance**

**Open:** As shown on the following left figure. After unlock the key, press down the button of the door key according to the shown direction of the arrow 1. Hold the bouncing buckle of the door key and turn it to the horizontal position anticlockwise.

Pull the left door open according to the shown direction of the arrow 2, then open the right door according to the shown direction of the arrow 3. The open of the door is complete.

**Close:** As shown on the following right figure.Close the right door according to the shown direction of the arrow 1. Hold the buckle of the door key and turn it to the horizontal position.

Close the left door according to the shown direction of the arrow 2 and press it down. Then turn the buckle of the door key to the shown position of the arrow 3 clockwise and press it down.

When the click occurs, the buckle of the door key is put into place. Lock the key and draw it out. The close of the door is complete.

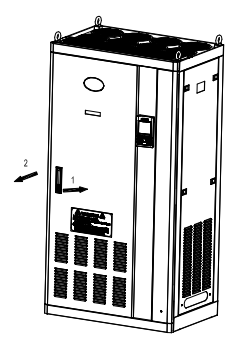

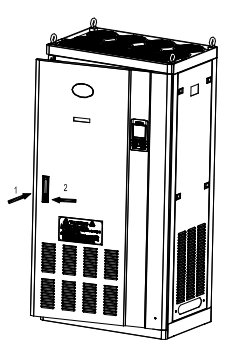

Figure 3- 7 The front door open & close of the single door cabinet AC drive

## **3.1.3.7 The Front Door Open and Close of WG02 Type Appearance**

**Open:** As shown on the following left figure. After unlock the key, press down the button of the door key according to the shown position of the arrow 1. Hold the buckle of the door key and turn it to the horizontal position clockwise.Pull the left door according to the shown direction of the arrow 2. Then open the right door refer to the arrow 3.And the door is open.

**Close:** As shown on the following right figure.Close the right door refer to the arrow 1.Hold the buckle of the door key and turn it to the horizontal position. Close the left door according to the shown direction of the arrow 2. Press the door down. Turn the buckle of the door key to the shown position of the arrow 3 anticlockwise, then press it down. When the click occurs, the buckle is put into place.Lock the key and draw it out. And the door is closed.

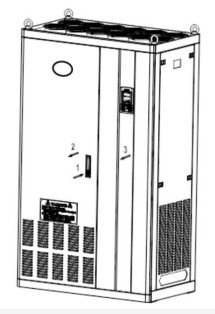

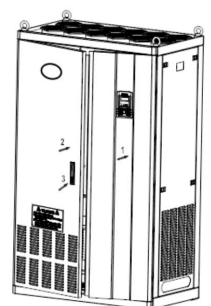

Figure 3- 8 Front door open & close of the double door cabinet AC drive

## **3.1.3.8 The Front Door Open and Close of WG03~04 Type Appearance**

**Open:** As shown on the following left figure. After unlock the key, press down the button of the door key according to the shown position of the arrow 1. Hold the buckle of the door key and turn it to the horizontal position anticlockwise.Pull the right door according to the shown direction of the arrow 2. Then open the left door refer to the arrow 3.And the door is open.

**Close:** As shown on the following right figure. Close the left door refer to the arrow 1. Hold the buckle of the door key and turn it to the horizontal position. Close the right door according to the shown direction of the arrow 2. Press the door down.Turn the buckle of the door key to the shown position of the arrow 3 clockwise, then press it down. When the click occurs, the buckle is put into place.Lock the key and draw it out. And the door is closed.

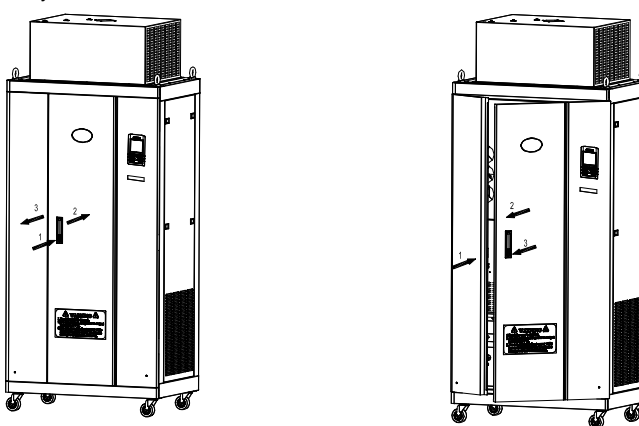

Figure 3- 9 The front door open & close of single door cabinet AC drive with wheels

### **3.1.3.9 The CoverRemoval and Installation of WP54A Type Appearance**

*Note: The keypad and the cover ofCDE505 series AC drive are integrated. Please pay attention to the keypad connection line in the cover removal and installation.*

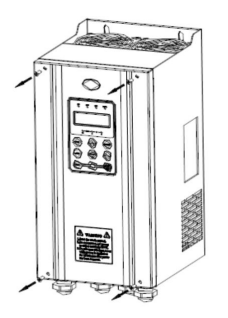

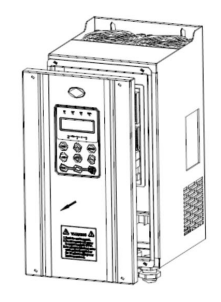

Figure 3- 10 Cover removal of IP54 level AC drive

#### **Removal:**

Unscrew the 4 mounting screws shown on the left figure above.

Gently lift the cover as shown on the right figure above.

Make sure the keypad line is disconnected. Then remove the cover.

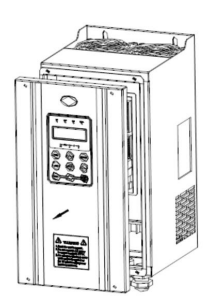

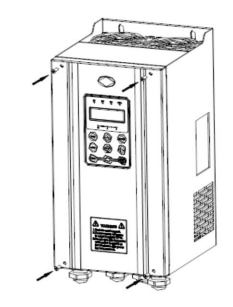

Figure 3- 11 Cover installation of IP54 level AC drive

#### **Installation:**

Connect the keypad line.

Gently close the cover as shown on the left figure above.

Tighten the 4 mounting screws shown on the right figure above.

## **3.2 Electrical Installation**

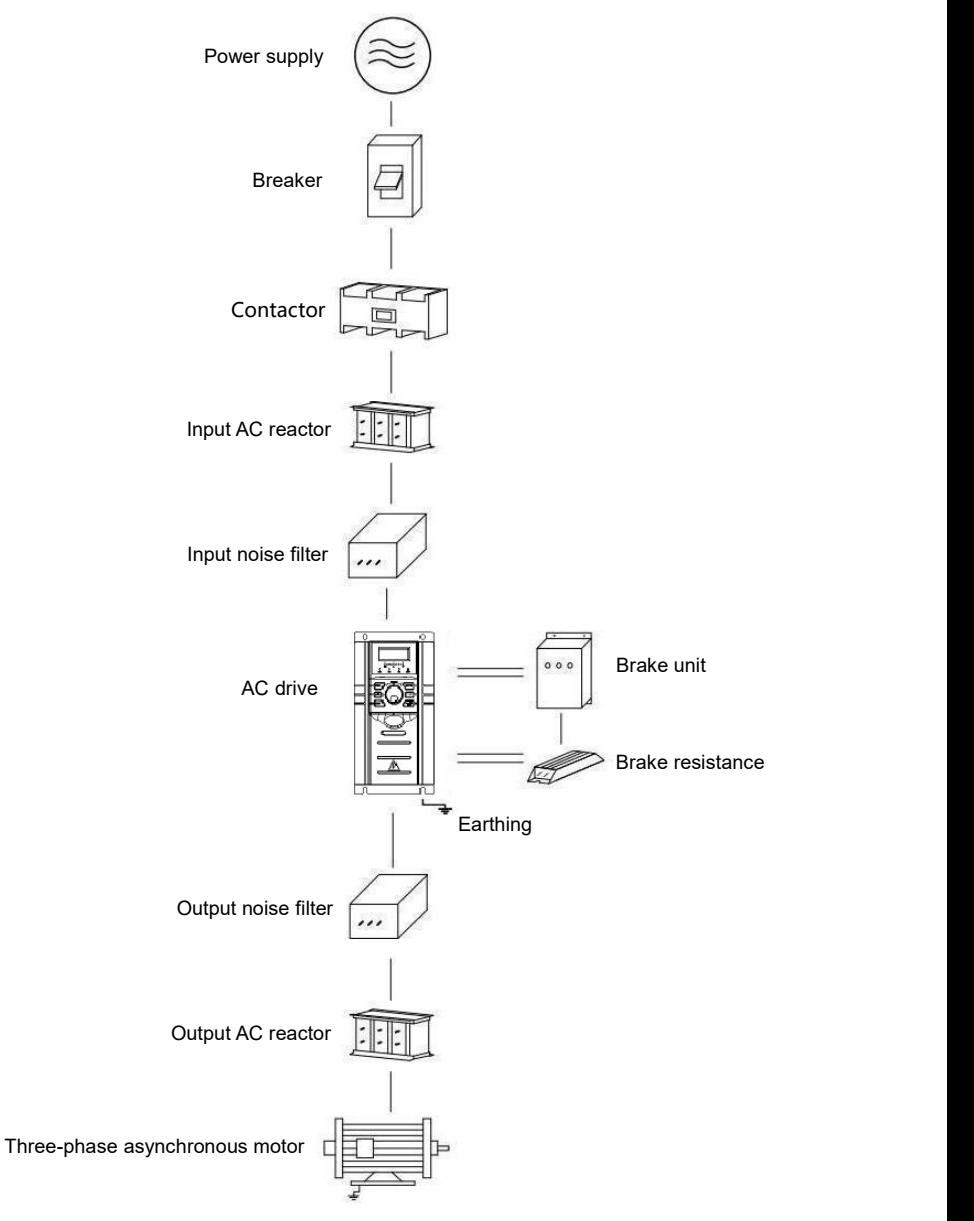

Figure 3- 12 Connection diagram of peripheral devices

## **3.2.1 Instructions of Peripheral Electrical Components**

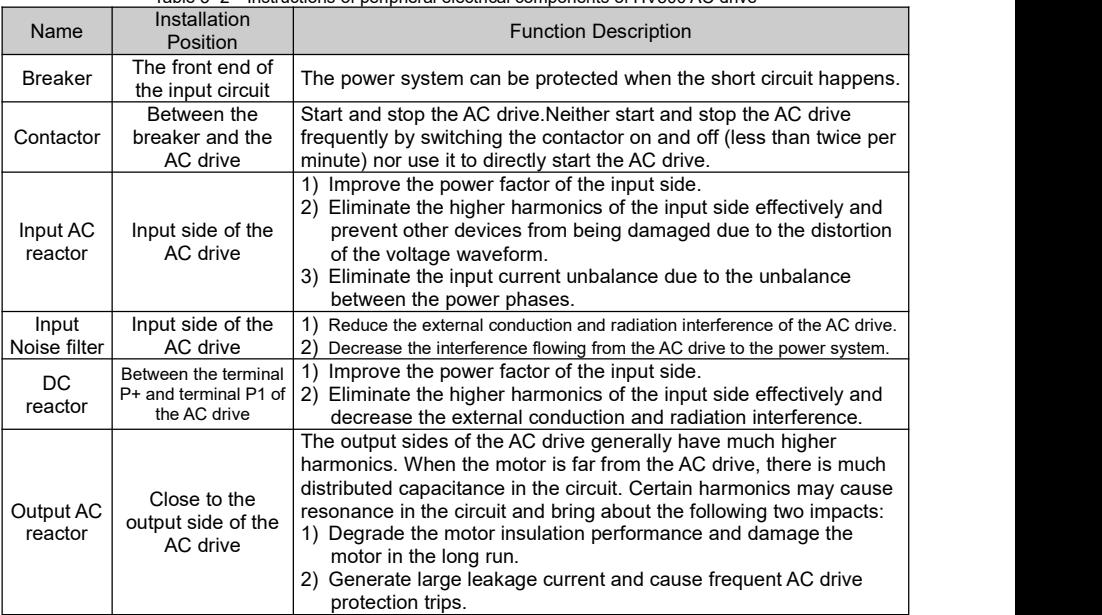

## Table 3- 2 Instructions of peripheral electrical components of HV500 AC drive

## **3.2.2 Selection Guidance of Peripheral Electrical Components**

Note: Voltage and power classes is the only consideration in peripheral electrical parts selection.

Table 3- 3 Recommended peripheral electrical parts selection guidance of the HV500 series AC drive

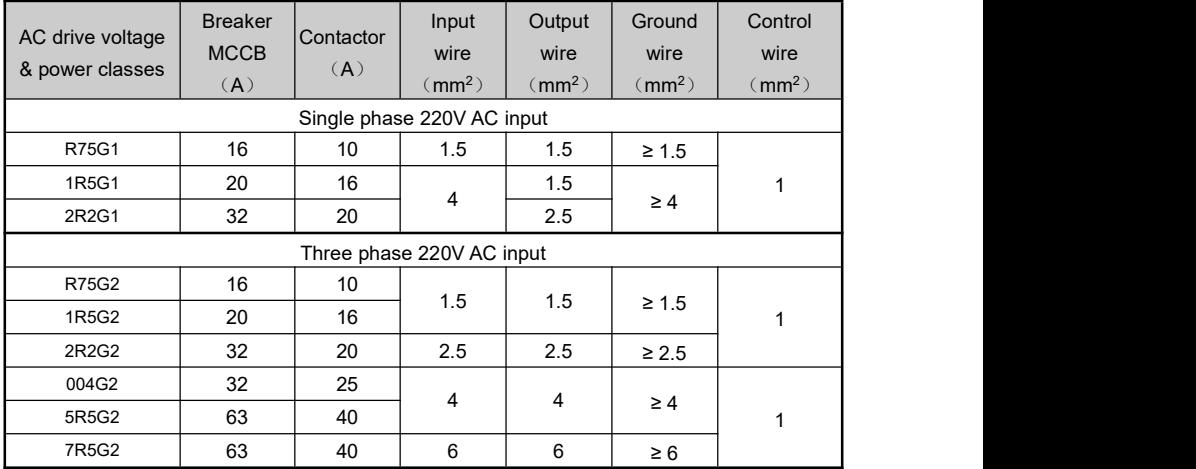

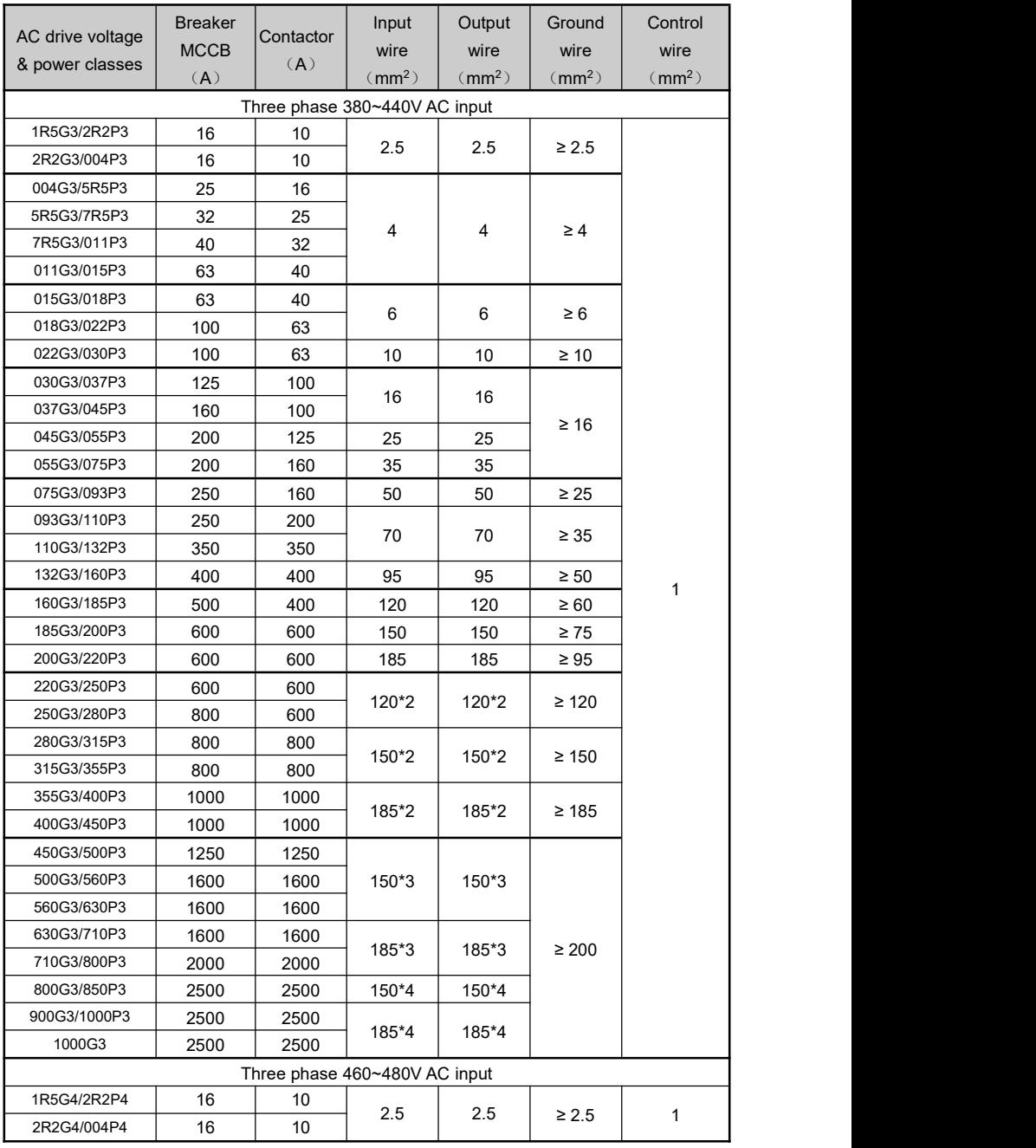

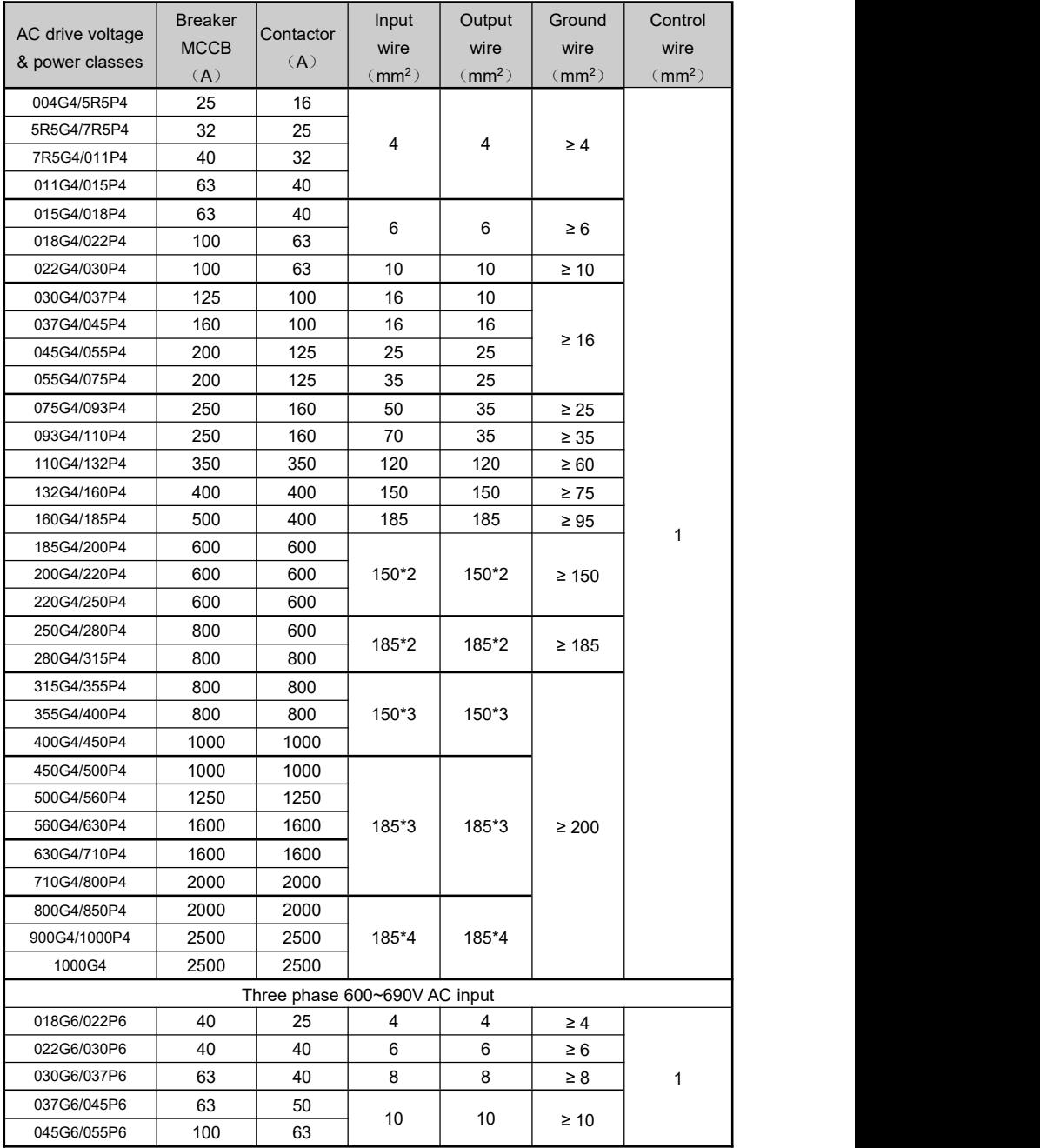

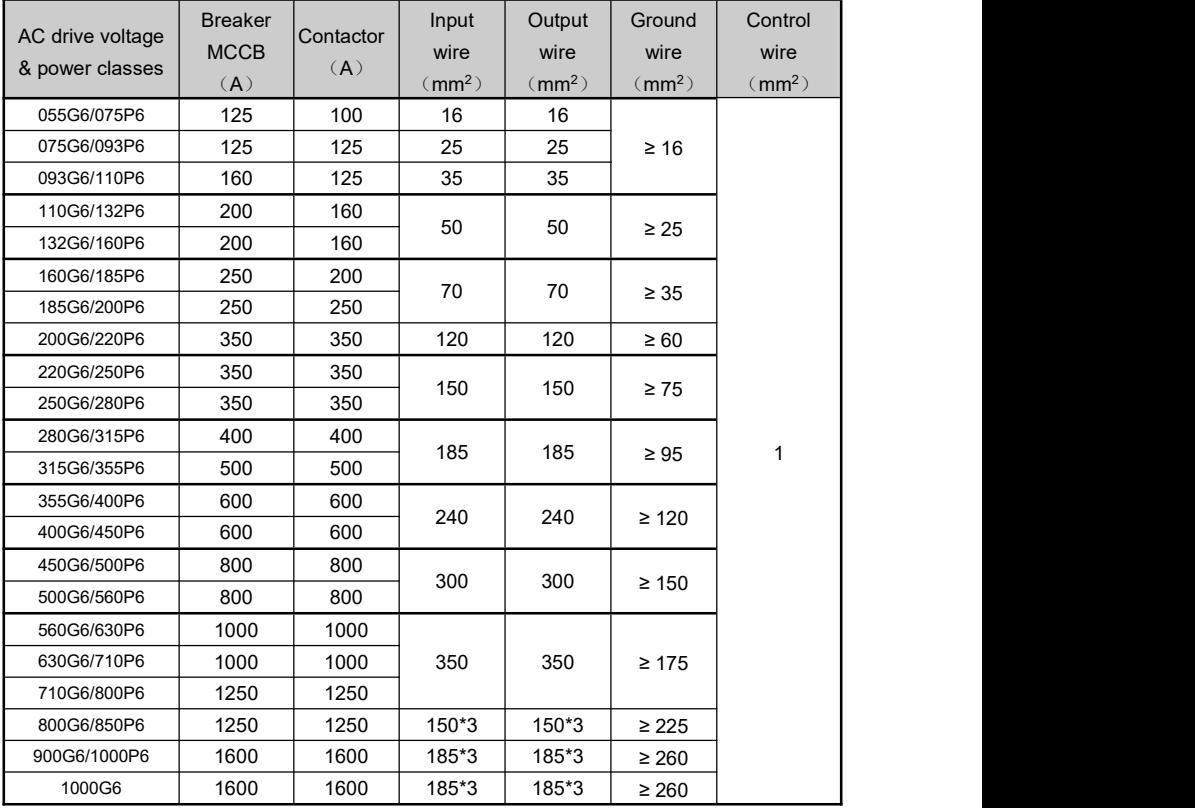

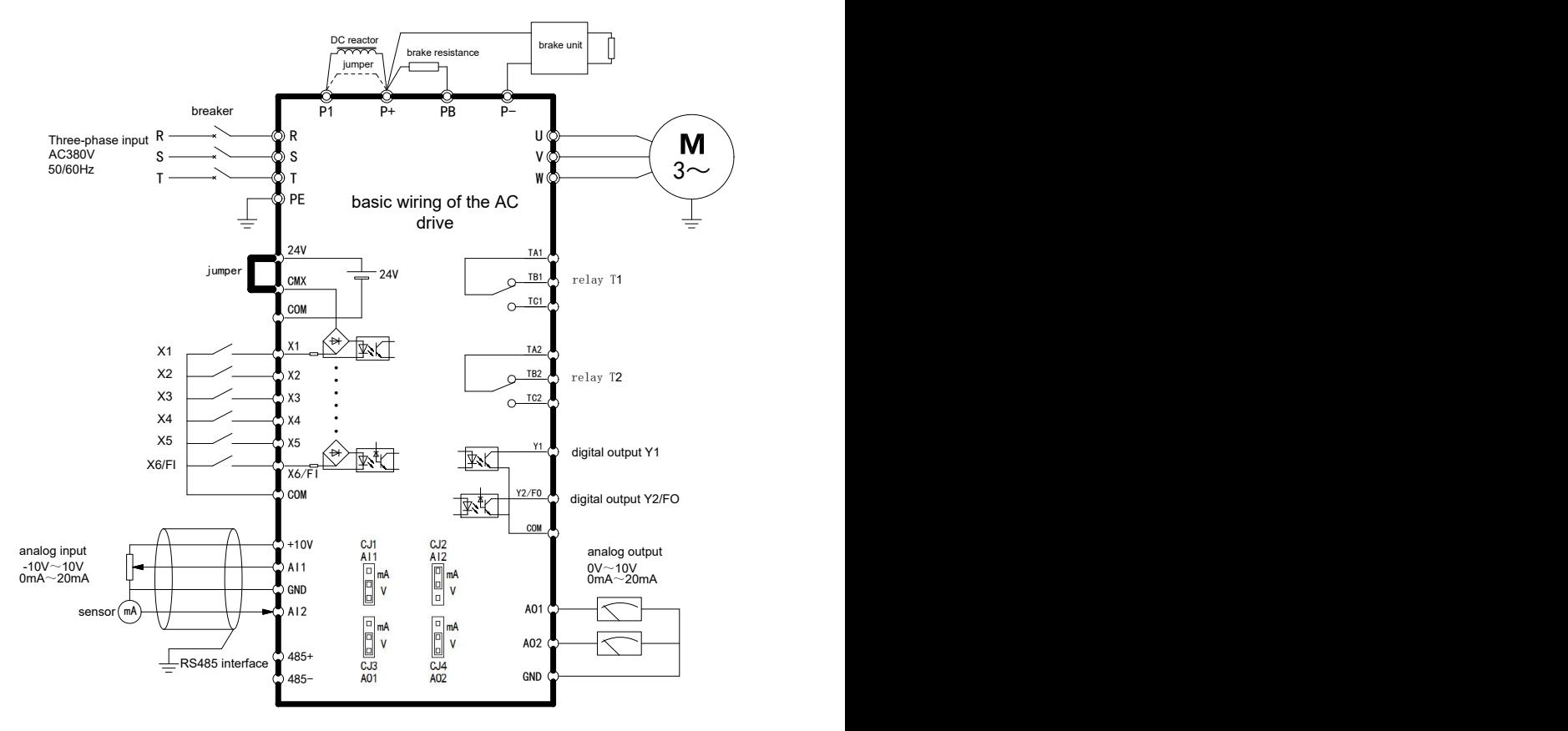

## **3.2.3 Terminals Wiring Diagram of the AC drive**

Figure 3- 13 The wiring diagram of HV500 Vector Control AC drive

#### **Remarks:**

1) Terminal **'**◎**'** represents terminals of the main circuit and **'○'** represents terminals of the control loop.

2) The AC drive and the motor should be reliably connected to the ground.

3) Ifthe motor and AC drive can not be connected to the ground. Please connect the ground terminal of the motor to the PE terminal of the AC drive.

4) Default setting: 24V short to CMX, AI2 jumper is 'mA', AI1/AO1/AO2 jumper is 'V'.

## **3.2.4 PowerTerminals of the Main Circuit**

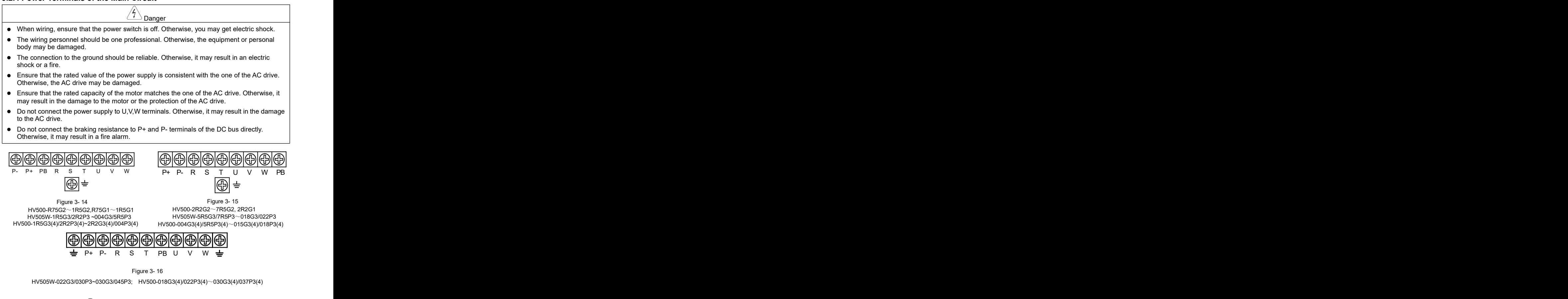

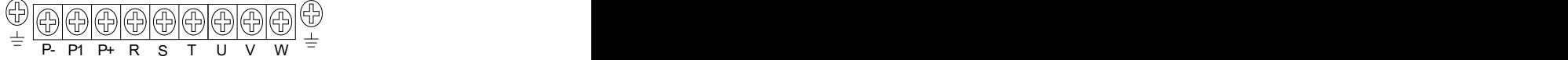

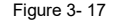

HV505W-037G3/045P3~045G3/075P3(Wall-mounted)

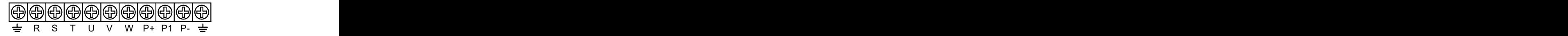

Figure 3- 18

HV505W-055G3/075P3~220G3(Wall-mounted); HV500-037G3(4)/045P3(4)~132G3(4)/160P3(4)

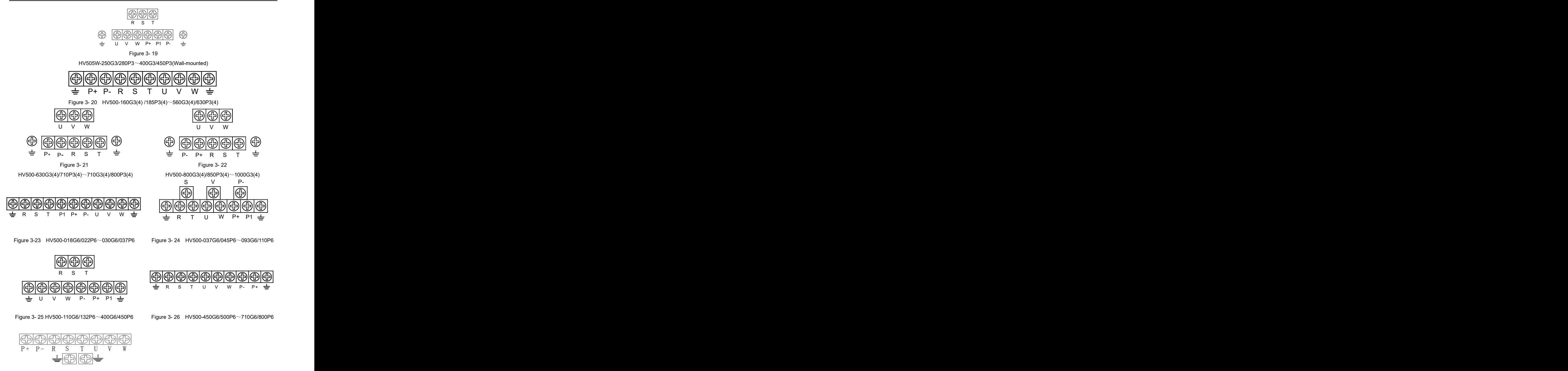

Figure 3- 27 HV500-800G6/900P6~1000G6

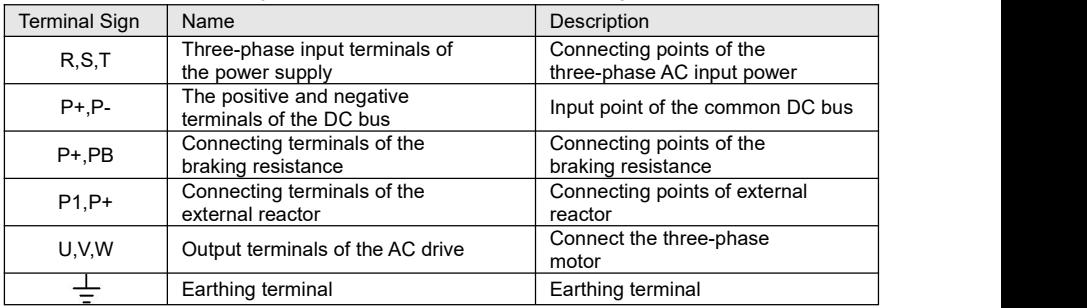

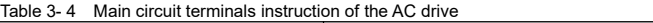

#### **Remarks:**

A. Input power supply R,S,T

Connect R,S,T to the input sides of the AC drive. The phase sequence is not needed.

B. P+,P- terminals of the DC bus

Terminal  $(+)$  and  $(-)$  of the DC bus have residual voltage after the power is switched off.After the indicator ofthe charge goes off and the residual voltage is less than 36V, you can touch the terminals  $(+)$  and  $(-)$  of the DC bus. Otherwise, it may result in an electric shock.The cable length of the braking unit should not be longer than 10 meters. Use twisted pair wire or pair wires for parallel connection.

### C. P+,PB terminals of the braking resistance

As for the types which have braking unit inside the machine, the connecting terminals of the braking resistance can be valid.The selection of the braking resistance should be consistent with the recommended values and the cable length should be less than 5 meters. Otherwise, it may result in the damage to the AC drive.Do not connect the braking resistance to the DC bus directly. Otherwise, it may result in the damage to the AC drive or a fire.

D. P1,P+ Connecting terminals P1,P+ of the external reactor

Before connect the external reactor to the AC drive, the jumper between P1 and P+ terminal should be removed.

E. U,V,W Output U,V,W of the AC drive

Do not connect the capacitor or surge absorber to the output terminals of the AC drive.Otherwise, it may result in the frequent protection or the damage to the AC drive.When the cable length of the motor is too long, it can result in the electric resonance due to the distributed capacity. Thus it will result in the damage to the insulation of the motor or generating big leakage current. As a result, it can trip the over current protection of the AC drive.If the cable length of the motor is longer than 100 meters, the AC output reactor should be installed.

F. Earthing terminals  $\frac{1}{x}$ 

Connect to the ground reliably. The resistance of the earthing line should be less than  $0.1\Omega$ . Otherwise, it may result in the malfunction of the device oreven the damage to the device. Do not connect the earthing terminal  $\frac{1}{\epsilon}$  to the neutral wire of the power supply.

## **3.2.5 Control Terminals and Wiring Description**

## **3.2.5.1 Terminal Arrangement of the Control Circuit**

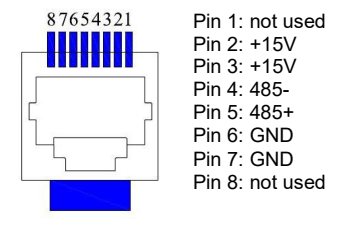

Figure 3-28 Pin definition of keypad interface

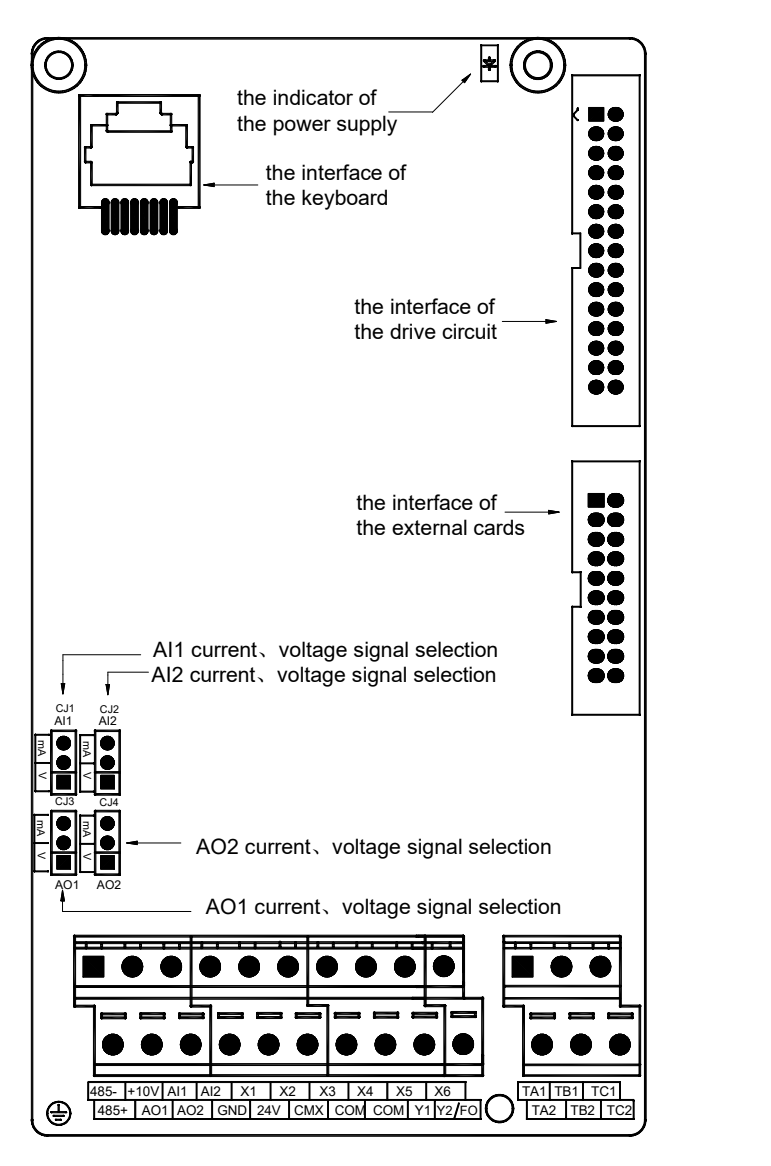

Figure 3- 29 Terminal arrangement of the control board

## *Note:*

Default setting: 24V short to CMX, AI2 jumper is 'mA', AI1/AO1/AO2 jumper is 'V'

## **3.2.5.2 Function Description of the Terminals on Control Board**

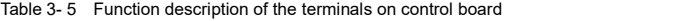

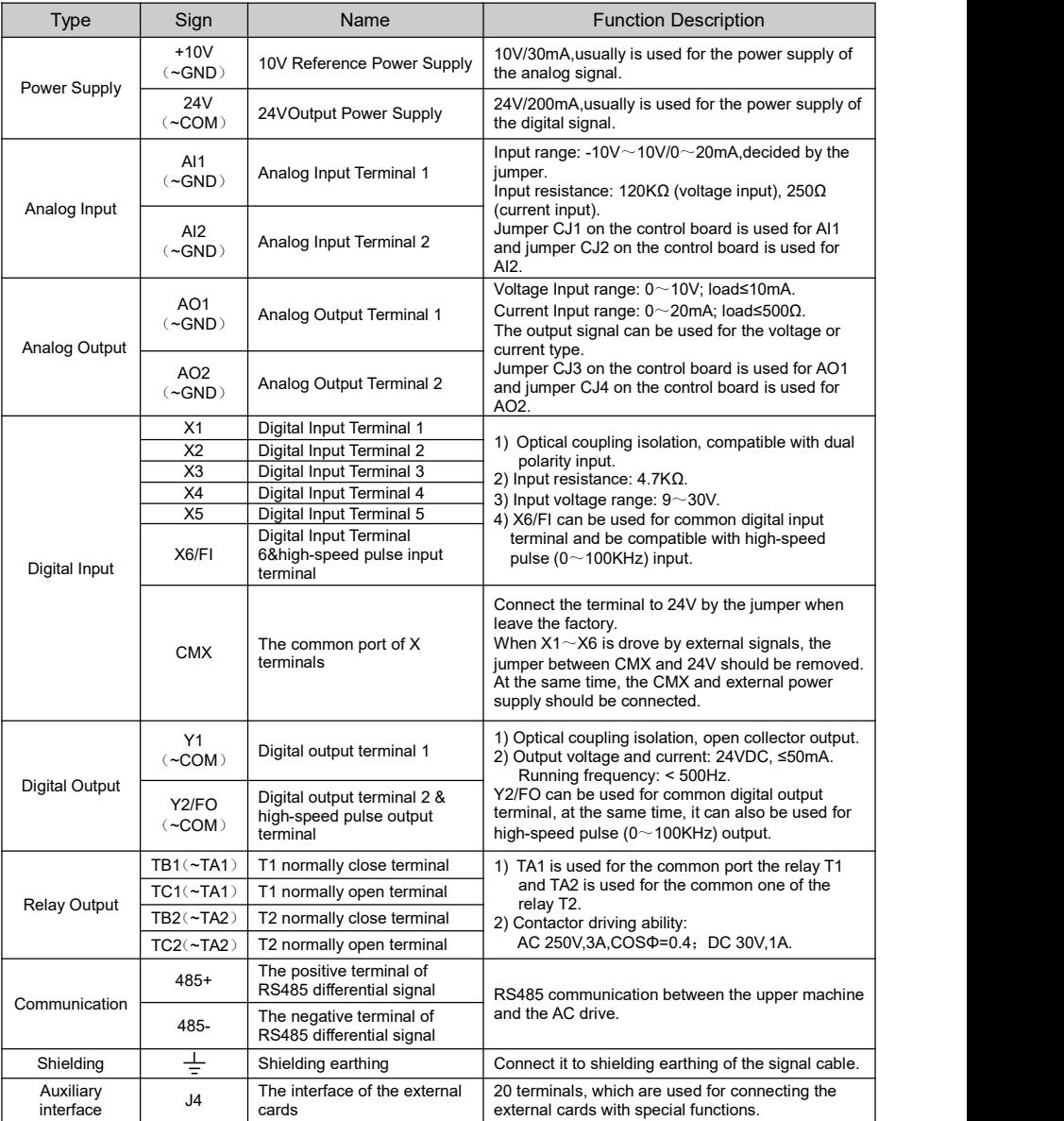

#### **3.2.5.3 Wiring Description of the Terminals on Control Board**

#### **Wiring description of the analog input terminals**

The shielded cable is needed cause weak analog voltage signal is easily interfered.

Usually, the length of the cable should be less than 20 meters. For occasions that some analog signals suffer severe interference, filter capacitors or ferrite magnetic core should be installed at the analog signal source. As shown in the following diagrams.

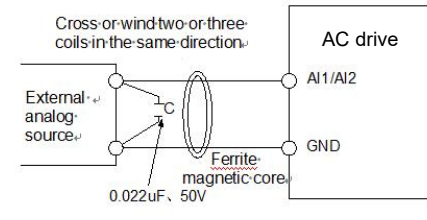

Figure 3-30 Wiring diagram 1 of analog input Figure 3-31 Wiring diagram 2 of analog input

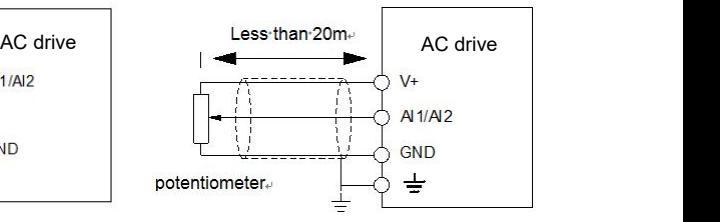

#### **Digital Input Terminal**

Generally, the length of the shielding cable should be no longer than 20 m. When the active driving is adopted, necessary filtering measures should be taken to prevent the interference to the power supply. It is recommended to use the contact control mode. The connection is valid for the positive logic and the disconnect is valid for the negative logic.

#### **Wiring of digital input terminals**

#### (Ⅰ)**The stem nodes connection mode of common cathode**

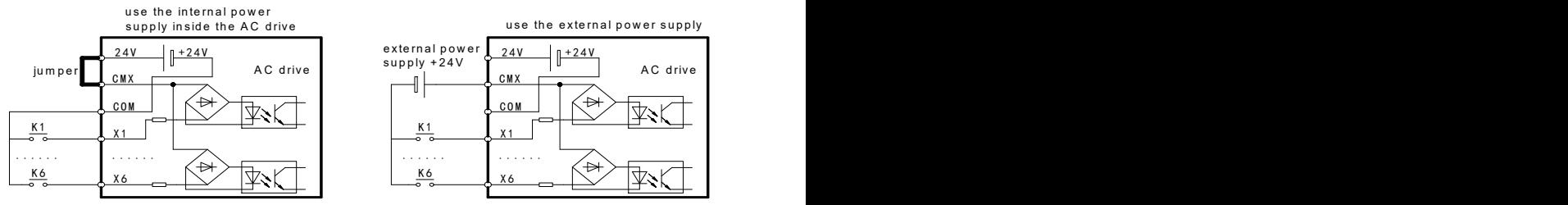

Figure 3- 32 The stem nodes connection mode of common cathode

This is the most common connection mode. If the external power supply is used, the jumper between 24V and CMX should be removed. Then connect the anode of the external power supply to CMX and connect the ground of the external power supply to the common terminal of the digital terminals. Here, do not connect the ground of the external power supply to COM by using the jumper.

#### (Ⅱ)**The stem nodes connection mode of common anode**

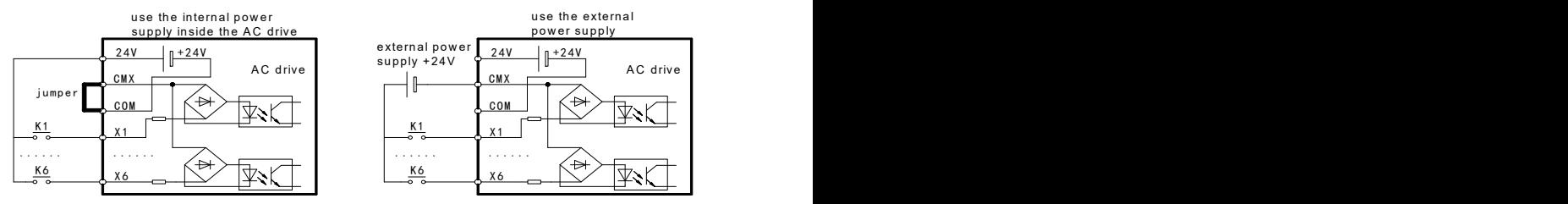

Figure 3- 33 The stem nodes connection mode of common anode

The jumper between 24V and CMX should be removed. After that, connect CMX to COM. If the external power supply is put into use, connect the ground of the external power supply to CMX. Here, do not connect the ground of the external power supply to COM by using the jumper.

#### (Ⅲ)**Source wiring mode**

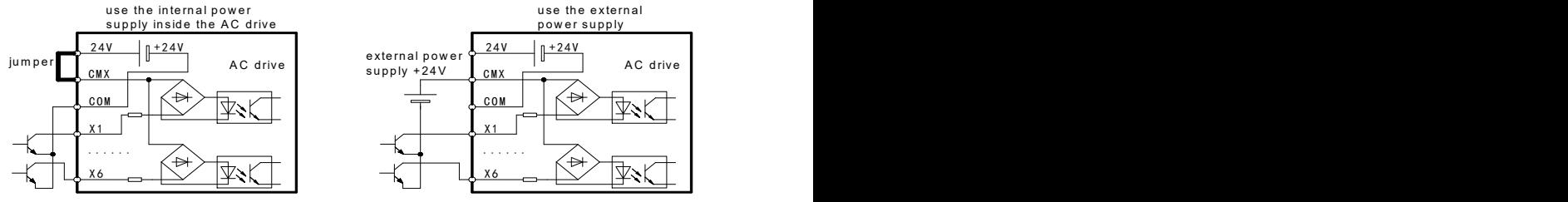

Figure 3- 34 Source wiring mode

If the external power supply is used, the jumper between 24V and CMX should be removed. After that, connect the anode of the external power supply to CMX. Here, do not connect the ground of the external power supply to COM.

#### (Ⅳ)**Sink wiring mode**

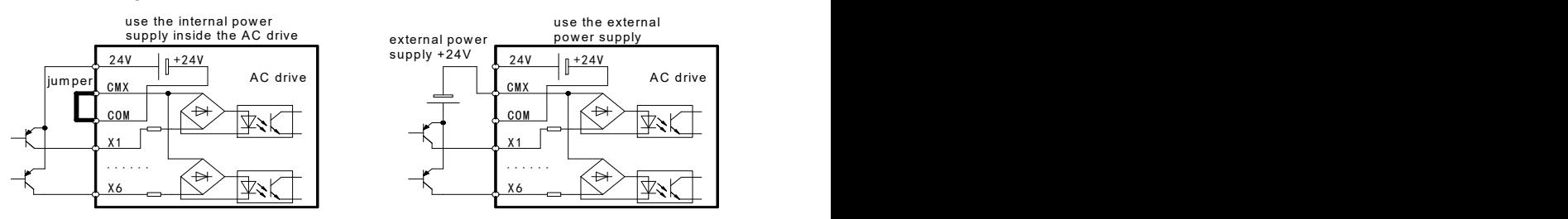

Figure 3- 35 Sink wiring mode

The jumper between 24V and CMX should be removed. Connect 24V to the common terminal of the external controller. At the same time, connect CMX and COM to the ground of the external power supply. If the external power supply is used, the jumper between 24V and CMX should be removed. Connect the ground of the external power supply to CMX. Here, do not connect the ground of the external power supply to COM by using the jumper.

# **Chapter 4** Operation,Display and Application

## **4.1 Keypad Interface**

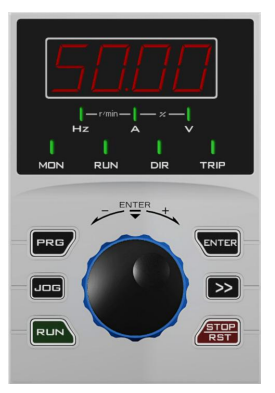

Figure 4- 1 LED Keypad (Keypad A)

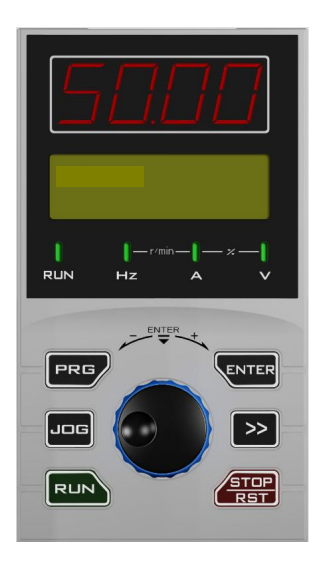

Figure 4- 2 LED and LCD display Keypad (Keypad B)

## 4.2 Keypad Indicators

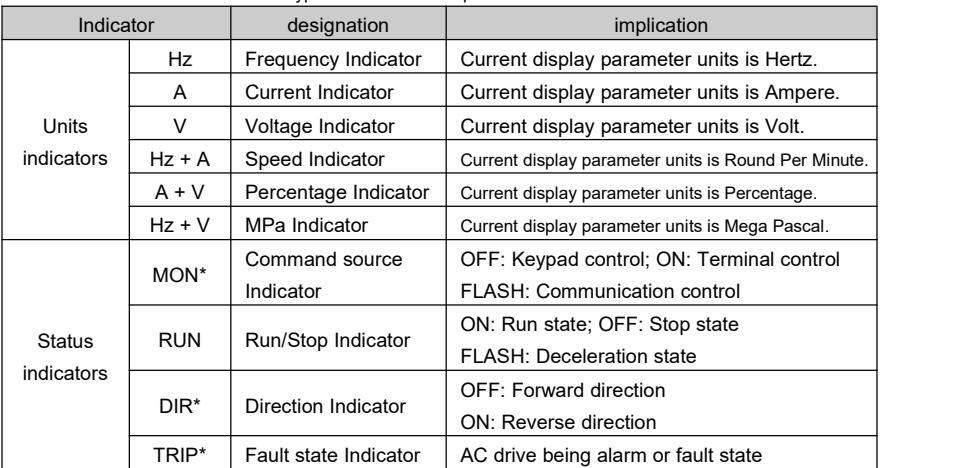

Table 4- 1 Keypad indicators description of HV500 series AC drive

*Note: Mark '\*' means for LED keypad (Keypad A) only.*

## 4.3 Function of the Keypad Key

Table 4- 2 Function of the Keypad Key on HV500 series AC drive

| Key                                                | Name                             | Function                                          |  |
|----------------------------------------------------|----------------------------------|---------------------------------------------------|--|
| <b>PRG</b>                                         | Programming/                     | 1) Eenter level 1 menu.                           |  |
|                                                    | Return                           | 2) Cancel or exit a certain menu.                 |  |
| <b>ENTER</b>                                       | Enter                            | 1. Enter the menu level by level.                 |  |
|                                                    |                                  | 2. Confirm the parameter setting.                 |  |
| <b>JOG</b>                                         | <b>JOG</b>                       | JOG running control of keypad control source.     |  |
| >                                                  |                                  | 1. Select the displayed parameters in turn.       |  |
| $\triangleright$ $\triangleright$<br>(IP54 series) | Shift                            | 2. Select the digit to be modified when modifying |  |
|                                                    |                                  | parameters.                                       |  |
|                                                    |                                  |                                                   |  |
| <b>RUN</b>                                         | <b>RUN</b>                       | Start the AC drive.                               |  |
| STOP/RST                                           | Stop/Reset                       | 1. Stop the AC drive.                             |  |
|                                                    |                                  | 2. Reset the fault state.                         |  |
|                                                    | Increase/<br>Decrease<br>& Enter | 1. Increase/decrease the modifying digit.         |  |
|                                                    |                                  | 2. Change the value of the reference decided by   |  |
|                                                    |                                  | parameter C0.18.                                  |  |
|                                                    |                                  | 3. The same as Enter key when press.              |  |
| ∧▽<br>(IP54 series)                                |                                  |                                                   |  |

## 4.4 Keypad Display

LED screen can only display 4 digits. If the parameter value is more than 4 digits, the display method is shown in the table below.

*Note: If the parameter can be modified, each digit can be switched by SHIFT key.*

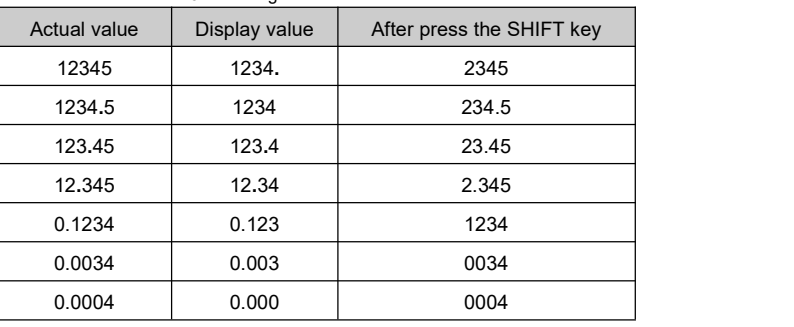

Table 4- 3 Five digits shown method of LED screen

Common LDE display sign.

Table 4- 4 Common LDE display sign

| Sign        | Meaning                                               |  |
|-------------|-------------------------------------------------------|--|
| 8.8.8.8.    | AC drive is in initialization after power on.         |  |
|             | LCD screen shows non character.                       |  |
| dEFt        | Being restoring default settings of the parameters.   |  |
|             | LCD screen will show 'Restoring default setting'.     |  |
| Load        | Being uploading the parameters. LCD screen will show  |  |
|             | 'Uploading'.Please wait for a few minutes.            |  |
| Copy        | Being downloading the parameters. LCD screen will     |  |
|             | show 'Downloading'. Please wait for a few minutes.    |  |
|             | The motor parameters is being auto-tuning.            |  |
| <b>TUNE</b> | LCD screen will show 'Motor Auto-tuning'. Please wait |  |
|             | for a few minutes.                                    |  |
| P.SEt       | User password is set successfully.                    |  |
| P.CLr       | User password is cleared successfully.                |  |

## **Tips:**

The Keypad with LCD screen can display two monitor parameters at the same time.

- LCD screen can display 2 lines of characters.
- Movethe cursor to first line on LCD screen, press **SHIFT** key to select the first monitor parameter.
- Press **ENTER** key the move the cursor the second line,press **SHIFT** key to select the second monitor parameter.

## 4.5 Menu Introduction

Three level menu:<br>Level 1 : like **—b2—**, function code group, the group name will display on the LCD screen.

Level 2 : like **b2.01**, function code, the function code name will display on the LCD screen.

Level 3 : like **50.00**, function code setting value, the value range will display on the LCD screen.

Enter menu, the blinking digit can be modified by rotating the Rotary knob, and can be

switched to another digit by pressing **SHIFT** key

Return to Level 2 menu from Level 3 by pressing **PRG** or **ENTER**.

- Pressing **Enter** key will save the parameter value, and go to the next parameter in Level 2 menu.
- Pressing **PRG** key will not save the parameter value, and just return to current parameter in Level 2 menu.

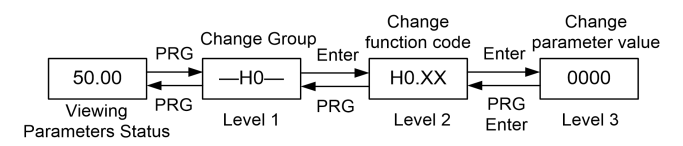

Figure 4- 3 The three-level menu operation procedure

In Level 3 menu, the digit to be modified change from low digit to high digit when use **SHIFT** key. When the parameter reaches maximum or minimum value,it can't be increased or decreased.

In Level 3 menu, if the parameter has no blinking digit, it means that the parameter cannot be modified. This may cause by:

1) This is a read-only parameter,such as the monitor parameters.

2) This parameter cannot be modified in the running state,such as the motor related parameters.

## 4.6 Monitor Parameters

After power on the AC drive , monitor parameters can be displayed through **SHIFT** key.And the parameters H0.01, H0.02, and H0.03 determine which monitor parameter can be displayed. Total of 24 monitor parameters can be displayed in running state. Total of 13 monitor parameters can be displayed in stop state.

Steps of select monitor parameters.

- Choose the parameters to be displayed.
- Sum the value of every parameter bit
- .Set the summation value to the related parameter.

For example,if the Running frequency, Bus voltage, and Pulses Count value need to be displayed. H0.03 shall be set to the summation value of  $32773(1+4+32768) = 32773$ ).

The LCD keypad will show the meaning of parameters on LCD screen if the AC drive has no fault. Change to the second line of LCD screen by press **Enter**, and an additional displayed parameter can be chose.

The LCD keypad will show the meaning of fault code on LCD screen. Such as the LCD screen will display "Current detection fault " when LED display "**Er22**".

When observing the monitor parameters, value of the reference determined by **C0.18** can also be changed by adjusting the rotary knob.And the keypad interface will return to show monitor parameters again 3 seconds after the adjustment.

The keypad interface will return to show monitor parameters automatically if there is no key pressing action in 1 minute.

## 4.7 Parameters Upload and Download

Parameters upload and download is a function of parameters backup and copy. It is convenient for user configuring the parameters among AC drives.

Set H0.04 to 3 will begin uploading the parameters value to the keypad. And the LCD screen will show 'Loading' simultaneously.

Set H0.04 to 4 will begin downloading the parameters value to the control board. And the LCD screen will show 'Downloading' simultaneously.

Keypad will not respond any key press in whole upload or download process.After upload or download iscompleted,the keypad will automatically return to normal display.And the value of function code H0.04 will changed to 0.

Download action will be invalid if there is no data in keypad.

## 4.8 Password and Parameter Setting

The AC drive provides the user password protection function.

When **H0.00** is set to a non-zero value, the value isthe user password. Set **H0.00** to the same value for the 2 time in a row,and the password will be set successfully.Meanwhile, the LED will display 'P.SEt' and the LCD screen will display 'Setting password succeed'.The user password will be active if there is no keypad operation in 5 minutes.

If a long line '----' displays on the LED screen when you press **PRG**, 'Please enter the password' may show on the LCD screen, and then the correct user password needs to be entered.Otherwise you will see non parameter.The user password will be active again if there is no keypad operation 5 minutes after entering the correct password.

Set H0.00 to zero for the 2 time in a row, and the password will be cleared.Meanwhile, the LED will display 'P.CLr' and the LCD screen will display 'Clear password succeed'.

Example 1: Set the user password of H0.00 to "0003"(digit with underline means it's in an edit state).

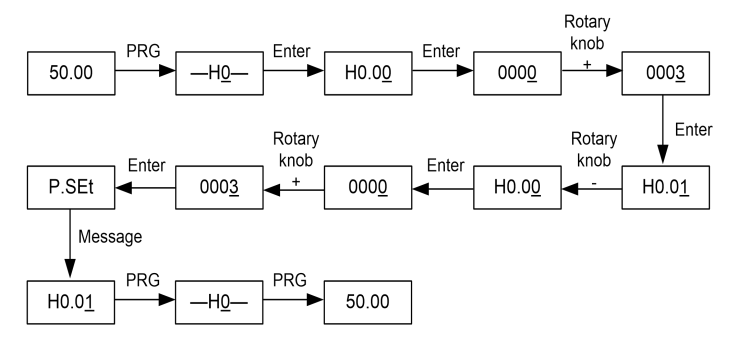

Figure 4- 4 Set user password example

Example 2: Set parameter value from "50.00" to "100.00"(digit with underline means it's in an edit state)..

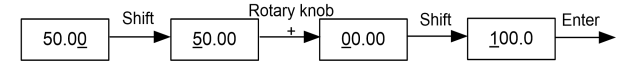

Figure 4- 5 Parameter edit example 1

Example 3: Set parameter value from "100.00" to "1.00"(digit with underline means it's in an edit state).

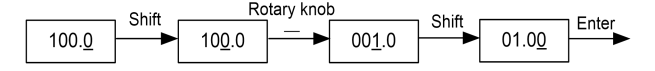

Figure 4- 6 Parameter edit example 2

## 4.9 User Defined Parameters

Please refer to the parameters description of group P0.

## 4.10 Non-basic Menu Display

Two non-basic menu is determined by H0.05, as shown in the table below.

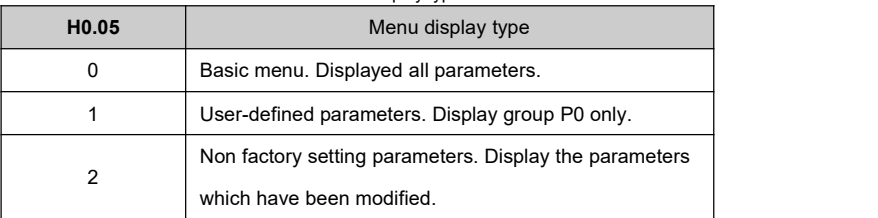

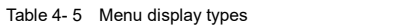

## **For example**

- A. Steps of changing menu type from basic to user-defined.
	- 1. Set **H0.05**=1.
	- 2. Return Level 0 menu by pressing **PRG** key.
	- 3. Press **PRG** again,and the keypad will go into user-defined parameters display

## model.

- B. Steps of going back to basic menu form user-defined.
	- 1. Find and set **H0.05**=0.
	- 2. Return Level 0 menu by pressing **PRG** key;
	- 3. Press **PRG** again,and the keypad will go into basic parameters display model.

## **Chapter 5** Parameter List Table

The symbols in the parameter list table are described as follows:

"0": The parameter cannot be modified when the AC drive is in the running state.

| Classification                           | <b>Function Code</b> | Description                  |
|------------------------------------------|----------------------|------------------------------|
| Group A                                  | A0                   | Monitor                      |
| Monitor and Diagnostics                  | A1                   | Fault & Diagnostics          |
| Group b                                  | b0                   | <b>Basic Parameters</b>      |
| <b>Basic Running Parameters</b>          | b1                   | Run & Stop Logic             |
|                                          | b2                   | <b>Frequency Source</b>      |
|                                          | C0                   | Digital Input                |
|                                          | C <sub>1</sub>       | <b>Digital Output</b>        |
| Group C                                  | C <sub>2</sub>       | Analog Input                 |
| Input and Output Terminals               | C <sub>3</sub>       | Analog Output                |
|                                          | C4                   | Pulse Input/Output           |
|                                          | C5                   | Virtual Digital Input/Output |
|                                          | d0                   | <b>Motor Control</b>         |
|                                          | d1                   | <b>Motor Parameters</b>      |
| Group d                                  | d2                   | Speed Control                |
| <b>Motor Control</b>                     | d <sub>3</sub>       | <b>Torque Control</b>        |
|                                          | d5                   | Motor 2 Parameters           |
|                                          | d6                   | Motor 2 Speed Control        |
|                                          | E <sub>0</sub>       | <b>JOG</b>                   |
|                                          | E <sub>1</sub>       | <b>Skip Frequency</b>        |
|                                          | E <sub>2</sub>       | Multi-Reference              |
|                                          | E <sub>3</sub>       | Simple PLC                   |
|                                          | Ε4                   | Acc & Dec Time               |
| Group E                                  | E5                   | <b>PID</b>                   |
| <b>Expanding Application Functions</b>   | E6                   | Multi-Pump Control           |
|                                          | E7                   | Swing Frequency              |
|                                          | E8                   | Droop Control                |
|                                          | E9                   | Power Loss Ride Through      |
|                                          | EA                   | <b>External Brake</b>        |
|                                          | Eb                   | Supervision                  |
| Group F                                  | F <sub>0</sub>       | Protection                   |
| Protection and Reset                     | F <sub>1</sub>       | Auto Reset                   |
| Group H                                  | H <sub>0</sub>       | <b>System Parameters</b>     |
| System Parameters and Analog Calibration | Η1                   | Al/AO Calibration            |
| Group L                                  | L0                   | <b>Communication Setting</b> |
| <b>Communication Setting</b>             | L1                   | Point-point Communication    |
|                                          | L <sub>2</sub>       | <b>Encoder Setting</b>       |
| Group P                                  | P0                   | User-defined Parameters      |
| User-defined and Debug Parameters        | P <sub>1</sub>       | Debug Parameters             |

### **Parameter List Table**

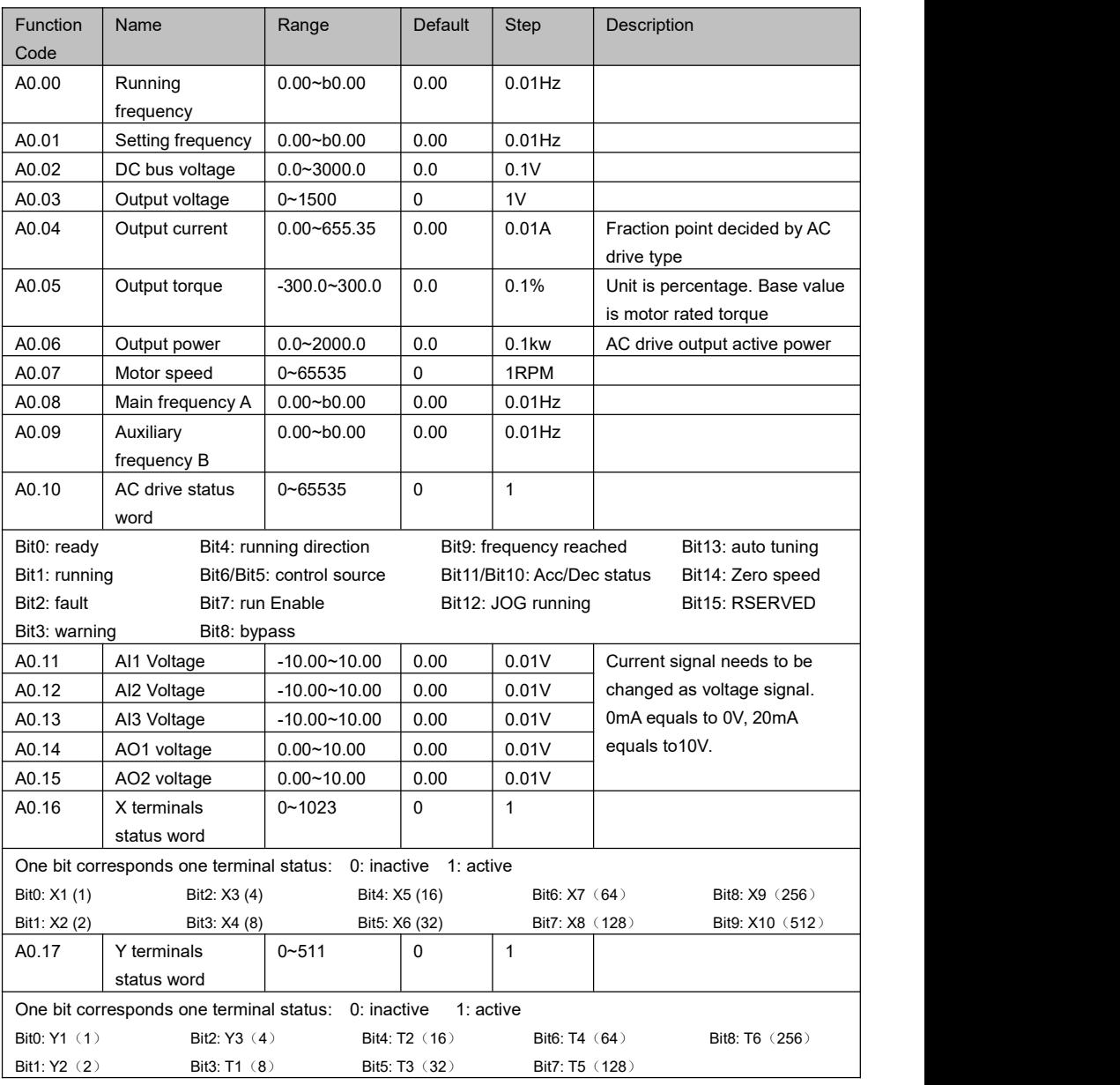

## **A0 Monitor**

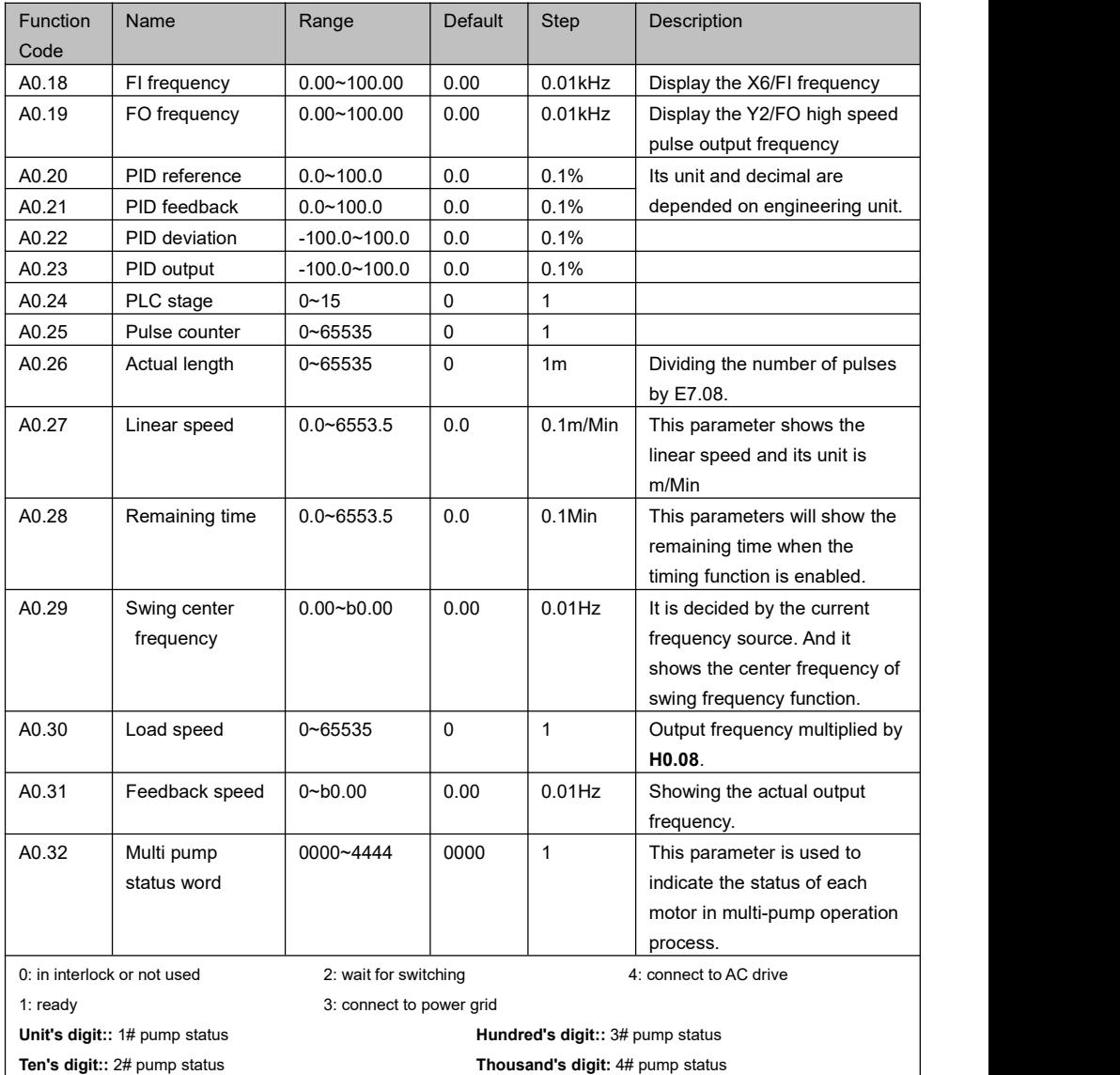

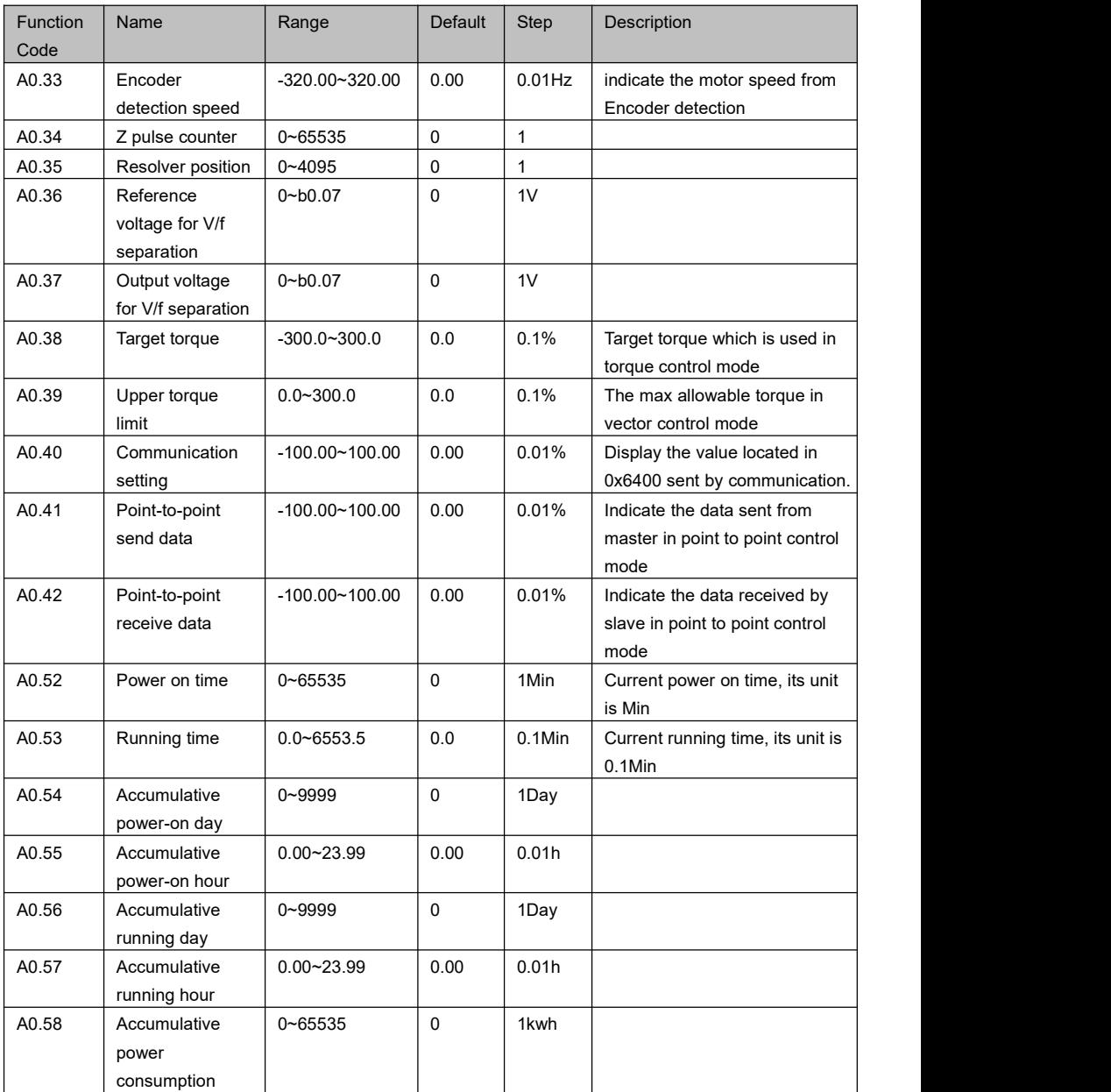

HV500/505W Vector Control AC Drive Chapter 5 Parameter List Table

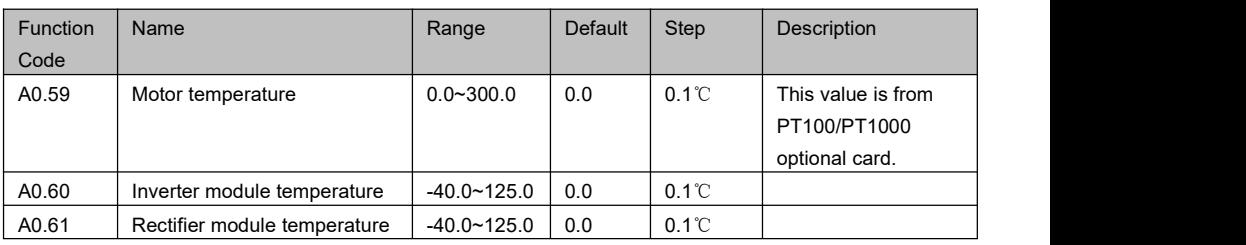

## **A1 Fault & Diagnostics**

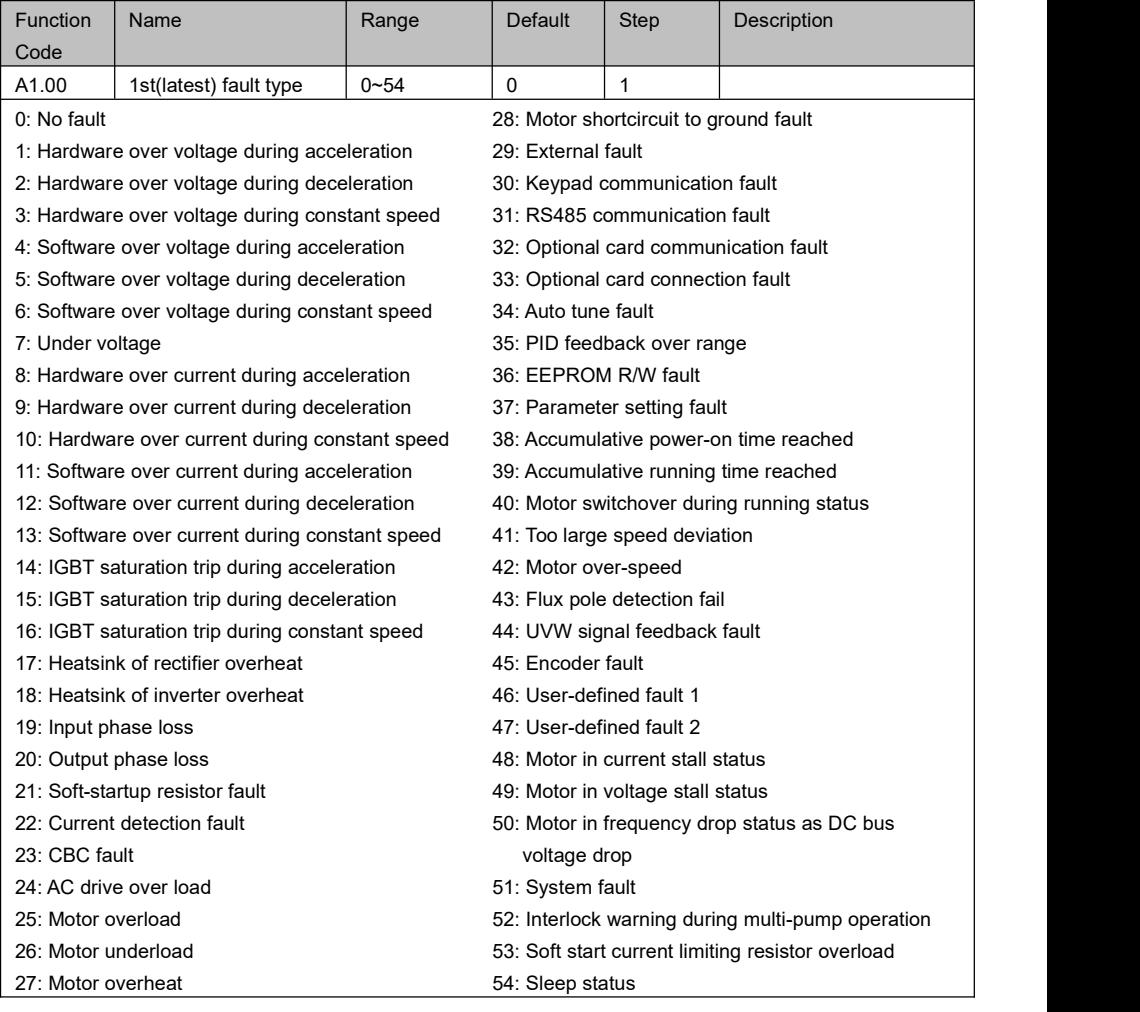
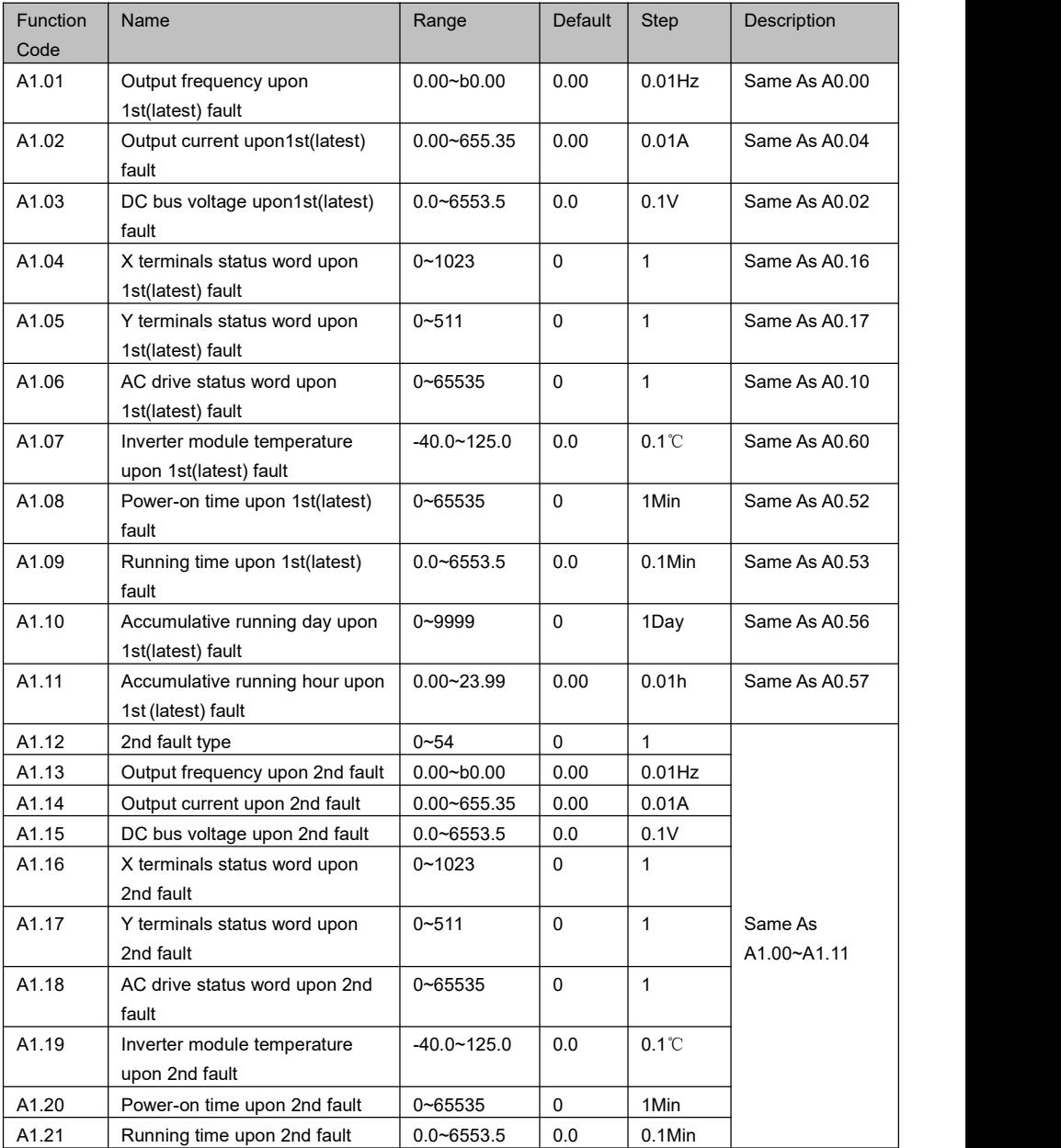

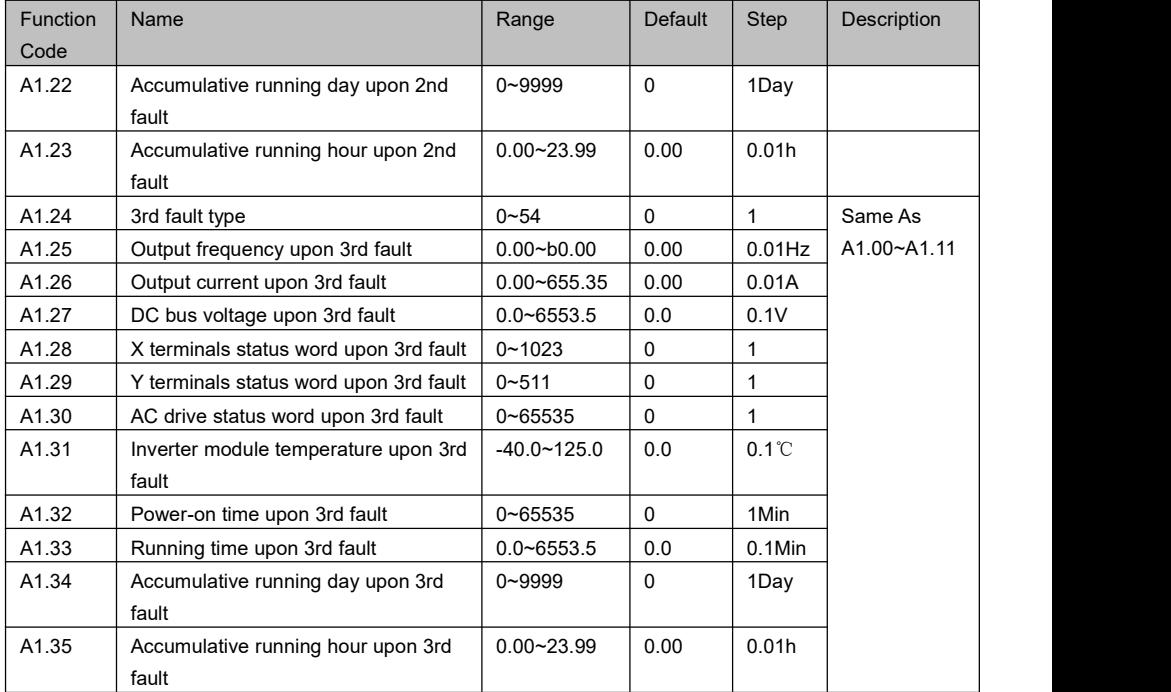

#### **b0 Basic Parameters**

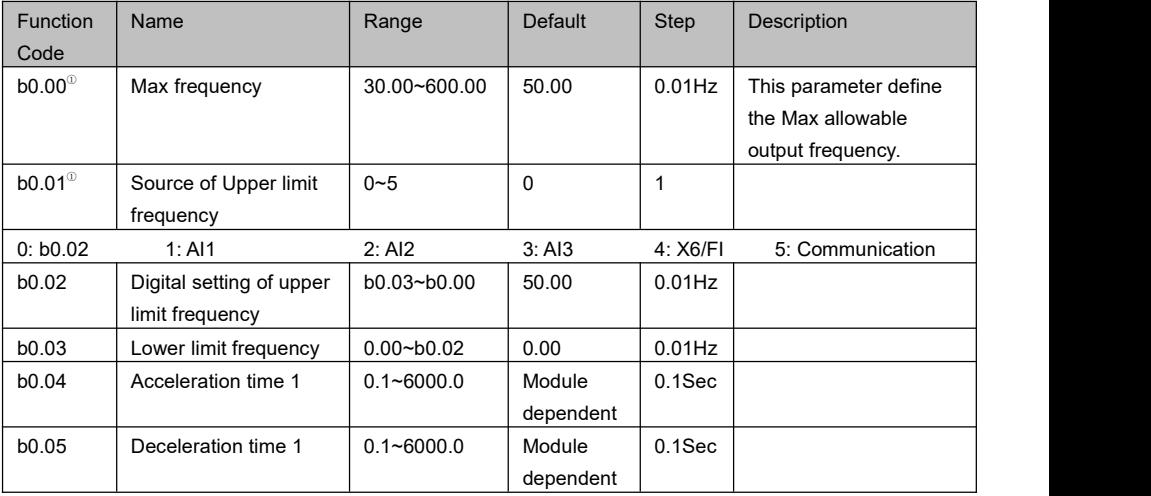

HV500/505W Vector Control AC Drive Chapter 5 Parameter List Table

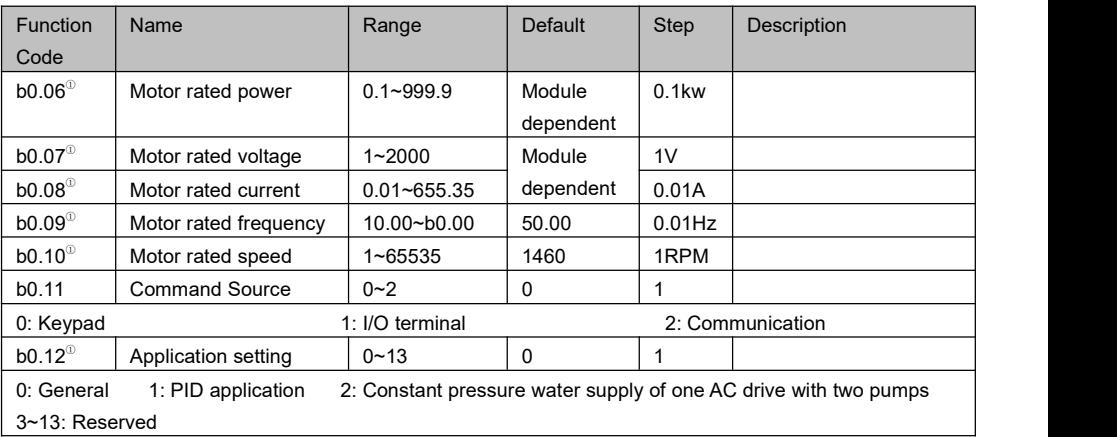

#### **b1 Run & Stop logic**

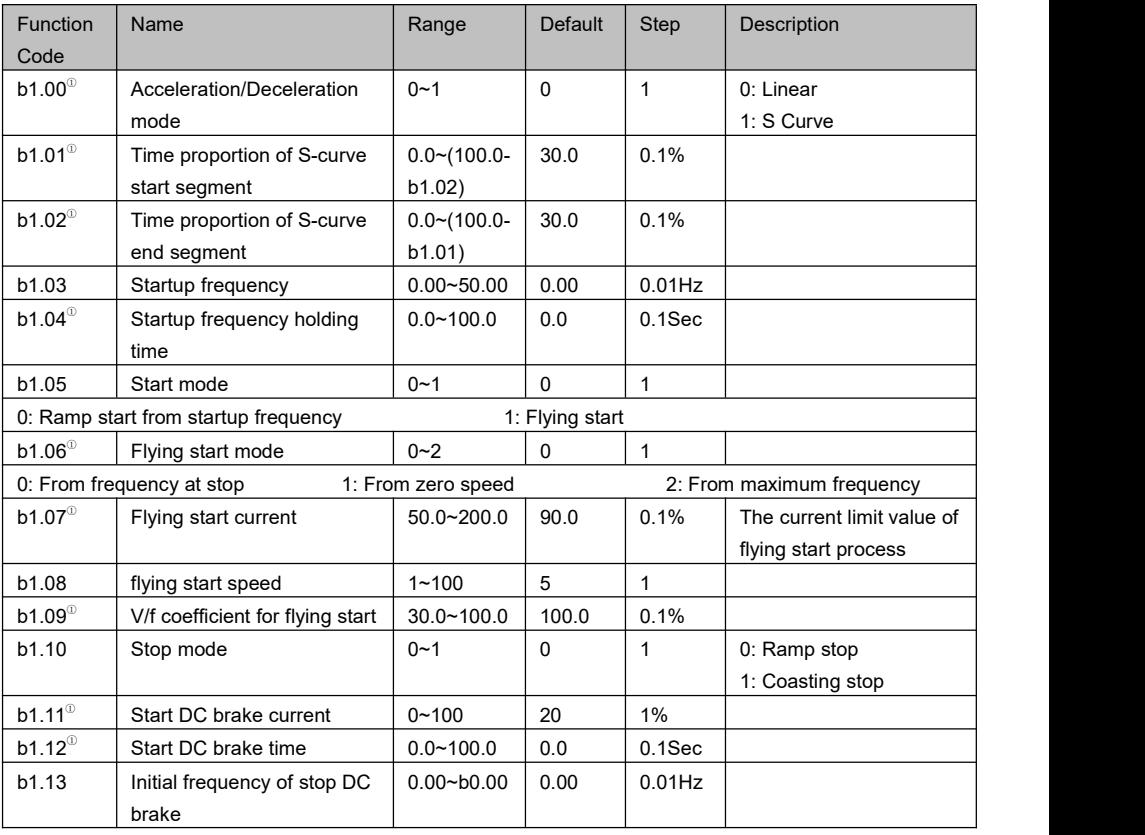

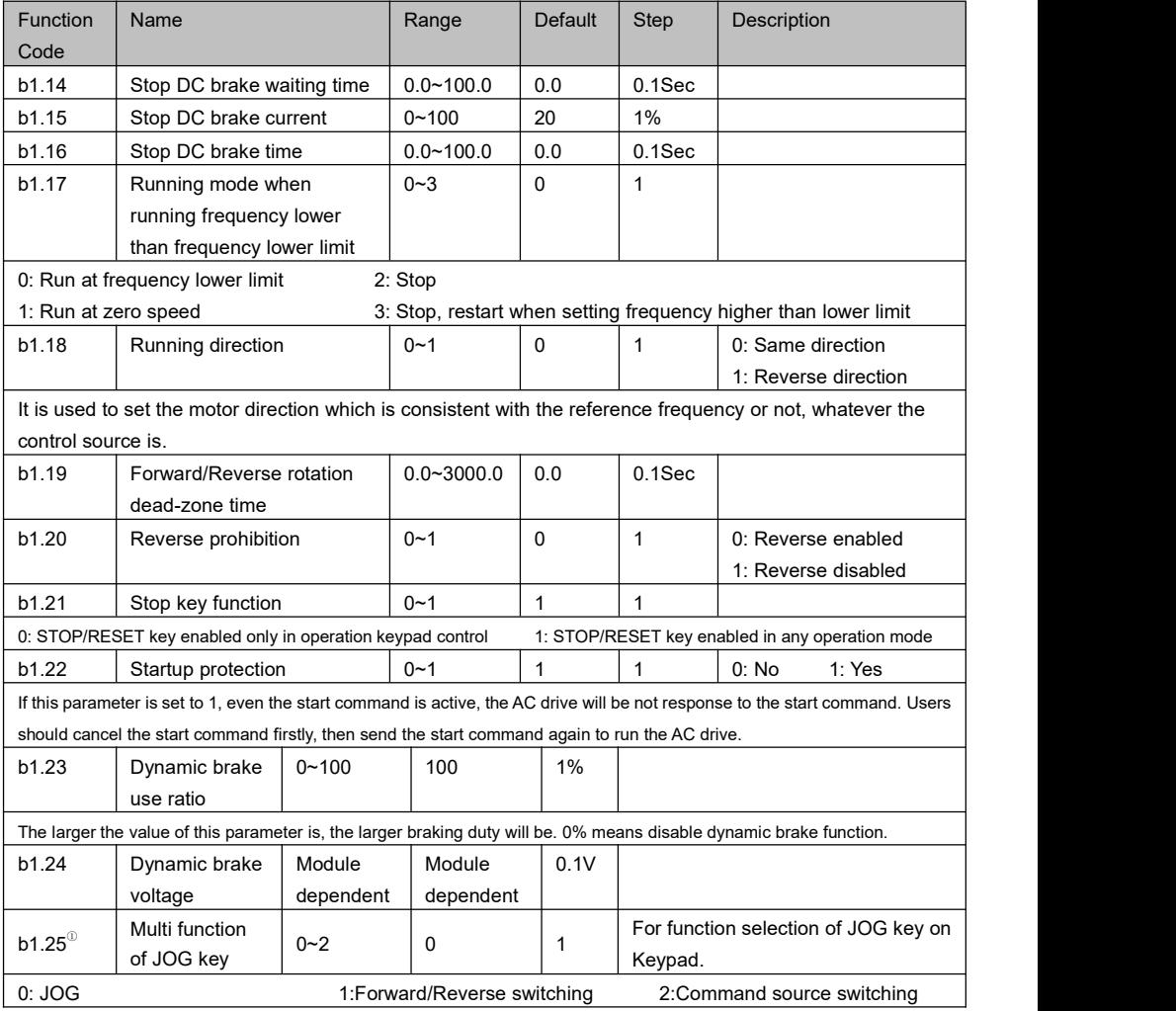

#### **b2 Frequency Source**

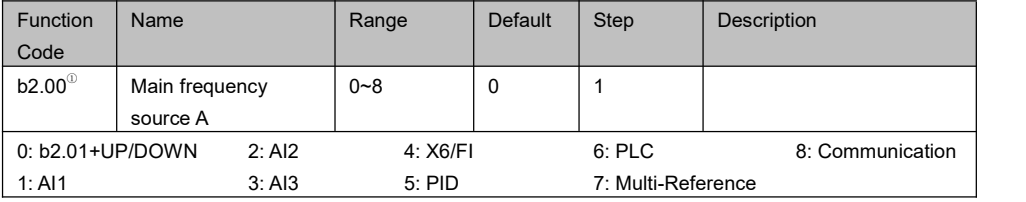

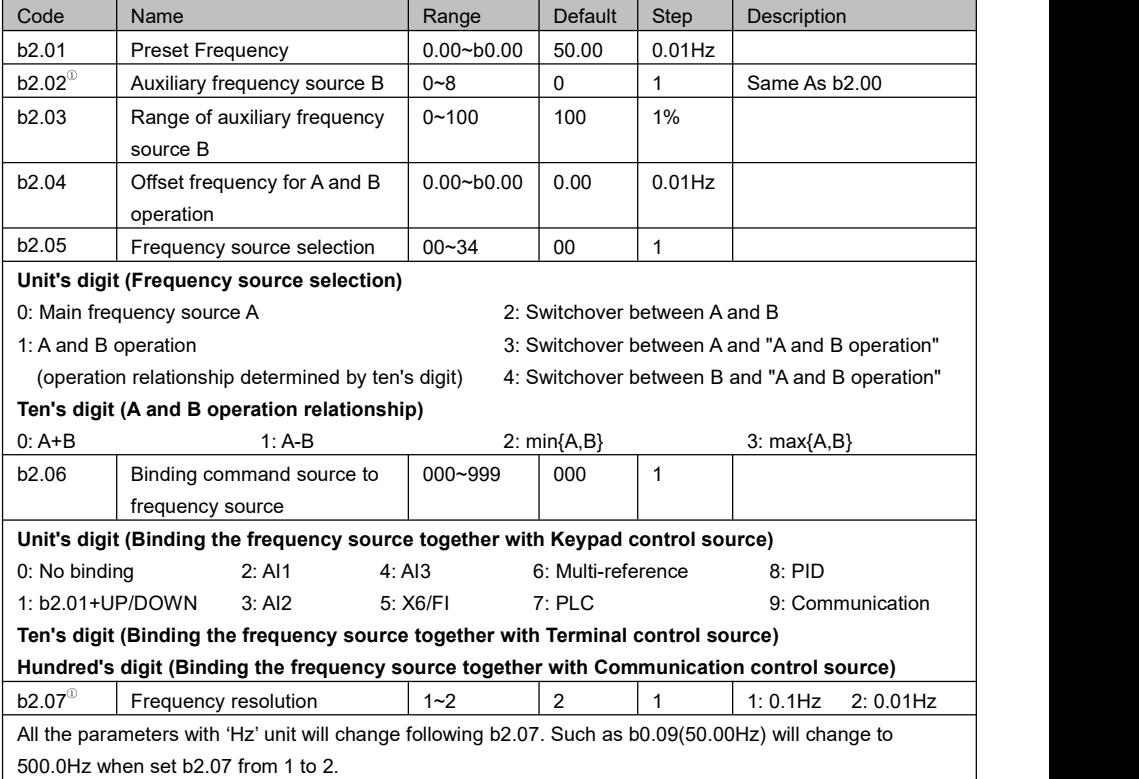

### **C0 Digital Input**

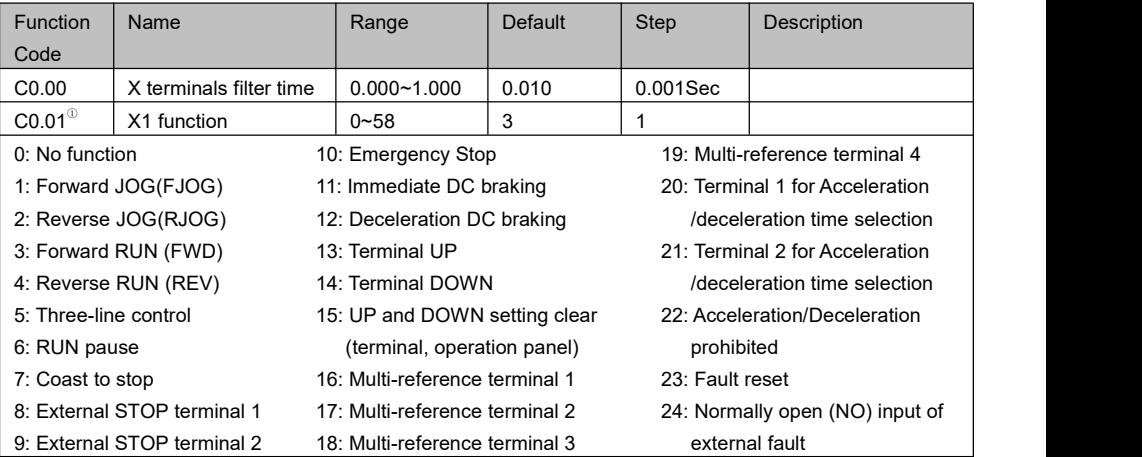

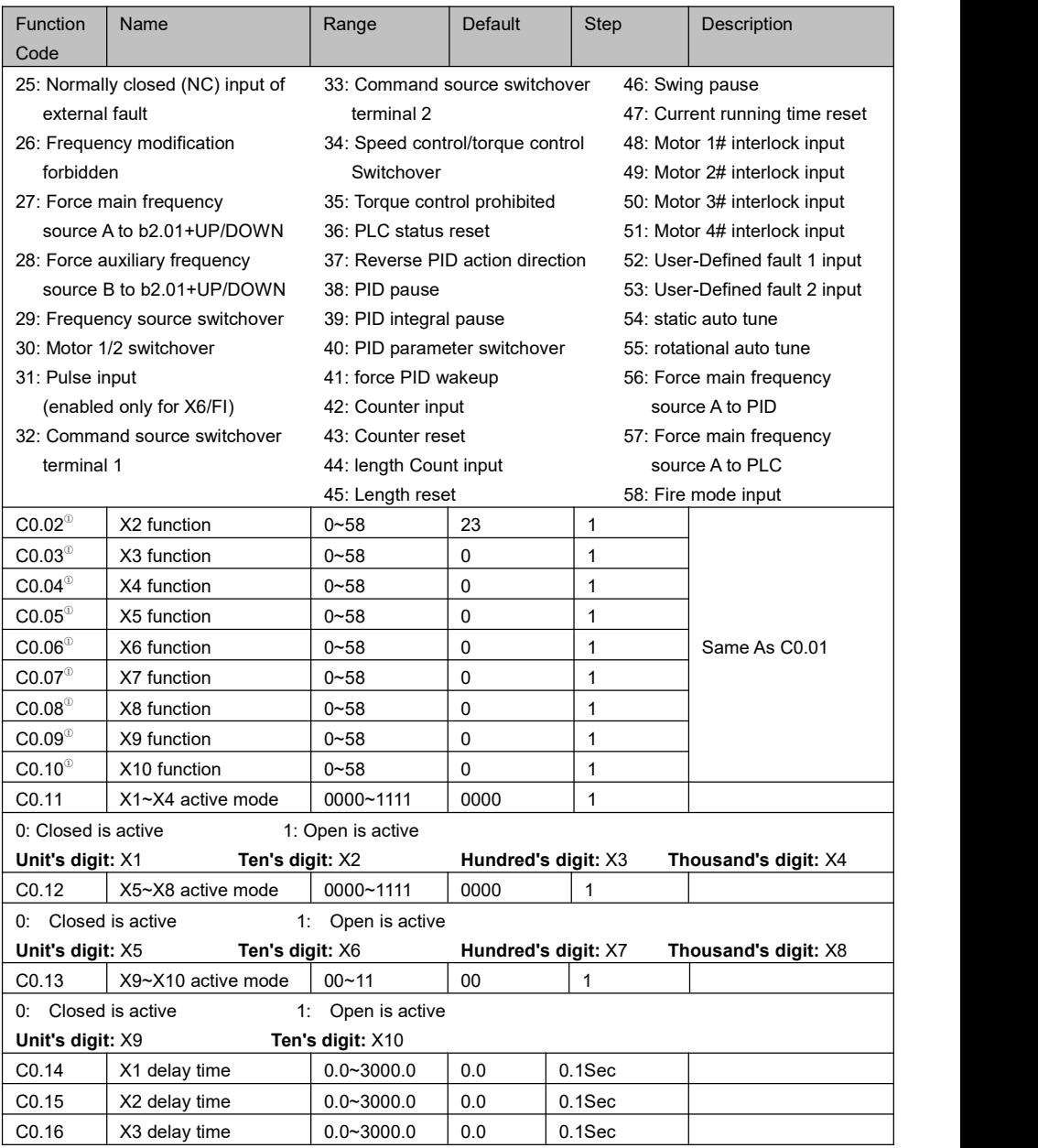

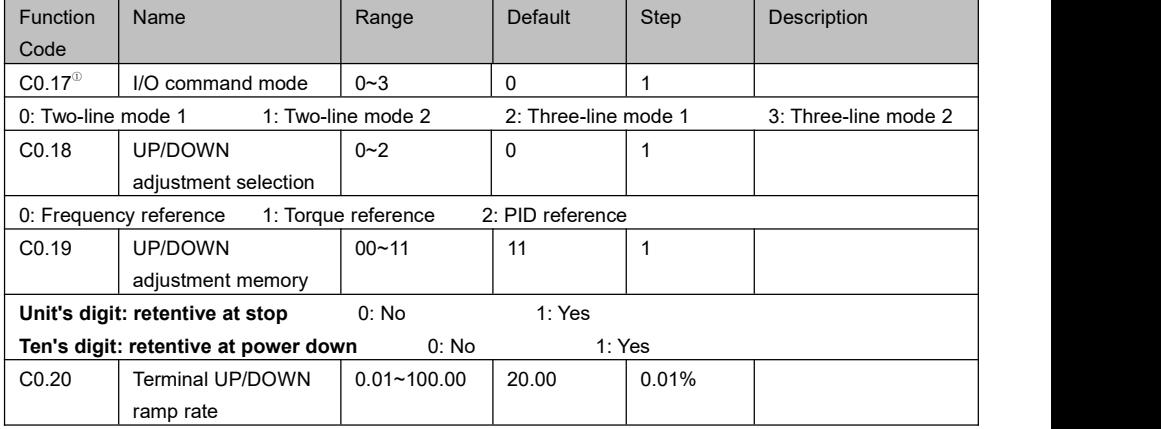

### **C1 Digital Output**

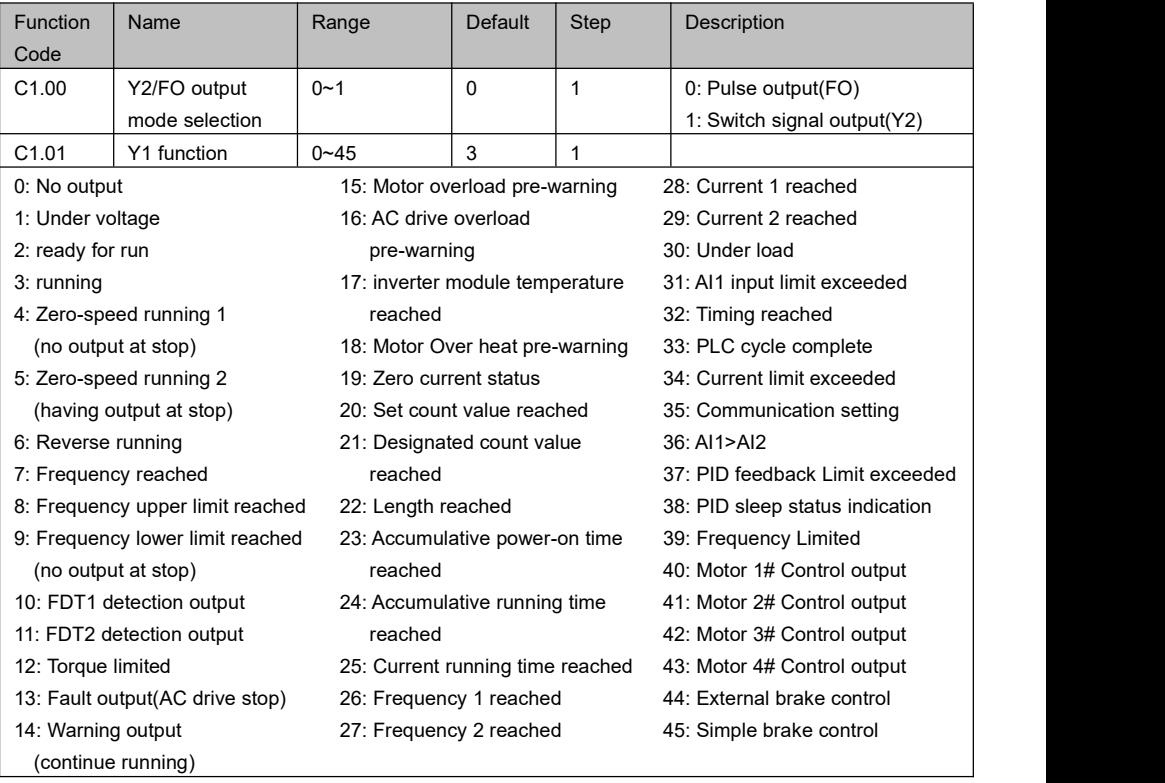

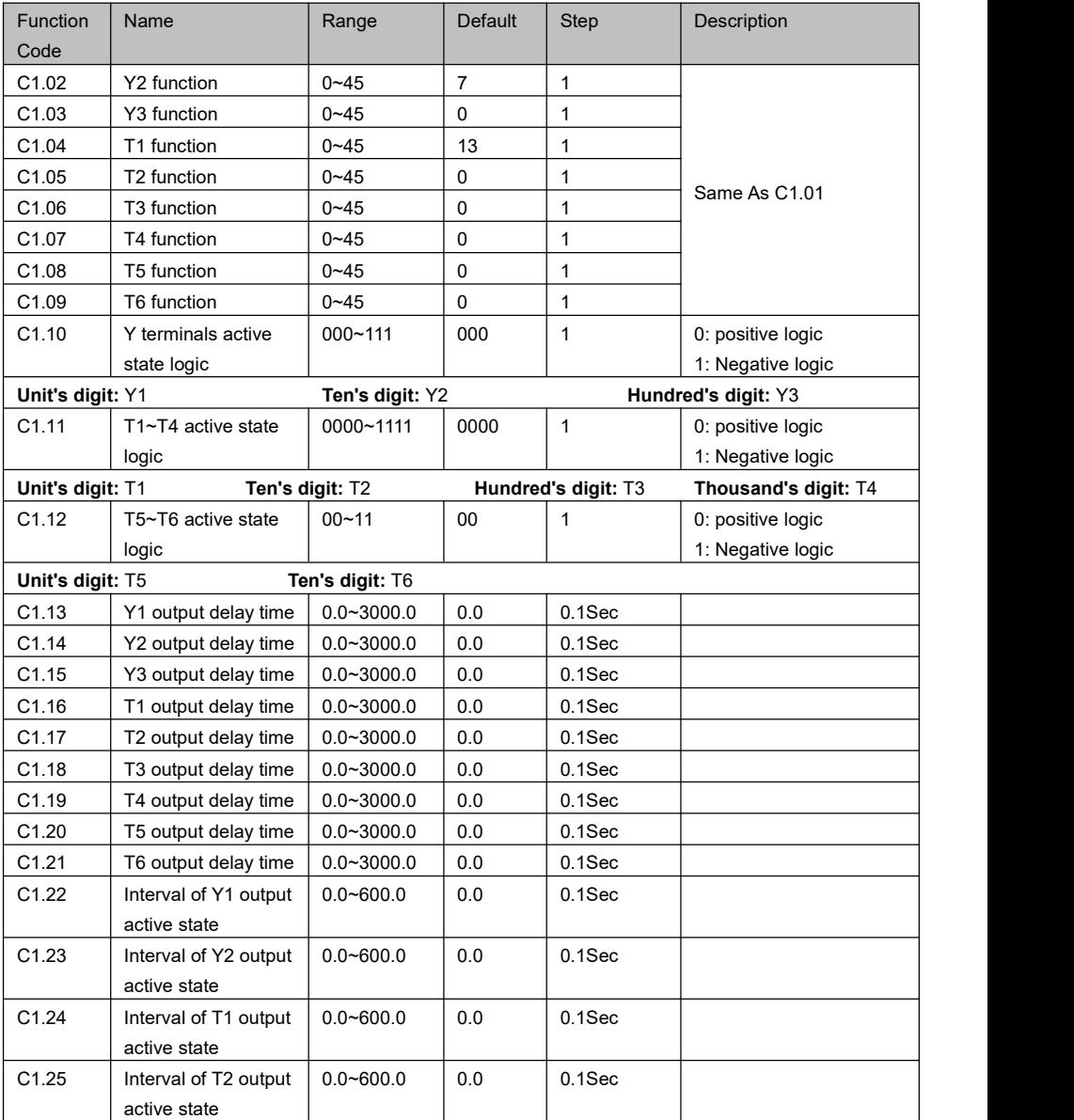

#### **C2 Analog Input**

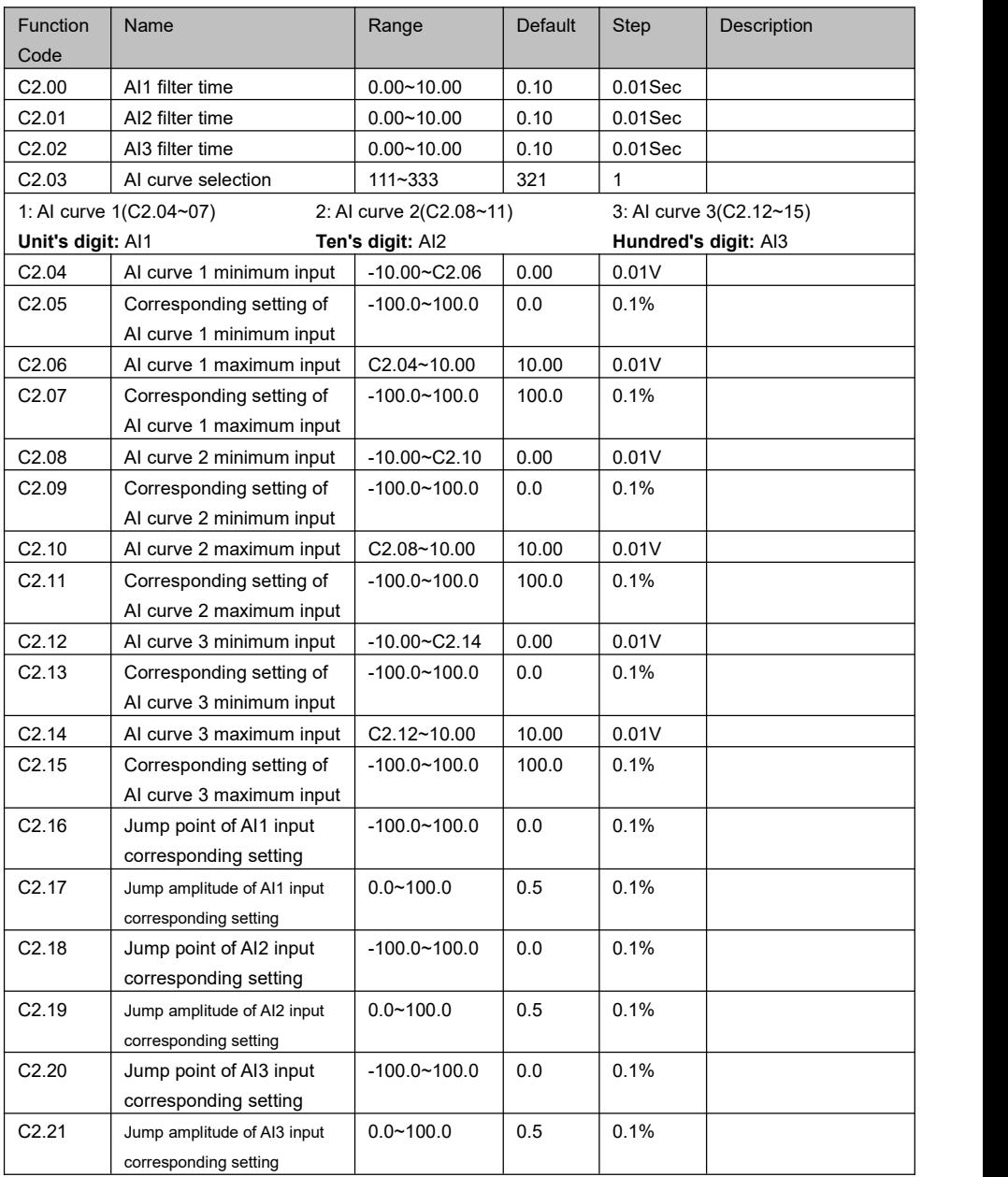

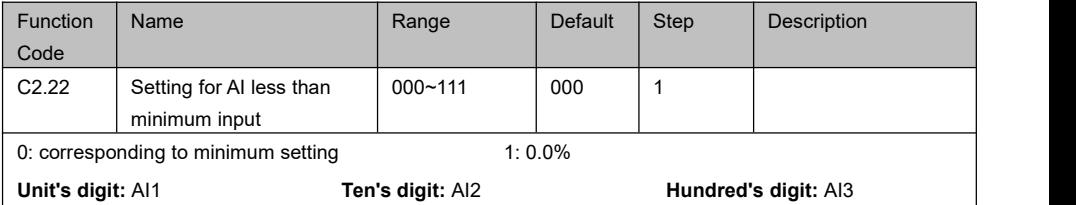

#### **C3 Analog Output**

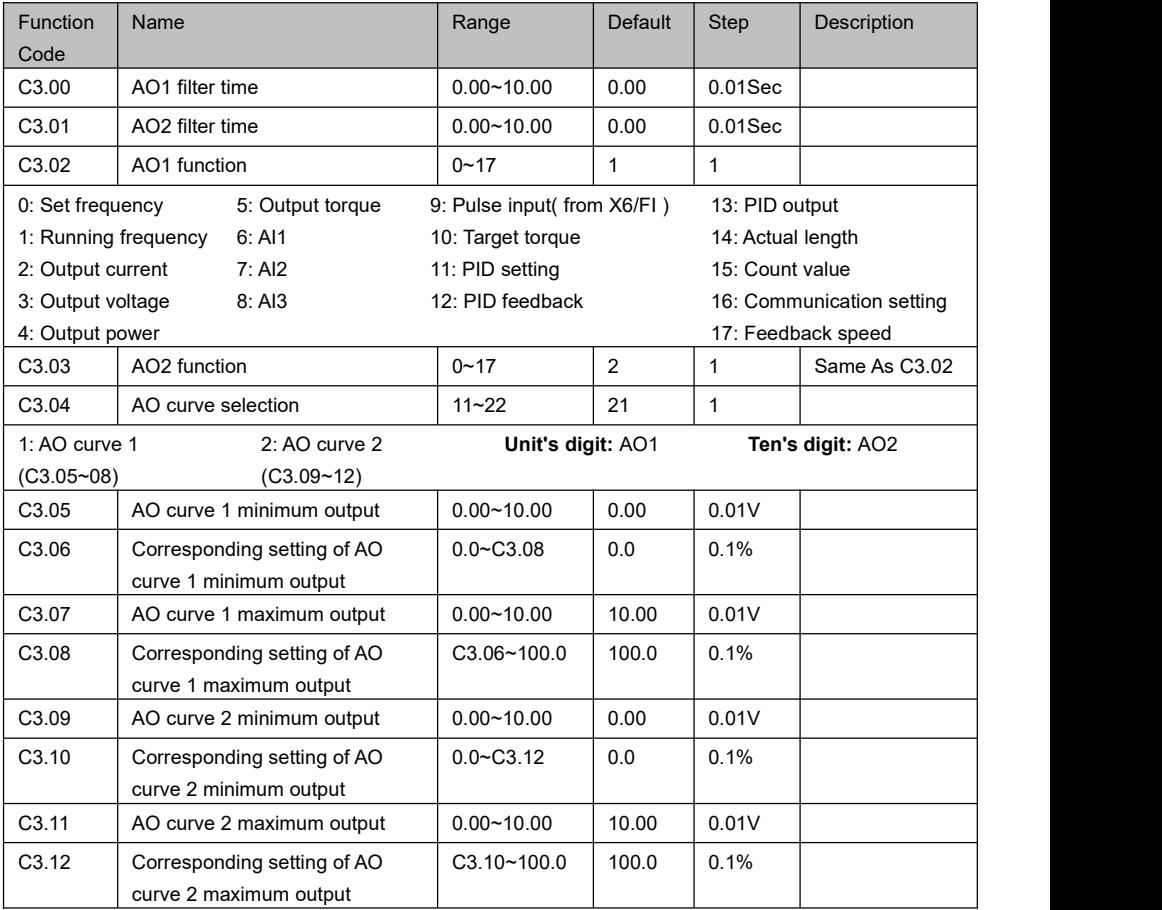

#### **C4 Pulse Input/Output**

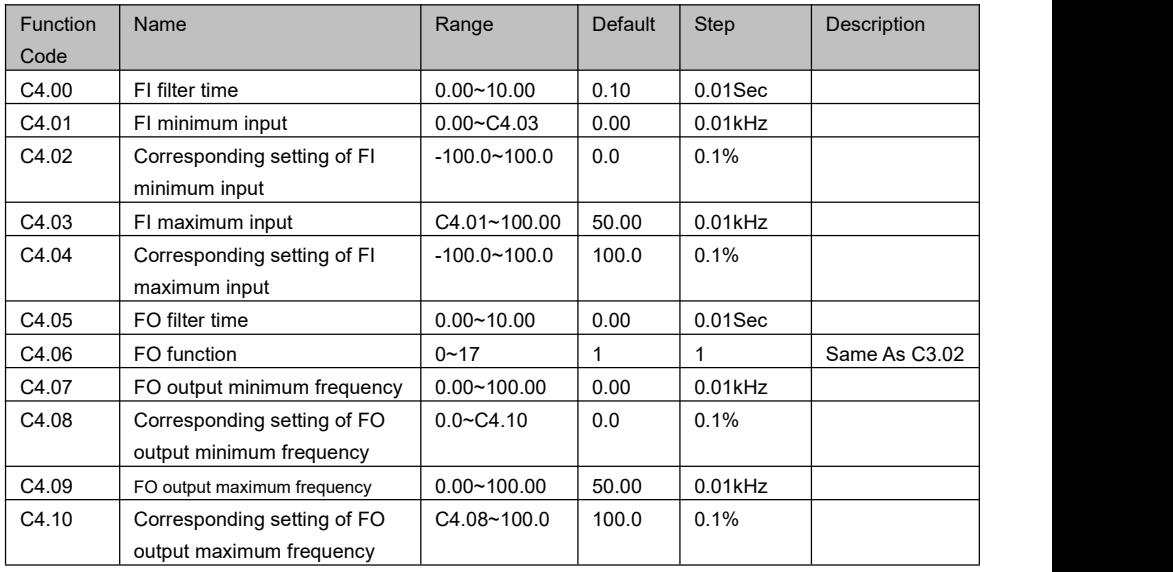

### **C5 Virtual Digital Input/Output**

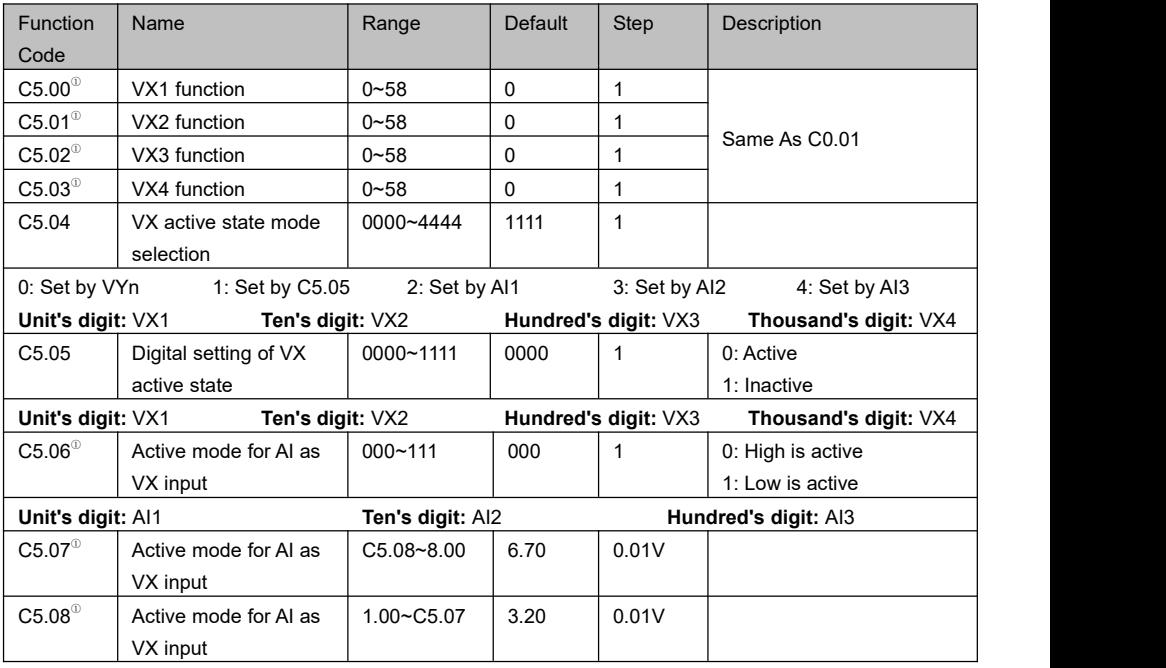

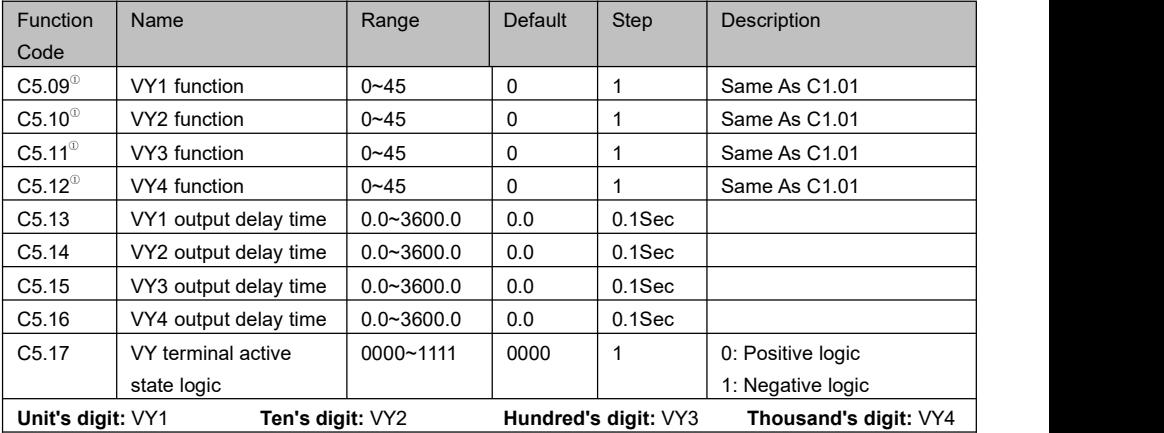

#### **d0 Motor Control**

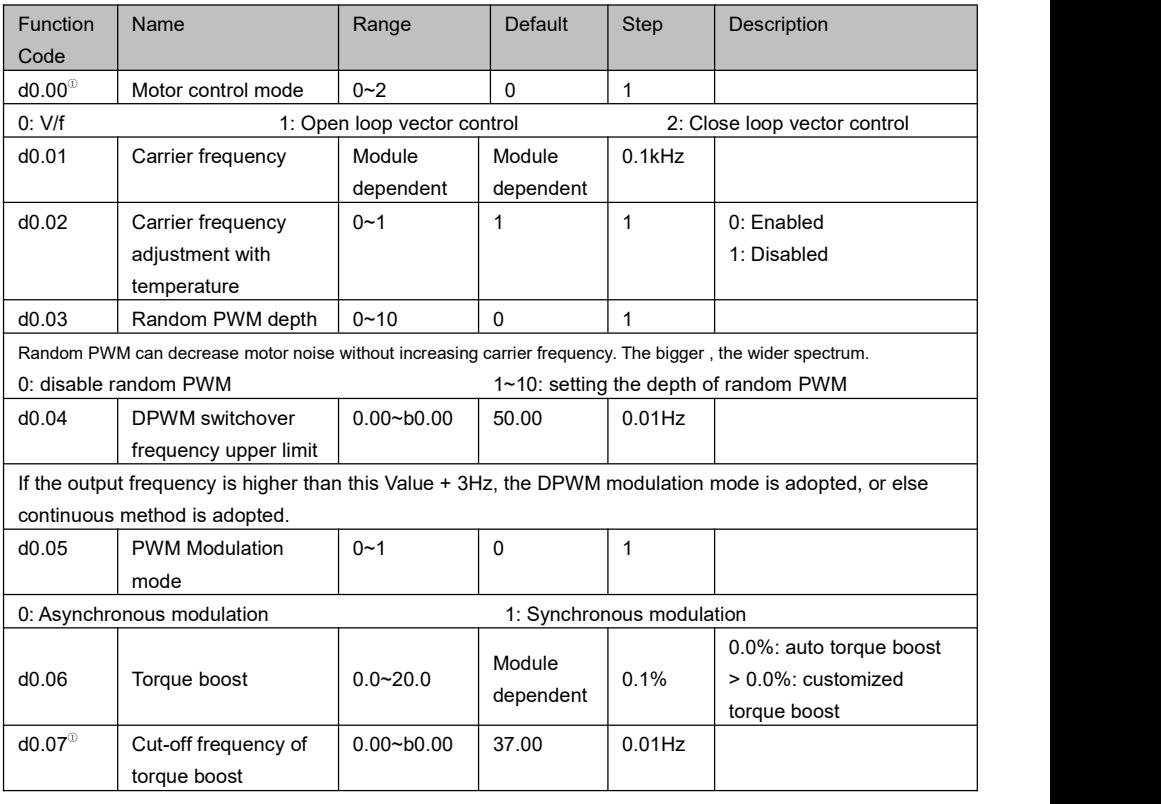

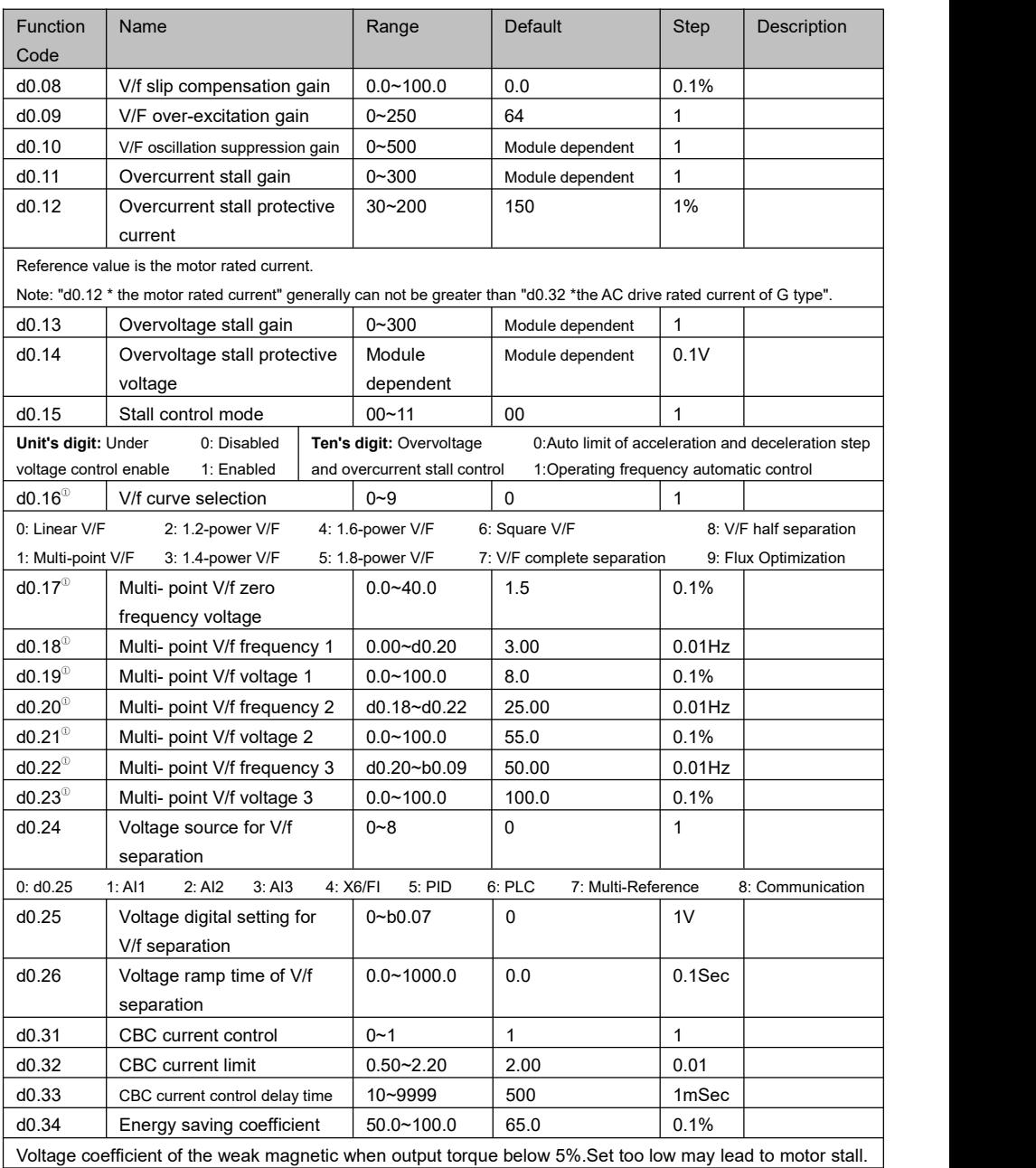

#### **d1 Motor Parameters**

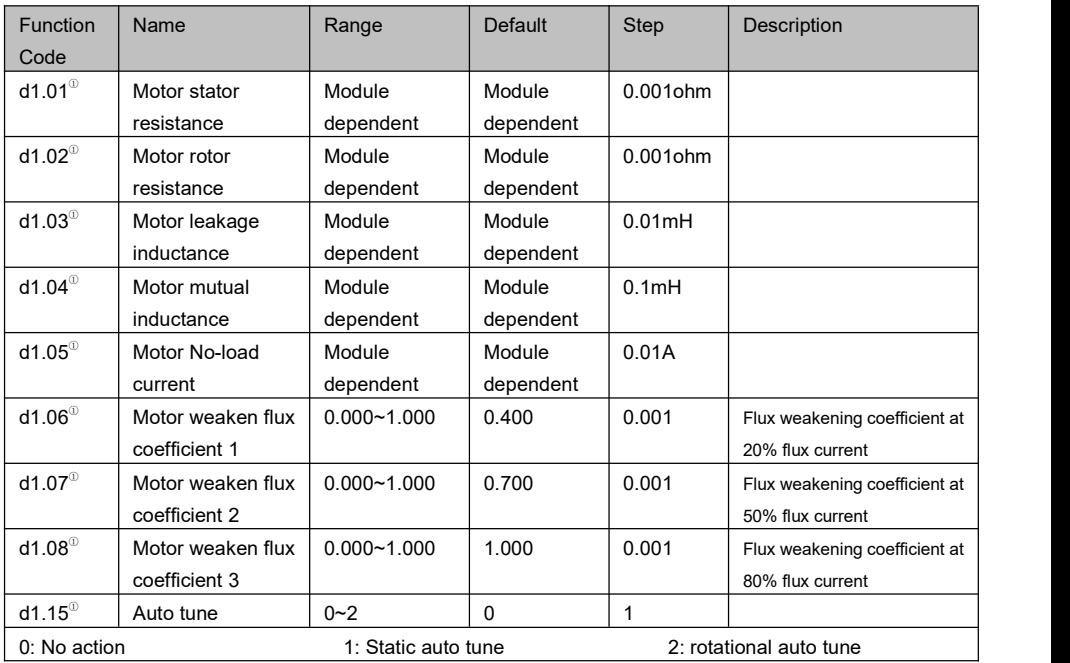

#### **d2 Speed Control**

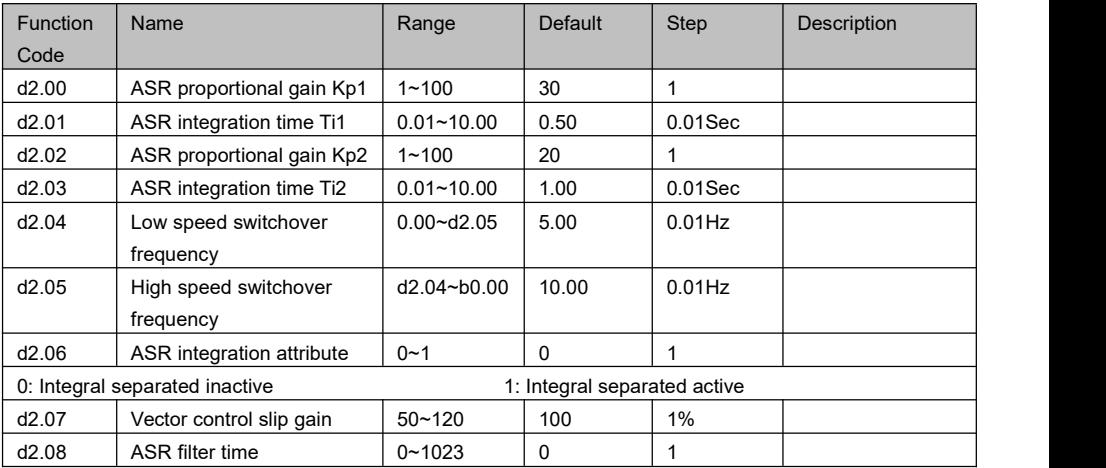

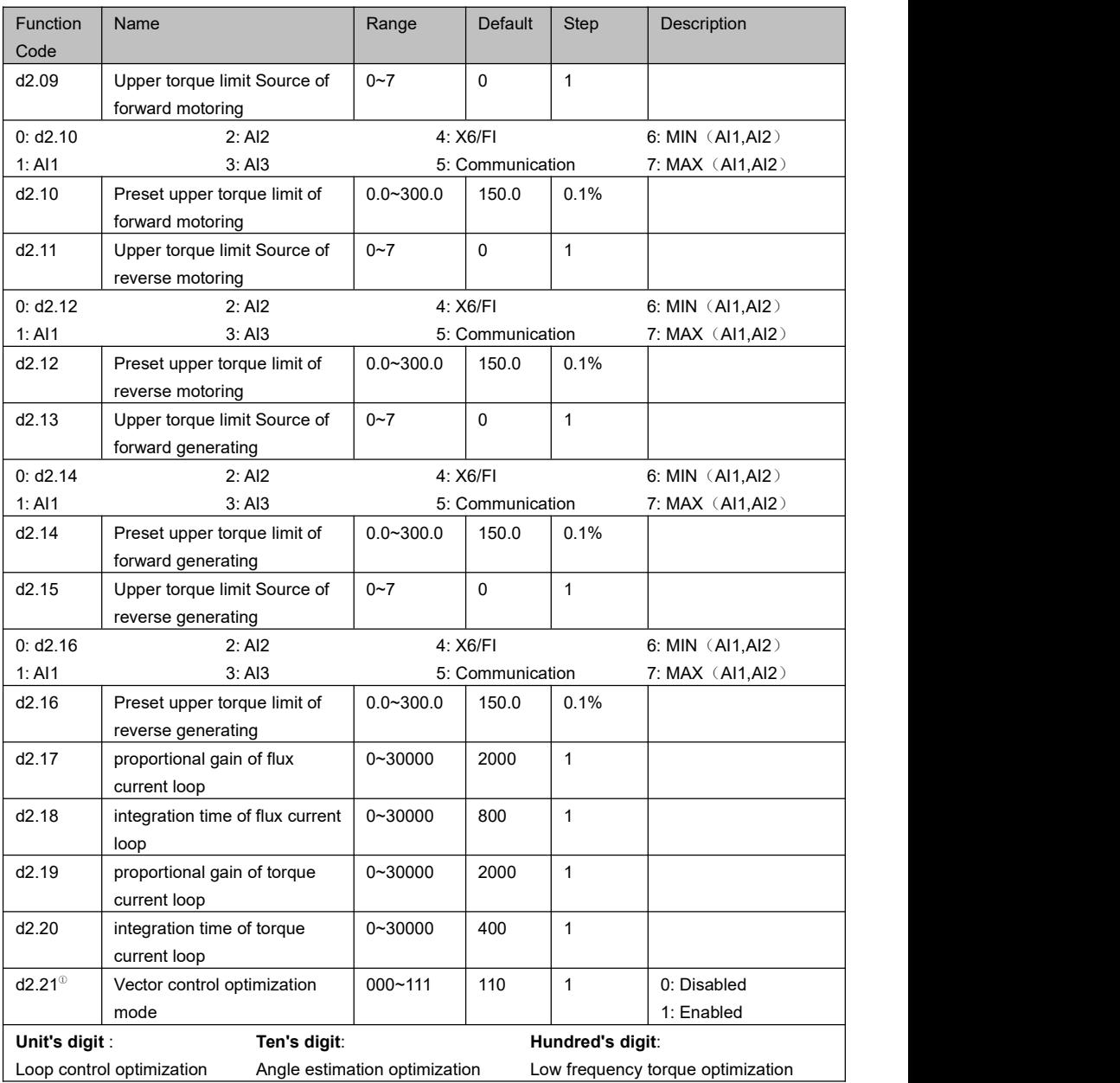

#### **d3 Torque Control**

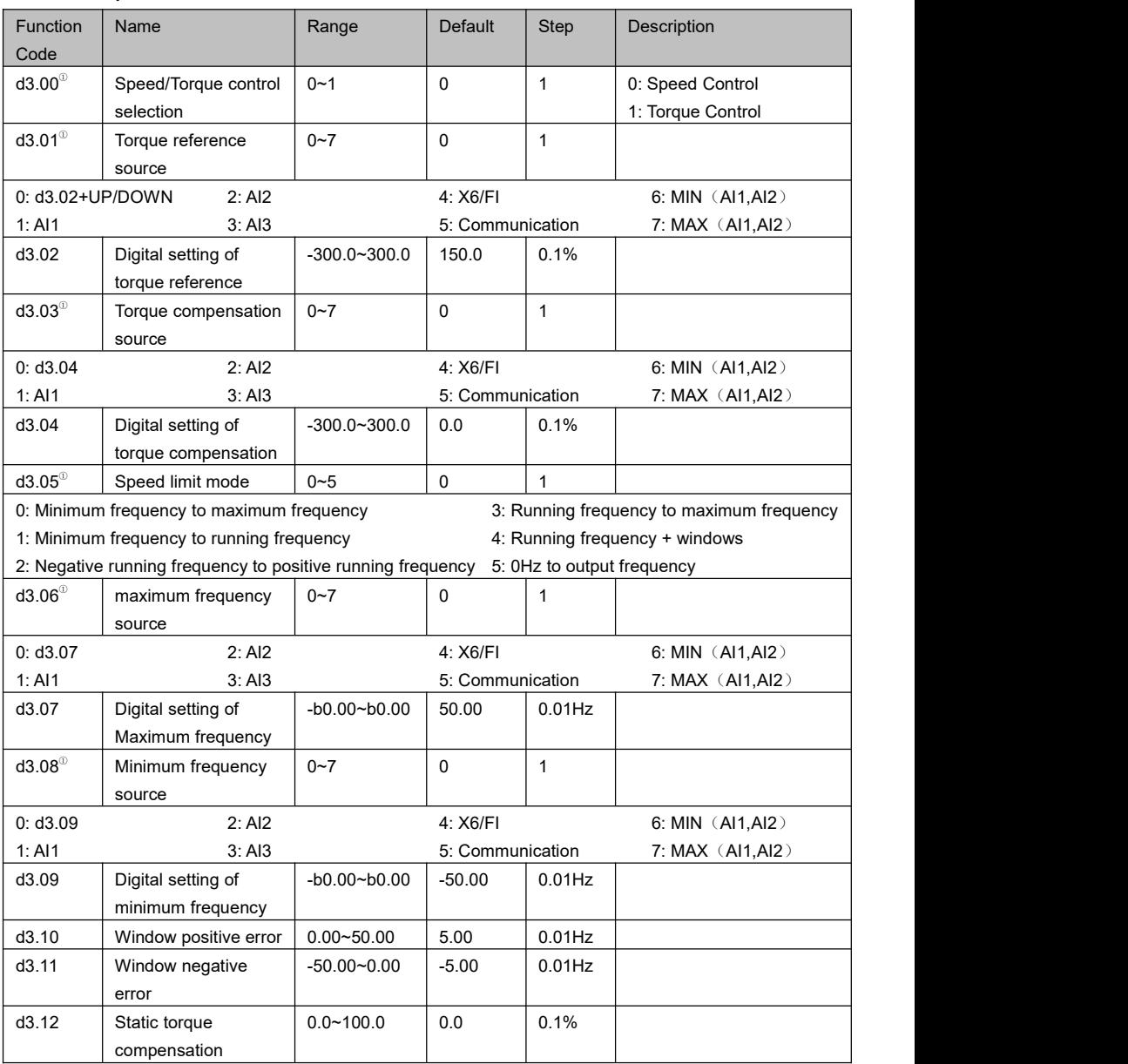

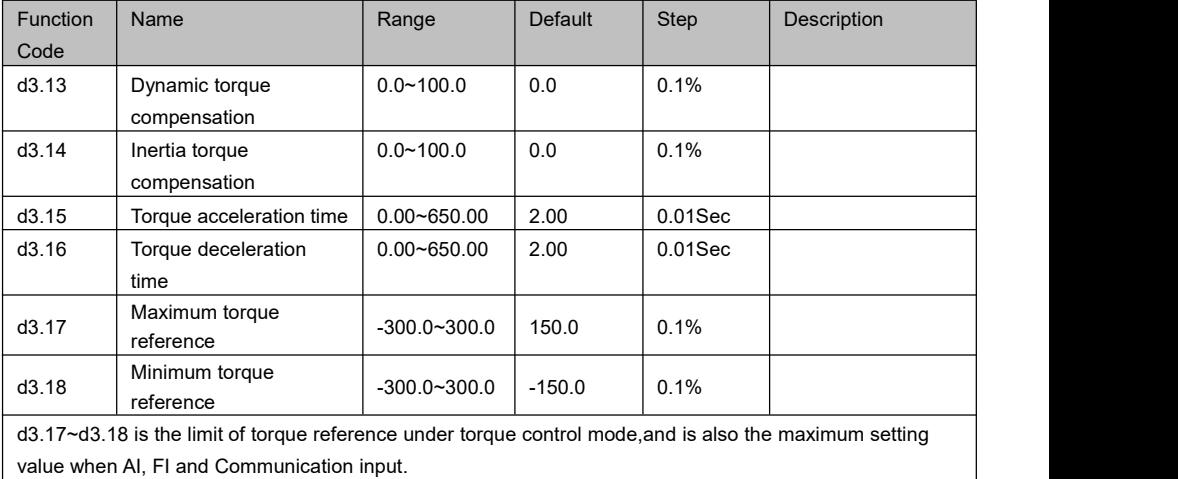

#### **d5 Motor 2 Parameters**

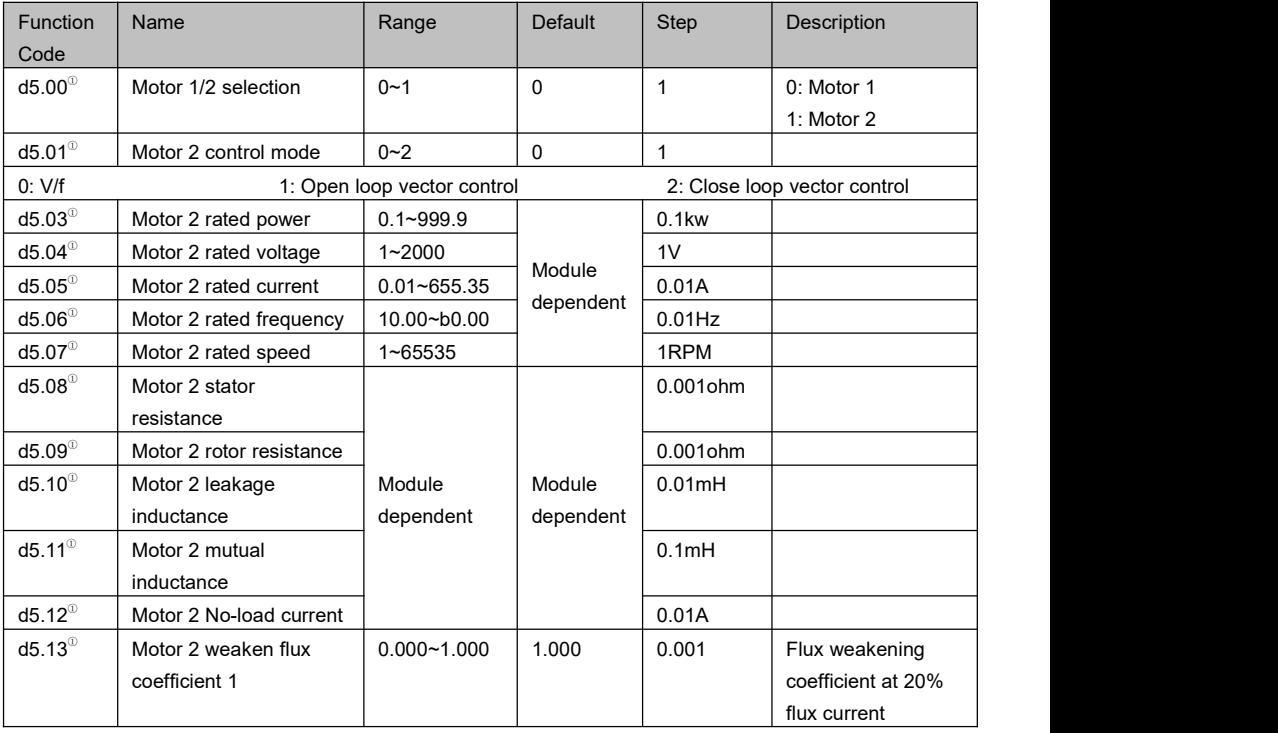

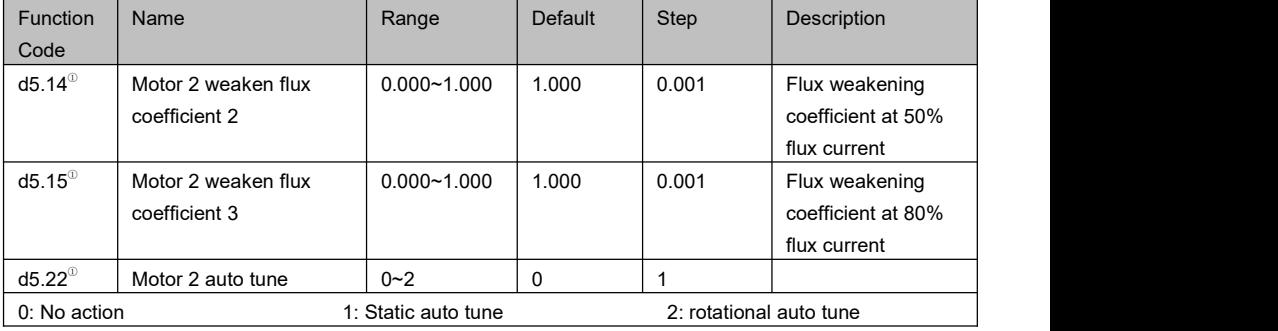

#### **d6 Motor 2 Speed Control**

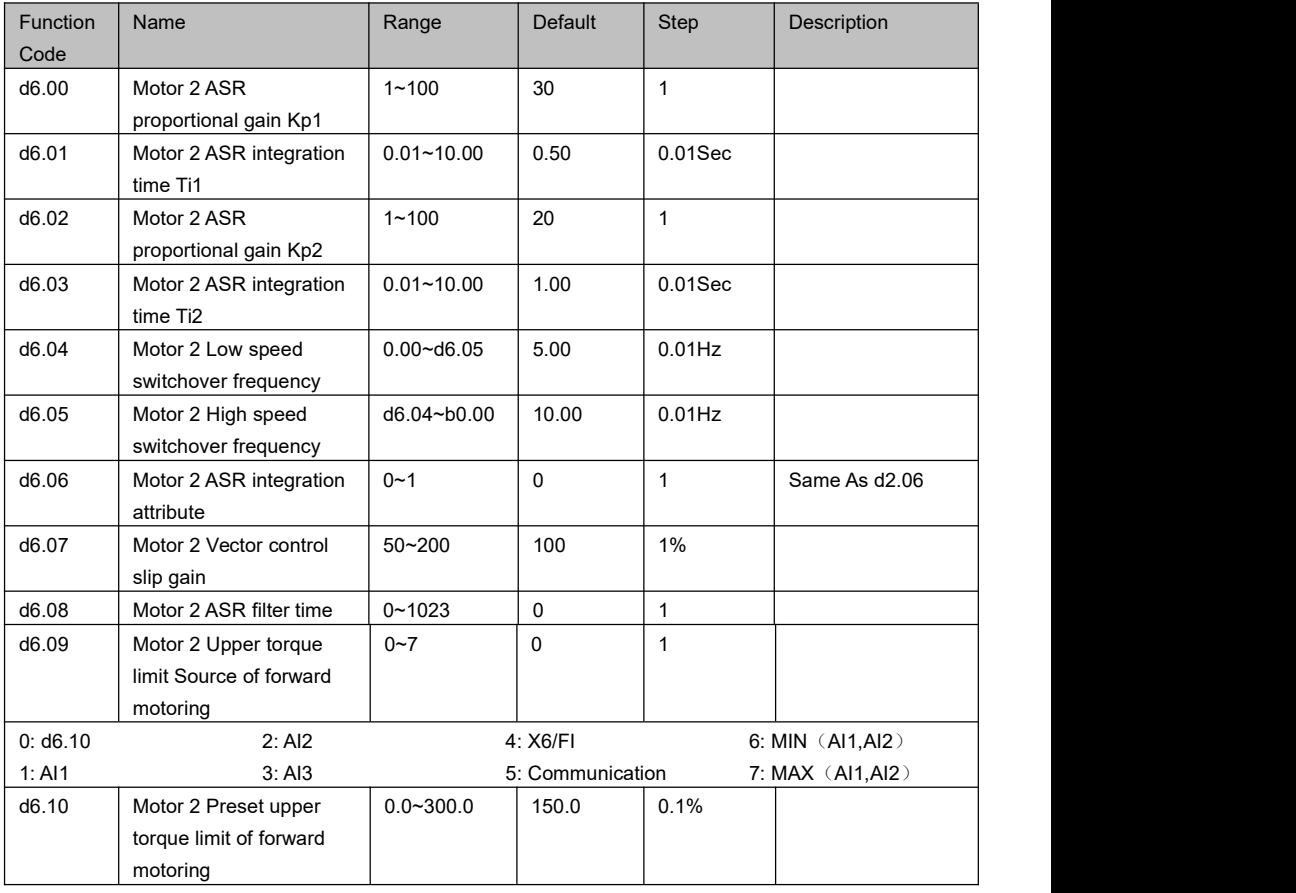

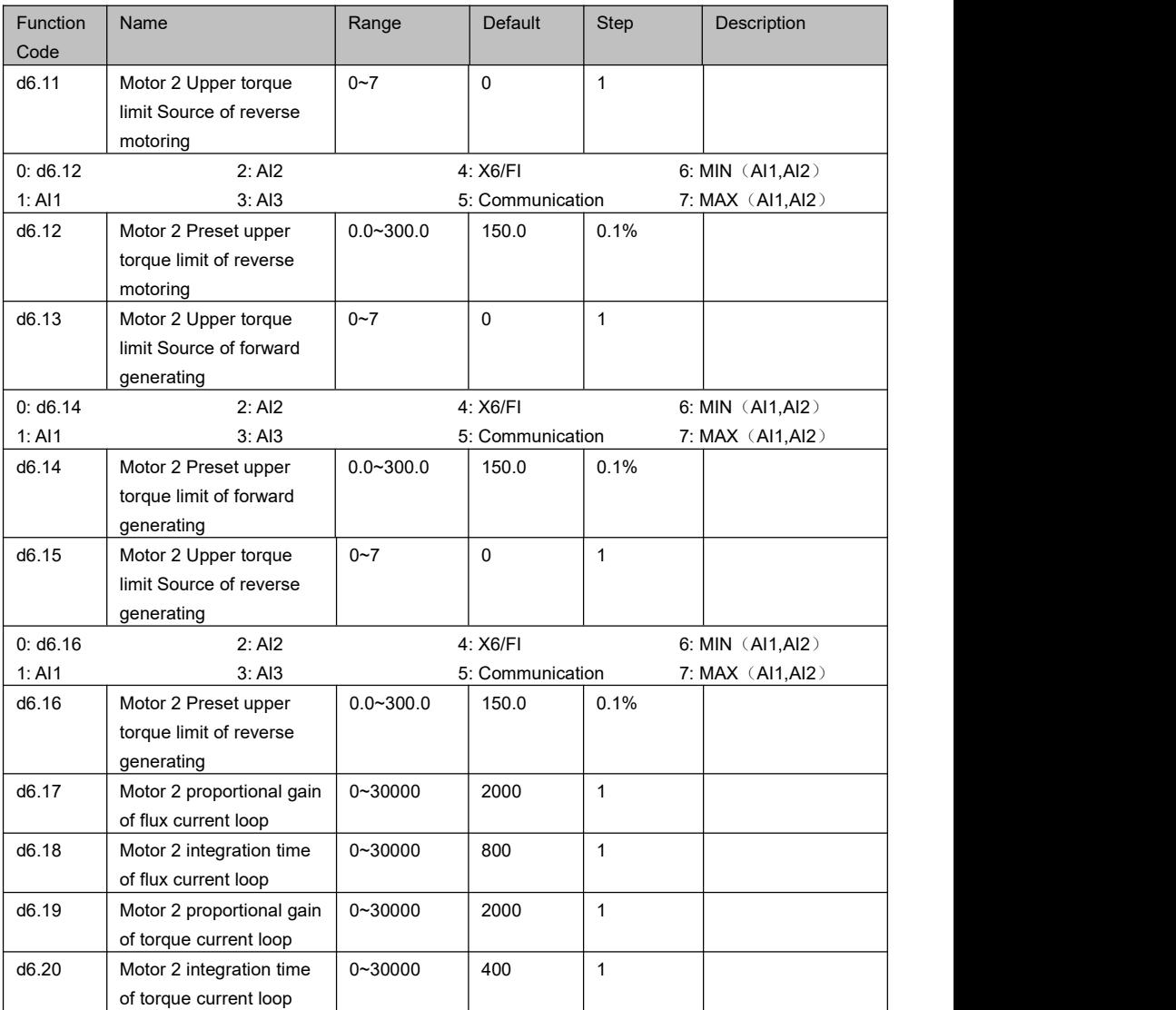

#### **E0 JOG**

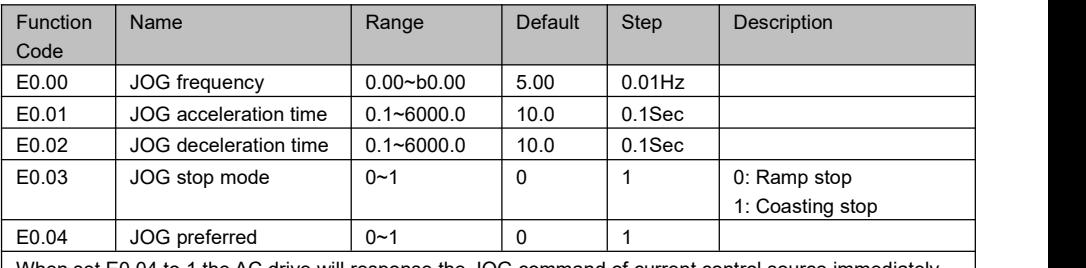

When set E0.04 to 1, the AC drive will response the JOG command of current control source immediately even if in running state.And the JOG command form other control source will be ignored. 0: Inactive 1: Active

#### **E1 Skip Frequency**

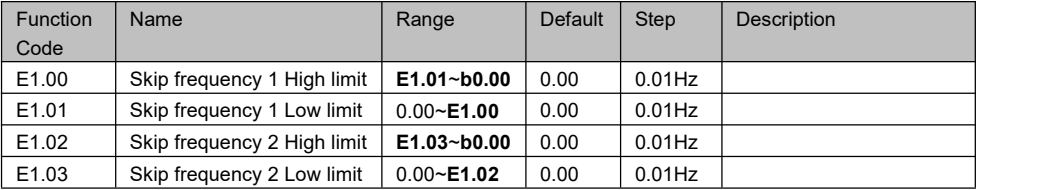

#### **E2 Multi-Reference**

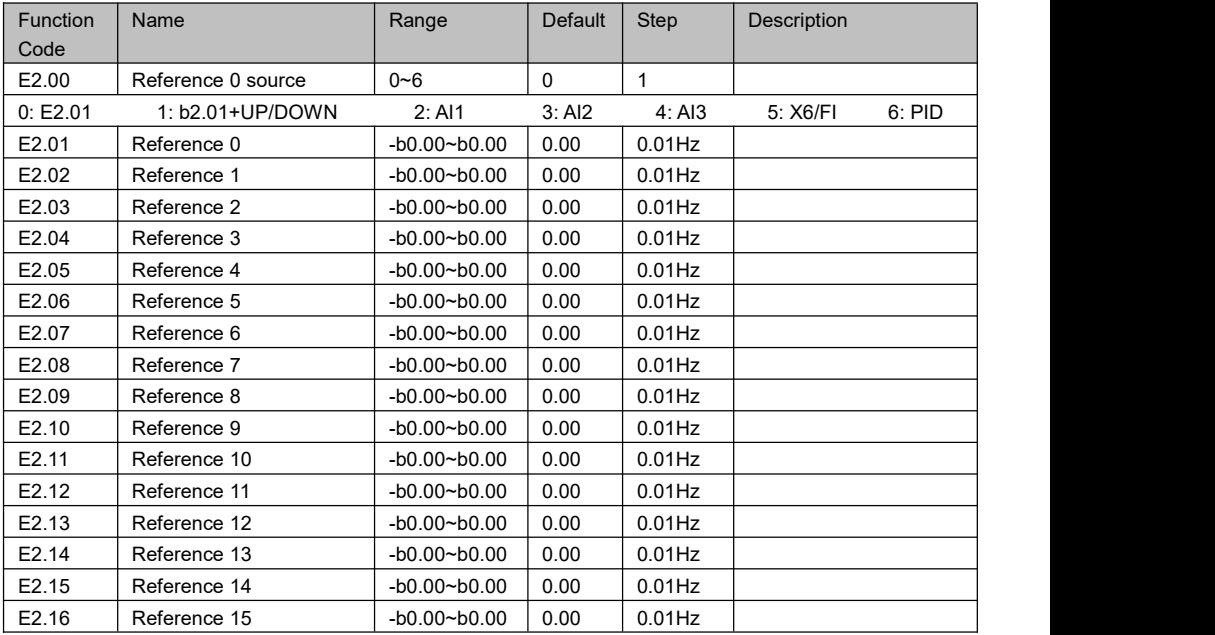

#### **E3 Simple PLC**

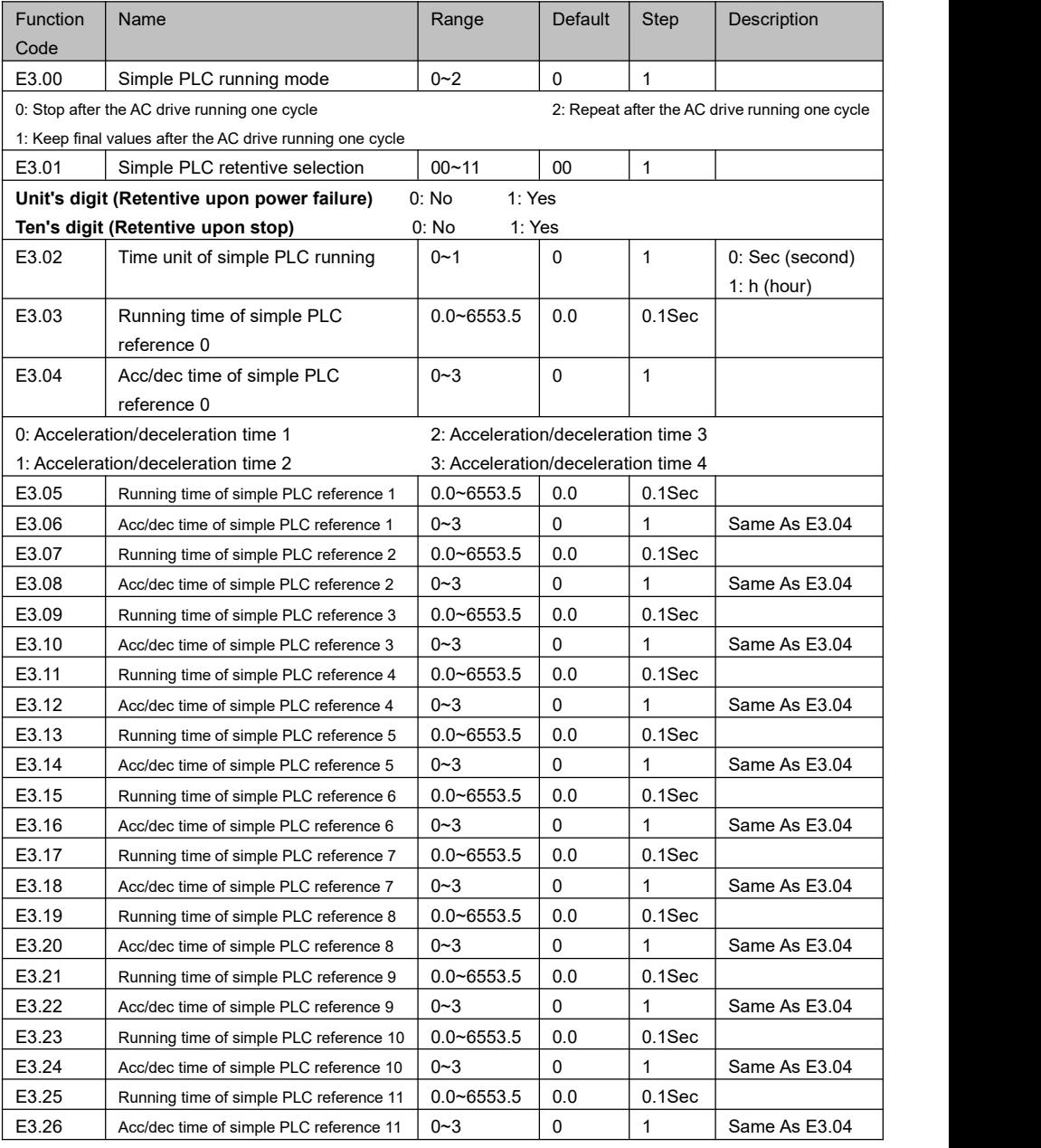

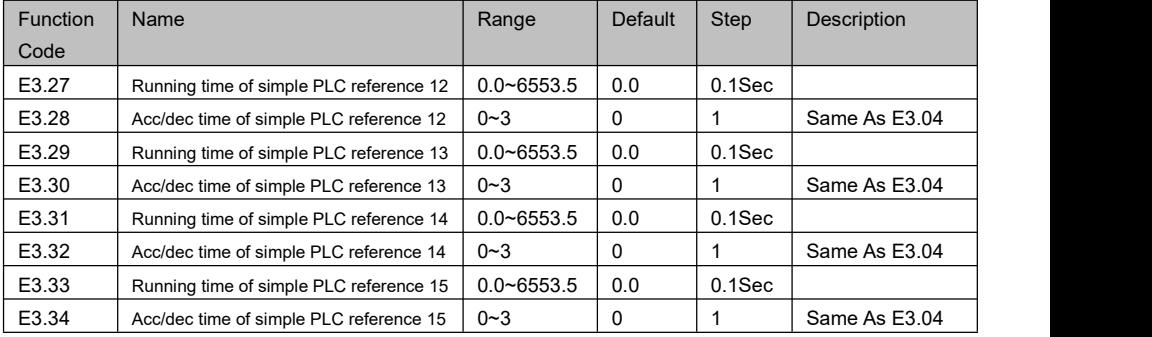

#### **E4 Acc & Dec Time**

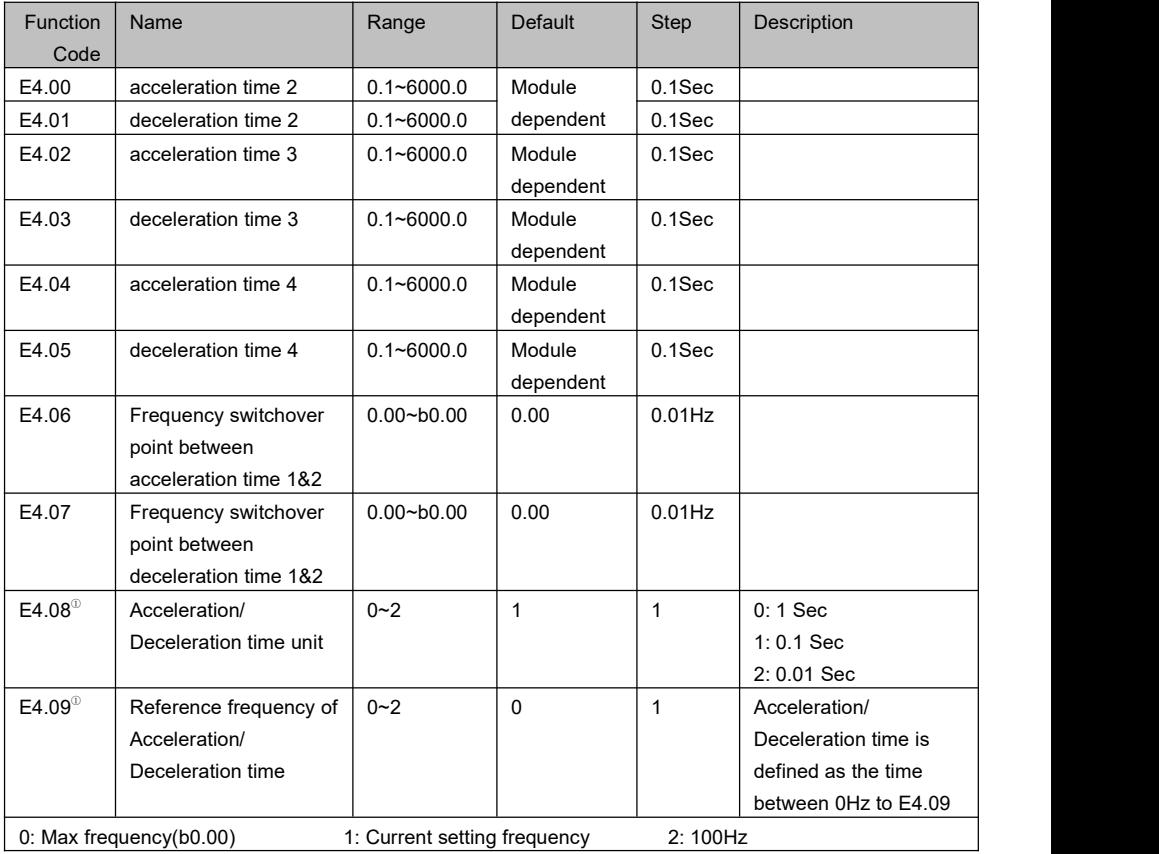

### **E5 PID**

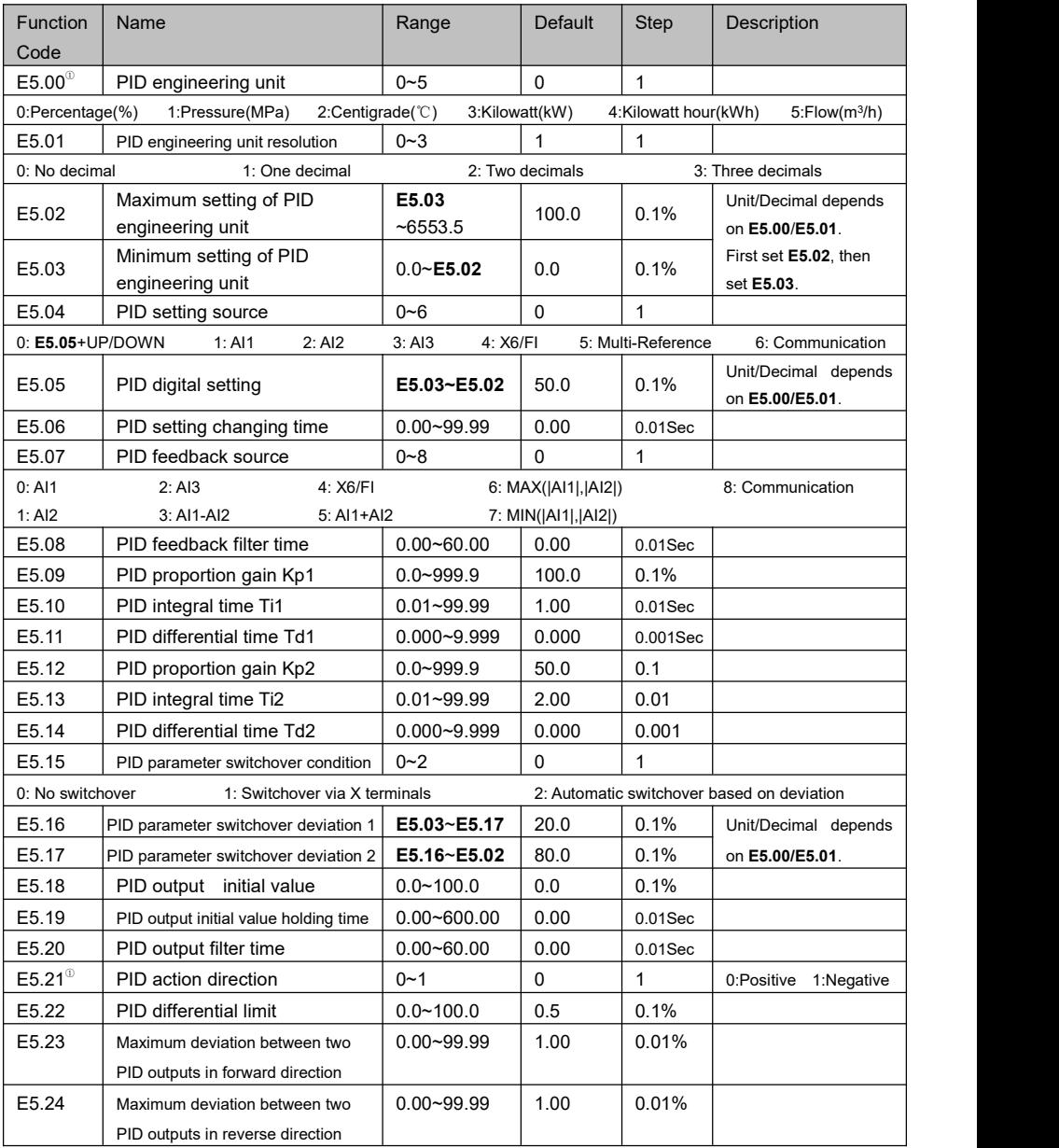

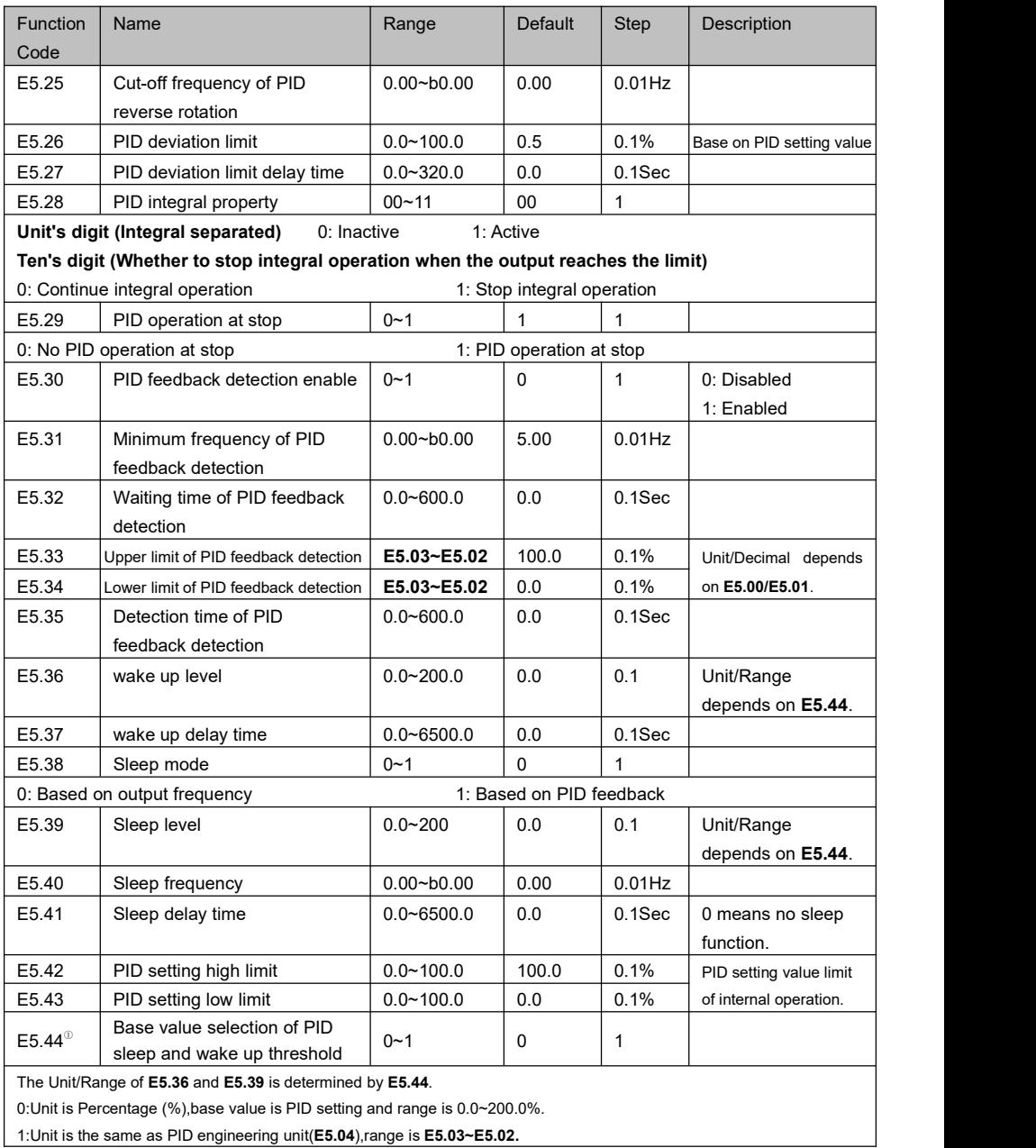

#### **E6 Multi-Pump Control**

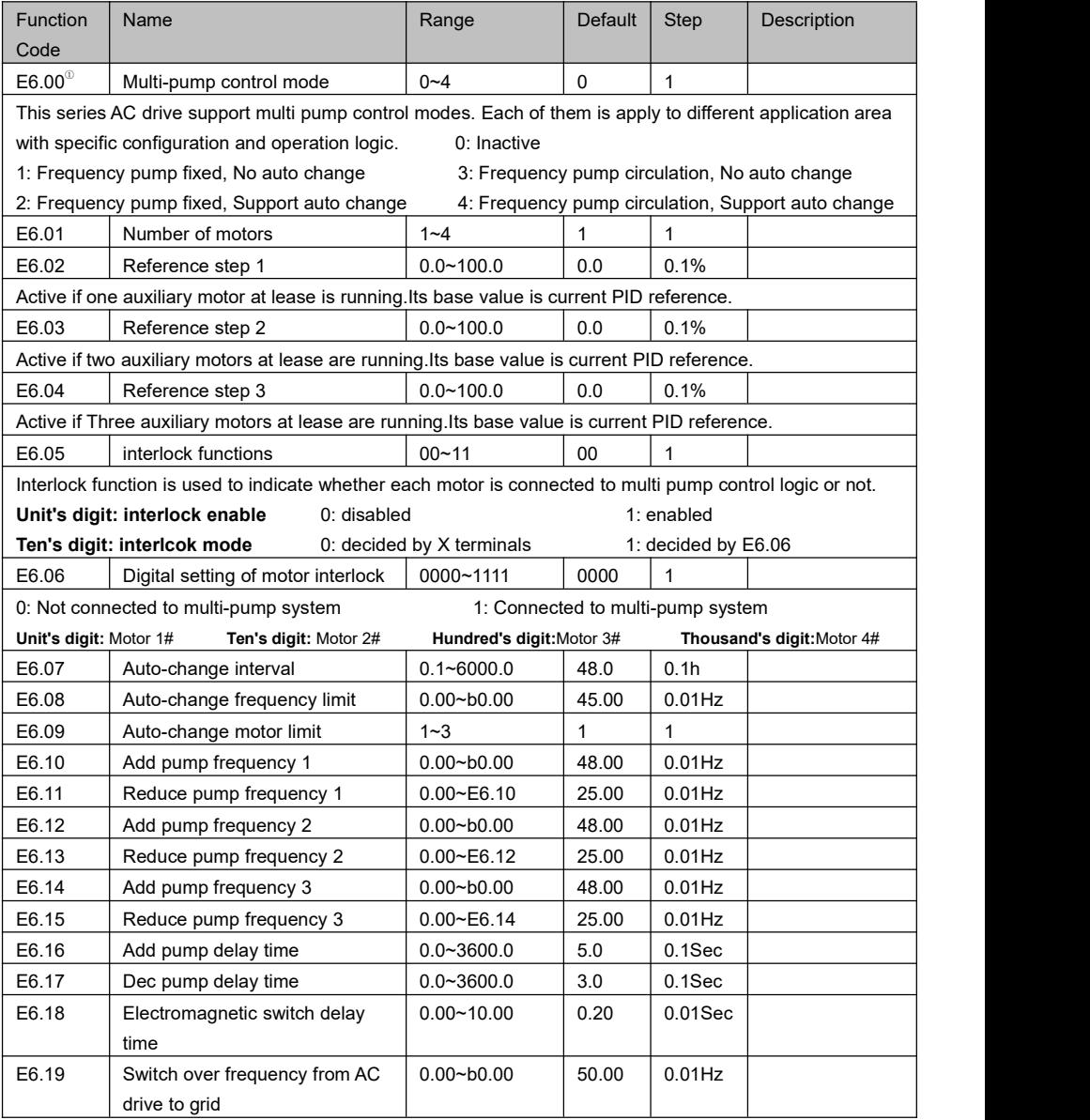

### **E7 Swing Frequency**

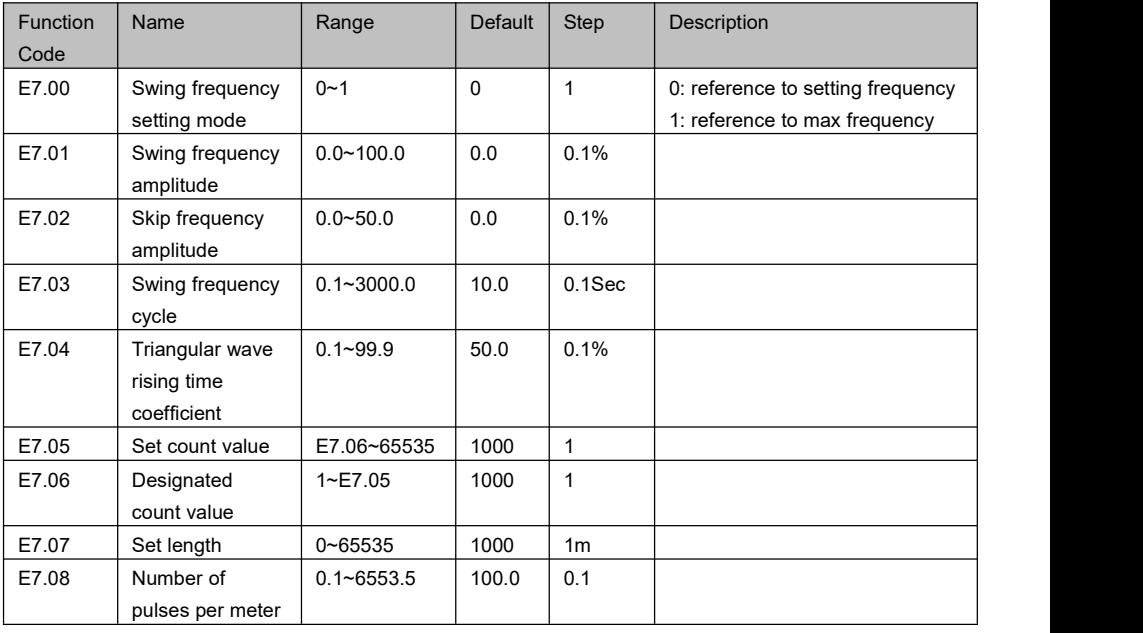

#### **E8 Droop Control**

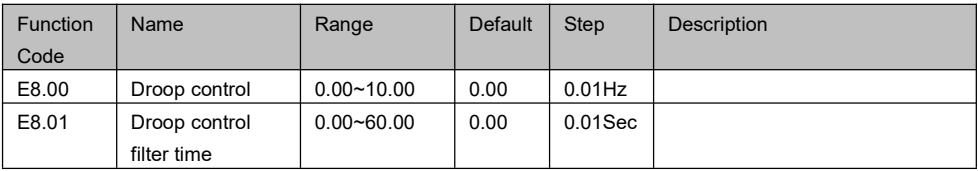

### **E9 Power Loss Ride Through**

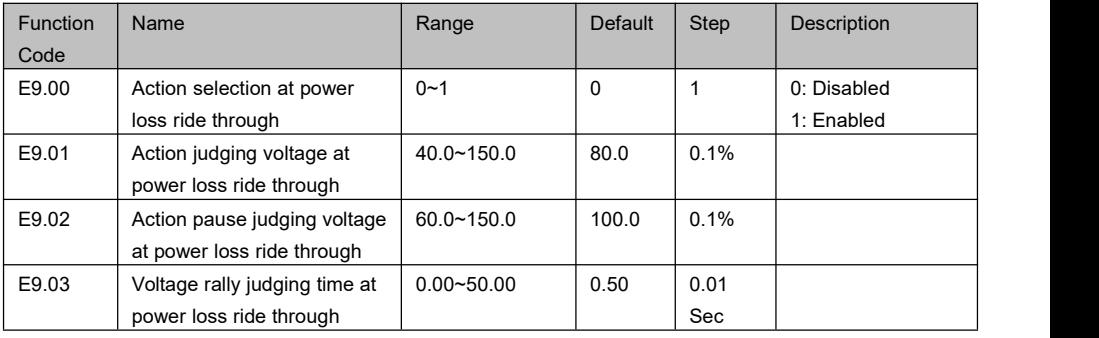

#### **EA External Brake**

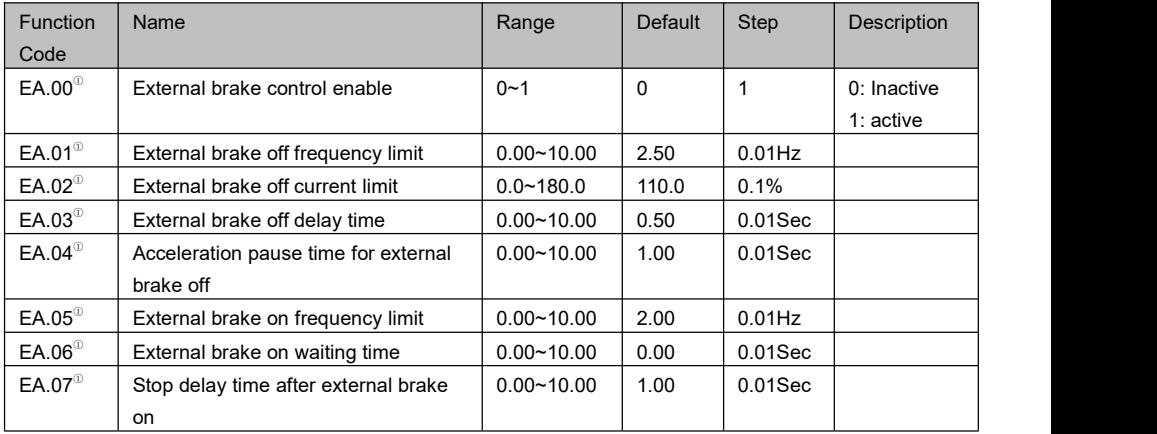

### **Eb Supervision**

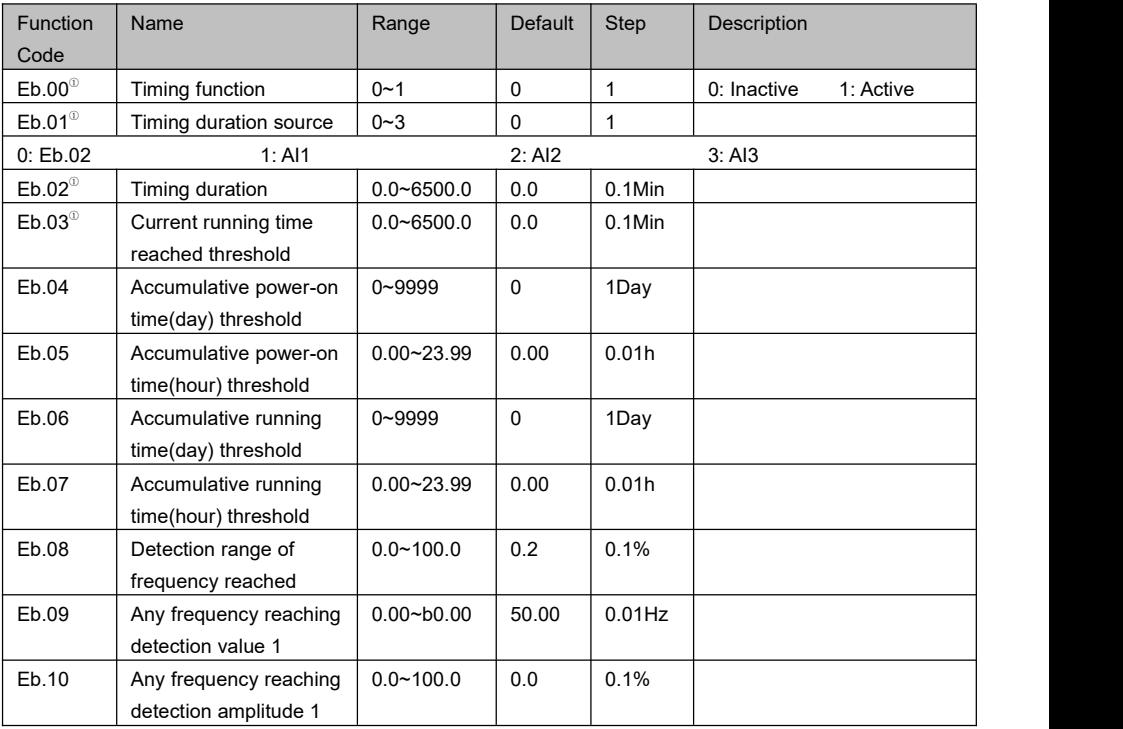

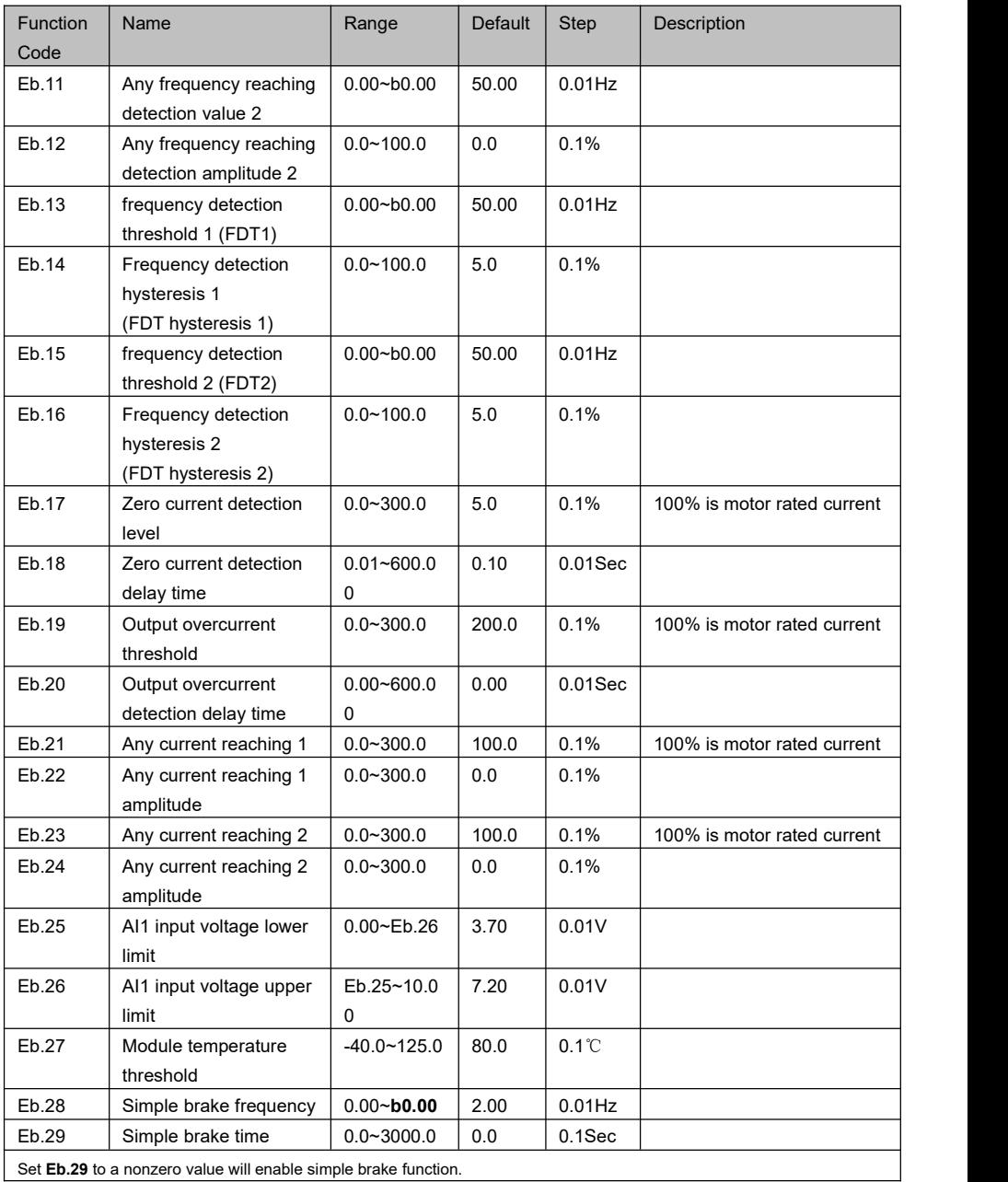

#### **F0 Protection**

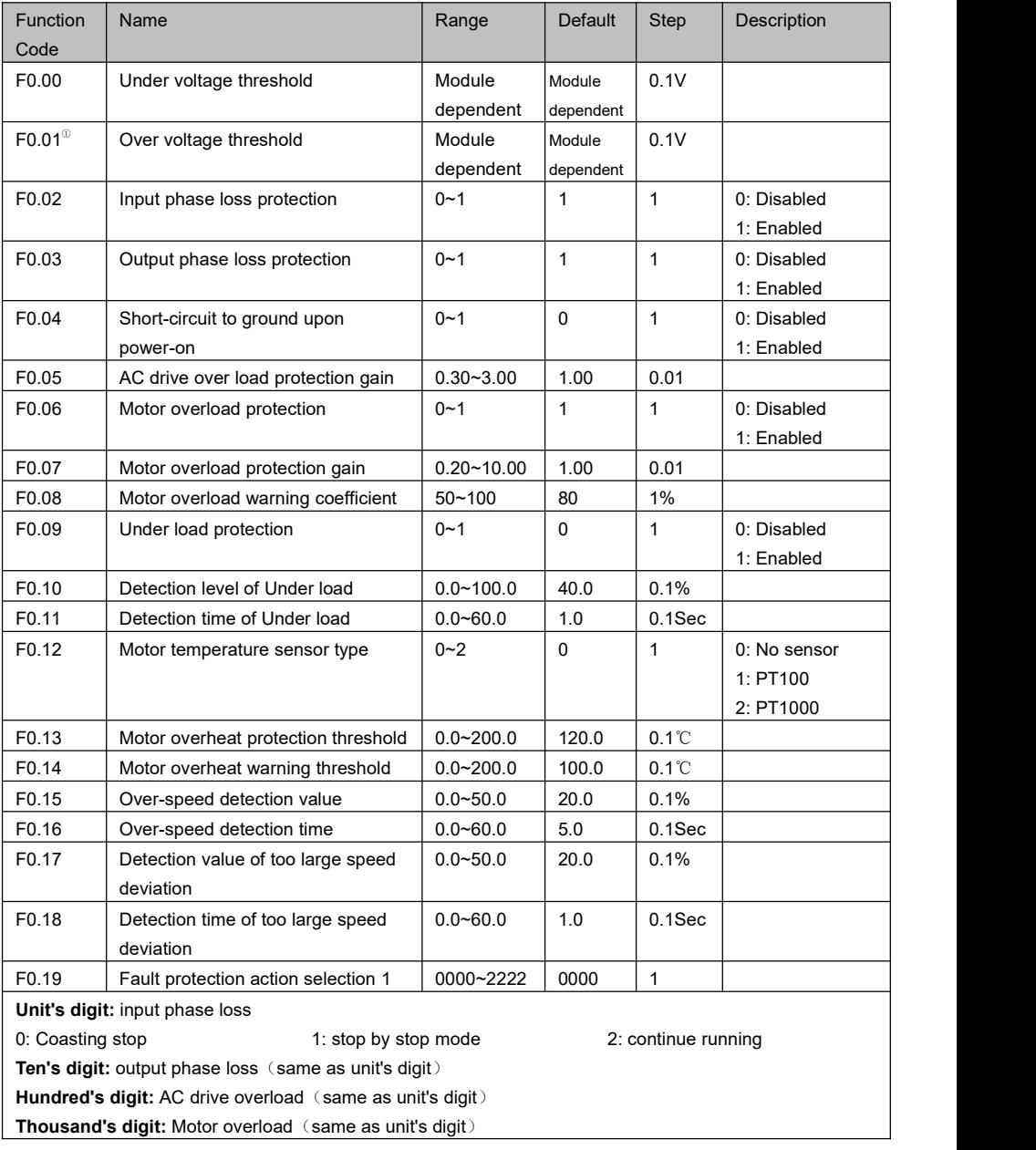

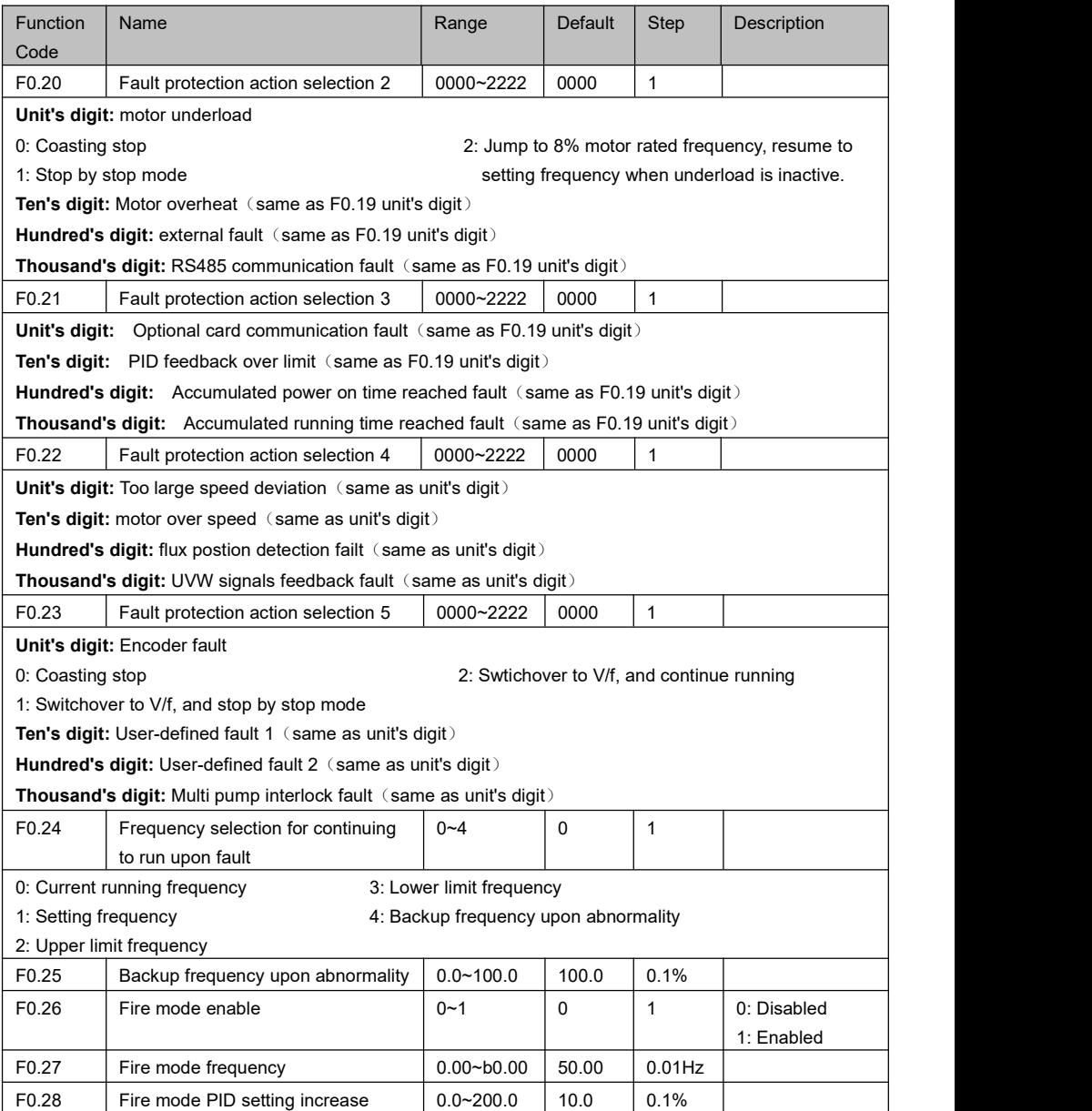

#### **F1 Auto Reset**

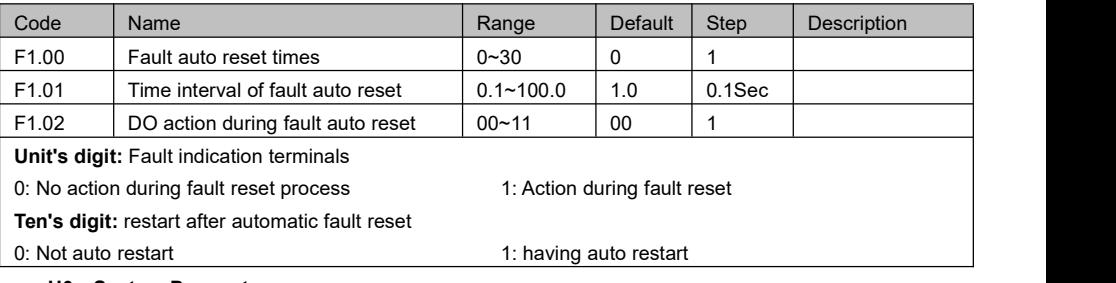

#### **H0 System Parameters** Code Name Range Default Step Description H0.00 | User password | 0000~9999 | 0000 | 1 H0.01 LED display running parameters 1  $0 \sim 65535$  31 1 Bit0: Running frequency(1) Bit1: Setting frequency(2) Bit2: Dc-link voltage(4) Bit3: Output current(8) Bit4: Output voltage(16) Bit5: Output torque(32) Bit6: Output power(64) Bit7: AI1 voltage(128) Bit8: AI2 voltage(256) Bit9: AI3 voltage(512) Bit10: X terminals status(1024) Bit11: Y terminals status(2048) Bit12: PLC stage(4096) Bit13: PID setting(8192) Bit14: PID feedback(16384) Bit15: Count value(32768) H0.02 | LED display running | 0~2047 parameters 2 0~2047 0 1 Bit0: FI input frequency(1) Bit1: Linear speed(2) Bit2: Load speed(4) Bit3: Actual length(8) Bit4: remaining running time(16) Bit5: Main frequency A (32) Bit7: FO output frequency(128) Bit8:Feedback speed(256) Bit9:motor speed(512) Bit10:Multi-Pump Control status words(1024) H0.03 | LED display stop | 1~65535 LED display stop 1~65535 3 1 <br>parameters Bit0: Setting frequency(1) Bit1: Dc-link voltage(2) Bit2: X terminals status(4) Bit3: Y terminals status(8) Bit4: AI1 voltage(16) Bit5: AI2 voltage(32) Bit6: AI3 voltage(64) Bit7: FI input frequency(128) Bit8: PID setting(256) Bit9: PID feedback(512) Bit10: PLC stage(1024) Bit11: Pulse input frequency(2048) Bit12: actual length(4096) Bit13~Bit15: reserve H0.04 $^{\circ}$  Parameter initial option  $\begin{array}{|c|c|c|c|c|c|c|c|c|} \hline 0 & 0 & 1 & \\\hline \end{array}$ 0: No Operation 1: Restore to factory default value, not include motor parameters 2: Restore to factory default value, including motor parameters 3: Parameter upload to keypad 4: Parameter download from keypad  $H0.05$  Menu display selection  $\begin{array}{|c|c|c|c|c|c|c|c|c|} \hline \end{array}$  0  $\begin{array}{|c|c|c|c|c|c|c|c|c|} \hline \end{array}$  1 0: Display all parameters 1: Display user-defined parameters 2: Display non factory setting parameters

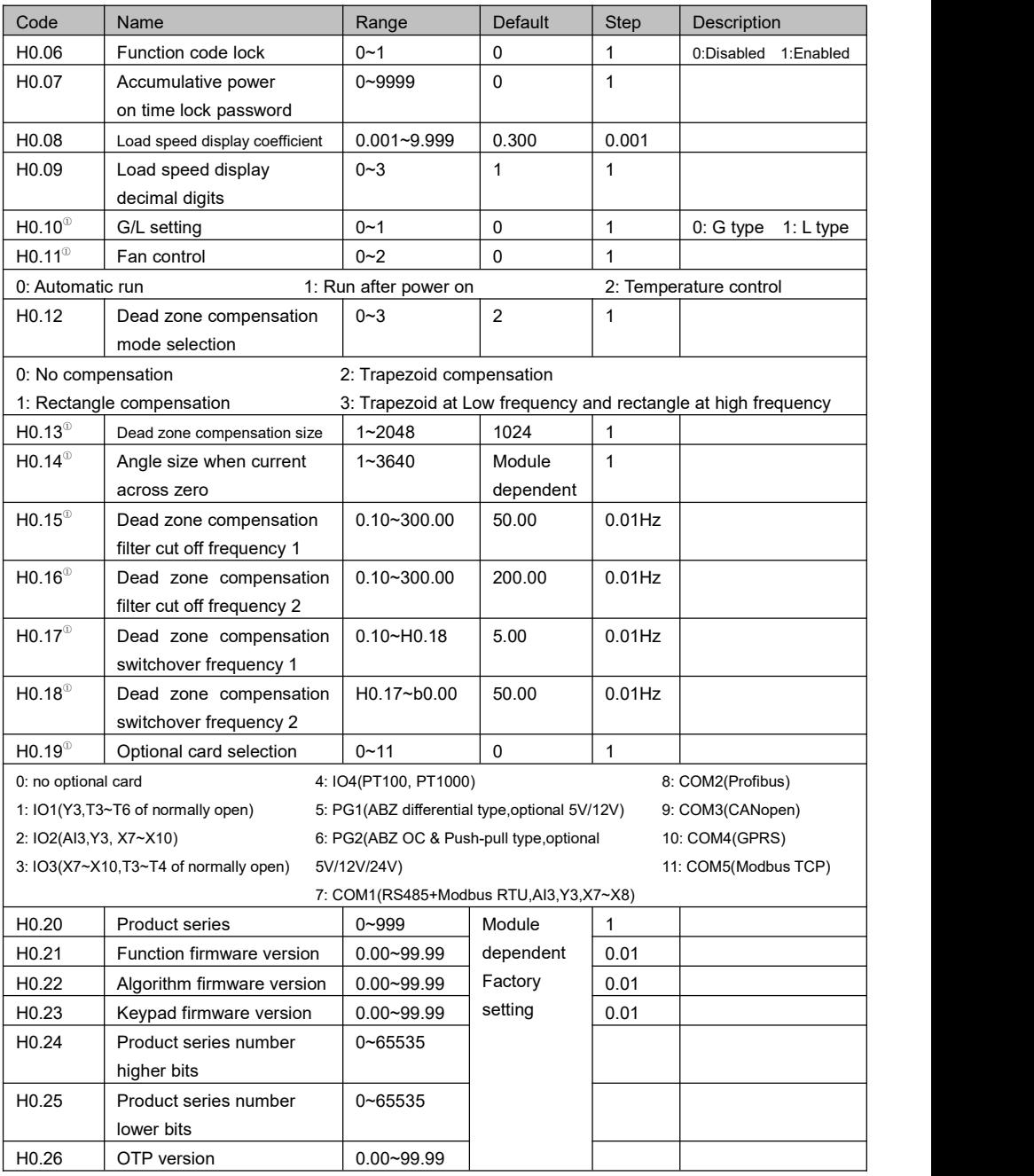

#### **H1 AI/AO Calibration**

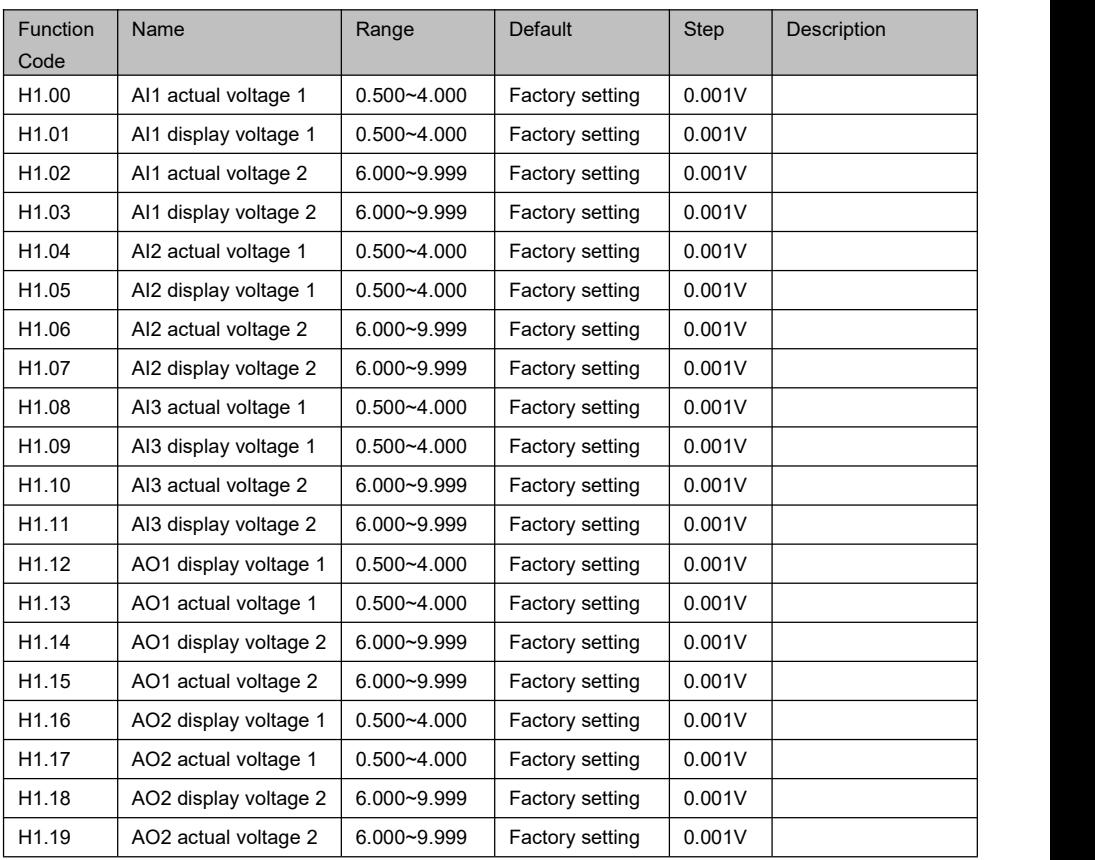

## **L0 Communication Setting**

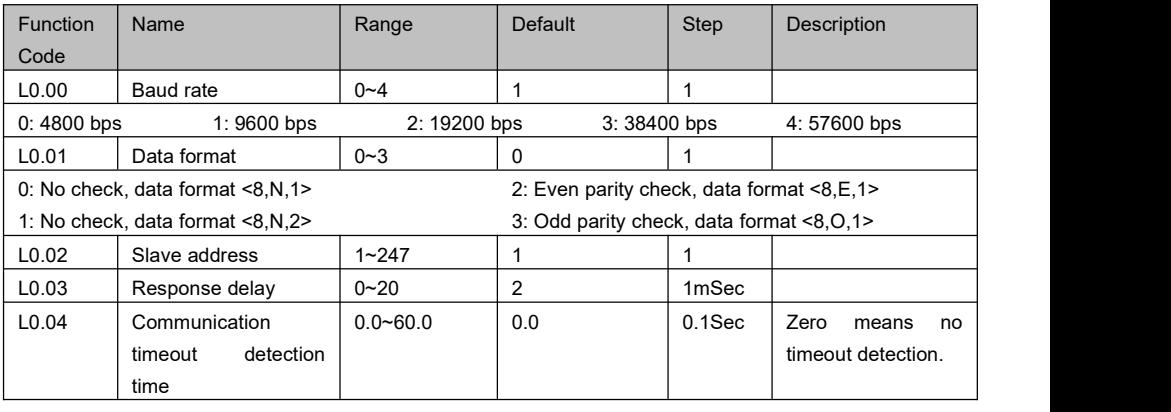

#### **L1 Point-point Communication**

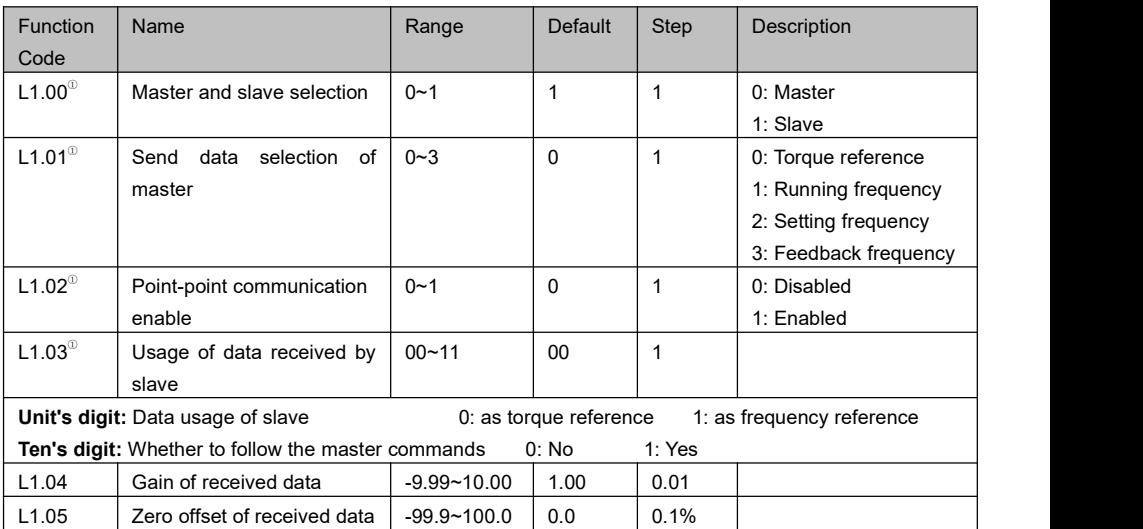

### **L2 Encoder Setting**

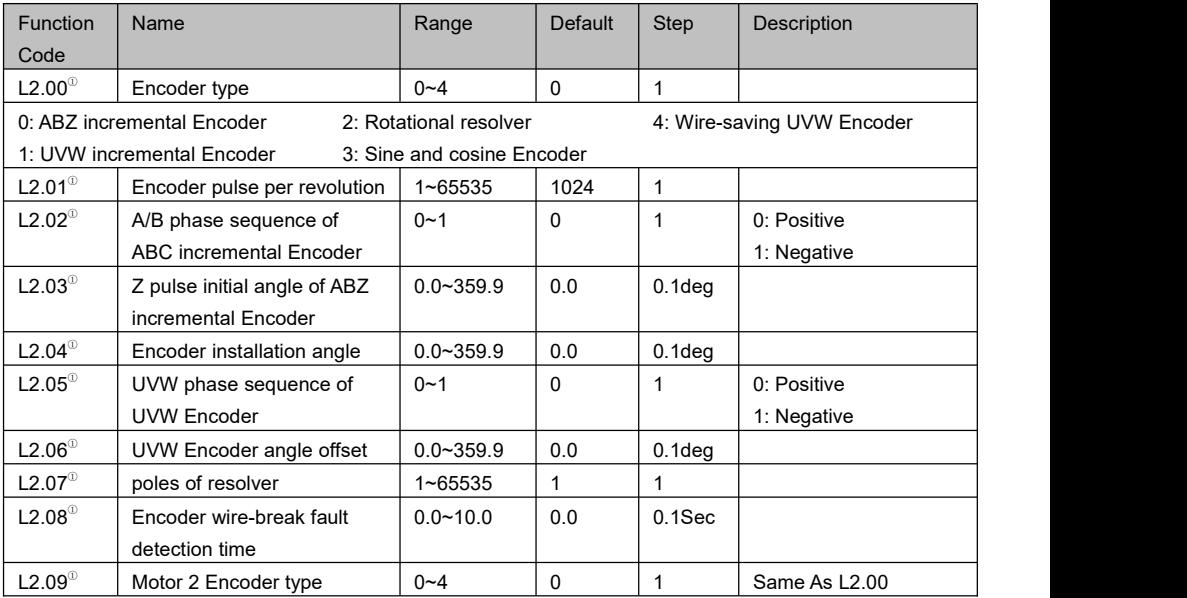

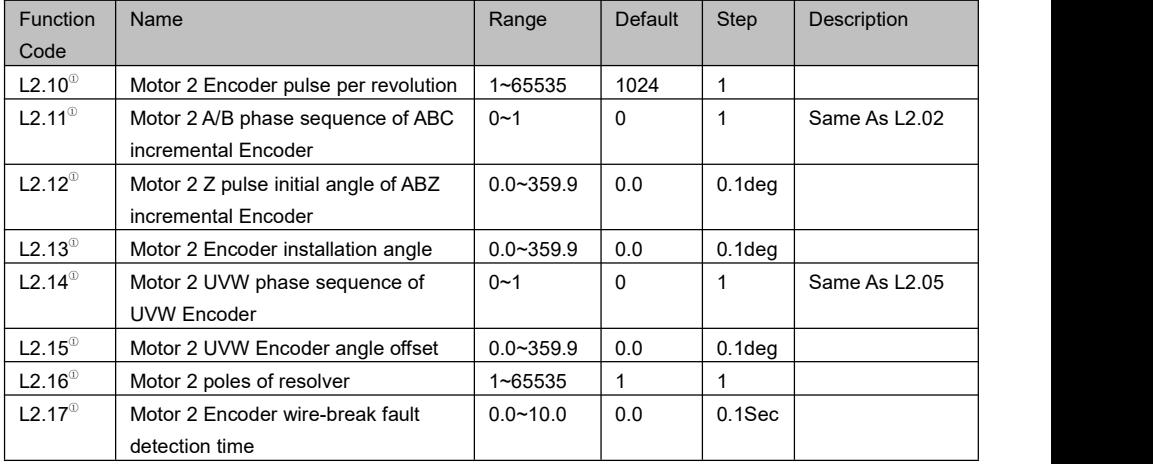

### **P0 User-defined Parameters**

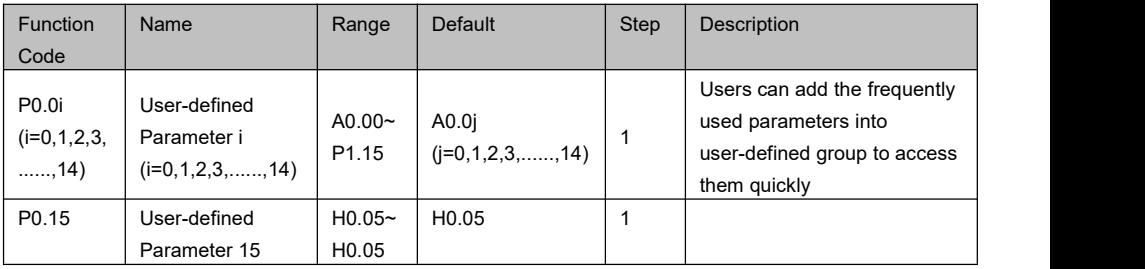

### **P1 Debug Parameters**

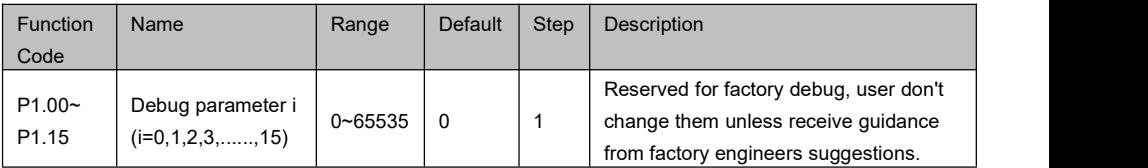

### **P2 Factory Parameters**

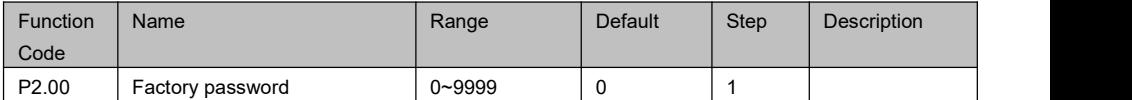

# **Chapter 6** Parameters Description

### **Group A0: Monitor**

Parameters in A0 group are used to facilitate the user to view the drive state, all of these parameters are read only, users can't modify them. When using the keypad to view these parameters, the keypad will refresh these values.

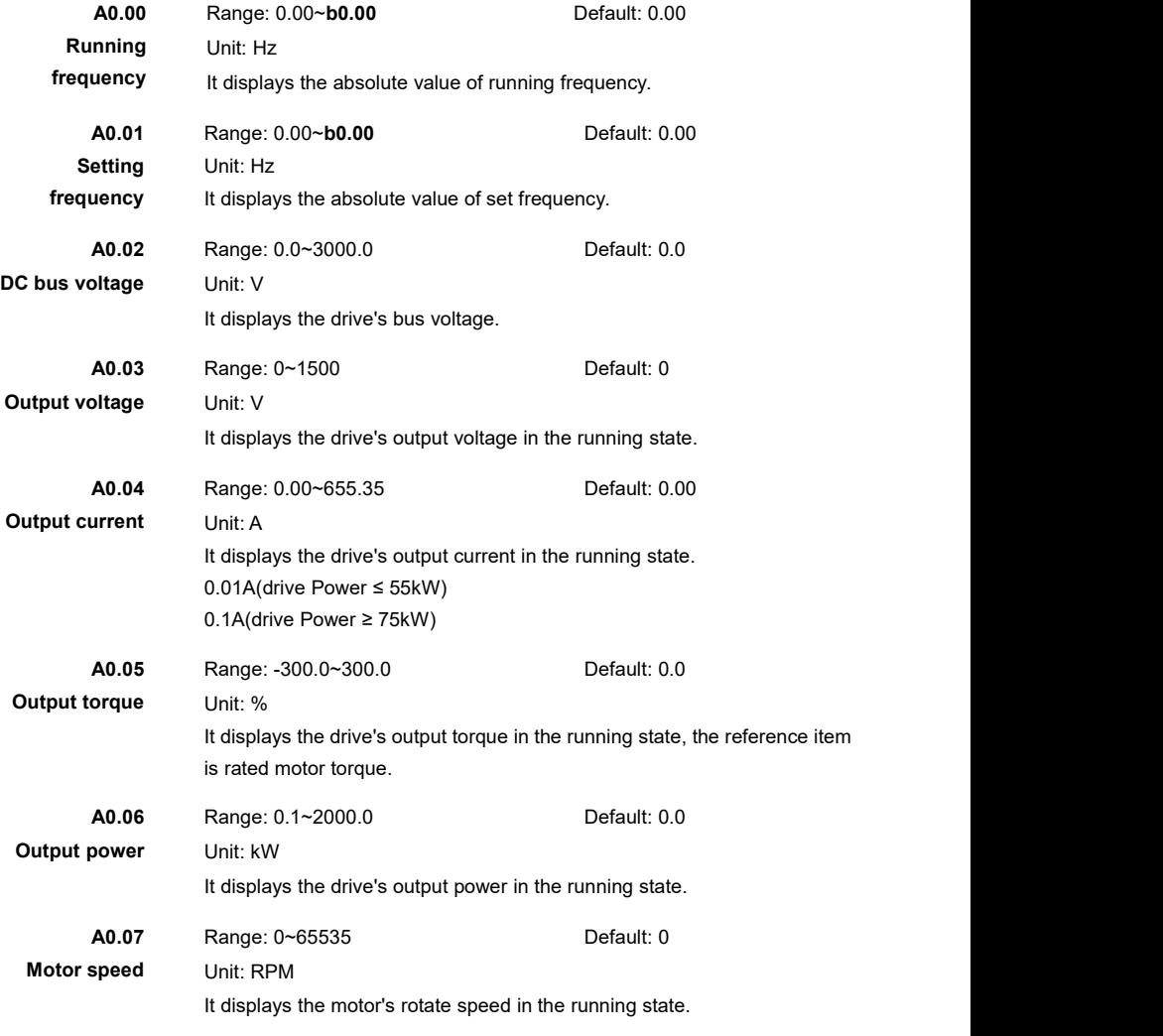
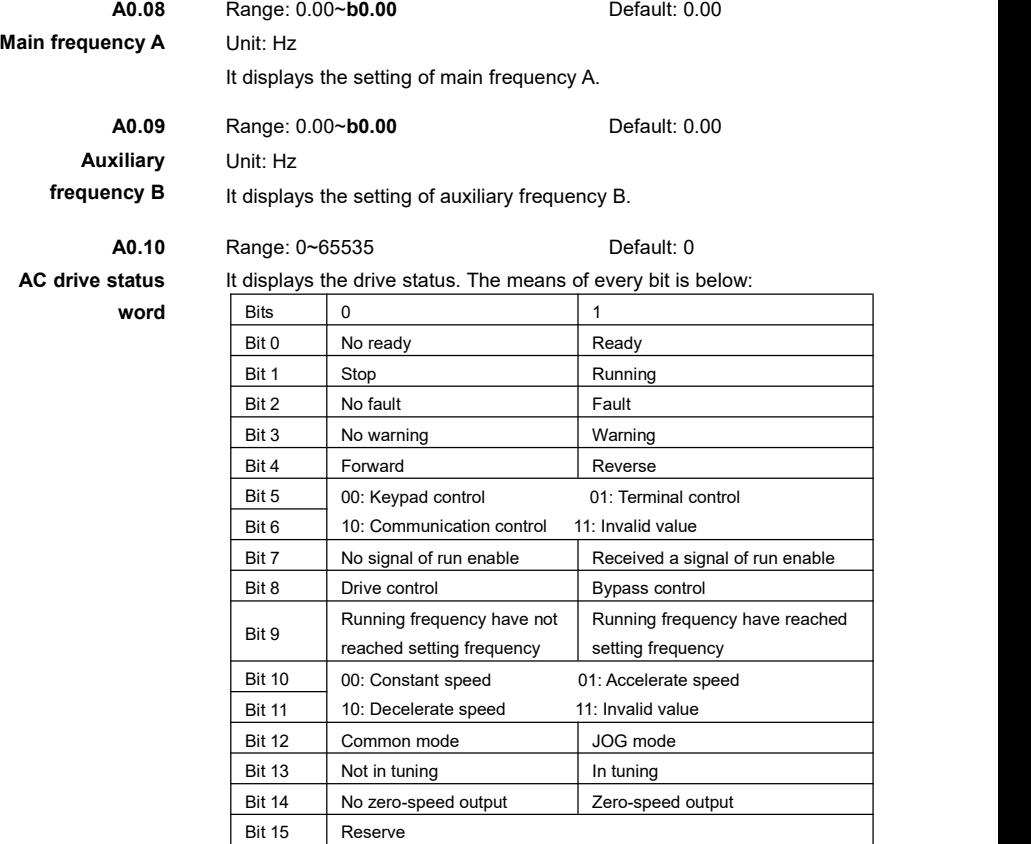

**A0.11** Range: -10.00~10.00 Default: 0.00

### **AI1 voltage** Unit: V

It display AI1 voltage. If the AI1 is analog current input mode then system will convert current value to voltage value.

0mA equal to 0V, 20mA equal to 10V.

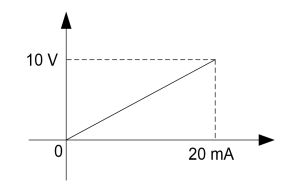

Figure 6- 1 Analog current mode convert to analog voltage mode

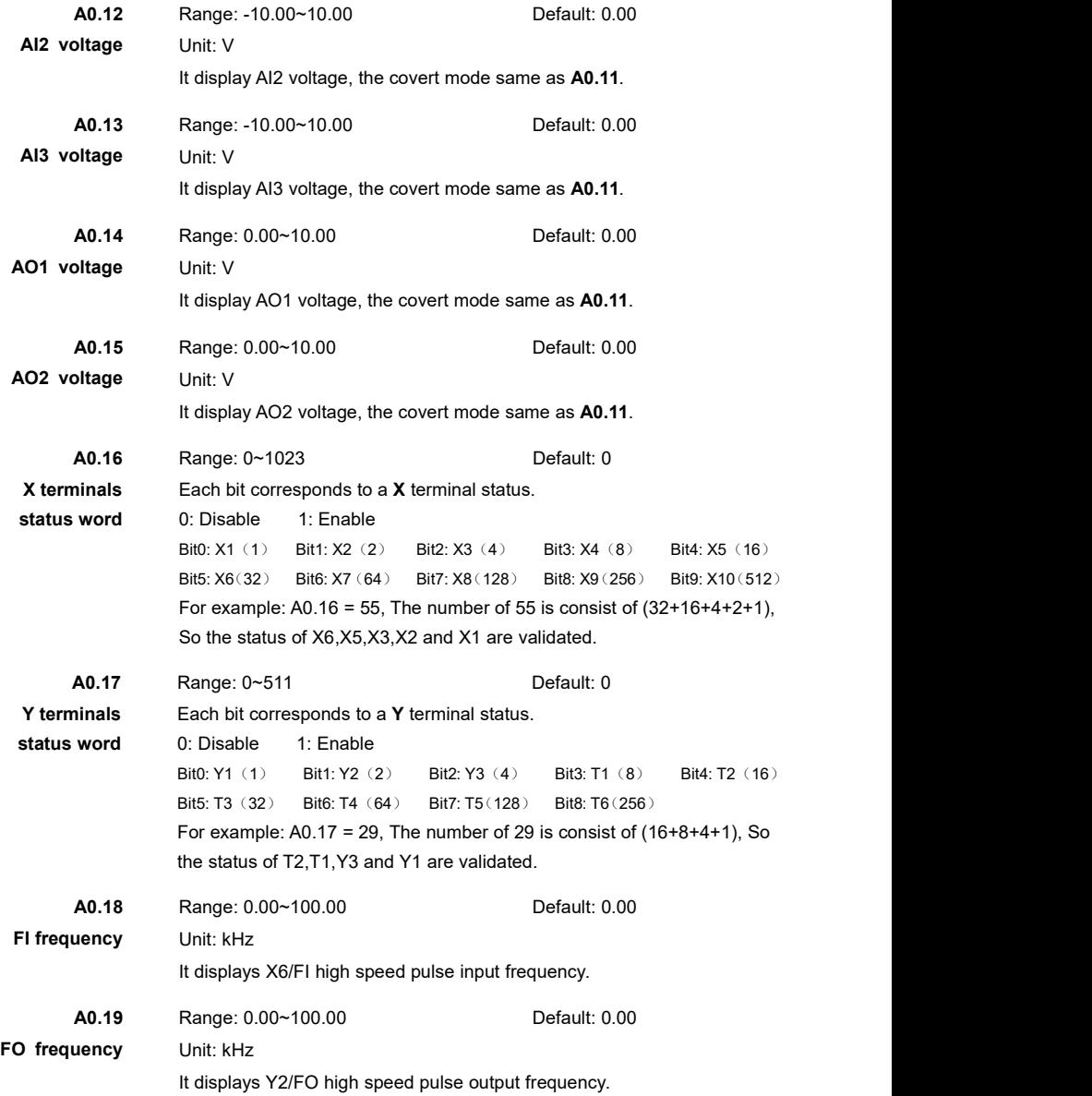

**A0.20** Range: 0.0~100.0 Default: 0.0 **PID setting** Unit: %, the unit is equal to engineering unit. They display the PID setting value. System use the unit of percent in PID internal calculation. For better of display the PID setting value, system will convert the value to engineering unit value. The decimal place will decided by **E5.01**. For example:  $E5.01$ (decimal place of engineering unit) =  $1(1 \text{ decimal place})$ E5.00(engineering unit) = 1(select MPa) E5.03(Minimum setting of PID engineering unit) = 0.0 E5.02(Maximum setting of PID engineering unit) =  $6.0$ When setting target value is 60% in PID internal calculation, then A0.20 =  $(E5.02 - E5.03)$  \* 60.0% + E5.03 = 3.6 Mpa F502 A0.20 E5.03 0.0% 60.0% 100.0% Figure 6-2 The relationship of PID setting and engineering unit **A0.21** Range: 0.0~100.0 Default: 0.0 **PID feedback** Unit: %, the unit is equal to engineering unit. It displays PID feedback value, the method of get PID feedback value is same as **A0.20. A0.22** Range: -100.0~100.0 Default: 0.0 **PID deviation** Unit: % It displays the value of PID setting decrease PID feedback. **A0.23** Range: -100.0~100.0 Default: 0.0 **PID output** Unit: %

It displays PID actual output value.

**A0.24** Range: 0~15 Default: 0 **PLC stage** It displays PLC current run stage.

**A0.25** Range: 0~65535 Default: 0 **Pulse counter** It displays the pulse counter of X terminal. When the function of X terminal is set to 42(set counter value) or 44(length counter value), the sample counter value is displayed by this parameter. If the input pulse frequency is very fast, please select the X6/FI terminal.

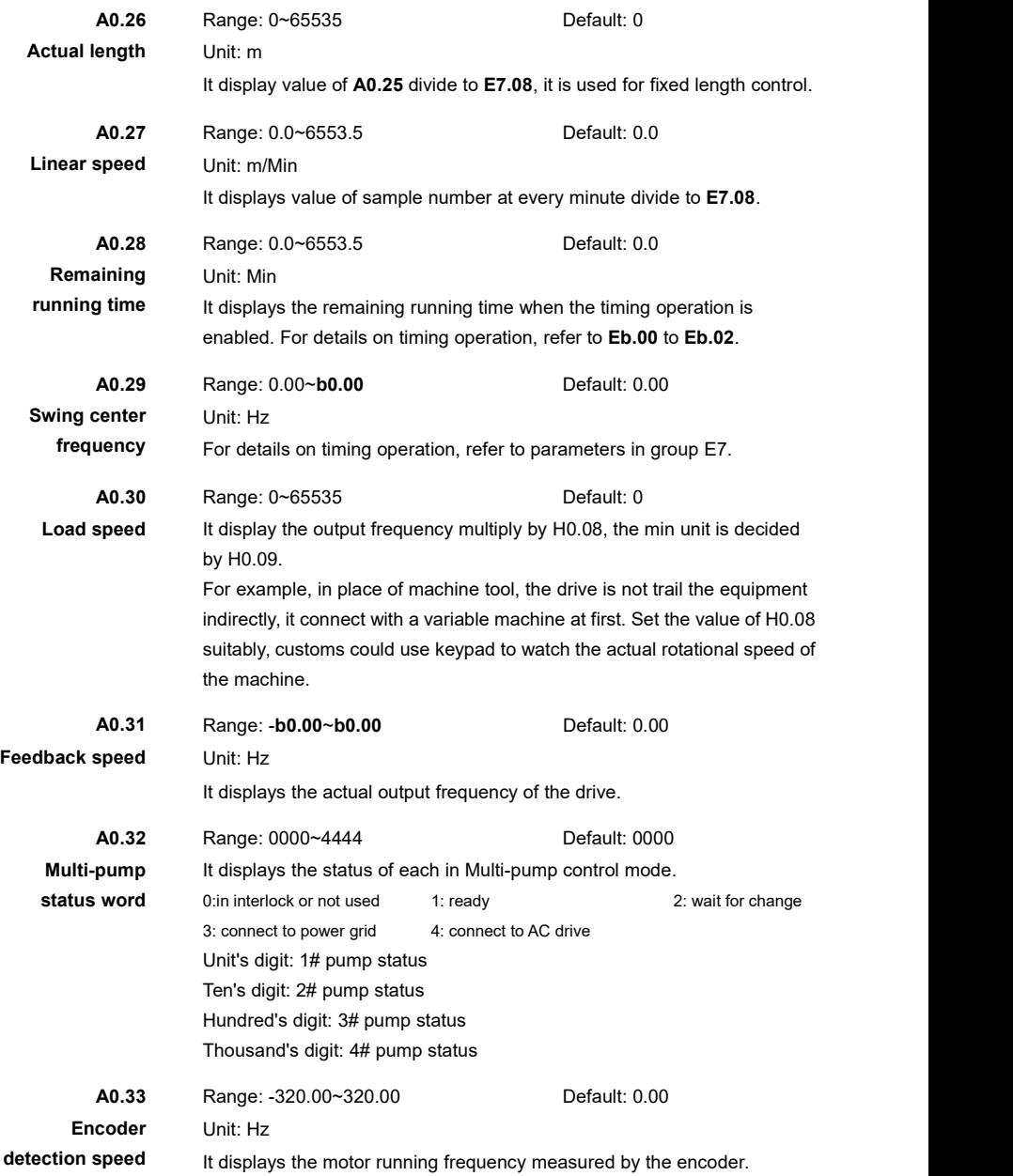

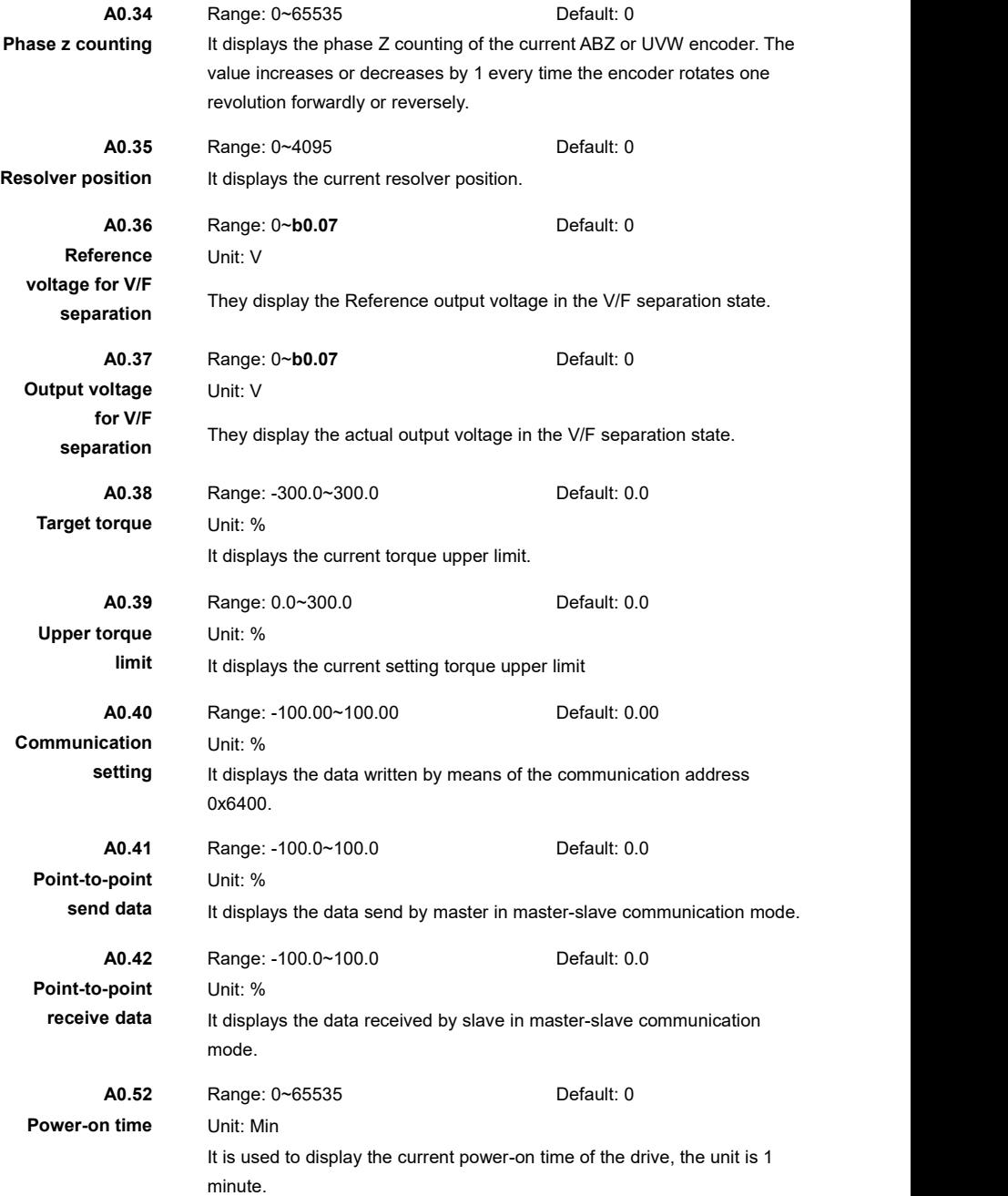

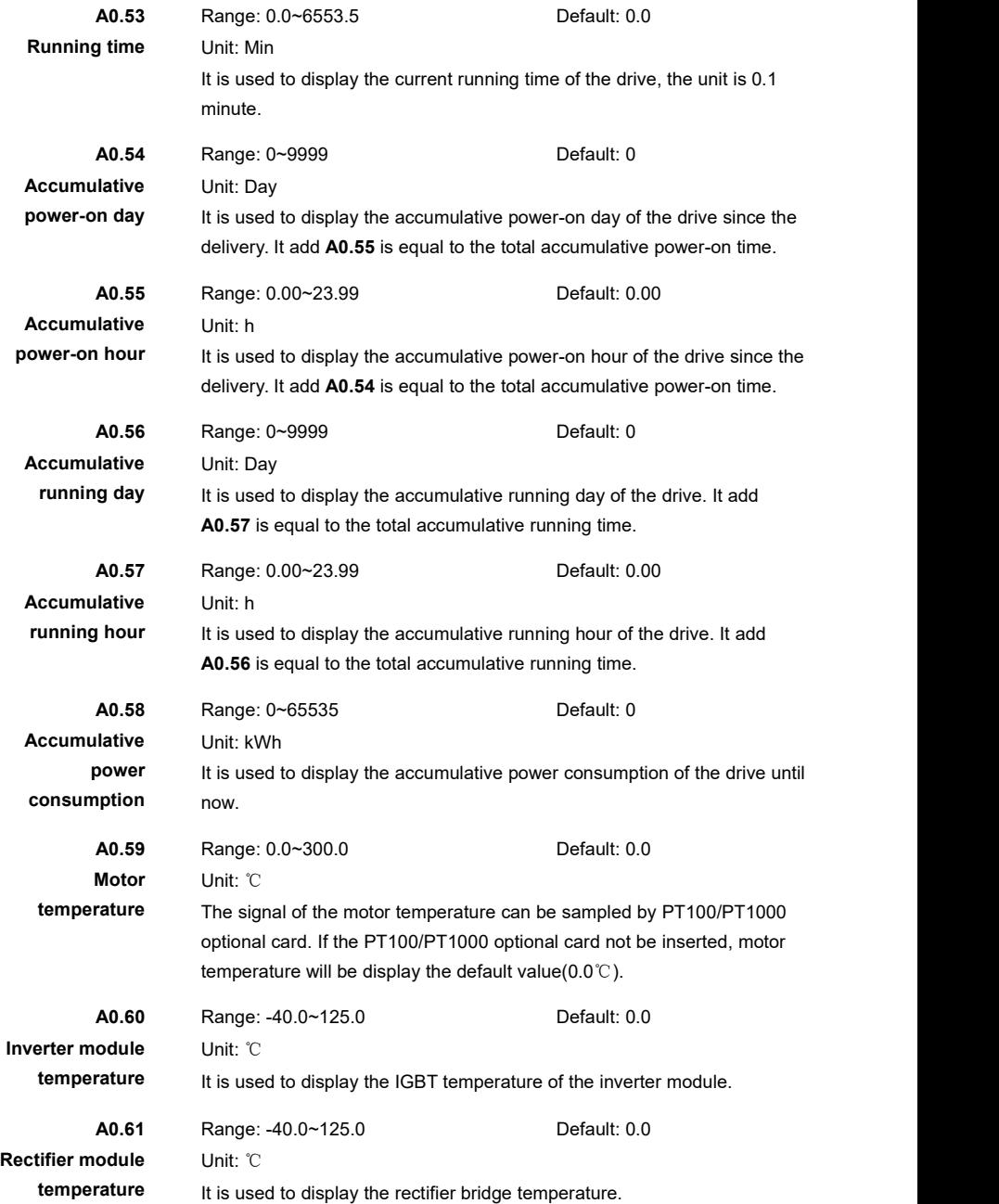

## **Group A1: Fault & Diagnostic**

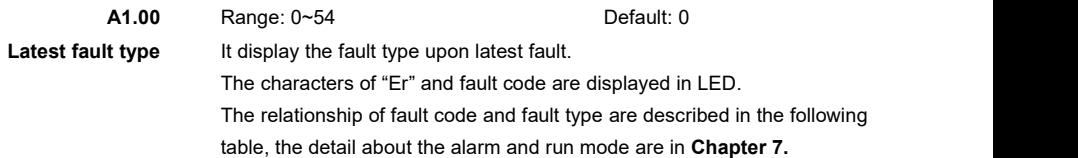

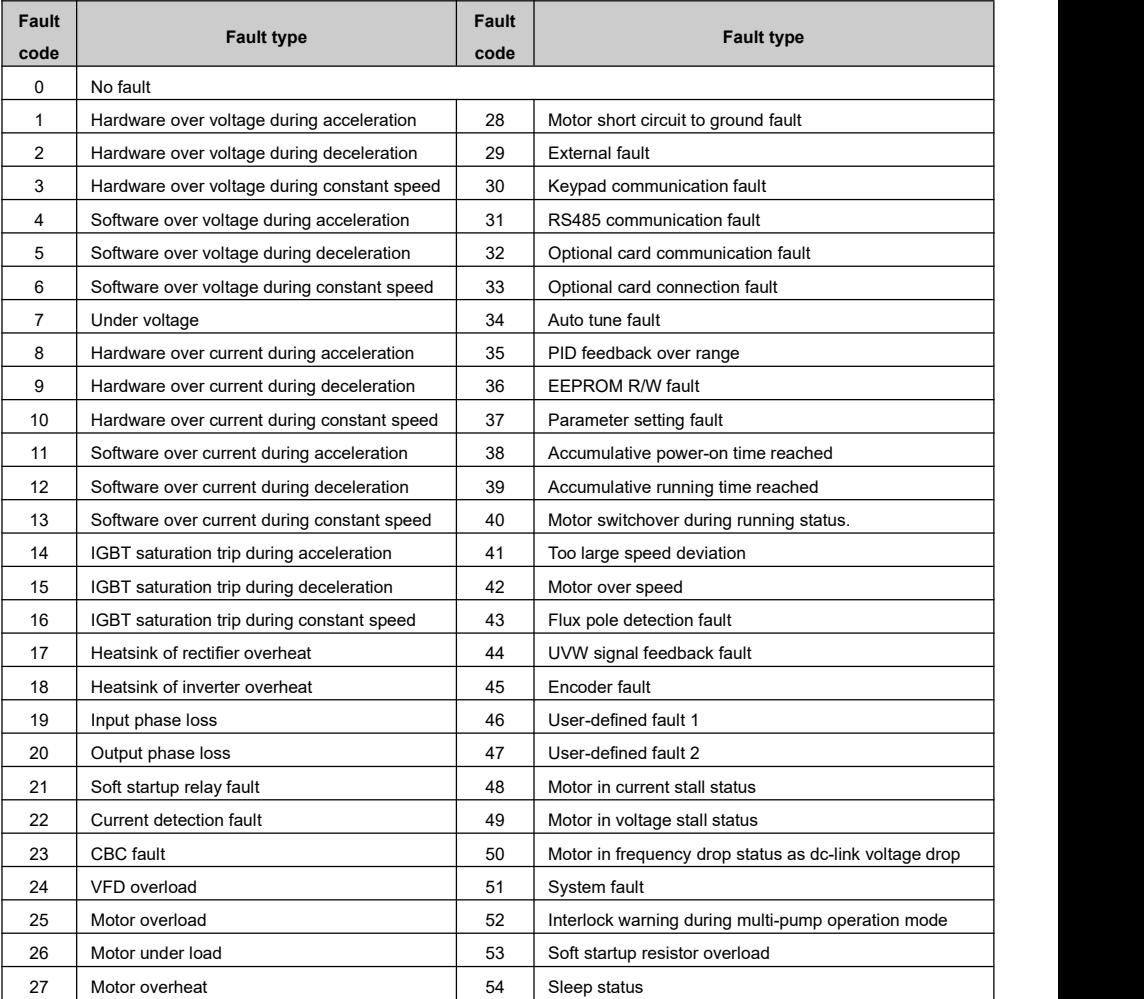

### Table 6- 1 The corresponding table of Fault type and fault code

HV500/505W Vector Control AC Drive Chapter 6 Parameters Description

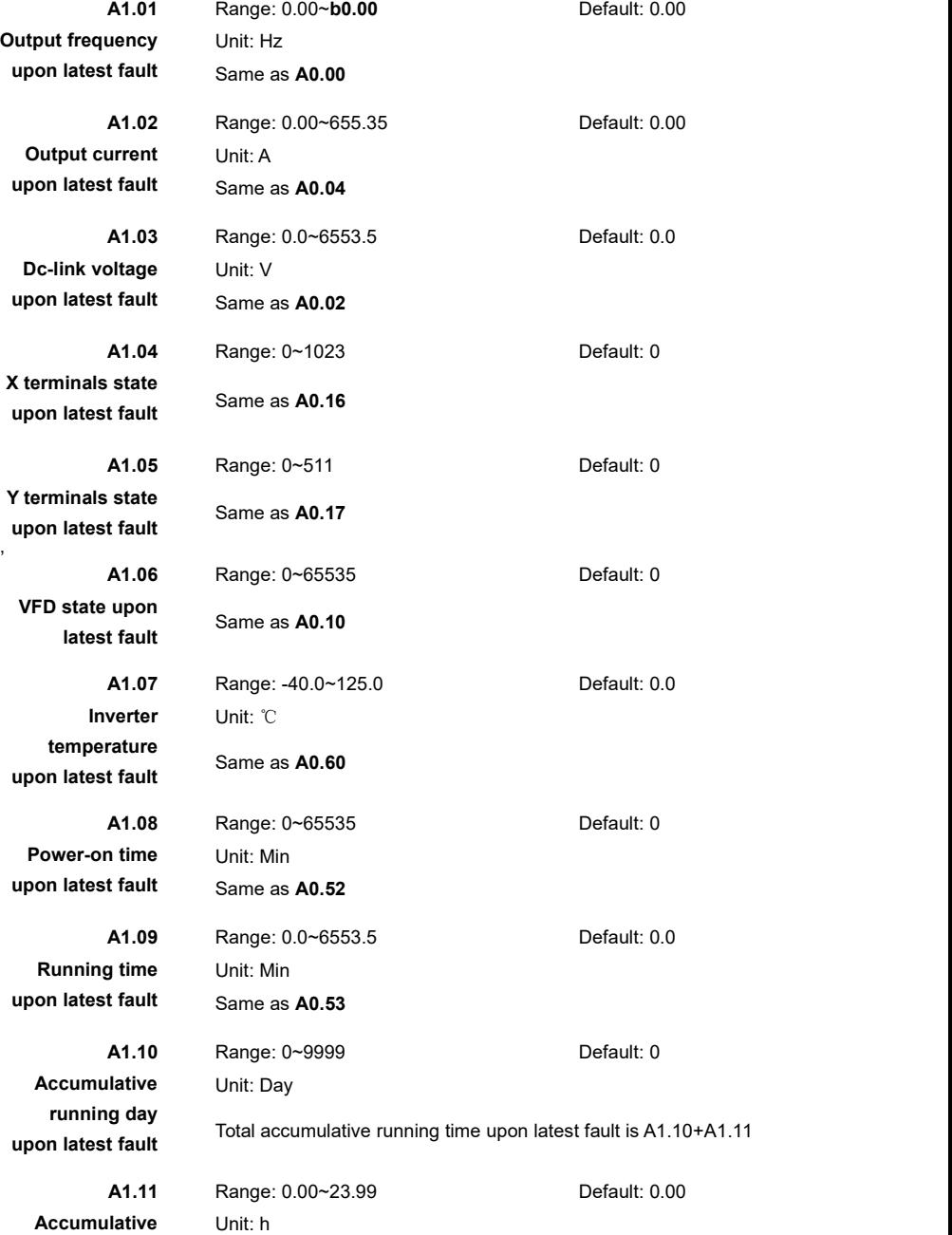

**running hour upon latest fault** Total accumulative running time upon latest fault is A1.10+A1.11

The parameters of **A1.12~A1.23** are the penultimate fault record, the mean of these parameters same as **A1.00~A1.11**

The parameters of **A1.24~A1.35** are the third fault record, the mean of these parameters same as **A1.00~A1.11**

### **Group b0: Basic Parameters**

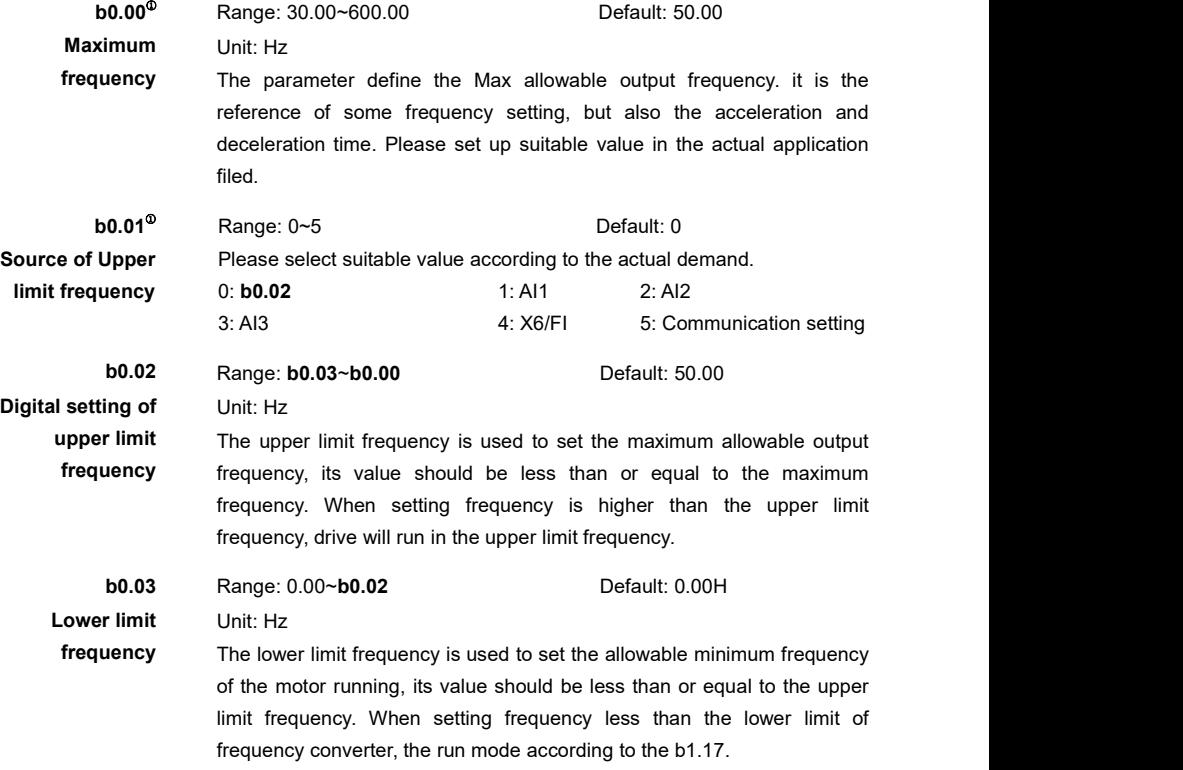

**Note:** the parameters of max frequency, upper limit frequency and lower limit frequency should be set based on the motor. The relationship of these parameters is max frequency ≥upper limit frequency≥lower limit frequency.

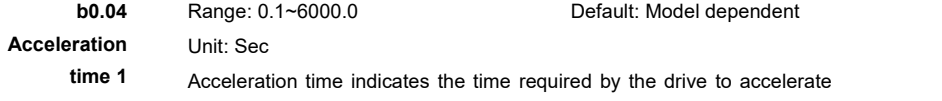

from 0 Hz to **E4.09**, please see the T1 in the following figure.

**b0.05** Range: 0.1~6000.0 Default: Model dependent

**Deceleration** Unit: Sec

**time 1** Deceleration time indicates the time required by the drive to decelerate from **E4.09** to 0 Hz, please see the T2 in the following figure.

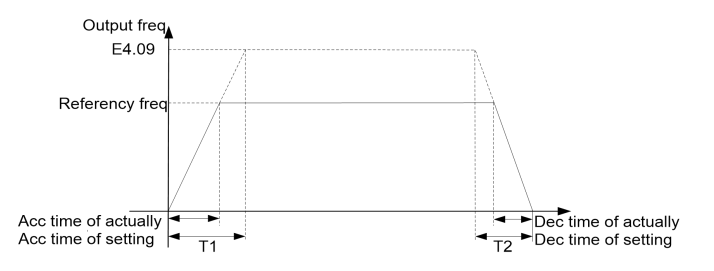

Figure 6- 3 Acc/Dec time map

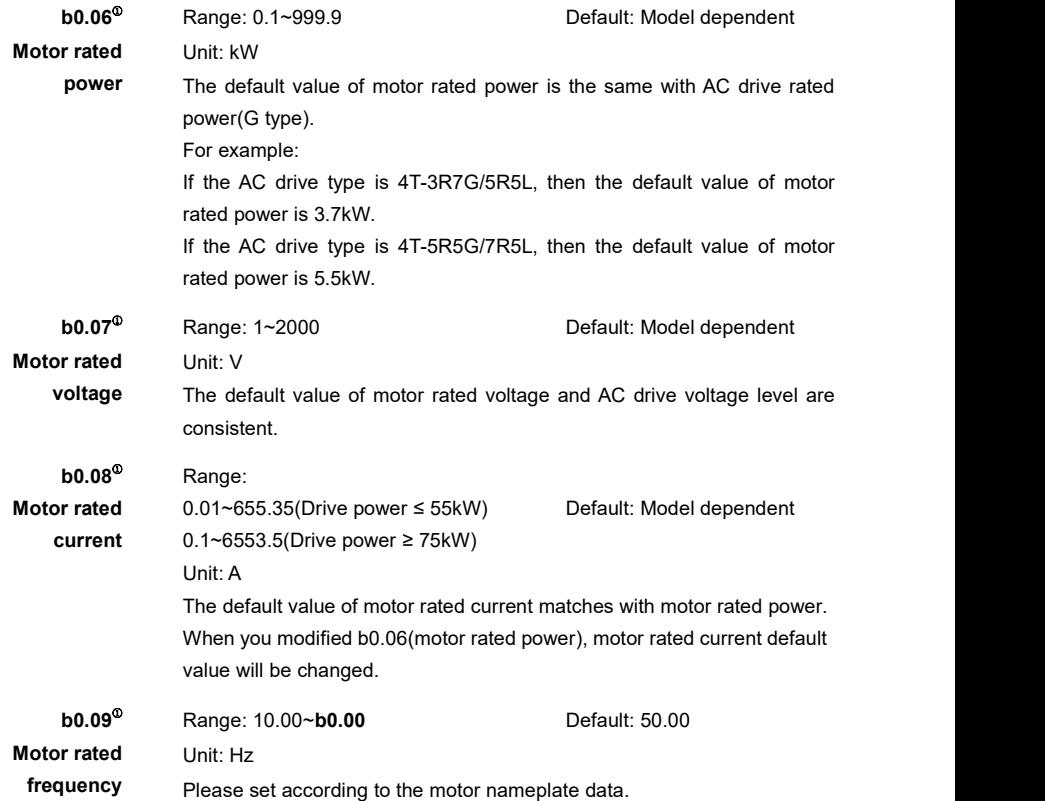

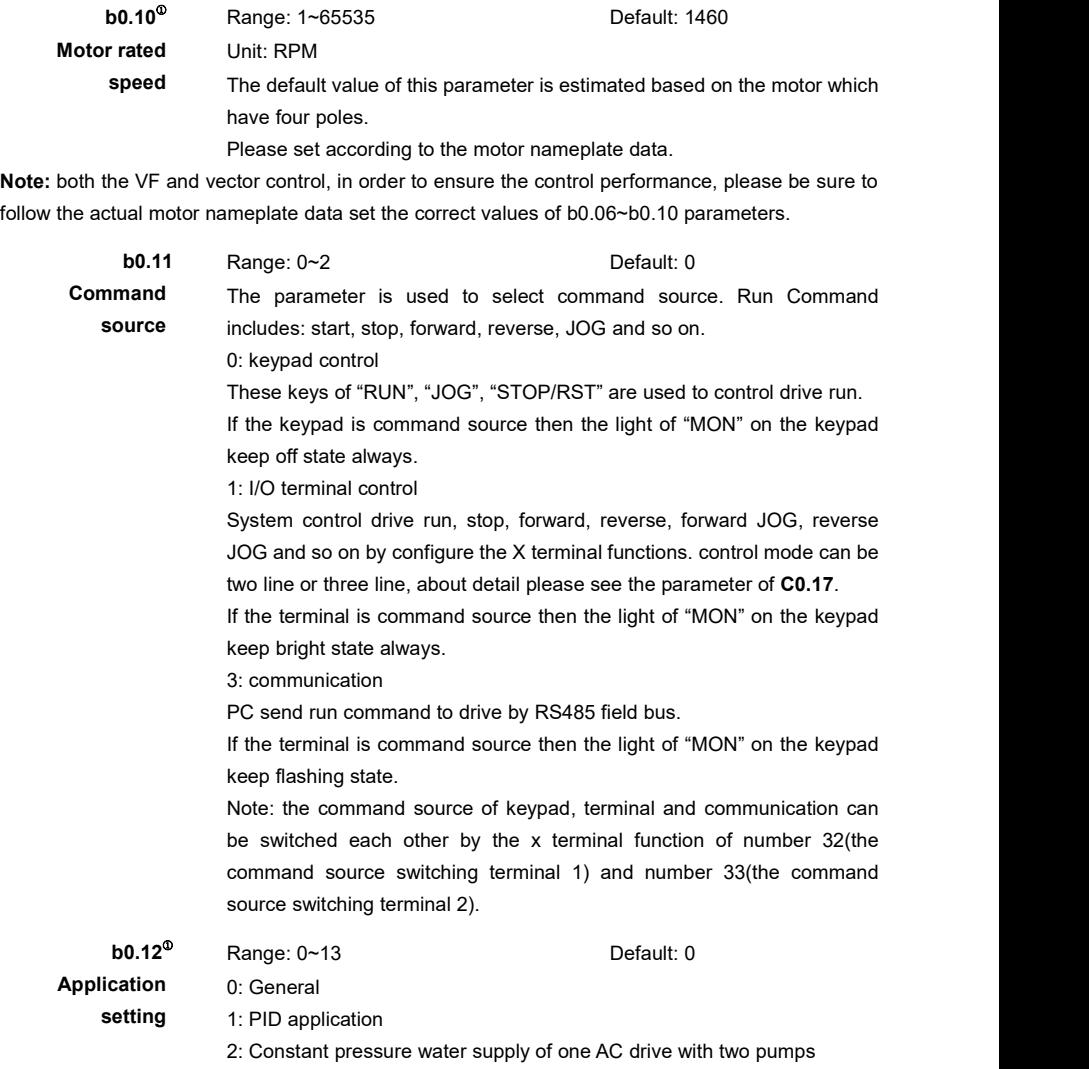

3~13: Reserved

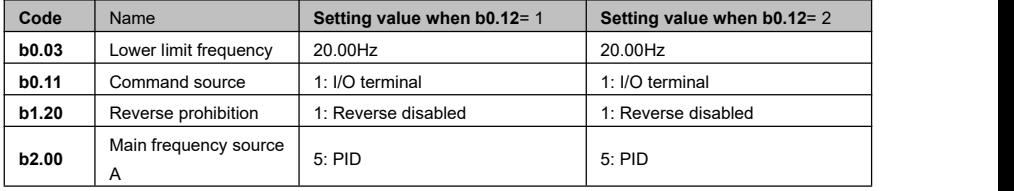

HV500/505W Vector Control AC Drive Chapter 6 Parameters Description

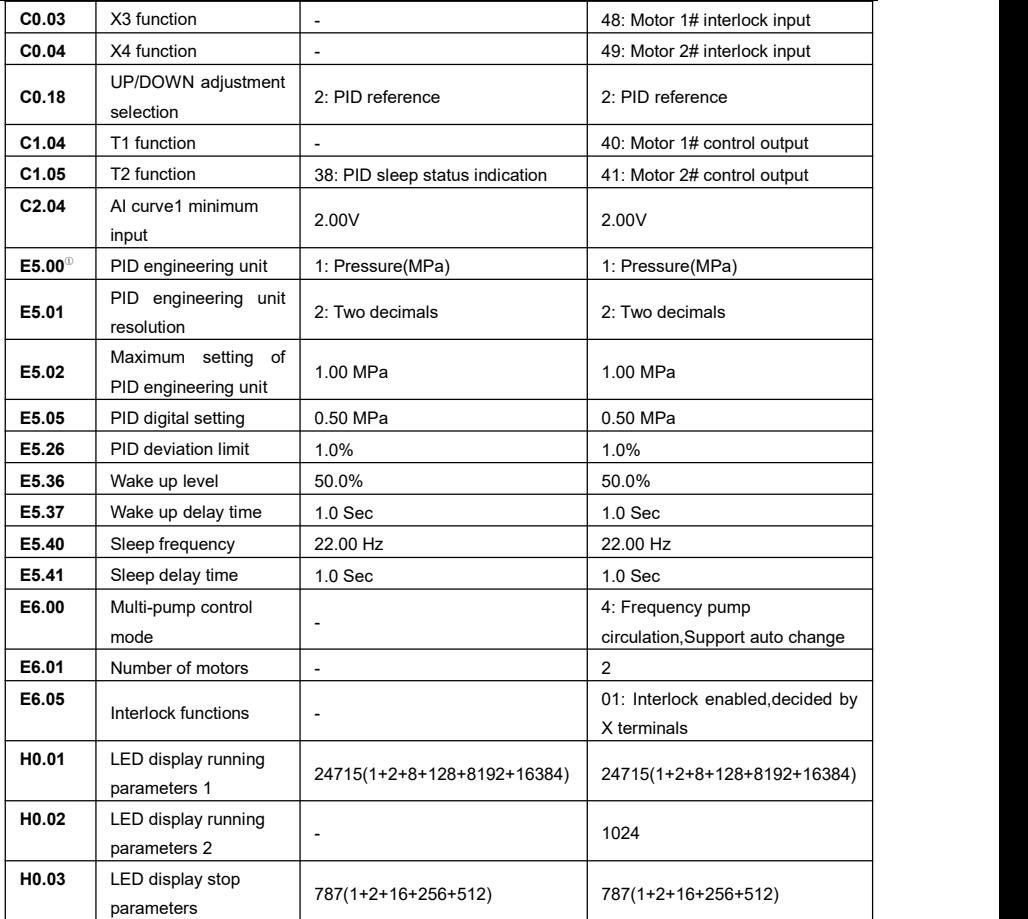

### **Group b1: Run & Stop Logic**

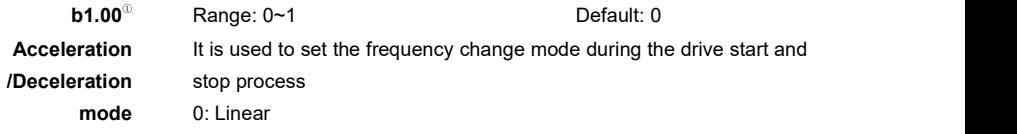

The output frequency increases or decreases in linear mode, please see the following figure.

1: S curve

Use S curve mode at the beginning and the ending period of acceleration and deceleration can make the process more smooth. It could protect the load from impact. Please see the following figure.

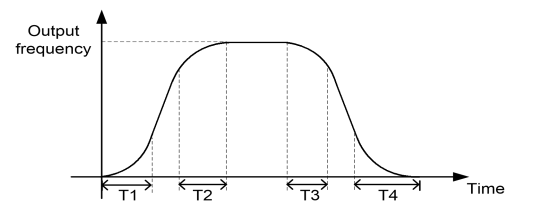

Figure 6- 4 S curve acc/dec

b1.01 and b1.02 set the proportion of S curve on the beginning section and the ending section of acceleration and deceleration period. Please see the figure above, T1,T3 and T2, T4. At the beginning of section(T1, T3) and end of section(T2, T4), slope of acceleration and deceleration is<br>gradually changing: Within the time of middle segment(T1-T2 and T3-T4), the slope of the output frequency change remains unchanged. that is, linear acceleration/deceleration.

For example: if set the current acceleration time is acceleration time  $1(b0.04)$  and the current deceleration time is deceleration 1(b0.05), then:

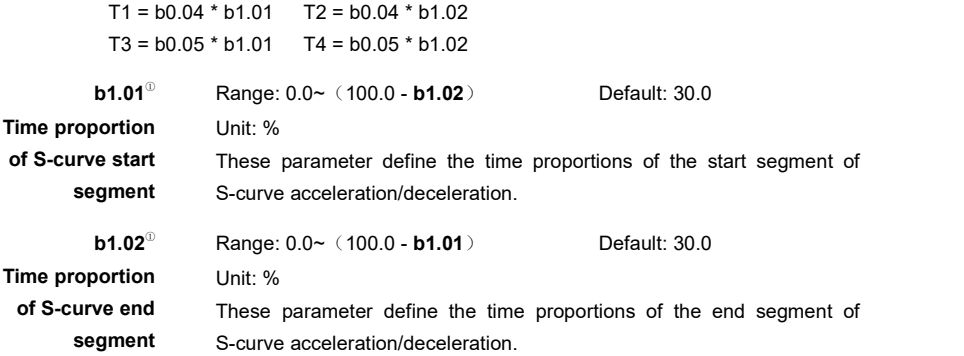

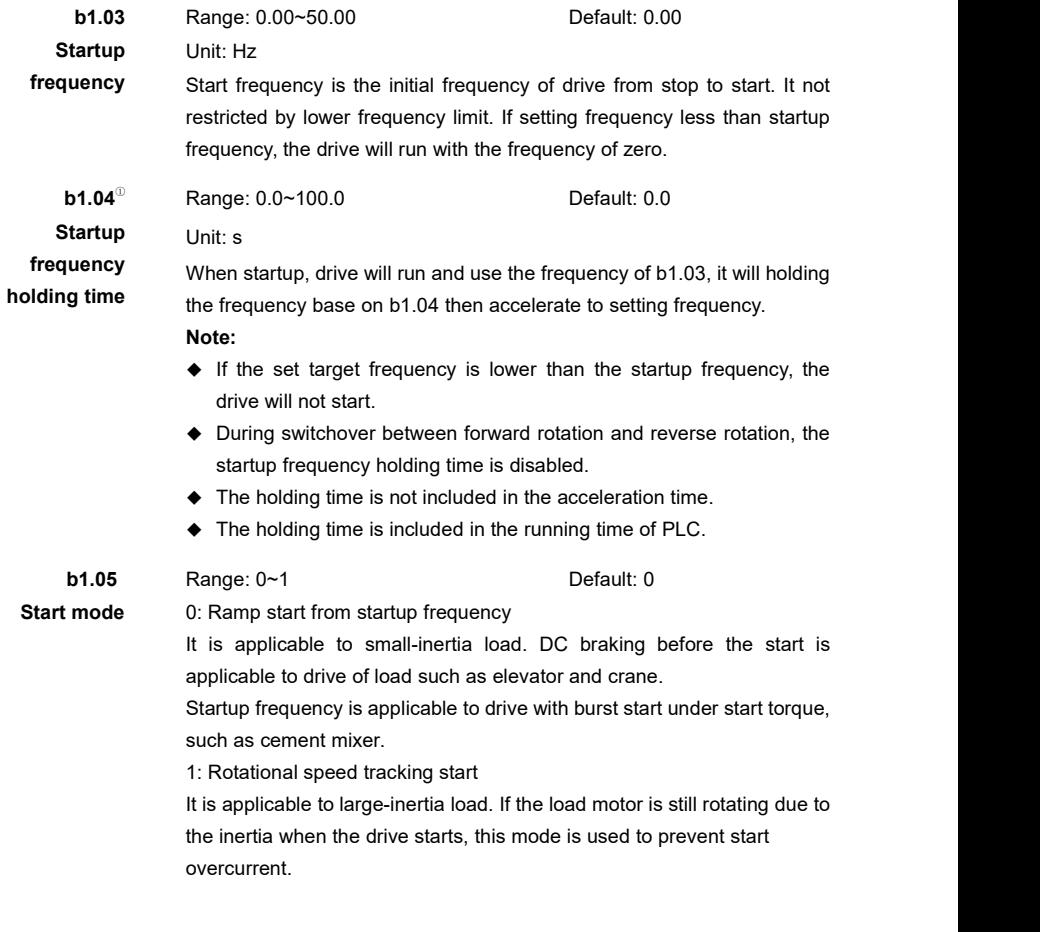

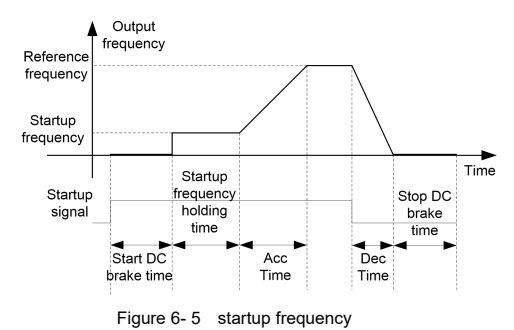

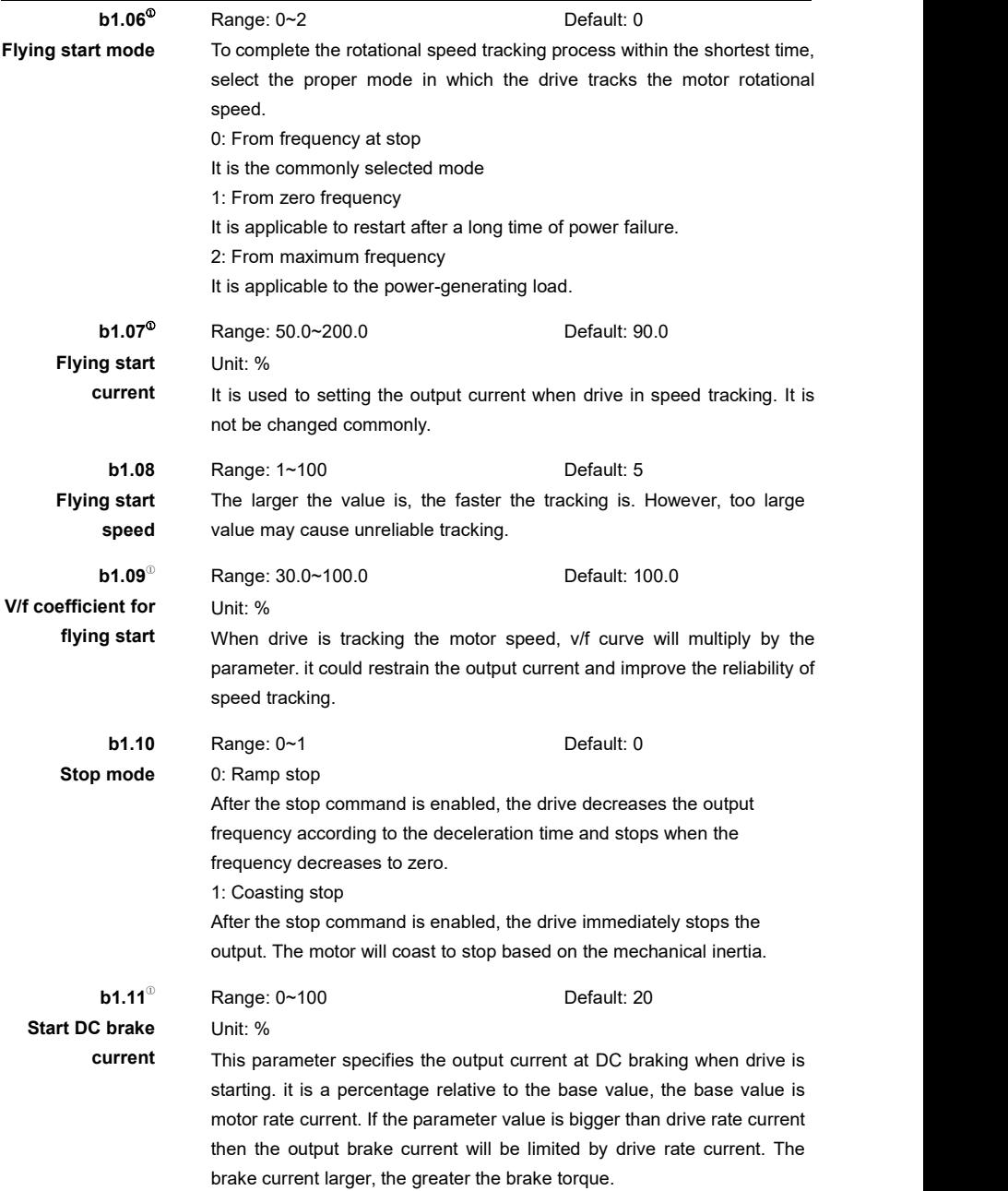

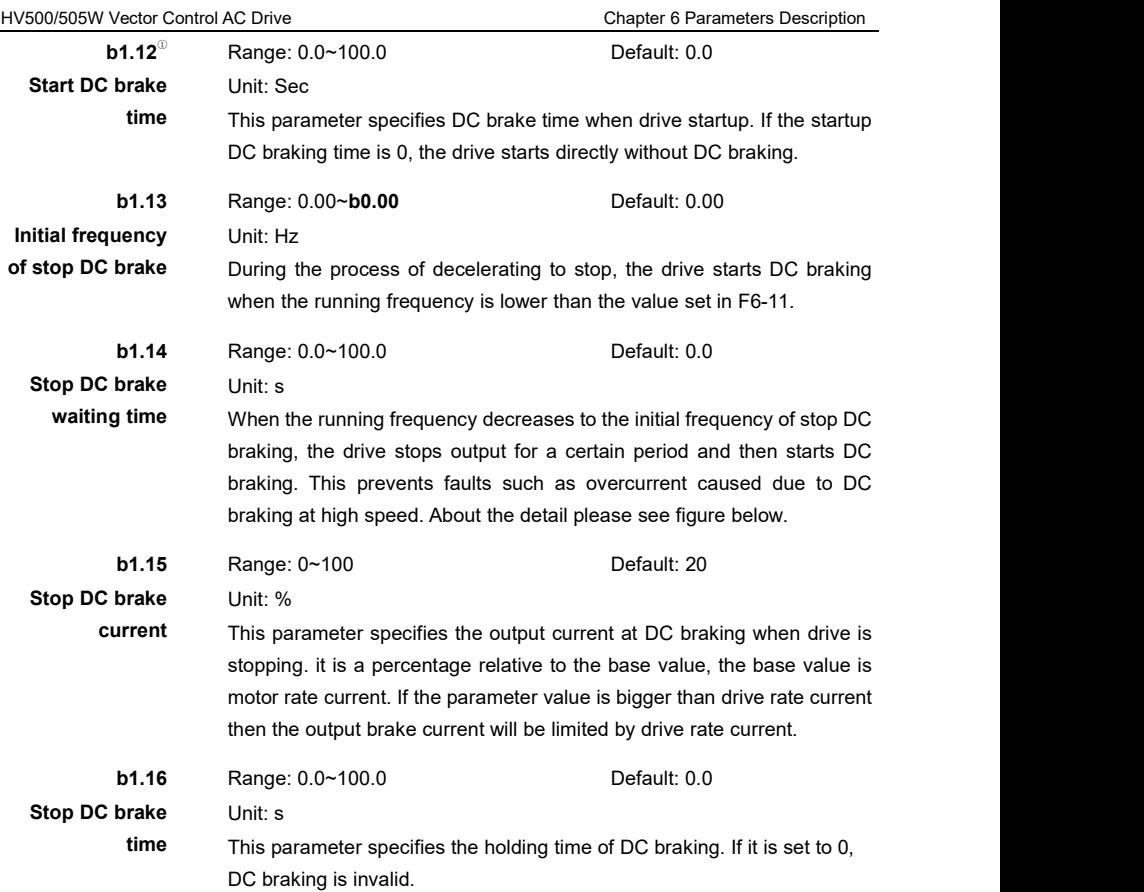

In deceleration stopping(**b1.10** set to 0), if the output frequency is reduced to the set value of **b1.13**, then drive enter DC brake process. At first, the drive output close PWM(the close PWM time is determined by **b1.14**), and then drive enter the DC brake mode. The brake current is determined by **b1.15**, the duration is determined by **b1.16**. If **b1.16** is set to 0, then stop DC brake is invalid. drive will stop according to time. Specific braking process is shown in the following figure.

### **Note:**

1. The appropriate stop DC brake waiting time could decrease the fault when motor is running with high speed and start DC braking.

2. The larger the braking current is, the greater the braking torque greater, but too much braking current and long braking time may damage the motor and drive.

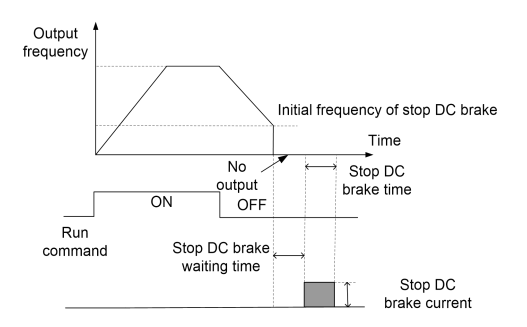

Figure 6- 6 Stop DC brake

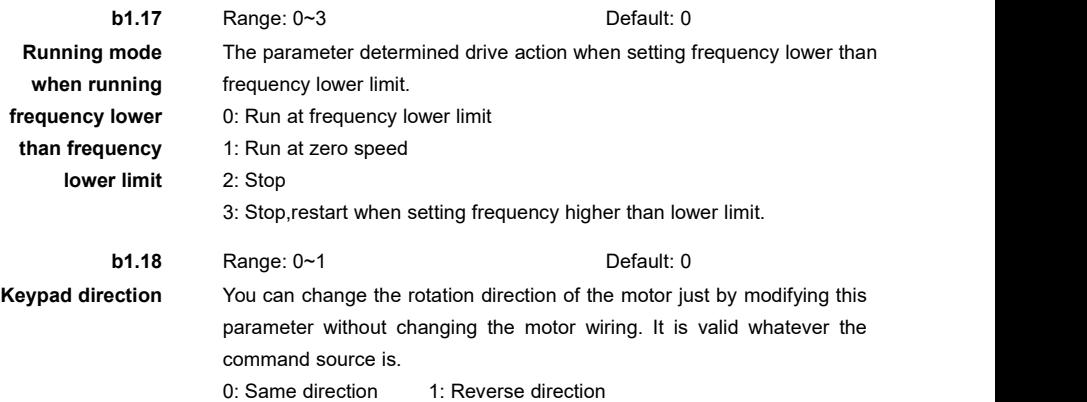

# **b1.19** Range:  $0.0 \sim 3000.0$  Default:  $0.0$ **Forward/Reverse**

**rotation** It is used to set the **dead/Reverse** Unit: s<br>**rotation** It is used to set the time whe<br>**dead-zone time** forward rotation and reverse It is used to set the time when the output is 0Hz at transition of the drive forward rotation and reverse rotation, as shown in the following figure.

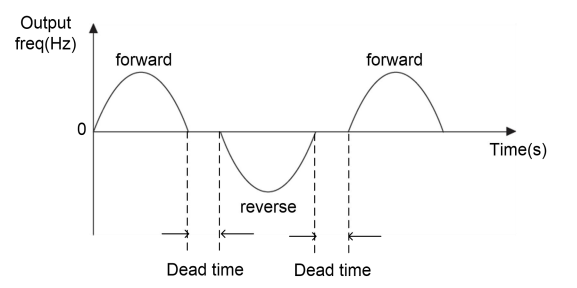

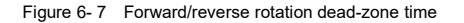

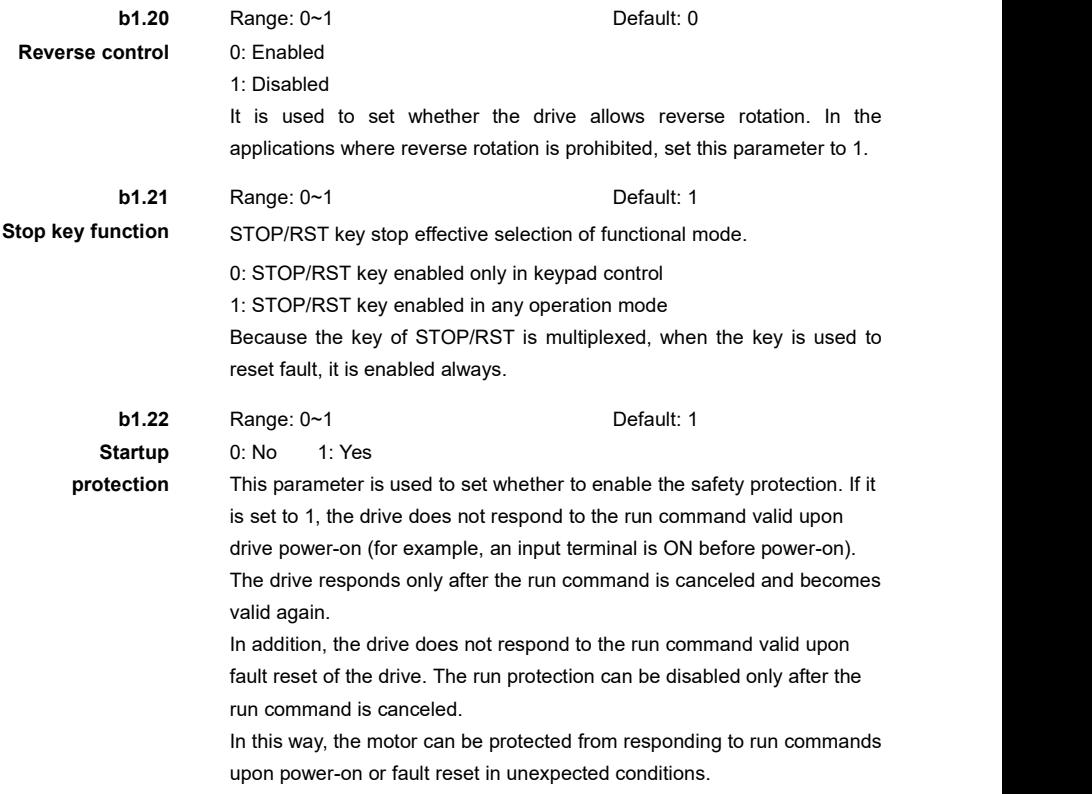

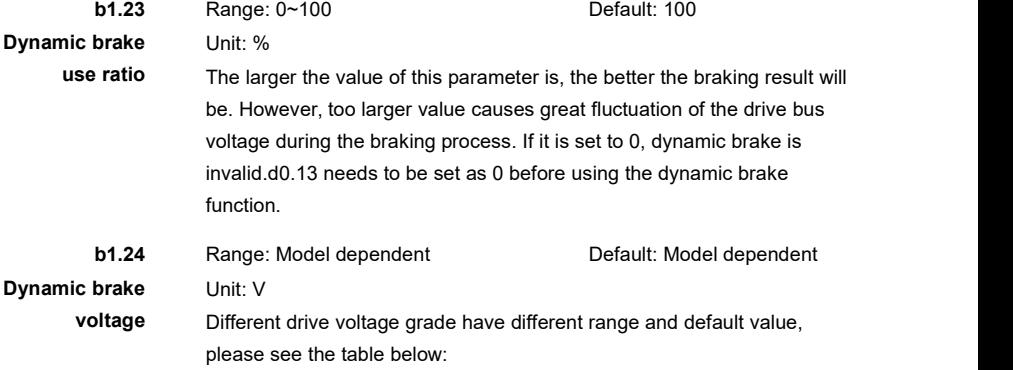

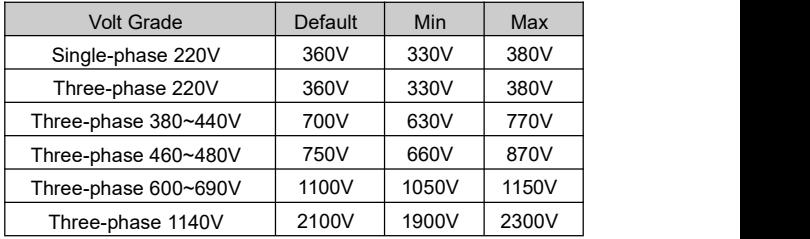

Table 6-2 the relation of drive voltage grade with dynamic brake voltage

**Note:** In actual application, you can combine dynamic braking, flux braking and overvoltage stall control to optimize braking effect.

### **For example:**

- ◆ Set V/F over-excitation gain(d0.09) to 77 then make the over excitation become to 1.2 times of standard when drive in decelerating.It can increase the excitation and increase the braking capacity.
- ◆ Set overvoltage stall protective voltage(d0.14) to 720V.
- ◆ Set overvoltage stall gain(d0.13) to 10.
- ◆ Set Dynamic brake voltage(b1.24) to 700V.
- ◆ Set dynamic brake use ratio to 50%, you can modify the value according to actual power consumption on braking resistor.

It not only cat meet the requirements of rapid deceleration but also can avoid overvoltage in the rapid decelerating.

**b1.25** <sup>®</sup> Range: 0~1 Default: 1 **Multi function of** For function selection ofJOG key on Keypad. **JOG key** 0: JOG 1:Forward/Reverse switching 2:Command source switching

### **Group b2: Frequency Source**

**b2.00** <sup>①</sup> Range: 0~8 Default: 0

**Main frequency** It is used to select the setting channel of the main frequency A. You can **source A** set the main frequency in the following 9 channels:

0: Digital setting **b2.01**+UP/DOWN

The initial value of the set frequency is the value of **b2.01**(Preset frequency). You can change the set frequency by turn the knob or X input terminal UP/DOWN function. When the drive is powered on again after power off or start again after stop, the set frequency is memorized or not determined by **C0.19**.

1: AI1

 $2.412$ 

3: AI3

The frequency is set by analog input. The AC drive control board provides two analog input (AI) terminals (AI1, AI2). Another AI terminal (AI3) is provided by the I/O extension card. AI1 and AI2 can select<br>voltage mode(-10v~10v) or current mode(0~20mA) by CJ1 and CJ2(on control board). The corresponding relationship between the analog input value and the setting frequency please see the group **C2**.

 $4. X6/FI$ 

The frequency is set by X6/FI terminal. You should set the function to 31 for X6 terminal. The corresponding relationship between pulse input frequency and setting frequency please see the parameters description between **C4.00** to **C4.04**.

5: PID

The output of PID control is used as the running frequency. PID control is generally used in on-site closed-loop control, such as constant pressure closed-loop control and constant tension closed-loop control. When applying PID as the frequency source, you need to set parameters of PID function in group **E5**.

### $6:PIC$

When PLC mode is used as the frequency source, the running frequency of the drive can be switched over among the 16 frequency references. You can set the holding time and acceleration/deceleration time of the 16 frequency references. For details, refer to the descriptions of Group **E3**.

7: Multi-reference

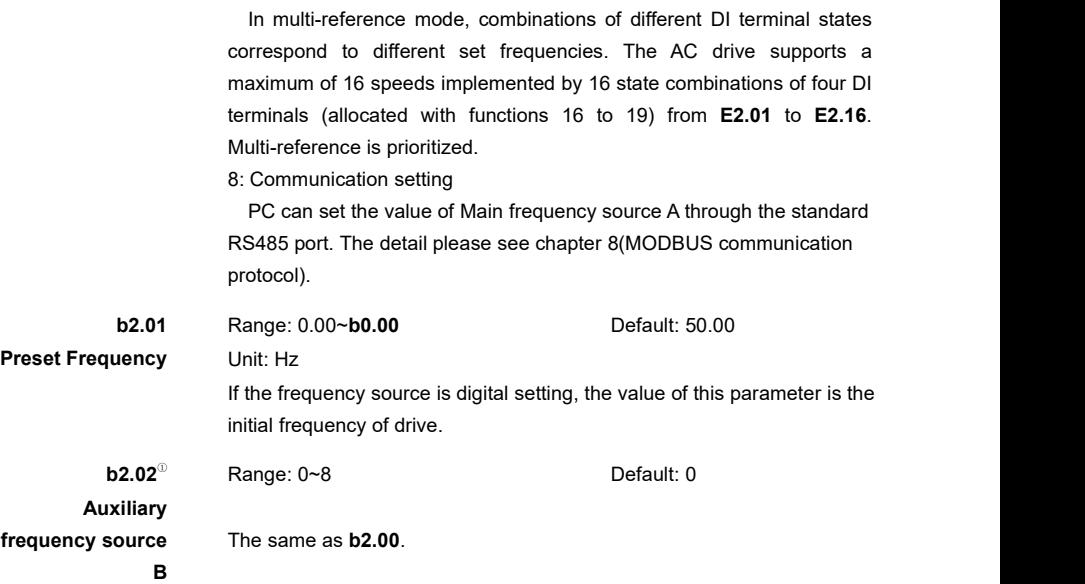

### **Note:**

1. The main frequency source A and auxiliary frequency source B must not be set to same value.

2. If frequency source selection is set to main frequency source A and auxiliary frequency source B operation relationship(The Unit's digit of b2.05 set to 1,3 or 4), the 100% of AI1, AI2 and pulse input corresponding to the maximum frequency(b0.00).

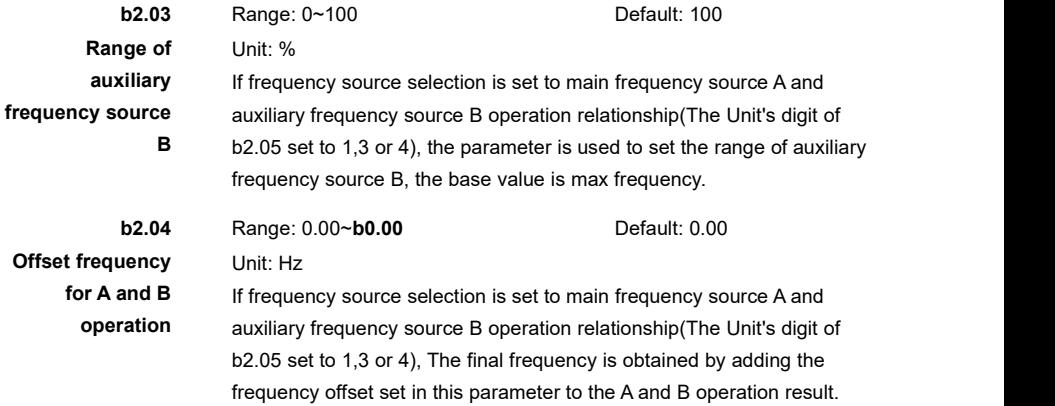

**Frequency source selection Unit's digit: Frequency source selection**

**b2.05** Range: 00~34 Default: 00

0: Main frequency source A.

1: A and B operation

The result of A and B operate as the aim frequency, the operate relationship determined by ten's digit of the parameter.

2: Switchover between A and B

Switchover between main frequency source A and auxiliary frequency source B. If X terminal function of 29 is invalid then the main frequency source A as the aim frequency. If X terminal function of 29 is valid then the auxiliary frequency source B as the aim frequency.

3: Switchover between A and "A and B operation"

Switchover between main frequency source A and the result of "main frequency source A and auxiliary frequency source B" operation. If X terminal function of 29 isinvalid then the main frequency source A as the aim frequency. If X terminal function of 29 isvalid then the result of "main frequency source A and auxiliary frequency source B" operation as the aim frequency.

4: Switchover between B and "A and B operation"

Switchover between main frequency source B and the result of "main frequency source A and auxiliary frequency source B" operation. If X terminal function of 29 is invalid then the main frequency source B as the aim frequency. If X terminal function of 29 is valid then the result of "main frequency source A and auxiliary frequency source B" operation as the aim frequency.

### **Ten's digit: A and B operation relationship**

 $0.4+B$ 

The operation method is main frequency source A add auxiliary frequency source B.

 $1 \cdot A - B$ 

The operation method is main frequency source A subtract auxiliary frequency source B.

### 2: min{A,B}

The operation method is get the minimum value between main frequency source A and auxiliary frequency source B.

3: max{A,B}

The operation method is get the maximum value between main frequency source A and auxiliary frequency source B.

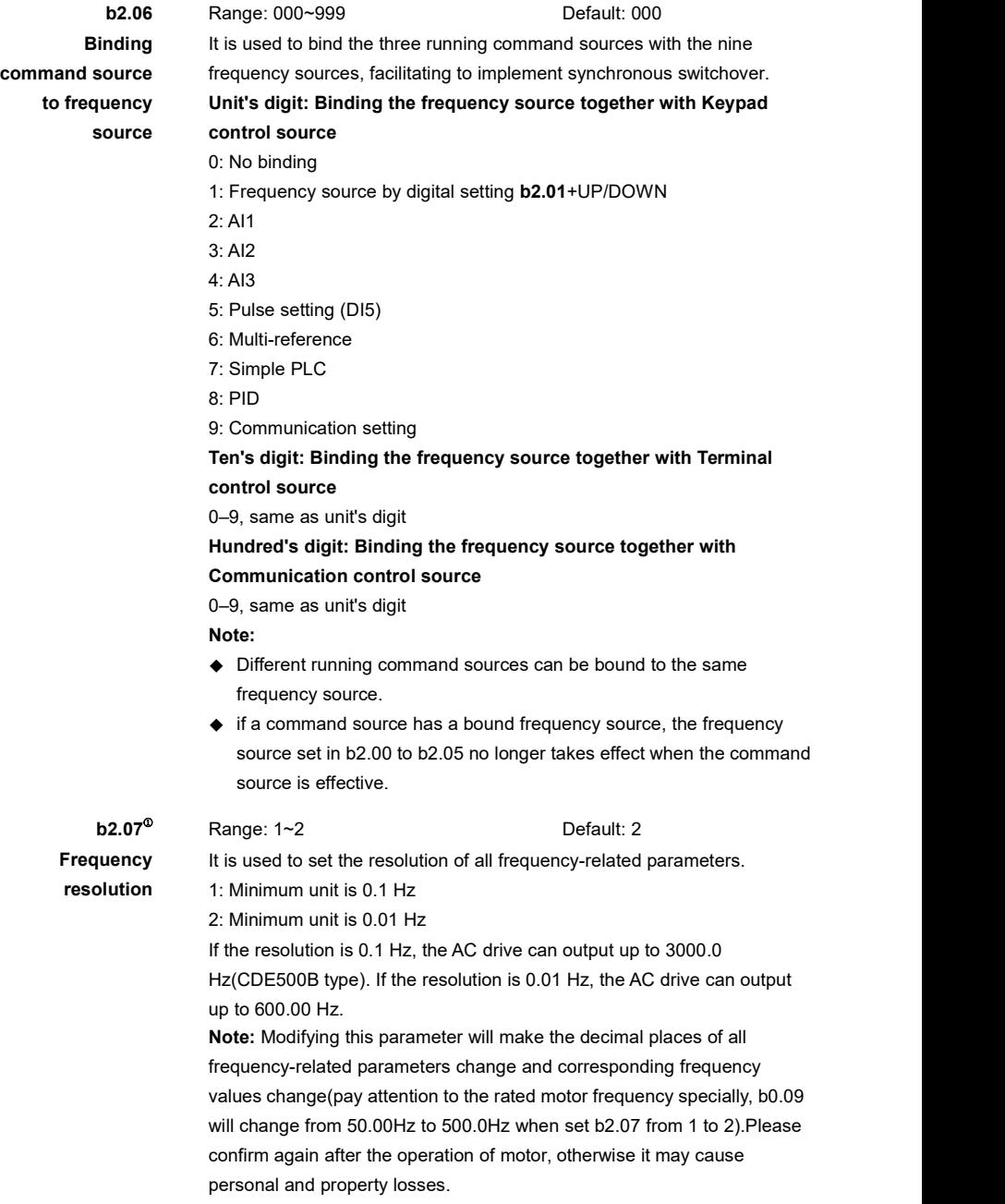

# **Group C0: Digital Input**

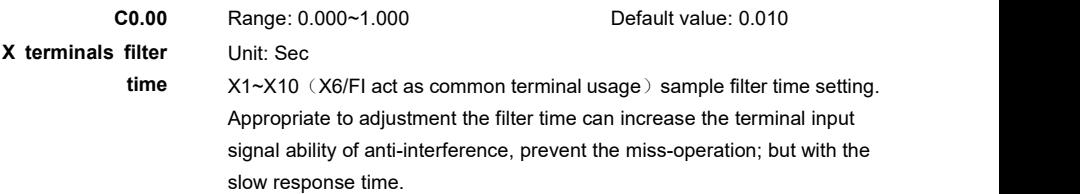

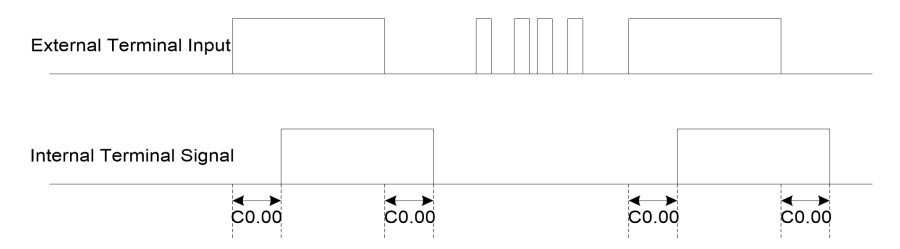

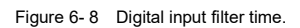

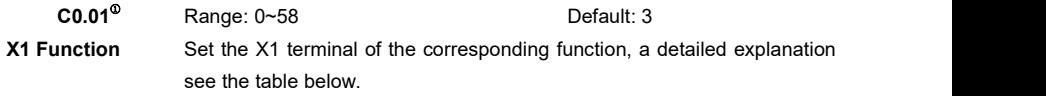

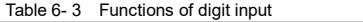

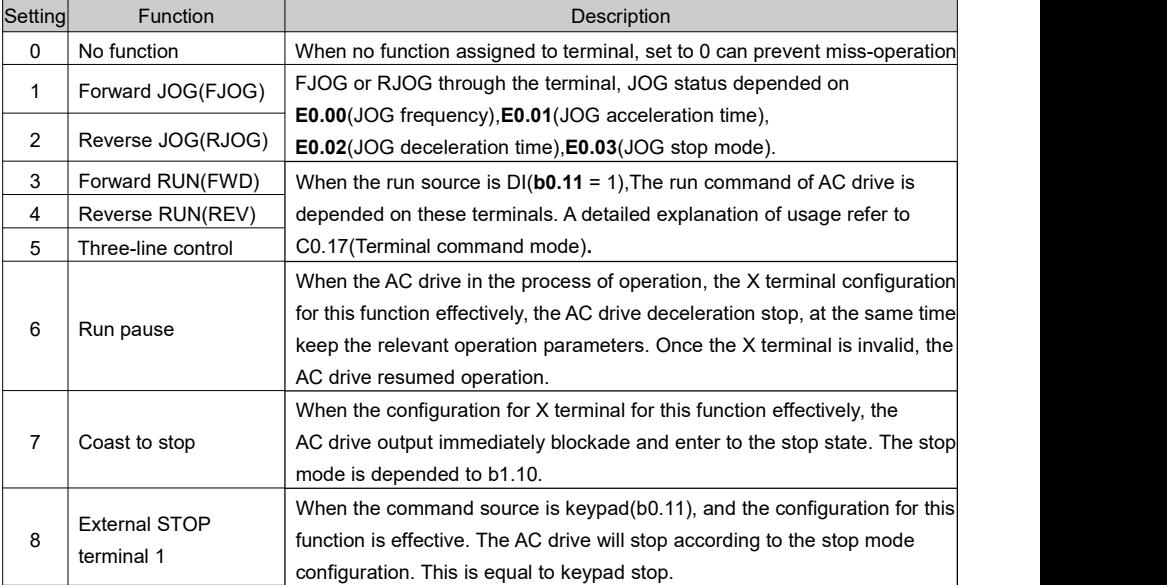

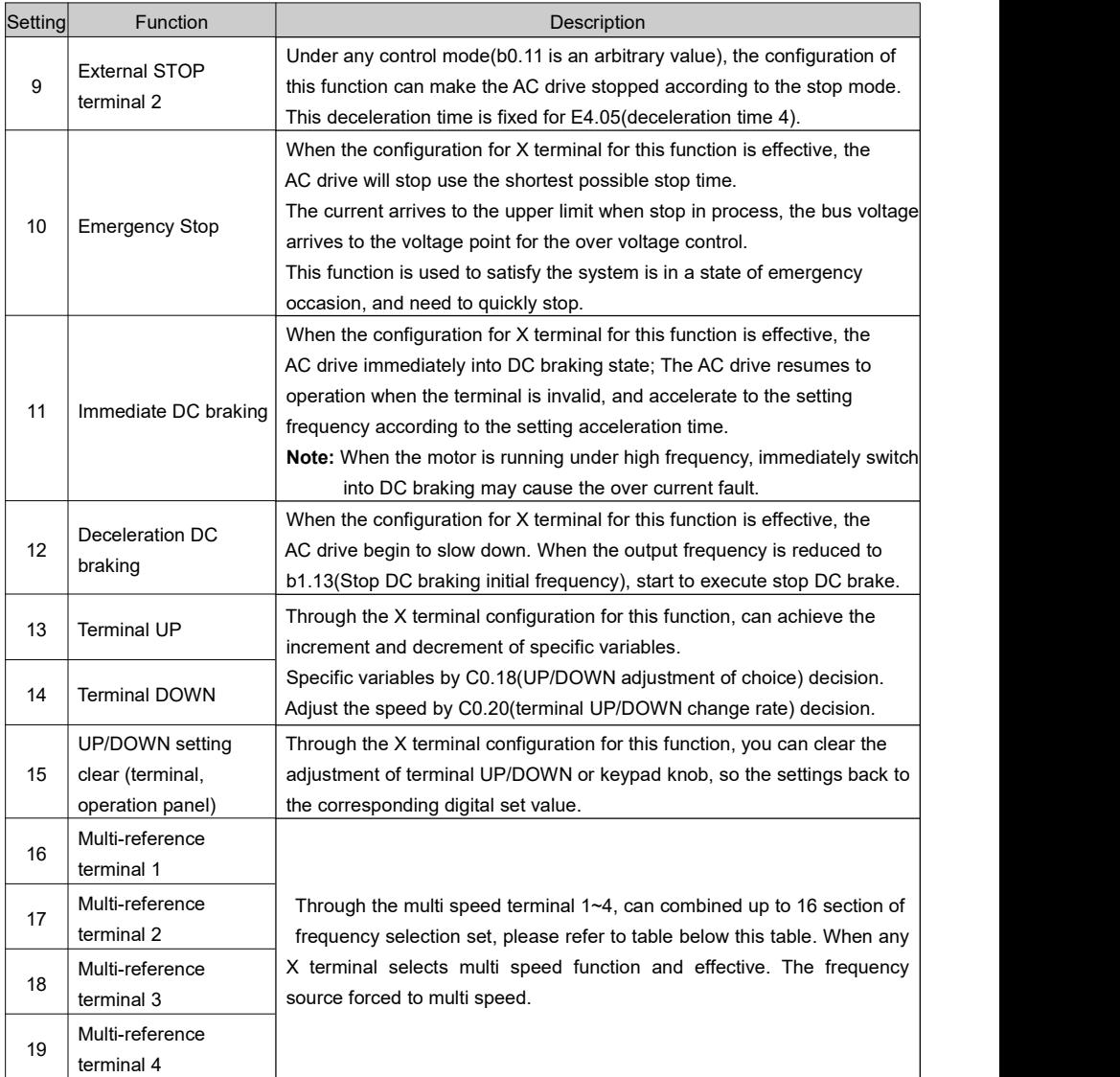

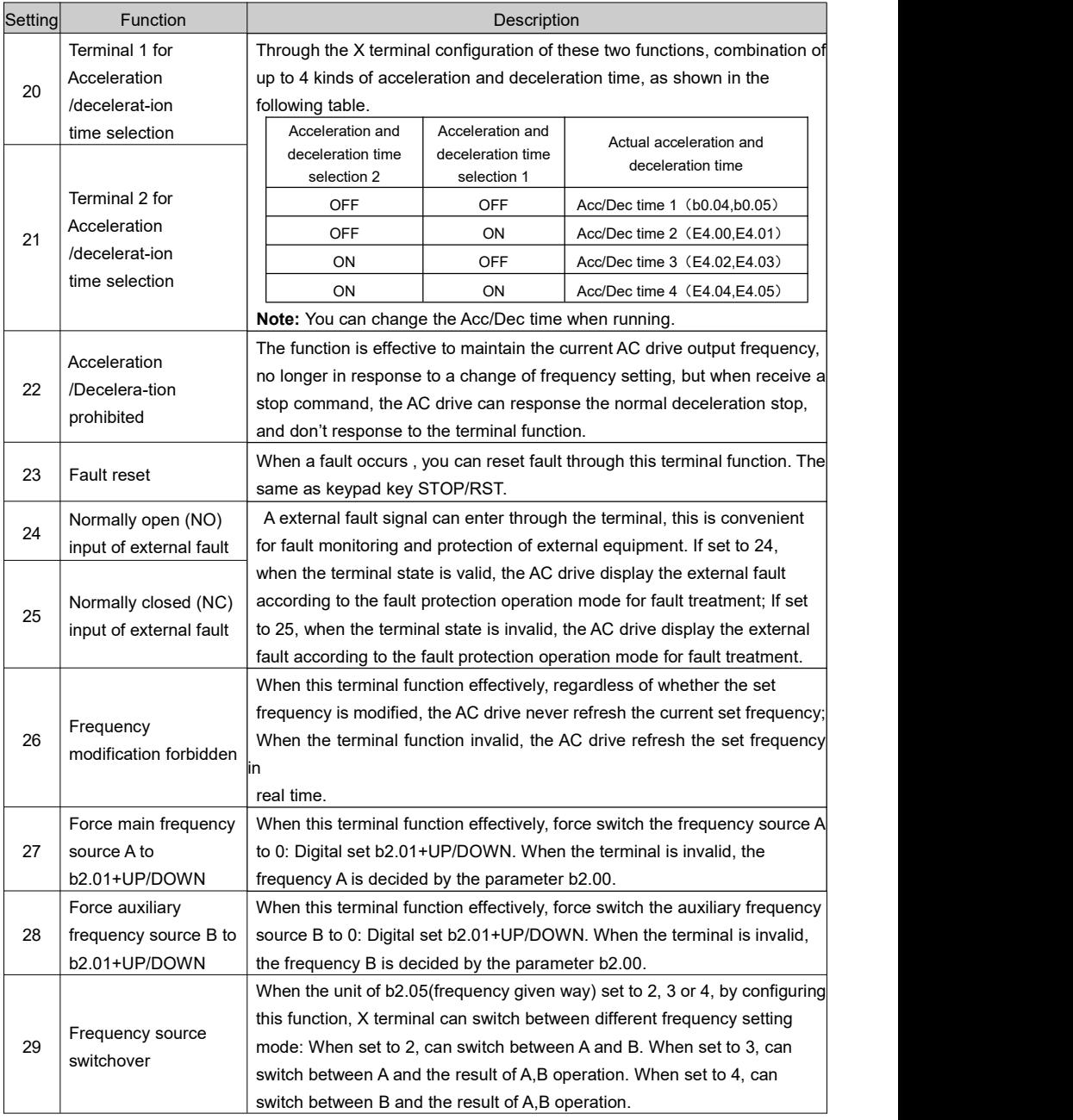

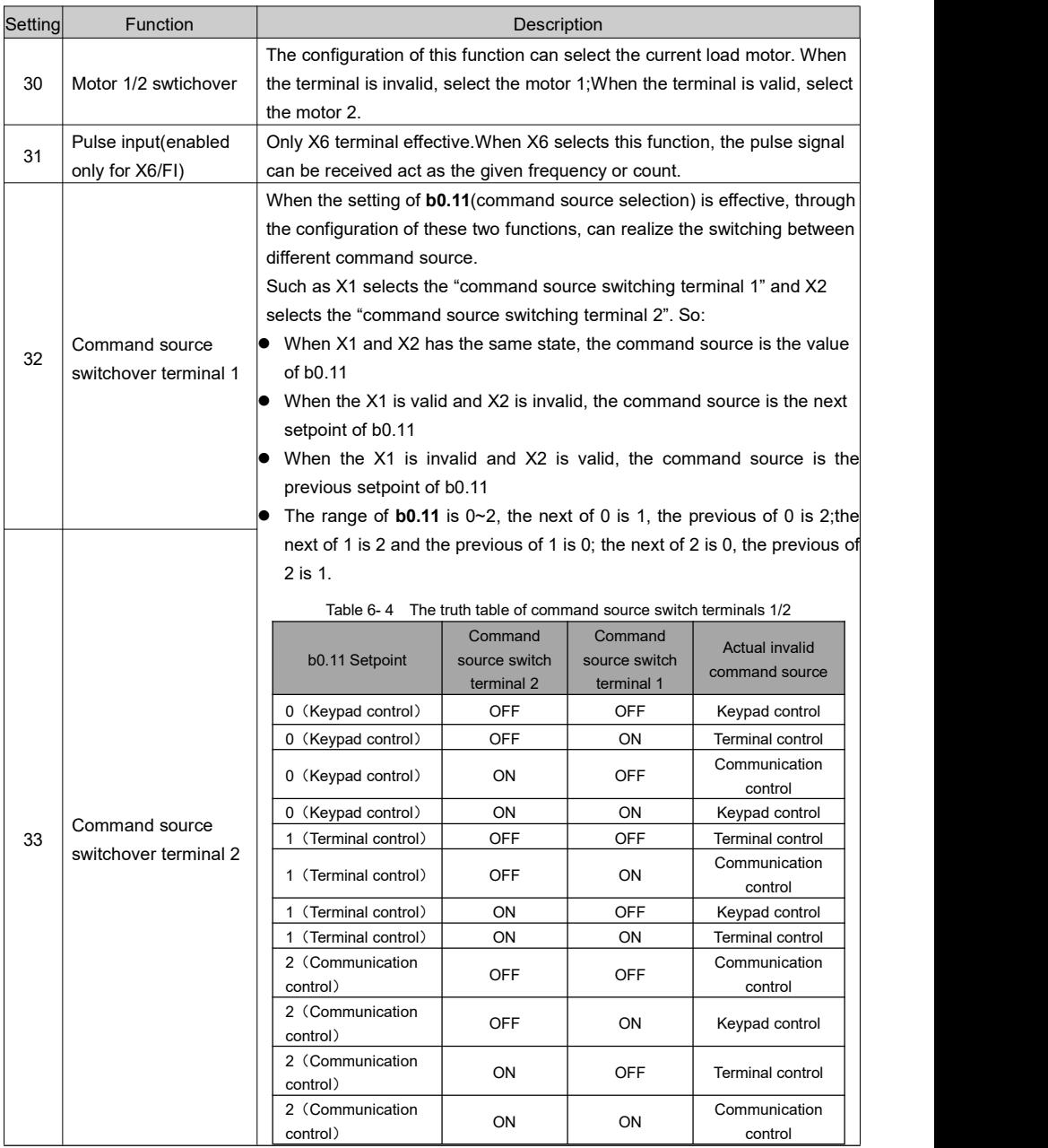

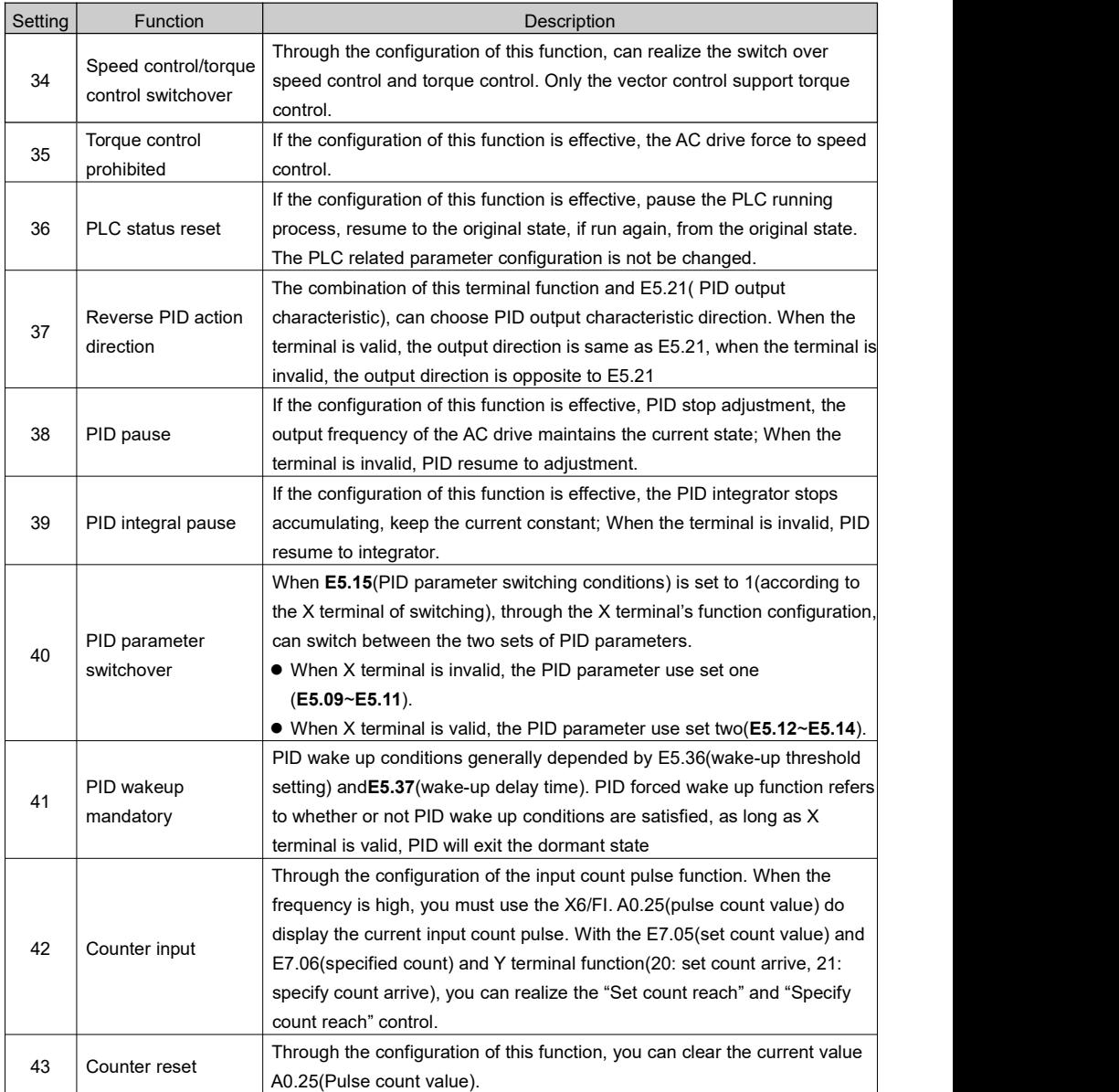

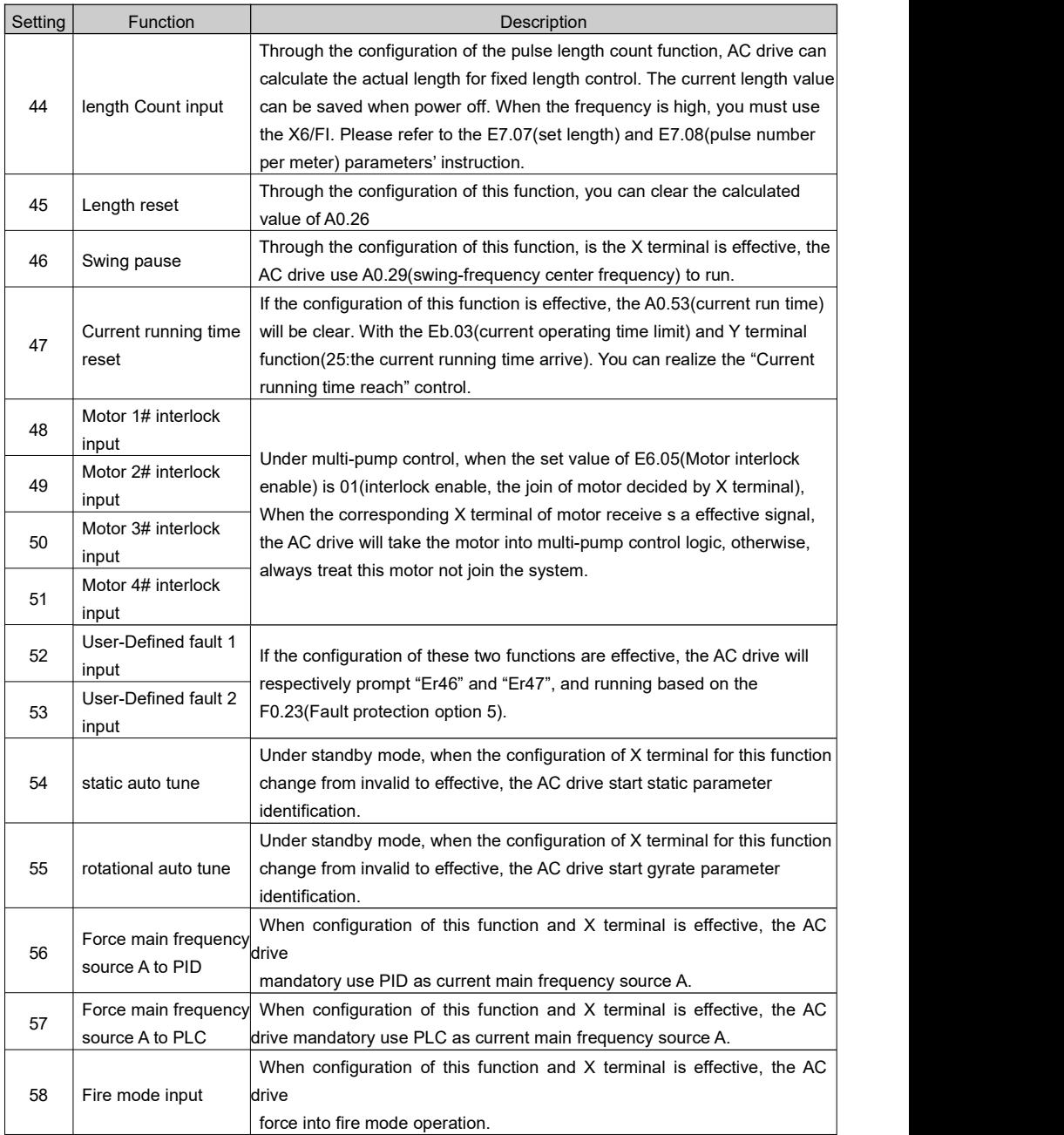

**Note:**

- 1. The priority of frequency source is Fire mode >JOG >Frequency bind >Force to PID >Force to PLC >Force to digit set >Multi speed >Configuration of main and auxiliary frequency source parameter configuration.
- 2. The enforcement action of frequency source through the terminal, equals to modify b2.00(Main frequency source option A) as corresponding value. For example,b2.00 = 0(Main frequency source option A), it's equal to modify b2.00 = 5(PID) when a X terminal with the configuration of function 56 is effective.

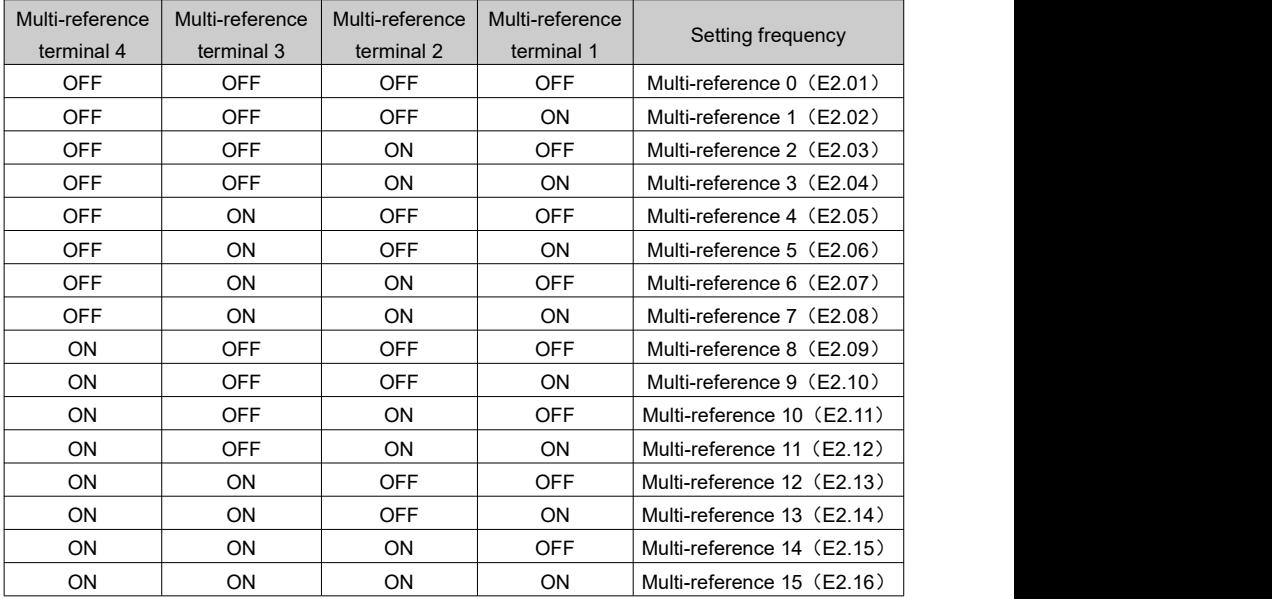

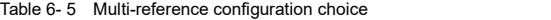

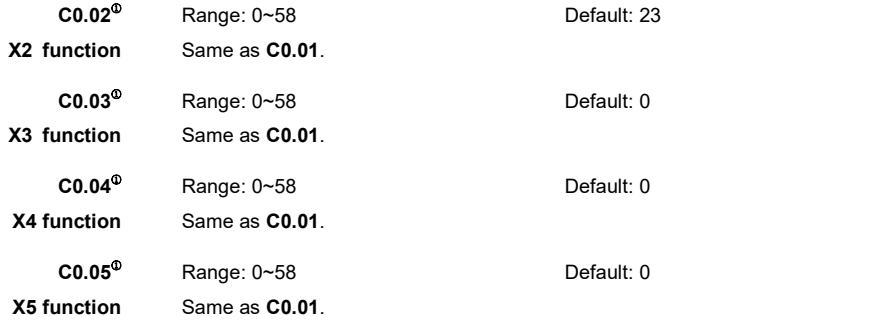

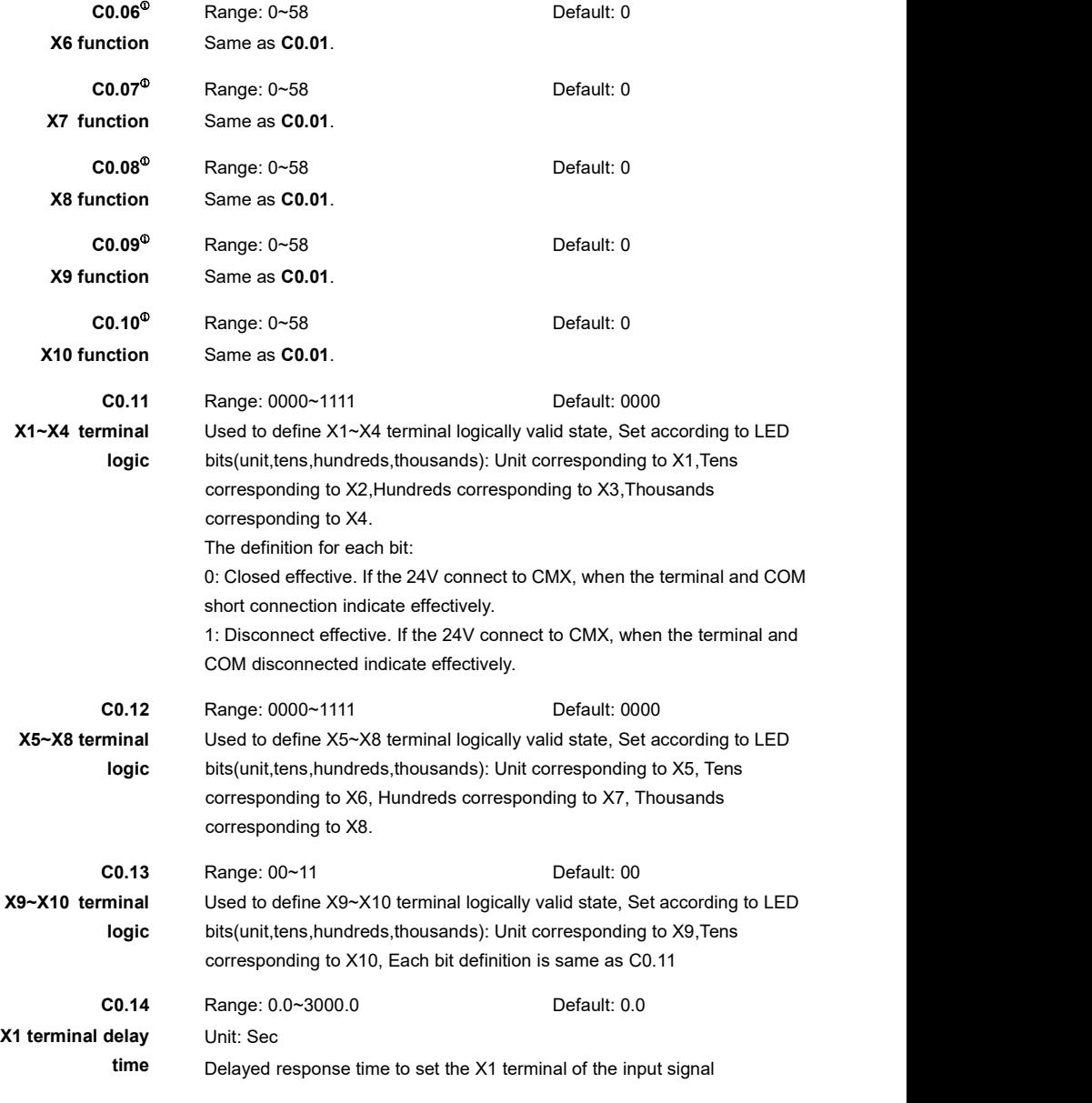

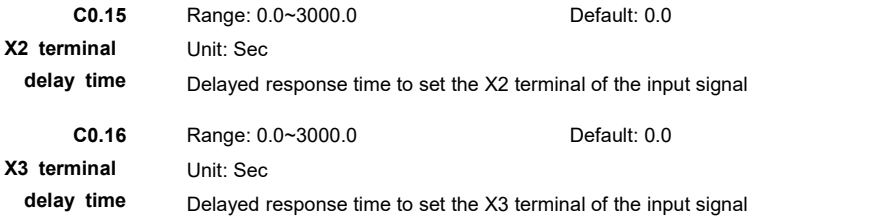

Through the **C0.14**~**C0.16** three parameters, you can set the X1~X3 terminal input signal response delay time, and further enhance the three switch input terminal of the antijamming ability.

### **Note:**

- $\geq$  The state changes of terminal include two kinds of situations. From the broken open to closed "and "From the closed to broken open".
- $\ge$  Exactly the terminal delay time can be used with C0.00(terminal filter time) at the same time, X1, X2 and X3 terminal signal first passes through the filter, and then delay the time setting, and then the AC drive takes action.
- $\triangleright$  X terminals except X1, X2, X3 haven't the delay timing function.
- $\triangleright$  All X terminals(include virtual and logic output), shall be functional exclusion.

**C0.17** <sup>①</sup> Range: 0~3 Default: 0 **Terminal command mode** Exactly the run command given by terminals have four different ways.<br> **command** mode 0: Two lines 1

- "Forward run"terminal input forward run command.
- "Reverse run"terminal input reverse run command.
- 1: Two lines 2
	- "Forward run"terminal input run stop command.
	- "Reverse run"terminal input run direction.
- 2: Three lines 1
	- "Forward run"terminal input forward run command.
	- "Reverse run"terminal input reverse run command.
	- "Three lines run enable"terminal input run enable.
- 3: Three lines 2
	- "Forward run"terminal control the AC drive run and stop.
	- "Reverse run"terminal decides the direction.
	- "Three lines run enable"terminal control run enable.

**Note:** Terminal command mode is invalid for JOG.

Take X1, X2 and X3 three switch input terminal to explain the four ways defined by C0.17.  $X1$ ,  $X2$  and  $X3$  can be any three  $X$  terminals in actual use.

### **Example 1:** Two lines 1.

Terminal X1 controls forward run, and X2 controls reverse run. The parameters' configuration show as following table.

| Parameter                            | Setting         |
|--------------------------------------|-----------------|
| <b>C0.17</b> (Terminal command mode) | 0 (Two lines 1) |
| <b>C0.01</b> (X1 terminal function)  | 3 (Run forward) |
| <b>C0.02</b> (X2 terminal function)  | 4 (Run reverse) |

Table 6- 6 Two lines 1 parameters' configuration

The wiring is shown in the following figure. Among them:

When K1 closed, the AC drive run forward:

When K2 closed, the AC drive run reverse:

When K1 and K2 have the same status, the AC drive stopped: Both X1,X2 are level active.

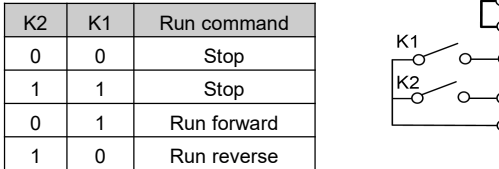

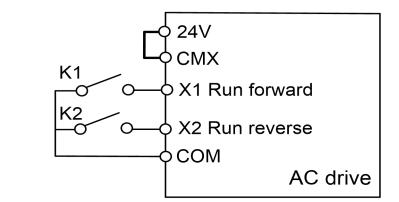

Figure 6- 9 Two lines 1

### **Example 2:** Two lines 2.

Terminal X1 controls run and stop,terminal X2 controls run direction. The parameters' configuration show as following table.

| . .                                  |                 |  |
|--------------------------------------|-----------------|--|
| Parameter                            | Setting         |  |
| <b>C0.17</b> (Terminal command mode) | 1 (Two lines 2) |  |
| <b>C0.01</b> (X1 terminal function)  | 3 (Run forward) |  |
| <b>C0.02</b> (X2 terminal function)  | 4 (Run reverse) |  |

Table 6- 7 Two lines 2 parameters' configuration

Although the configuration of C0.01 and C0.02 are the same, but they have different meaning between two line type 2 and two line type 1.

The wiring is shown in the following figure. Among them:

If K1 closed, K2 broken open the AC drive run forward, K2 closed the AC drive run reverse; If K1 broken open, the AC drive stop running. Both X1 and X2 are level effective.

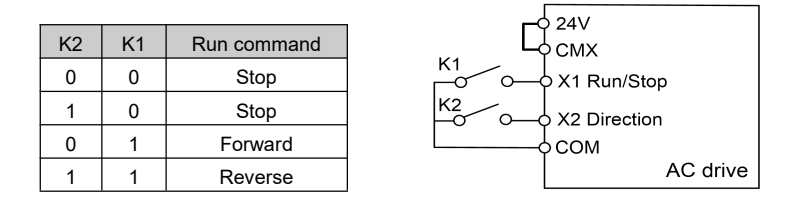

Figure 6- 10 Two lines 2

### **Example 3:** Three lines 1.

X1 controls forward run, X2 controls reverse run,X3is run enable. The parameters' configuration is shown as the table below.

| Parameter                            | Setting value               |
|--------------------------------------|-----------------------------|
| <b>C0.17</b> (Terminal command mode) | 2 (Three lines 1)           |
| <b>C0.01</b> (X1 terminal function)  | 3 (Forward run)             |
| <b>C0.02</b> (X2 terminal function)  | 4 (Reverse run)             |
| <b>C0.03</b> (X3 terminal function)  | 5 (Three lines run control) |

Table 6- 8 Three lines 1 parameters' configuration

By the"forward run" terminal controls the AC drive run forward,"reverse run" terminal controls the AC drive run reverse,"Three lines run enable"terminal controls the AC drive stop.

The wiring is shown below in the following figure. Among them:

For normal starting and running, the SB3 button must remain closed;

If the SB3 button is closed, press the SB1 button the AC drive is run forward, press the SB2 button, the AC drive is run reversed;

At the moment of SB3 broken open, the AC drive shutdown:

X1 and X2 receives invalid command at the moment of rising edge in closing action,

it is pulse trigger effective.

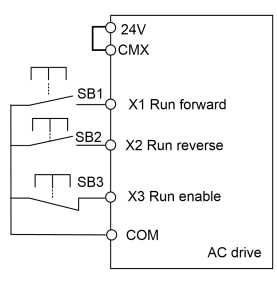

Figure 6- 11 Three lines 1

### **Example 4:** Three lines 2.

X1 determines whether to run,X2 determines run direction,X3 determines run enable. The parameters' configuration is shown as the table below..

| <b>Parameters</b>                    | Setting value               |
|--------------------------------------|-----------------------------|
| <b>C0.17</b> (Terminal command mode) | 3 (Three lines 2)           |
| <b>C0.01</b> (X1 terminal function)  | 3 (Run forward)             |
| <b>C0.02</b> (X2 terminal function)  | 4 (Run reverse)             |
| <b>C0.03</b> (X3 terminal function)  | 5 (Three lines run control) |

Table 6- 9 Three lines 2 parameters' configuration

The wiring is shown in the following figure. Among them:

For normal starting and running, the SB2 button must remain closed;

When the SB2 button in the closed state, press the SB1 button, the AC drive start to run;

If K is broken open, the AC drive run forward, else run reverse;

At the moment of SB2 button broken open, the AC drive stopped;

The command received by X1 is effective at the rising edge in closing action;

X2 is the level effective.

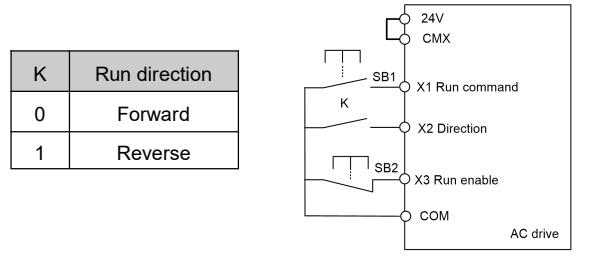

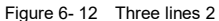

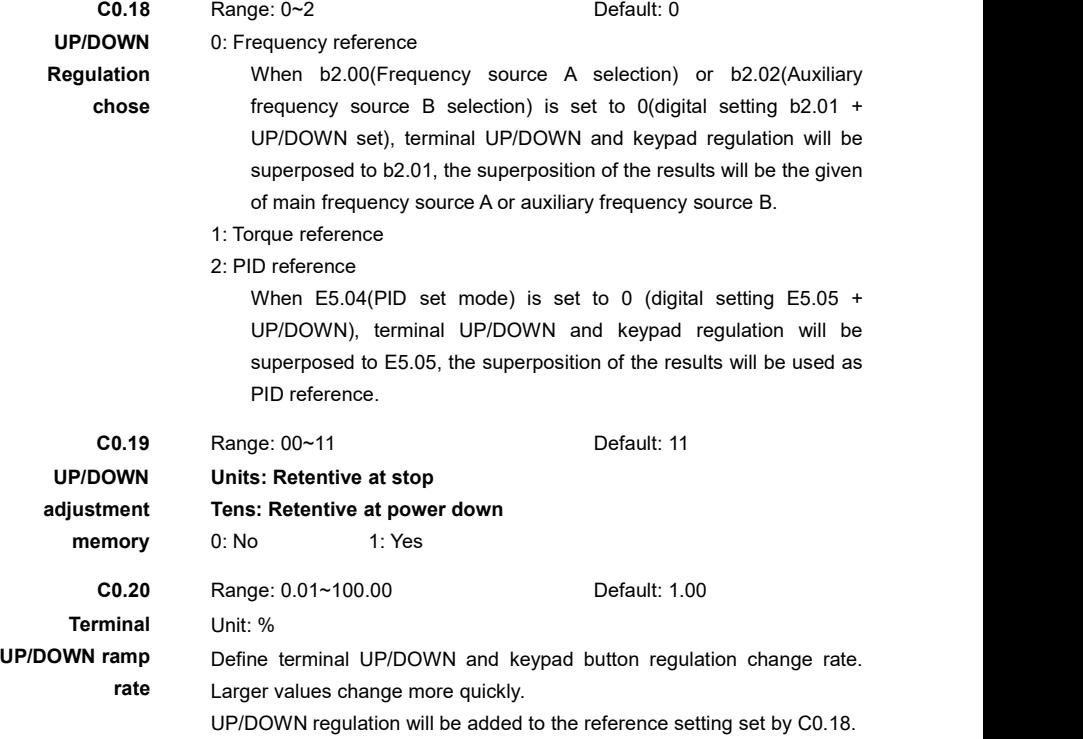

# **Group C1: Digital Output**

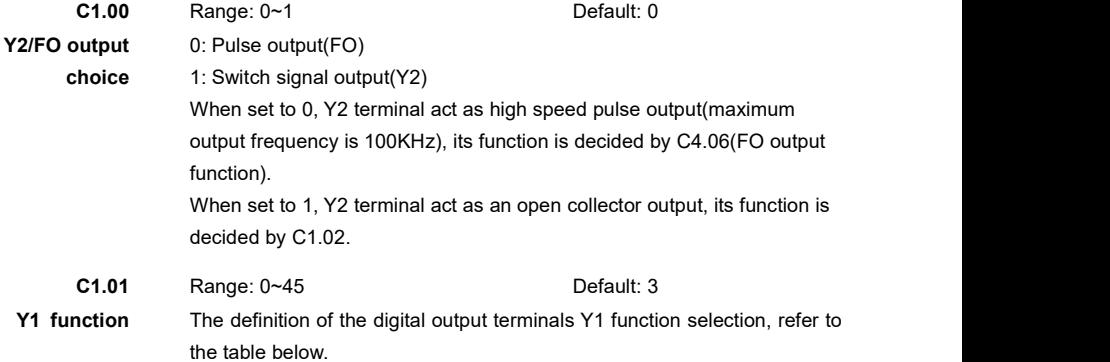
## Table 6- 10 Switch input and output function table

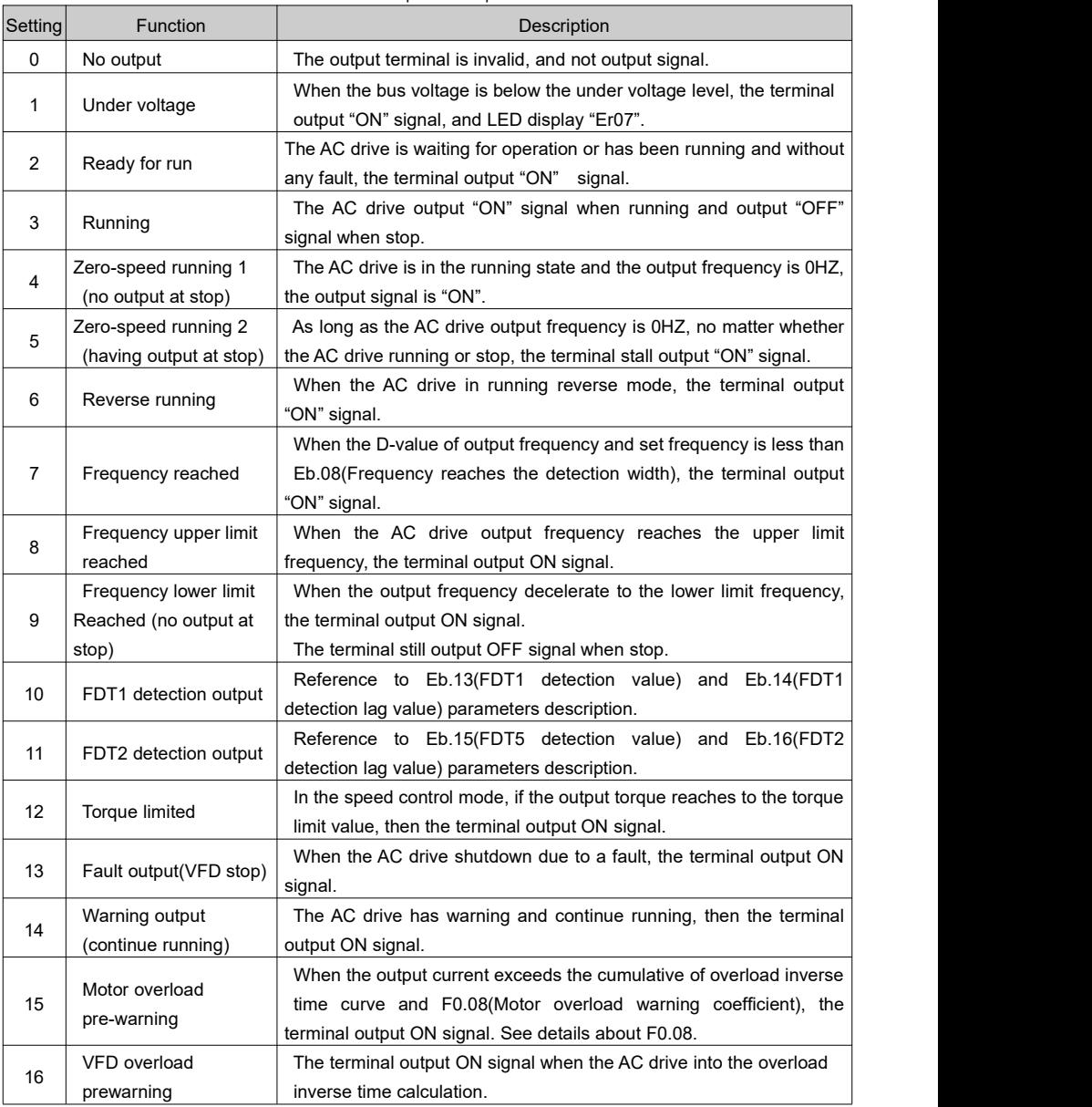

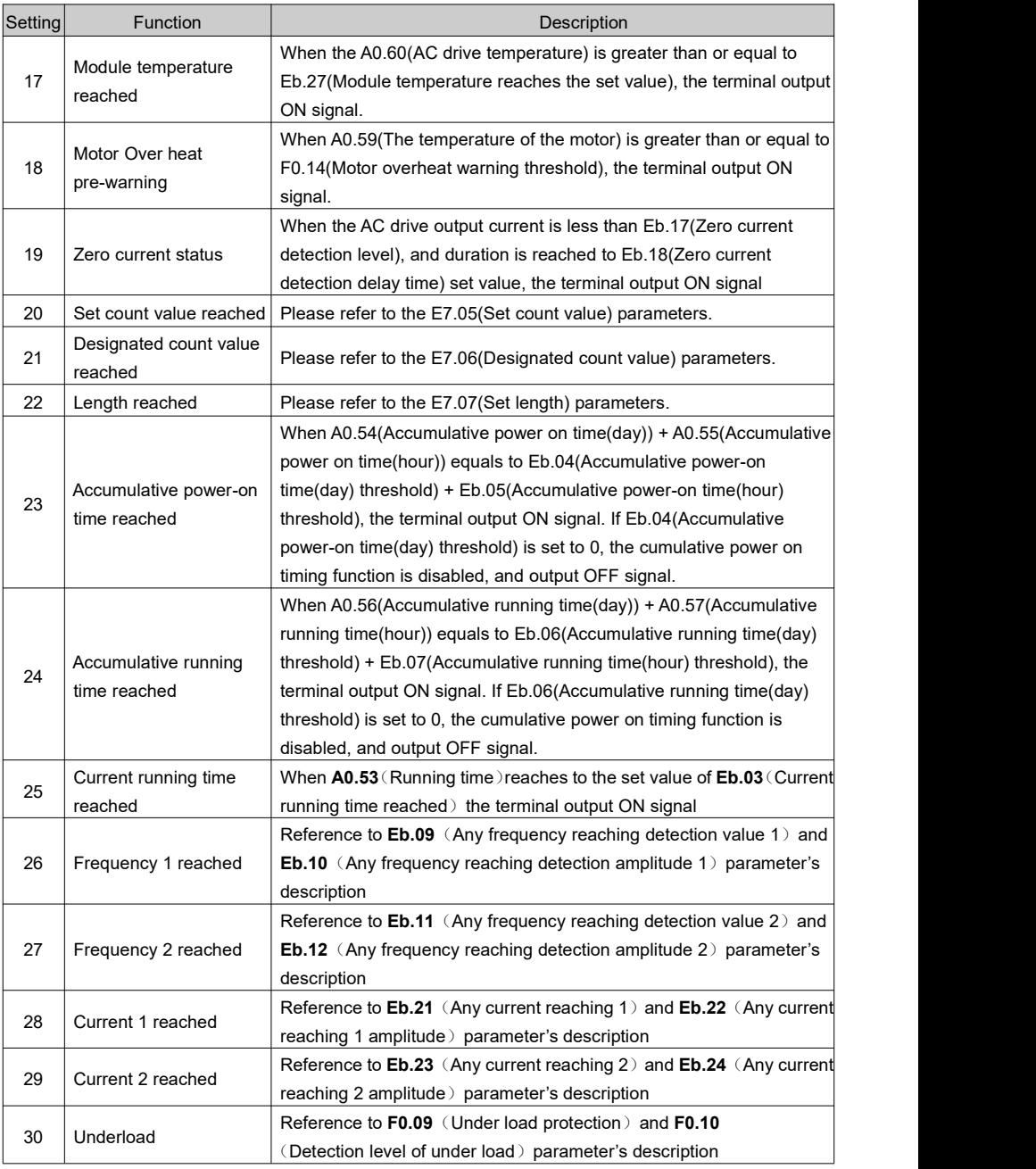

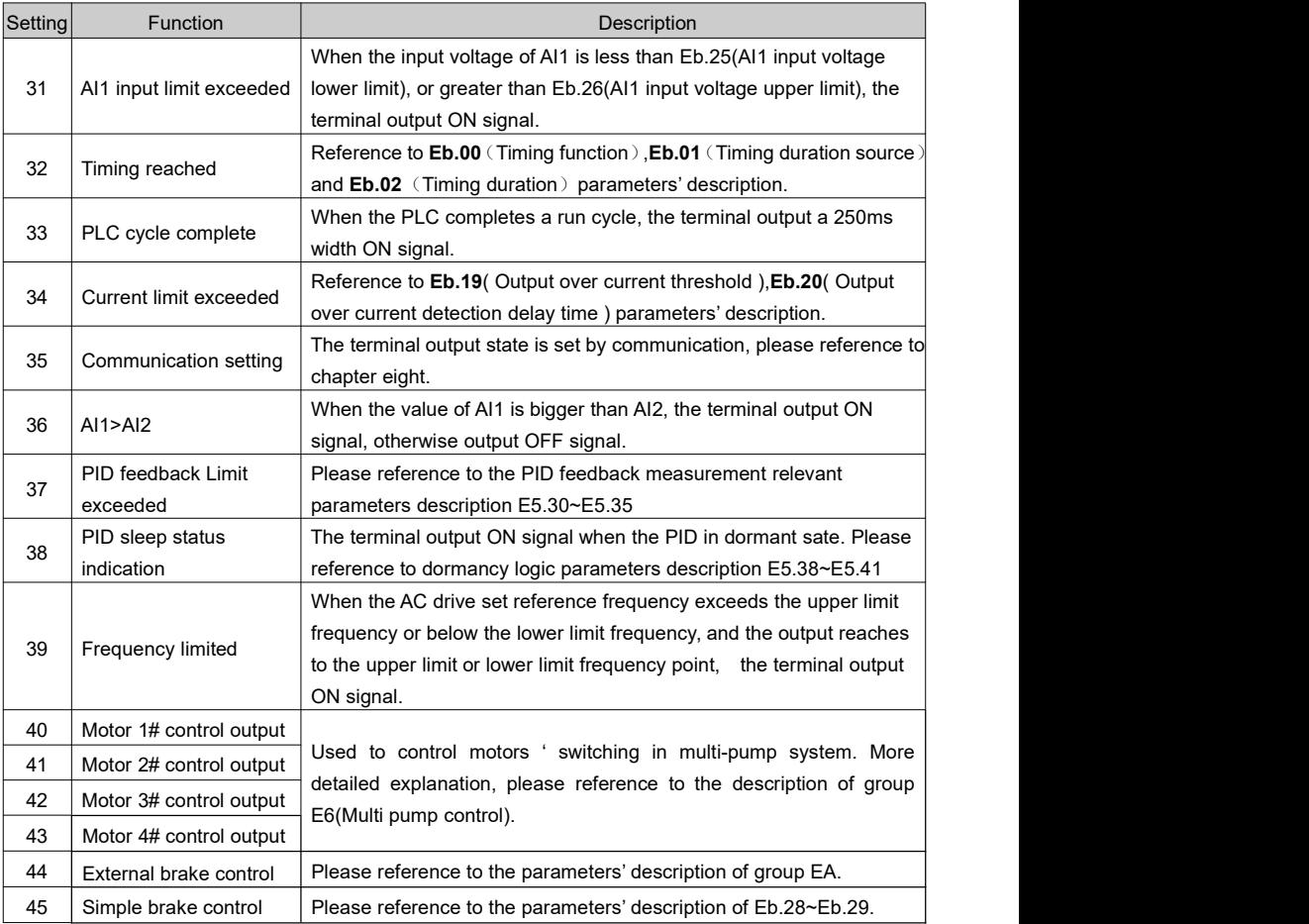

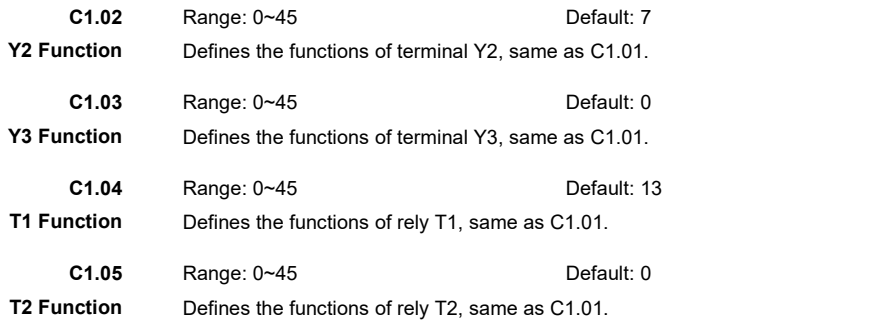

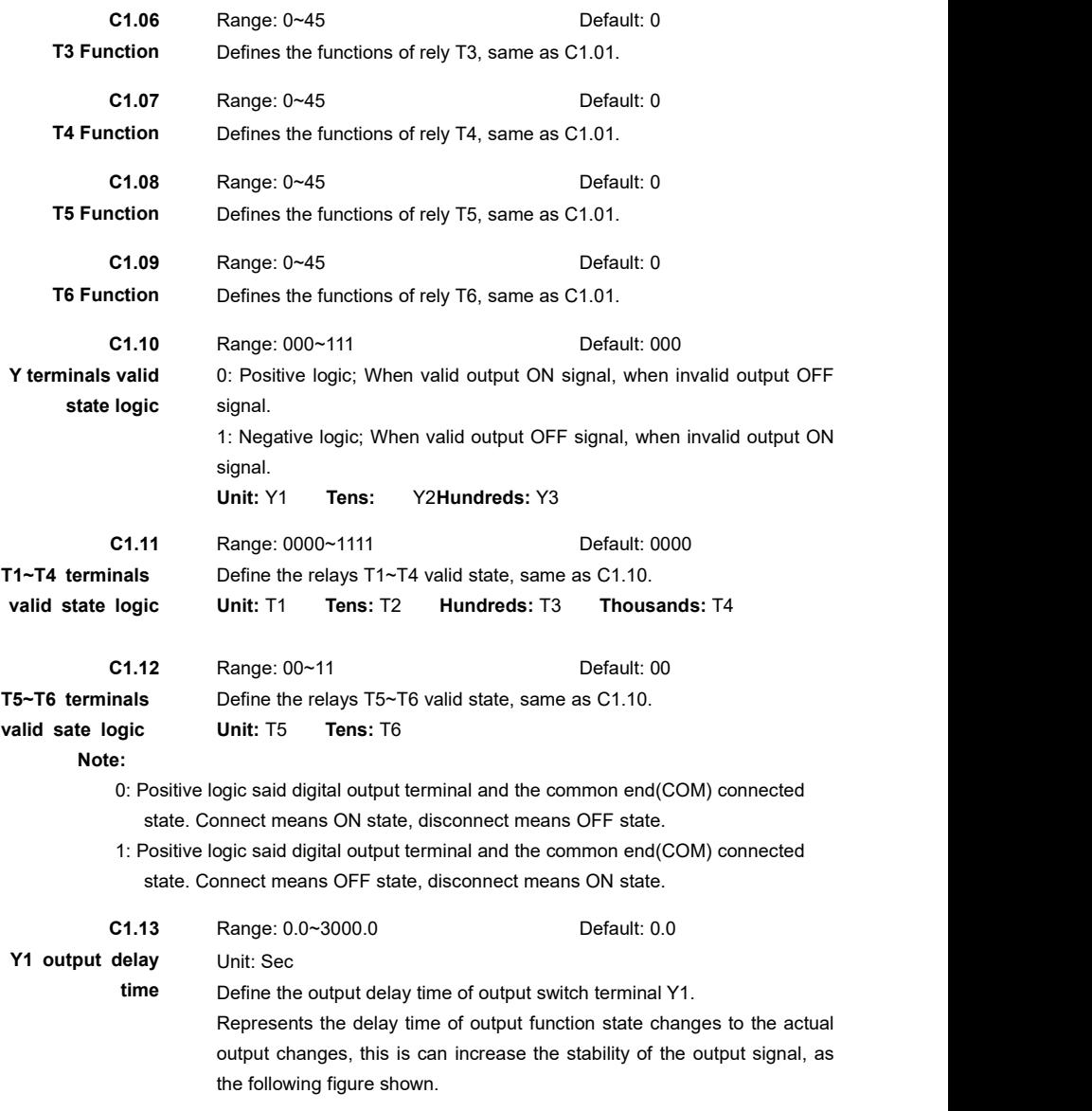

| Internal<br>state         |                    |                     |  |                      |                    |  |
|---------------------------|--------------------|---------------------|--|----------------------|--------------------|--|
| Actual terminal<br>signal |                    |                     |  |                      |                    |  |
|                           | ↞<br>Delay<br>time | ⊢►<br>Delay<br>time |  | - -<br>Delay<br>time | —<br>Delay<br>time |  |

Figure 6- 13 digital output terminals output delay time diagram.

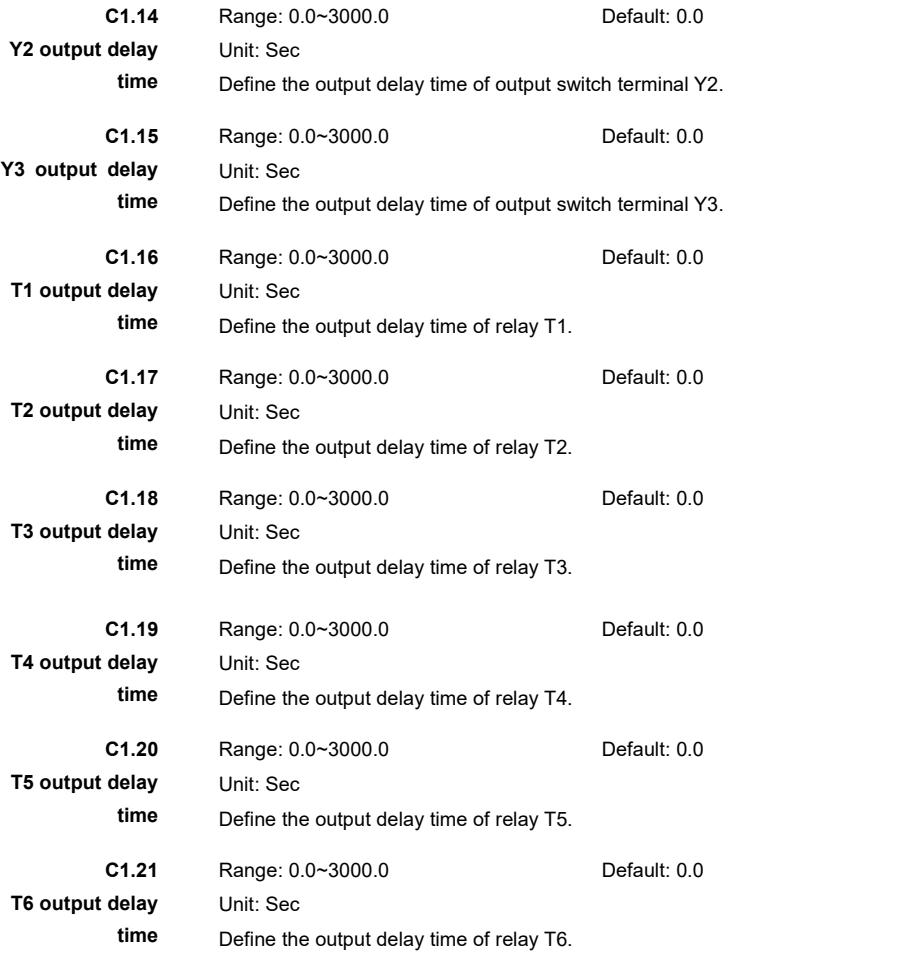

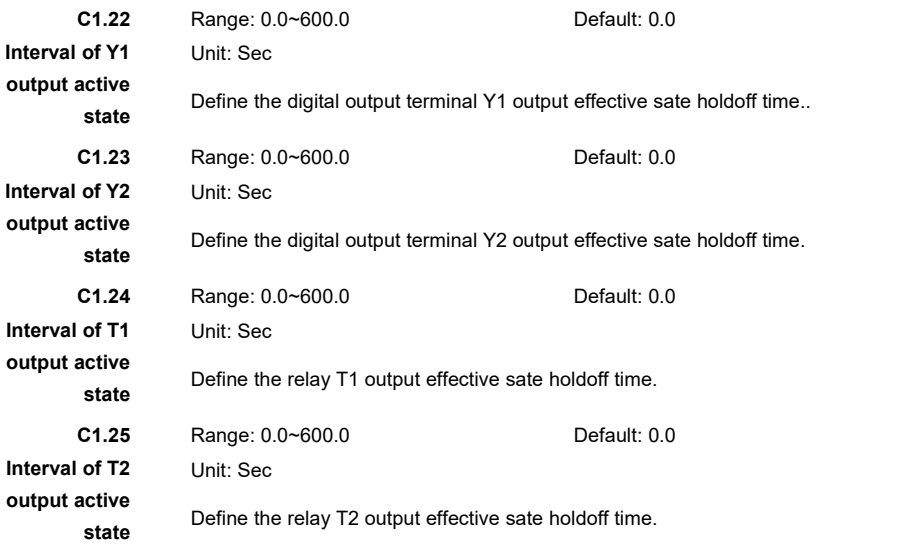

In some occasions, when the digital output terminals' state is effective, hopes that the output state of the terminal is time length adjustable, and not only a level signal. The holdoff time of terminal's effective state is only available after the output delay time.

**Note:** When the holdoff time of terminal's effective sate set to 0, equivalent cancel the terminal's effective state.

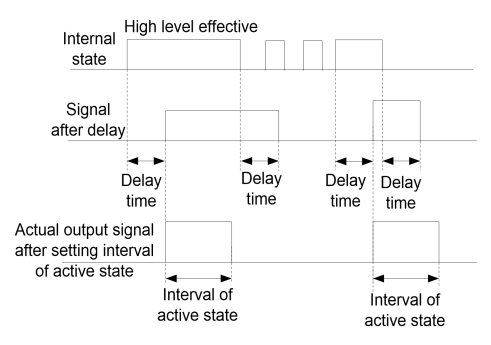

Figure 6- 14 The effective signal holdoff time of digital output terminal

# **Group C2: Analog Input**

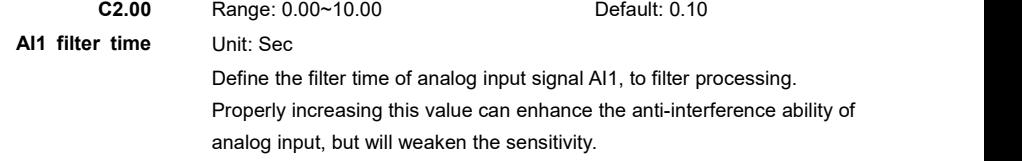

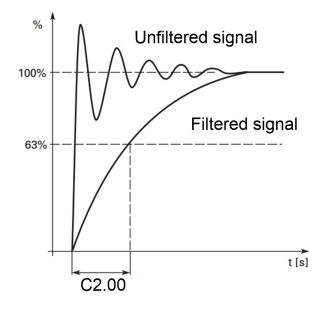

Figure 6- 15 figure of AI signal filter

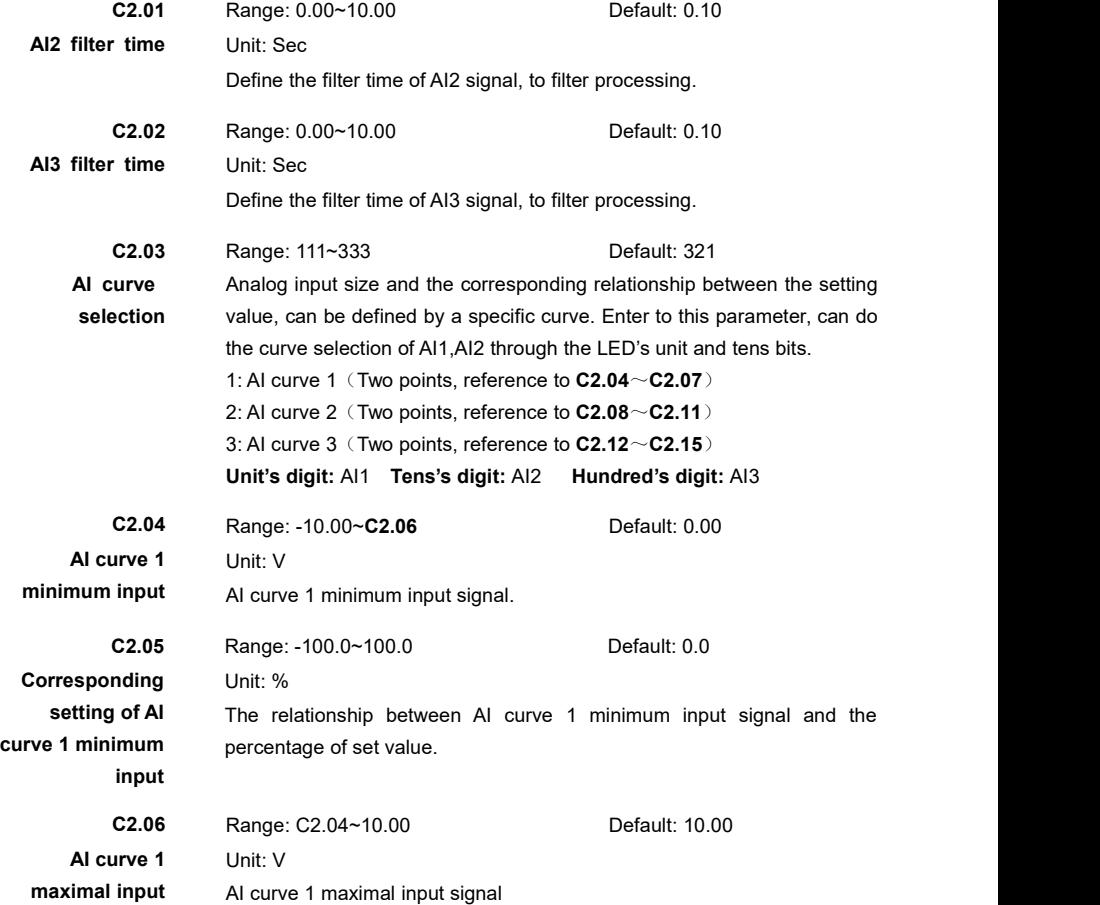

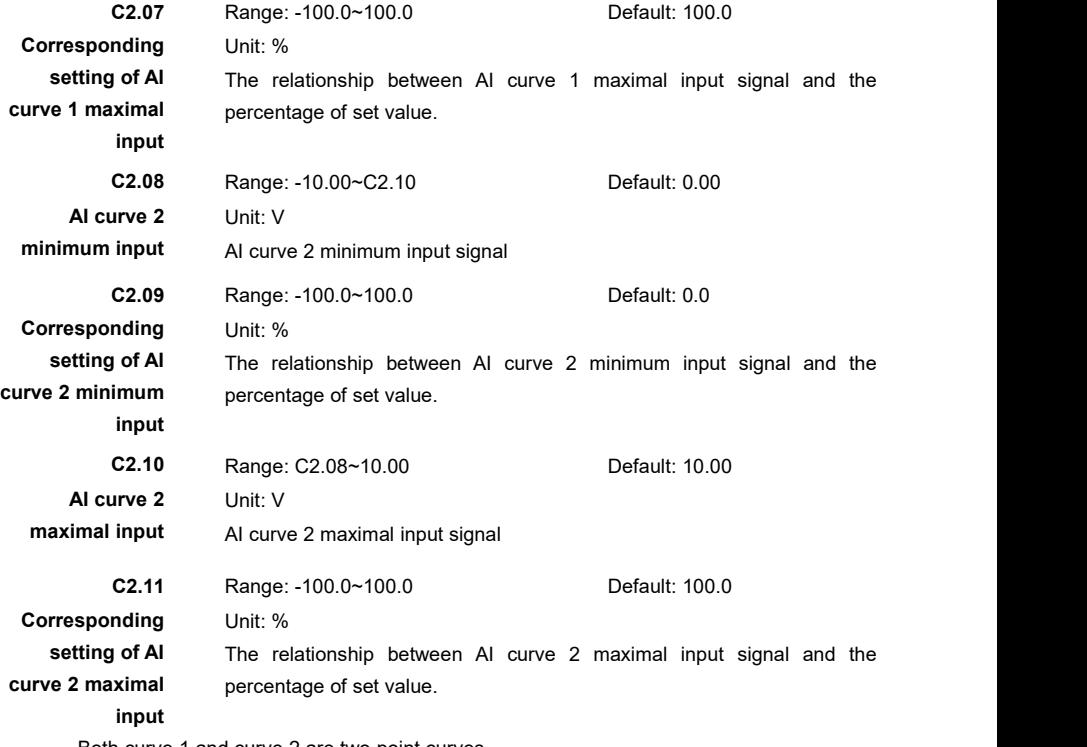

Both curve 1 and curve 2 are two point curves.

AI1,AI2 can select -10~10V voltage input or 0~20mA current input through jumper terminal CJ1 and CJ2 on the control board.

When chose the 0~20mA current input, 0mA corresponding to the 0V, and 20mA corresponding to 10V.

## **Example:**

- $\geq$  The maximum frequency of b0.00 = 50.00 HZ
- $\geq$  The frequency selection method of b2.05 = 00 (Chose main frequency source A as output)
- $\ge$  The Main frequency source A selection b2.00 = 1 (Main frequency source A select AI1)
- $\ge$  The analog input AI curve selection C2.03 = 321(AI1 choice AI curve 1)
- $\geq$  The minimal input of AI curve 1 C2.04 = 0.00V
- $\geq$  The corresponding setting of AI curve 1 minimal input C2.05 = 0.0%
- $\geq$  The maximal input of AI curve 1 C2.06 = 10.00V
- $\ge$  The corresponding setting of AI curve 1 maximal input C2.07 = 100.0%
- $\triangleright$  When AI1 = 4V, the output frequency of this time is: 50.00\* (4.00/10.00) = 20.00Hz

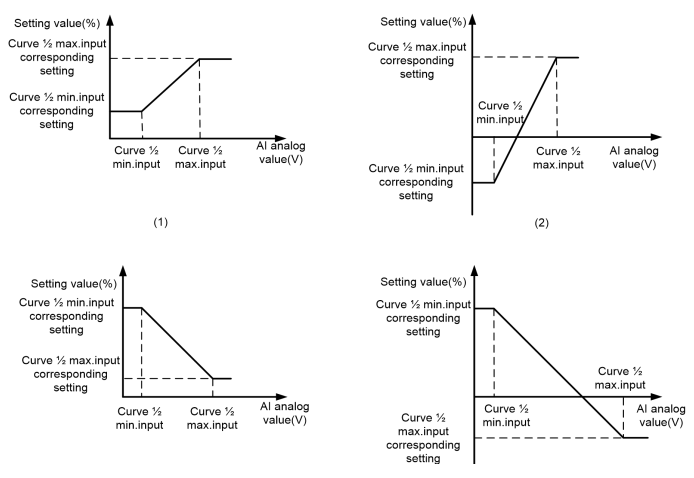

Figure 6- 16 AI curve 1/2 normal setting

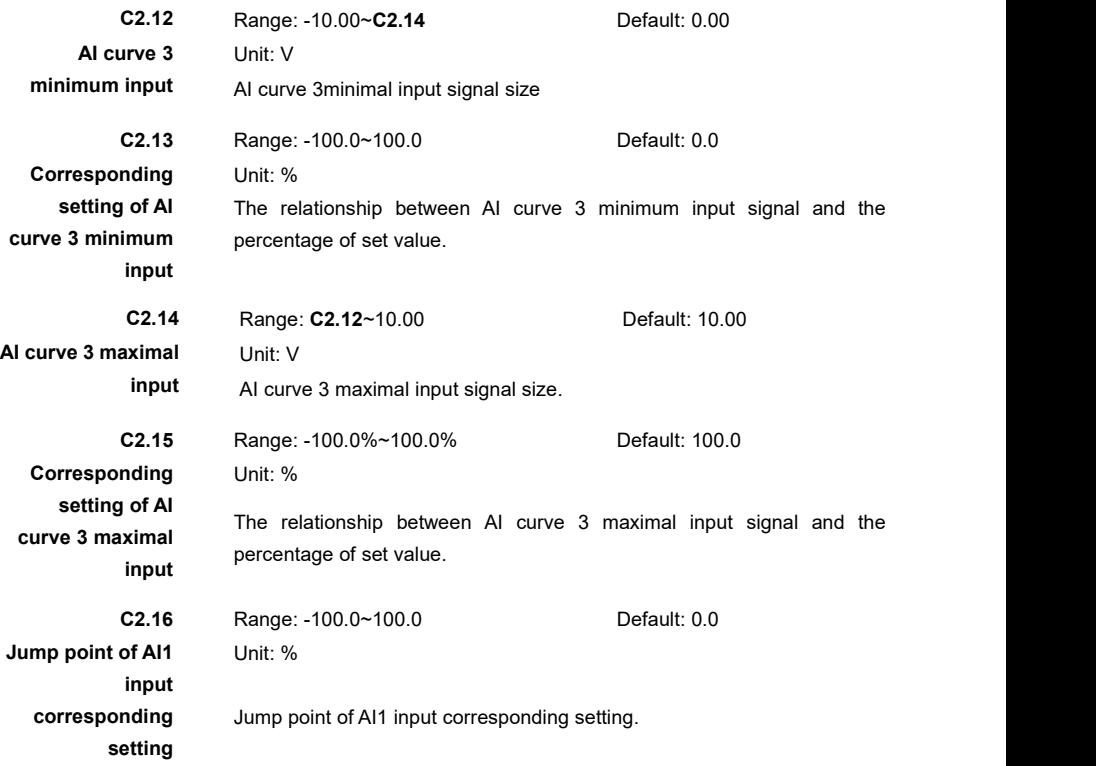

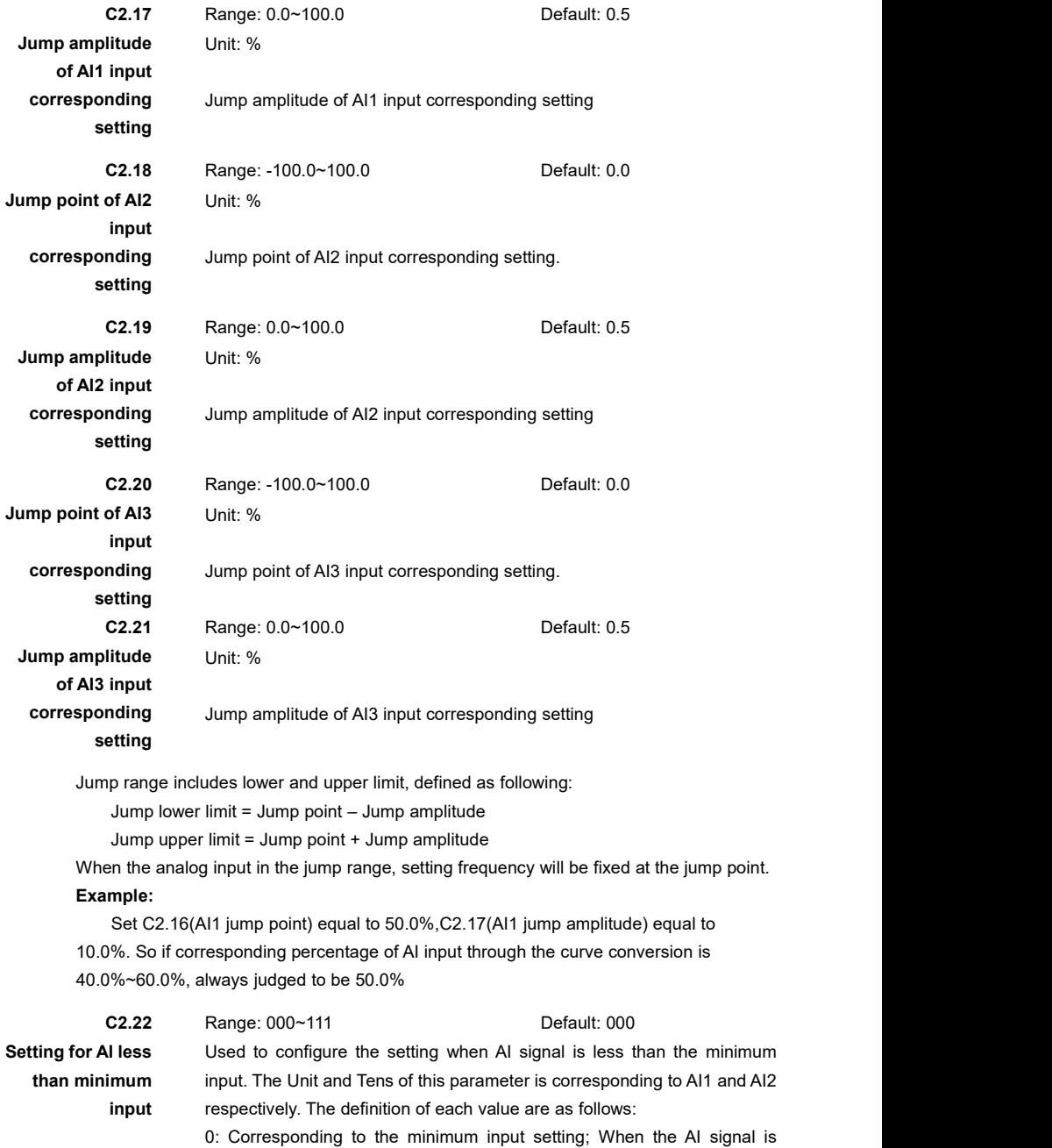

lower than the minimum input, the corresponding setting is decided by the minimum input corresponding setting(C2.05,C2.09).

1: 0.0% ; When the AI signal is lower than the minimum input, the corresponding setting is 0%.

**Unit's digit:** AI1 **Ten's digit:** AI2 **Hundred's digit:** AI3

### **Note:**

- $\triangleright$  When the analog input greater than the maximum analog input(C2.06,C2.10), the corresponding setting is decided by the maximal input corresponding setting.
- $\triangleright$  When the analog input below the minimum input, the corresponding parameter setting determined by C2.22.

## **Group C3: Analog Output**

**C3.00** Range: 0.00~10.00 Default: 0.00

**AO1 filter time** Unit: Sec

The parameter is used to set the software filter time of AO1. If the analog output is liable to interference, increase the value of this parameter to stabilize the detected analog output. However, increase of the AO filter time will slow the response of analog detection. Set this parameter properly based on actual conditions.

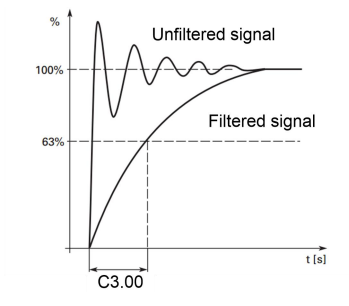

Figure 6- 17 Analog output 1 filter

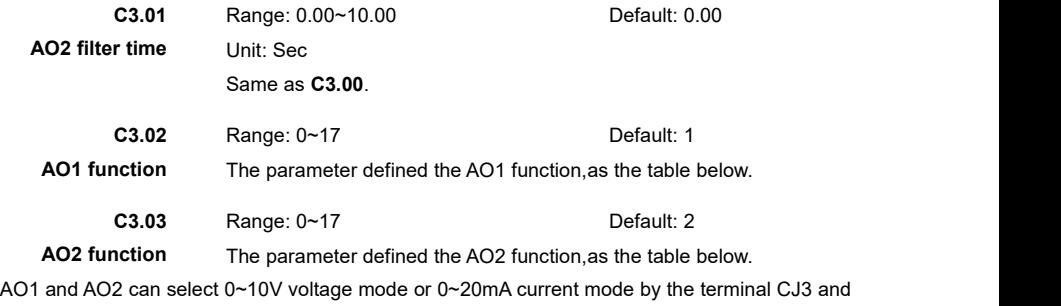

CJ4 which on control board.

| Value    | <b>Function</b>       | Range                           |  |
|----------|-----------------------|---------------------------------|--|
| $\Omega$ | Setting frequency     | 0~Max frequency(b0.00)          |  |
| 1        | Running frequency     | 0~Max frequency(b0.00)          |  |
| 2        | Output current        | 0~2 times motor rated current   |  |
| 3        | Output voltage        | 0~1.2 times motor rated voltage |  |
| 4        | Output power          | 0~2 times motor rated power     |  |
| 5        | Output torque         | 0~2 times motor rated torque    |  |
| 6        | AI1                   | 0V~10V (or 0~20mA)              |  |
| 7        | AI2                   | 0V~10V (or 0~20mA)              |  |
| 8        | AI3                   | 0V~10V (or 0~20mA)              |  |
| 9        | X6/FI                 | 0.00kHz~100.00kHz               |  |
| 10       | Target torque         | 0~2 times motor rated torque    |  |
| 11       | PID setting           | 0.0%~100.0%                     |  |
| 12       | PID feedback          | $0.0\%$ ~100.0%                 |  |
| 13       | PID output            | $0.0\%$ ~100.0%                 |  |
| 14       | Actual length         | 0~Sett length(E7.07)            |  |
| 15       | Count value           | 0~Set count value(E7.05)        |  |
| 16       | Communication setting | $0.0\%$ ~100.0%                 |  |
| 17       | Feedback frequency    | 0~Max frequency(b0.00)          |  |

Table 6- 11 Relation table of analog value and pulse output

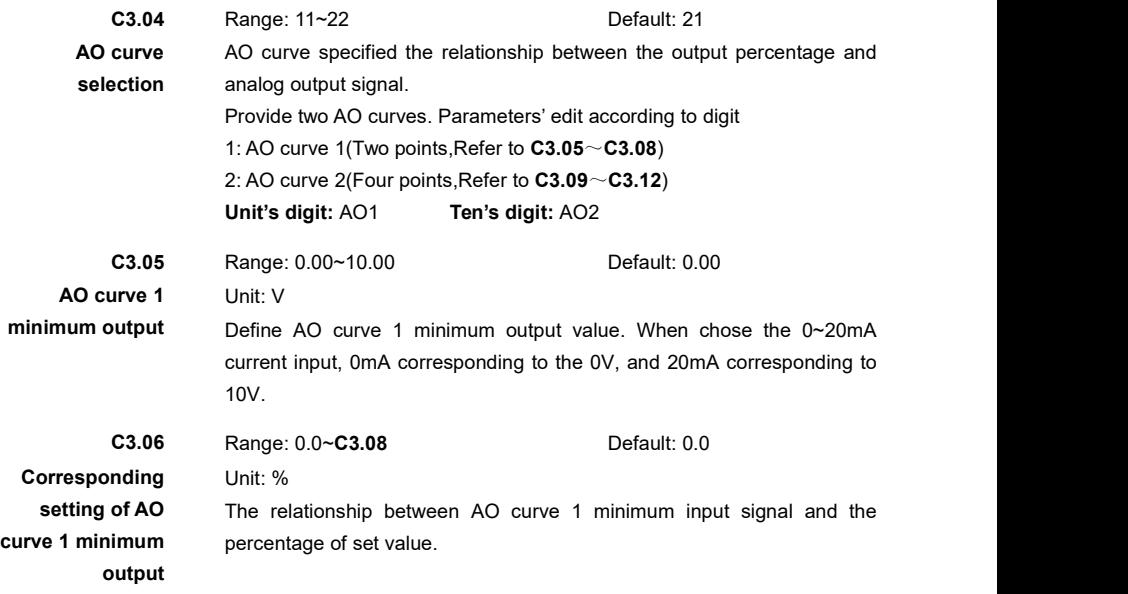

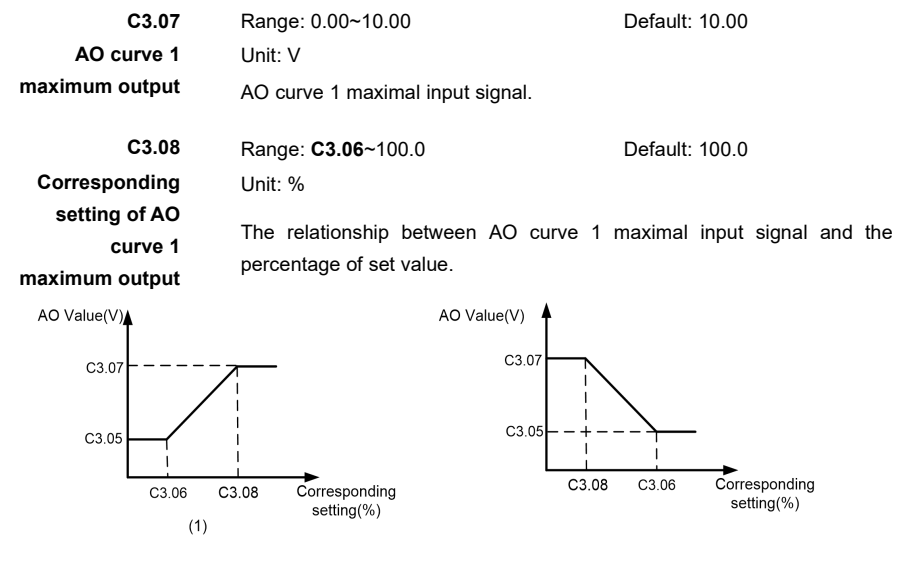

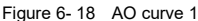

#### **Example:**

- $\geq$  Analog output AO1 output function selection C3.02 = 1(Running frequency)
- $\geq$  Max frequency b0.00 = 50.00 Hz
- $\geq$  AO curve selection C3.04 = 21 (AO1 curve selection 1)
- $\geq$  AO curve 1 minimum output C3.05 = 1.00V
- $\geq$  AO curve 1 minimum output corresponding setting C3.06 = 5%
- $\geqslant$  AO curve 1 maximal output C3.07 = 9.00V
- $\geq$  AO curve 1 maximal output corresponding setting C3.08 = 80%
- $\triangleright$  If output frequency is 20Hz, so corresponding voltage is:
	- 4.73V = {(20Hz 50Hz\*5%)/(50Hz\*80% 50Hz\*5%)}\*(9.00V -1.00V)+1.00V

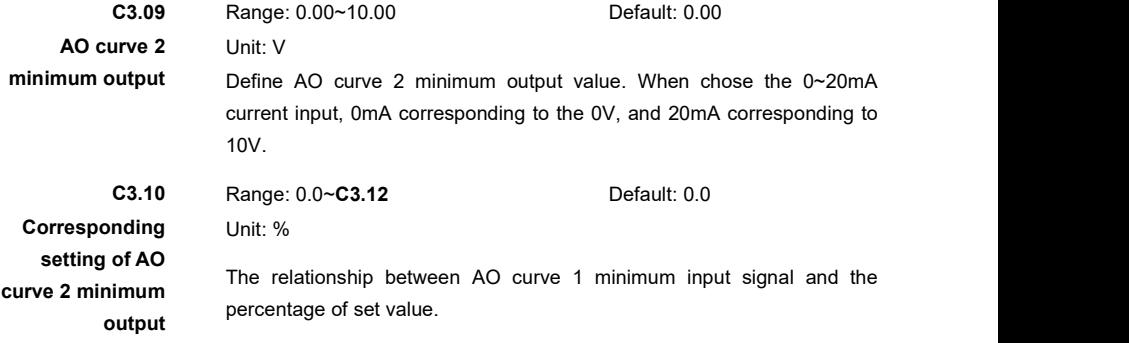

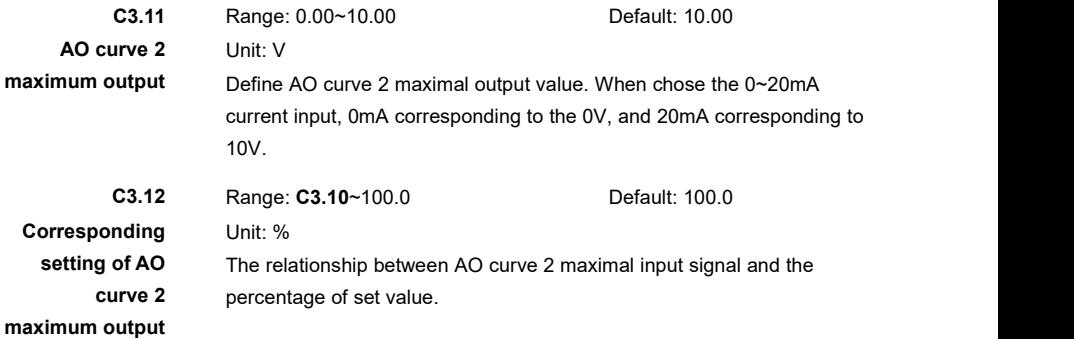

# **Group C4: Pulse Input/Output**

When the parameter of C0.06 set to 31, the pulse input function is enabled. The curve relationship can be set by parameters **C4.00**~**C4.04**. The maximum pulse input signal is 100KHz, the percent reference ismaximum frequency(**b0.00**).

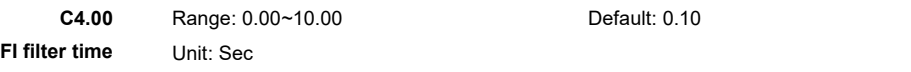

The parameter is used to set the software filter time of FI. If the pulse input signal is liable to interference, increase the value of this parameter to stabilize the pulse input.

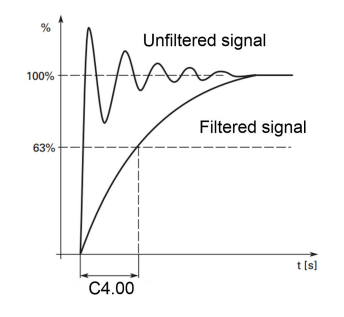

Figure 6- 19 Pulse input filter

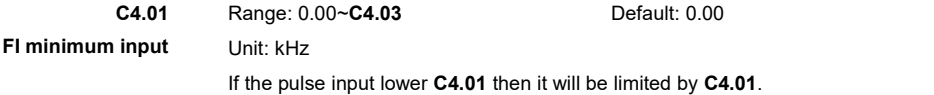

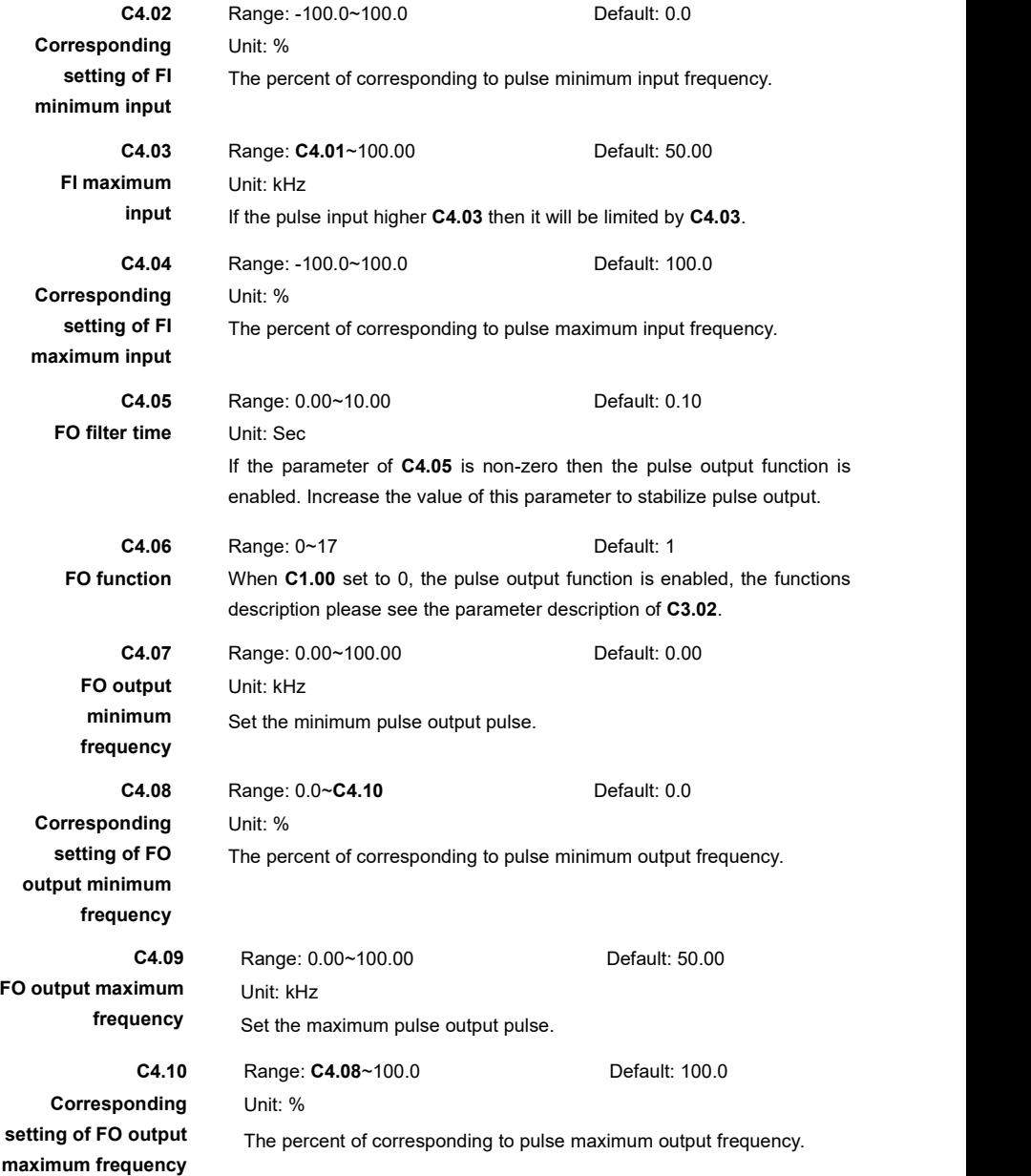

# **Group C5: Virtual Digital Input/Output**

Virtual terminals can be useful in some applications such as input terminal signal is determined by output terminal.

User can connect the virtual outputs with virtual inputs without actual wires. The usage method is similar with actual terminal.

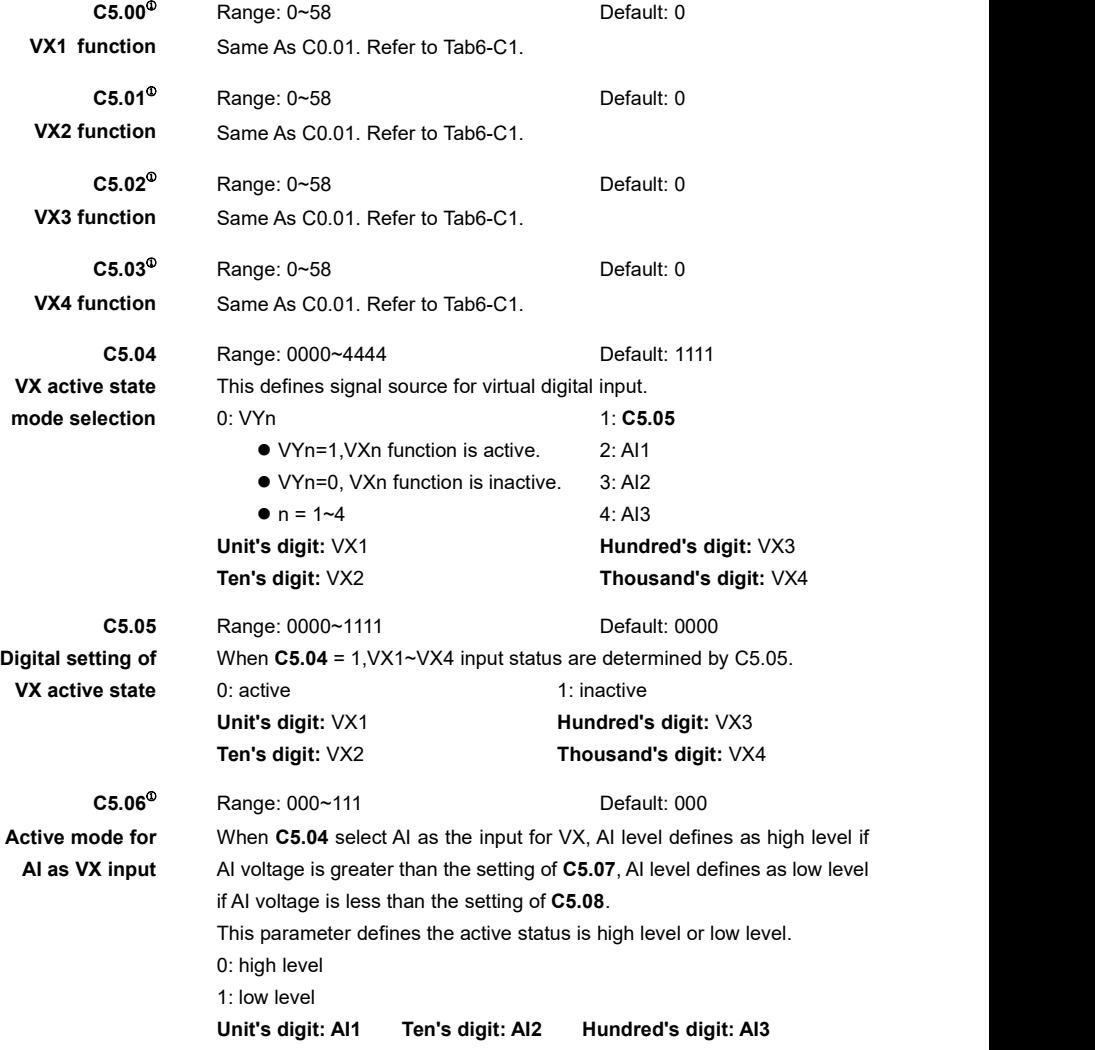

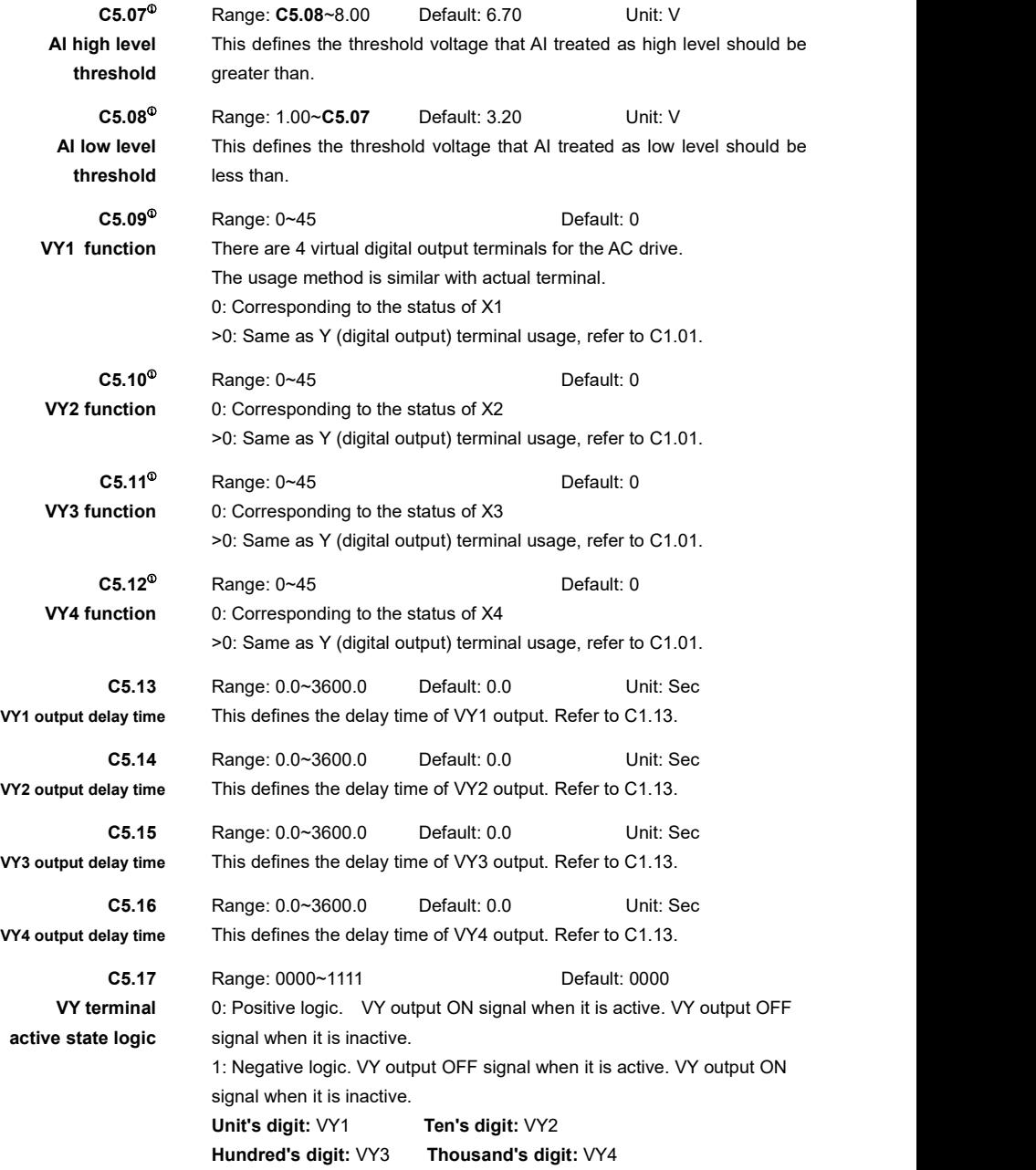

# **Group d0: Motor Control**

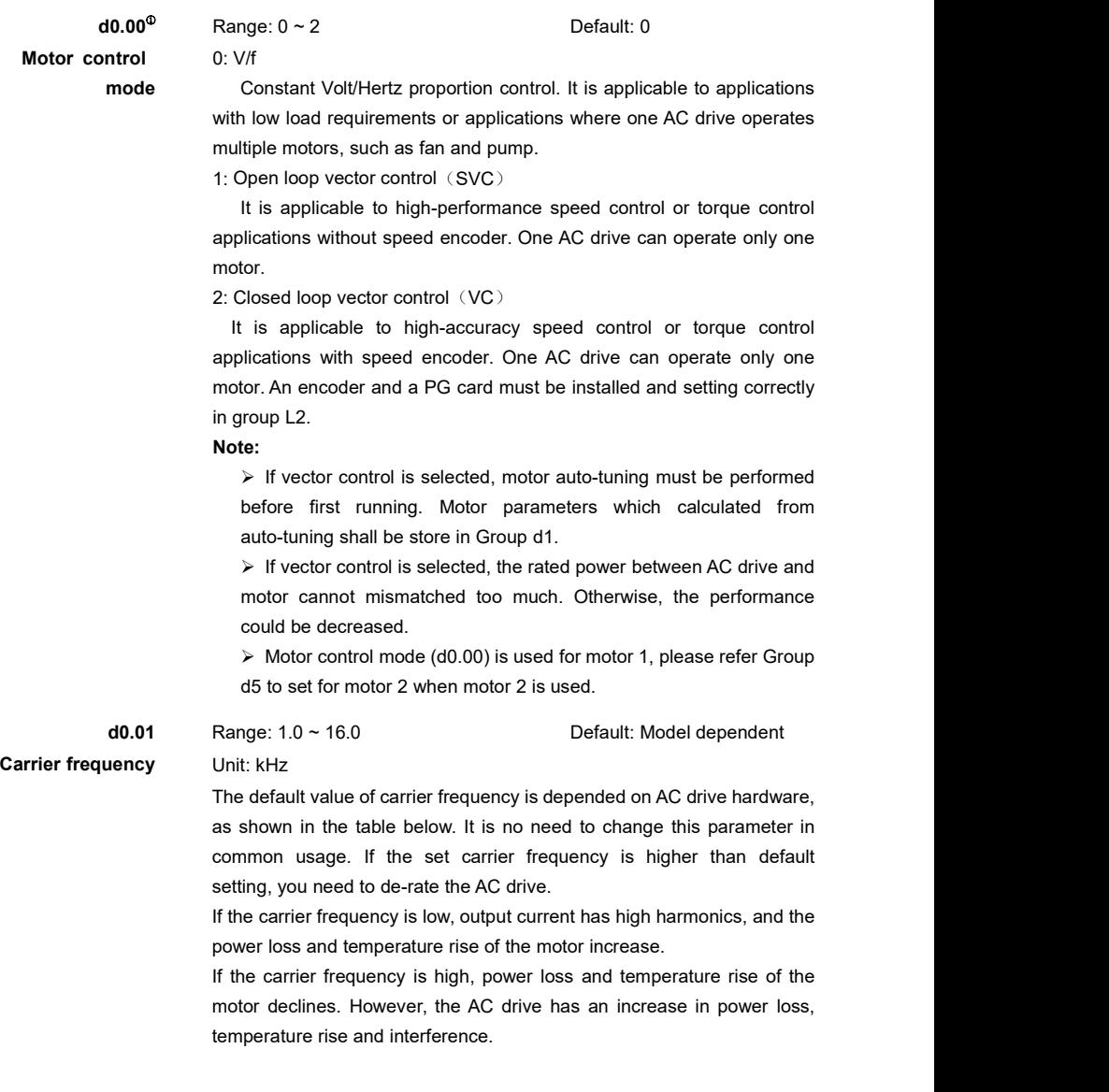

| <b>Volt Grade</b>       | <b>Power Grade</b> | carrier frequency<br>Range |
|-------------------------|--------------------|----------------------------|
| Single-phase 220V       | $\leq$ 2.2KW       | 1.0kHz - 12.0kHz           |
| Three-phase 220V        | $3.7 - 5.5$ KW     | 1.0kHz - 12.0kHz           |
| Three-phase<br>380~440V | 7.5~15KW           | $1.0$ kHz - $10.0$ kHz     |
| Three-phase<br>460~480V | $\geq$ 18.5KW      | $1.0$ kHz - $8.0$ kHz      |
| Three-phase             | $\leq$ 200KW       | $1.0$ kHz - $3.0$ kHz      |
| 600~690V                | $\geq$ 220KW       | $1.0$ kHz - $2.0$ kHz      |
| Three-phase 1140V       | All grades         | $1.0$ kHz - $1.0$ kHz      |

Table 6- 12 default carrier frequency and range

## **Note:**

When AC drive running in SVC or VC mode, carrier frequency shall be limit between 2kHz to 8kHz automatically.

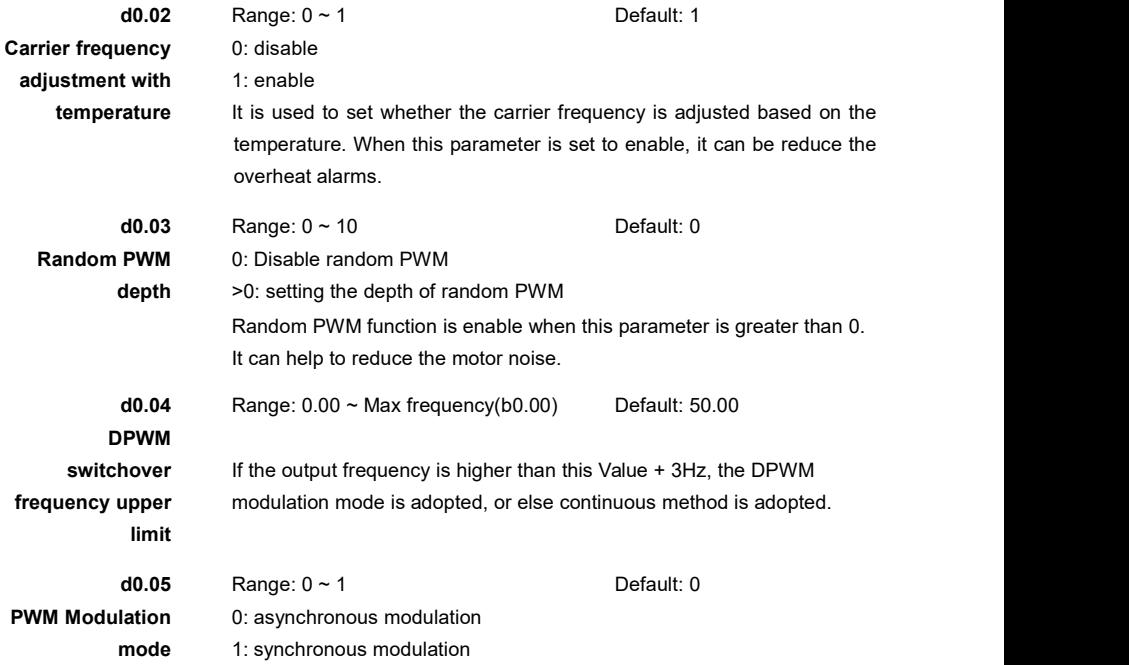

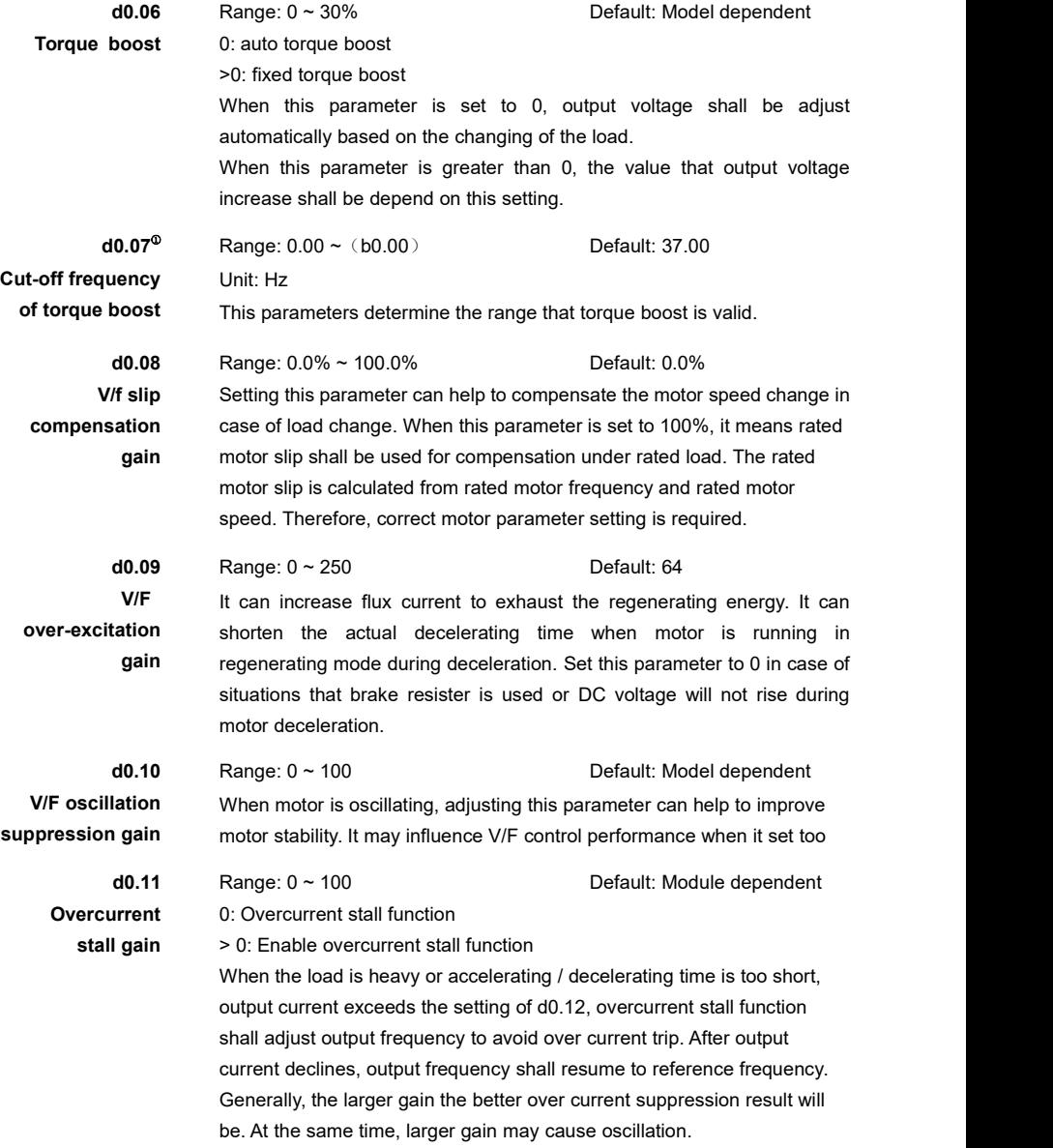

# **Overcurrent stall**

**d0.12** Range: 30% ~ 200% Default: 150% **protective** based value israted motor current. It used to determine the point that overcurrent stall function is active. The

**current** Note: "d0.12 \* the motor rated current"generally can not be greater than "d0.32 \*the AC drive rated current of G type".

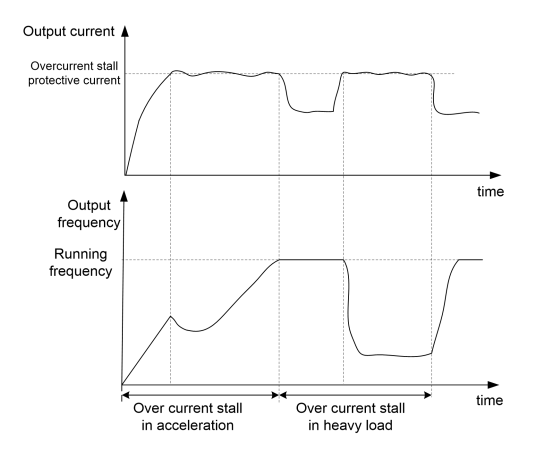

Figure 6- 20 Overcurrent stall function

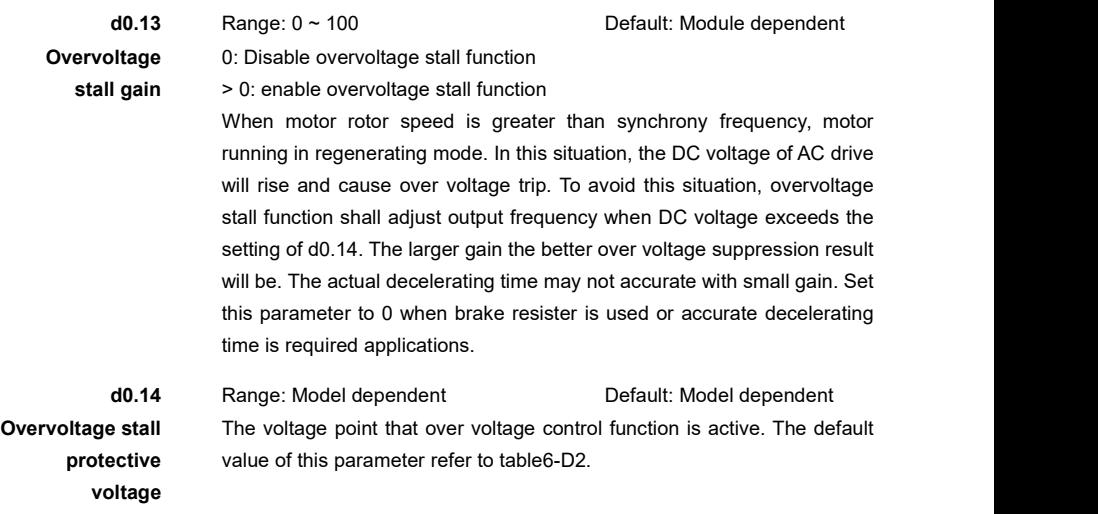

| <b>Volt Grade</b>    | default | Range         |
|----------------------|---------|---------------|
| Single-phase 220V    | 350 V   | 330V - 380V   |
| Three-phase 220V     | 350 V   | 330V - 380V   |
| Three-phase 380~440V | 680 V   | 630V - 770V   |
| Three-phase 460~480V | 750 V   | 660V - 870V   |
| Three-phase 600~690V | 1100 V  | 1050V - 1150V |
| Three-phase 1140V    | 2100 V  | 1900V - 2300V |

Table 6- 13 the default value and range of overvoltage stall protective voltage

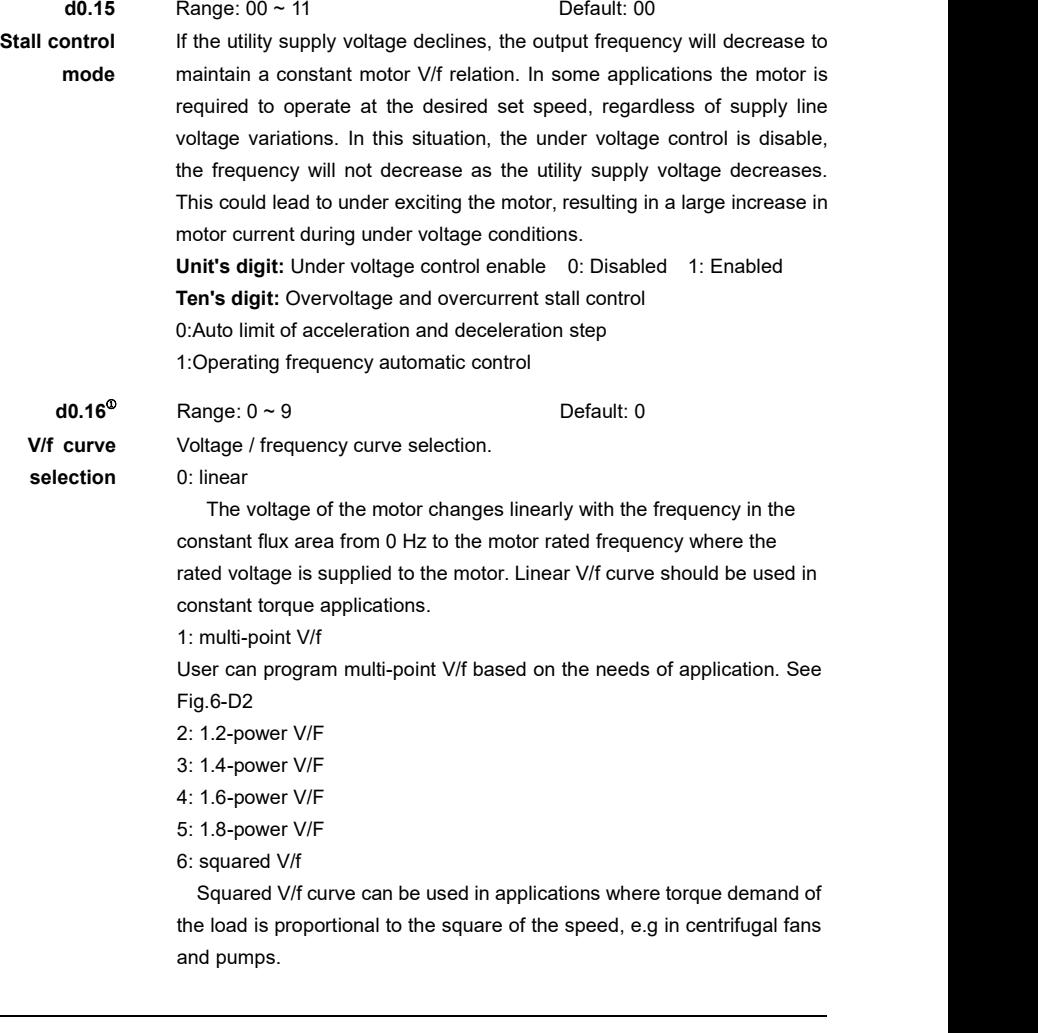

7: V/f complete separation

Output frequency and output voltage are independent. Output frequency is from frequency source, and output voltage is set by d0.21. This V/f curve can be used in applications such as induction heating, inverse power supply and torque motor control.

8:V/f half separation

The output voltage is determined by the voltage calculated from linear V/f and the setting of d0.21.

$$
V_o = \frac{f_o}{f_{raded}} V_{raded} * d0.21
$$

 $V_o$ : output voltage  $\qquad f_o$ : output frequency

 $V_{\mathit{rated}}$  : motor rated voltage  $\begin{array}{c} f_{\mathit{rated}}\end{array}$  : motor rated frequency

9:Flux Optimization It is recommended that the motor keeps running with light or no load.

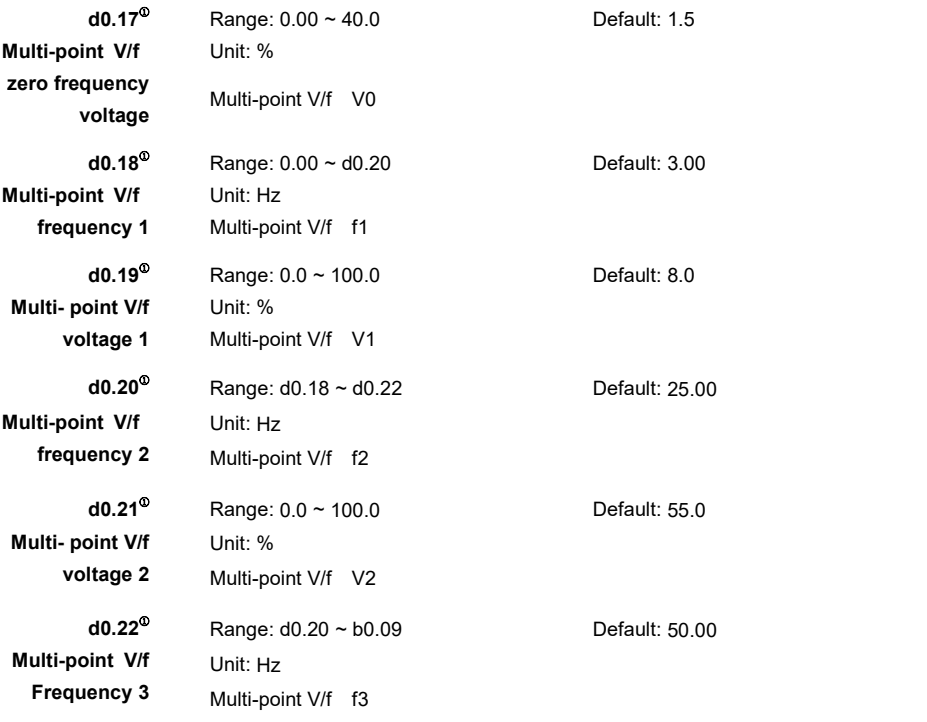

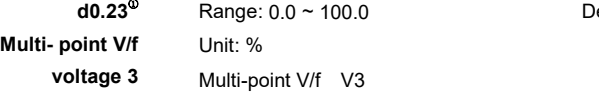

Default: 100.0

When **V/f curve selection (d0.16)** is set to 1, output voltage characteristic is determined by

the settings of d0.17 ~ d0.23. 100% of voltage indicates motor rated voltage. See Fig6-D2 **Note:**

- $\triangleright$  Multi-point V/f curve's setting must based on motor and load characteristic. Inappropriate setting may cause motor damaged.
- If motor 1 is active, 100% of voltage indicates motor 1 rated voltage.
- If motor 2 is active, 100% of voltage indicates motor 2 rated voltage.
- The relationship between voltages and frequencies is:  $V1 < V2 < V3$ ,  $F1 < F2 < F3$ .

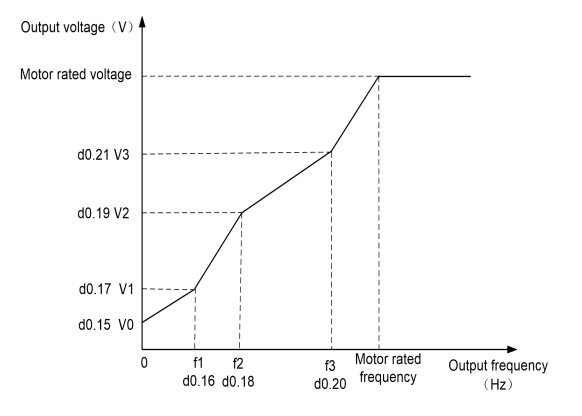

Figure 6- 21 multi-point V/f curve

**d0.24** Range: 0 ~ 8 Default: 0 **for V/f separation**

**Voltage source** This parameter is valid when d0.14 isset to 7.

 $2:$  AI2  $3:$  AI3 (optional card)  $4:$  X6/FI

5: PID. The output voltage is generated based on PID closed loop.

- 
- 6: PLC. The voltage source is from simple PLC mode.<br>7: Multi-Reference. The voltage source is from multi-reference.
- 8: Communication

The output voltage is set by the host computer by means of communication.

### **Note:**

 $\geq 100.0\%$  of the setting in each mode corresponds to the rated motor except d0.25.

 $\triangleright$  If a negative percentage is set, its absolute value is used instead.

The voltage source for V/F separation is set in the same way as the frequency source.

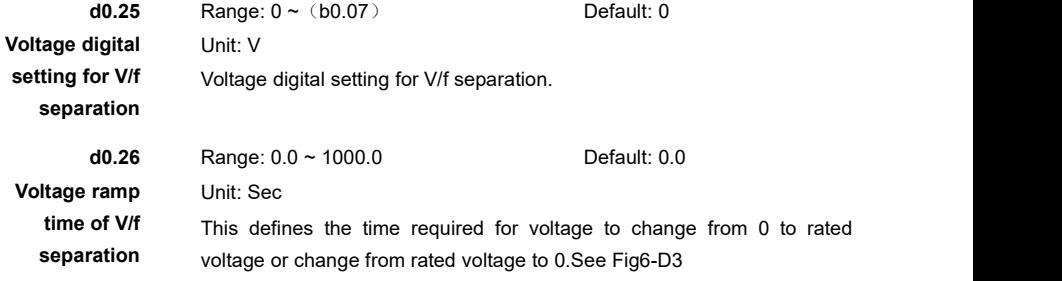

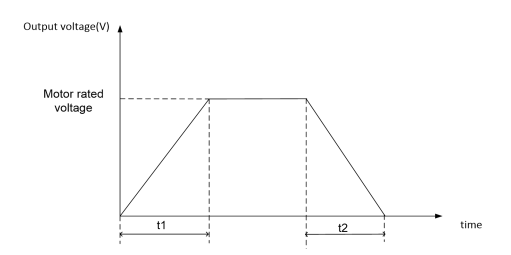

Figure 6- 22 V/F separation Voltage ramp time curve

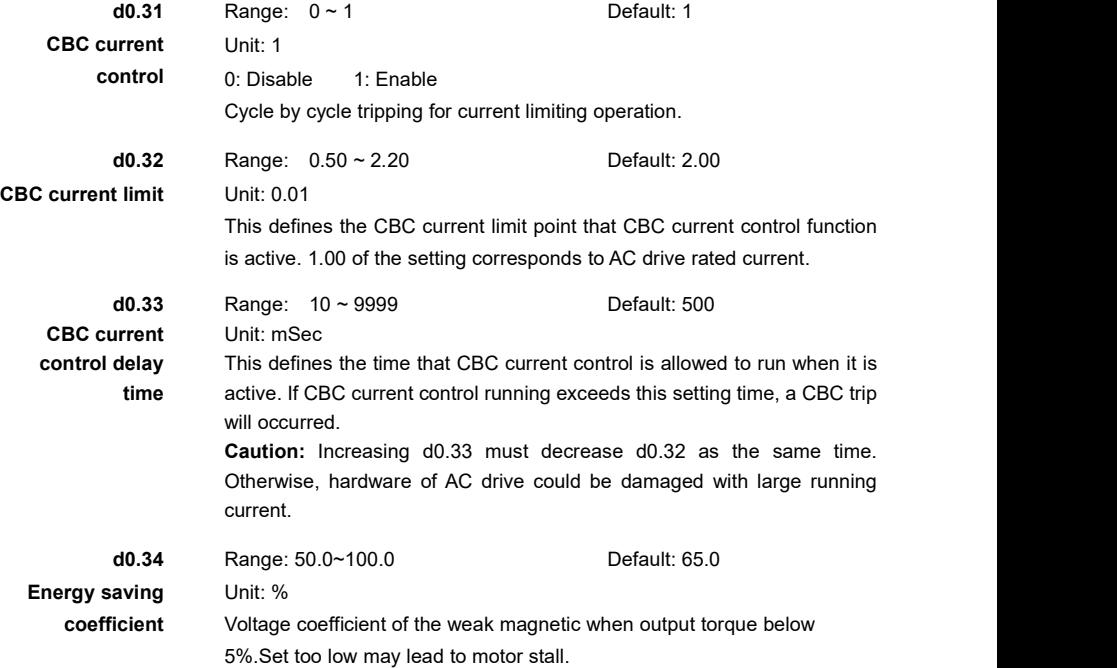

# **Group d1: Motor Parameters**

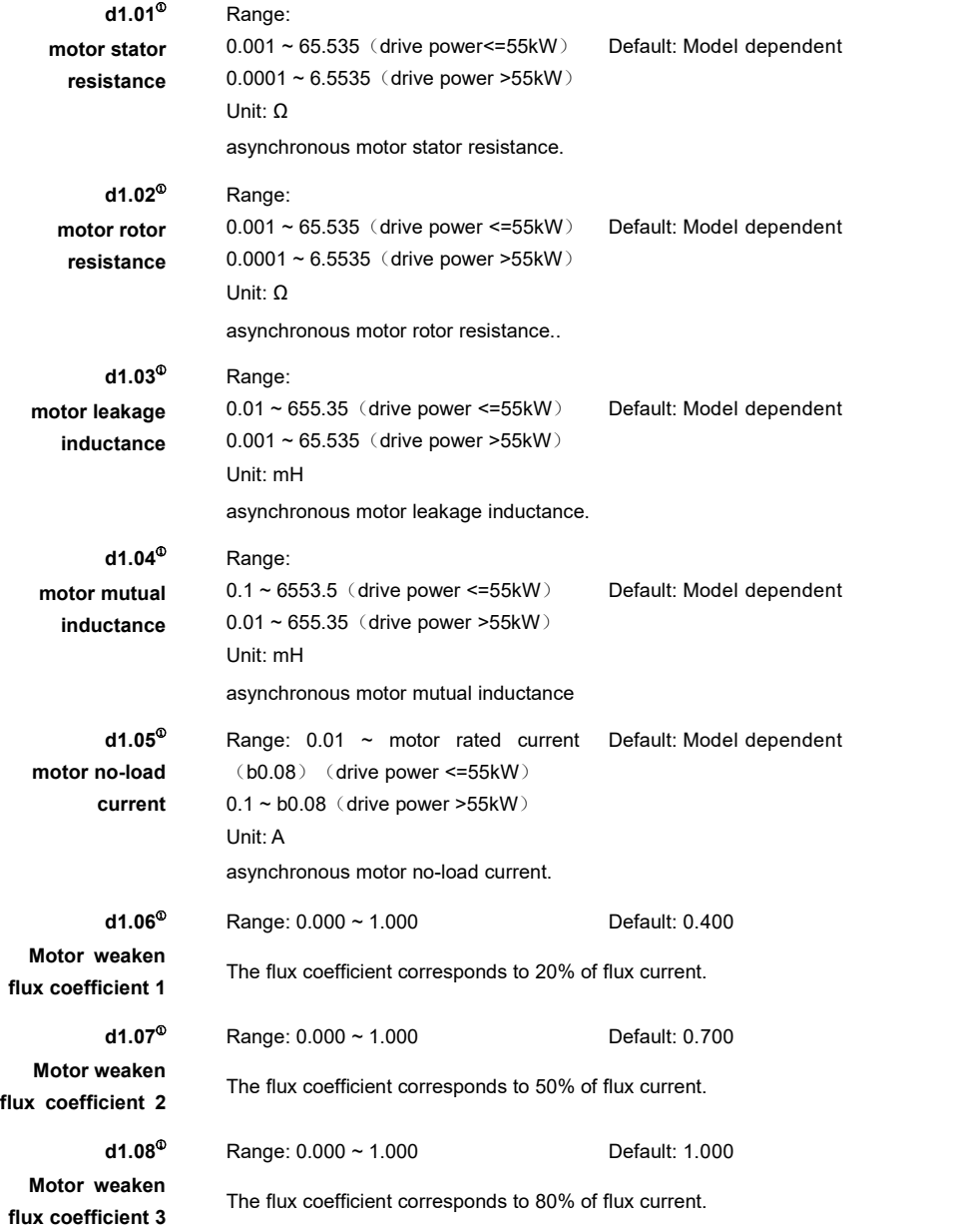

#### **Note:**

- $\triangleright$  Parameters of d1.01~1.05 will be used when motor type is set as asynchronous motor.
- $\triangleright$  Please edit parameters of d1.01~d1.05 if you got the parameters of asynchronous motor.
- $\triangleright$  Parameters of d1.01~1.05 can be get from running No-load dynamic auto-tune.
- $\triangleright$  After running static auto-tune, only d1.01~1.03 can be got.
- $\triangleright$  Parameters of d1.01~1.05 will be refreshed to default values after changing rated motor power or voltage.
	- **d1.15** <sup>①</sup> Range: 0 ~ 2 Default: 0
	-

**Auto tune** AC drive can calculate and store motor parameters automatically through auto-tune function. To get better performance, running auto-tune before first usage is strong recommended.

0: invalid

1: static auto-tune

It is applied to applications that the motor cannot be disconnected from the load. Set d1.15 to 1, then press the running key, static auto-tune will be running. d1.15 will resume to 0 after auto-tune automatically. 2: rotational auto-tune(No-load)

The motor must be disconnected from the load when running No-load dynamic auto-tune. Set d1.15 to 2, then press the running key, static auto-tune will be running. d1.15 will resume to 0 after auto-tune automatically. Please set appropriate accelerating/decelerating time (accelerating time 4, decelerating time 4), otherwise, over current or over voltage fault may be occurred. Generally, the larger rated motor power the longer accelerating/decelerating time is needed. **Note:**

- $\triangleright$  Make sure the motor is static before running auto-tune.
- $\triangleright$  "TUNE" will be displayed in keypad when auto-tune is running. After auto-tune, "TUNE"will be disappeared.
- Motor parameters will be updated after auto-tune.
- > There are two methods to start auto-tune:

A: After setting d1.15 to 1 or 2, send a run command.

B: Run auto-tune directly through the digital terminal which is configured as function 54 or 55.

## **Group d2: Speed Control**

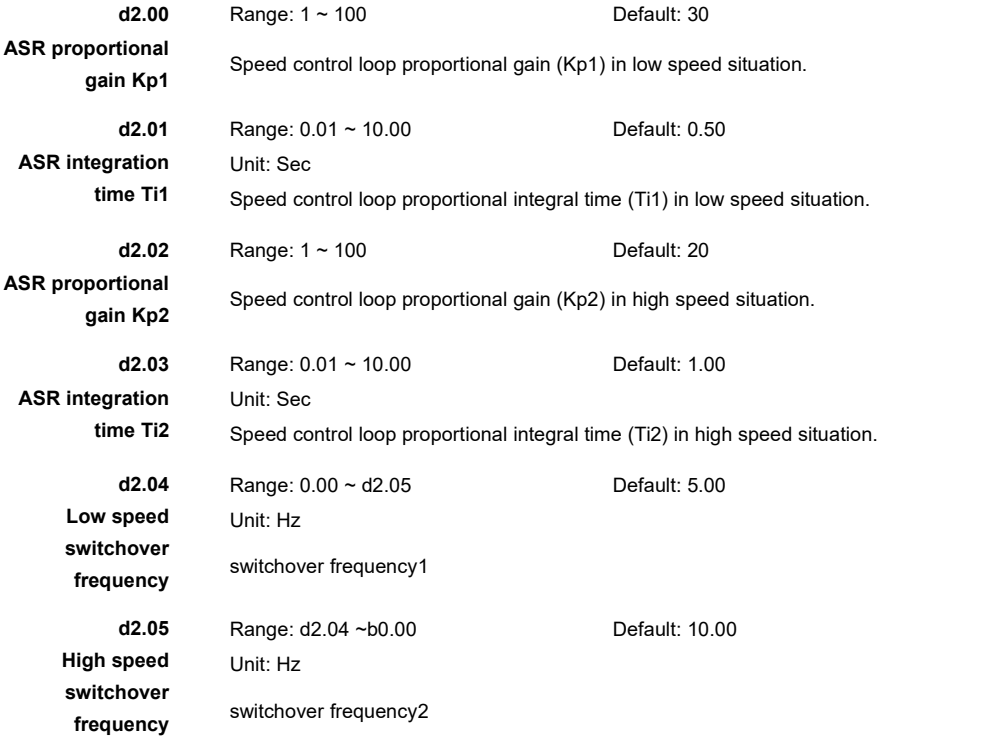

The speed dynamic response characteristics in vector control can be adjusted by setting the proportional gain and integral time of the speed loop controller.

- $\triangleright$  The larger proportional gain (Kp) the faster response will be. However, system may be unstable when Kp is too large.
- $\triangleright$  The less integral time (Ki) the faster response will be. However, system may be unstable when Ti is too small.
- $\triangleright$  If the running frequency is less than or equal to "Switchover frequency 1" (d2.04), the speed loop controller parameters are d2.00 and d2.01.
- $\triangleright$  If the running frequency is equal to or greater than "Switchover frequency 2" (d2.05), the speed loop controller parameters are d2.02 and d2.03.
- $\triangleright$  If the running frequency is between d2.04 and d2.05, the speed loop PI parameters

 $\triangleright$  are obtained from the linear switchover between the two groups of controller parameters, as shown in Fig6-D4.

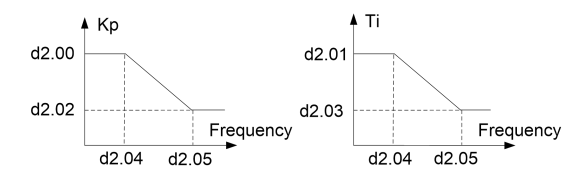

Figure 6- 23 Relationship between running frequencies and speed loop Kp & Ti

**Note:** Improper controller parameter setting may cause overvoltage or over current trip.

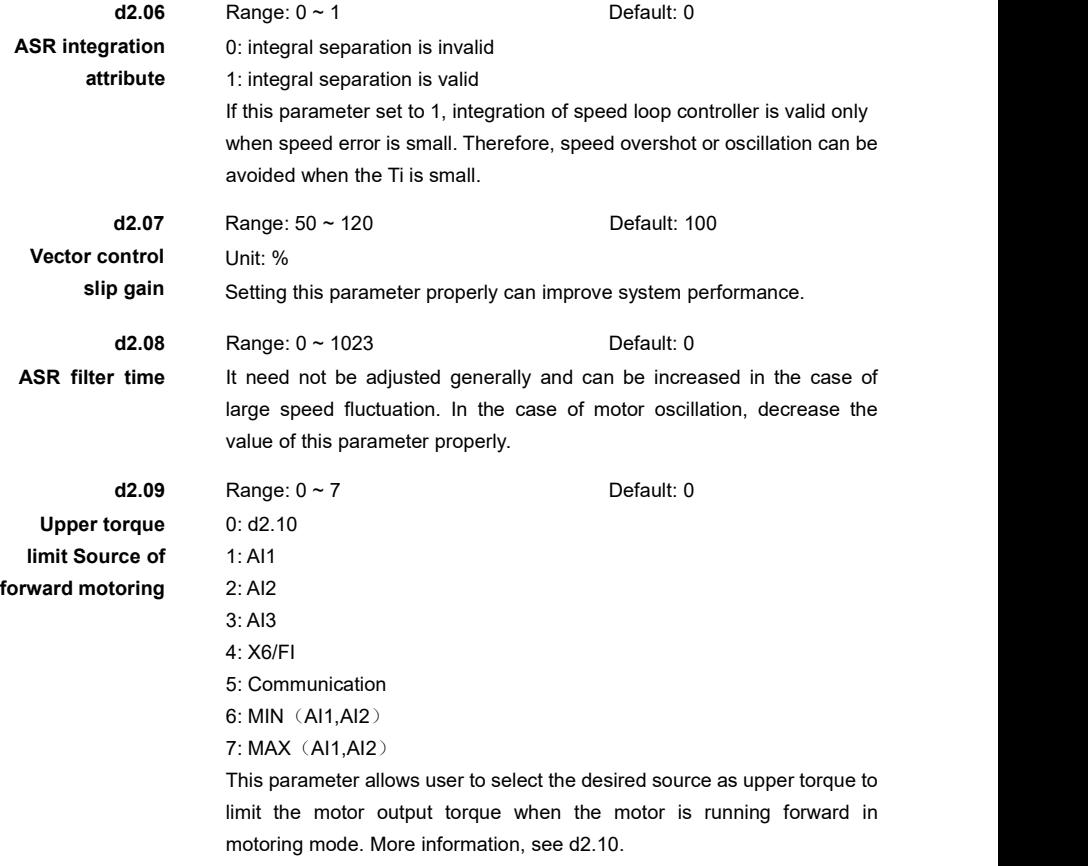

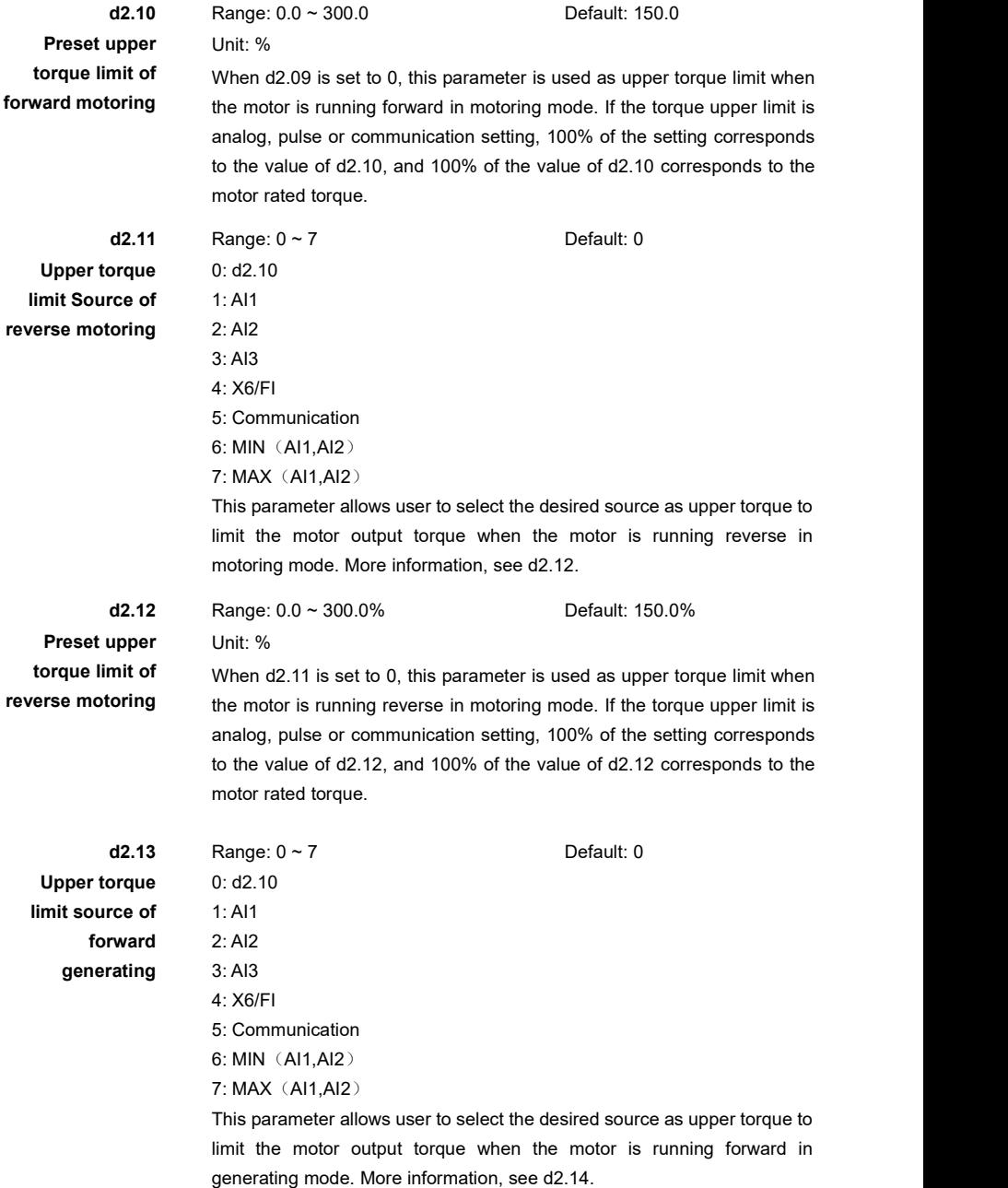

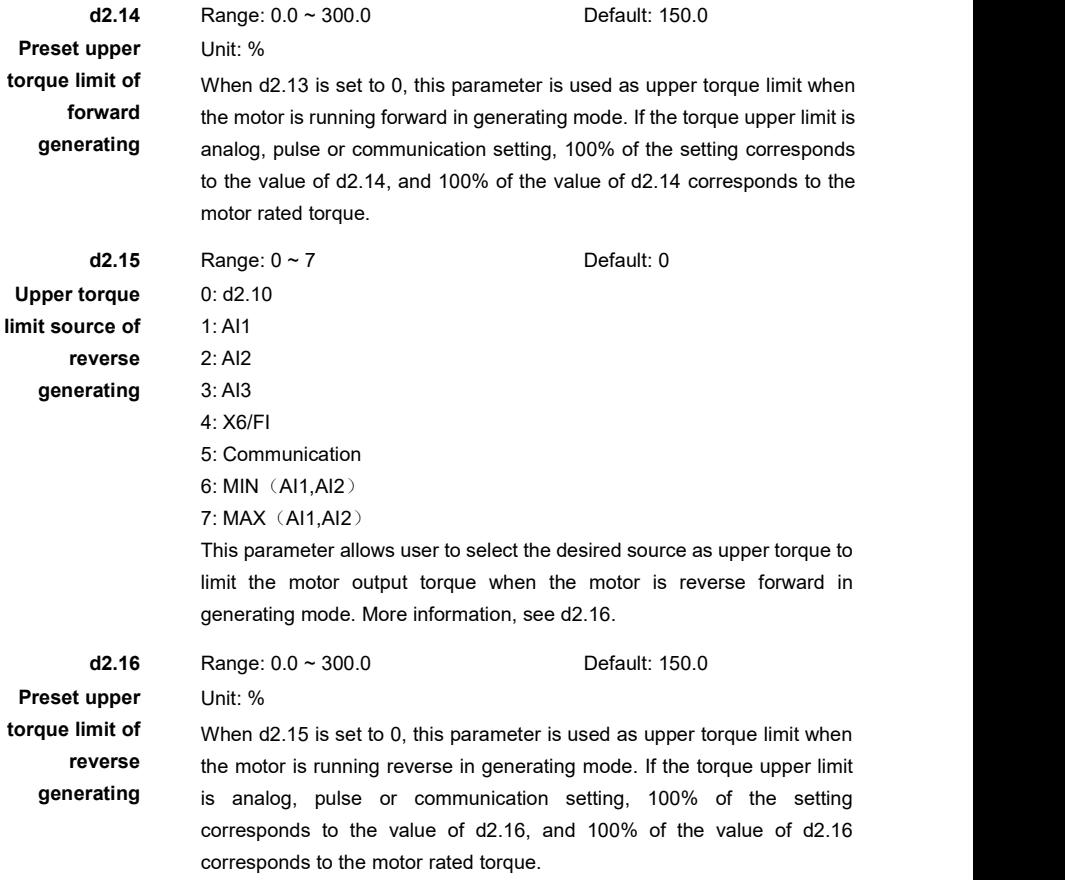

There are four motor running modes based on directions of speed and torque. See 6-D5.

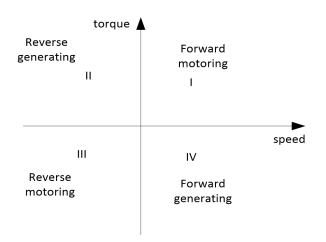

Figure 6- 24 Four motor running modes

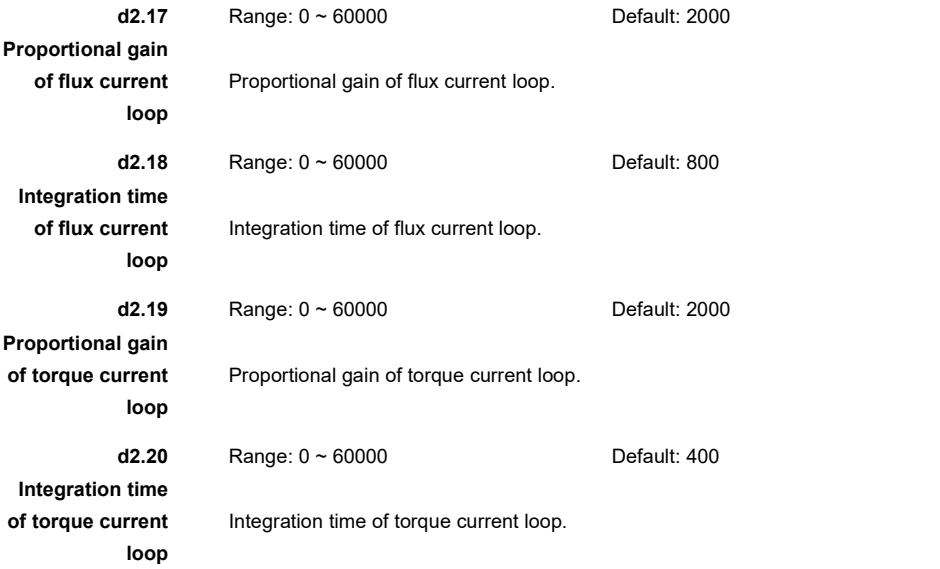

**Note:** The system dynamic response characteristics in vector control can be adjusted by setting the proportional gain and integral time of the current loop controller. Improper controller parameter setting may cause overvoltage or over current trip.

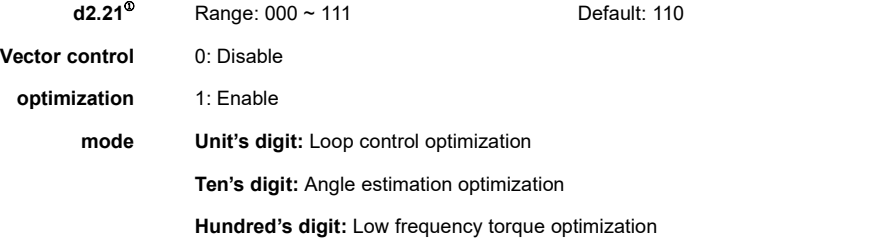

# **Group d3: Torque Control**

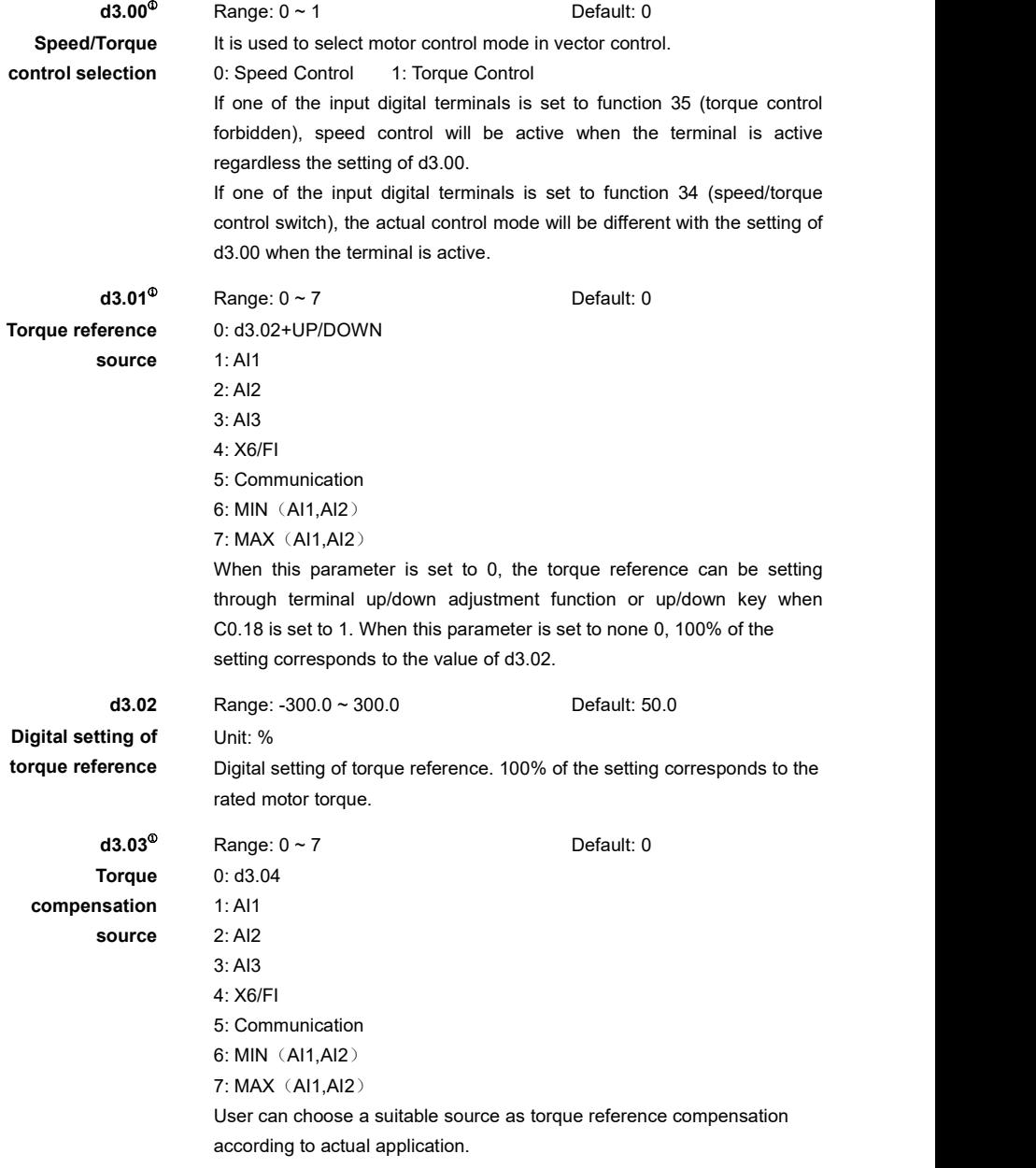

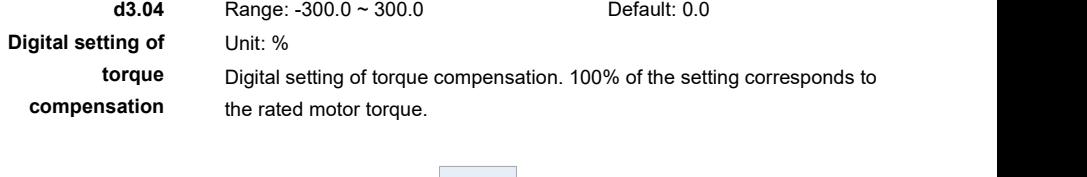

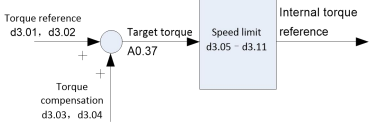

Figure 6-25 torque reference for torque control

**d3.05** <sup>①</sup> Range: 0 ~ 5 Default: 0 **Speed limit mode** Speed limit mode selection for torque control. 0: Minimum frequency to maximum frequency 1: Minimum frequency to running frequency

- 2: Negative running frequency to positive running frequency
- 3: Running frequency to maximum frequency
- 4: Running frequency + windows
- 5: 0Hz to output frequency

In torque control, motor rotor speed should be limit within suitable range to avoid that the speed is out of control. When rotor speed is within the setting range, torque control is active. Otherwise, speed control will be active when speed is out of the setting range.

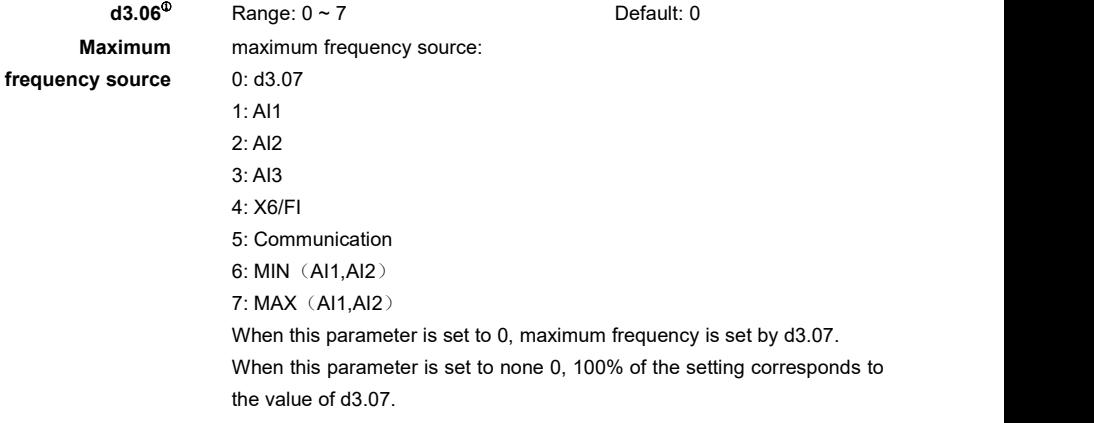

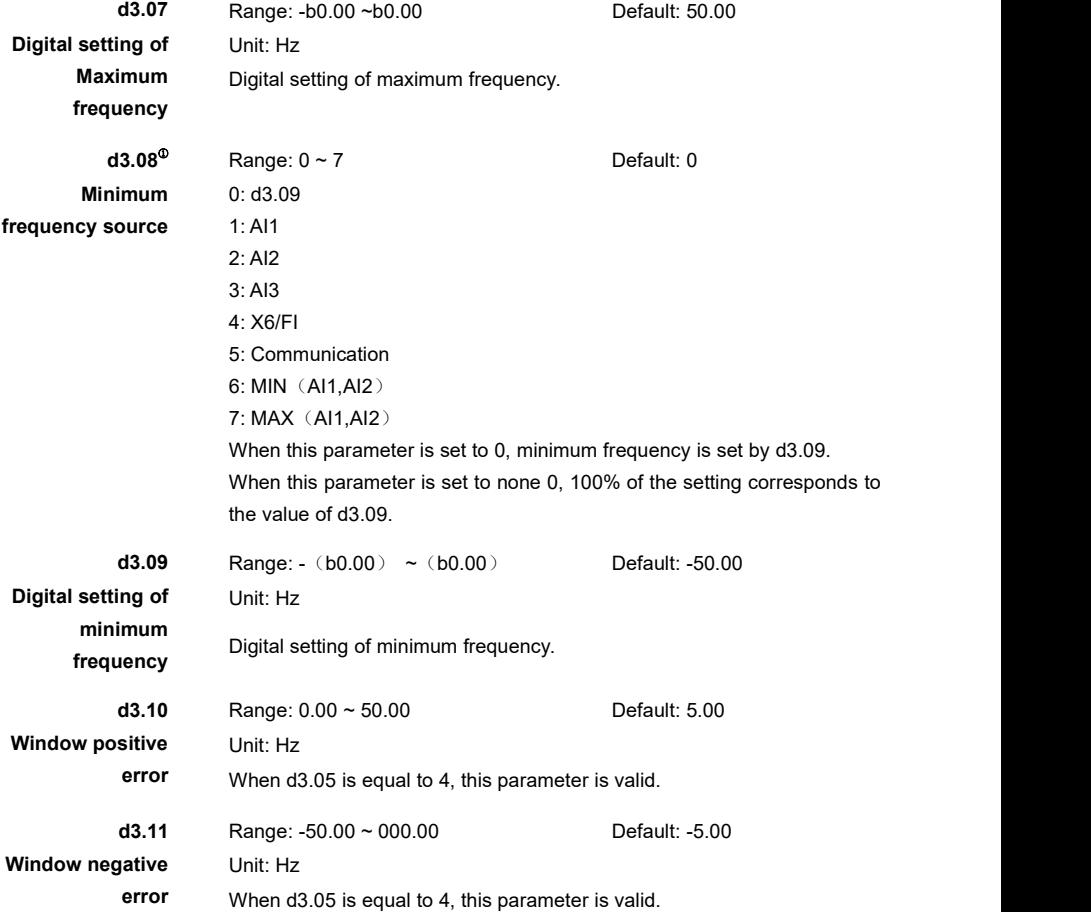

When d3.05 is set to 0 (Minimum frequency to maximum frequency), speed limit mode is shown by Fig6-D7:

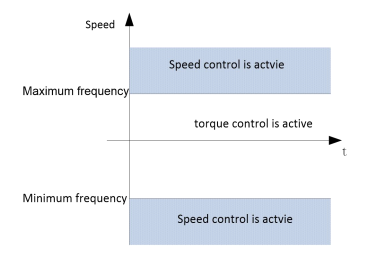

Figure 6- 26 d3.05=0 Minimum frequency to maximum frequency

When d3.05 is set to 1 (Minimum frequency to running frequency), speed limit mode is shown by Fig6-D8:

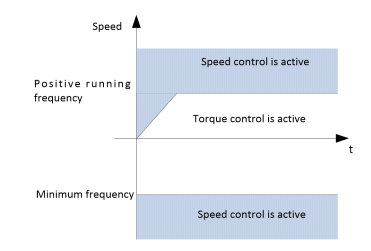

Figure 6- 27 d3.05=1 Minimum frequency to running frequency

When d3.05 is set to 2 (Negative running frequency to positive running frequency), speed limit mode is shown by Fig6-D9:

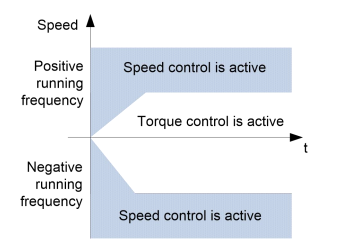

Figure 6- 28 d3.05=2 Negative running frequency to positive running frequency

When d3.05 is set to 3 (Running frequency to maximum frequency), speed limit mode is shown by Fig6-D10:

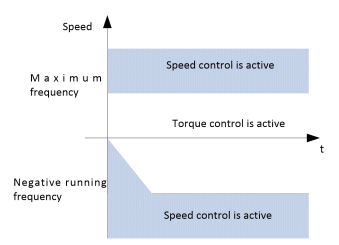

Figure 6- 29 d3.05=3 Running frequency to maximum frequency
When d3.05 is set to 4 (Running frequency + windows), speed limit mode is shown by Fig6-D11:

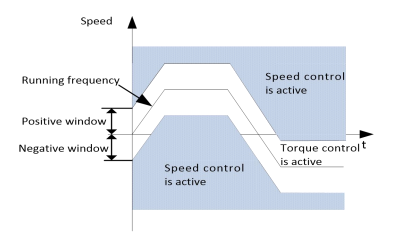

Figure 6- 30 d3.05=4 Running frequency + windows

When d3.05 is set to 5 (0Hz to running frequency), speed limit mode is shown byFig6-D12:

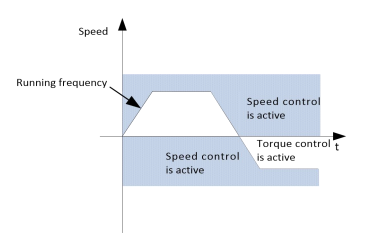

Figure 6- 31 d3.05=5 0Hz to running frequency

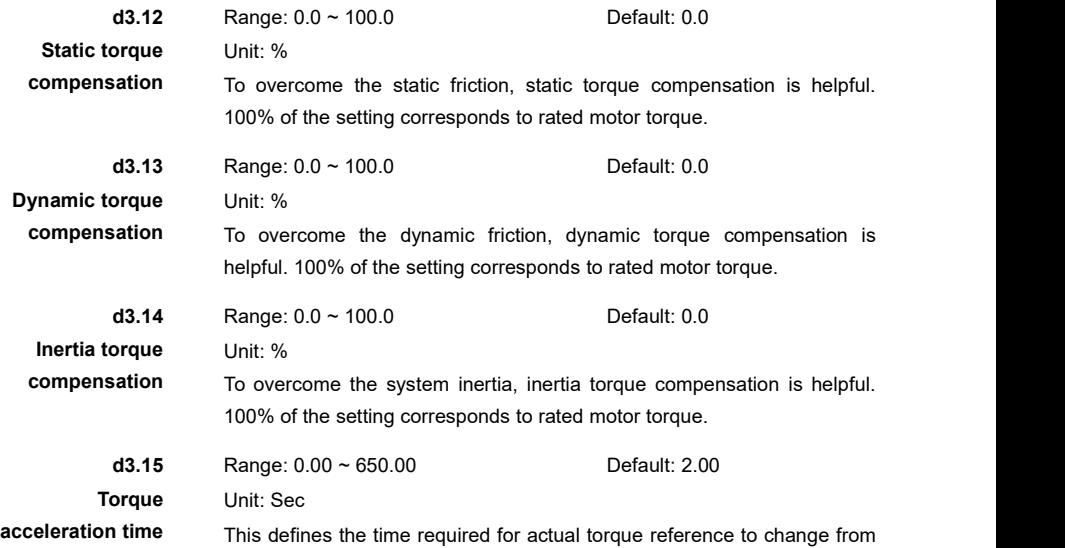

0 to rated motor torque.

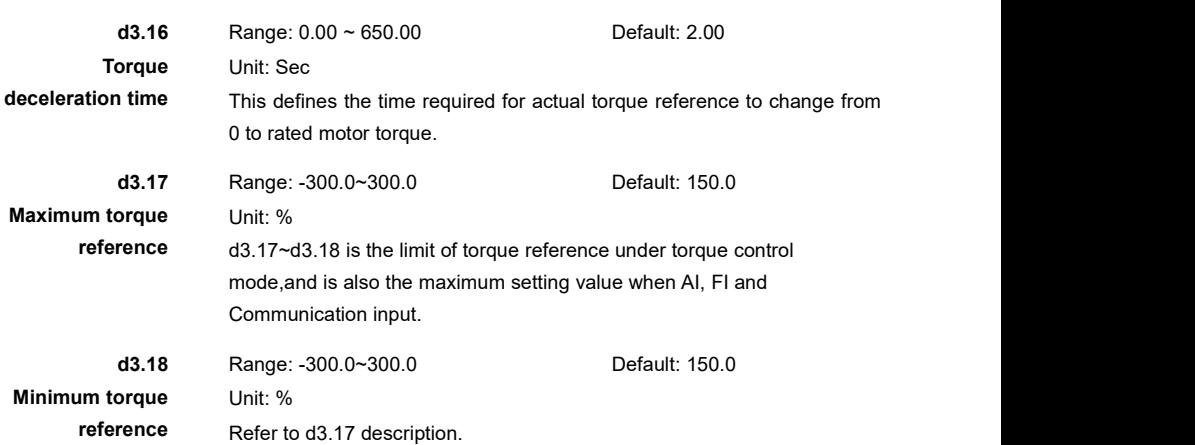

# **Group d5: Motor 2 Parameters**

The AC drive can store two groups of motor parameters. User can switch the desired motor to run with the related motor parameters. The defines and usage is the same as motor 1. More detail information, refer to b0, d1,d2.

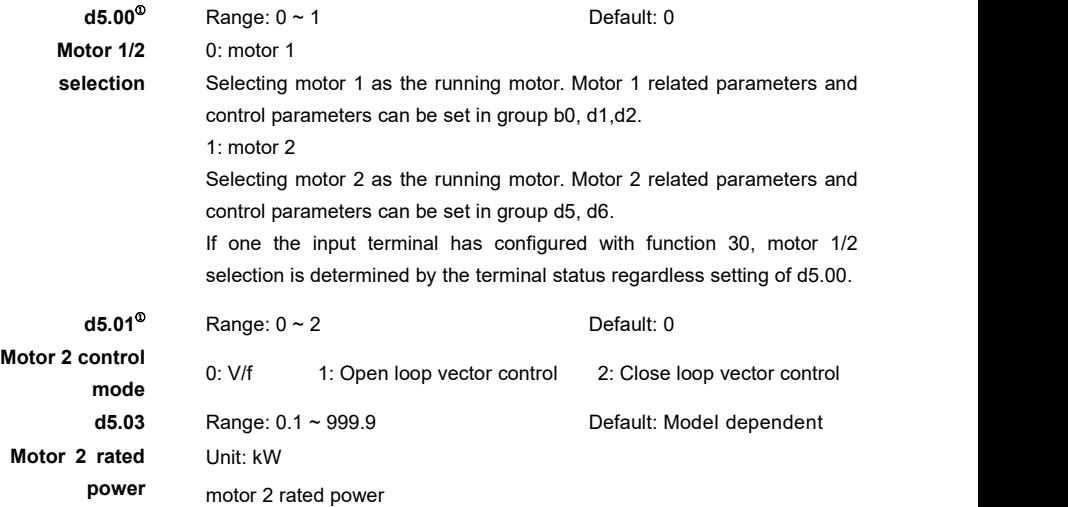

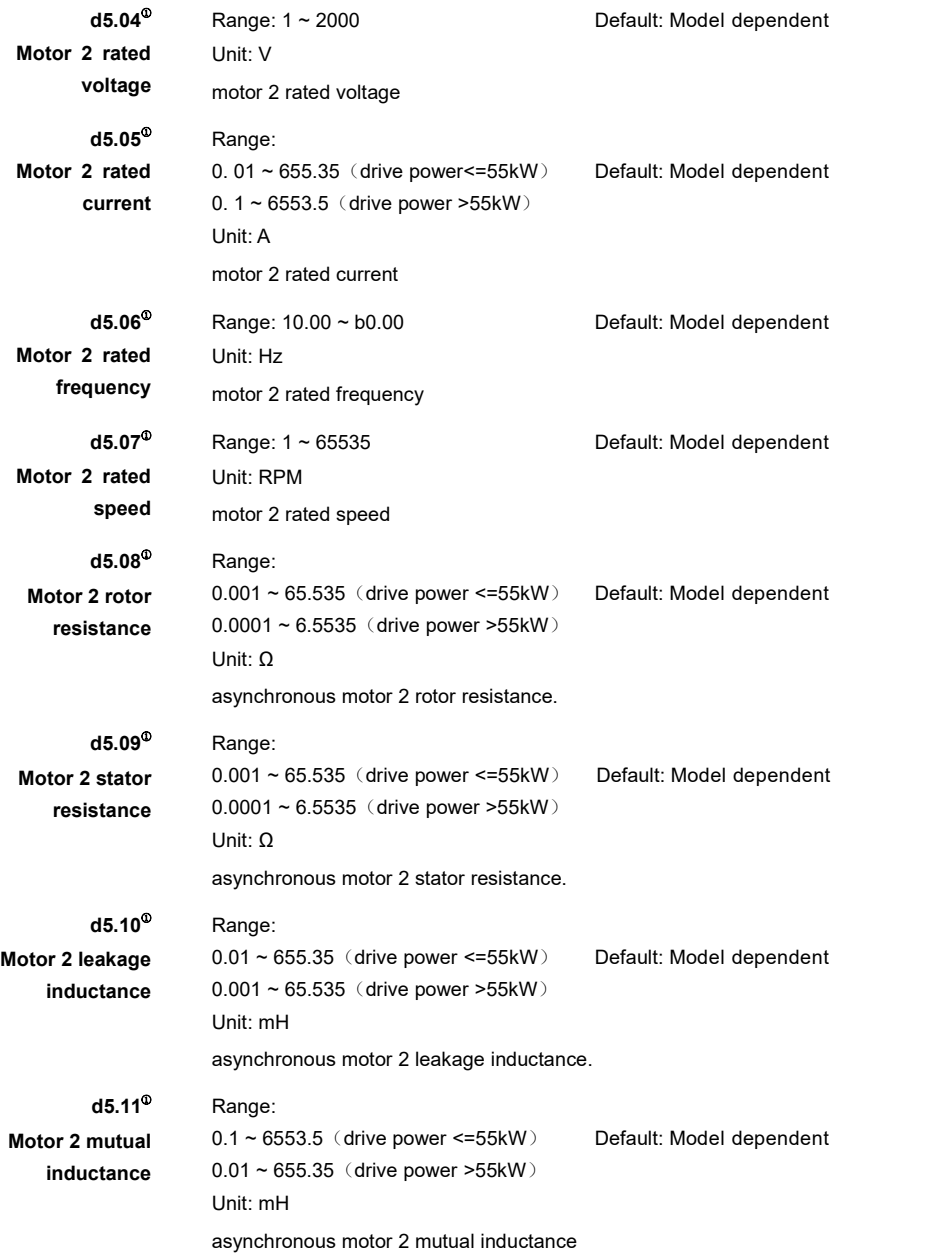

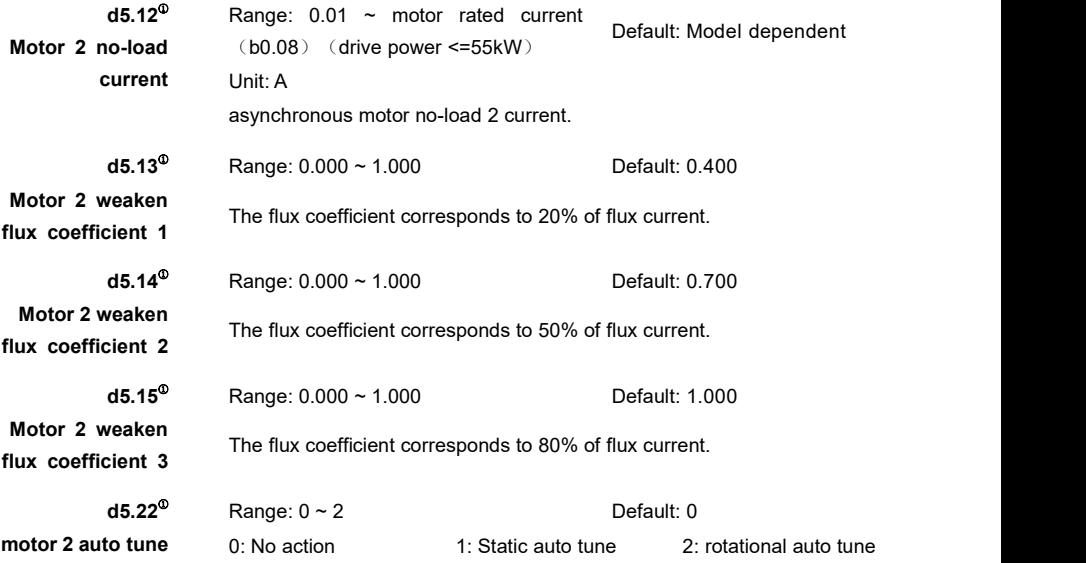

# **Group d6: Motor 2 Speed Control**

The AC drive can store two groups of speed control parameters. Group d2 is for motor 1 and group d6 is for motor 2. The defines and usage is the same as motor 1. More detail information, refer to d2.

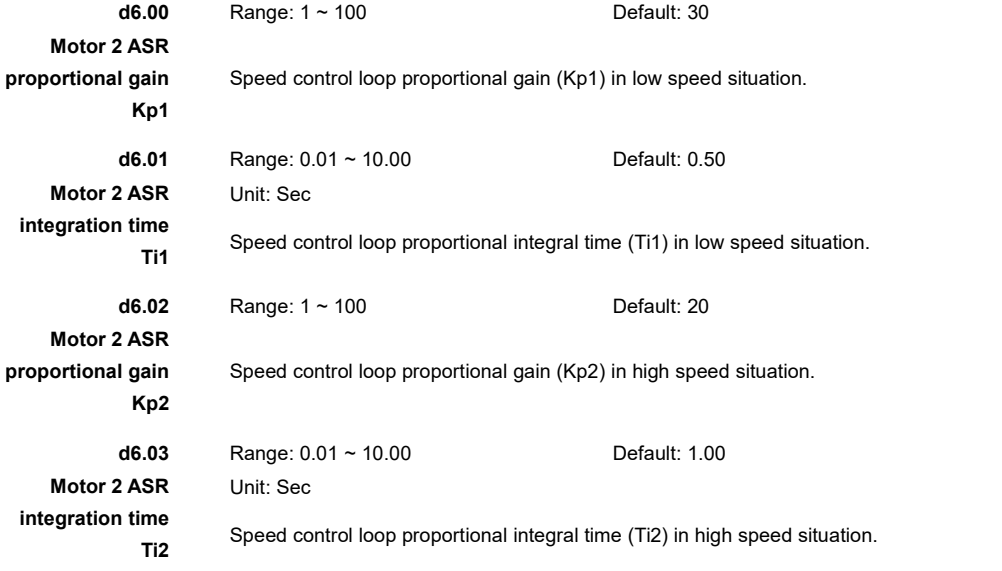

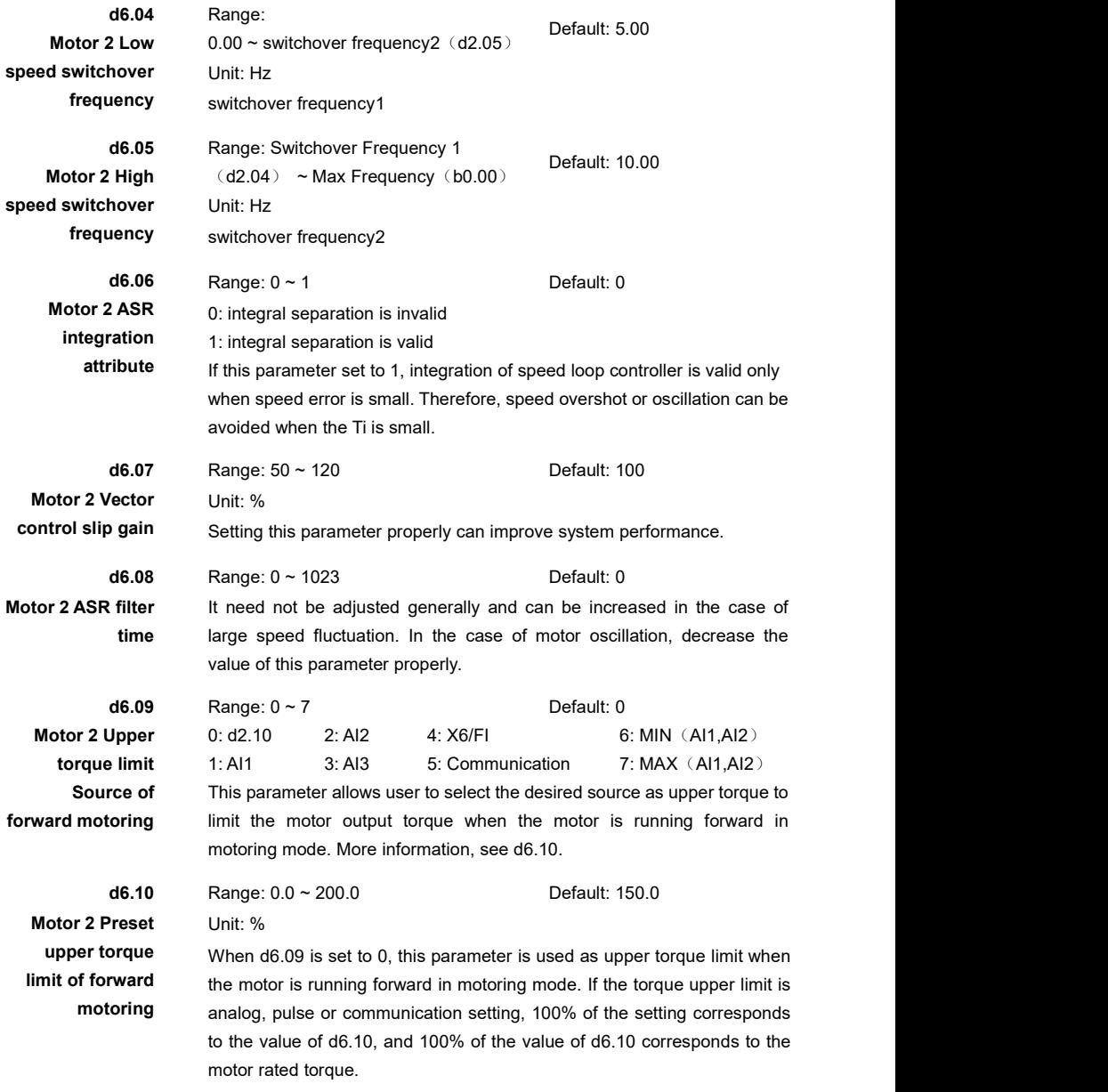

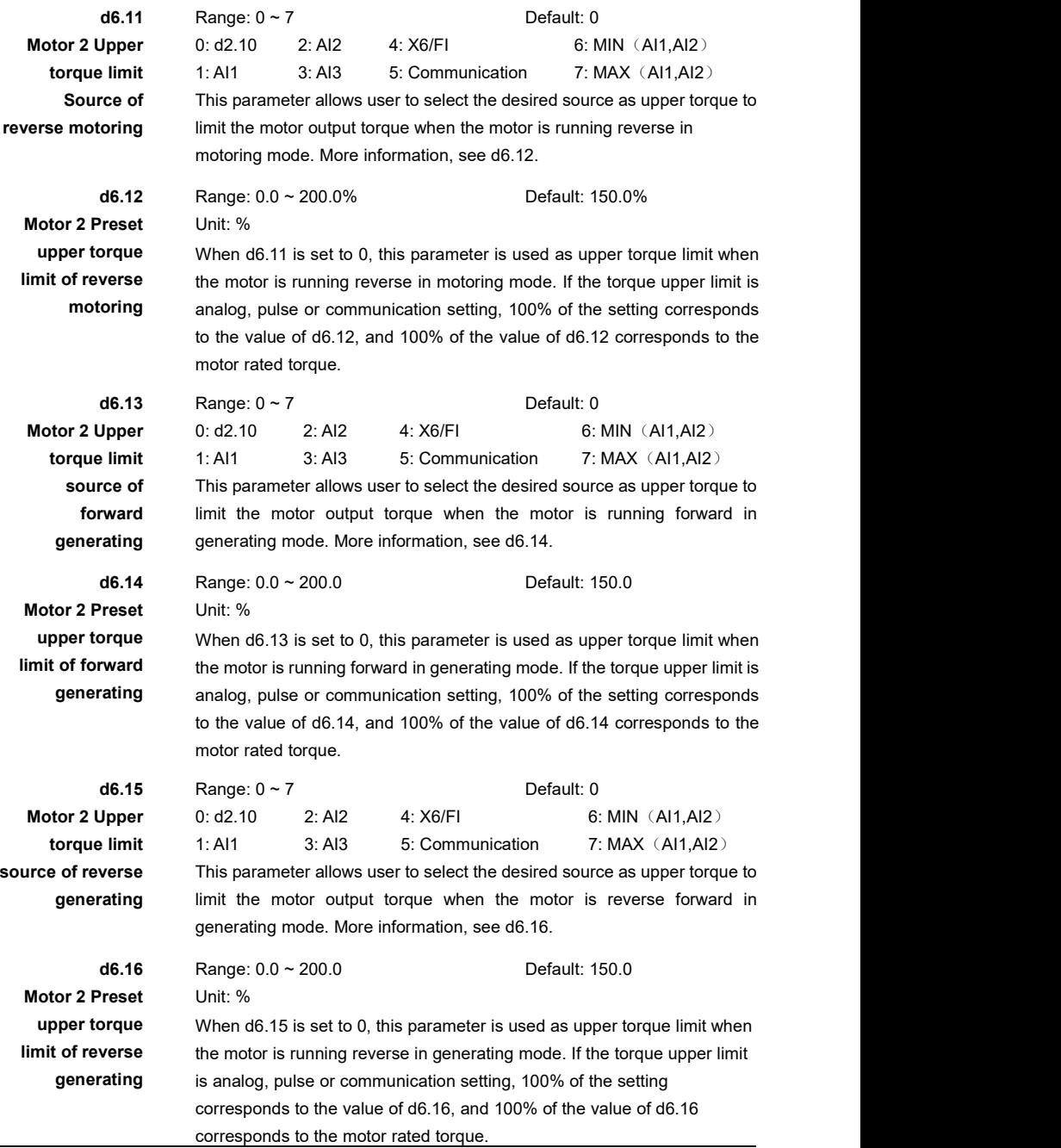

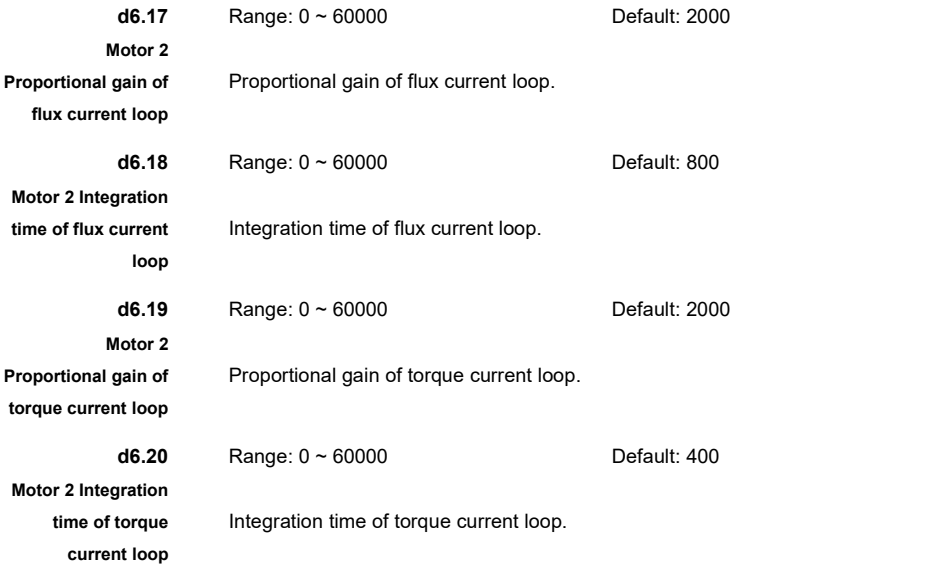

## **Group E0: JOG**

JOG function is useful and convenient for equipment debugging, it can make the AC drive working at any output frequency temporarily.

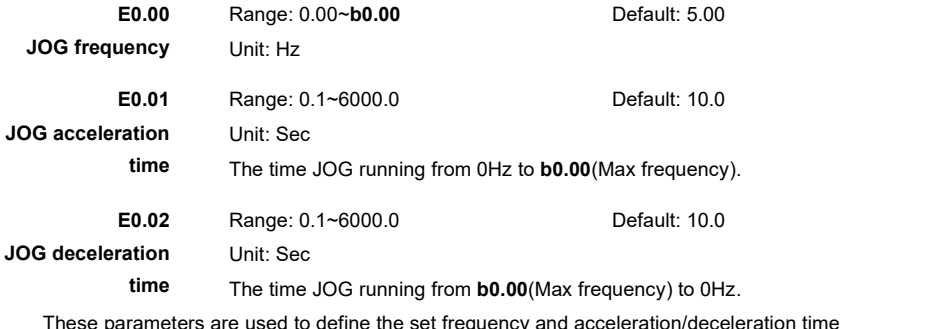

These parameters are used to define the set frequency and acceleration/deceleration time of the AC drive when JOG running.

The JOG command can be sent from Keypad,Terminal and Communication.

The startup mode is "Ramp start from startup frequency" (**b1.05** = 0) and the stop mode is depending on **E0.03** during JOG running.

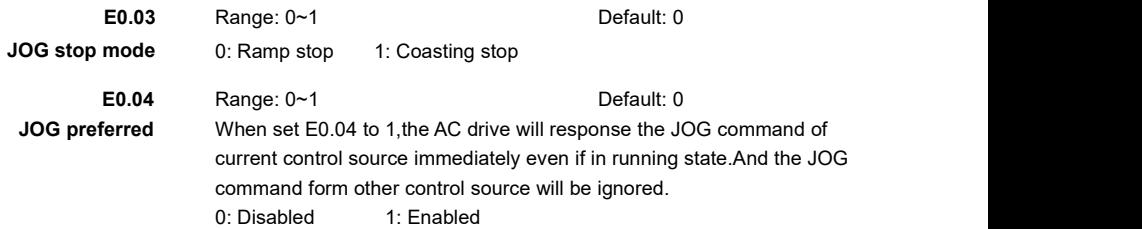

## **Group E1: Skip Frequency**

If the set frequency is within the frequency jump range, the actual running frequency is the skip frequency close to the set frequency. Setting the skip frequency helps to avoid the mechanical resonance point of the load.

The AC drive supports two skip frequencies. If both are set to 0, the skip frequency function is disabled.

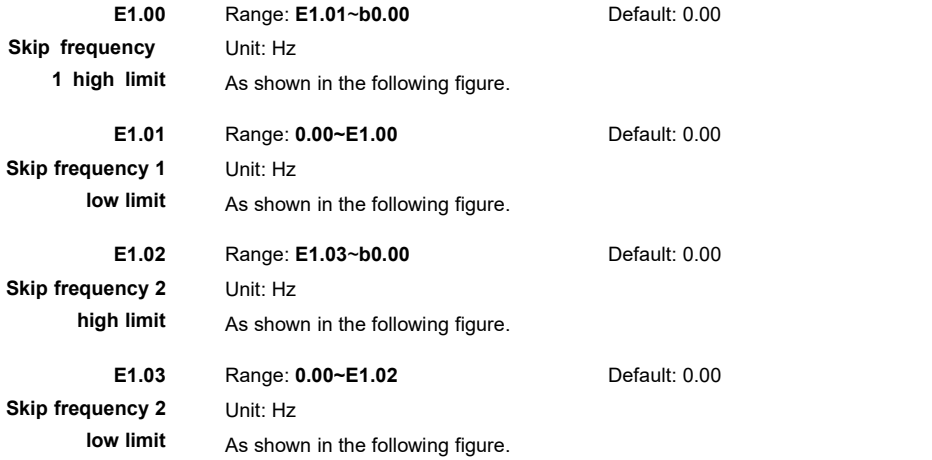

**Note:** The AC drive can output in the skip frequency range during acceleration and deceleration process.

The principle of the skip frequencies is shown in the following figure.

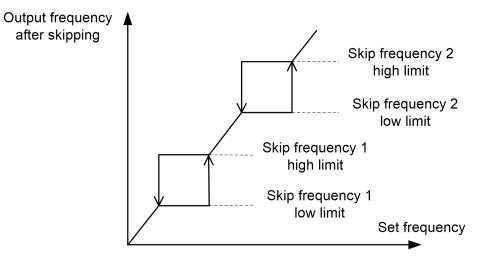

Figure 6- 32 Principle of the skip frequency

#### **Group E2: Multi-Reference**

The AC drive multi-reference has many functions. Besides multi-speed, it can be used as the setting source of the V/F separated voltage source and setting source of process PID.

The multi-reference isfrequency value and ranges from **-b0.00** to **b0.00**.

As frequency source, it does not require conversion.As others, it needs to be changed to a percentage relative to **b0.00**(Max frequency).

Multi-reference can be switched over based on different states of X terminals. For details, see the descriptions of **Group C0**.

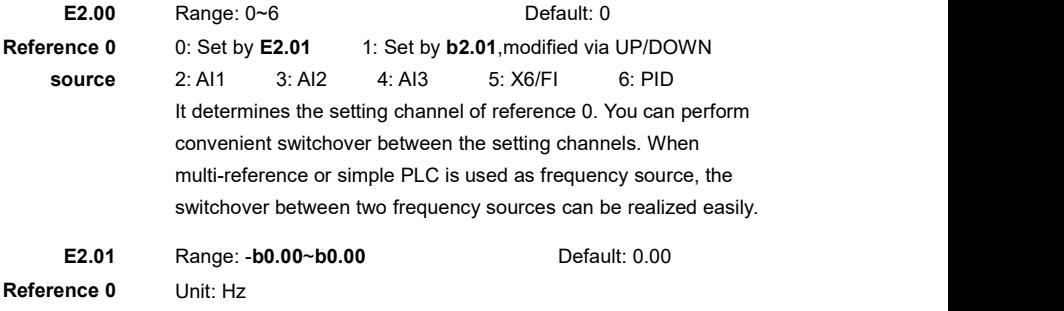

Multi-reference 0 set frequency.

The descriptions of **Reference 1** to **Reference 15** are the same with **Reference 0**(**E2.01**).

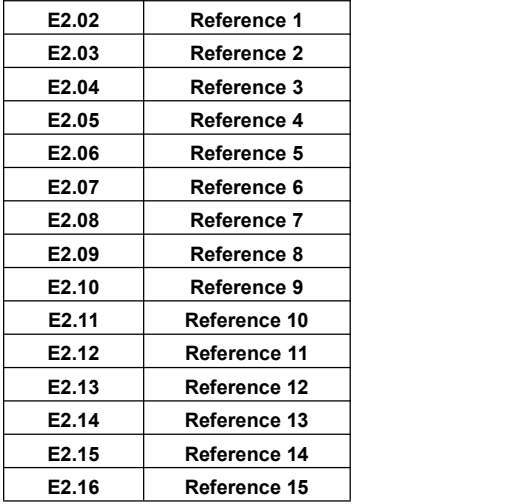

# **Group E3: Simple PLC**

Simple PLC can complete simple combination of multi-reference.

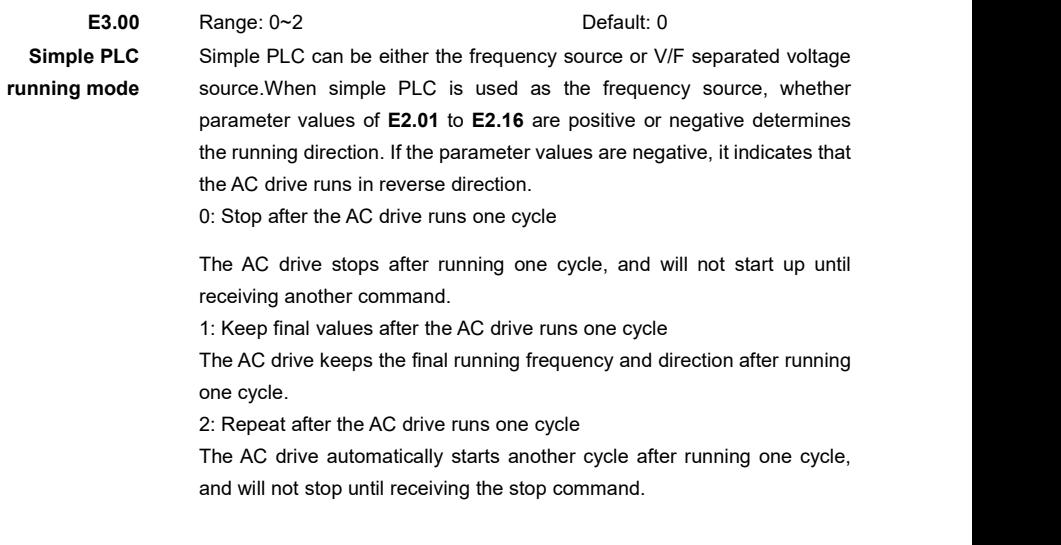

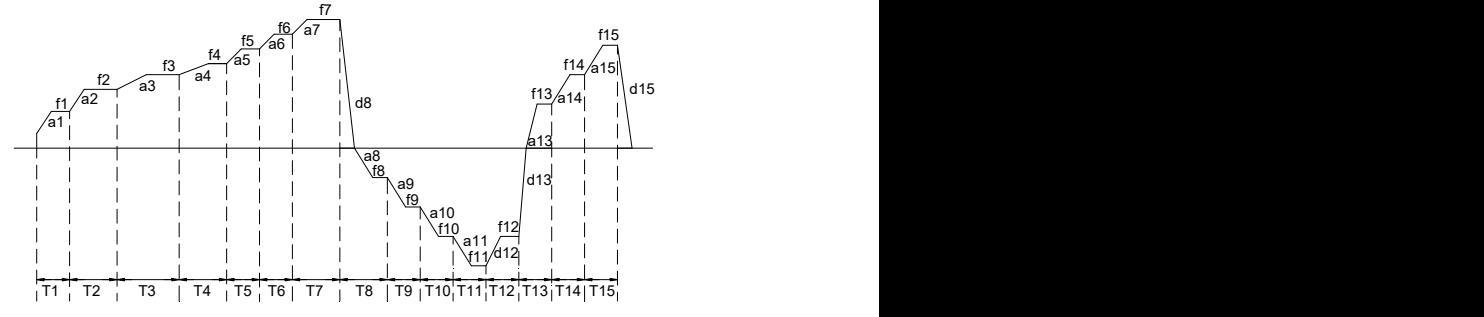

Figure 6- 33 Simple PLC when used as frequency source

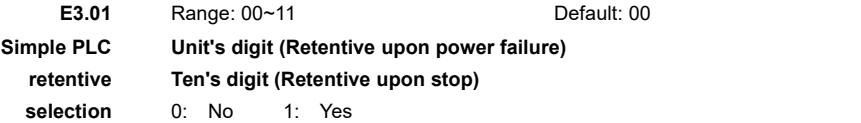

PLC retentive upon power failure indicates that the AC drive memorizes the PLC running moment and running frequency before power failure and will continue running from the memorized moment after it is powered on again. If the unit's digit is set to 0, the AC drive restarts the PLC process after it is powered on again.

PLC retentive upon stop indicates that the AC drive records the PLC running moment and running frequency upon stop and will continue running from the recorded moment after it starts up again. If the ten's digit is set to 0, the AC drive restarts the PLC process after it starts up again.

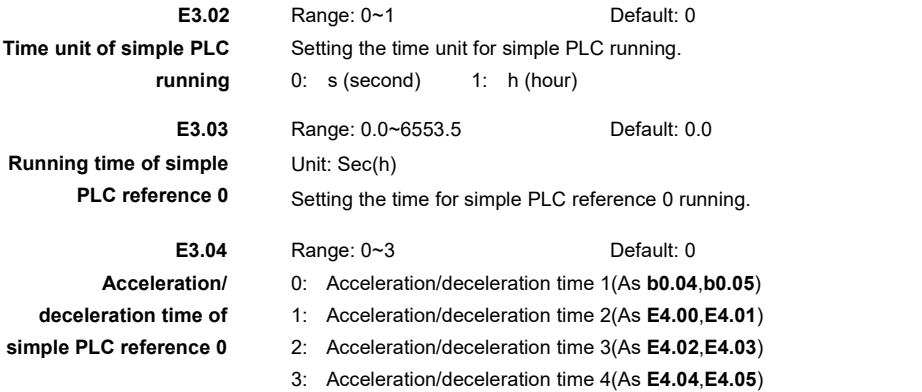

The parameter descriptions of simple PLC **Reference 1** to **15** are the same with **Reference 0**(**E3.03** and **E3.04**).

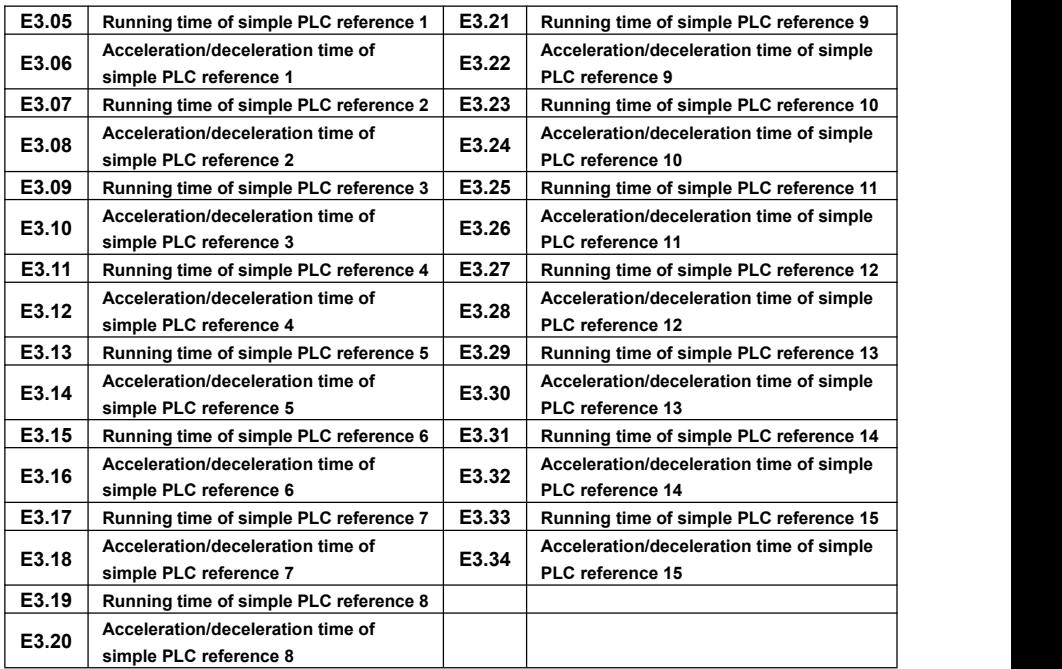

#### **Group E4: Acc & Dec time**

The AC drive provides a total of four groups of acceleration/deceleration time, that is the following three groups and the group defined by **b0.04** and **b0.05**.Definitions of four groups are completely the same,see the descriptions of **b0.04** and **b0.05**.You can switch over between the four groups of acceleration/deceleration time through different state combinations of X terminals. For more details, see the function No.20 and No.21 descriptions of **C0.01**.

The descriptions of **E4.00**~**E4.05** are the same with **b0.04**~**b0.05**,ranges from 0.1 to 6000.0 seconds,defaults to model dependent.

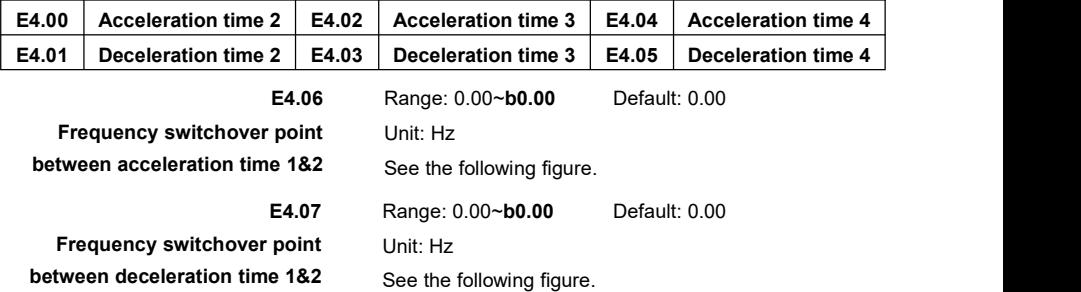

The AC drive can switchover automatically between Acceleration/Deceleration time 1 and 2 with no X terminal signal when setting proper **E4.06** or **E4.07**.In acceleration process,the time 2 will be used when output frequency is lower than **E4.06**,otherwise time 1 will be used.In deceleration process,the time 1 will be used when output frequency is higher than **E4.07**,otherwise time 2 will be used.

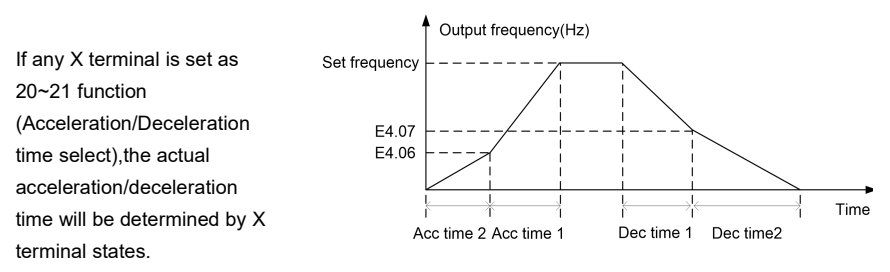

Figure 6- 34 Acceleration/Deceleration time 1/2 switching

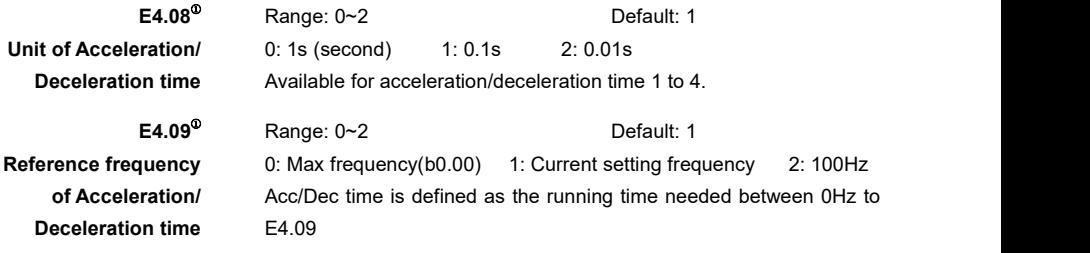

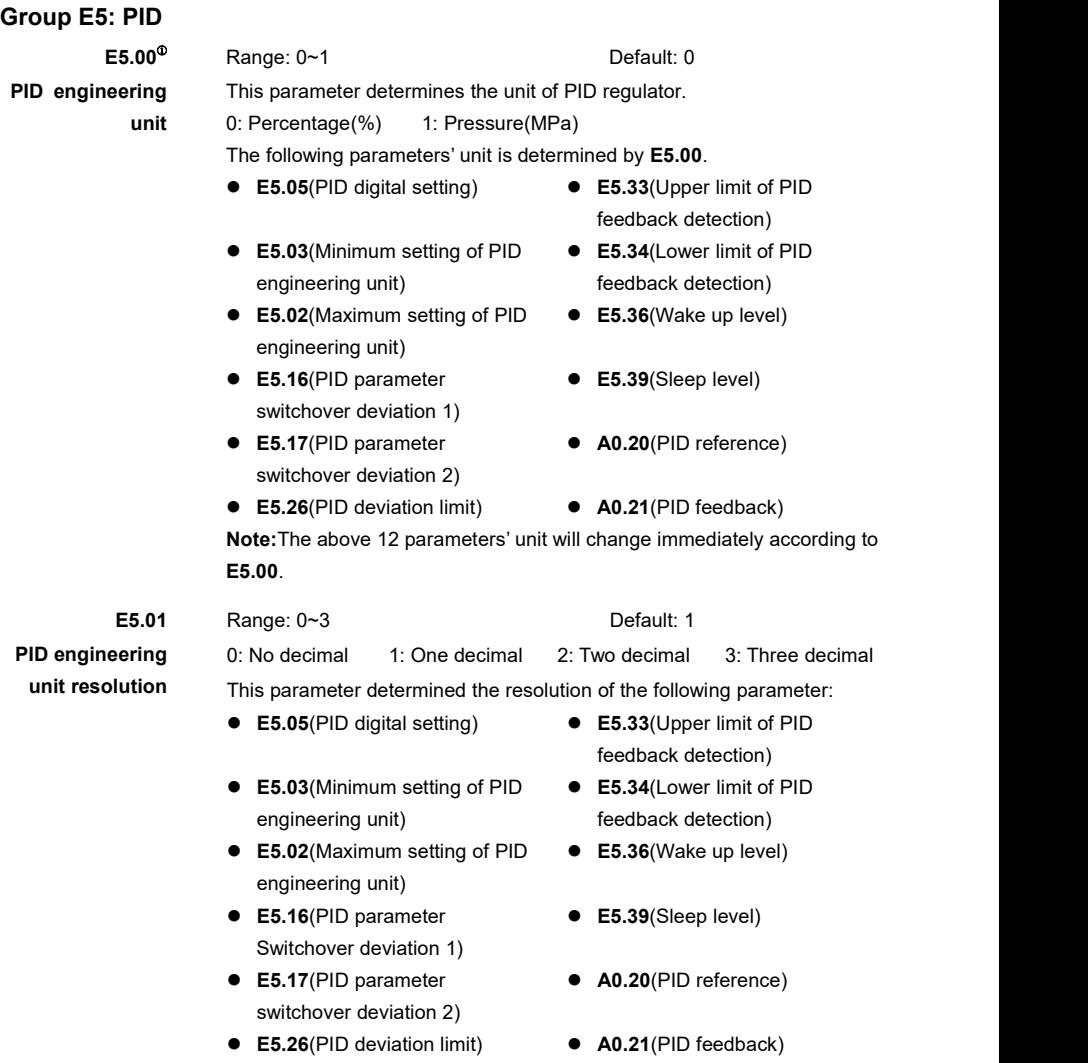

**Note:**The resolution of above 12 parameters will change immediately according to **E5.01**.

The PID engineering unit is convenient for customer using.Different engineering unit will be converted to percentage in the AC drive PID regulator.The percentage value of final PID setting and feedback will be again converted to the real value with engineering unit,and then shown to customers.

**E5.03** equals to 0% in PIDregulator,and **E5.02** equals to 100%.That two points (**E5.03**,0.0%) and (**E5.02**,100.0%) determine a conversion line between the value with engineering unit and percentage,as shown in the following figure.

Example 1:

- $\geq$  E5.00(Engineering unit)= 1(MPa)
- $\geq$  E5.01(PID engineering unit resolution)= 3(Three decimals)
- E5.03(Minimum setting of PID engineering unit)= 0.000(MPa)
- $\geq$  E5.02(Maximum setting of PID engineering unit)= 8.000(MPa)
- $\geq$  E5.05(PID digital setting)= 3.040(Mpa)
- E5.04(PID setting source)= 0(E5.05+UP/DOWN)

The final PID setting with percentage as unit is:

(E5.05-E5.03)/(E5.02-E5.03)\*100% = 38.0%

A0.20(PID reference) is the final PID setting with engineering unit, its value is:

3.040 MPa = 38.0% \*(E5.02-E5.03) + E5.03

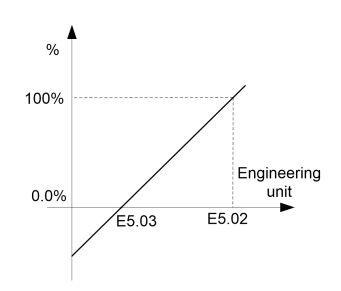

Figure 6- 35 The relationship between the value with engineering unit and the percentage value in AC drive PID regulator

Example 2:

- $\geq$  E5.00(Engineering unit)= 1(MPa)
- $\geq$  E5.01(PID engineering unit resolution) = 3(Three decimals)
- $\geq$  E5.03(Minimum setting of PID engineering unit)= 0.000(MPa)
- $\geq$  E5.02(Maximum setting of PID engineering unit)= 8.000(MPa)
- $\geq$  E5.07(PID feedback source)= 0(AI1)
- $\geq$  The max measure range of external equipment is 8 MPa, which equals to 16 mA of AI signal.
- $\geq$  C2.03(AI curve selection)= 321(set AI1 to AI curve 1)
- $\geq$  C2.06(AI curve 1 maximum input)= 8.00V
- $\geq$  C2.07(Corresponding setting of AI curve 1 maximum input)= 100.0%
- $\triangleright$  Suppose the AI current is 10mA
- Then PID feedback with percentage unit is: (10mA-0mA)/(16mA-0mA) \* 100% = 62.5%

A0.21(PID feedback) is the final PID feedback with engineering unit, its value is:

 $5.000(MPa) = 62.5\%$  \* (E5.02-E5.03) + E5.03

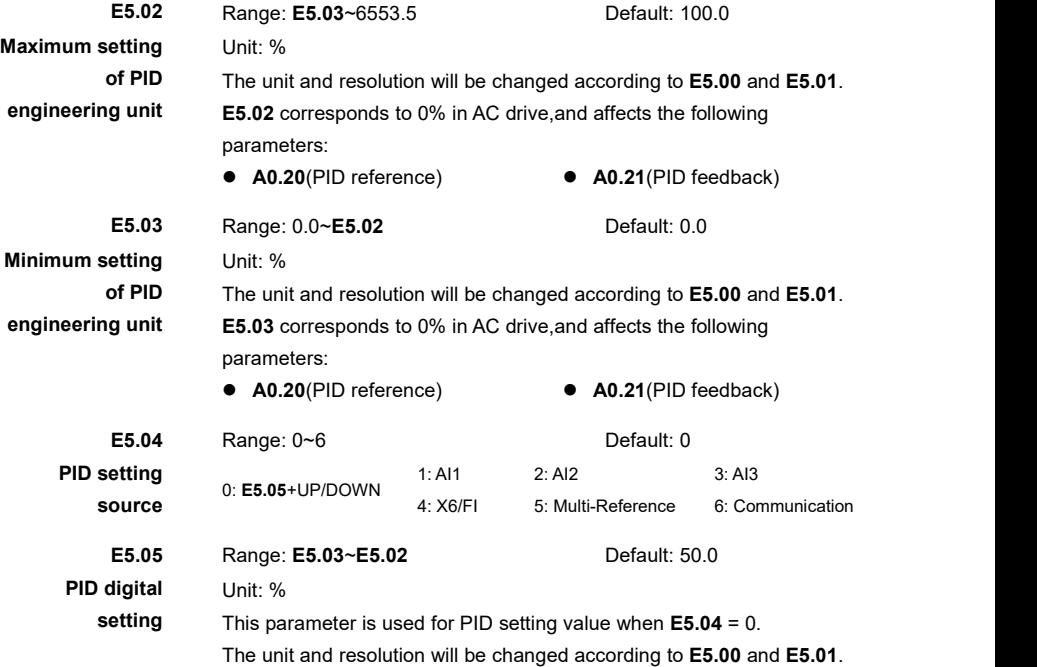

**E5.04** is used to select the channel of target process PID setting. The PID setting and feedback's unit will be changed based on engineering unit.And their value will be converted into relative value based on **E5.03** and **E5.02**.

The purpose of PID control is to make the PID setting and PID feedback equal.

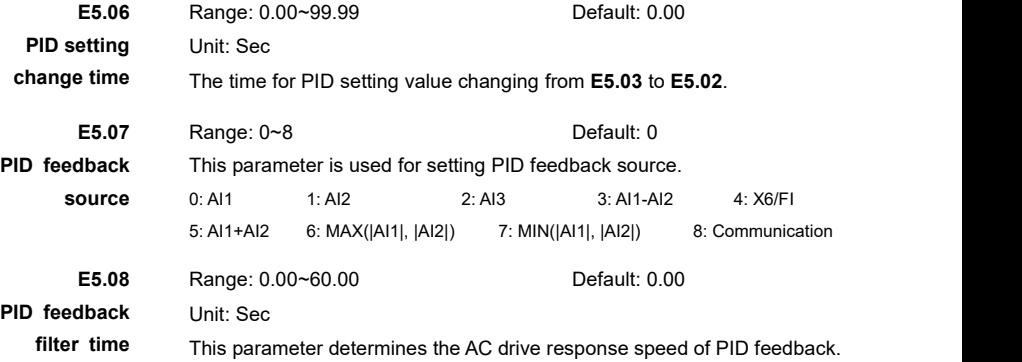

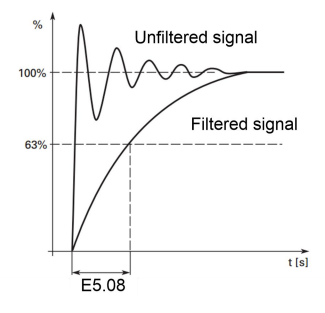

Figure 6- 36 PID feedback signal filtering

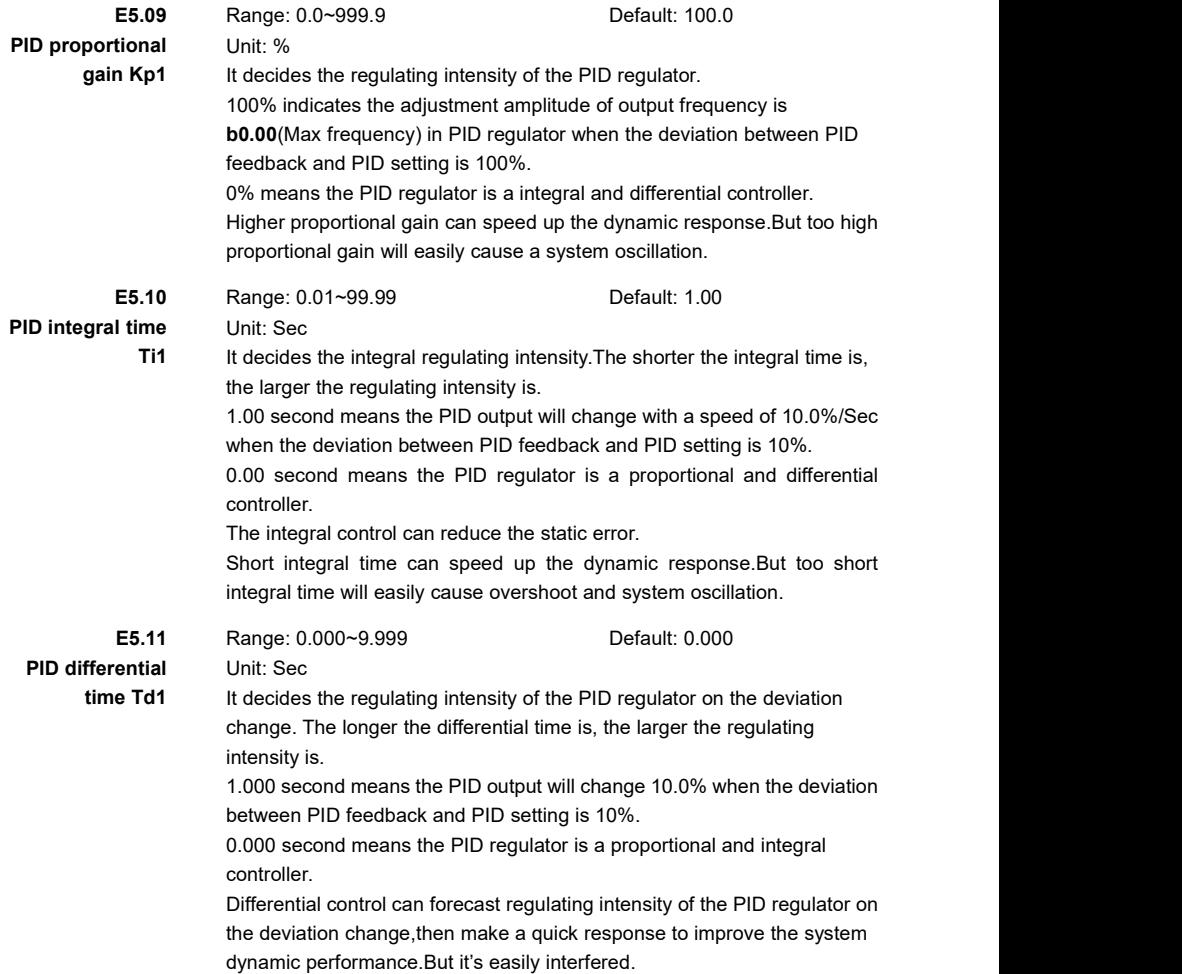

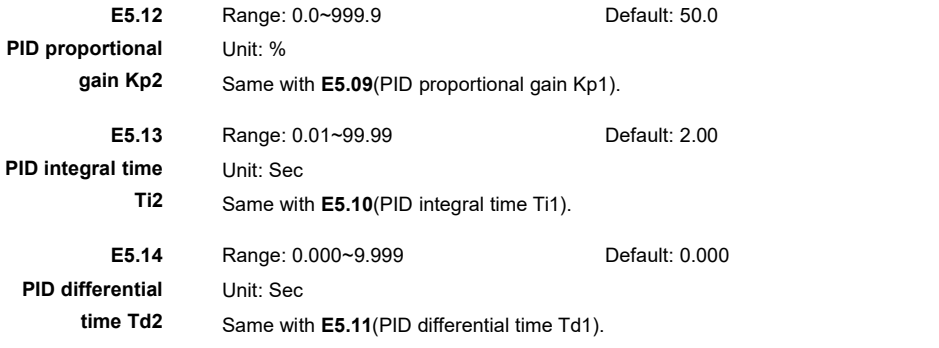

In some applications, PID parameters switchover is required when one group of PID parameters cannot satisfy the requirement of the whole running process.

The PID regulator has two groups of proportional gain,integral time and differential time.**E5.09**~**E5.11** is the first group parameters,and **E5.12**~**E5.14** is the second.

The switchover can be implemented via **E5.15**(PID parameter switchover condition).

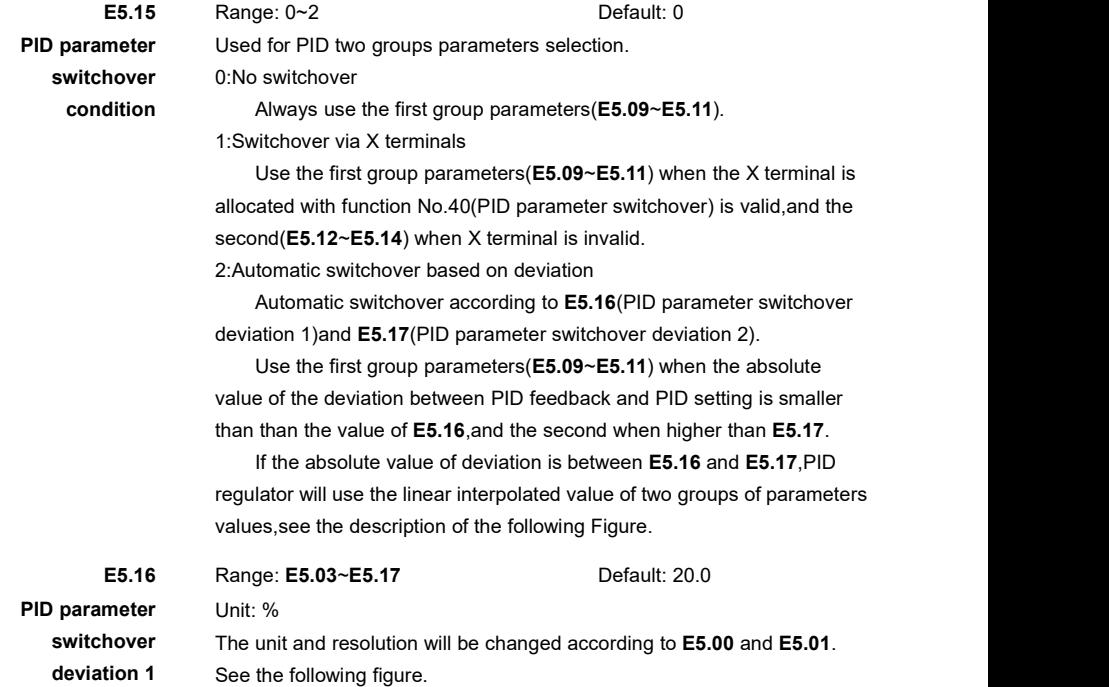

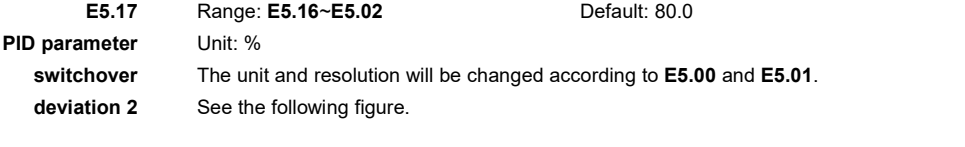

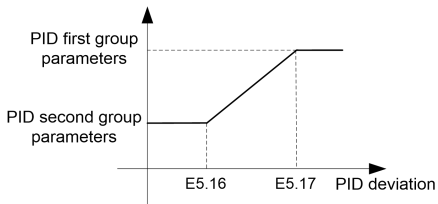

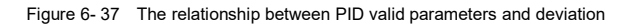

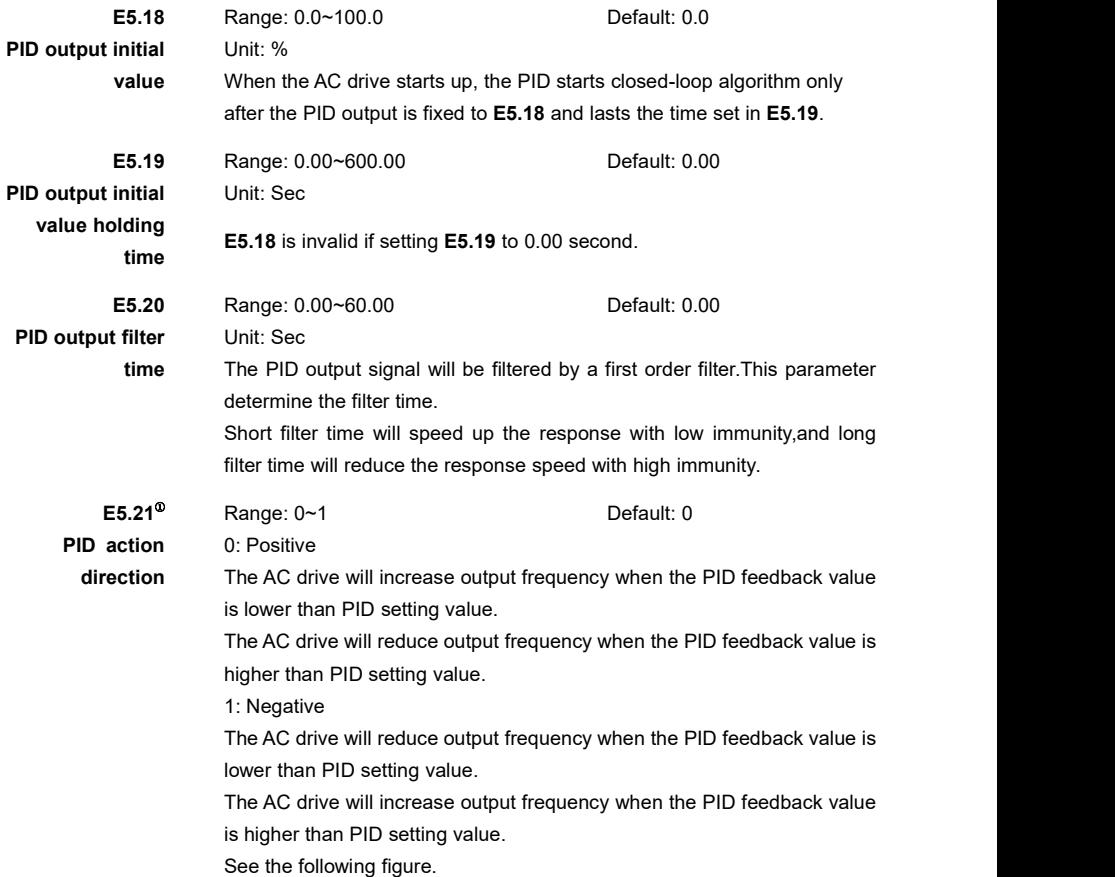

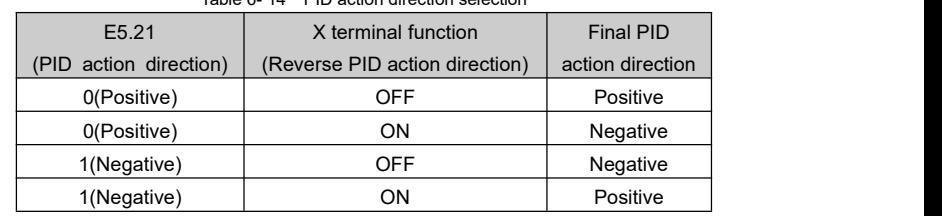

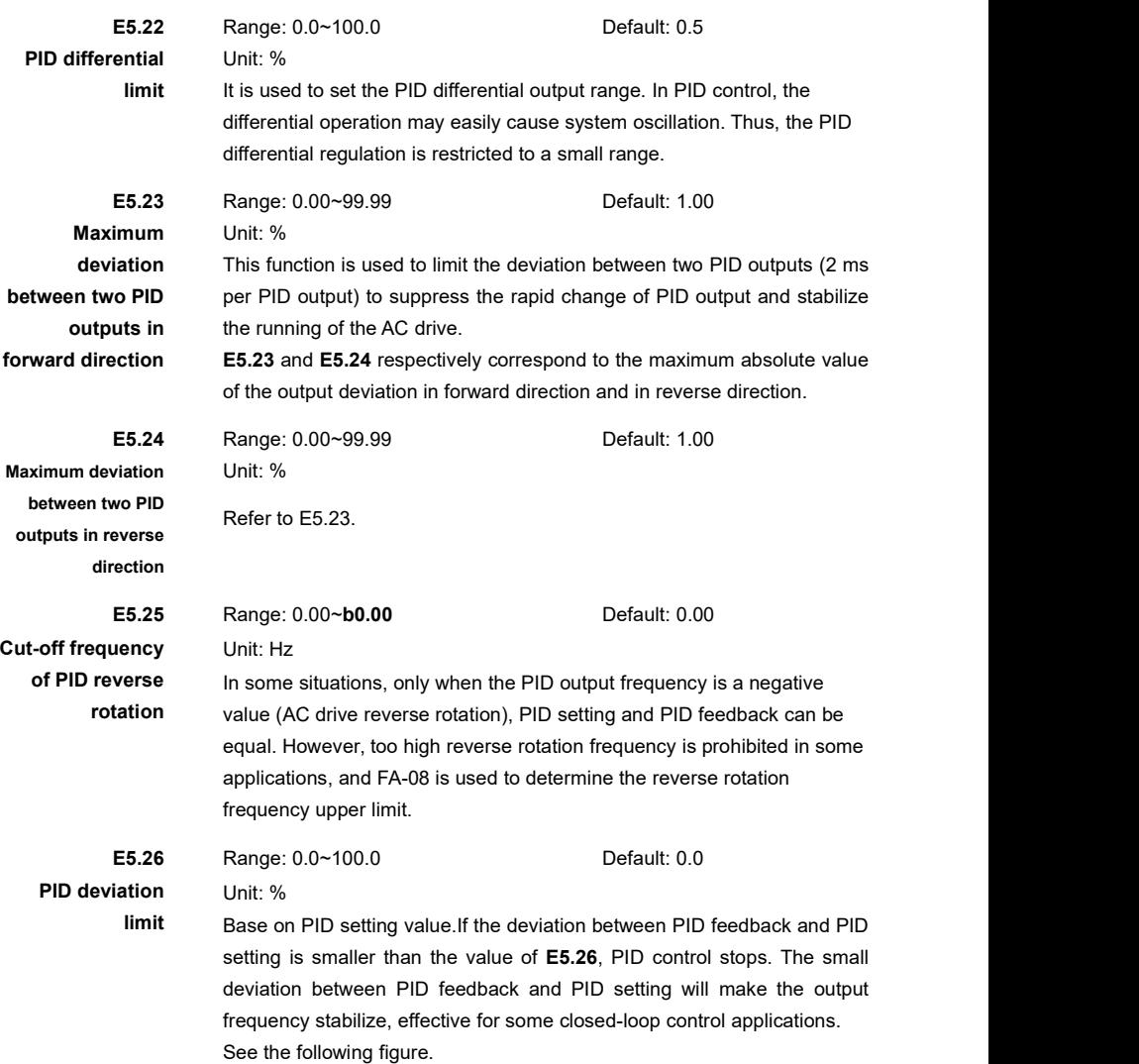

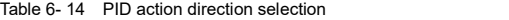

# **PID** deviation Unit: Sec **limit delay time** See the following figure.

**E5.27** Range: 0.0~320.0 Default: 0.0

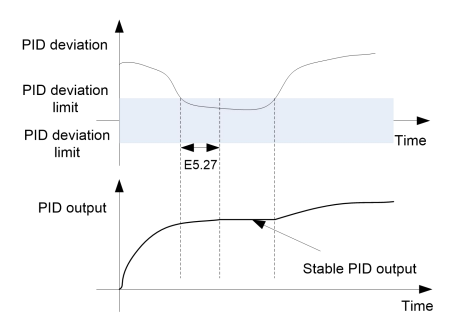

Figure 6- 38 PID deviation limit function

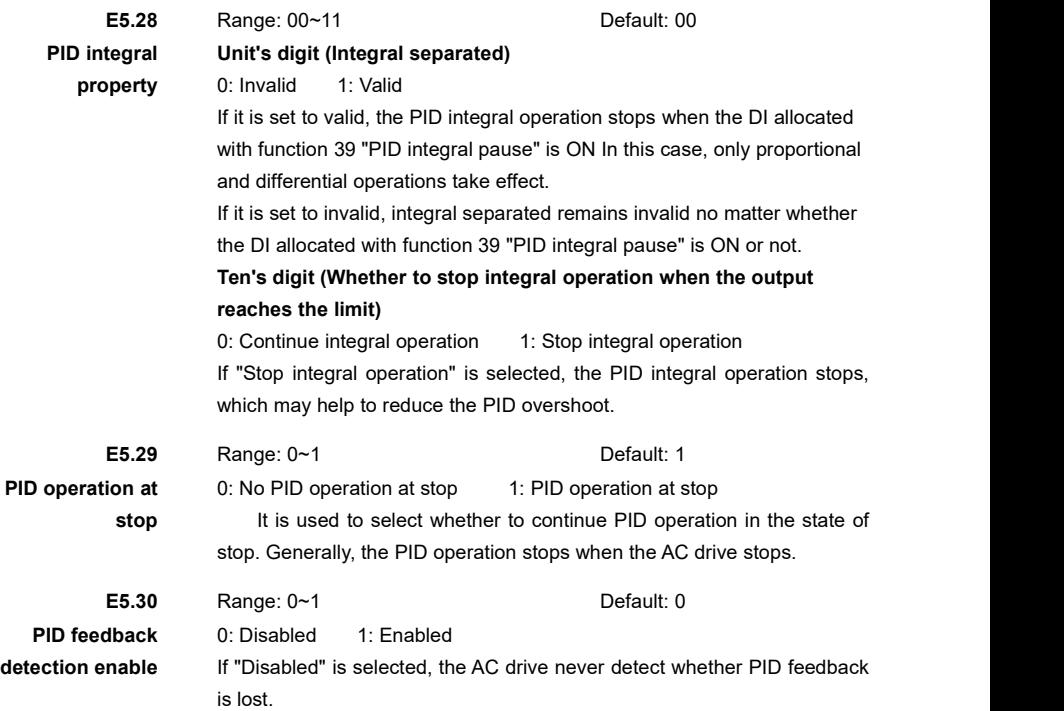

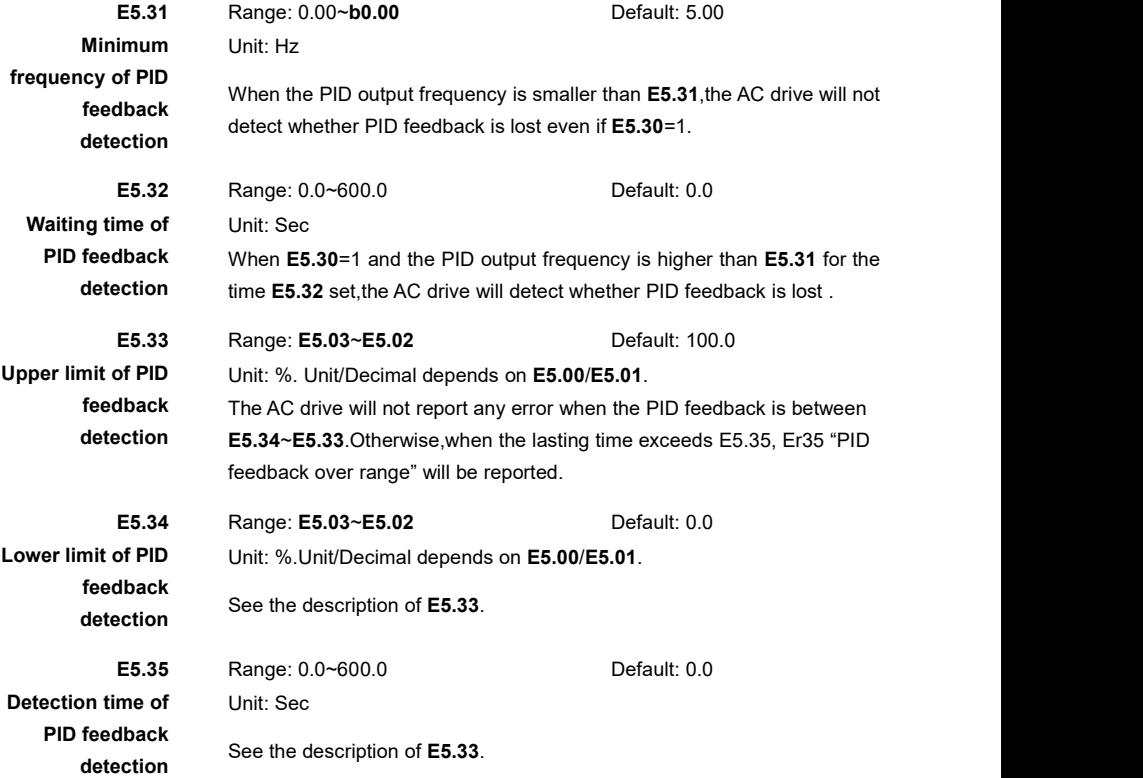

These parameters are used to judge whether PID feedback is lost..

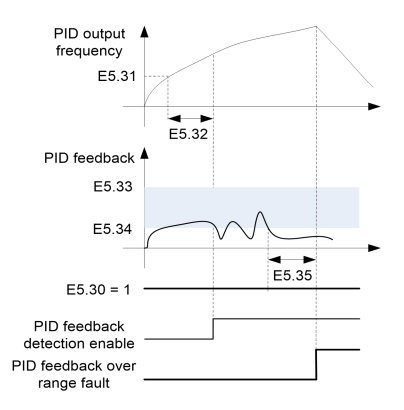

Figure 6- 39 PID feedback detection function

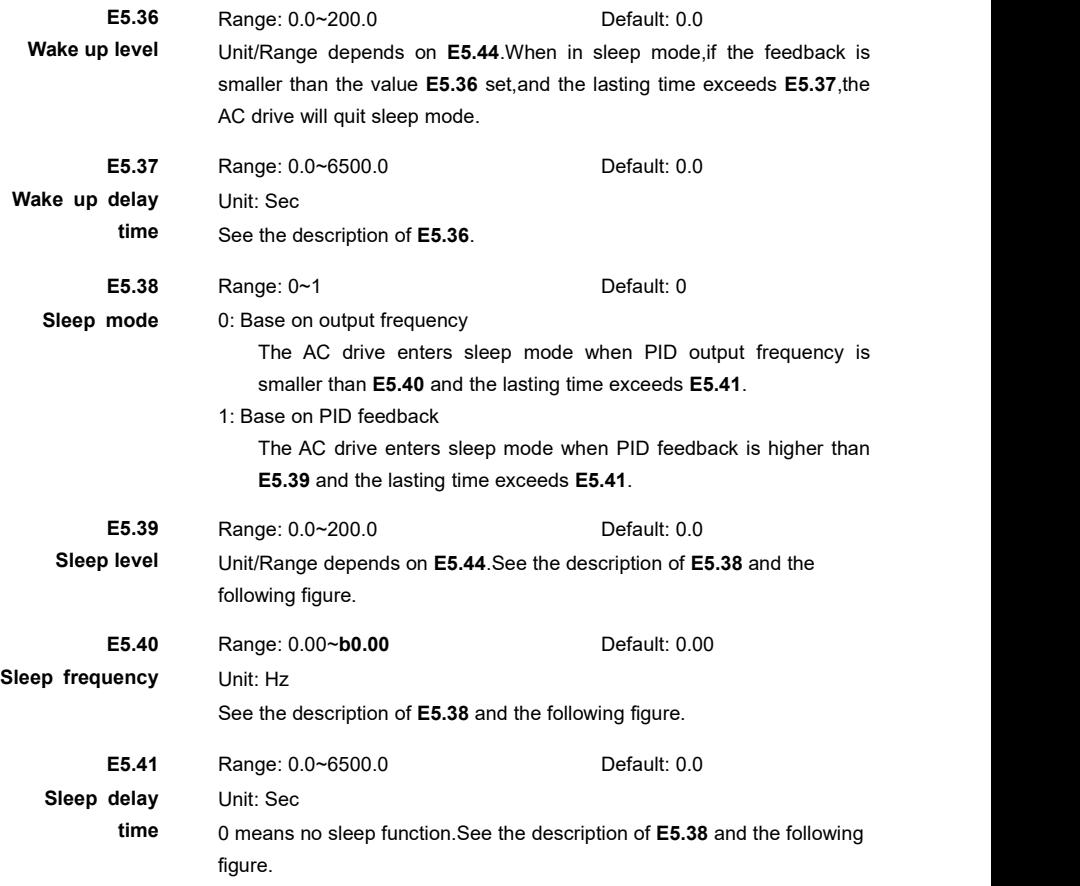

Here are two examples for two different PID sleep mode.

Example 1: E5.38 = 1(Base on PID feedback).

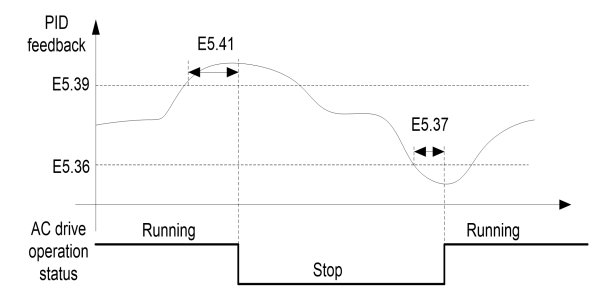

Figure 6- 40 Sleep base on PID feedback

Example 2: E5.38 = 0(Base on output frequency).

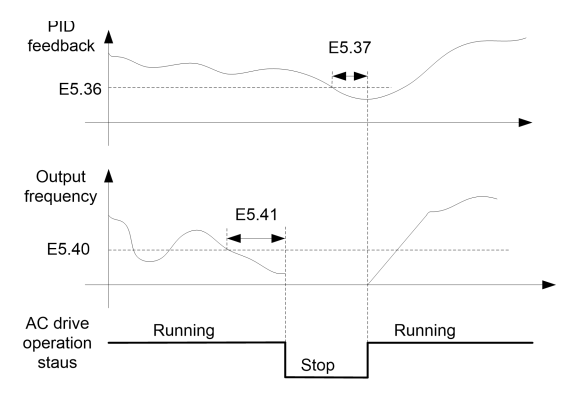

Figure 6- 41 Sleep base on output frequency

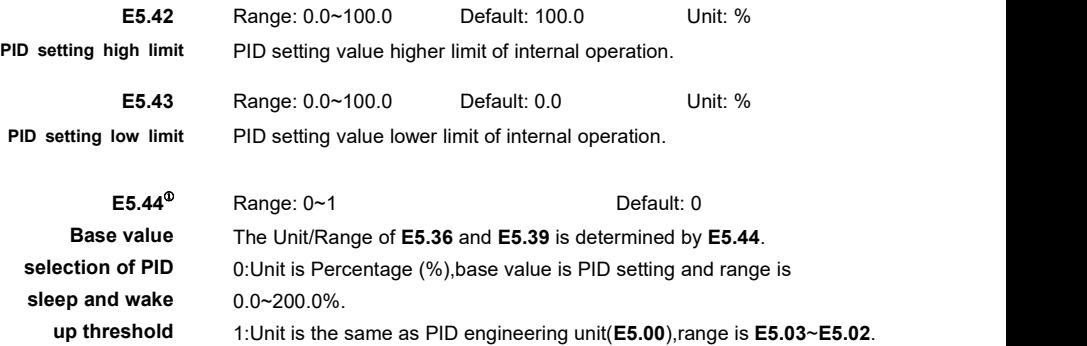

## **Group E6: Multi-Pump Control**

Key points:

- Multi-pump control logic can control no more than 4 pumps when working together with PID regulator
- AC drive can switch a pump to its output or power grid via a relay or Y terminal(controlling a external relay).
- A contact of the manual on/off switch (or protective device, such as a thermal relay, etc.) of each motor is wired to the interlock circuit. The logic will detect if a motor is unavailable and start the next available motor instead.
- Auto change function is used to make sure each pump takes the average load in the system.It will adjust the startup sequence to prevent pump rust caused by long time no used.The motor startup sequence will return to initial status when AC drive stops or re-power on.
- There are two ways for adding a pump.1)Directly connecting the auxiliary pumps to power grid(mode 1~2).2)The auxiliary pumps are softly started by AC drive first.Then it<br>will be switch to power grid.AC drive will directly control another new speed-regulated pump(mode 3~4).
- If a motor can be connected to AC drive or power grid,the two switching contactors must be electric interlocked.
- The motor phase sequence must be validated before power on.Make sure the motor rotation direction under power grid is the same with connecting to AC drive.
- AC drive will enter sleep mode when meets the sleep conditions and there is only one speed-regulated pump running.

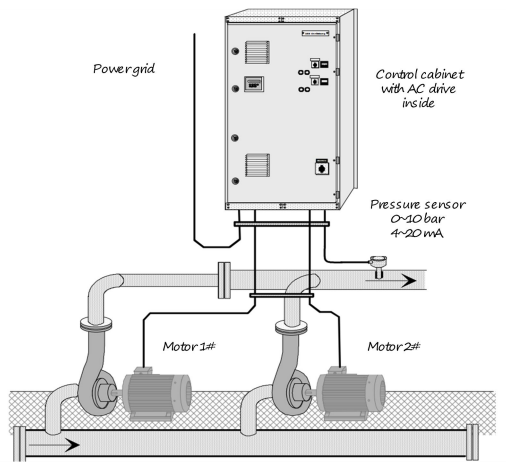

Figure 6- 42 Multi-pump control wiring diagram

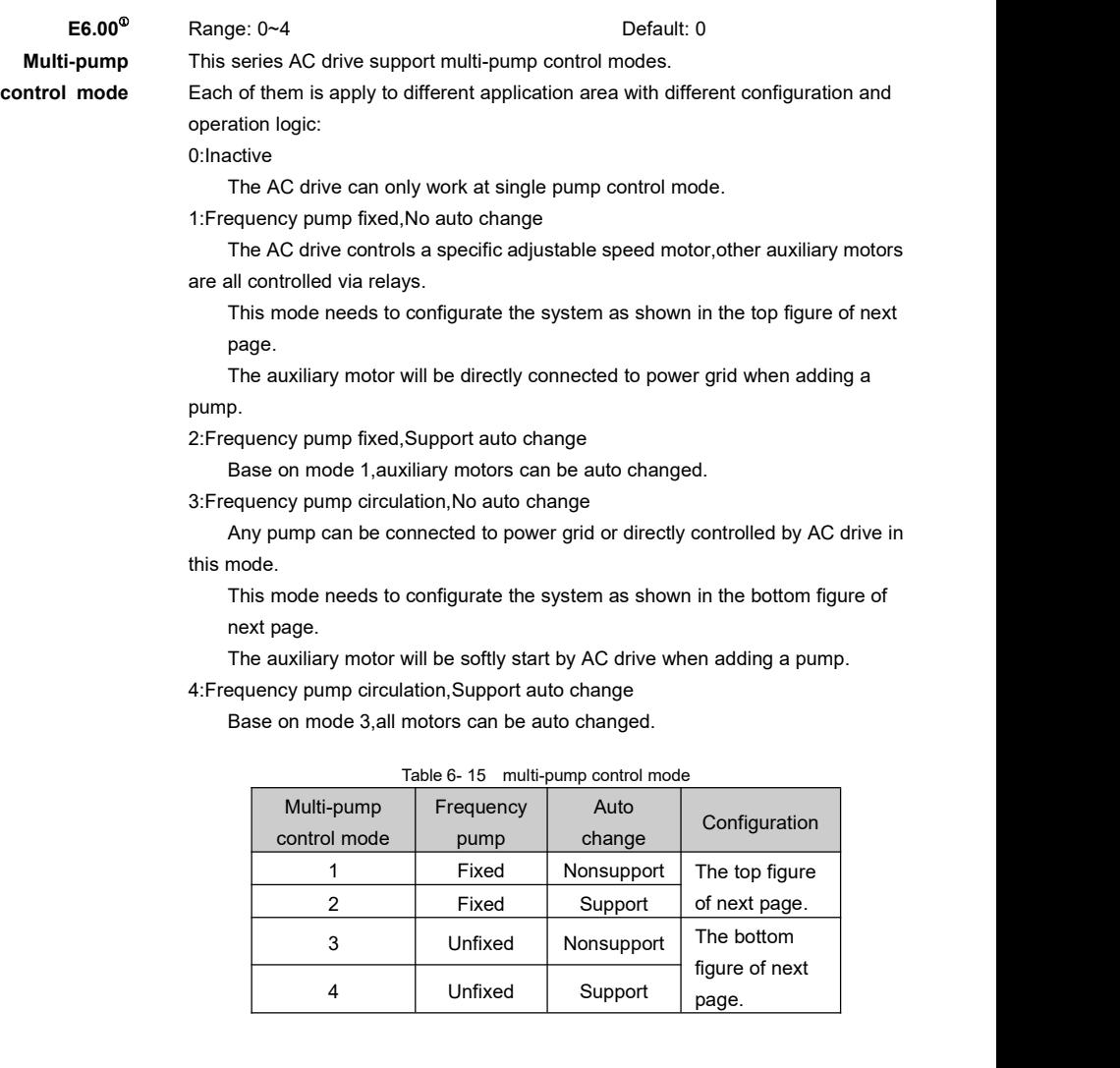

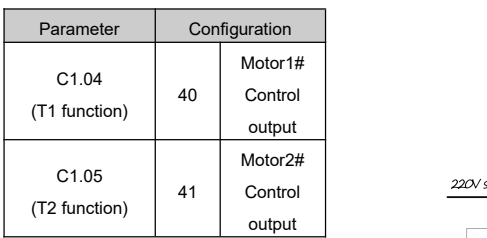

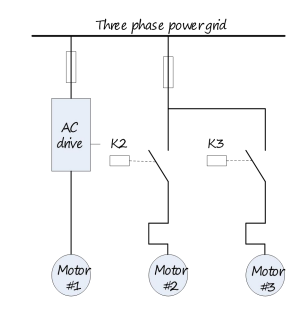

220V single-phase power

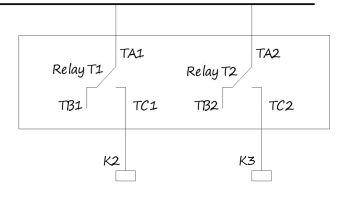

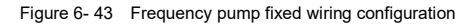

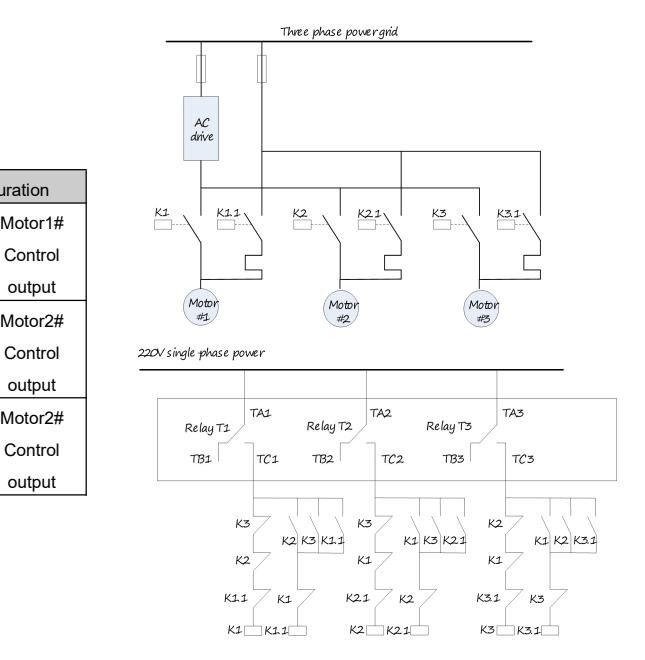

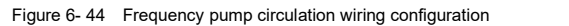

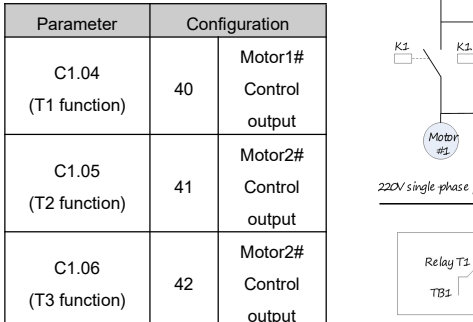

**Note:** If necessary,please use Y terminals to control external relays in multi-pump configuration. Do not directly use Y terminals.

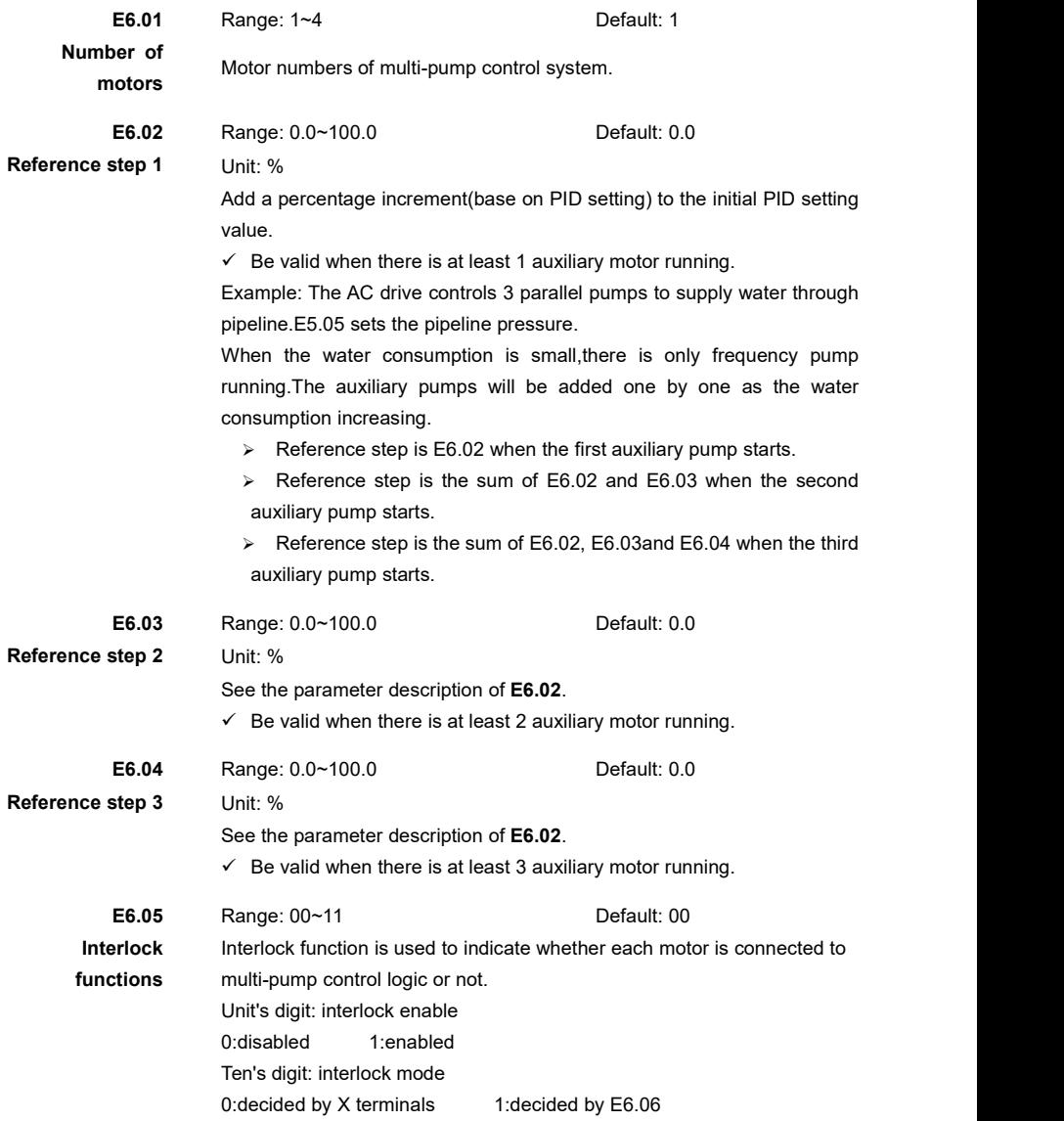

Choose any of the following two connection mode for interlock circuit:

- 1) A contact of the manual on/offswitch of each motor is wired to the interlock circuit. The logic will detect if a motor is unavailable and start the next available motor instead.
- 2) A contact of thermal relay (or other protective device) of each motor is wired to the interlock circuit. The logic will detect if a motor has fault and decide to stop it.

#### **Examples of motor interlock in multi-pump control logic:**

- $\geq$  Suppose the motor startup sequence is: 1 -> 2 -> 3 -> 4.
- $\triangleright$  If motor 3 is removed, then the motor startup sequence is: 1 -> 2 -> 4.
- $\triangleright$  Then if motor 3 is added again, it will be added to the last of startup sequence: 1 -> 2 -> 4  $-23.$
- $\triangleright$  If the multi-pump control system stops,or enters into sleep mode, the motor startup sequence will return to the initial status when system runs again:  $1 - 2 - 3 - 4$ .

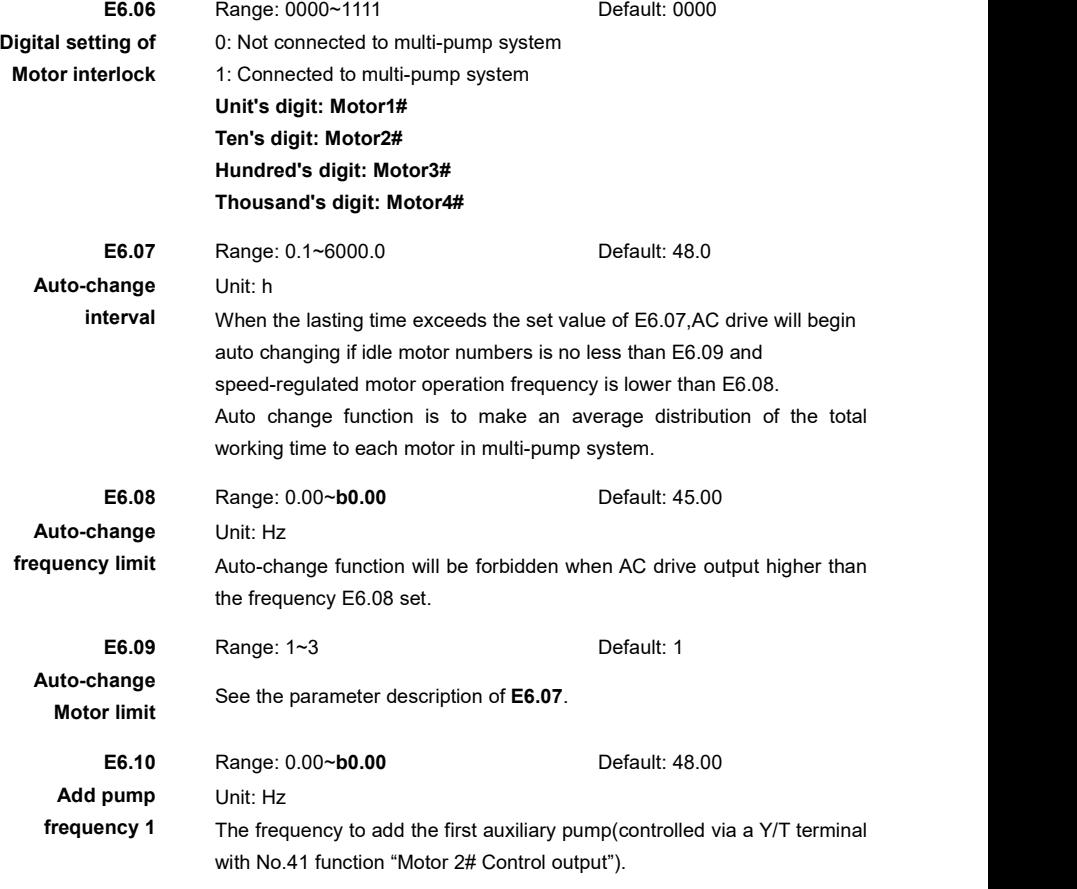

The first auxiliary pump startup conditions:

- $\triangleright$  No auxiliary pump is running.
- $\geq$  AC drive output frequency is higher than E6.10+1Hz, and the lasting time exceeds **E6.16**.

After the first auxiliary pump startup:

- AC drive reduces output frequency by a step of (**E6.10**-**E6.11**).
- $\geq$  The reduced speed of speed-regulated motor gives a compensation to the increment from auxiliary pump startup.See the description of Figure below.

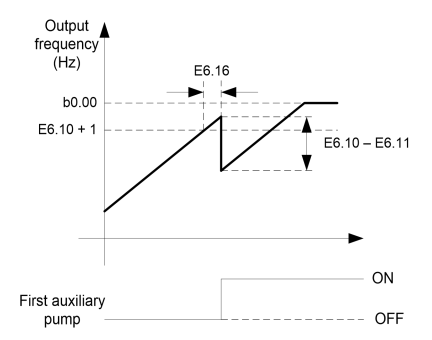

Figure 6- 45 Schematic diagram of adding pump logic

Unit: Hz

**E6.11** Range: 0.00~**E6.10** Default: 25.00

# **Reduce pump**

**frequency 1** The frequency to remove the first auxiliary pump(controlled via a Y/T terminal with No.41 function "Motor 2# Control output").

The first auxiliary pump stop conditions:

- $\triangleright$  Only one auxiliary pump is running.
- $\geq$  AC drive output frequency is lower than E6.11-1Hz, and the lasting time exceeds **E6.17**.

After the first auxiliary pump stop:

- AC drive increases output frequency by a step of (**E6.10**-**E6.11**).
- $\geq$  The increased speed of speed-regulated motor gives a compensation to the decrement from auxiliary pump stop.See the description of Figure below.

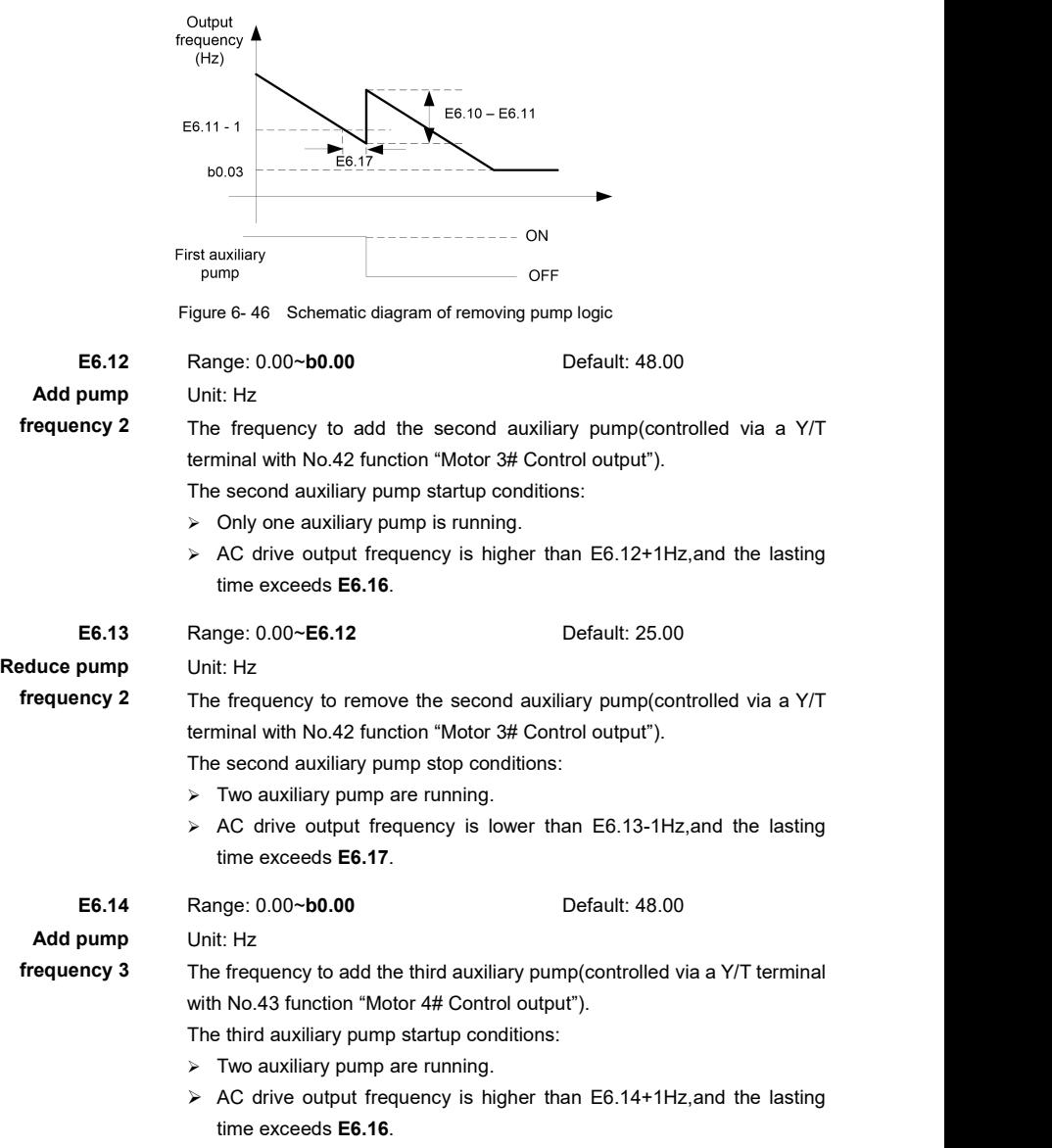

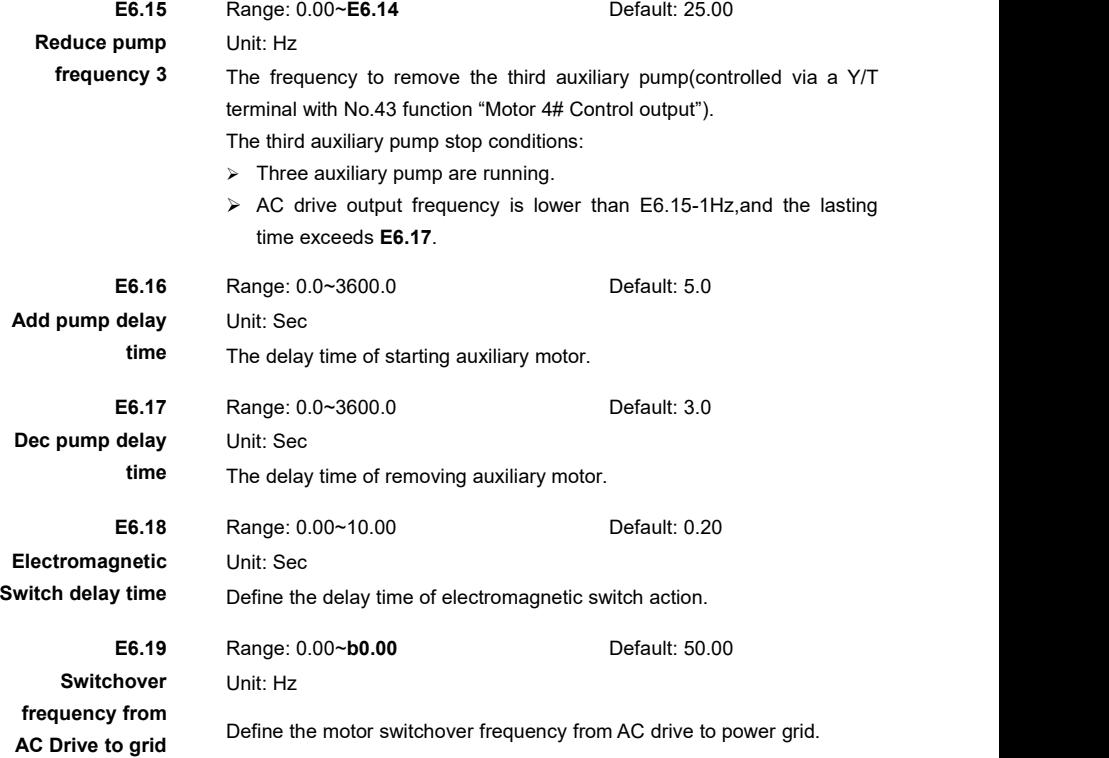

#### **Multi-pump control mode 1:**

 $\triangleright$  Pump adding logic

The speed-regulated pump starts after running AC drive.When the speed-regulated pump operation frequency is higher than "Add pump frequency 1+1Hz",and the lasting time exceeds "Add pump delay time",motor 2# will be connected to power grid.Meanwhile,AC drive reduces output frequency by a step of (add pump frequency 1 - reduce pump frequency 1).

 $\triangleright$  Pump removing logic

The speed-regulated pump operation frequency is lower than "Reduce pump frequency 1 - 1Hz",and the lasting time exceeds "Dec pump delay time",motor 2# will be removed from power grid.Meanwhile,AC drive increases output frequency by a step of (add pump frequency 1 - reduce pump frequency 1).

#### **Multi-pump control mode 2:**

 $\triangleright$  Pump adding logic

The same with mode 1.

 $\triangleright$  Pump removing logic

The same with mode 1.

- $\triangleright$  Auto change logic
	- Suppose current auxiliary pump startup sequence is 2->3->4.
	- speed-regulated motor and motor 2# are running, and the conditions is suitable for auto change..
	- Muli-pump control logic will switch auxiliary pump to the system by the sequence:  $3 - 54 - 52$
	- First AC drive cuts off the connection of Motor 2#.
	- Then AC drive swith Motor 3# to the system directly.
	- And so on.

#### **Multi-pump control mode 3:**

- $\triangleright$  Pump adding logic
	- First all pumps are in stop mode.
	- When received running command, AC drive start Motor  $1\#$  after the time set by E6.18.
	- AC drive will stop by coasting mode and disconnect motor 1# if whole system can not meet the demand.Then motor 2# will be started by AC drive.After the time set by E6.18, motor 1# will be connected to power grid.
	- If the whole system still can not meet the demand, AC drive will stop by coasting mode and disconnect motor 2# .Then motor 3# will be started by AC drive.After the time set by E6.18,motor 2# will be connected to power grid.
	- And so on.
- $\triangleright$  Pump removing logic
	- Current speed-regulated motor is motor 3#.
	- **Suppose two auxiliary motors are running, and the system supply is more than** actual demand.
	- If AC drive output decreases to lower than "Reduce pump frequency  $2 1$ " and lasts for "Dec pump delay time",Motor 1# will be disconnected from power grid.Then AC drive will increase output frequency by a step of (Add pump frequency 2 - Reduce pump frequency 2).
	- $\blacksquare$  Moter 2# removing logic is similar with motor 1#.

#### **Multi-pump control mode 4:**

- $\triangleright$  Pump adding logic
	- The same with mode 3.
- $\triangleright$  Pump removing logic
	- The same with mode 3.
- $\triangleright$  Auto change logic
	- Suppose current auxiliary pump startup sequence is 1->2->3->4.
	- Motor 1# and 2# are in running,and motor 2# is speed-regulated motor.
	- AC drive will stop by coasting mode when meets the auto change conditions.
	- And motor 2# contactor will be disconnected.
	- Motor 3# is chosen as the next speed-regulated motor.
	- Motor 3# contactor will be closed by multi-pump control logic.And the motor will be directly connected to AC drive output.
	- After the time set by E6.18,AC drive will start motor 3# from zero frequency according to PID regulator.
	- Then motor 2# contactor will be closed.And motor 2# isconnected to power grid.
	- Finally motor 1# contactor will be disconnected.And motor 1# stop working.
	- Multi-pump control logic will make sure the total numbers of operating motor is the same before and after auto change.

## **Group E7: Swing Frequency**

The swing frequency function is applied to the textile and chemical fiber fields and the applications where traversing and winding functions are required.

The swing frequency function indicates that the output frequency of the AC drive swings up and down with the set frequency as the center. The trace of running frequency at the time axis is shown in the following figure.

The swing amplitude isset in **E7.00** and **E7.01**. When **E7.01** is set to 0, the swing amplitude is 0 and the swing frequency does not take effect.

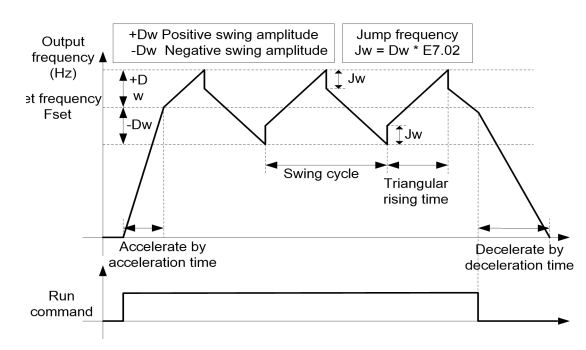

Figure 6- 47 Swing frequency control diagram

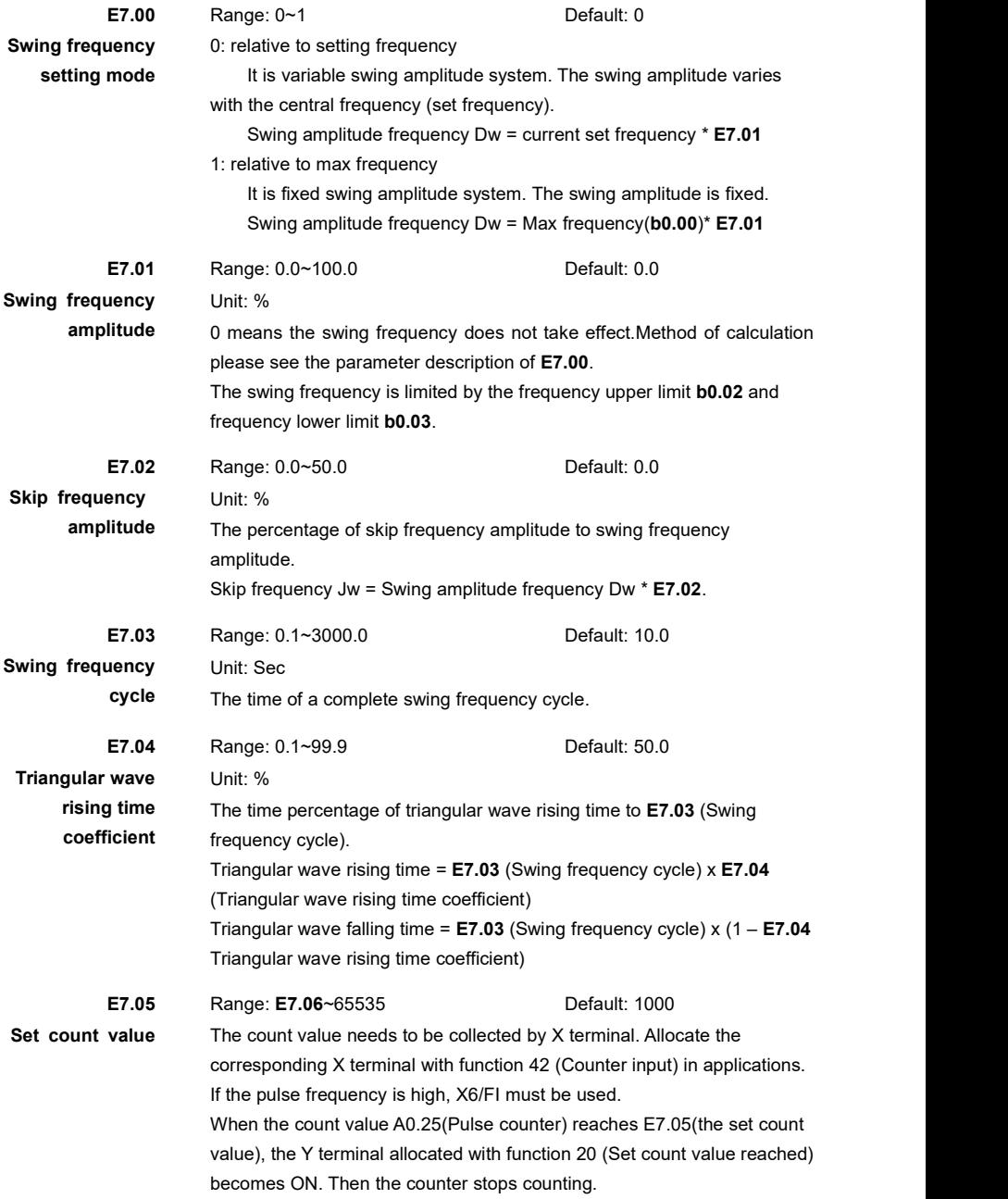

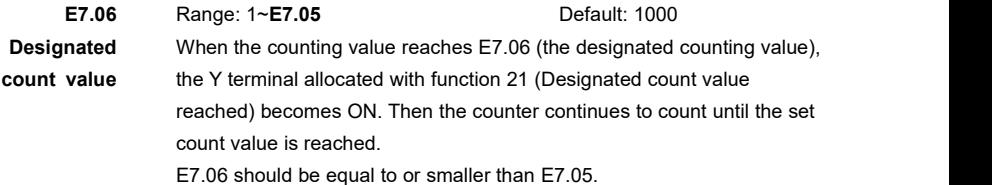

### **Example:**

E7.05(Set count value)= 7, E7.06(Designated count value)= 3, C0.01(X1function)= 42(Counter input), C0.02(X2 function)= 43(Counter reset), C1.01(Y1function)= 21(Designated count value reached), C1.02(Y2 function)= 20(Set count value reached).

So,Y1 will become ON when the third pulse inputs X1.Y2 will become ON when the seventh pulse inputs X1.Y1 and Y2 will return to OFF status when X2 becomes effective.

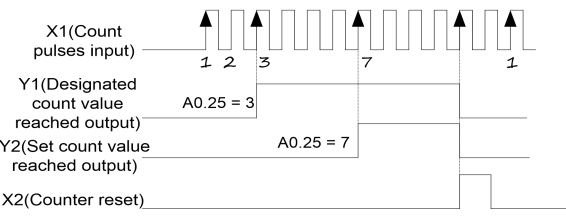

Figure 6- 48 Reaching the set count value and designated count value diagram

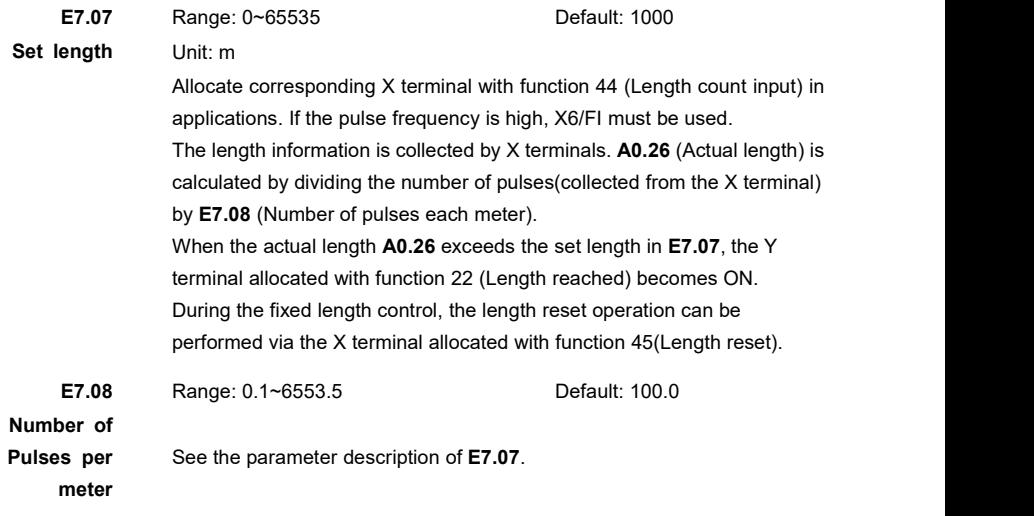

## **Group E8: Droop Control**

The drooping function enables speed drop as a function of load. It is used for balancing the workload allocation when multiple motors are used to drive the same load.

The output frequency of the AC drives decreases as the load increases.

You can reduce the workload of the motor under load by decreasing the output frequency for this motor, implementing workload balancing between multiple motors.

Please see the description of Figure below.

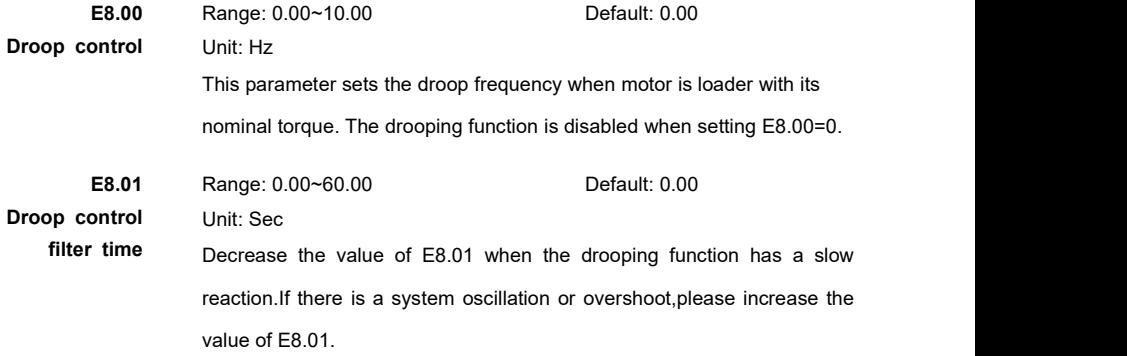

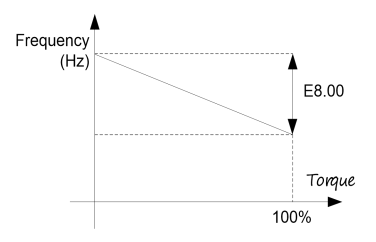

Figure 6- 49 The drooping function diagram
#### **Group E9: Power Loss Ride Through**

Upon power loss ride through or sudden voltage dip, the DC bus voltage of the AC drive reduces. This function enables the AC drive to compensate the DC bus voltage reduction with the load feedback energy by reducing the output frequency so as to keep the AC drive running continuously.

Upon power loss ride through or sudden voltage dip, the AC drive decelerates. Once the bus voltage resumes to normal, the AC drive accelerates to the set frequency. If the bus voltage remains normal for the time exceeding the value set in E9.03, it is considered that the bus voltage resumes to normal.

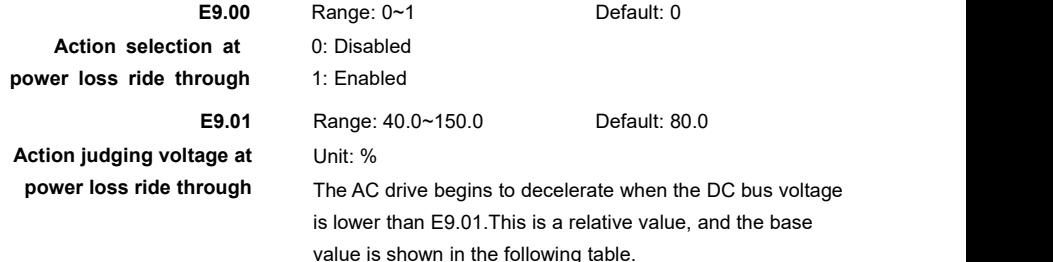

Table 6- 16 The base value of E9.01 under different input voltage level

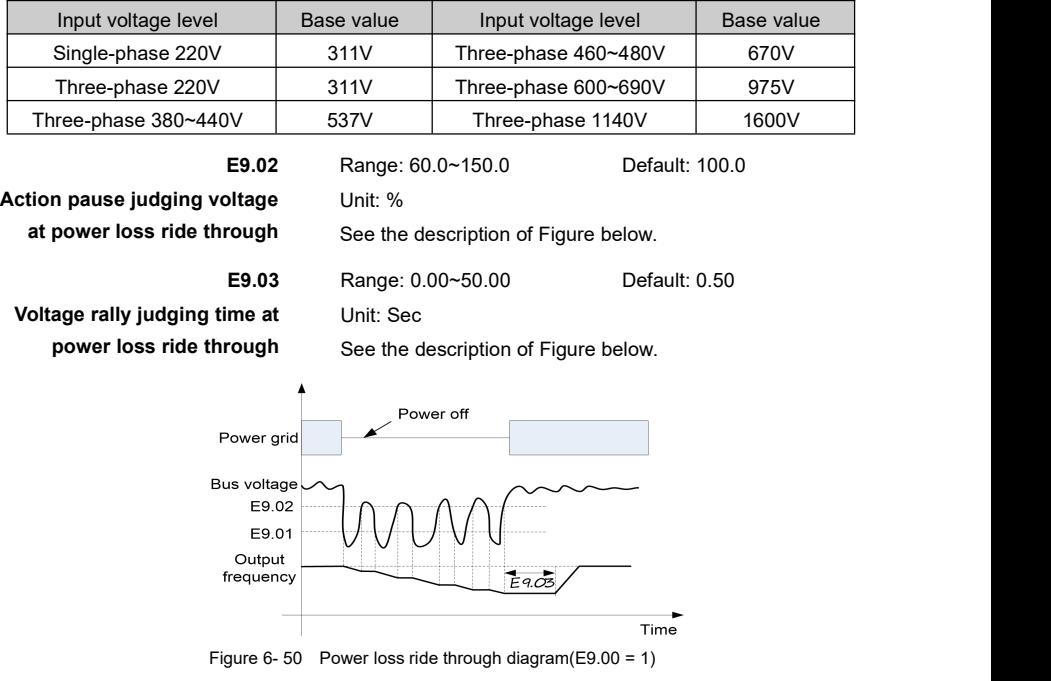

#### **Group EA: External Brake**

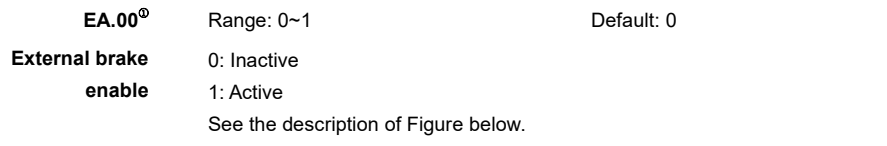

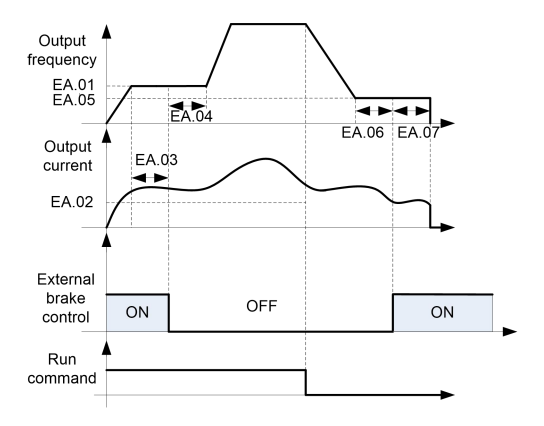

Figure 6- 51 External brake control schematic diagram

- 1. The AC drive begins to output when receives a start command.
- 2. If the output current is higher than EA.02 and the output frequency reaches EA.01, the Y terminal allocated with function No.44"External brake control"becomes OFF when the lasting time exceeds EA.03.
- 3. Then the AC drive keeps running at the frequency of EA.01,and begins to accelerate to set frequency when the lasting time reaches the value set by EA.04.
- 4. When there is a stop command,the AC drive decelerates to run at the frequency of EA.05.
- 5. The Y terminal allocated with function No.44"External brake control" becomes ON after the time set by EA.06.
- 6. The AC drive goes to stop mode after the delay time set by EA.07.

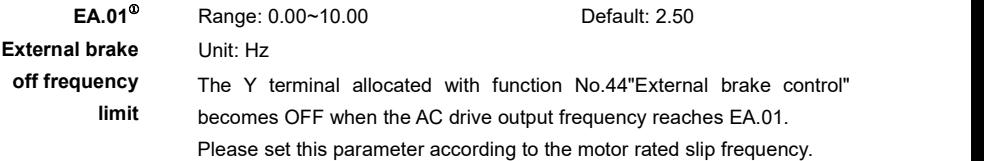

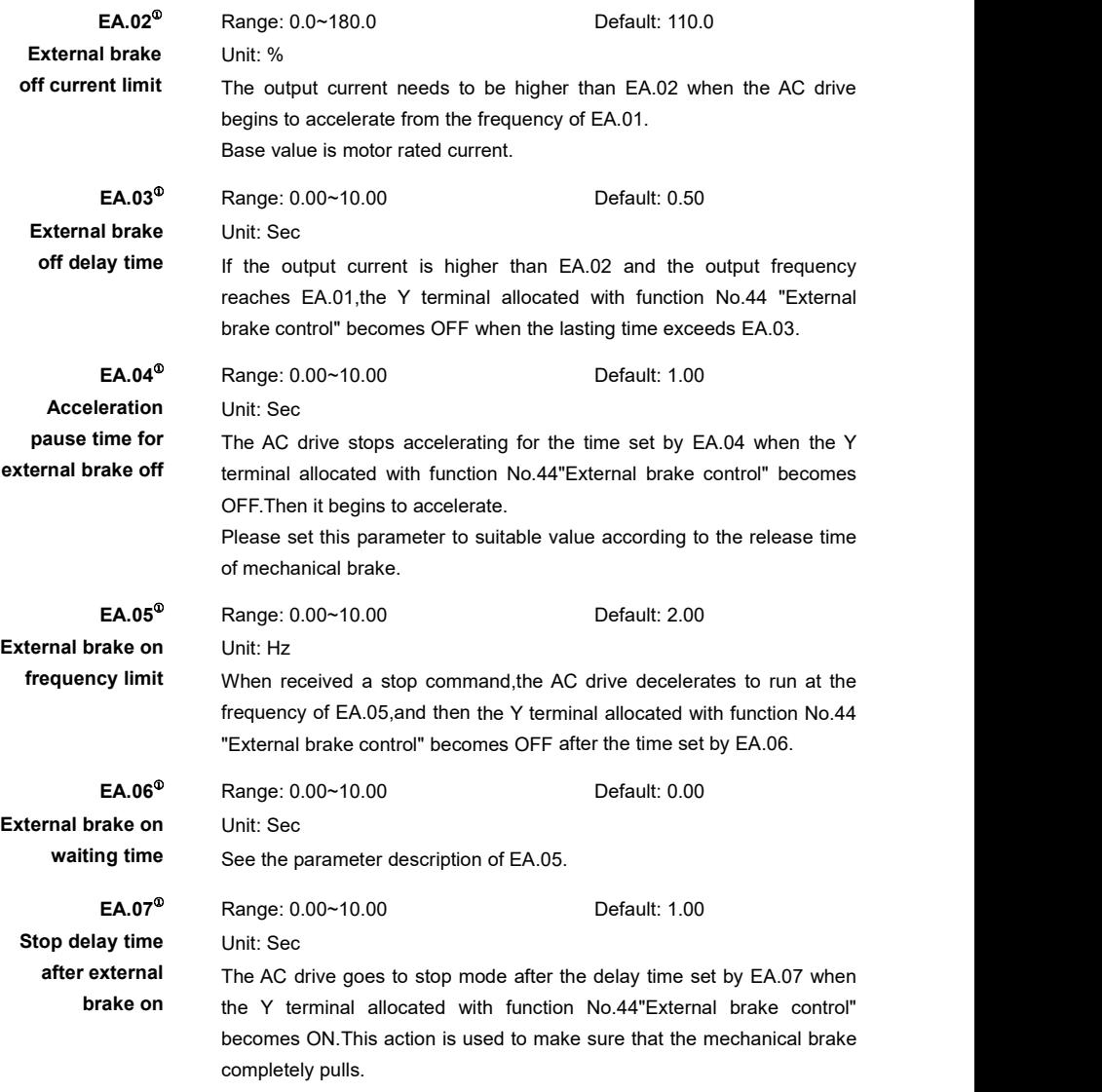

# **Group Eb: Supervision**

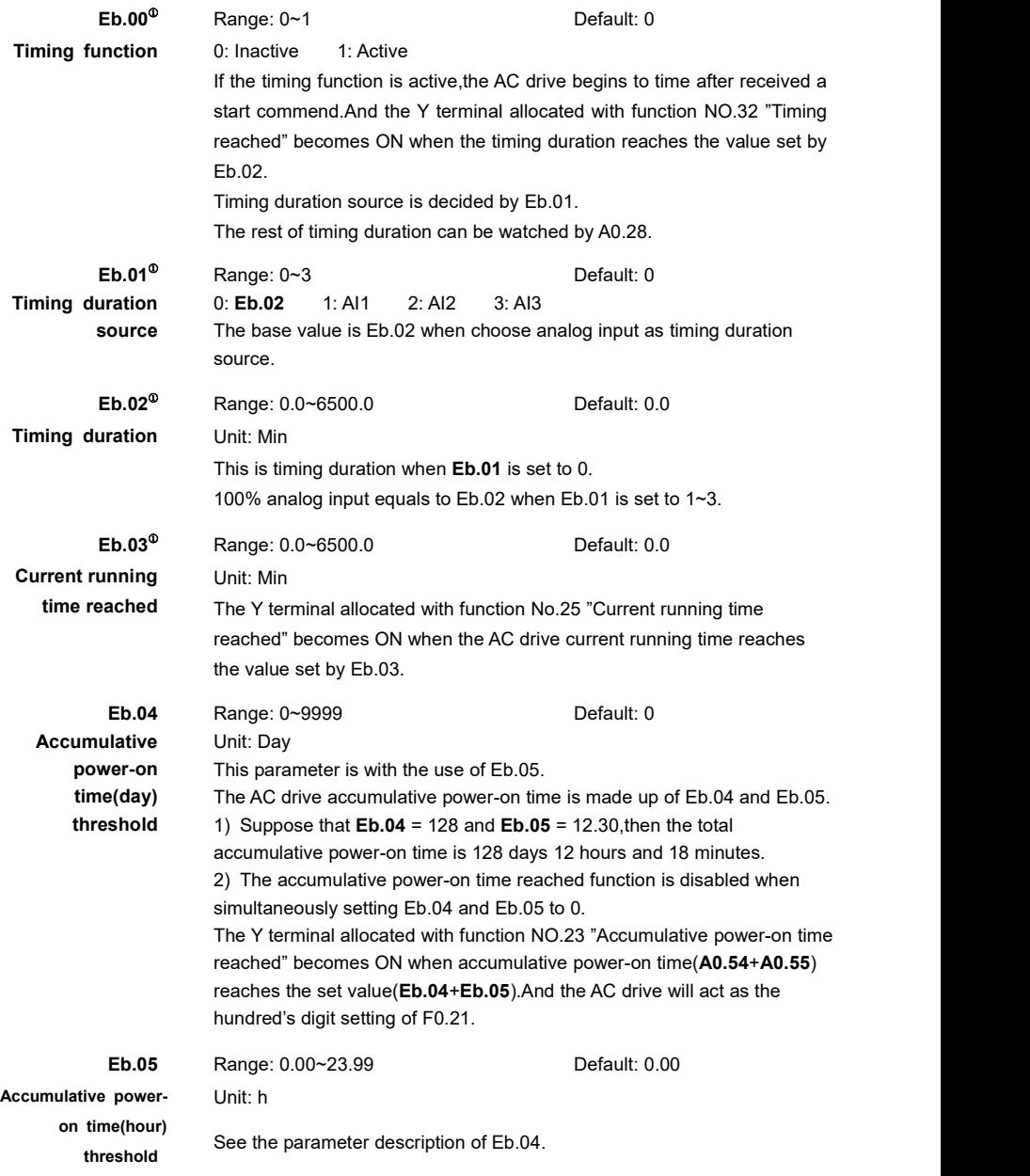

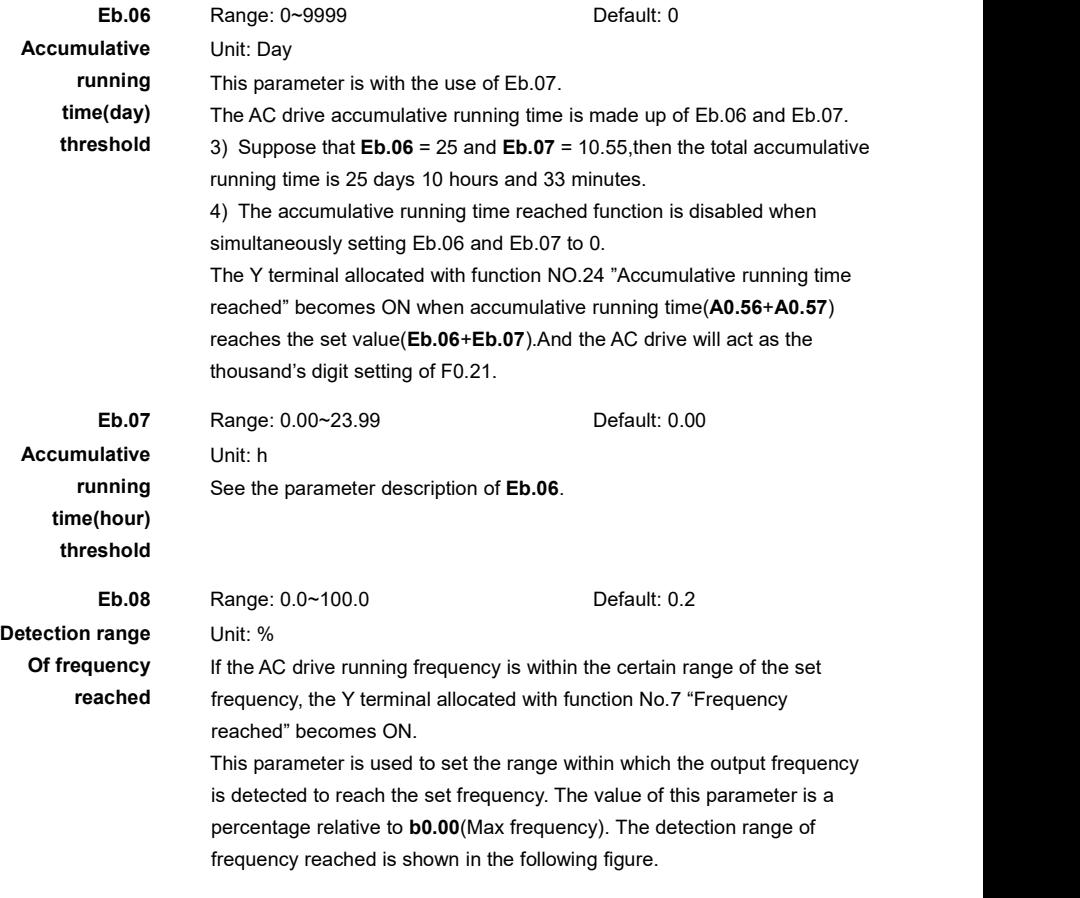

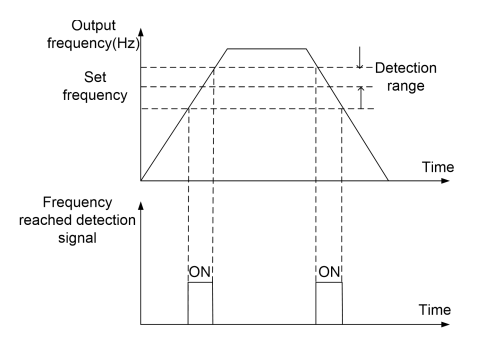

Figure 6- 52 Detection diagram of frequency reached

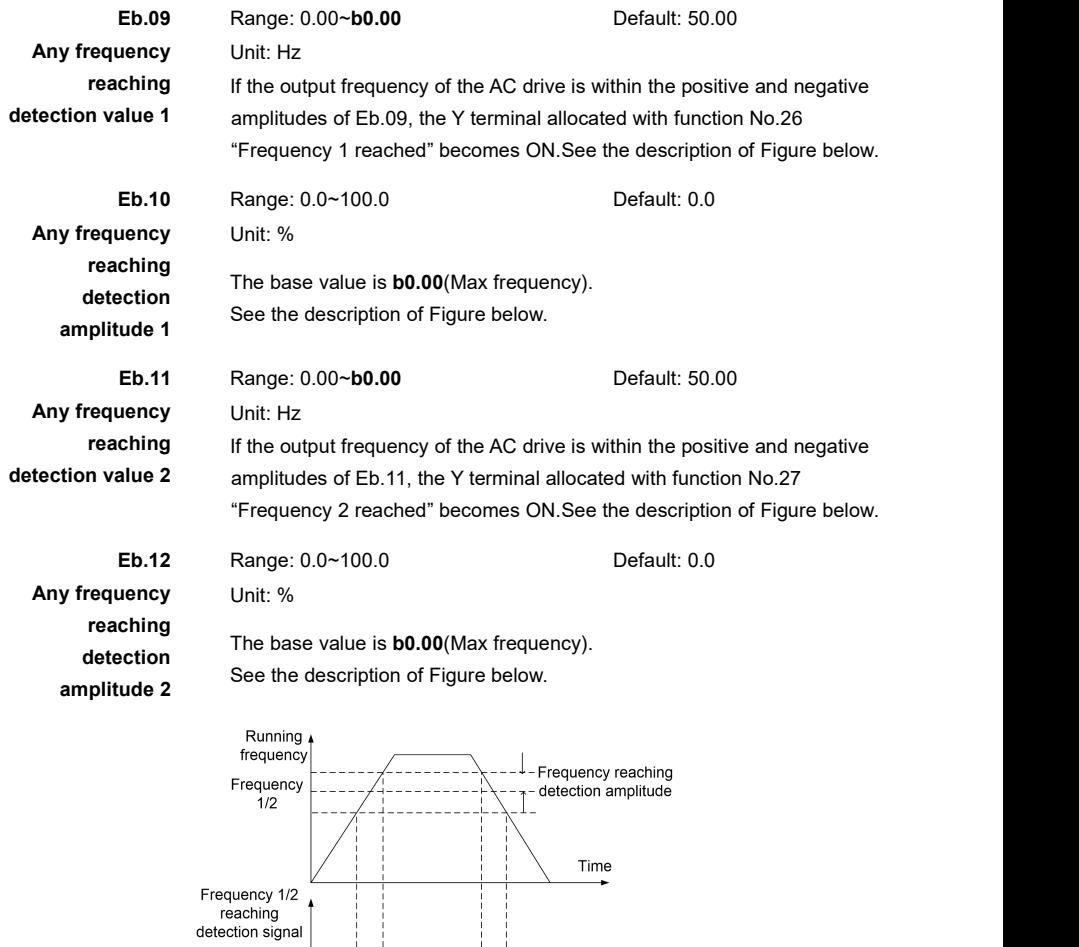

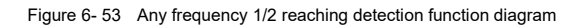

ON!

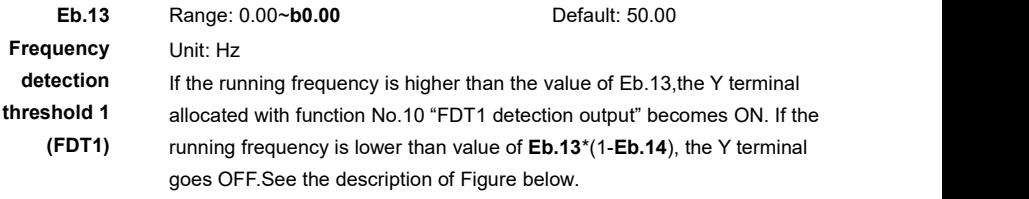

ON

Time

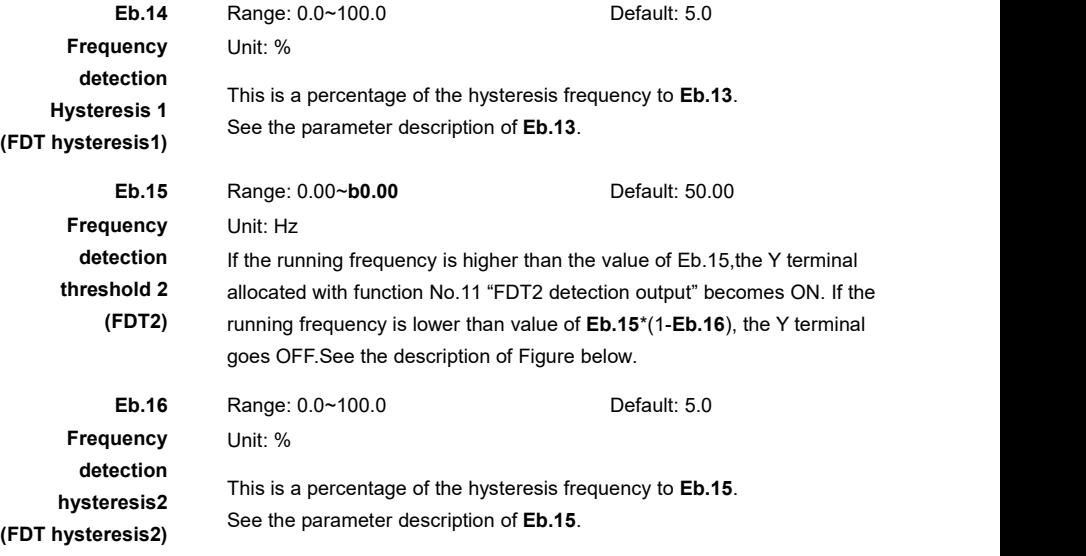

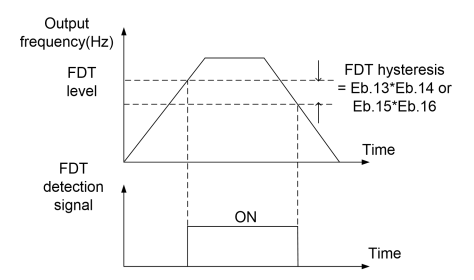

Figure 6- 54 FDT detection function diagram

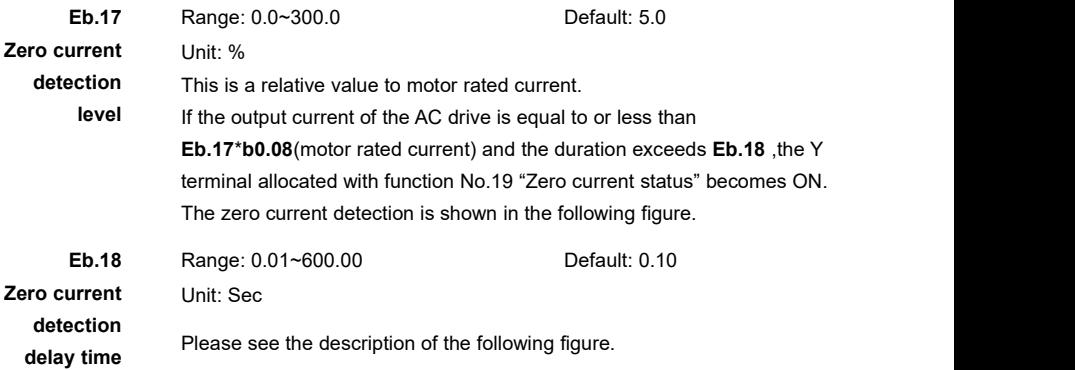

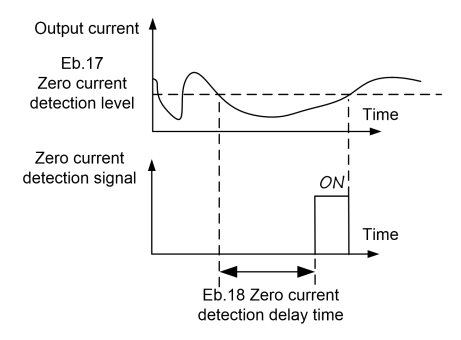

Figure 6- 55 Zero current detection diagram

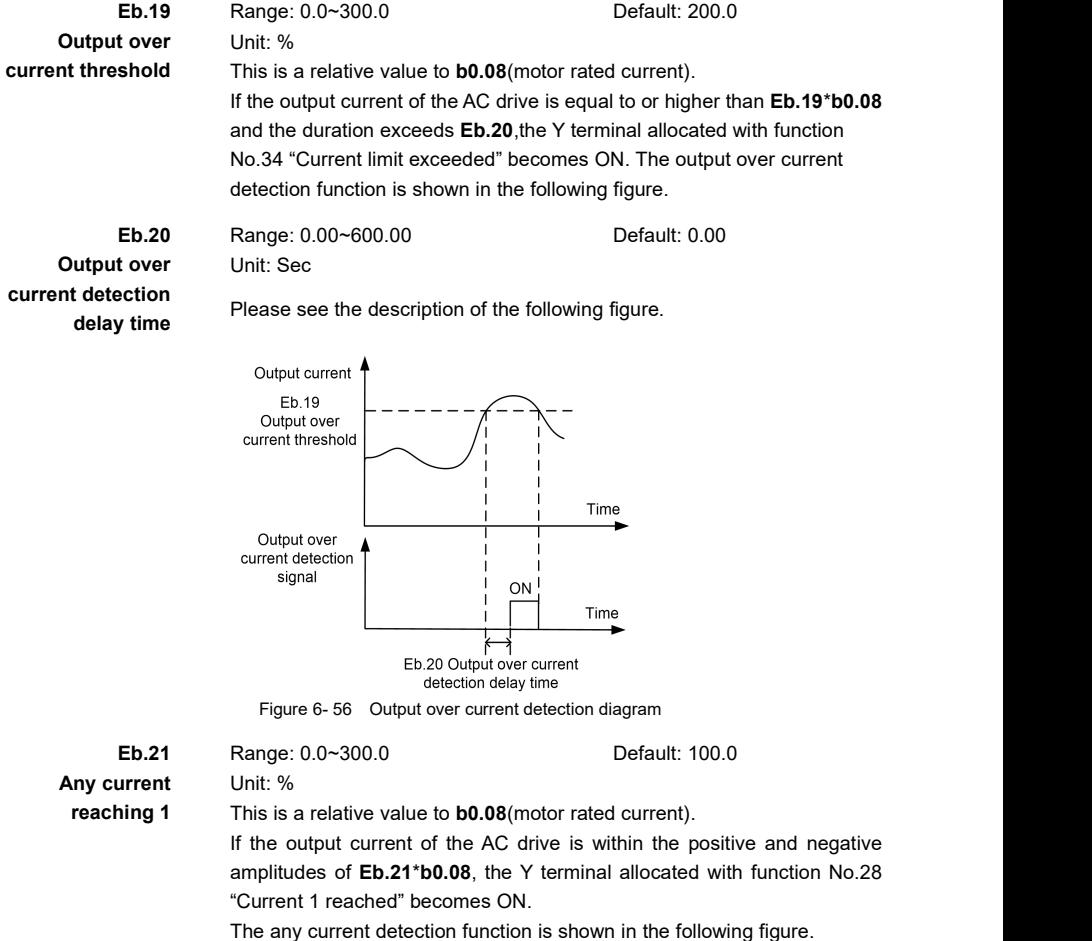

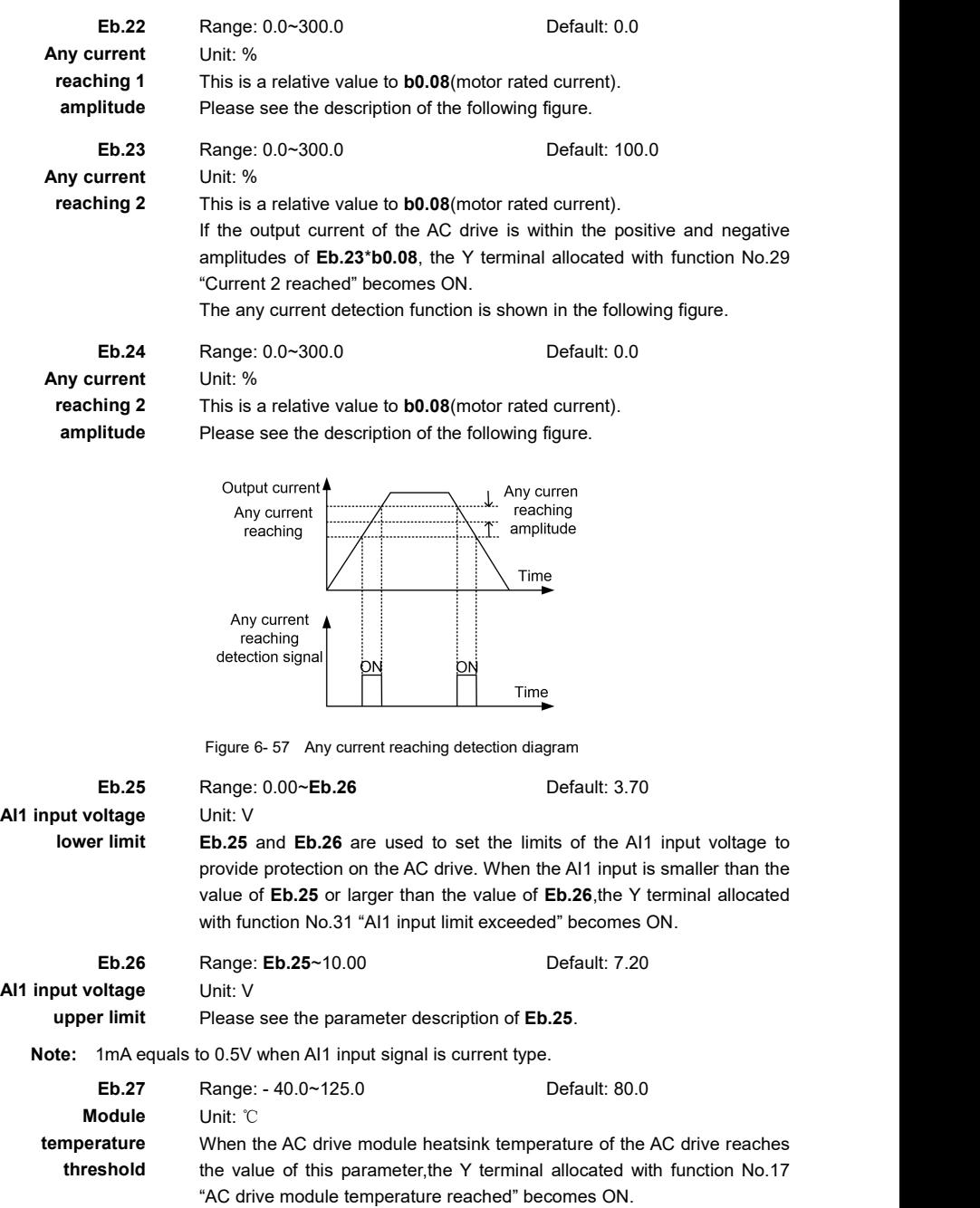

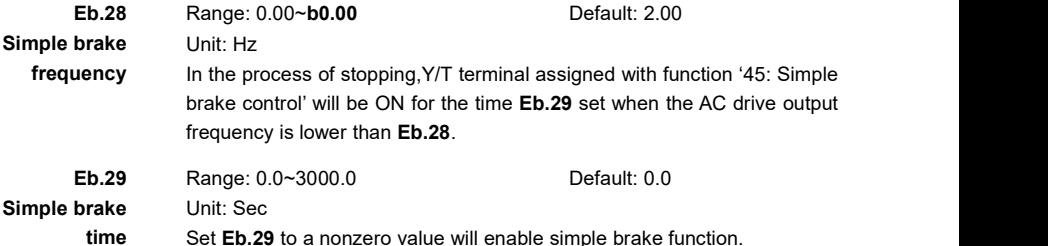

### **Group F0: Protection**

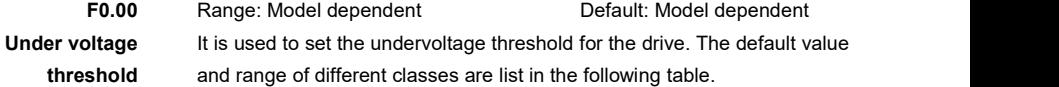

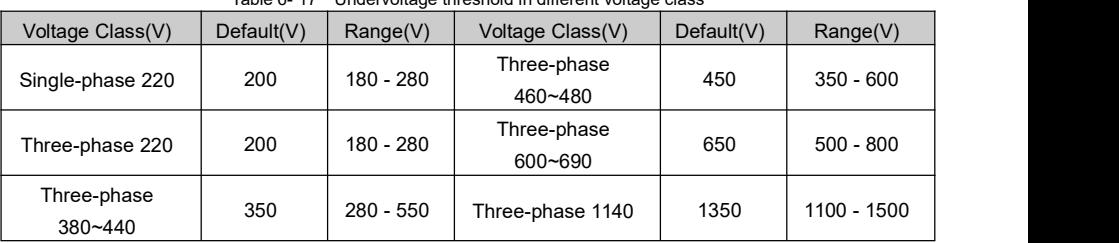

#### Table 6- 17 Undervoltage threshold in different voltage class

F0.01<sup> $\Phi$ </sup> Range: Model dependent

Default: Model dependent **Over voltage** It is used to set the overvoltage threshold for the drive. The default value **threshold** and range of different classes are list in the following table.

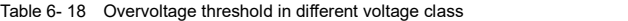

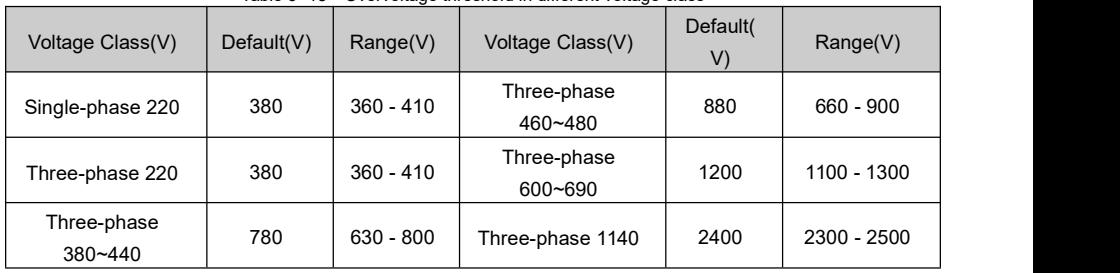

#### **F0.02** Range: 0~1 Default: 1

**Input phase loss**

0: Disable If input phase loss then drive will not perform protecting action.

**protection** 1: Enable If input phase loss then drive will perform protecting action according to F0.19(Unit's digit).

**Note:** This protection is valid only in the AC drives which power are larger

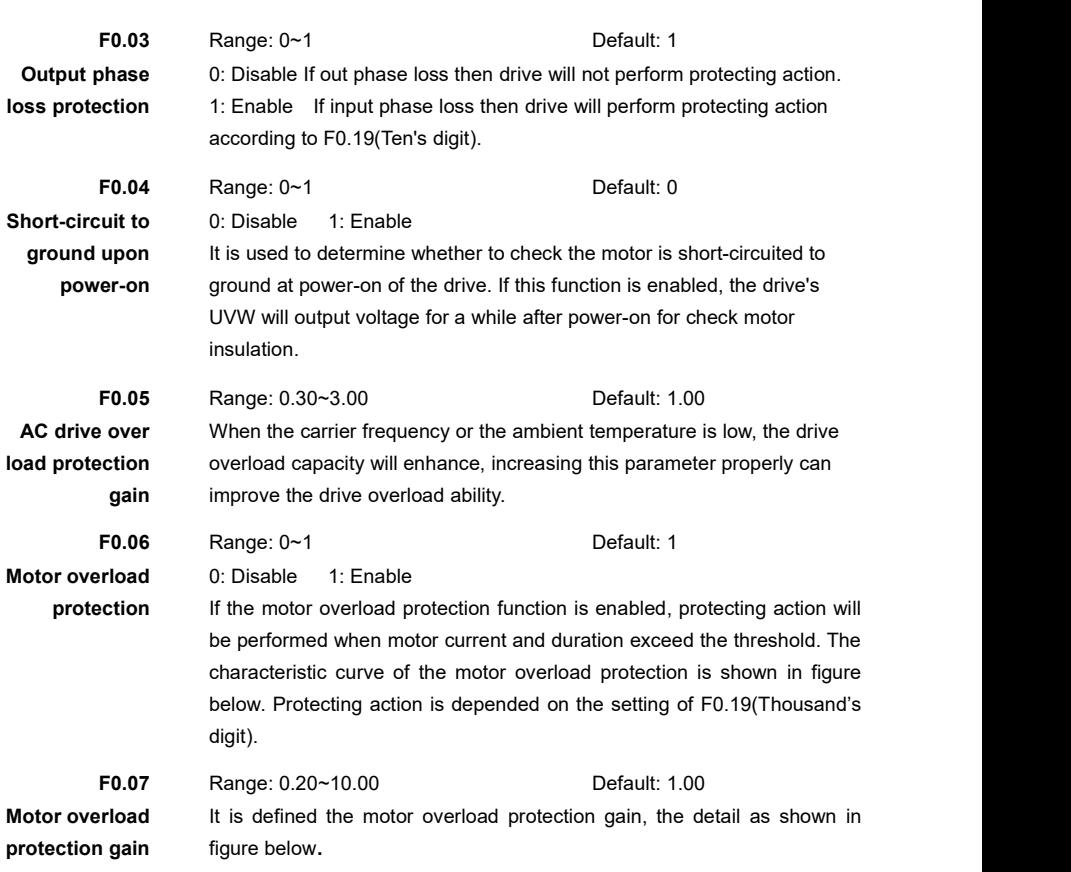

or equal than 11KW(G type).

The user can adjust the motor overload current and time by set the parameter of**F0.07**, 100% corresponds to motor current.

#### **For example:**

If F0.07 = 1.00 and the overload gain is 120%, then:

 $T_{120} = (120\% - 115\%)$  (80 - 40) / (125\% - 115\%) + 40 = 60(Minutes) Assume that overload gain is 120% and 30 minutes motor overload time is expected, then: the overload time of 30 minutes is firmed between 123% to 135% When F0.07 = 1.00 as the figure below,so the allowed overload gain is:  $129\% =$  (30 - 15) \* (135% - 125%) / (15 - 40) +135% Then the motor overload protection gain of  $F0.07 = 120\%/129\% = 0.93$ 

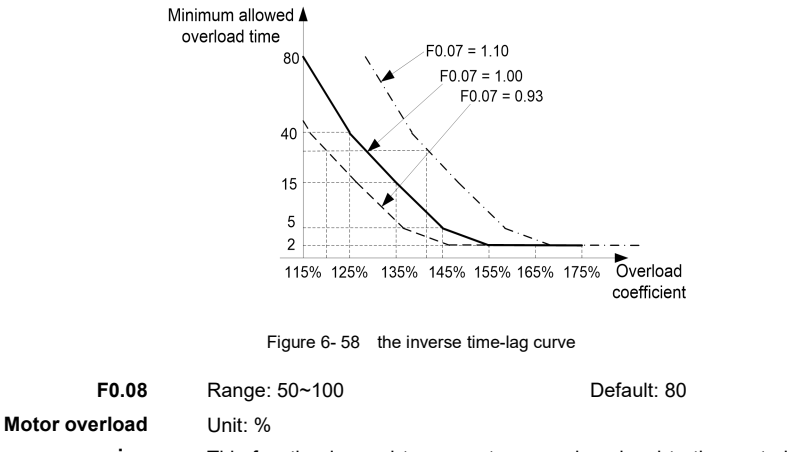

**warning** This function is used to generate a warning signal to the control system **coefficient** via DO before motor overload protection. The larger the value is, the less advanced the pre-warning will be.

> To generate this warning signal, a DO terminal can be configured as function 15 (motor overload pre-warning).

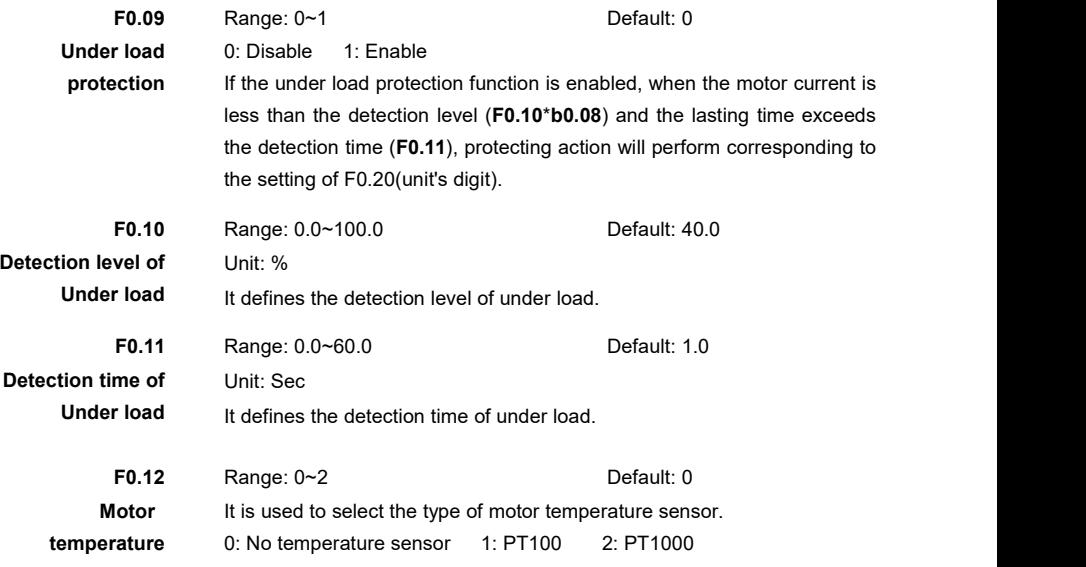

**Sensor type** The signal of the motor temperature sensor needs to be connected to the optional PT100/PT1000 extension card.

**F0.13** Range: 0.0~200.0 Default: 120.0 **Motor overheat** Unit: ℃

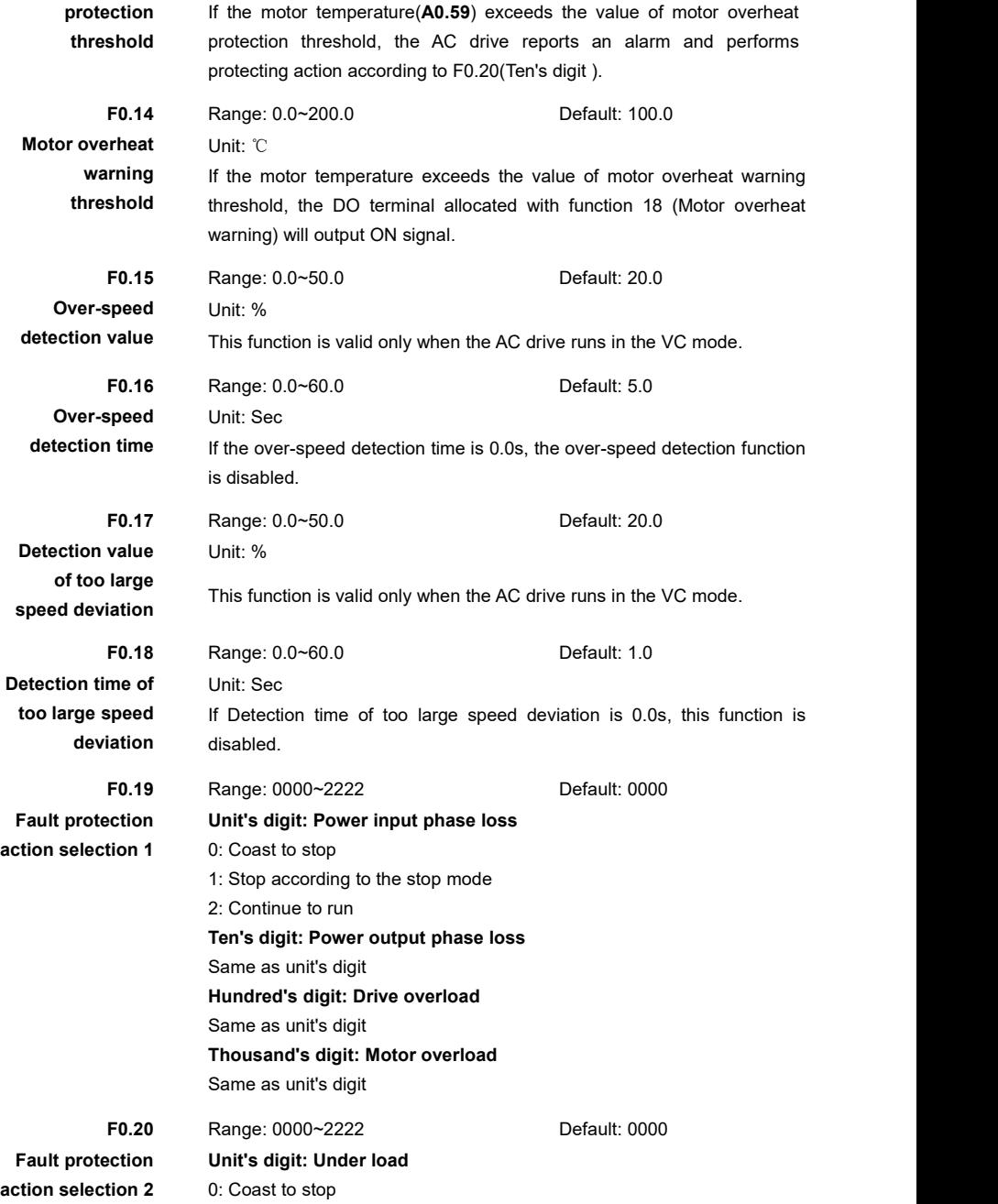

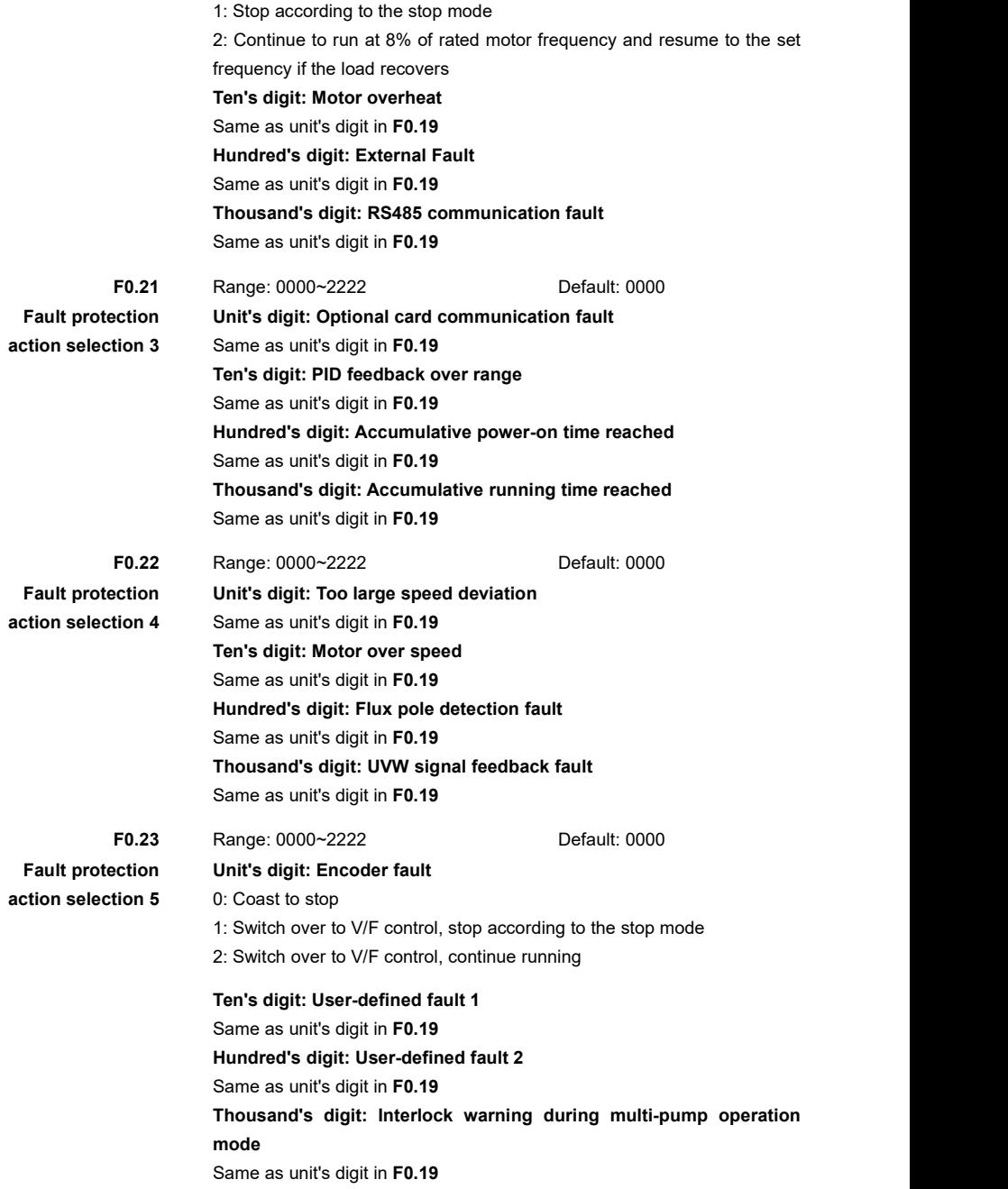

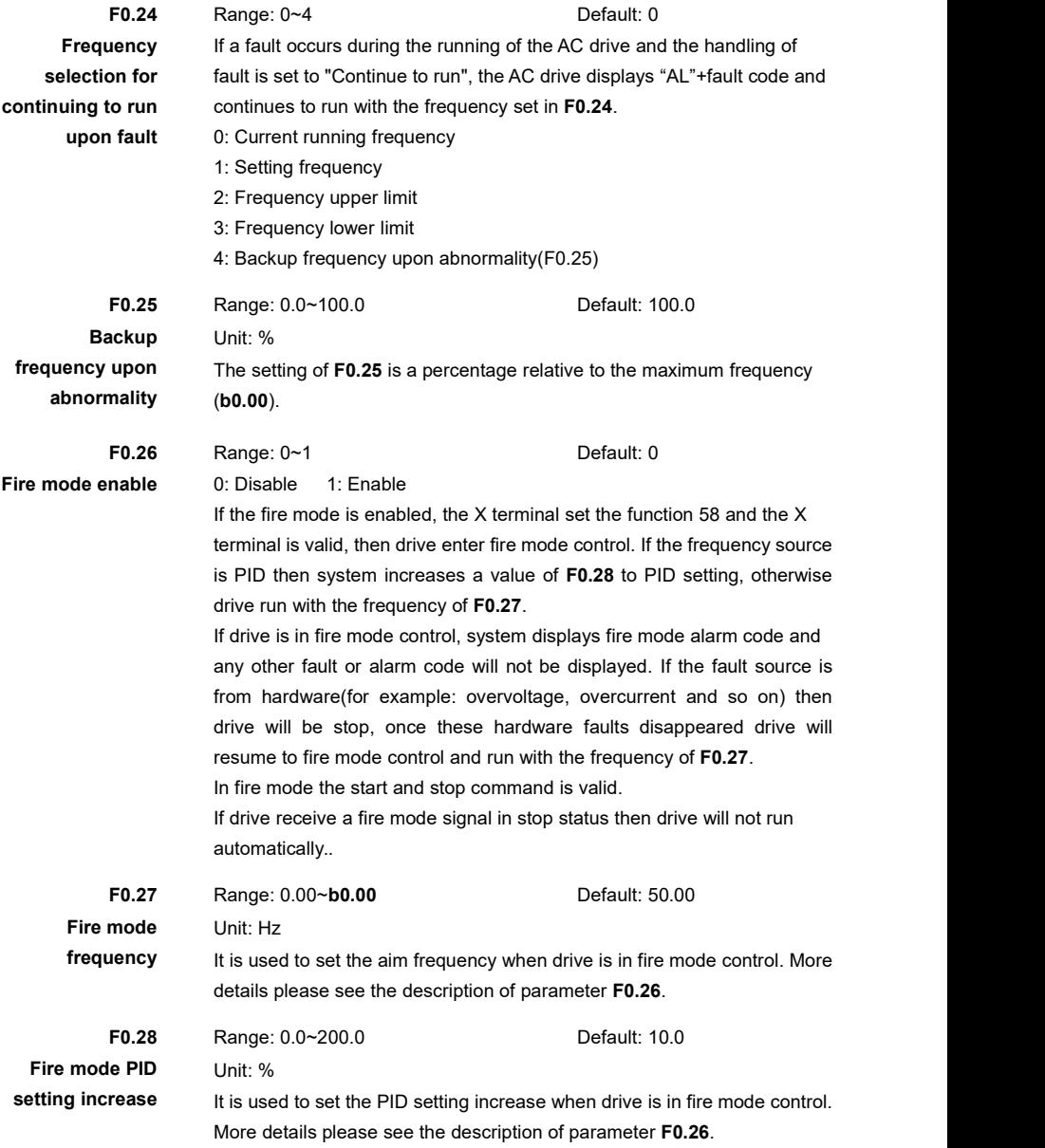

# **Group F1: Auto Reset**

AC drive will auto reset after passing the time of **F1.01** when the fault happened.

If set F1.00 to 0 then the auto reset function invalid.

After the times of auto reset exceeds to **F1.00**, the AC drive will remain in the fault state. The user can press STOP/RST key or X terminal(function 23) to reset the fault and clear the accumulative time of auto reset.

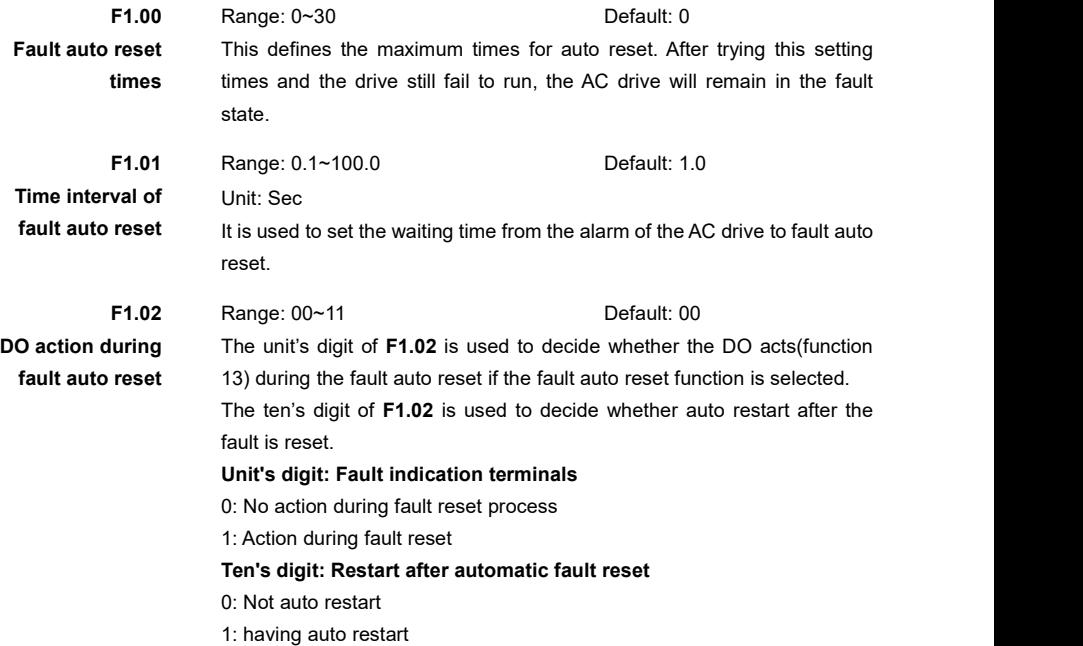

# **Group H0: System Parameters**

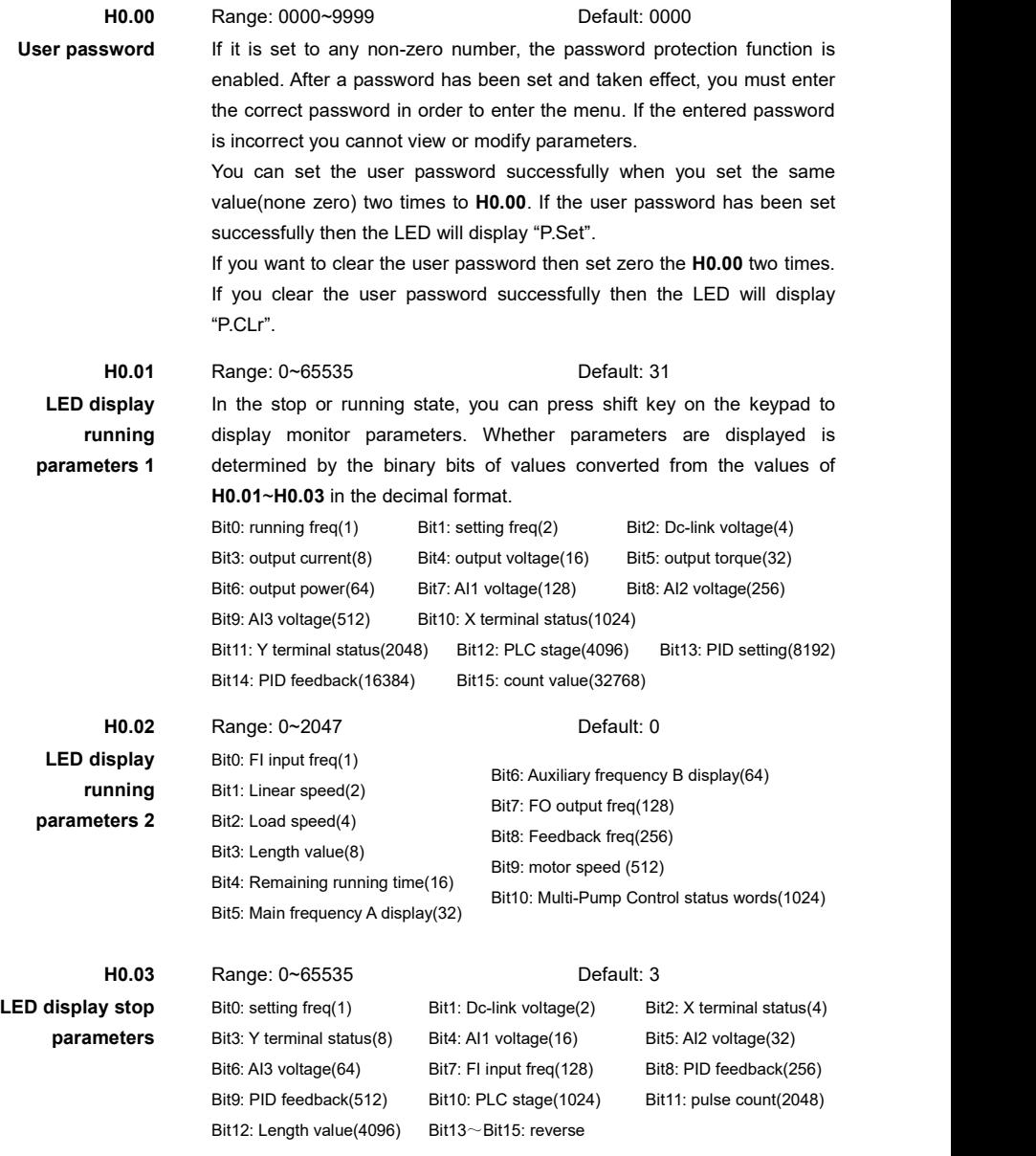

**For example:**

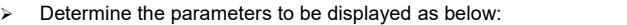

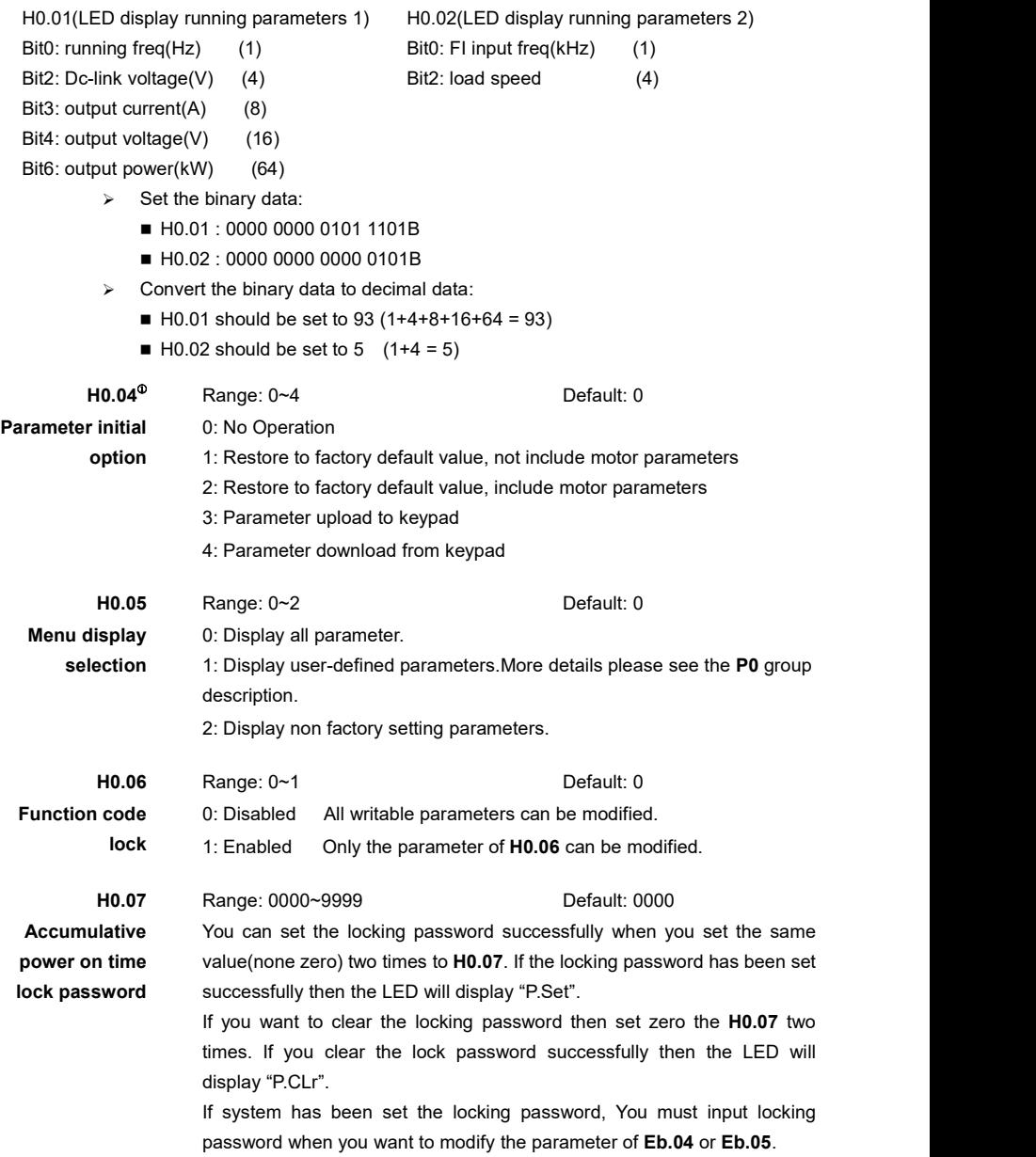

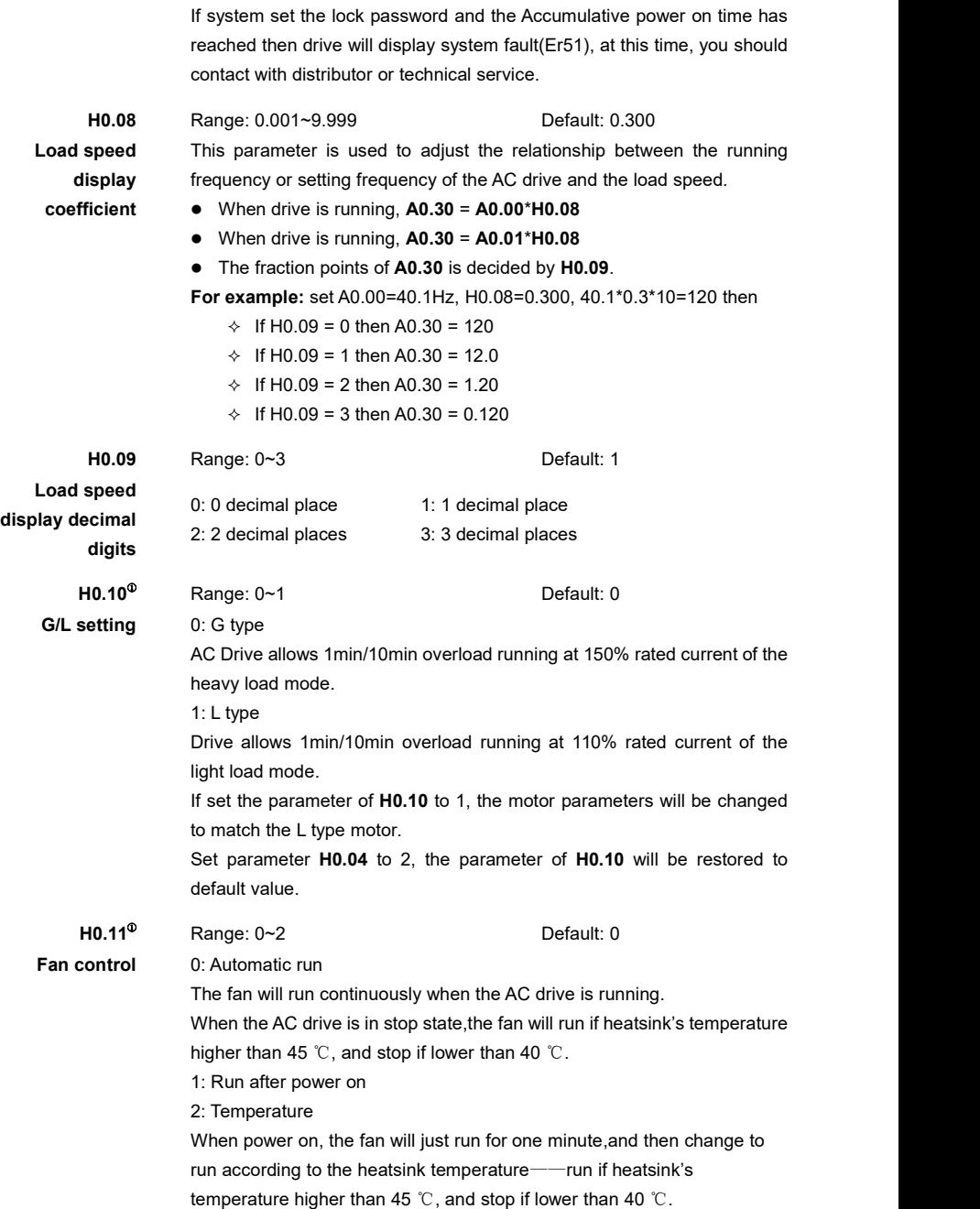

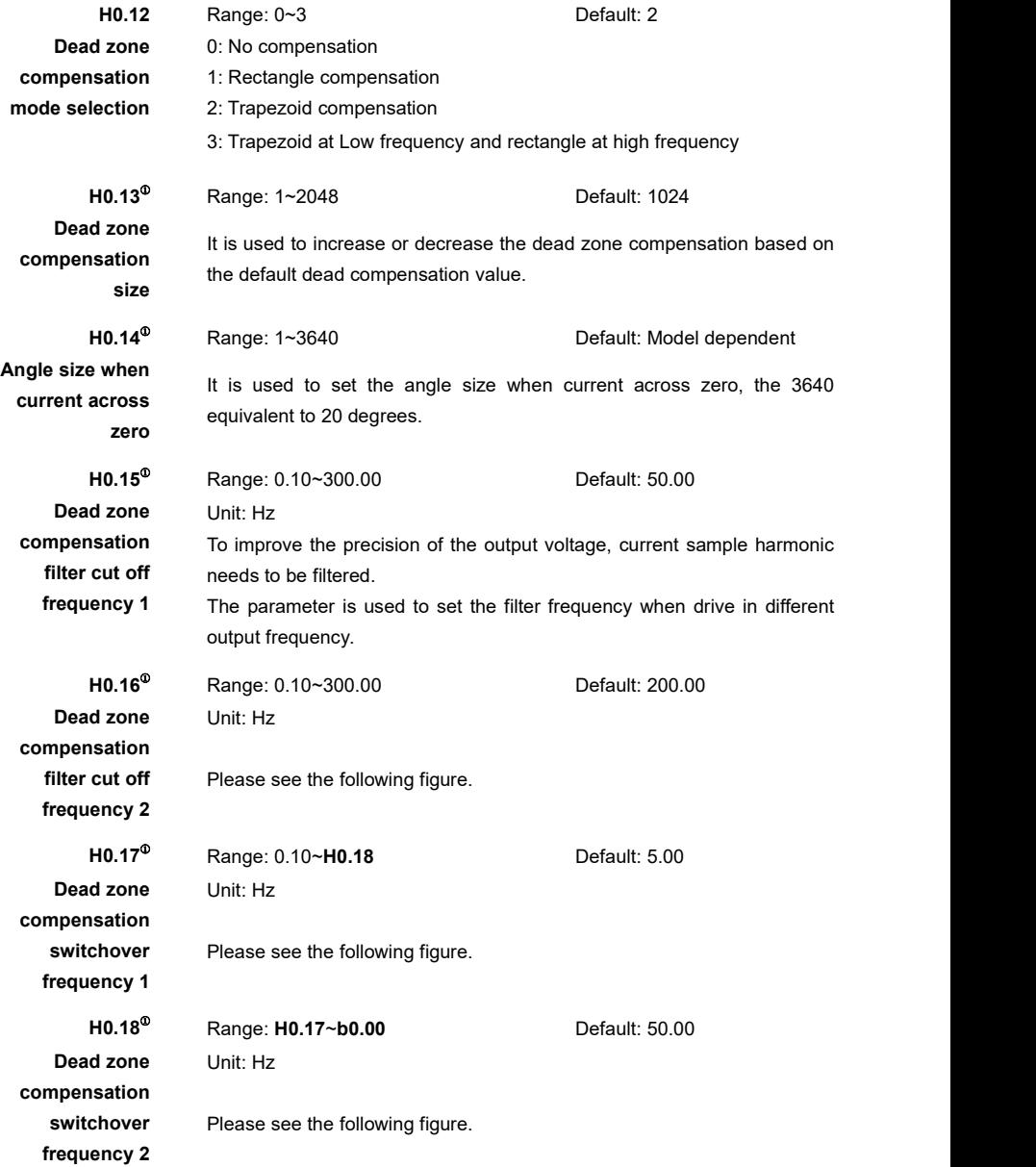

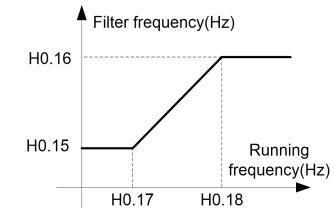

Figure 6- 59 the relations between running frequency and filter frequency

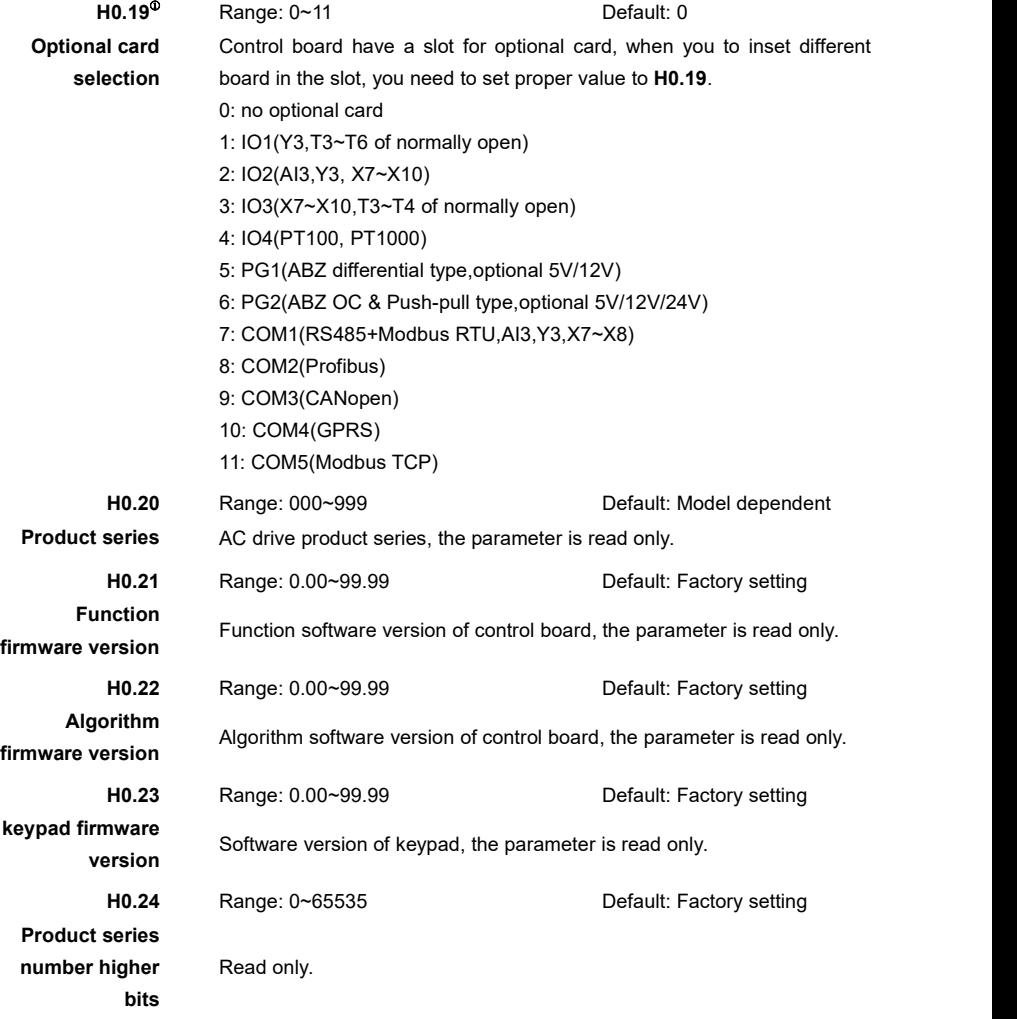

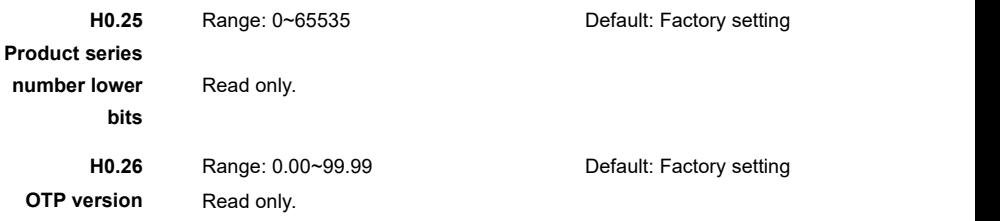

#### **Group H1: AI/AO Calibration**

These parameters of **H1.00**~**H1.11** are used to calibrate analog inputs, they have been calibrated upon delivery. Generally, you need not perform calibration in the common applications.

The actual voltage indicates the actual input voltage value measured by instruments such as the multi-meter.

The display voltage is the drive calculated value which can be monitored from **A0.11**~**A0.13**.

During calibration, send two voltage values to each AI terminal, and save the measured values and displayed values to the function codes **H1.00~H1.11**, then the AC drive will automatically perform AI zero offset and gain calibration.

- **H1.00**~**H1.03** are used to calibrate AI1.
- **H1.04**~**H1.07** are used to calibrate AI2.
- **H1.08**~**H1.11** are used to calibrate AI3.
- When drive restore factory default value, **H1.00**~**H1.11** will be resumed to factory calibrated value.

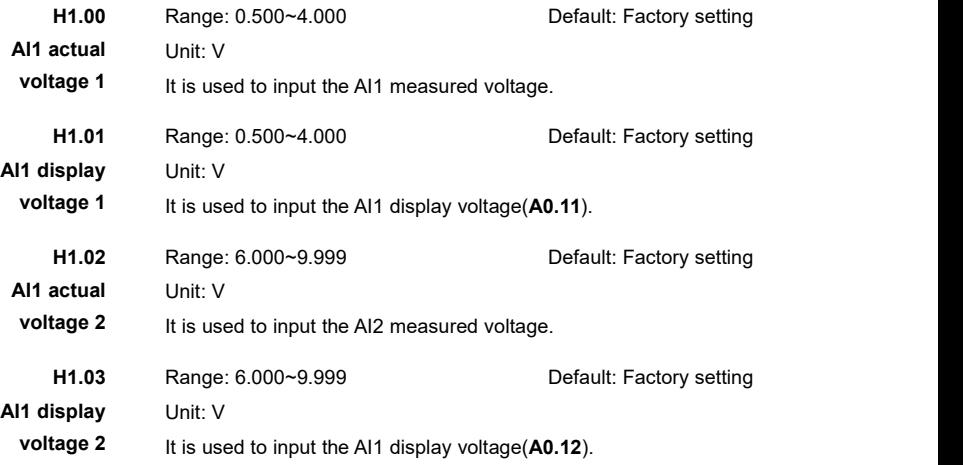

#### The parameters used to calibrate AI2 and AI3 as below:

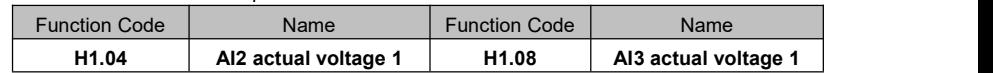

HV500/505W Vector Control AC Drive Chapter 6 Parameters Description

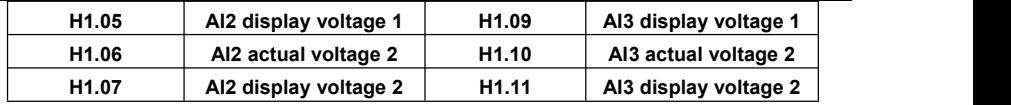

These parameters of **H1.12**~**H1.19** are used to calibrate analog outputs, they have been calibrated upon delivery. Generally, you need not perform correction in the common applications.

The actual voltage indicates the actual output voltage value measured by instruments such as the multi-meter.

The display voltage is the drive calculated value, please see these parameters of **A0.14**~**A0.15**. During calibration, input two voltage values to each AO terminal, and save the measured values and displayed values to the function codes **H1.12~H1.19**, then the AC drive will calibrate AI zero offset and gain automatically.

- **H1.12**~**H1.15** are used to calibrate AO1.
- **H1.16**~**H1.19** are used to calibrate AO2.
- When drive restore factory default value, **H1.12**~**H1.19** will be resumed to factory calibrated value.

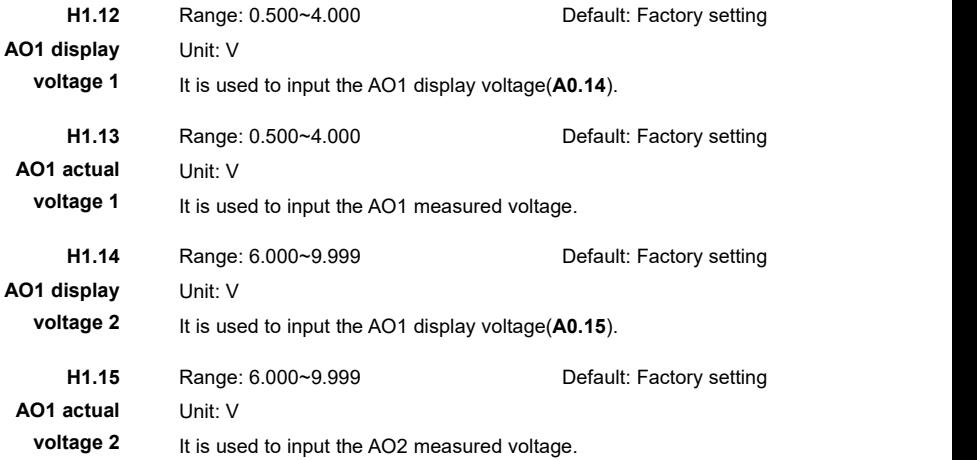

The parameters used to calibrate AO2 as below:

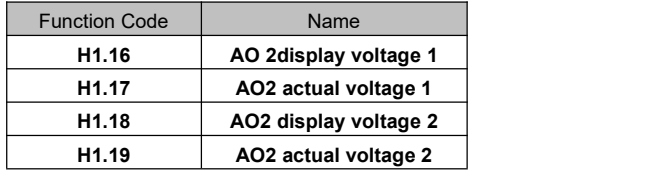

# **Group L0: Communication Setting**

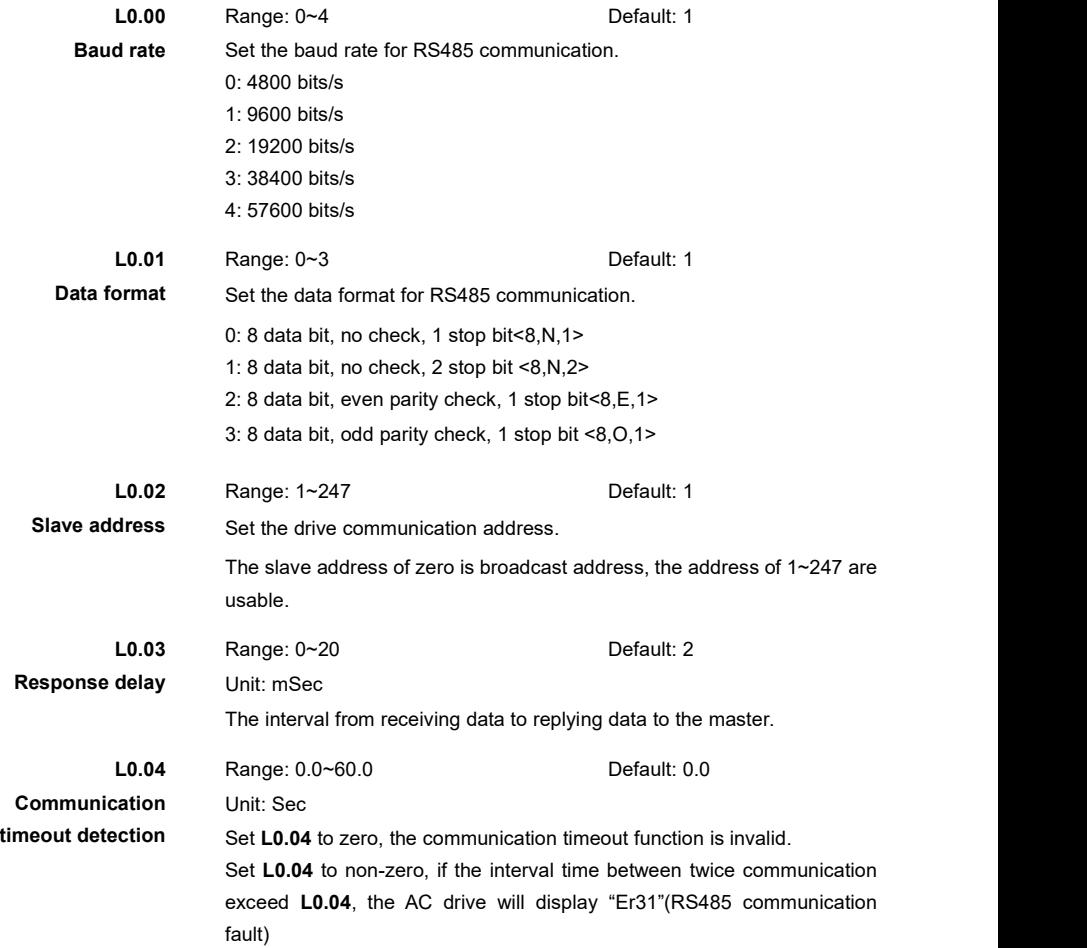

# **Group L1: Point-point Communication**

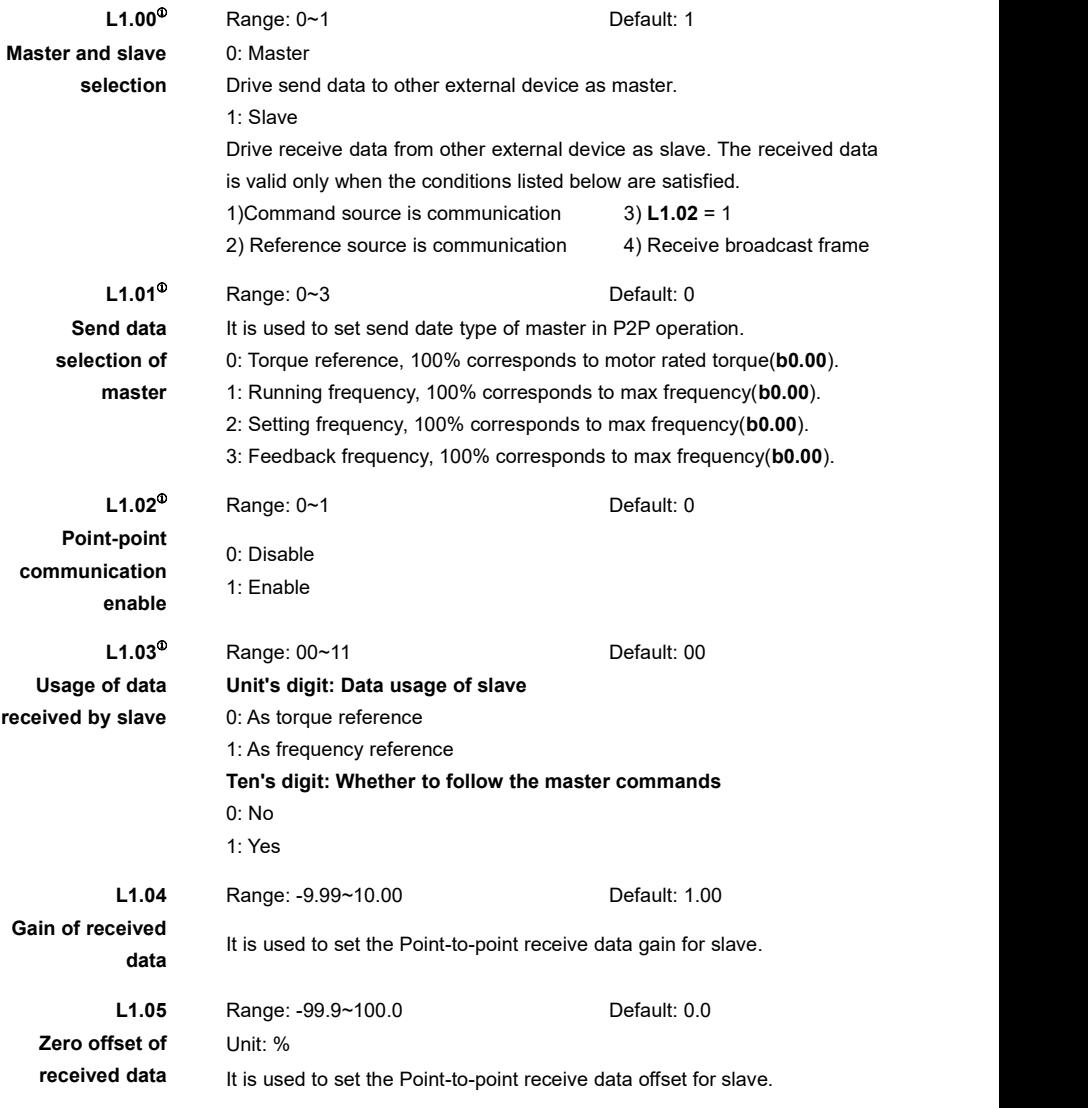

The parameter of**L1.04** and **L1.05** are used to calibrate the salve received data.

If **L1.04** isexpressed by character 'a' and the **L1.05** is expressed by character 'b', the received data is expressed by character 'x', the result used by slave is expressed by character 'y', then  $y=a*x+b$ , the range of y is -100.00%~100.00%.

## **Group L2: Encoder Setting**

If drive use motor 1 to do VC control then set the parameters of **L2.00**~**L2.08**; If drive use motor 2 to do VC control then set the parameters of L2.09~L2.17.

The function of **L2.00**~**L2.08** are same as **L2.09**~**L2.17**.

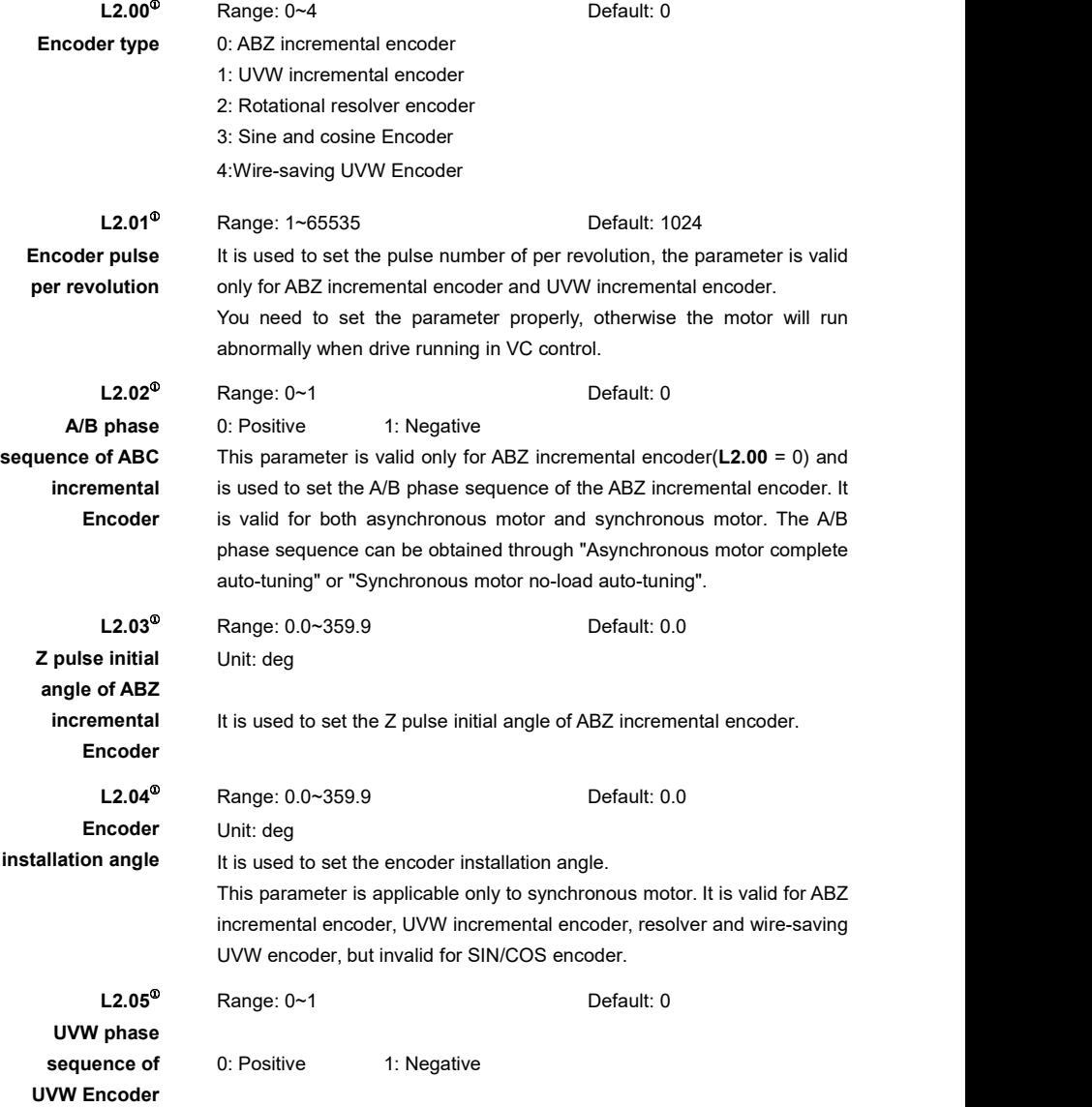

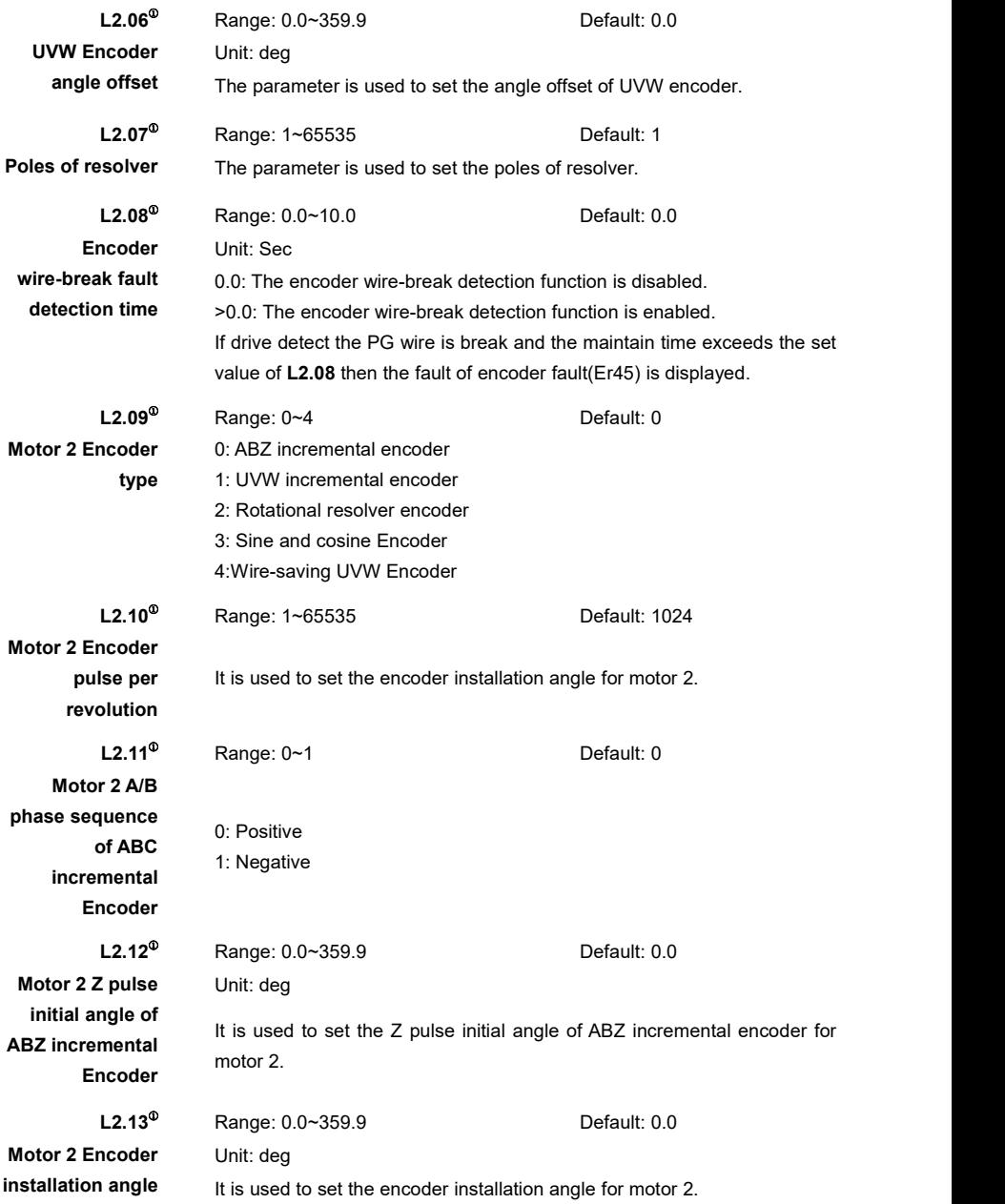

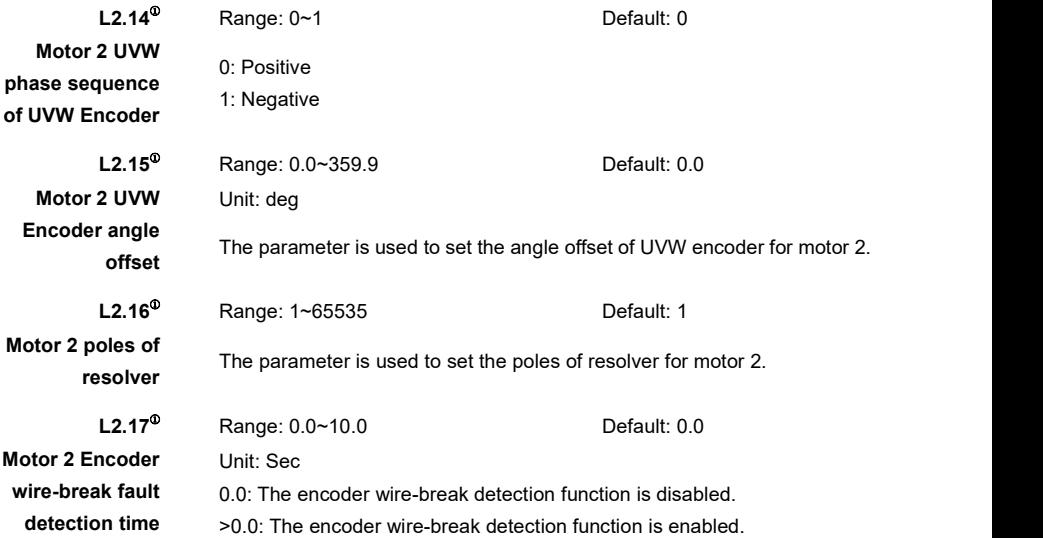

#### **Group P0: User-defined Parameters**

In user-defined parameters Group, users can add some parameters to **P0** group for convenient view and set these parameters.

**H0.05** = 1 Only display parameters that mapped by P0 group.

#### **For example:**

Set the value for P0 group parameters as below:

- $\bullet$  H0.05 = 0(Display all parameters)
- $P0.00 = b0.01$
- $P0.01 = b2.01$
- $\bullet$  P0.02 = L1.04
- H0.05 = 1(Only display user-defined parameters)
- **•** Press Prg key return to Level 0
- Press Prg key again, you can use knob on the keypad view the three parameters as below:
	- $\blacksquare$  b0.01
	- $\blacksquare$  b2.01
	- $L1.04$

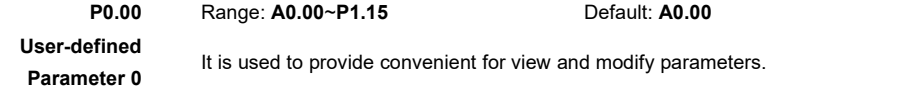

The User-defined Parameters of 1~14 same as the User-defined Parameter 0(**P0.00)**, but they have different default value.

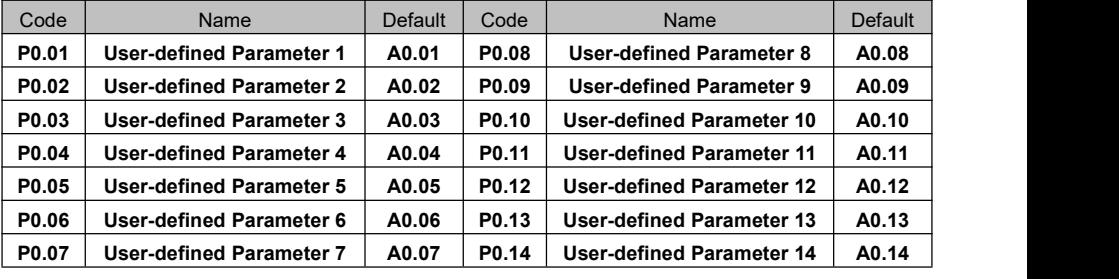

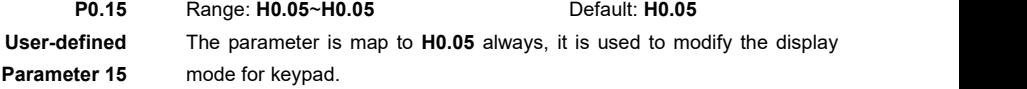

## **Group P1: Debug Parameters**

These parameters are used to debug for factory, users don't need to modify them generally.

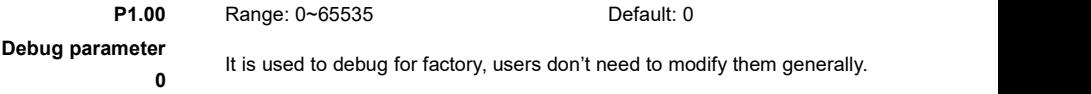

The debug parameters of 1~15 same as the debug parameter 0(**P1.00**).

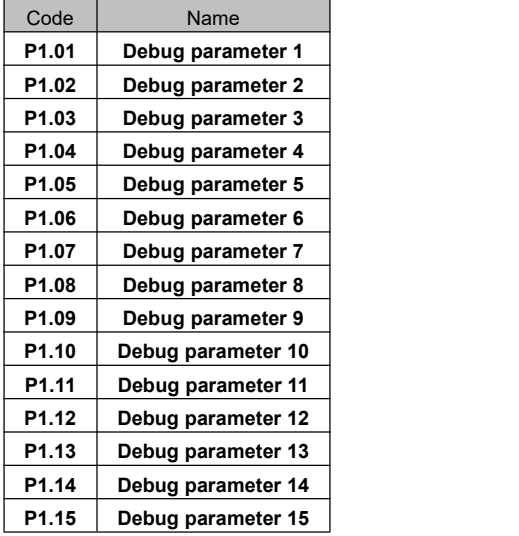

# **Chapter 7** Fault Detection and Diagnostics

# 7.1 Faults and Solutions

If a fault or alarm happened, keypad will display the fault or alarm at once. Fault displays "Er"+fault code and the alarm displays "AL"+fault code. You can use the STOP/RST key or X terminal reset function to reset the fault or alarm.

These parameters of **A1.00**~**A1.35** are used to record the fault code and drive status of the recent three faults of the drive.

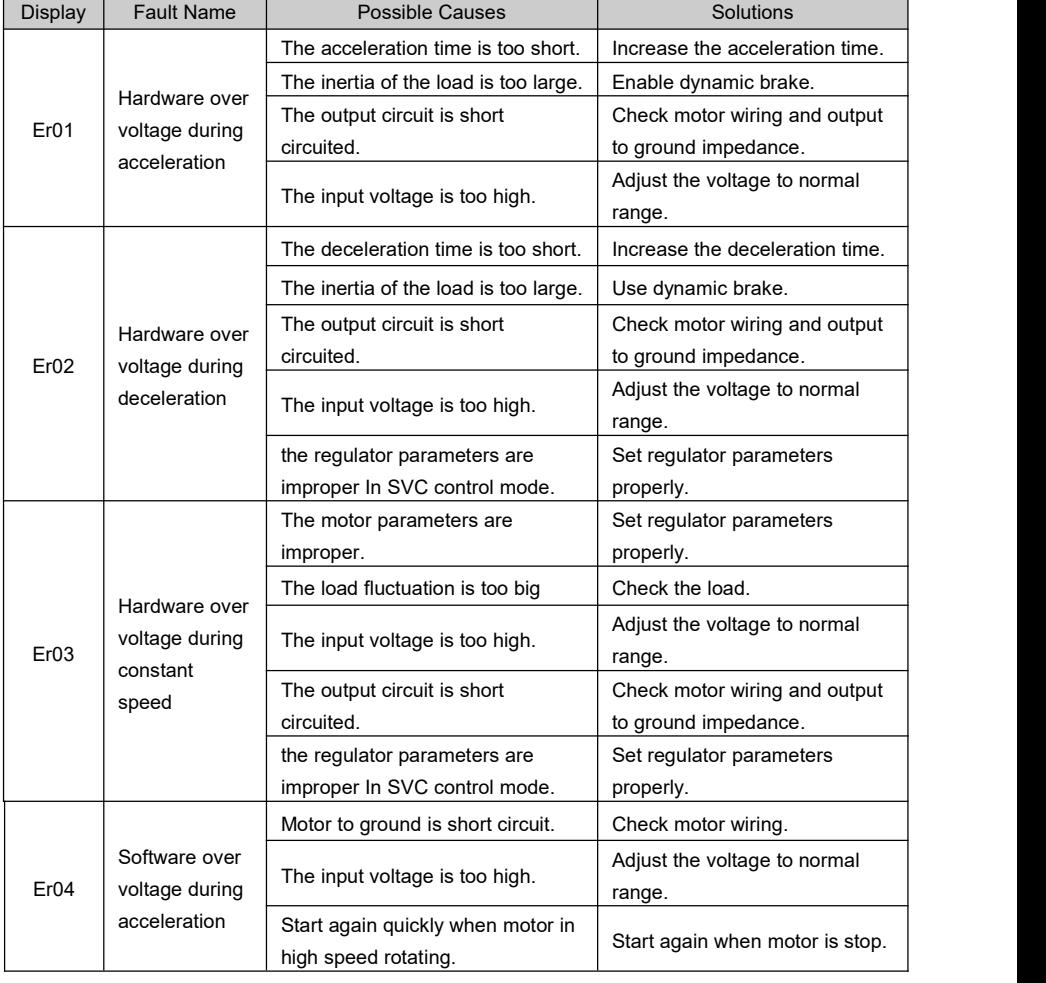

Table 7- 1 LED Fault and display

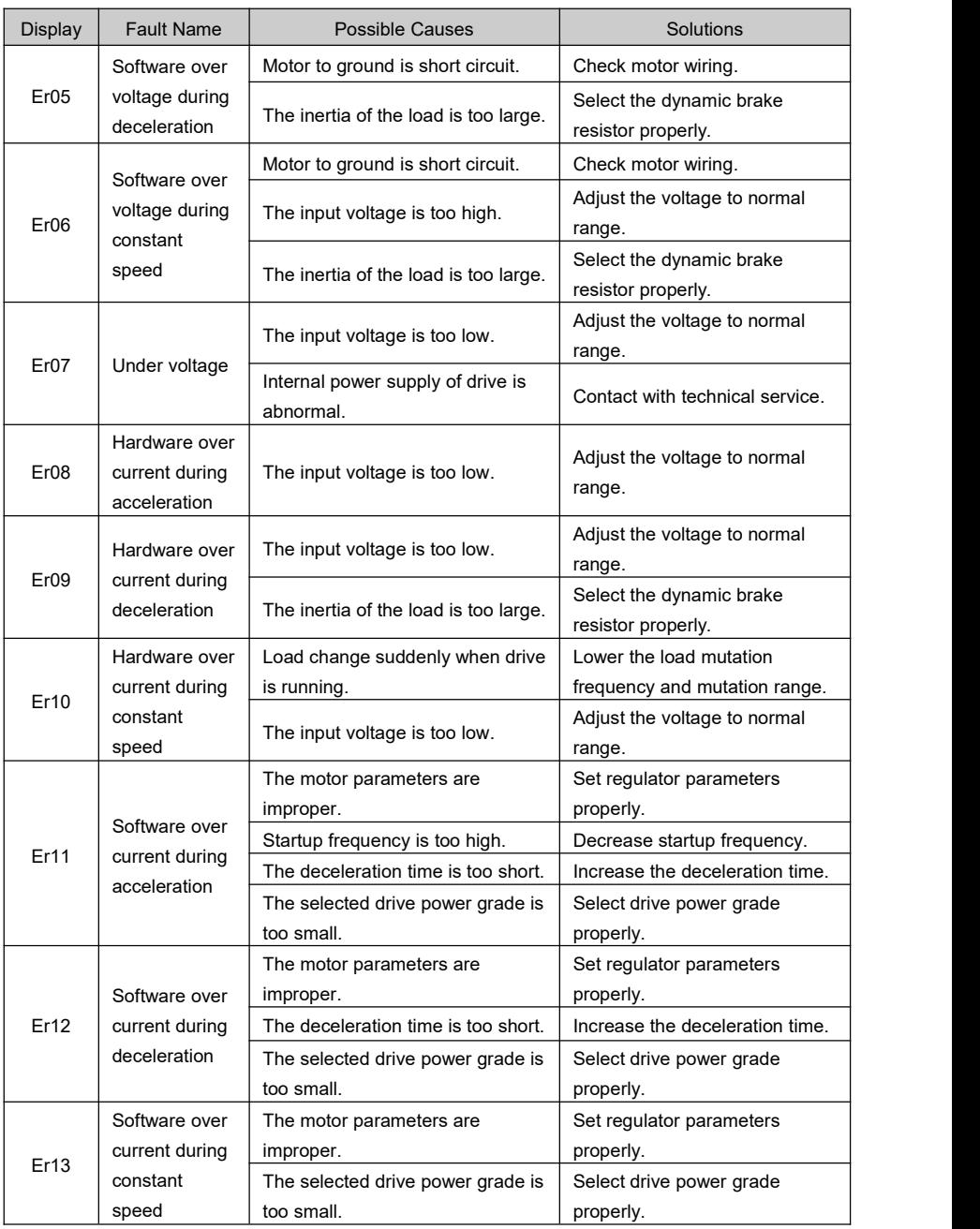

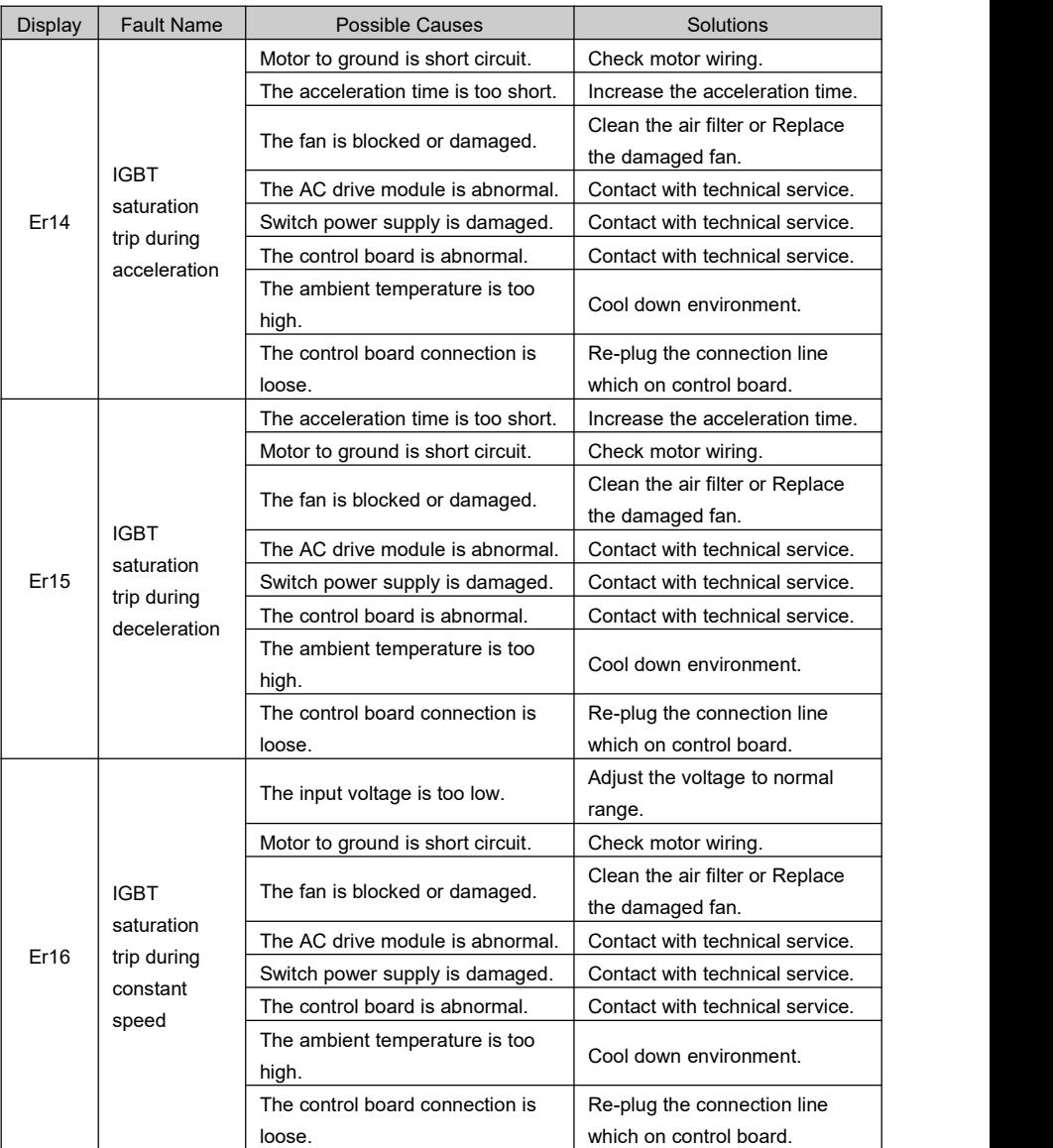

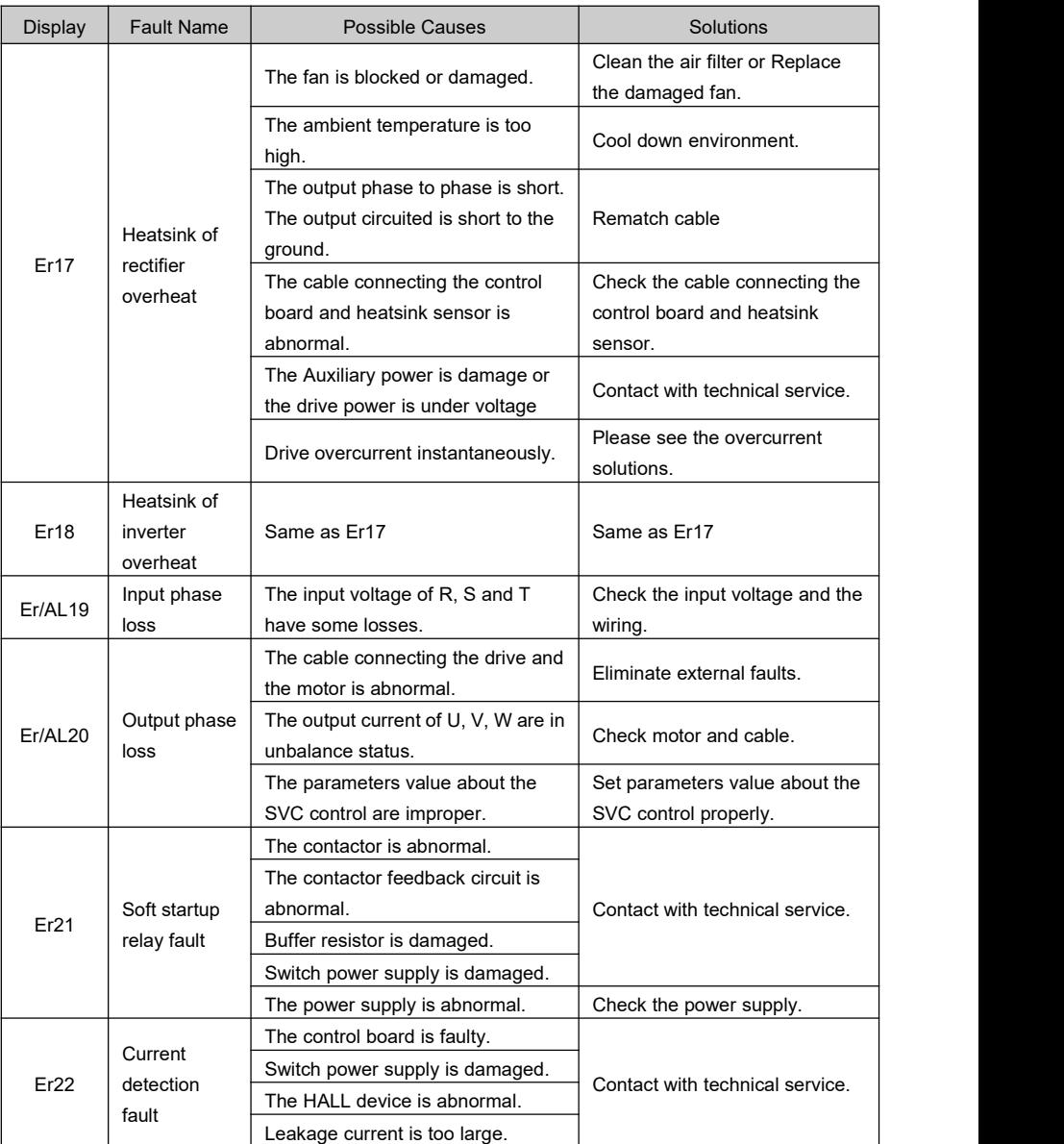

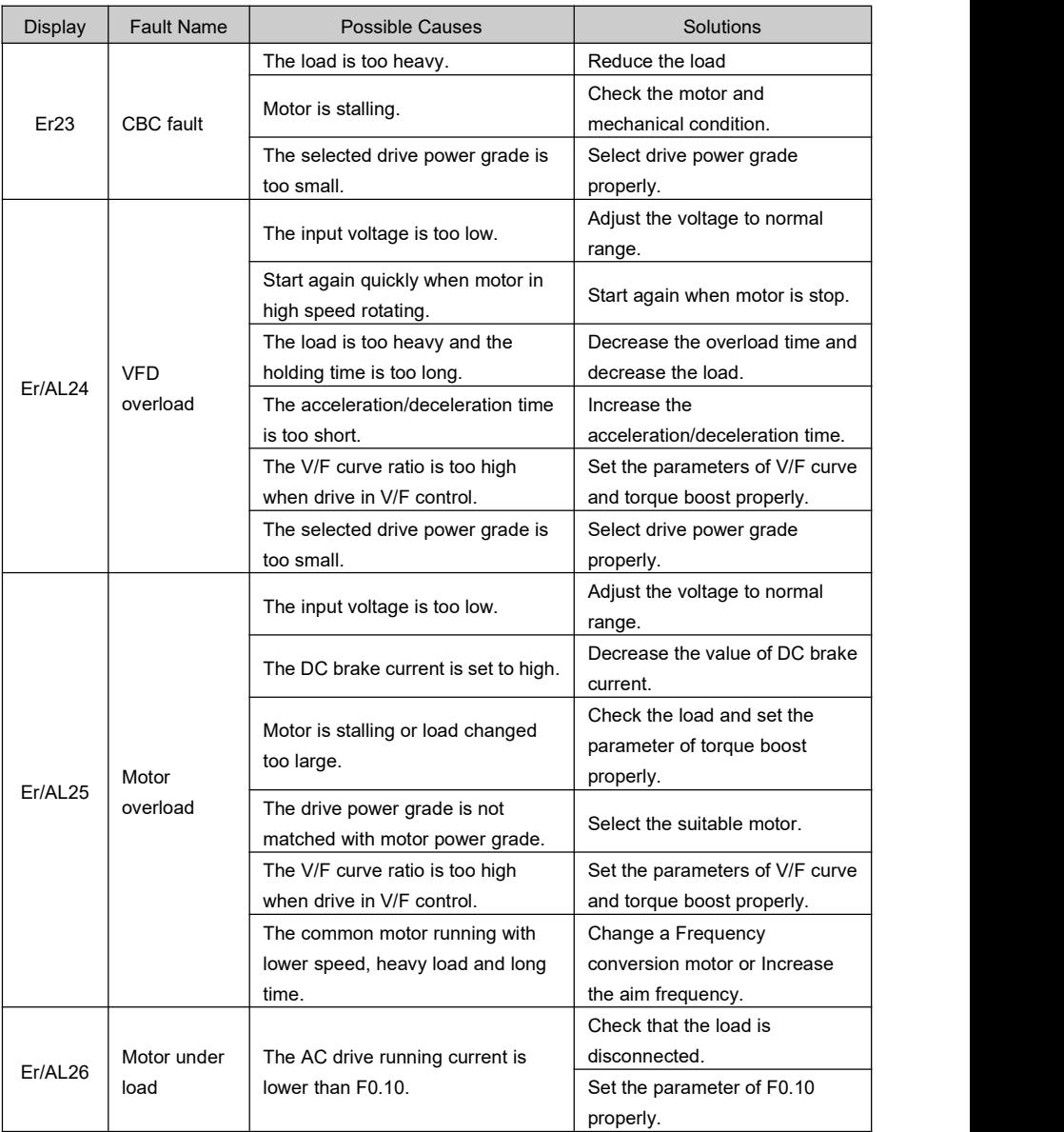

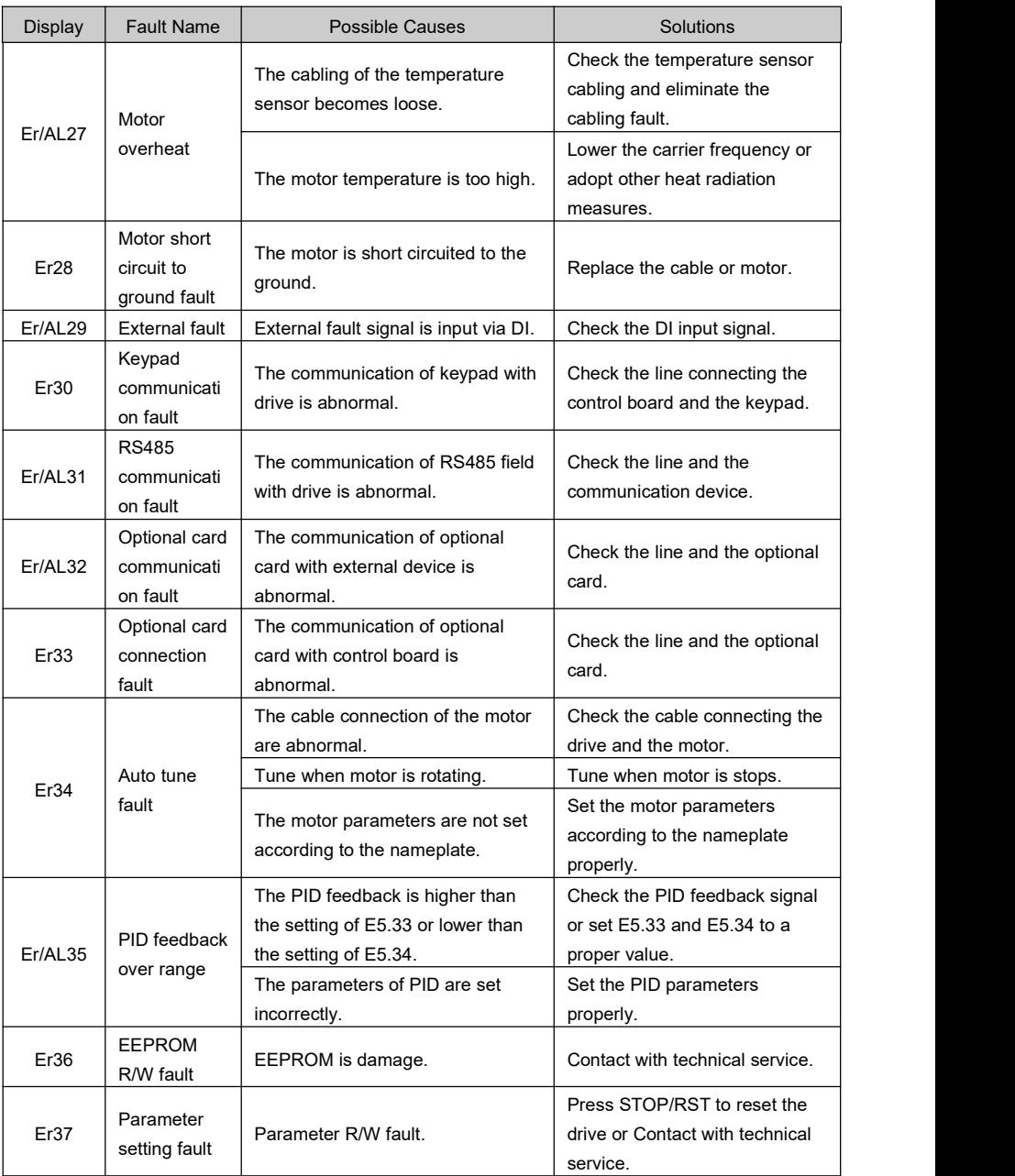

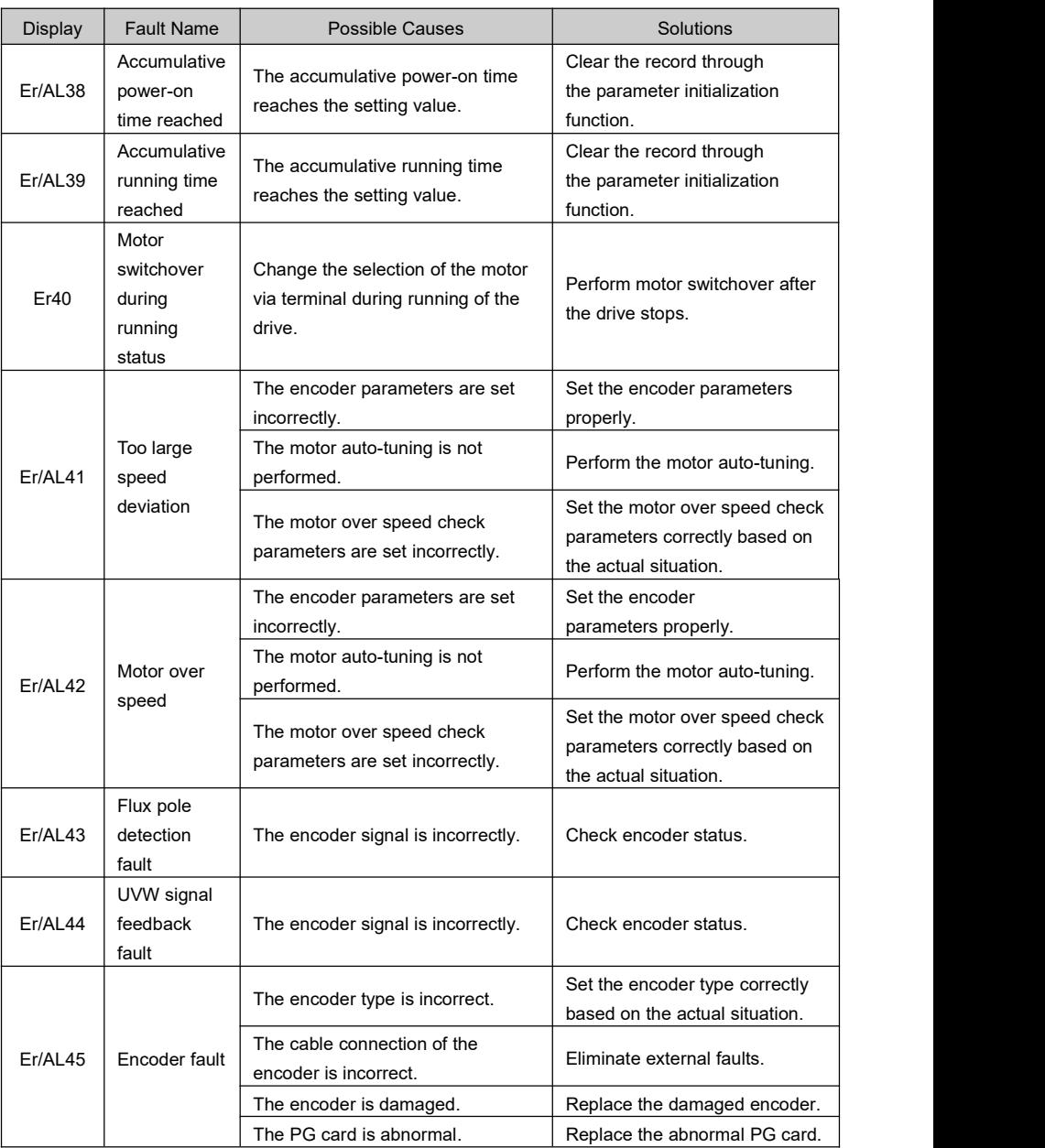
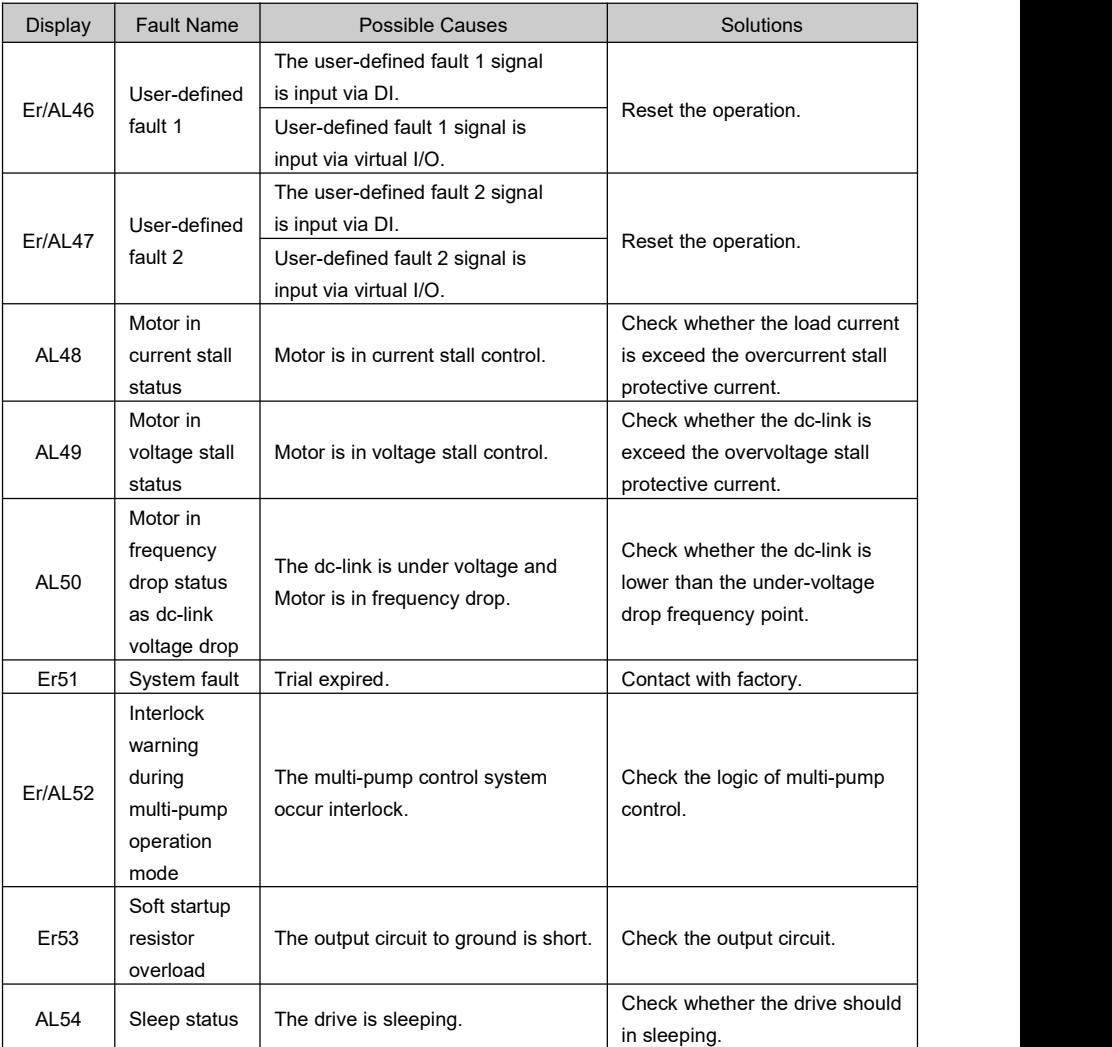

### 7.2 Common Faults and Solutions

You may come across the following faults during the use of the drive. Refer to the following methods for simple fault analysis.

There is no display at power-on:

- 1) Check whether the drive input power voltage is consistent with drive rated voltage.
- 2) Check whether the Three phase bridge rectifier is normal.

Power air switch tripping at power-on

- 1) Check whether the motor or the motor cable is short circuited to the ground.<br>2) Check whether rectifier bridge is damage.<br>Motor not rotate when drive is running.
	-

- 1) Check whether the output current of U, V, W are in unbalance status.
- 2) Check whether the motor is damage or stalling.
- 3) Check whether the motor parameters set proper value.

The display is normally at power-on but the power air switch tripping when the drive run.

1) Check whether the output module is short circuited to the ground.2) Check whether the motor is short circuited to the ground.

3) If the power air switch tripped occasionally and between the motor with drive have long distance, then add AC reactor please.

#### **Note:**

- Please deal with the fault carefully. You should confirm the fault reasons and deal with the fault according to solutions above.
- ❖ If you can't solute the fault, please don't power on.
- If the device damaged or some problem you can't solute, please contact with distributor or technical service.

### **Chapter 8** Communication Protocol

The AC drive provides RS485 communication interface, for the master-slave communication with international standard MODBUS-RTU protocol. The user can through the PC/PLC PC to read and modify the function code, set the control command and the reference frequency converter, working status monitoring and fault information, to realize the centralized control.

### 8.1 Protocol Comment

The MODBUS protocol of the AC drive defines the transmission frame content and format to be used, including: host polling and broadcast frames, slave response frame format; the host frame includes: the slave address (or broadcast address), the command code, data and CRC check. Slave response frame is the same. If the error occurs in the received frame from the host, or can't complete the host required action, the slave machine will organize a fault frame as a response to feedback to the host.

### 8.2 Networking Mode

There are two kinds of configuration mode of the AC drive: single host / multi slave mode and single host / single slave mode.

### 8.3 Bus Structure

1. Interface mode

RS485 interface, asynchronous, half duplex.

Default data formats: 8-N-1 (8 data bits, no parity, 1 stop bit), 9600bps.

2. Communication mode

From the set range is  $1 \sim 247$ . 0, for broadcast communication.

Each network have unique slave address, this is the foundation and guarantee of MODBUS communication.

The frequency converter act as slave, point to point communication master-slave, host using the broadcast address to send frames, no response from the slave.

From the slave's keypad or the means of communication, can be provided to change the address, baud rate and data format.

### 8.4 Protocol Format

The MODBUS protocol of the AC drive is RTU mode. Figure 8-1 shows the frame format of RTU.

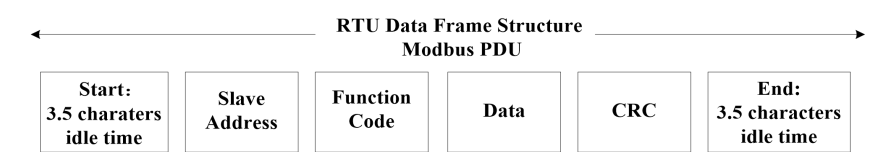

Figure 8- 1 RTU frame format

In RTU mode, each character format is as follows: 8 bits, 8 bits in each frame domain, containing two of sixteen hexadecimal characters ( $0 \sim 9$ , A  $\sim$  F); in order to distinguish clearly, the following sixteen hexadecimal data end with "H".

In RTU mode, the idle time between frames to follow the MODBUS internal agreement. MODBUS internal least frame agreed between idle as follows:

(1) The frame head and frame end isdefined through the bus idle time is equal to or greater than 3.5 bytes of time.

(2) The frame after the start, the interval between characters must be less than 1.5 bytes of time,

otherwise the new to receive characters will be considered as a new frame.<br>(3) Using CRC check mode, the high 8 bits and 8 bits low must swap before send.

(4) At least 3.5 bytes of free time to maintain between frames.

The standard structure of RTU frame:

| START (Frame head)        | T1-T2-T3-T4 $(3.5 \text{ chars space time})$ |  |
|---------------------------|----------------------------------------------|--|
| ADDR (slave address)      | $1 \sim 247$ (0 is broadcast address)        |  |
| $CMD$ (function code)     | 03H: read register                           |  |
|                           | 06H: write register                          |  |
| (DATA)                    |                                              |  |
| DATA $(0)$                | 2*N bytes data, this is the main comment of  |  |
| $\cdots$                  | frame.                                       |  |
| $DATA (N-1)$              |                                              |  |
| <b>CRC LOW</b>            | CRC (16bits)                                 |  |
| <b>CRC HIGH</b>           |                                              |  |
| (Frame end)<br><b>END</b> | T1-T2-T3-T4 (3.5 chars space time)           |  |

Table 8- 1 RTU frame format

### 8.5 Functions of Protocol

The main function of the MODBUS protocol is to read, write the AC drive function code parameters and non functional code parameters, different parameters determine different operation request. The AC drive MODBUS protocol support command code as shown in table 2.

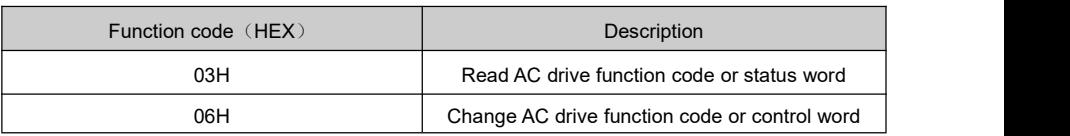

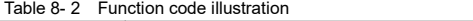

The AC drive function code parameters and non functional code parameters are mapped to Modbus read write registers. The read and write attribute and the range of function code parameters (maximum, minimum) observe the instructions of AC drive using manual. Non functional code parameters including the run command, running state, run / stop parameters and fault information.

Communication Address of Function Parameters of the AC Drive

- $\bullet$  The converter function code parameters, control parameters and monitor parameters are mapped to Modbus read write registers.
- $\bullet$  The function code parameter attribute and range can reference the user manual instructions follow the frequency converter.
- The group code of the function code mapped to high byte of Modbus register, and the internal group index mapped to low byte of Modbus register.
- The control parameters and monitor parameters are also function code group.

Function code group number and the mapping register address high byte correspondence are listed in the following table:

| Function code  |                  | Function       |                  |  |
|----------------|------------------|----------------|------------------|--|
| group          | Register ID high | code group     | Register ID high |  |
| A <sub>0</sub> | 0x10             | E4             | 0x27             |  |
| A1             | 0x11             | E <sub>5</sub> | 0x28             |  |
| b <sub>0</sub> | 0x12             | E <sub>6</sub> | 0x29             |  |
| b1             | 0x13             | <b>E7</b>      | 0x2A             |  |
| b2             | 0x14             | E <sub>8</sub> | 0x2B             |  |
| CO             | 0x15             | E9             | 0x2C             |  |
| C <sub>1</sub> | 0x16             | EA             | 0x2D             |  |
| C <sub>2</sub> | 0x17             | EB             | 0x2E             |  |
| C <sub>3</sub> | 0x18             | F <sub>0</sub> | 0x2F             |  |
| C <sub>4</sub> | 0x19             | F1             | 0x30             |  |
| C <sub>5</sub> | 0x1A             | H <sub>0</sub> | 0x31             |  |
| C <sub>6</sub> | 0x1B             | H1             | 0x32             |  |
| d0             | 0x1C             | L <sub>0</sub> | 0x33             |  |
| d1             | 0x1D             | L1             | 0x34             |  |
| d2             | 0x1E             | L2             | 0x35             |  |
| d3             | 0x1F             | L <sub>3</sub> | 0x36             |  |
| d4             | 0x20             | L4             | 0x37             |  |
| d5             | 0x21             | L <sub>5</sub> | 0x38             |  |
| d6             | 0x22             | L6             | 0x39             |  |
| E <sub>0</sub> | 0x23             | L7             | 0x3A             |  |
| E <sub>1</sub> | 0x24             | P <sub>0</sub> | 0x3B             |  |
| E <sub>2</sub> | 0x25             | P <sub>1</sub> | 0x3C             |  |
| E <sub>3</sub> | 0x26             | P <sub>2</sub> | 0x3D             |  |

Table 8- 3 Group code and register's high byte convert table

#### **Example:**

The function code b0.11 reference to Modbus register ID 0x120B, and E0.03 reference to Modbus register 0x2303.

#### **Note:**

Under communication mode, user can change password use function code 06H to change parameter H0.00. If the response value is8888H, indicate the password set successfully.

### **Communication Address of Non-Function Parameters of the AC Drive**

1.Communication set value (Wirte-only)

Communication set value includes frequency source,upper source of torque,PID source,PID feedback etc.

Communication set value address is 6400H. The upper machine set the address value, the data range is -10000  $\sim$  10000, correspond to the given value for -100.00%  $\sim$  100%.

2.Run command (Wirte-only)

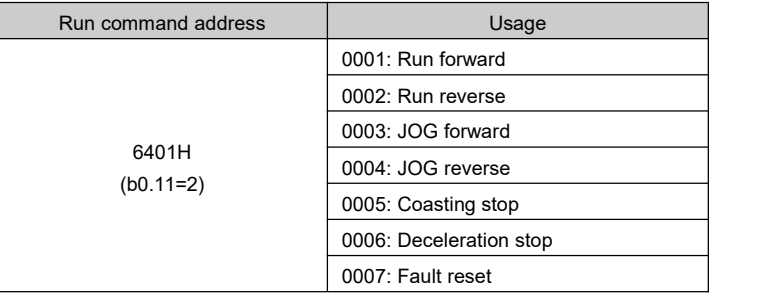

3.Run status (Read-only)

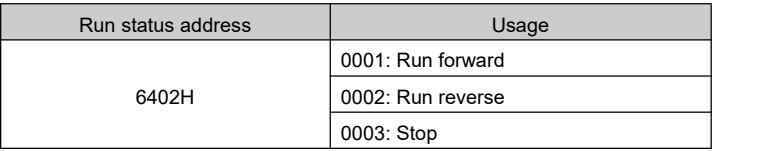

4.DO output control (Wirte-only)

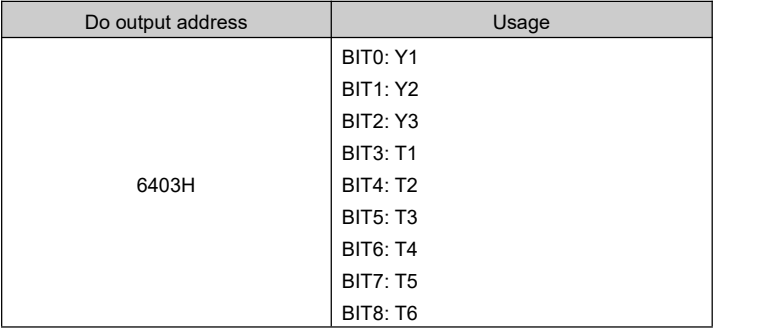

5.Pulse output control: (Write-only)

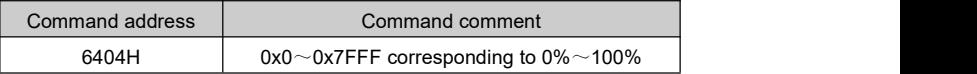

6.Analog output AO1 control: (Write-only)

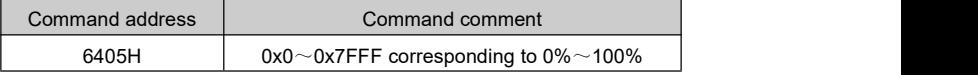

7.Analog output AO2 control: (Write-only)

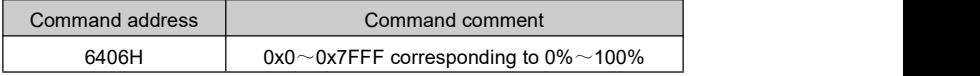

8.AC drive fault description (Read-only)

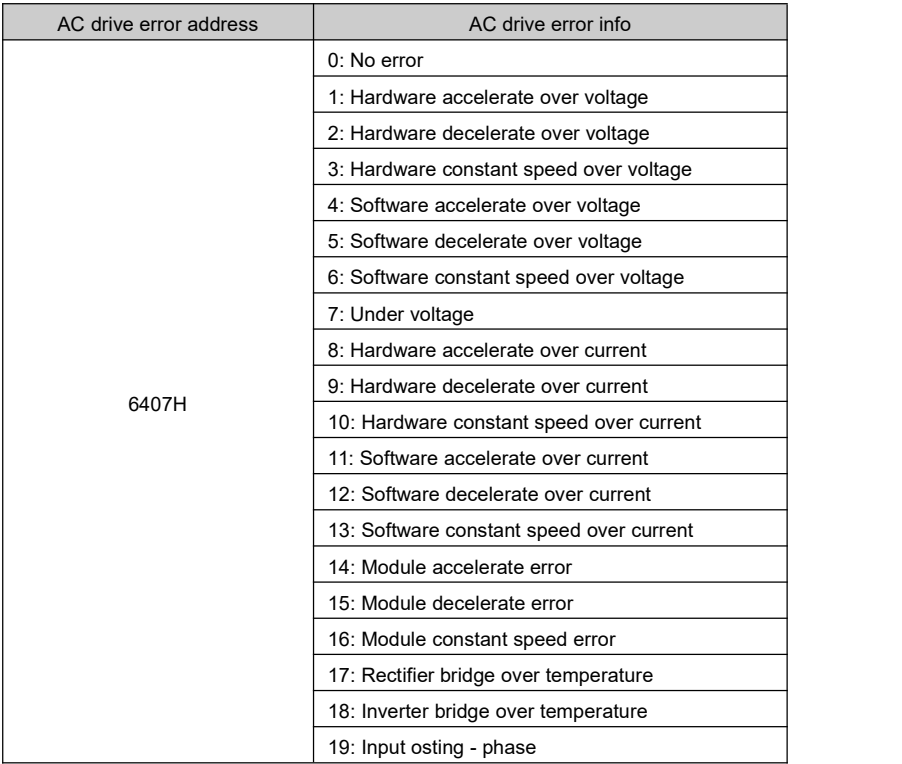

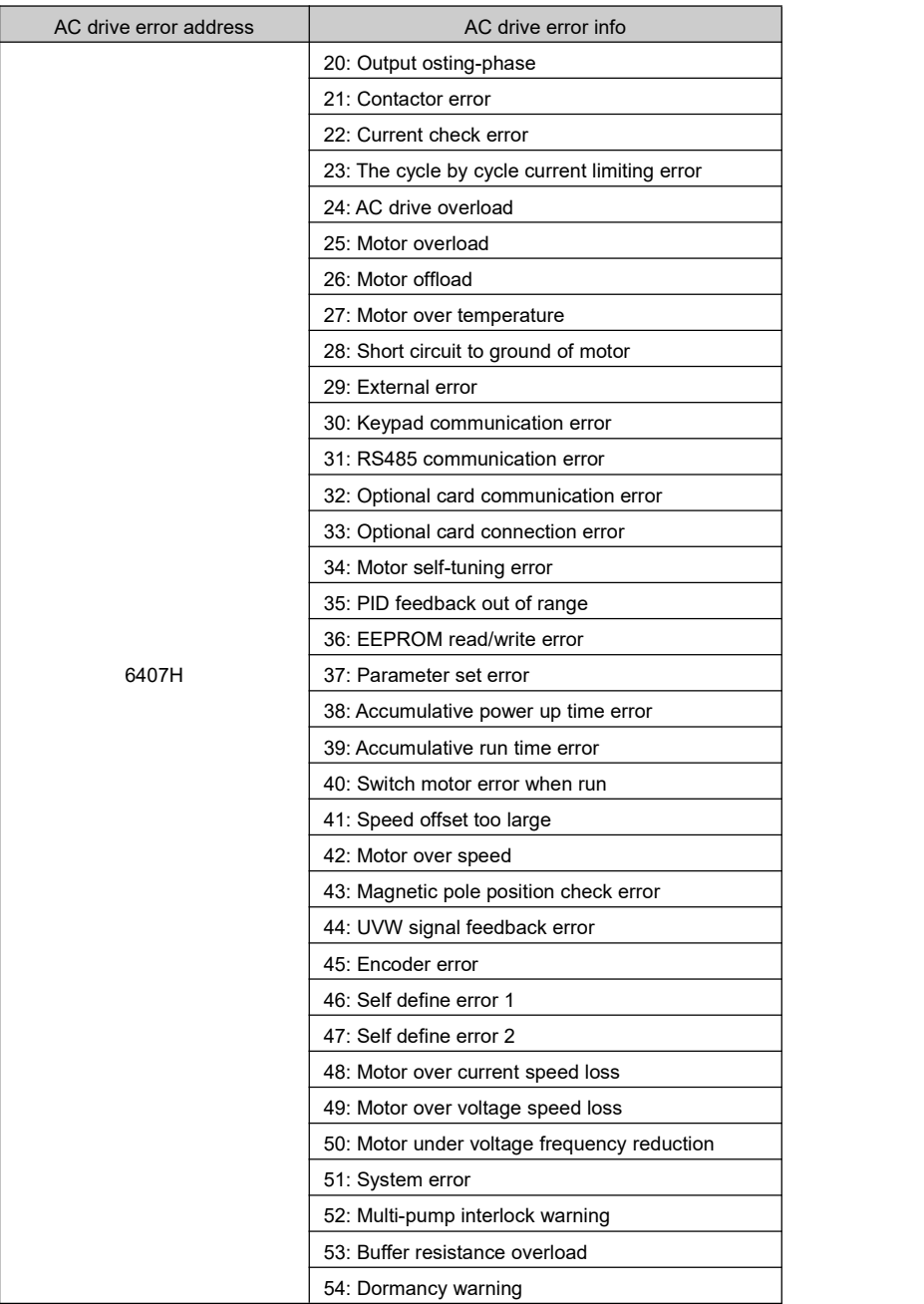

### Communication Command Code

1. Communication read function code: 03H

Function code: 03H, read N word (Max value is 50)

Example: The slave address is 01H, start address is 2302H, read number is 2 word, the structure of the frame as following:

#### Master request frame:

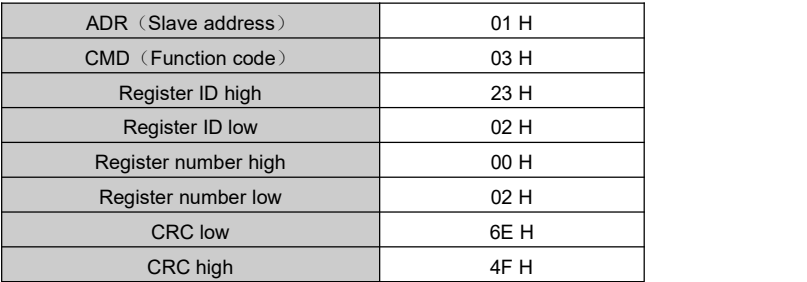

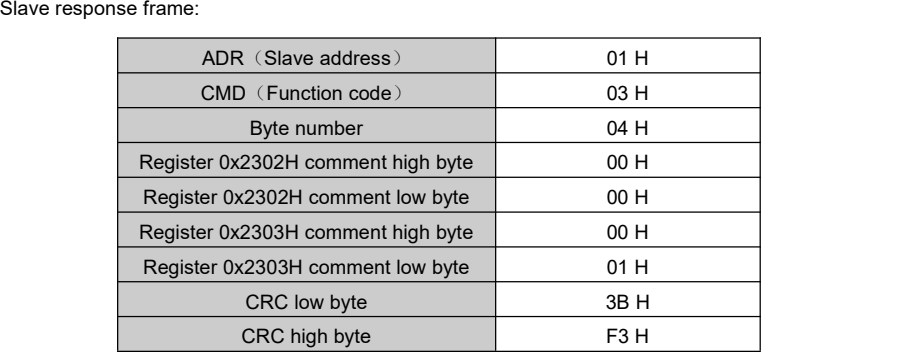

#### Error response frame:

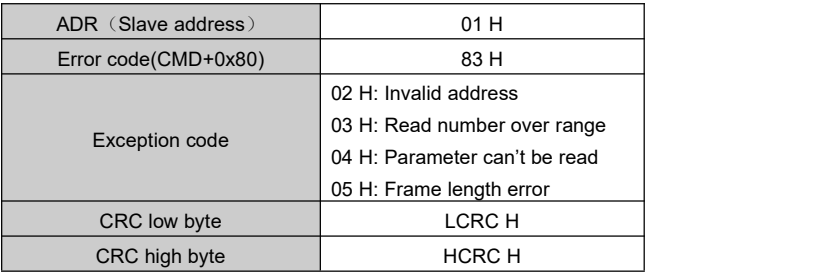

2. Communication write command: 06H or 44H

Function code: 06H or 44H, write one word, the function code 44H and 06H has the same structure, but 44H doesn't change the EEPROM value.

Example: Set the value to register ID 2302H, the slave address is 01H, the frame structure shows as following:

Master request frame:

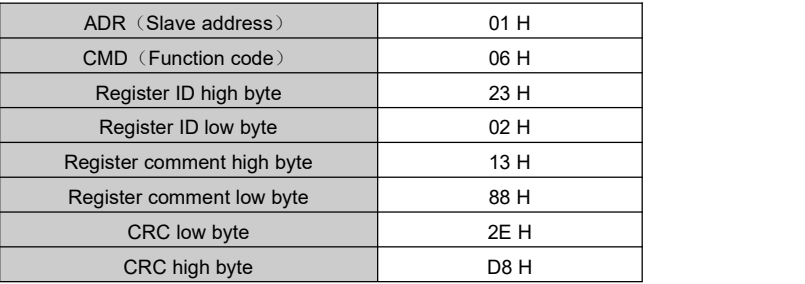

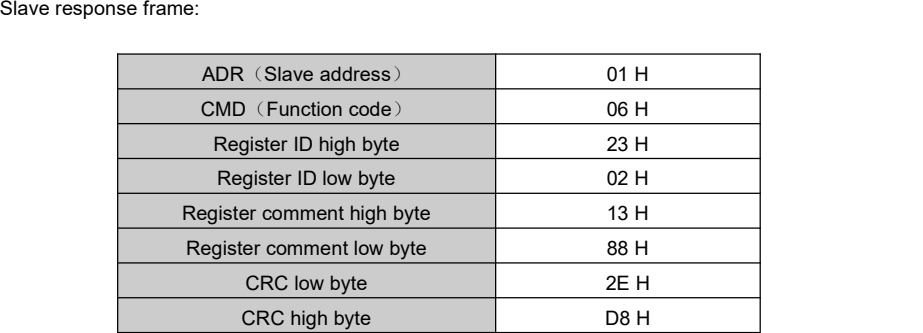

Error response frame:

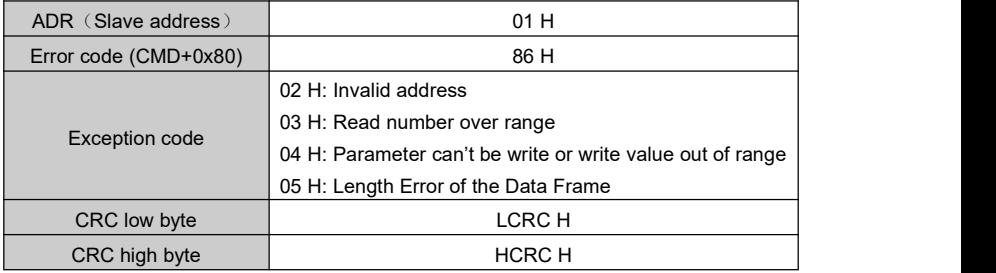

#### 3. Communication error code

If there is a communication error occurs, the master should response an error code, the error code value is "request function code " + 0x80.

#### 4. Communication error function code

When there is an error frame comes, the slave will give an exception code to indicate the error type. Such as error function code, or error value etc.

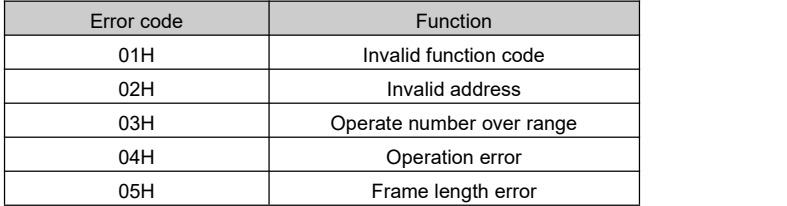

#### 5. CRC check

The RTU frame include a CRC check field. CRC used to check the correctness of the whole frame. It include two bytes filed. The master calculates the CRC and padding to the end of the frame, and the slave re-calculates it again. If the twice result isn't the same, it indicates a transmit error. We adapt an international standard CRC check method, when user program the CRC algorithm, can reference the following C procedure.

```
unsigned int crc_check(Uint16 len)
\{ \}unsigned int crc_value=0xffff:
          unsigned int i,j;
          for(i=0:i<len:i++)\{ \}crc_value^=data_buf[j];
               for(i=0:i<8:i++)\{ \}if(crc_value &0x0001) crc_value=(crc_value>>1)^0xa001; else
                          crc_value=crc_value>>1;
                }
          }
          return (crc_value);
}
```
## **Chapter 9** Maintenance

### 9.1 Routine Repair and Maintenance

It is necessary to carry out the maintenance for avoiding the fault of the AC drive, keeping devices running normally and prolonging the service life of the AC drive. The content of maintenance is as the following table:

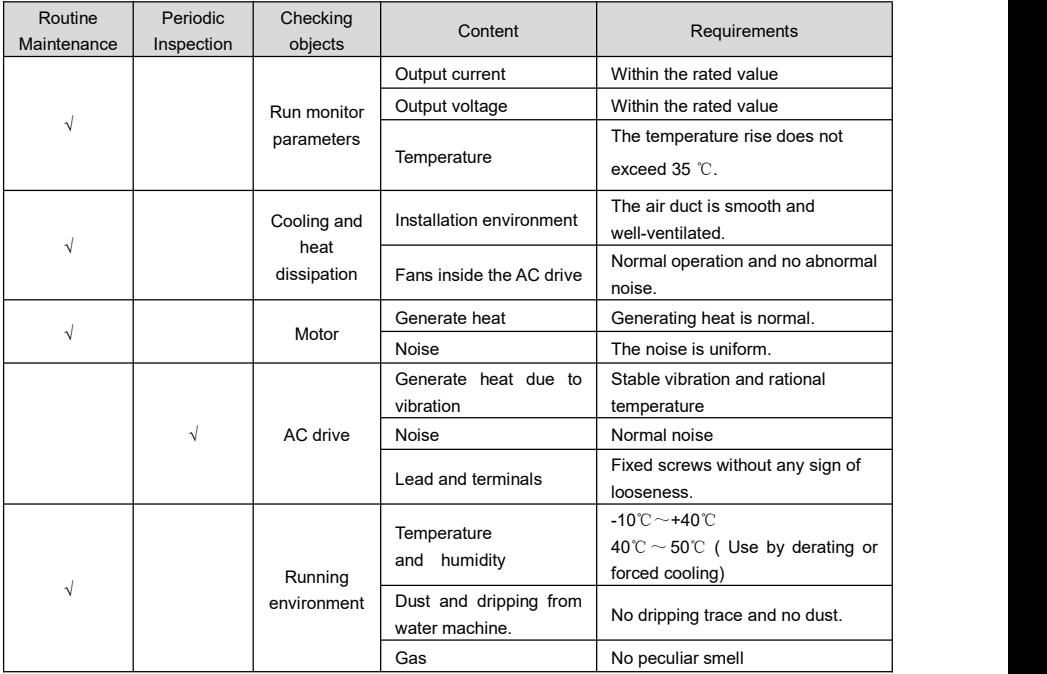

Recommended instruments: electric voltage meter for input voltage; clamp ampere meter for current; rectifier voltage meter for output voltage.

### 9.2 The Inspection and Replacement of Vulnerable Components

Abrasion or degradation of performance will occur due to the long-time usage of components inside the AC drive. To ensure the stable and reliable operation of the AC drive, predictive maintenance of the AC drive must be employed periodically, if required, related parts must be replaced.

#### (1) Cooling Fans

The service life of cooling fans inside the AC drive is about 2 to 3 years. When bearings of cooling fans are abraded or fan blades are broken, replacement of fans must be considered.

#### (2) Electrolytic Capacitors

Under normal conditions, Electrolytic capacitors of the AC drive must be replaced once for every 4 to 5 years.

### 9.3 Storage and Warranty Agreement

#### **Storage**

For occasions which have high temperature,moisture,dust or metallic dust, the AC drive can not be stored. During storage, the ventilation must be guaranteed. The degradation of electrolytic capacitors will occur for long-time storage . The AC drive must be energized once forevery two years and each lasting time must be no less than one hour. The input voltage must be increased slowly to the rated value by using the regulator.

#### **Warranty Agreement**

- 1. Free warranty only applies to the AC drive itself.
- 2. Reasonable repair expenses will be charged for the damages due to following causes:
	- $\checkmark$  Improper usage or repairing the AC drive without permission.
	- $\checkmark$  Fire,flood,abnormal voltage,thunder,earthquake,salt corrosion,air corrosion or other natural disaster.
	- $\checkmark$  The damage due to artificial falling or transportation.
	- $\checkmark$  Improper operation without following the user manual
	- The damage due to faults outside the AC drive.

3. If the AC drive has been used formore than the warranty life, reasonable repair fee will be charged.

4. The maintenance fee is charged according to the uniform standard of our company. If there is an agreement, the agreement has priority.

### **Chapter 10** Optional Cards

### 10.1 Relay Card (IO1)

IO1 is an optional card for relay and digital output .It needs to be used together with the vector control AC drives which is produced by our company.

#### **Functional overview**

- $\div$  4 relays outputs (T3~T6)
- $\div$  1 digital output (Y3)

#### **Pin description**

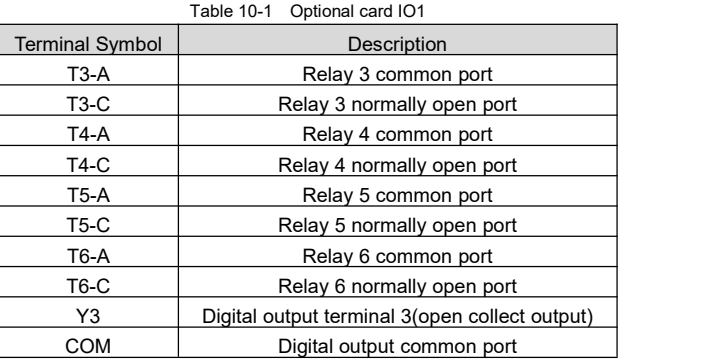

Note: 1) T3~T6 has only normally open port.

2)T3~T6 and Y3 function is the same with Y/T terminal function of the control board.

#### **Installation of the optional card**

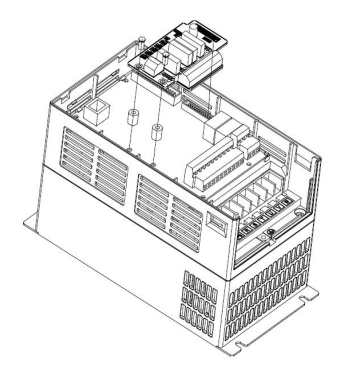

Figure 10- 1 Schematic diagram of the optional card installation

### 10.2 Multi-function IO Card (IO2)

IO2 is an optional card for analog input, digital input and digital output.It needs to be used together with the vector control AC drives which is produced by our company.

#### **Functional overview**

- $\div$  1 analog input (AI3)
- 1 digital output(Y3)
- $\div$  4 digital inputs (X7~X10)
- 10V reference supply
- ❖ 24V supply for external use

#### **Pin description**

| <b>Terminal Symbol</b> | Description                  |
|------------------------|------------------------------|
| AI3                    | Analog input 3               |
| <b>GND</b>             | Ground of AI3 and +10V       |
| $+10V$                 | 10V reference supply         |
| Y3                     | Digital output 3             |
| <b>COM</b>             | Ground of Y terminal and 24V |
| X7                     | Digital input 7              |
| X8                     | Digital input 8              |
| X9                     | Digital input 9              |
| X10                    | Digital input 10             |
| CMX1                   | X7~X10 common port           |
| $+24V$                 | 24V supply                   |
| COM                    | Ground of Y terminal and 24V |

Table 10-2 Optional card IO2

#### **Note:**

- 1) AI3 function is the same with the AI function of control board.
- 2) Y3 function is the same with Y terminal function of control board.
- 3)X7~X10 function is the same with X terminal function of control board.
- $4)$  +10V is the same with +10V terminal of control board.
- 5)24V is the same with 24V terminal of control board.

#### **Installation of the optional card**

### 10.3 Multi-function IO Card (IO3)

IO3 is an optional card for digital input and relay output.It needs to be used together with the vector control AC drives which is produced by our company.

#### **Functional overview**

- $\div$  4 digital inputs (X7~X10)
- 2 relay outputs(T3~T4)
- ❖ 24V supply for external use

#### **Pin description**

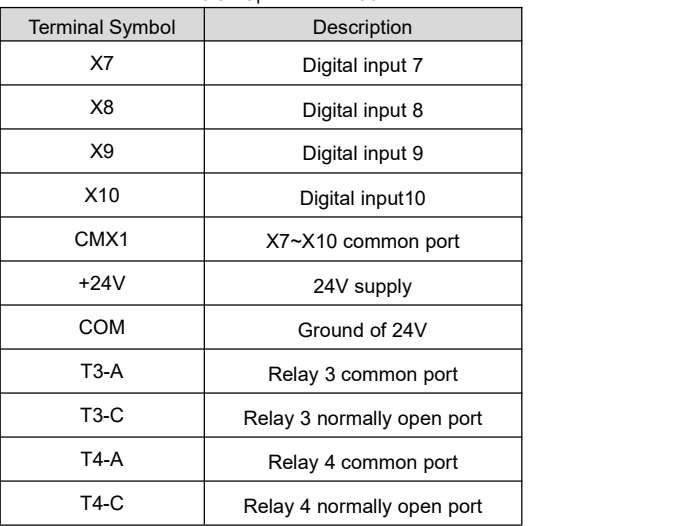

Table 10-3 Optional card IO3

#### **Note:**

- 1) X7~X10 function is the same with X terminal function of control board.
- 2) T3~T4 function is the same with T terminal function of control board.
- 3)24V is the same with 24V terminal of control board.

#### **Installation of the optional card**

### 10.4 Temperature Sample Card (IO4)

IO4 is an optional card for PT100/PT1000 temperature sensor.It needs to be used together with the vector control AC drives which is produced by our company.

#### **Functional overview**

- 3 groups wring terminals for PT100/PT1000
- $\div$  1 digital input (X7)

#### **Pin description**

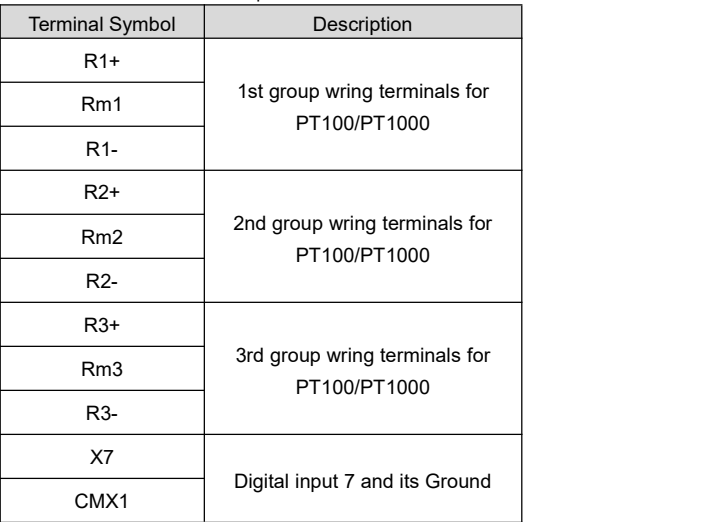

#### Table 10-4 Optional card IO4

#### **Note:**

- 1) PT100/PT1000 needs to be connect between R+ and R- if it's two wire type.And another Rm needs to be connected when PT100/PT1000 is three wire type.
- 2) X7 function is the same with X terminal function of control board. Use external 24V source or 24V on control board to supply for X7.

#### **Installation of the optional card**

### 10.5 Differential Encoder Card (PG1)

PG1 is an optional card for differential ABZ incremental encoder.It needs to be used together with the vector control AC drives which is produced by our company..

#### **Functional overview**

- $\div$  Input ports for A,B,Z differential signal
- Optional supply(5V,12V and 15V) for encoder

#### **Pin description**

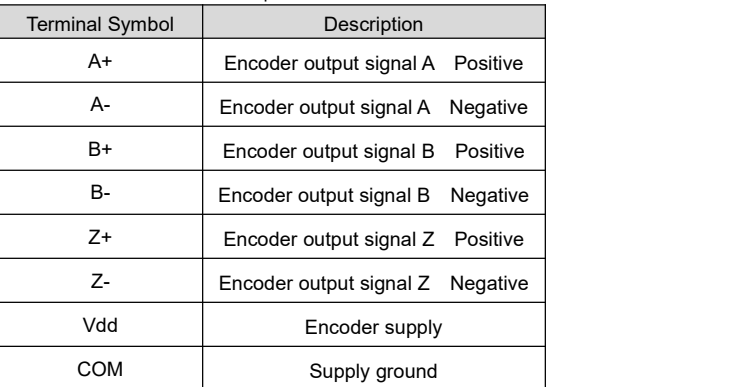

Table 10-5 Optional card PG1

#### **Installation of the optional card**

### 10.6 OC type Encoder Card (PG2)

PG2 is an optional card for OC type ABZ incremental encoder.It needs to be used together with the vector control AC drives which is produced by our company.

#### **Functional overview**

- $\div$  Input ports for A,B,Z signal
- Optional supply(5V,12V ,15V and 24V) for encoder

#### **Pin description**

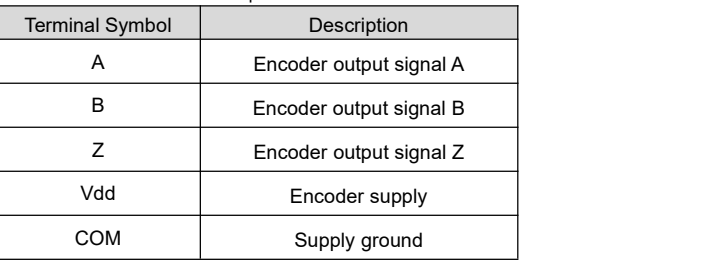

#### Table 10-6 Optional card PG2

#### **Installation of the optional card**

### 10.7 Modbus+IO Card (COM1)

COM1 is a multi-function optional card for RS485 communication which is designed based on ModBus RTU protocol.It needs to be used together with the vector control AC drives which is produced by our company.

#### **Functional overview**

- ❖ RS485 communication ports
- $\div$  1 analog input (AI3)
- $\div$  1 digital output (Y3)
- 2 digital inputs(X7~X8)
- 10V reference supply
- ❖ 24V supply for external use

#### **Pin description**

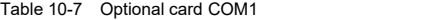

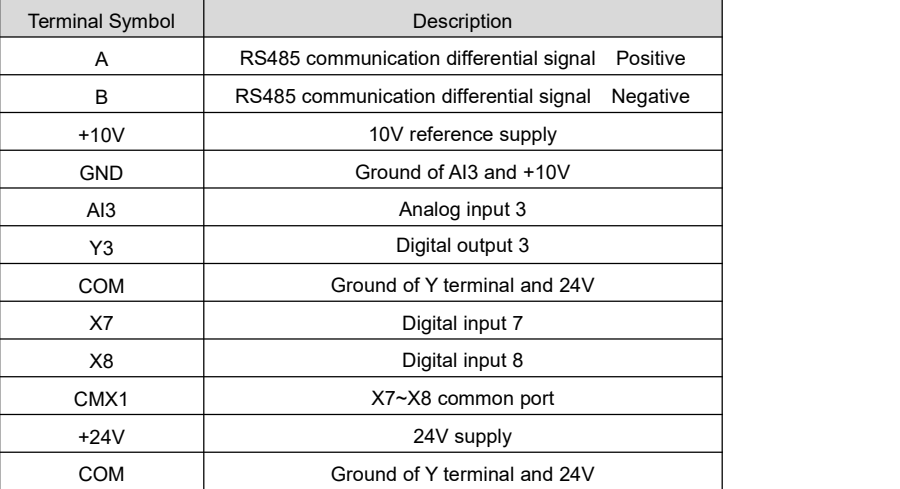

**Note:**

- 1) AI3 function is the same with the AI function of control board.
- 2) Y3 function is the same with Y terminal function of control board.
- 3)X7~X8 function is the same with X terminal function of control board.
- 4)+10V is the same with +10V terminal of control board.
- 5)24V is the same with 24V terminal of control board.

#### **Installation of the optional card**

### 10.8 Profibus Card (COM2)

COM2 is a Profibus card designed based on Profibus fieldbus standard.It needs to be used together with the vector control AC drives which is produced by our company.

#### **Functional overview**

- Connection ports for Profibus communication
- 5V isolated standard power supply

#### **Pin description**

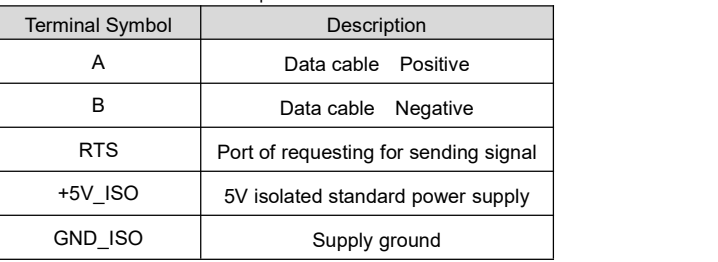

#### Table 10-8 Optional card COM2

#### **Installation of the optional card**

### 10.9 CANopen Card (COM3)

COM3 is a specific optional card designed for CANopen communication.It needs to be used together with the vector control AC drives which is produced by our company.

#### **Functional overview**

- Connection ports for CANopen communication
- 5V isolated standard power supply

#### **Pin description**

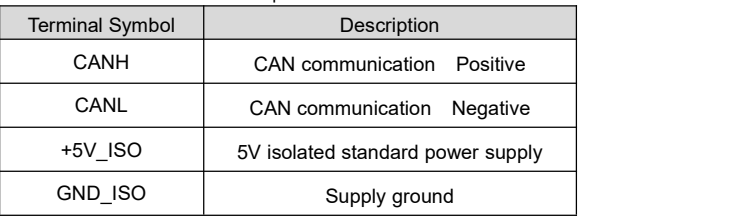

#### Table 10-9 Optional card COM3

#### **Installation of the optional card**

### 10.10 GPRS Optional Card(COM4)

The optional card COM4 is used to communicate between drive and external device in GPRS mode. It only supports HV500 AC Drive.

### **Functions Description**

1. Communication principle

The work flow is below:

- 1) The GPRS optional card get data from drive through RS485 port.
- 2) The GPRS optional card Convert the data to match the TCP/IP data format.
- 3) The GPRS optional card Send the TCP/IP data package to GSM base station BSS.
- 4) The SGSN(the GPRS service node) package the TCP/IP data.
- 5) The SGSN Send data to doorway support node(GGSN) by GPRS net.
- 6) The doorway support node(GGSM) Send the data to internet data center. The internet data center can send data to GPRS or drive as master if the communication is established.

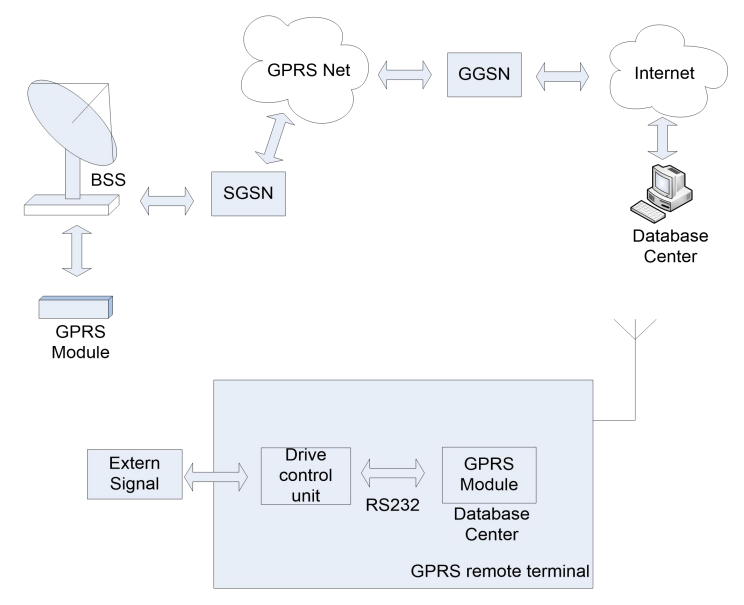

GPRS remote data sample and dealing with

- 2. The specialty of GPRS optional card
	- The GPRS optional card integrate the TCP/IP protocol stack, it support TCP/IP communication, the connect method with internet data center have static IP and dynamic domain.
	- $\triangleright$  Provide the serial bidirectional data conversion functions, it not only can convert the serial data package to TCP/IP data package for transmission, but also can convert the TCP/IP data package to serial data package, it known as "transparent transformation".
	- $\triangleright$ It will work to keep communicate always, it will auto-reconnection and auto-redialing if the communication is disconnect.

If there is no communication for a long time, drive will cut off the connection with the internet data center and auto-reconnect.

> The parameter will be saved always.

The IP address, port and baudrate should be configured in different application.

These configuration will be saved in EEPROM.

- 3. GPRS Optional Card's Usage
	- 1) You can set the data center address(the public IP address/domain name and the port) by PC for GPRS optional card.

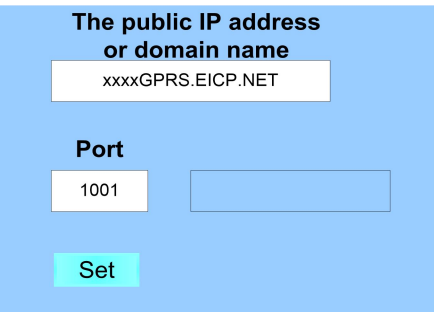

- When you input the IP address/domain and the port and press the button of "Set", these configuration will be saved by drive.
- 2)GPRS optional card communicate with DSP by RS485
	- GPRS optional card receive and send data with drive by RS485 port.
	- The RS485 communication configuration can be modified by PC.

#### **The optional card installation diagram**

### 10.11 Modbus TCP Card(COM5)

COM5 is a Modbus optional card based on TCP protocol, it can be compatible with full range of HV500 AC drives.

#### **Function description**

Every device connected to an EtherNet network have two identifiers, a MAC address and an IP address. The MAC address is unique to the device and ishard coded(cannot be changed). The MAC address can be found on the label attached to the COM5 optional board.

The COM5 board comes from the factory with a default IP address of 192.168.0.0. This address is convenient for testing your COM5 optional card. Our company will provide a host computer software drive Expert.exe to help users to establish communication between AC drive and external network. COM5 Board Technical Data:

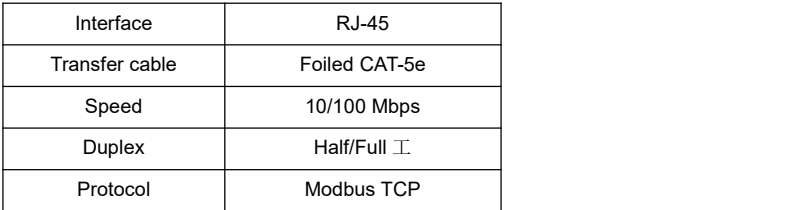

EtherNet-based communications networks have become increasingly popular in industrial control and building automation. The advantages are as follows:

- 1. Speed
- 2. A board range of physical media and support hardware, such as optical fiber and wireless.
- 3. A well designed, layered software architecture known as a communications stack. This stack is known as the OSI/ISO seven-layer architecture.

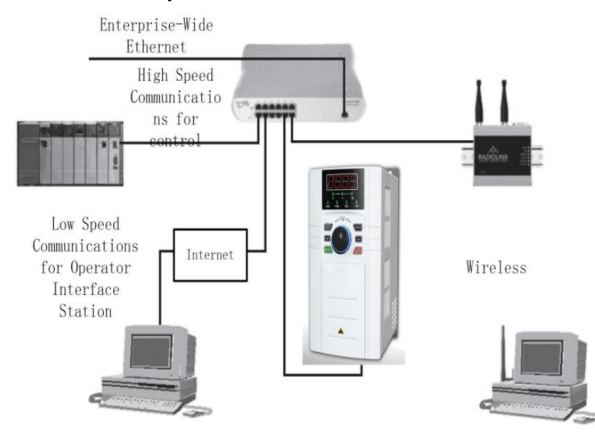

The Modbus/TCP is a variant of the Modbus family. It is a manufacturer-independent protocol for monitoring and controlling automatic devices. The Modbus/TCP is a client server protocol. The client makes queries to the server by sending "request" messages. The server answers client queries with "response" messages.

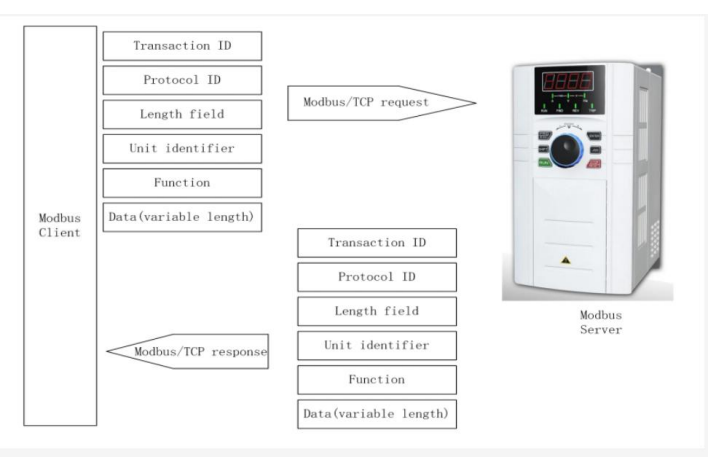

The Modbus/TCP differs from the Modbus/RTU in its method of error checking. Transfer Control Protocol(TCP) already includes efficient error checking, so the Modubs/TCP does not include a separate CRC(error- checking) field. TCP also contains provisions for resending bad packets and fragmentation of long messages for proper fit in communication frames.

The slave address field of Modbus/RTU is the unit identifier field in Modbus/TCP, and it is used when one IP address acts as a common connection point, such as with a doorway, for several devices. Please reference Chapter 8.

#### **The optional card installation diagram**

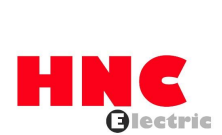

 $-\frac{1}{2}$ 

# HNC Electric Limited Product Warranty Card

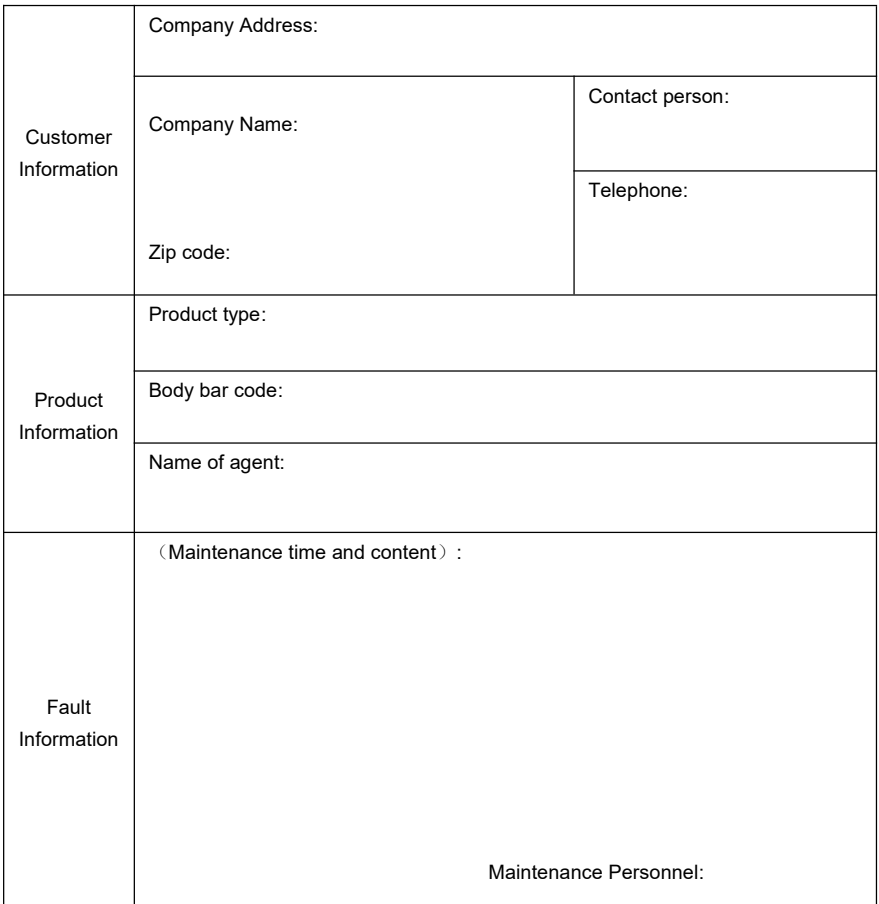

# Warranty Agreement

 $\mathsf{\hat{X}}$ 

1. The warranty period of the product is 18 months (refer to the barcode on the equipment). During the warranty period, if the product fails or is damaged under the condition of normal use by following the instructions, HNC Electric will be responsible for free maintenance.

2. Within the warranty period, maintenance will be charged for the damages caused by the following

reasons:

a. Improper use or repair/modification without prior permission

b. Fire, flood, abnormal voltage, other disasters and secondary disaster

c. Hardware damage caused by dropping or transportation after procurement

d. Improper operation

e. Trouble out of the equipment (for example, external device)

3. If there isany failure or damage to the product, please correctly fill out the Product Warranty Card

in detail.

4. The maintenance fee is charged according to the latest Maintenance Price List of HNC Electric.

5. The Product Warranty Card is not re-issued. Please keep the card and present it to the maintenance personnel when asking for maintenance.

6. If there is any problem during the service, contact HNC Electric's agent or HNC Electric directly.

7. This agreement shall be interpreted by HNC Electric Limited.

Thanks for choosing HNC product. Any technique support, please feel free to contact our support team Tel: 86(20)84898493 Fax: 86(20)61082610 URL: www.hncelectric.com

Email: [support@hncelectric.com](mailto:support@hncautomation.com)

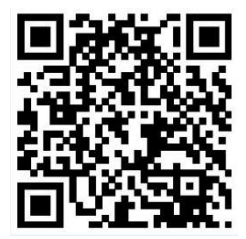